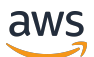

Guía del usuario de Windows

Amazon FSx para Windows File Server

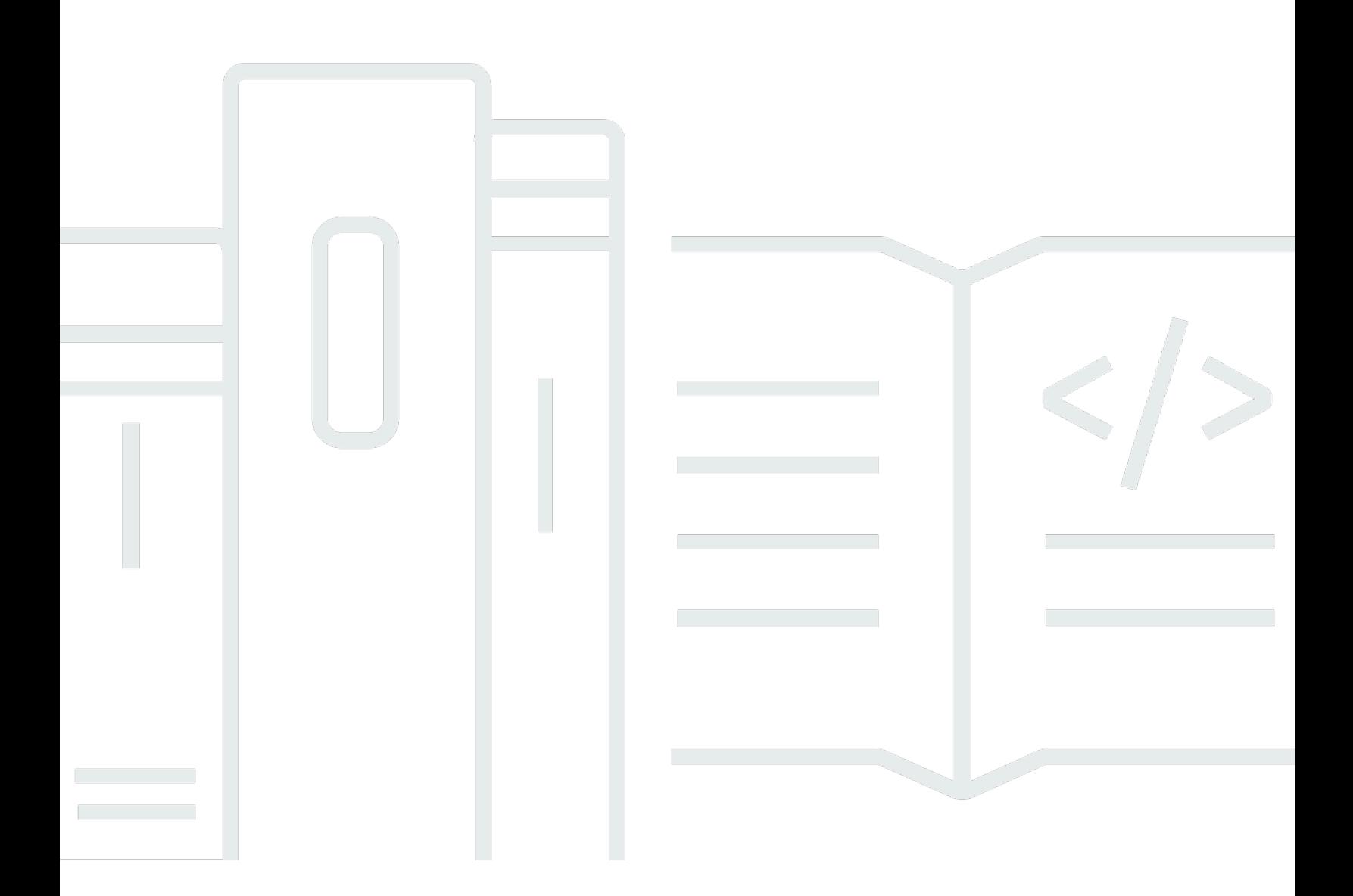

Copyright © 2024 Amazon Web Services, Inc. and/or its affiliates. All rights reserved.

## Amazon FSx para Windows File Server: Guía del usuario de Windows

Copyright © 2024 Amazon Web Services, Inc. and/or its affiliates. All rights reserved.

Las marcas comerciales y la imagen comercial de Amazon no se pueden utilizar en relación con ningún producto o servicio que no sea de Amazon, de ninguna manera que pueda causar confusión entre los clientes y que menosprecie o desacredite a Amazon. Todas las demás marcas registradas que no son propiedad de Amazon son propiedad de sus respectivos propietarios, que pueden o no estar afiliados, conectados o patrocinados por Amazon.

## Table of Contents

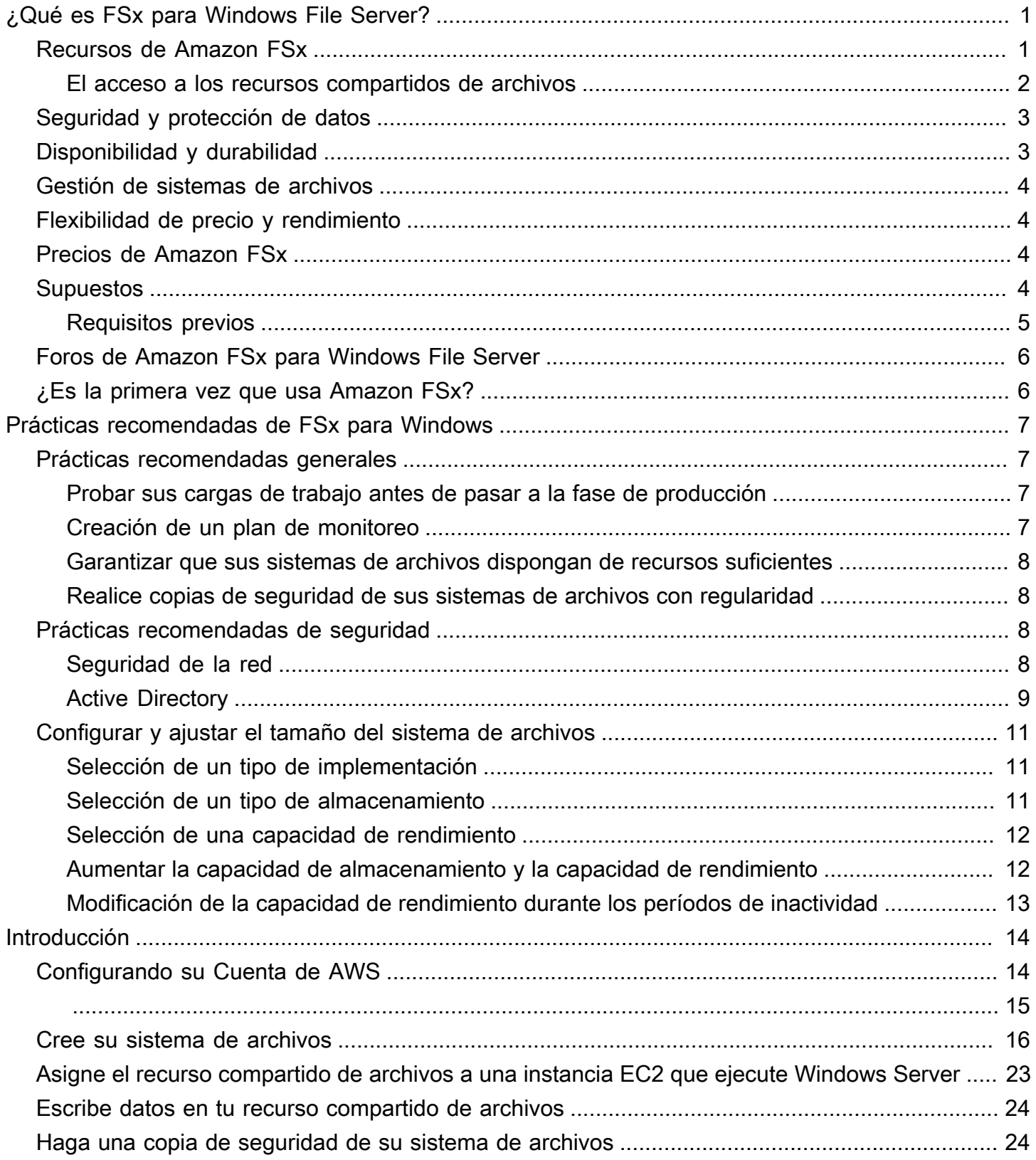

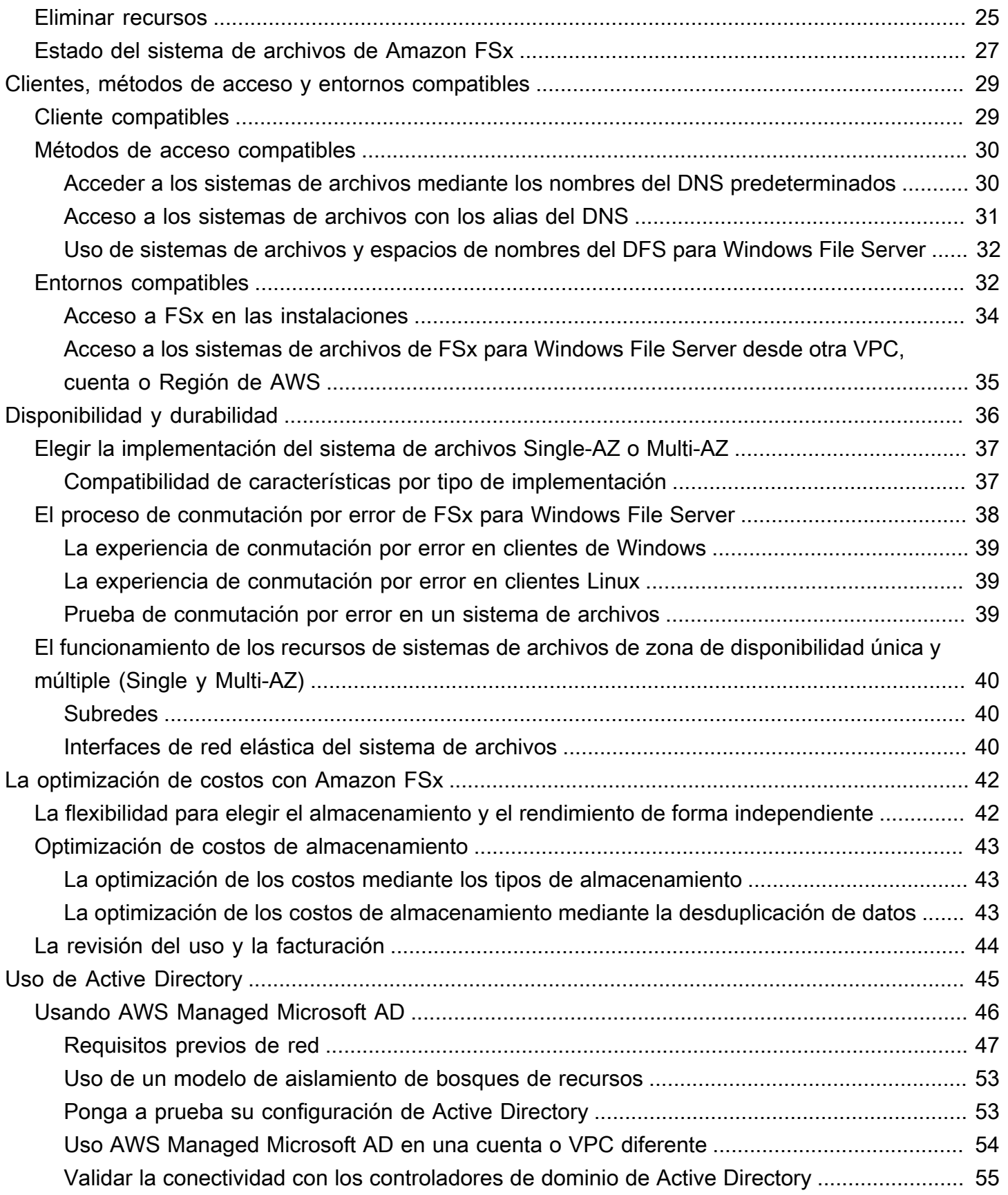

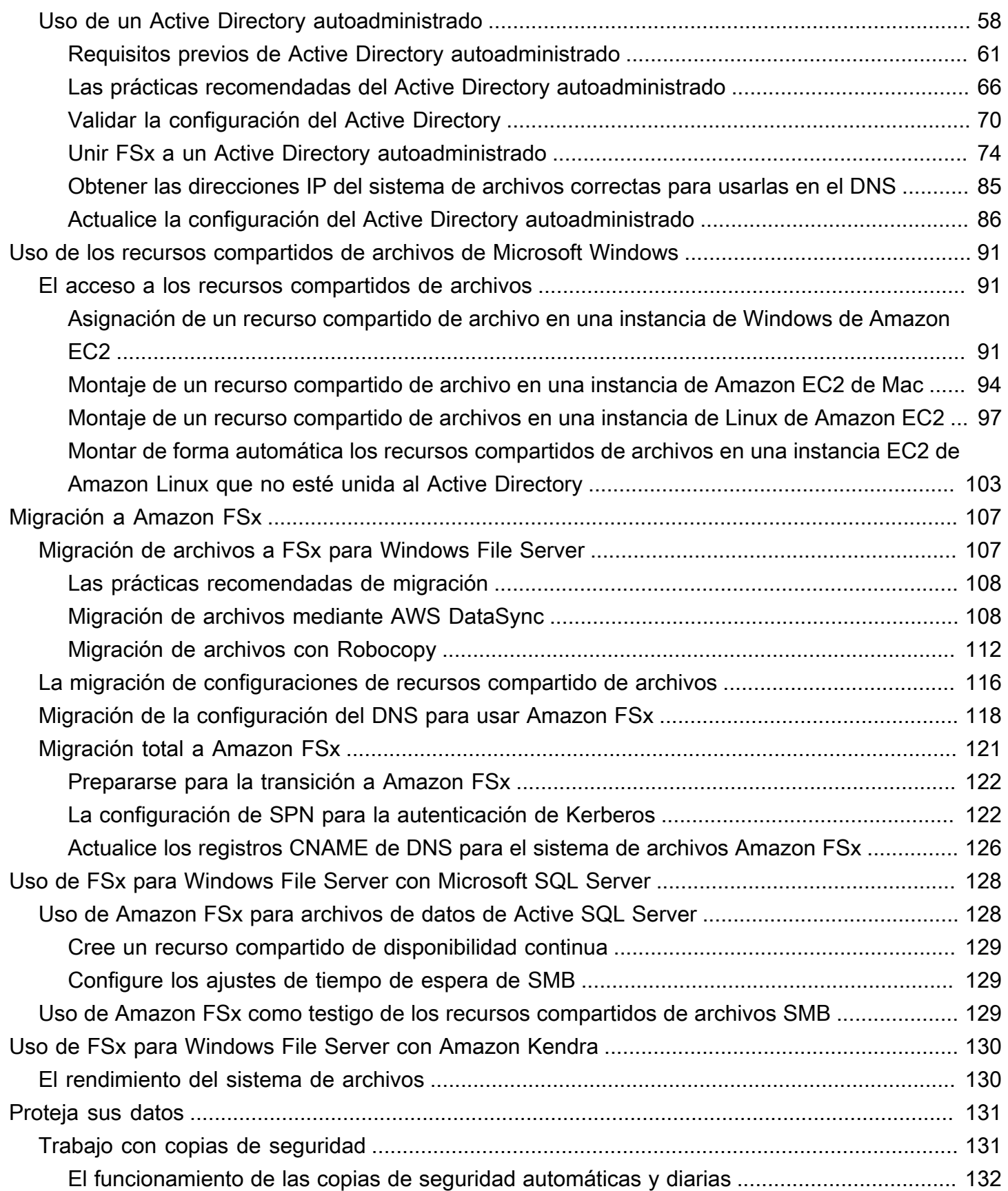

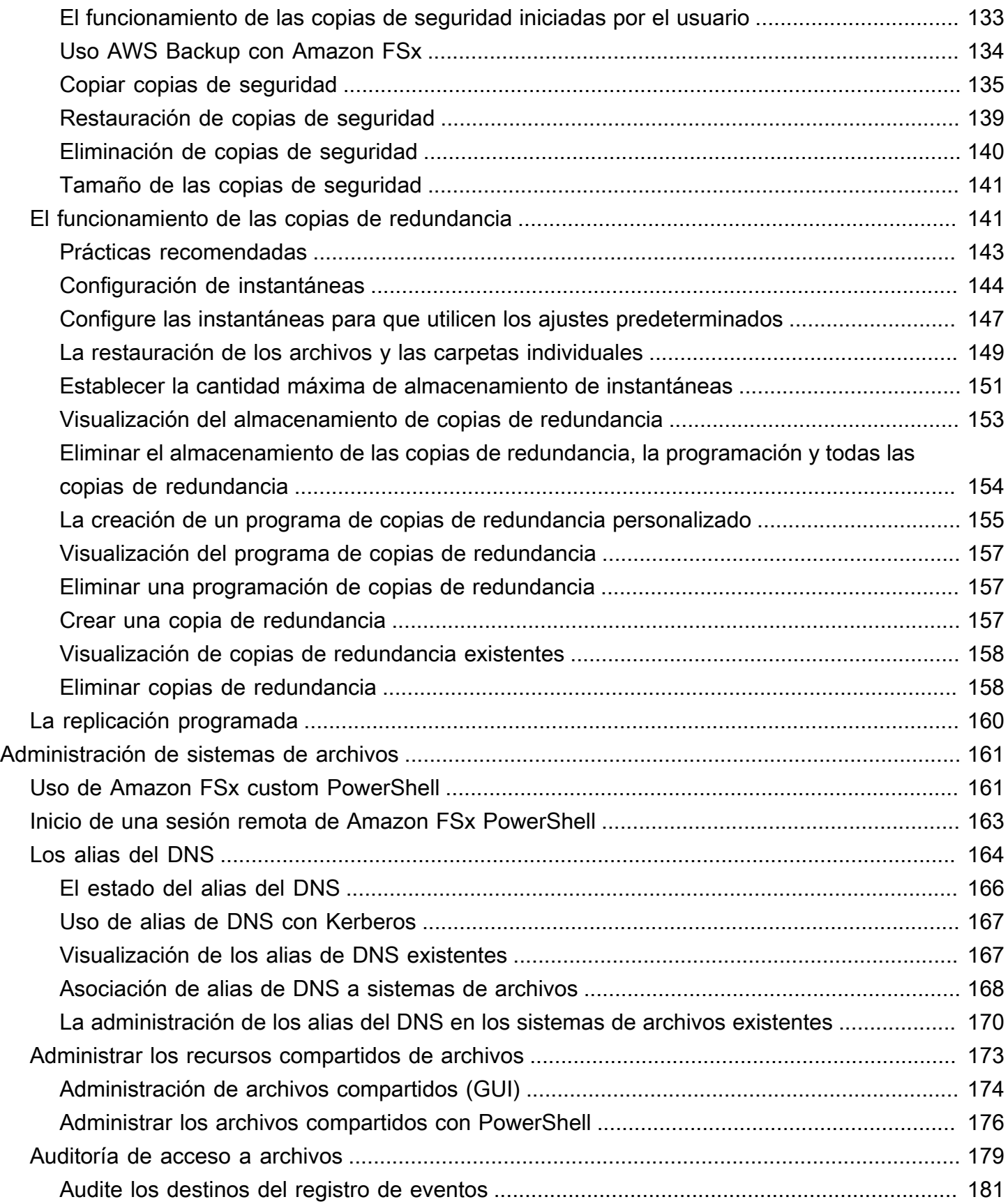

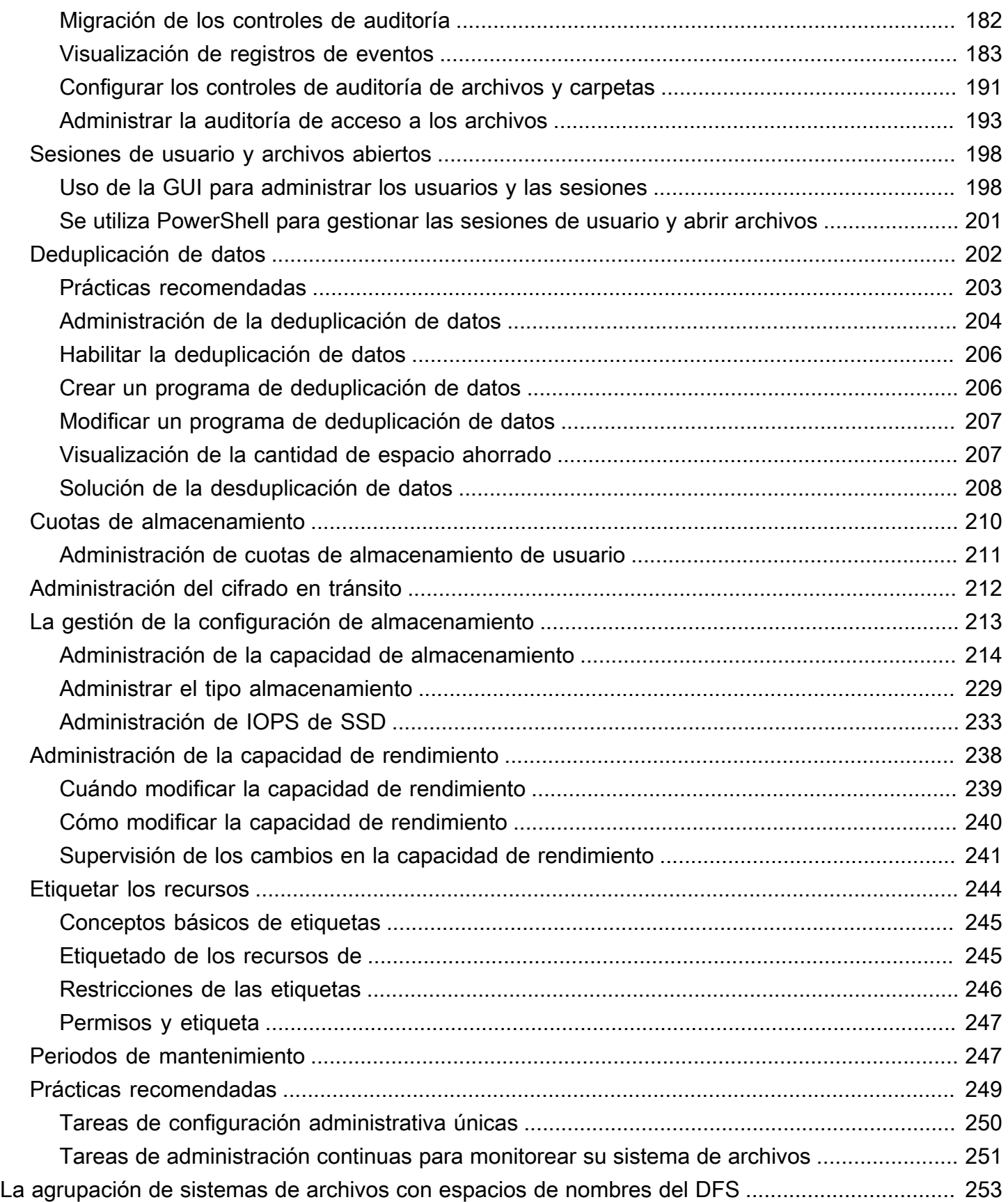

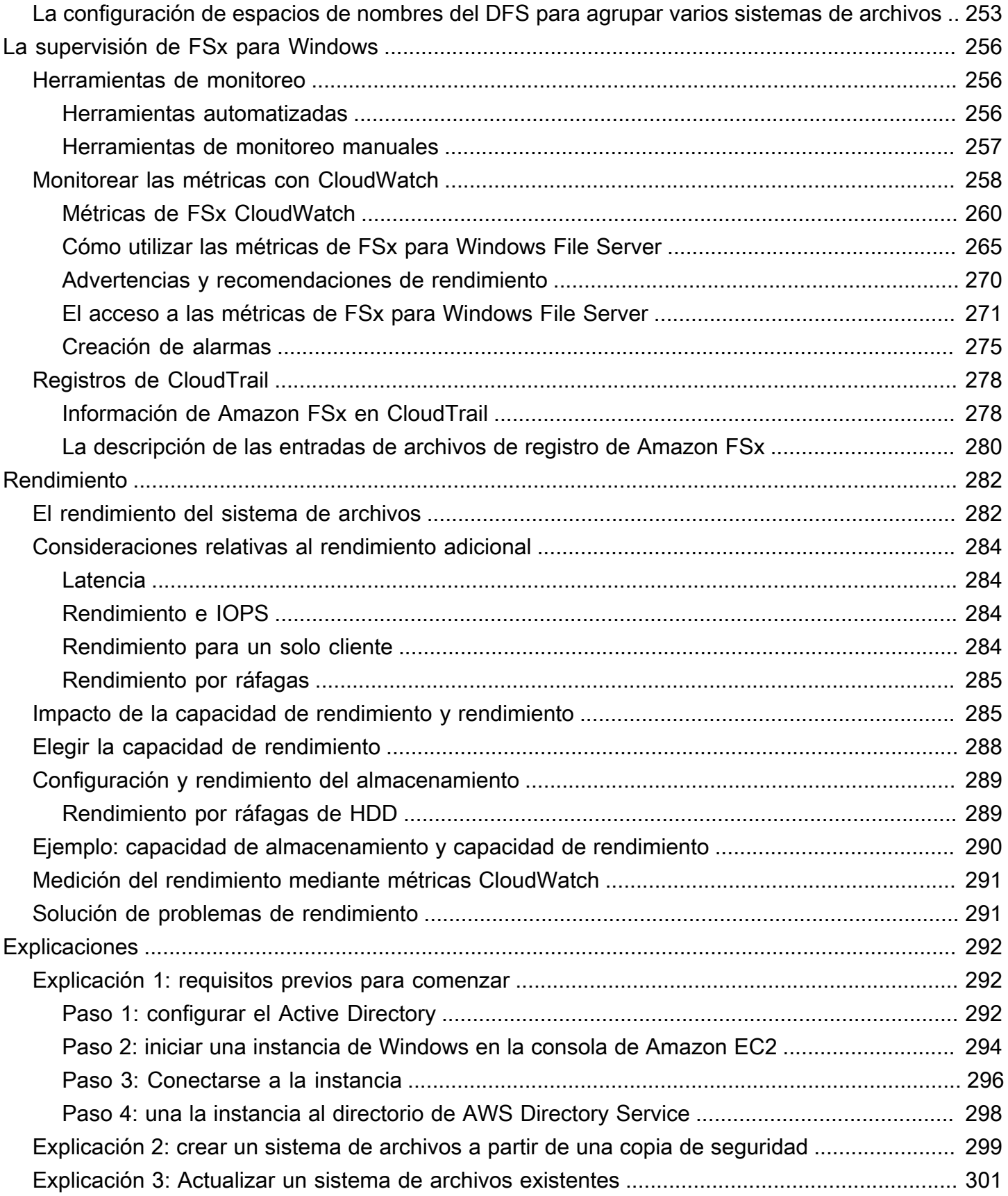

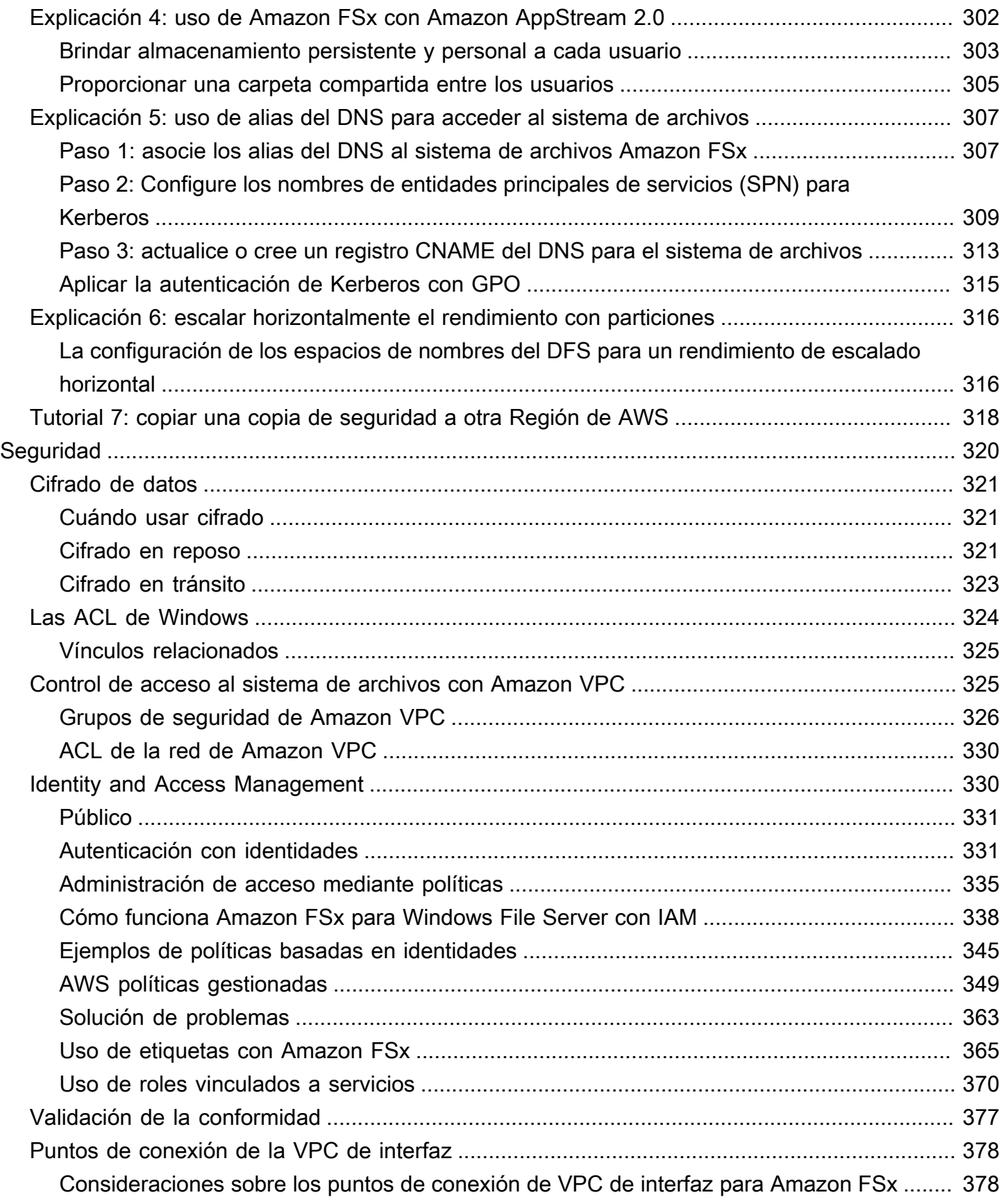

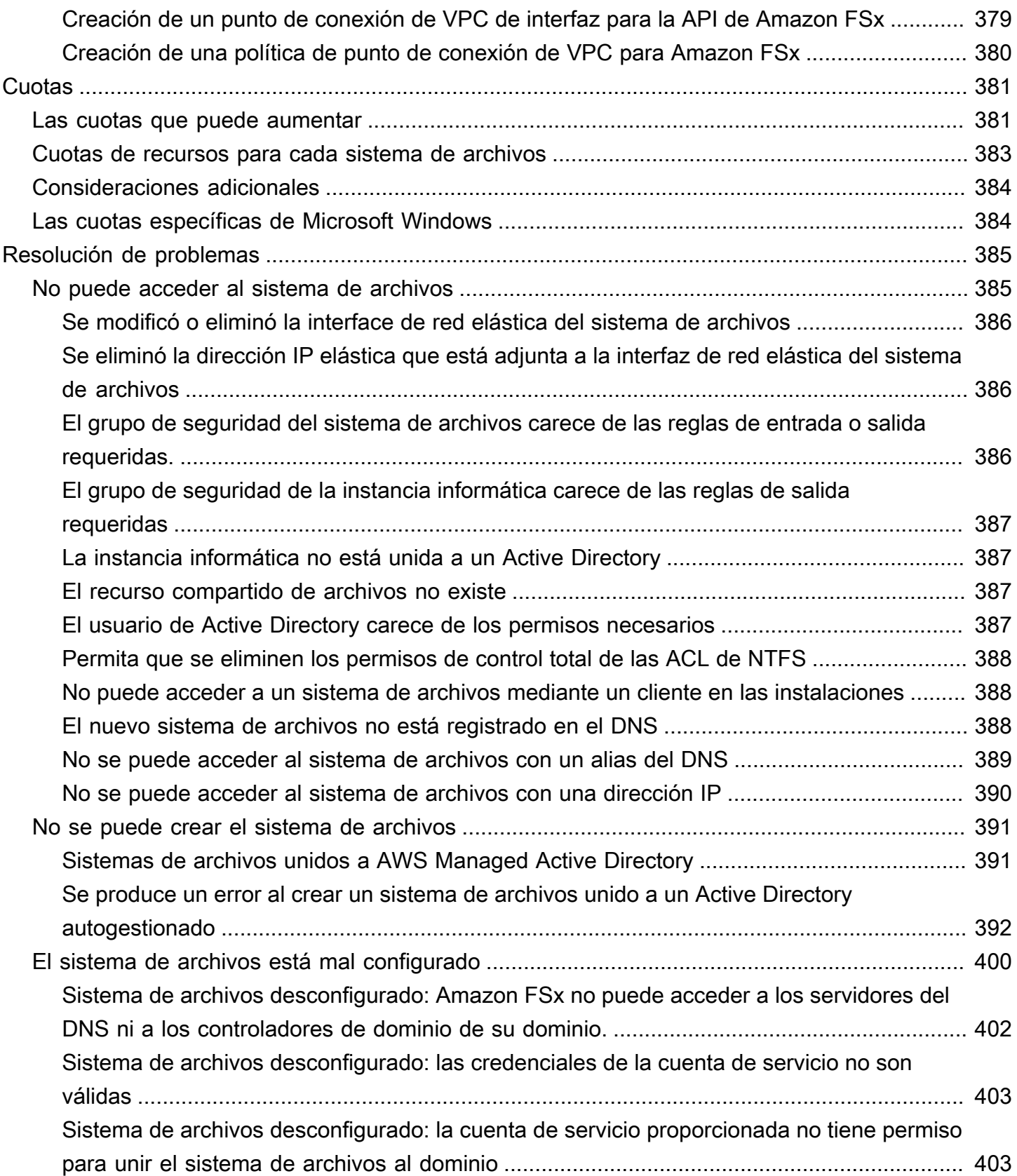

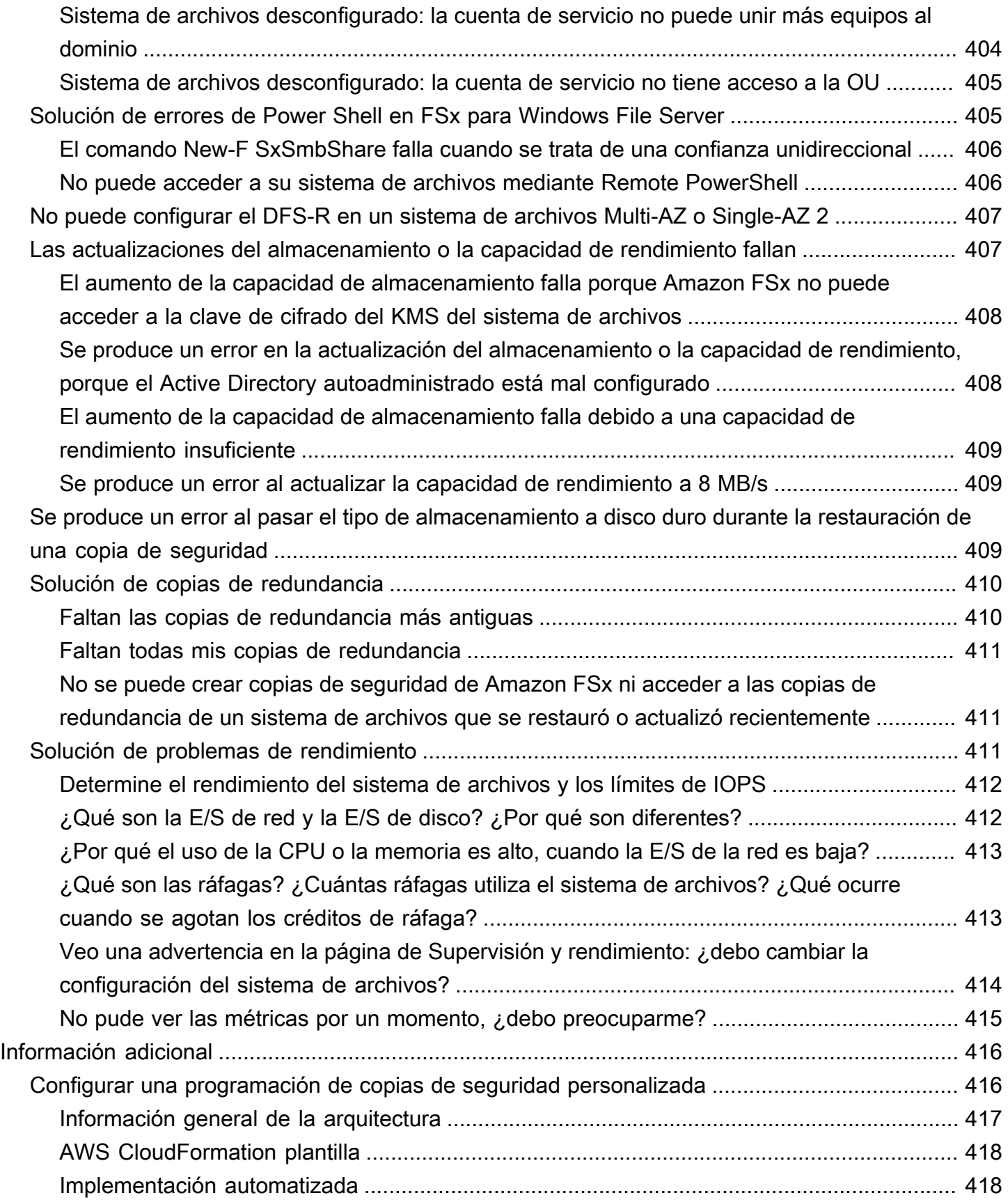

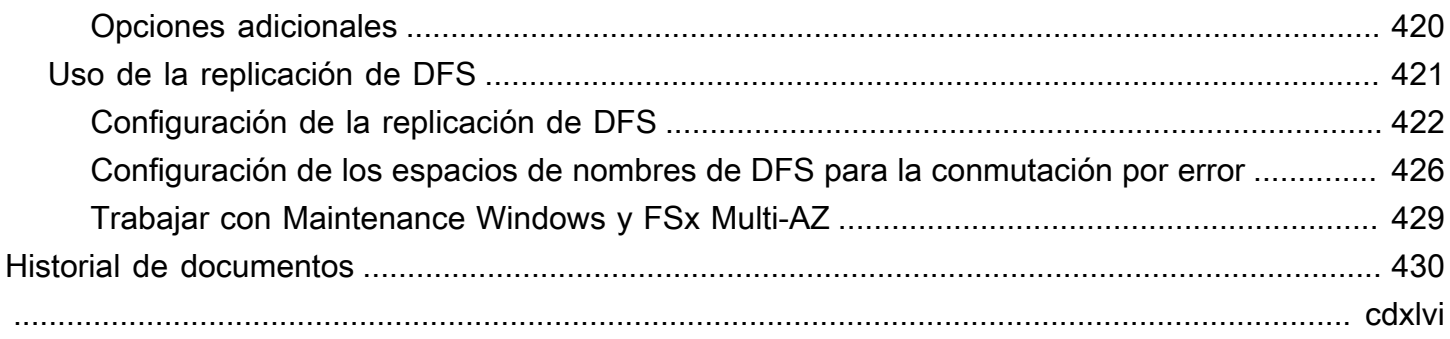

# <span id="page-12-0"></span>¿Qué es FSx para Windows File Server?

Amazon FSx para Windows File Server proporciona servidores de archivos de Microsoft Windows completamente administrados y respaldados por un sistema de archivos Windows totalmente nativo. FSx para Windows File Server tiene las características, la compatibilidad y el rendimiento necesarios para migrar mediante lift-and-shift las aplicaciones empresariales a Nube de AWS de manera sencilla.

Amazon FSx admite un amplio conjunto de cargas de trabajo de Windows para empresas con almacenamiento de archivos completamente administrado basado en Microsoft Windows Server. Amazon FSx cuenta con soporte nativo para las características del sistema de archivos de Windows y para el protocolo estándar del sector de Bloque de mensajes de servidor (SMB) para acceder al almacenamiento de archivos a través de una red. Amazon FSx está optimizado para aplicaciones empresariales en el mundo, con compatibilidad nativa con Windows Nube de AWS, rendimiento y funciones empresariales y latencias uniformes de menos de un milisegundo.

Con el almacenamiento de archivos en Amazon FSx, el código, las aplicaciones y las herramientas que los desarrolladores y administradores de Windows utilizan hoy en día pueden seguir funcionando sin modificaciones. Las aplicaciones y cargas de trabajo de Windows ideales para Amazon FSx se incluyen las aplicaciones empresariales, directorios particulares, servicios web, administración de contenidos, análisis de datos, instalaciones de compilaciones de software y cargas de trabajo de procesamiento de contenido multimedia.

Como servicio completamente administrado, FSx para Windows File Server elimina la sobrecarga administrativa de configurar y aprovisionar servidores de archivos y volúmenes de almacenamiento. Además, Amazon FSx mantiene el software de Windows actualizado, detecta y corrige los errores de hardware y realiza copias de seguridad. También proporciona una rica integración con otros AWS servicios como [AWS IAM A](https://docs.aws.amazon.com/IAM/latest/UserGuide/introduction.html)[WS Directory Service for Microsoft Active Directory WorkSpacesA](https://docs.aws.amazon.com/directoryservice/latest/admin-guide/directory_microsoft_ad.html)[WS Key](https://docs.aws.amazon.com/kms/latest/developerguide/overview.html) [Management Service](https://docs.aws.amazon.com/kms/latest/developerguide/overview.html), [Amazon](https://docs.aws.amazon.com/workspaces/latest/adminguide/amazon-workspaces.html) y [AWS CloudTrail.](https://docs.aws.amazon.com/awscloudtrail/latest/userguide/cloudtrail-user-guide.html)

# <span id="page-12-1"></span>Los recursos de FSx para Windows File Server: sistemas de archivos, copias de seguridad y recursos compartidos de archivos

Los recursos principales de Amazon FSx son los sistemas de archivos y las copias de seguridad. Un sistema de archivos es el lugar donde se almacenan los archivos y las carpetas, y donde uno accede a ellos. Un sistema de archivos se compone de uno o más servidores de archivos y volúmenes

de almacenamiento de Windows. Al crear un sistema de archivos, se especifica la cantidad de capacidad de almacenamiento (en GiB), las IOPS de SSD y la capacidad de rendimiento (en MB/ s). Puede modificar estas propiedades a medida que cambien sus necesidades una vez creado el sistema de archivos. Para obtener más información, consulte [Administración de la capacidad de](#page-225-0)  [almacenamiento](#page-225-0), [Administración de IOPS de SSD](#page-244-0) y [Administración de la capacidad de rendimiento.](#page-249-0)

Las copias de seguridad de FSx for Windows File Server file-system-consistent son incrementales y de larga duración. Para garantizar que haya coherencia en el sistema de archivos, Amazon FSx usa el Volume Shadow Copy Service (VSS) de Microsoft Windows. Las copias de seguridad diarias y automáticas están activadas de forma predeterminada cuando se un sistema de archivos. También, puede realizar copias de seguridad adicionales de forma manual en cualquier momento. Para obtener más información, consulte [Trabajo con copias de seguridad.](#page-142-1)

Un recurso compartido de archivos de Windows es una carpeta específica (y sus subcarpetas) del sistema de archivos a la que pueden acceder las instancias informáticas mediante SMB. El sistema de archivos ya incluye un recurso compartido de archivos de Windows predeterminado que se llama \share. Puede crear y administrar tantos recursos compartidos de archivos de Windows como desee con la herramienta de interfaz gráfica de usuario (GUI) de Carpetas compartidas de Windows. Para obtener más información, consulte [Uso de los recursos compartidos de archivos de Microsoft](#page-102-0) [Windows.](#page-102-0)

Para acceder a los recursos compartidos de archivos, se utiliza el nombre o los alias del DNS del sistema de archivos asociados a él. Para obtener más información, consulte [La administración de los](#page-175-0) [alias del DNS.](#page-175-0)

## <span id="page-13-0"></span>El acceso a los recursos compartidos de archivos

Se puede acceder a Amazon FSx desde las instancias informáticas con el protocolo SMB (compatibles con las versiones 2.0 a 3.1.1). Puede acceder a los recursos compartidos desde todas las versiones de Windows, empezando por Windows Server 2008 y Windows 7, y también desde las versiones vigentes de Linux. Puede mapear sus archivos compartidos de Amazon FSx en instancias de Amazon Elastic Compute Cloud (Amazon EC2) y en instancias, WorkSpaces instancias de AppStream Amazon 2.0 y VMware Cloud en máquinas virtuales. AWS

Puede acceder a los recursos compartidos de archivos desde instancias informáticas en las instalaciones con AWS Direct Connect o AWS VPN. Además de acceder a los recursos compartidos de archivos que se encuentran en la misma VPC, AWS cuenta y AWS región que el sistema de archivos, también puede acceder a los recursos compartidos en instancias de procesamiento que

se encuentran en una VPC, cuenta o región de Amazon diferente. Para ello, se utilizan puertas de enlace de tránsito o conexión de emparejamiento de las VPC. Para obtener más información, consulte [Métodos de acceso compatibles](#page-41-0).

## <span id="page-14-0"></span>Seguridad y protección de datos

Amazon FSx ofrece varios niveles de seguridad y conformidad para garantizar la protección de datos. Cifra automáticamente los datos en reposo (tanto para los sistemas de archivos como para las copias de seguridad) mediante claves que usted administra (). AWS Key Management Service AWS KMS Los datos en tránsito también se cifran de manera automática con claves de sesión SMB Kerberos. Una evaluación confirma que cumple con las certificaciones ISO, PCI-DSS y SOC, y los requisitos de la HIPAA.

Amazon FSx otorga control de acceso a nivel de archivos y carpetas con listas de control de acceso (ACL) de Windows. Brinda control de acceso a nivel de sistema de archivos mediante grupos de seguridad de Amazon Virtual Private Cloud (Amazon VPC). Además, proporciona control de acceso a nivel de la API mediante políticas de acceso de AWS Identity and Access Management (IAM). Los usuarios que acceden a los sistemas de archivos se autentican con Microsoft Active Directory. Amazon FSx se integra AWS CloudTrail para supervisar y registrar sus llamadas a la API, lo que le permite ver las acciones realizadas por los usuarios en sus recursos de Amazon FSx.

Además, protege los datos, ya que realiza copias de seguridad muy duraderas del sistema de archivos de forma automática y diaria, y le permite realizar copias de seguridad adicionales en cualquier momento. Para obtener más información, consulte [Seguridad en Amazon FSx](#page-331-0).

## <span id="page-14-1"></span>Disponibilidad y durabilidad

FSx para Windows File Server ofrece sistemas de archivos con dos niveles de disponibilidad y durabilidad. Los archivos Single-AZ garantizan una disponibilidad alta dentro de una única zona de disponibilidad (AZ), ya que detectan y abordan automáticamente las fallas de los componentes. Además, los sistemas de archivos Multi-AZ ofrecen alta disponibilidad y compatibilidad con la conmutación por error en varias zonas de disponibilidad al aprovisionar y mantener un servidor de archivos en espera en una zona de disponibilidad independiente dentro de una región. AWS Para obtener más información acerca de las implementaciones de los sistemas de archivos Single-AZ y Multi-AZ, consulte [Disponibilidad y durabilidad: sistemas de archivos Single-AZ y Multi-AZ..](#page-47-0)

## <span id="page-15-0"></span>Gestión de sistemas de archivos

Puede administrar los sistemas de archivos FSx for Windows File Server mediante comandos de PowerShell administración remota personalizados o, en algunos casos, mediante la GUI nativa de Windows. Para obtener más información acerca de la administración de los sistemas de archivos de Amazon FSx, consulte [Administración de sistemas de archivos.](#page-172-0)

## <span id="page-15-1"></span>Flexibilidad de precio y rendimiento

FSx para Windows File Server le garantiza la flexibilidad de precio y rendimiento al ofrecer tipos de almacenamiento tanto en unidades de estado sólido (SSD) como en unidades de disco duro (HDD). El almacenamiento en el disco duro está diseñado para una amplia gama de cargas de trabajo, incluidos los directorios principales, los recursos compartidos de usuarios y departamentos y los sistemas de administración de contenido. El almacenamiento de SSD está diseñado para las cargas de trabajo de mayor rendimiento y más sensibles a la latencia, incluidas las bases de datos, las cargas de trabajo de procesamiento multimedia y las aplicaciones de análisis de datos.

Con FSx para Windows File Server, puede aprovisionar el almacenamiento del sistema de archivos, las IOPS de SSD y el rendimiento de forma independiente para lograr la combinación adecuada de costo y rendimiento. Puede modificar las capacidades de almacenamiento, IOPS de SSD y de rendimiento del sistema de archivos para adaptarlos a las necesidades cambiantes de carga de trabajo, de modo que solo pague por lo que necesita. Para obtener más información, consulte [La](#page-53-0) [optimización de costos con Amazon FSx.](#page-53-0)

## <span id="page-15-2"></span>Precios de Amazon FSx

Con Amazon FSx, no hay costos iniciales de hardware o software. Solo paga por los recursos utilizados, sin compromisos mínimos, costos de instalación ni tarifas adicionales. Para obtener información sobre los precios y las tarifas asociados al servicio, consulte los [Precios de Amazon FSx](https://aws.amazon.com/fsx/windows/pricing)  [para Windows File Server](https://aws.amazon.com/fsx/windows/pricing).

## <span id="page-15-3"></span>**Supuestos**

Para usar Amazon FSx, necesita una AWS cuenta con una instancia Amazon EC2 WorkSpaces AppStream , instancia 2.0 o máquina virtual que se ejecute en VMware Cloud AWS en entornos del tipo compatible.

En esta guía, damos por sentado lo siguiente:

- Si utiliza Amazon EC2, damos por sentado que lo conoce. Para obtener más información sobre cómo usar Amazon EC2, consulte la [Documentación de Amazon Elastic Compute Cloud.](https://docs.aws.amazon.com/ec2)
- Si lo está utilizando WorkSpaces, asumimos que está familiarizado con. WorkSpaces Para obtener más información sobre cómo usarlo WorkSpaces, consulta la [Guía WorkSpaces del usuario de](https://docs.aws.amazon.com/workspaces/latest/userguide/)  [Amazon](https://docs.aws.amazon.com/workspaces/latest/userguide/).
- Si utiliza VMware Cloud on AWS, asumimos que está familiarizado con él. Para obtener más información, consulte [VMware Cloud on AWS.](https://aws.amazon.com/vmware)
- Damos por sentado que conoce los conceptos de Microsoft Active Directory.

### <span id="page-16-0"></span>Requisitos previos

Para crear un sistema de archivos de Amazon FSx, necesita lo siguiente:

- Una AWS cuenta con los permisos necesarios para crear un sistema de archivos Amazon FSx y una instancia de Amazon EC2. Para obtener más información, consulte [Configurando su Cuenta](#page-25-1) [de AWS.](#page-25-1)
- Una Instancia de Amazon EC2 que ejecuta Microsoft Windows Server en la nube privada virtual (VPC) basada en el servicio Amazon VPC que desee asociar a su sistema de archivos de Amazon FSx. Para obtener información sobre cómo crear una, consulte [Introducción a las instancias de](https://docs.aws.amazon.com/AWSEC2/latest/WindowsGuide/EC2_GetStarted.html)  [Windows de Amazon EC2](https://docs.aws.amazon.com/AWSEC2/latest/WindowsGuide/EC2_GetStarted.html) en la Guía del usuario de Amazon EC2.
- Amazon FSx trabaja con Microsoft Active Directory para realizar la autenticación de los usuarios y el control de acceso. Al crearlo, debe unir el sistema de archivos Amazon FSx a un Active Directory de Microsoft. Para obtener más información, consulte [Trabajar con Microsoft Active](#page-56-0)  [Directory en FSx para Windows File Server.](#page-56-0)
- En esta guía, se da por sentado no cambió las reglas del grupo de seguridad predeterminado de su VPC en función del servicio Amazon VPC. Si lo ha hecho, debe asegurarse de añadir las reglas necesarias para permitir el tráfico de red desde su instancia de Amazon EC2 a su sistema de archivos de Amazon FSx. Para obtener más información, consulte [Seguridad en Amazon FSx](#page-331-0).
- Instale y configure el AWS Command Line Interface ()AWS CLI. Las versiones admitidas son 1.9.12 y posteriores. Para obtener más información, consulte [Instalar, actualizar y desinstalar la](https://docs.aws.amazon.com/cli/latest/userguide/installing.html)  [AWS CLI](https://docs.aws.amazon.com/cli/latest/userguide/installing.html) en la Guía del usuario de AWS Command Line Interface .

#### **a** Note

Puedes comprobar la versión AWS CLI que estás utilizando con el aws --version comando.

## <span id="page-17-0"></span>Foros de Amazon FSx para Windows File Server

<span id="page-17-1"></span>Si tiene problemas al utilizar Amazon FSx, utilice los [foros.](https://forums.aws.amazon.com/forum.jspa?forumID=308)

## ¿Es la primera vez que usa Amazon FSx?

Si es la primera vez que utiliza Amazon FSx, le recomendamos que lea las siguientes secciones en orden:

- 1. Si está preparado para crear el primer sistema de archivos Amazon FSx, pruebe la [Introducción a](#page-25-0)  [Amazon FSx for Windows File Server.](#page-25-0)
- 2. Para obtener más información acerca del rendimiento, consulte [FSx para Windows File Server](#page-293-0).
- 3. Para obtener información sobre la seguridad de Amazon FSx, consulte [Seguridad en Amazon](#page-331-0) [FSx.](#page-331-0)
- 4. Para obtener más información acerca de las API de Amazon FSx, consulte la [Referencia de la API](https://docs.aws.amazon.com/fsx/latest/APIReference/Welcome.html) [de Amazon FSx.](https://docs.aws.amazon.com/fsx/latest/APIReference/Welcome.html)

# <span id="page-18-0"></span>Prácticas recomendadas para FSx para Windows File Server

Recomendamos que siga estas prácticas recomendadas cuando utilice Amazon FSx para Windows File Server. Siga los enlaces que aparecen a continuación para obtener más información sobre los temas tratados.

#### Temas

- [Prácticas recomendadas generales](#page-18-1)
- [Prácticas recomendadas de seguridad](#page-19-2)
- [Configurar y ajustar el tamaño del sistema de archivos](#page-22-0)

## <span id="page-18-1"></span>Prácticas recomendadas generales

## <span id="page-18-2"></span>Probar sus cargas de trabajo antes de pasar a la fase de producción

Recomendamos utilizar un entorno provisional con la misma configuración que el entorno de producción para probar las cargas de trabajo. Por ejemplo, utilice las mismas configuraciones de Active Directory (AD) y de red, el mismo tamaño y configuración del sistema de archivos y las mismas características de Windows, como la deduplicación de datos y las copias de redundancia. La ejecución de las cargas de trabajo de prueba en un entorno provisional que simule el tráfico de producción deseado ayuda a garantizar que el proceso se desarrolle sin problemas.

También le recomendamos revisar el modelo de disponibilidad de su sistema de archivos y asegurarse de que su carga de trabajo resista el comportamiento de recuperación esperado para su tipo de sistema de archivos durante eventos como el mantenimiento del sistema de archivos, los cambios en la capacidad de rendimiento y las interrupciones no planificadas del servicio. Para obtener más información, consulte [Disponibilidad y durabilidad: sistemas de archivos Single-AZ y](#page-47-0)  [Multi-AZ..](#page-47-0)

### <span id="page-18-3"></span>Creación de un plan de monitoreo

Puede usar las métricas del sistema de archivos para monitorear el uso del almacenamiento y el rendimiento, comprender sus patrones de uso y activar notificaciones cuando su uso se acerque a los límites de almacenamiento o rendimiento de su sistema de archivos. El monitoreo de los sistemas de archivos de Amazon FSx junto con el resto del entorno de aplicaciones le permite depurar rápidamente cualquier problema que pueda afectar al rendimiento.

### <span id="page-19-0"></span>Garantizar que sus sistemas de archivos dispongan de recursos suficientes

La insuficiencia de recursos puede provocar un aumento de la latencia y de las colas de espera para las solicitudes de E/S, lo que puede parecer una falta de disponibilidad total o parcial del sistema de archivos. Para obtener más información sobre el monitoreo del rendimiento y el acceso a las advertencias y recomendaciones de rendimiento, consulte [La supervisión de FSx para Windows File](#page-267-0) [Server](#page-267-0).

## <span id="page-19-1"></span>Realice copias de seguridad de sus sistemas de archivos con regularidad

Las copias de seguridad periódicas le permiten cubrir sus necesidades de retención de datos, empresariales y de cumplimiento. Te recomendamos que utilices las copias de seguridad diarias automáticas que están habilitadas de forma predeterminada en tu sistema de archivos y que utilices una solución AWS Backup de copia de seguridad centralizada en todos los sistemas Servicios de AWS. AWS Backup le permite configurar planes de respaldo adicionales con diferentes frecuencias (por ejemplo, varias veces al día, diariamente o semanalmente) y períodos de retención diferentes.

## <span id="page-19-2"></span>Prácticas recomendadas de seguridad

Recomendamos que siga estas prácticas recomendadas para administrar los controles de seguridad y acceso de su sistema de archivos. Para obtener información más detallada sobre la configuración de Amazon FSx para cubrir sus objetivos de seguridad y cumplimiento, consulte [Seguridad en](#page-331-0)  [Amazon FSx.](#page-331-0)

## <span id="page-19-3"></span>Seguridad de la red

### No modifique ni elimine el ENI asociado a su sistema de archivos

Se accede al sistema de archivos de Amazon FSx a través de una interfaz de red elástica (ENI) que reside en la nube privada virtual (VPC) asociada a su sistema de archivos. Si se modifica o elimina la interfaz de red, se puede provocar una pérdida permanente de la conexión entre la VPC y el sistema de archivos.

### Uso de grupos de seguridad y ACL de red

Puede utilizar grupos de seguridad y listas de control de acceso (ACL) a la red para limitar el acceso a los sistemas de archivos. En el caso de los grupos de seguridad de VPC, el grupo de seguridad

predeterminado ya está agregado al sistema de archivos en la consola. Asegúrese de que el grupo de seguridad y las ACL de red de VPC de las subredes en las que crea el sistema de archivos permitan el tráfico en los puertos. Para obtener más información, consulte [Grupos de seguridad de](#page-337-0)  [Amazon VPC.](#page-337-0)

## <span id="page-20-0"></span>Active Directory

Cuando crea un sistema de archivos con Amazon FSx, puede unirlo a su dominio de Microsoft AD para proporcionar autenticación de usuario y autorización del control de acceso a nivel de archivos, carpetas y compartidos. Sus usuarios pueden usar sus cuentas de AD existentes para conectarse a los archivos compartidos y acceder a los archivos y carpetas que contienen. Además, puede migrar su configuración de ACL de seguridad existente a Amazon FSx sin ninguna modificación. Amazon FSx le ofrece dos opciones para Active Directory: Microsoft AD administrado por AWS o Microsoft AD autoadministrado.

Si utiliza un Microsoft AD administrado por AWS , le recomendamos que deje la configuración predeterminada de su grupo de seguridad de AD. Si modifica esta configuración, asegúrese de mantener una configuración de red que satisfaga los requisitos de la red. Para obtener más información, consulte [Requisitos previos de red.](#page-58-0)

Si utiliza un Microsoft AD autoadministrado, dispone de opciones adicionales para configurar el sistema de archivos. Recomendamos las siguientes prácticas recomendadas para la configuración inicial cuando utiliza Amazon FSx con su Microsoft AD autoadministrado:

- Asigne subredes a un único sitio de AD: si su entorno de AD tiene una gran cantidad de controladores de dominio, utilice los sitios y servicios de Active Directory para asignar las subredes que utilizan los sistemas de archivos de Amazon FSx a un único sitio de AD con la máxima disponibilidad y fiabilidad. Asegúrese de que el grupo de seguridad de VPC, la ACL de la red de VPC, las reglas de firewall de Windows de sus DC y cualquier otro control de enrutamiento de red que tenga en su infraestructura de AD permitan la comunicación desde Amazon FSx en los puertos necesarios. Esto permite a Windows volver a otros DC si no puede usar el sitio de AD asignado. Para obtener más información, consulte [Control de acceso al sistema de archivos con](#page-336-1)  [Amazon VPC.](#page-336-1)
- Utilice una unidad organizativa (OU) independiente: utilice una OU para sus sistemas de archivos de Amazon FSx que sea independiente de cualquier otra unidad organizativa que pueda tener.
- Configure su cuenta de servicio con los privilegios mínimos requeridos: configure o delegue la cuenta de servicio que proporciona a Amazon FSx con los privilegios mínimos requeridos. Para

obtener más información, consulte [Requisitos previos para usar un Microsoft Active Directory](#page-72-0)  [autoadministrado](#page-72-0) y [Delegación de privilegios a la cuenta de servicio Amazon FSx](#page-78-0) .

• Compruebe continuamente la configuración de AD: ejecute la [herramienta de validación de](#page-81-0) [Amazon FSx Active Directory](#page-81-0) en la configuración de AD antes de crear el sistema de archivos de Amazon FSx para comprobar que la configuración es válida para su uso con Amazon FSx y detectar cualquier advertencia o error que pueda exponer la herramienta.

### Evite perder disponibilidad debido a una configuración incorrecta de AD

Cuando utilice Amazon FSx con su Microsoft AD autoadministrado, es importante tener una configuración de AD válida no solo durante la creación del sistema de archivos, sino también para las operaciones y la disponibilidad continuas. Durante los eventos de recuperación ante fallos, los eventos de mantenimiento rutinarios y las acciones de actualización de la capacidad de rendimiento, Amazon FSx vuelve a unir los recursos del servidor de archivos a su Active Directory. Si la configuración de AD no es válida durante un evento, el sistema de archivos cambia al estado de Configuración incorrecta y corre el riesgo de dejar de estar disponible. Estas son algunas formas de evitar la pérdida de disponibilidad:

- Mantenga actualizada la configuración de AD con Amazon FSx: si realiza cambios, como restablecer la contraseña de su cuenta de servicio, asegúrese de actualizar la configuración de todos los sistemas de archivos que utilicen esta cuenta de servicio.
- Monitoree si hay errores de configuración de AD: configure usted mismo las notificaciones de estado con configuración incorrecta para poder restablecer la configuración de AD de su sistema de archivos, si es necesario. Para ver un ejemplo en el que se utiliza una solución basada en Lambda para lograrlo, consulte [Supervisión del estado de los sistemas de archivos Amazon FSx](https://aws.amazon.com/blogs/storage/monitoring-the-health-of-amazon-fsx-file-systems-using-amazon-eventbridge-and-aws-lambda/)  [mediante](https://aws.amazon.com/blogs/storage/monitoring-the-health-of-amazon-fsx-file-systems-using-amazon-eventbridge-and-aws-lambda/) Amazon y. EventBridge AWS Lambda
- Valide su configuración de AD con regularidad: si quiere detectar de forma proactiva las configuraciones incorrectas de AD, le recomendamos que ejecute la herramienta de validación de Active Directory en su configuración de AD de forma continua. Si recibe advertencias o errores al ejecutar la herramienta de validación, significa que su sistema de archivos corre el riesgo de configurarse incorrectamente.
- No mueva ni modifique los objetos informáticos creados por FSx: Amazon FSx crea y administra objetos informáticos en su AD mediante la cuenta de servicio y los permisos que proporciona. Mover o modificar estos objetos informáticos puede provocar una configuración incorrecta del sistema de archivos.

#### ACL de Windows

Con Amazon FSx, utiliza las listas de control de acceso (ACL) estándar de Windows para tener un control de acceso detallado a nivel de archivos, carpetas y compartidos. Los sistemas de archivos de Amazon FSx verifican de manera automática las credenciales de los usuarios que acceden a los datos del sistema de archivos para hacer cumplir estas ACL de Windows.

• No cambie los permisos de ACL de NTFS del usuario del SISTEMA: Amazon FSx requiere que el usuario del SISTEMA tenga permisos de ACL de NTFS de control total en todas las carpetas del sistema de archivos. Si se cambian los permisos de ACL de NTFS para el usuario del SISTEMA, es posible que el sistema de archivos quede inaccesible y que las copias de seguridad futuras del sistema de archivos queden inutilizables.

## <span id="page-22-0"></span>Configurar y ajustar el tamaño del sistema de archivos

### <span id="page-22-1"></span>Selección de un tipo de implementación

Amazon FSx ofrece dos opciones de implementación: Single-AZ y Multi-AZ. Recomendamos utilizar sistemas de archivos Multi-AZ para la mayoría de las cargas de trabajo de producción que requieren una alta disponibilidad para los datos de archivos de Windows compartidos. Para obtener más información, consulte [Disponibilidad y durabilidad: sistemas de archivos Single-AZ y Multi-AZ..](#page-47-0)

### <span id="page-22-2"></span>Selección de un tipo de almacenamiento

El almacenamiento SSD es adecuado para la mayoría de las cargas de trabajo de producción que tienen requisitos de alto rendimiento y sensibilidad a la latencia. Algunos ejemplos de estas cargas de trabajo son las bases de datos, el análisis de datos, el procesamiento multimedia y las aplicaciones empresariales. También recomendamos el SSD para casos de uso que involucren un gran número de usuarios finales, niveles altos de E/S o conjuntos de datos que tengan una gran cantidad de archivos pequeños. Por último, recomendamos que utilice el almacenamiento en SSD si planea habilitar las copias de redundancia. Puede configurar y escalar las IOPS de SSD para sistemas de archivos con almacenamiento en SSD, pero no en disco duro.

Si decide utilizar el almacenamiento en disco duro, pruebe el sistema de archivos para asegurarse de que cumple sus requisitos de rendimiento. El almacenamiento en disco duro tiene un costo menor en comparación con el almacenamiento en SSD, pero con latencias más altas y niveles más bajos de rendimiento del disco e IOPS de disco por unidad de almacenamiento. Puede ser adecuado

para recursos compartidos de usuarios de uso general y directorios principales con bajos requisitos de E/S, sistemas de administración de contenido (CMS) de gran tamaño en los que los datos se recuperan con poca frecuencia o conjuntos de datos con un número reducido de archivos grandes. Para obtener más información, consulte [Configuración y rendimiento del almacenamiento](#page-300-0).

Puede cambiar el tipo de almacenamiento del sistema de archivos de HDD a SSD con la consola de Amazon FSx o la API de Amazon FSx. Para obtener más información, consulte [Administrar el tipo](#page-240-0) [almacenamiento](#page-240-0).

### <span id="page-23-0"></span>Selección de una capacidad de rendimiento

Configure su sistema de archivos con una capacidad de rendimiento suficiente para satisfacer no solo el tráfico esperado de su carga de trabajo, sino también los recursos de rendimiento adicionales necesarios para admitir las características que desea habilitar en su sistema de archivos. Por ejemplo, si está ejecutando la deduplicación de datos, la capacidad de rendimiento que seleccione debe proporcionar suficiente memoria para ejecutar la deduplicación en función del almacenamiento del que disponga. Si utiliza copias de redundancia, aumente la capacidad de rendimiento hasta un valor que sea al menos tres veces superior al valor que se espera que genere su carga de trabajo para evitar que Windows Server elimine las copias de redundancia. Para obtener más información, consulte [Impacto de la capacidad de rendimiento en el rendimiento](#page-296-1).

### <span id="page-23-1"></span>Aumentar la capacidad de almacenamiento y la capacidad de rendimiento

Aumente la capacidad de almacenamiento de su sistema de archivos cuando se esté agotando el espacio de almacenamiento gratuito o cuando espere que sus necesidades de almacenamiento superen el límite de almacenamiento actual. Le recomendamos que mantenga al menos un 10 % de la capacidad de almacenamiento libre en todo momento en el sistema de archivos. También recomendamos aumentar la capacidad de almacenamiento en al menos un 20 % antes de ampliarla, ya que no podrá aumentarla mientras el proceso esté en curso. Puede usar la CloudWatch métrica de FreeStoragecapacidad para monitorear la cantidad de almacenamiento gratuito disponible y comprender su evolución. Para obtener más información, consulte [Administración de la capacidad de](#page-225-0)  [almacenamiento](#page-225-0).

También debe aumentar la capacidad de rendimiento de su sistema de archivos si su carga de trabajo está limitada por los límites de rendimiento actuales. Puede utilizar la página Monitoreo y rendimiento de la consola FSx para ver cuándo las demandas de carga de trabajo se han acercado o superado los límites de rendimiento y determinar si su sistema de archivos está insuficientemente aprovisionado para su carga de trabajo.

Para minimizar la duración del escalado del almacenamiento y evitar la reducción del rendimiento de escritura, le recomendamos aumentar la capacidad de rendimiento del sistema de archivos antes de aumentar la capacidad de almacenamiento y, después, reducirla una vez finalizado el aumento de la capacidad de almacenamiento. La mayoría de las cargas de trabajo experimentan un impacto mínimo en el rendimiento durante el escalado del almacenamiento, pero las aplicaciones con un uso intensivo de la escritura y con grandes conjuntos de datos activos pueden experimentar temporalmente una reducción de hasta la mitad en el rendimiento de escritura.

## <span id="page-24-0"></span>Modificación de la capacidad de rendimiento durante los períodos de inactividad

La actualización de la capacidad de rendimiento interrumpe la disponibilidad durante unos minutos en los sistemas de archivos Single-AZ y provoca la conmutación por error y por recuperación en los sistemas de archivos Multi-AZ. En el caso de los sistemas de archivos Multi-AZ, si hay tráfico continuo durante la conmutación por error y la conmutación por recuperación, cualquier cambio en los datos que se haya realizado durante este tiempo deberá sincronizarse entre los servidores de archivos. El proceso de sincronización de datos puede tardar varias horas en el caso de cargas de trabajo con un uso intensivo de escrituras y de IOPS. Si bien su sistema de archivos seguirá disponible durante este tiempo, recomendamos que programe períodos de mantenimiento y realice actualizaciones de la capacidad de rendimiento durante los períodos de inactividad cuando la carga de su sistema de archivos es mínima para reducir la duración de la sincronización de datos. Para obtener más información, consulte [Administración de la capacidad de rendimiento](#page-249-0).

# <span id="page-25-0"></span>Introducción a Amazon FSx for Windows File Server

A continuación, puede obtener información sobre cómo empezar a utilizar FSx for Windows File Server. Este ejercicio introductorio incluye los siguientes pasos.

- 1. Inscríbase en una cuenta Cuenta de AWS y cree un usuario administrativo en la cuenta.
- 2. Cree un Active Directory de Microsoft AD AWS administrado mediante AWS Directory Service. Unirá su sistema de archivos y su instancia de procesamiento a Active Directory.
- 3. Cree una instancia de cómputo de Amazon Elastic Compute Cloud que ejecute Microsoft Windows Server. Utilizará esta instancia para acceder a su sistema de archivos.
- 4. Cree un sistema de archivos Amazon FSx para Windows File Server mediante la consola Amazon FSx.
- 5. Asigne su sistema de archivos a su instancia EC2
- 6. Escriba datos en su sistema de archivos.
- 7. Haga una copia de seguridad de su sistema de archivos.
- 8. Limpie los recursos de que ha creado.

#### Temas

- [Configurando su Cuenta de AWS](#page-25-1)
- [Cree su sistema de archivos](#page-27-0)
- [Asigne el recurso compartido de archivos a una instancia EC2 que ejecute Windows Server](#page-34-0)
- [Escribe datos en tu recurso compartido de archivos](#page-35-0)
- [Haga una copia de seguridad de su sistema de archivos](#page-35-1)
- [Eliminar recursos](#page-36-0)
- [Estado del sistema de archivos de Amazon FSx](#page-38-0)

## <span id="page-25-1"></span>Configurando su Cuenta de AWS

Antes de usar Amazon FSx por primera vez, complete las siguientes tareas:

- 1. [Inscríbase en una Cuenta de AWS](#page-26-0)
- 2. [Creación de un usuario con acceso administrativo](#page-26-1)

#### <span id="page-26-0"></span>Inscríbase en una Cuenta de AWS

Si no tiene uno Cuenta de AWS, complete los siguientes pasos para crearlo.

Para suscribirse a una Cuenta de AWS

- 1. Abra [https://portal.aws.amazon.com/billing/signup.](https://portal.aws.amazon.com/billing/signup)
- 2. Siga las instrucciones que se le indiquen.

Parte del procedimiento de registro consiste en recibir una llamada telefónica e indicar un código de verificación en el teclado del teléfono.

Cuando te registras en una Cuenta de AWS, Usuario raíz de la cuenta de AWSse crea una. El usuario raíz tendrá acceso a todos los Servicios de AWS y recursos de esa cuenta. Como práctica recomendada de seguridad, asigne acceso administrativo a un usuario y utilice únicamente el usuario raíz para realizar [tareas que requieren acceso de usuario raíz.](https://docs.aws.amazon.com/accounts/latest/reference/root-user-tasks.html)

AWS te envía un correo electrónico de confirmación una vez finalizado el proceso de registro. Puede ver la actividad de la cuenta y administrar la cuenta en cualquier momento entrando en [https://](https://aws.amazon.com/) [aws.amazon.com/](https://aws.amazon.com/) y seleccionando Mi cuenta.

#### <span id="page-26-1"></span>Creación de un usuario con acceso administrativo

Después de crear un usuario administrativo Cuenta de AWS, asegúrelo Usuario raíz de la cuenta de AWS AWS IAM Identity Center, habilite y cree un usuario administrativo para no usar el usuario root en las tareas diarias.

Proteja su Usuario raíz de la cuenta de AWS

1. Inicie sesión [AWS Management Console](https://console.aws.amazon.com/)como propietario de la cuenta seleccionando el usuario root e introduciendo su dirección de Cuenta de AWS correo electrónico. En la siguiente página, escriba su contraseña.

Para obtener ayuda para iniciar sesión con el usuario raíz, consulte [Signing in as the root user](https://docs.aws.amazon.com/signin/latest/userguide/console-sign-in-tutorials.html#introduction-to-root-user-sign-in-tutorial) en la Guía del usuario de AWS Sign-In .

2. Active la autenticación multifactor (MFA) para el usuario raíz.

Para obtener instrucciones, consulte [Habilitar un dispositivo MFA virtual para el usuario Cuenta](https://docs.aws.amazon.com/IAM/latest/UserGuide/enable-virt-mfa-for-root.html)  [de AWS raíz \(consola\)](https://docs.aws.amazon.com/IAM/latest/UserGuide/enable-virt-mfa-for-root.html) en la Guía del usuario de IAM.

Creación de un usuario con acceso administrativo

1. Activar IAM Identity Center.

Consulte las instrucciones en [Activar AWS IAM Identity Center](https://docs.aws.amazon.com/singlesignon/latest/userguide/get-set-up-for-idc.html) en la Guía del usuario de AWS IAM Identity Center .

2. En IAM Identity Center, conceda acceso administrativo a un usuario.

Para ver un tutorial sobre su uso Directorio de IAM Identity Center como fuente de identidad, consulte [Configurar el acceso de los usuarios con la configuración predeterminada Directorio de](https://docs.aws.amazon.com/singlesignon/latest/userguide/quick-start-default-idc.html)  [IAM Identity Center en la](https://docs.aws.amazon.com/singlesignon/latest/userguide/quick-start-default-idc.html) Guía del AWS IAM Identity Center usuario.

Iniciar sesión como usuario con acceso de administrador

• Para iniciar sesión con el usuario de IAM Identity Center, utilice la URL de inicio de sesión que se envió a la dirección de correo electrónico cuando creó el usuario de IAM Identity Center.

Para obtener ayuda para iniciar sesión con un usuario del Centro de identidades de IAM, consulte [Iniciar sesión en el portal de AWS acceso](https://docs.aws.amazon.com/signin/latest/userguide/iam-id-center-sign-in-tutorial.html) en la Guía del AWS Sign-In usuario.

Concesión de acceso a usuarios adicionales

1. En IAM Identity Center, cree un conjunto de permisos que siga la práctica recomendada de aplicar permisos de privilegios mínimos.

Para conocer las instrucciones, consulte [Create a permission set](https://docs.aws.amazon.com/singlesignon/latest/userguide/get-started-create-a-permission-set.html) en la Guía del usuario de AWS IAM Identity Center .

2. Asigne usuarios a un grupo y, a continuación, asigne el acceso de inicio de sesión único al grupo.

Para conocer las instrucciones, consulte [Add groups](https://docs.aws.amazon.com/singlesignon/latest/userguide/addgroups.html) en la Guía del usuario de AWS IAM Identity Center .

## <span id="page-27-0"></span>Cree su sistema de archivos

Para crear su sistema de archivos Amazon FSx, debe crear la instancia de Amazon Elastic Compute Cloud (Amazon EC2) de Windows y el directorio. AWS Directory Service Si no la ha configurado todavía, consulte [Explicación 1: requisitos previos para comenzar.](#page-303-1)

Para crear su sistema de archivos (consola)

- 1. Abra la consola de Amazon FSx en<https://console.aws.amazon.com/fsx/>.
- 2. En el panel, elija Create file system para iniciar el asistente de creación de sistemas de archivos.
- 3. En la página Seleccionar tipo de sistema de archivos, elija FSx para Windows File Server y, a continuación, elija Siguiente. Aparece la página Crear sistema de archivos.
- 4. Para el método de creación, elija Creación estándar.

Detalles del sistema de archivos

- 1. En la sección Detalles del sistema de archivos, proporcione un nombre para el sistema de archivos. Es más fácil encontrar y gestionar sus sistemas de archivos cuando les asigna un nombre. Puede utilizar un máximo de 256 letras Unicode, espacio en blanco y números, además de los siguientes caracteres especiales: + - = . \_ : /
- 2. En Tipo de implementación, elija Multi-AZ o Single-AZ.
	- Elija Multi-AZ para implementar un sistema de archivos que sea tolerante a la no disponibilidad de la zona de disponibilidad. Esta opción admite el almacenamiento en SSD y HDD.
	- Elija Single-AZ para implementar un sistema de archivos que se implemente en una sola zona de disponibilidad. Single-AZ 2 es la última generación de sistemas de archivos de zona de disponibilidad única y admite almacenamiento SSD y HDD.

Para obtener más información, consulte [Disponibilidad y durabilidad: sistemas de archivos](#page-47-0)  [Single-AZ y Multi-AZ.](#page-47-0).

3. En cuanto al tipo de almacenamiento, puede elegir entre SSD o HDD.

FSx para Windows File Server ofrece tipos de almacenamiento en unidades de estado sólido (SSD) y unidades de disco duro (HDD). El almacenamiento de SSD está diseñado para las cargas de trabajo de mayor rendimiento y más sensibles a la latencia, incluidas las bases de datos, las cargas de trabajo de procesamiento multimedia y las aplicaciones de análisis de datos. El almacenamiento de HDD está diseñado para una amplia gama de cargas de trabajo, que incluye los directorios principales, los recursos compartidos de archivos por usuarios y departamentos y los sistemas de administración de contenido. Para obtener más información, consulte [La optimización de los costos mediante los tipos de almacenamiento.](#page-54-1)

4. Para las IOPS de SSD aprovisionadas, puede elegir entre el modo automático o el Aprovisionamiento por el usuario.

Si elige el modo automático, FSx para Windows File Server escala automáticamente las IOPS de su SSD para mantener 3 IOPS de SSD por GiB de capacidad de almacenamiento. Si elige el modo aprovisionado por el usuario, introduzca cualquier número entero en el intervalo de 96 a 400 000. El escalado de IOPS de SSD por encima de 80 000 está disponible en el Este de EE. UU. (Norte de Virginia), Oeste de EE. UU. (Oregón), Este de EE. UU. (Ohio), Europa (Irlanda), Asia-Pacífico (Tokio), Asia-Pacífico (Tokio) y Asia-Pacífico (Singapur). Para obtener más información, consulte [Administración de IOPS de SSD.](#page-244-0)

- 5. En Capacidad de almacenamiento, introduzca la capacidad de almacenamiento de su sistema de archivos, en GiB. Si utiliza un almacenamiento SSD, introduzca cualquier número entero comprendido entre 32 y 65 536. Si utiliza un almacenamiento SSD, introduzca cualquier número entero comprendido entre 2000 y 65 536. Puede aumentar la capacidad de almacenamiento según sea necesario en cualquier momento después de crear el sistema de archivos. Para obtener más información, consulte [Administración de la capacidad de almacenamiento.](#page-225-0)
- 6. En el campo Throughput capacity (Capacidad de rendimiento), mantenga la configuración predeterminada. Capacidad de rendimiento: velocidad constante a la que el servidor de archivos que aloja a su sistema de archivos puede servir datos. La configuración de capacidad de rendimiento recomendada se basa en la cantidad de capacidad de almacenamiento que elija. Si necesita una capacidad de rendimiento superior a la recomendada, elija Especificar la capacidad de rendimiento y, a continuación, elija un valor. Para obtener más información, consulte [FSx](#page-293-0)  [para Windows File Server](#page-293-0).

#### **a** Note

Si va a habilitar la auditoría del acceso a los archivos, debe elegir una capacidad de rendimiento de 32 MB/s o superior. Para obtener más información, consulte [Auditoría de](#page-190-0)  [acceso a archivos](#page-190-0).

Puede modificar la capacidad de rendimiento según sea necesario en cualquier momento después de crear el sistema de archivos. Para obtener más información, consulte [Administración](#page-249-0) [de la capacidad de rendimiento.](#page-249-0)

#### Red y seguridad

1. En la sección Red y seguridad, elija la VPC de Amazon que desea asociar con su sistema de archivos. Para este ejercicio de introducción, elija la misma Amazon VPC que eligió para su AWS Directory Service directorio y su instancia de Amazon EC2.

#### 2.

En el caso de los Grupos de seguridad de VPC, el grupo de seguridad predeterminado de la VPC de Amazon predeterminada ya está agregado al sistema de archivos en la consola. Si no utiliza el grupo de seguridad predeterminado, asegúrese de que el grupo de seguridad que elija sea el mismo Región de AWS que el de su sistema de archivos. Para asegurarse de que puede conectar una instancia EC2 a su sistema de archivos, tendrá que añadir las siguientes reglas al grupo de seguridad que elija:

a. Agregue las siguientes reglas de entrada y salida para permitir los siguientes puertos.

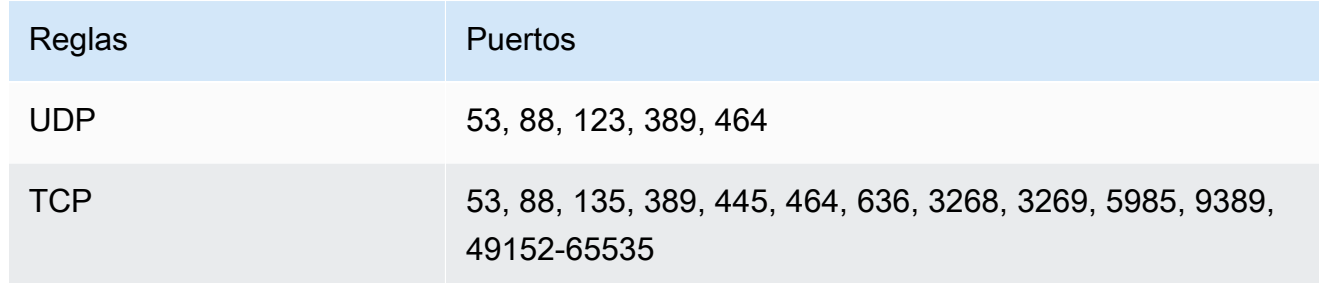

Agregue direcciones IP de origen y destino o ID de grupos de seguridad asociados a las instancias informáticas del cliente desde las que desee acceder al sistema de archivos.

- b. Añada reglas de salida para permitir que todo el tráfico entre en el Active Directory al que va a unir el sistema de archivos. Para ello, siga uno de estos pasos:
	- Permita que el tráfico saliente vaya al ID del grupo de seguridad asociado a su directorio de AD de AWS administrado.
	- Permita que el tráfico saliente llegue a las direcciones IP asociadas a los controladores de dominio de Active Directory autoadministrados.

#### **a** Note

En algunos casos, es posible que haya modificado las reglas de su grupo de seguridad con respecto a la configuración predeterminada. AWS Managed Microsoft AD Si es así, asegúrese de que dicho grupo de seguridad tenga las reglas de entrada necesarias para permitir el tráfico desde su sistema de archivos Amazon FSx. Para obtener más información sobre las reglas de entrada necesarias, consulte los [requisitos previos de](https://docs.aws.amazon.com/directoryservice/latest/admin-guide/ms_ad_getting_started_prereqs.html) [AWS Managed Microsoft AD](https://docs.aws.amazon.com/directoryservice/latest/admin-guide/ms_ad_getting_started_prereqs.html) en la Guía de administración de AWS Directory Service .

Para obtener más información, consulte [Control de acceso al sistema de archivos con Amazon](#page-336-1)  [VPC.](#page-336-1)

3. Los sistemas de archivos Multi-AZ tienen un servidor de archivos principal y uno en espera, cada uno en su propia zona de disponibilidad y subred. Si va a crear un sistema de archivos Multi-AZ (consulte el paso 5), elija un valor de subred preferido para el servidor de archivos principal y un valor de subred en espera para el servidor de archivos en espera.

Si va a crear un sistema de archivos Single-AZ, elija la subred para su sistema de archivos.

#### autenticación de Windows

• Para la autenticación de Windows, tiene las siguientes opciones:

Elija Microsoft Active Directory AWS administrado si desea unir su sistema de archivos a un dominio de Microsoft Active Directory administrado por y AWS, a continuación, elija su AWS Directory Service directorio de la lista. Para obtener más información, consulte [Trabajar con](#page-56-0) [Microsoft Active Directory en FSx para Windows File Server.](#page-56-0)

Elija Microsoft Active Directory autoadministrado si desea unir su sistema de archivos a un dominio autoadministrado de Microsoft Active Directory y proporcione los siguientes detalles para su Active Directory. Para más información, consulte [Uso de Amazon FSx con Microsoft](#page-69-0)  [Active Directory autoadministrado..](#page-69-0)

• El nombre de dominio completo del dominio de Active Directory.

#### **A** Important

En los sistemas de archivos Single-AZ 2 y en todos los sistemas de archivos Multi-AZ, el nombre de dominio de Active Directory no puede superar los 47 caracteres. Esta limitación se aplica tanto AWS Directory Service a los nombres de dominio de Active Directory como a los autogestionados.

Amazon FSx requiere una conexión directa para el tráfico interno a su dirección IP de DNS. No se admite la conexión a través de una puerta de enlace de Internet. En su lugar AWS Virtual Private Network, utilice el emparejamiento de VPC o la asociación AWS Direct Connect. AWS Transit Gateway

• Direcciones IP del servidor DNS: las direcciones IPv4 de los servidores DNS de su dominio

#### **G** Note

El servidor DNS debe tener habilitados los EDNS (mecanismos de extensión para DNS). Si EDNS está deshabilitado, es posible que el sistema de archivos no pueda crearlo.

- Nombre de usuario de la cuenta de servicio: el nombre de usuario de la cuenta de servicio en su Active Directory actual. No incluya un prefijo o sufijo de dominio.
- Contraseña de la cuenta de servicio: la contraseña de la cuenta de servicio.
- (Opcional) Unidad organizativa (OU): nombre de ruta distinguido de la unidad organizativa a la que quiere unir su sistema de archivos.
- (Opcional) Grupo de administradores de sistemas de archivos delegados: nombre del grupo de Active Directory que puede administrar el sistema de archivos. El grupo predeterminado es 'Administradores de dominio'. Para obtener más información, consulte [Delegación de](#page-78-0) [privilegios a la cuenta de servicio Amazon FSx](#page-78-0) .

Cifrado, auditoría y acceso (alias de DNS)

- 1. Para el cifrado, elija la clave de AWS KMS key cifrado utilizada para cifrar los datos del sistema de archivos en reposo. Puede elegir el aws/fsx predeterminado (predeterminado) administrado por AWS KMS una clave existente o una clave administrada por el cliente especificando el ARN de la clave. Para obtener más información, consulte [Cifrado en reposo.](#page-332-2)
- 2. Para la Auditoría: opcional, la auditoría de acceso a los archivos está deshabilitada de forma predeterminada. Para obtener información sobre cómo habilitar y configurar la auditoría de acceso a los archivos, consulte [Para habilitar la auditoría de acceso a archivos al crear un](#page-204-1)  [sistema de archivos \(consola\).](#page-204-1)
- 3. En Acceso: opcional, introduzca los alias de DNS que desea asociar al sistema de archivos. Cada alias debe tener el formato del nombre de dominio completo (FQDN). Para obtener más información, consulte [La administración de los alias del DNS.](#page-175-0)

#### Backup y mantenimiento

Para obtener más información sobre las copias de seguridad diarias automáticas y la configuración de esta sección, consulte[Trabajo con copias de seguridad.](#page-142-1)

- 1. Para la copia de seguridad automática diaria, está habilitada de forma predeterminada. Puede desactivar esta configuración si no quiere que Amazon FSx realice copias de seguridad de su sistema de archivos automáticamente a diario.
- 2. Si las copias de seguridad automáticas están habilitadas, se producen dentro de un período de tiempo conocido como ventana de copia de seguridad. Puede utilizar la ventana predeterminada o elegir una hora de inicio de la ventana de copia de seguridad automática.
- 3. Para el período de retención automática de copias de seguridad, puede usar la configuración predeterminada de 30 días o establecer un valor entre 1 y 90 días durante el cual Amazon FSx conservará las copias de seguridad diarias automáticas de su sistema de archivos. Esta configuración no se aplica a las copias de seguridad iniciadas por el usuario ni a las copias de seguridad realizadas por el AWS Backup usuario.
- 4. En Etiquetas: opcional, puede introducir una clave y un valor para añadir etiquetas a su sistema de archivos. Una etiqueta es un par clave-valor que distingue entre mayúsculas y minúsculas y que le ayuda a gestionar, filtrar y buscar en su sistema de archivos. Para obtener más información, consulte [Etiquetar los recursos de Amazon FSx](#page-255-0).

Seleccione Siguiente.

#### Revise la configuración y cree

- 1. Revise la configuración del sistema de archivos que se muestra en la página Create File System. Como referencia, puede ver los ajustes del sistema de archivos que puede y no puede modificar una vez creado el sistema de archivos. Seleccione Crear sistema de archivos.
- 2. Una vez que Amazon FSx haya creado el sistema de archivos, elija el ID del sistema de archivos en la lista del panel de sistemas de archivos para ver los detalles. Seleccione Adjuntar y anote el nombre DNS de su sistema de archivos en la pestaña Red y seguridad. Lo necesitará en el siguiente procedimiento para asignar un recurso compartido a una instancia EC2.

# <span id="page-34-0"></span>Asigne el recurso compartido de archivos a una instancia EC2 que ejecute Windows Server

Ahora puede montar su sistema de archivos Amazon FSx en su instancia Amazon EC2 basada en Microsoft Windows unida a su directorio. AWS Directory Service El nombre de su recurso compartido de archivos no es el mismo que el nombre de su sistema de archivos.

Para mapear un recurso compartido de archivos en una instancia de Amazon EC2 de Windows mediante la interfaz gráfica de usuario

- 1. Para poder montar un recurso compartido de archivos en una instancia de Windows, debe lanzar la instancia EC2 y unirla a una AWS Directory Service for Microsoft Active Directory. Para realizar esta acción, elija uno de los siguientes procedimientos de la Guía de administración de AWS Directory Service :
	- [Cómo unir fácilmente una instancia EC2 de Windows](https://docs.aws.amazon.com/directoryservice/latest/admin-guide/launching_instance.html)
	- [Cómo unir manualmente una instancia de Windows](https://docs.aws.amazon.com/directoryservice/latest/admin-guide/join_windows_instance.html)
- 2. Conecte con la instancia . Para obtener más información, consulte [Conexión a su instancia de](https://docs.aws.amazon.com/AWSEC2/latest/WindowsGuide/connecting_to_windows_instance.html)  [Windows](https://docs.aws.amazon.com/AWSEC2/latest/WindowsGuide/connecting_to_windows_instance.html) en la Guía del usuario de Amazon EC2.
- 3. Cuando esté conectado, abra el Explorador de archivos.
- 4. En el panel de navegación, abra el menú contextual (haga clic derecho) de Red y, a continuación, elija Conectar a unidad de red.
- 5. Elija la letra de unidad que prefiera para Unidad.
- 6. Puede mapear su sistema de archivos mediante el nombre DNS predeterminado asignado por Amazon FSx o mediante un alias de DNS de su elección. Este procedimiento describe el mapeo de un recurso compartido de archivos con el nombre DNS predeterminado. Si desea mapear un recurso compartido de archivos mediante un alias DNS, consulte [Explicación 5: uso de alias del](#page-318-0)  [DNS para acceder al sistema de archivos.](#page-318-0)

En Carpeta, introduzca el nombre DNS del sistema de archivos y el nombre del recurso compartido. El recurso compartido predeterminado de Amazon FSx se llama \share. Puede encontrar el nombre DNS en la consola de Amazon FSx, [https://console.aws.amazon.com/](https://console.aws.amazon.com/fsx/)  [fsx/,](https://console.aws.amazon.com/fsx/) en la sección Windows File Server > Red y seguridad, o en la respuesta o comando de CreateFileSystem o DescribeFileSystems de la API.

• En el caso de un sistema de archivos Single-AZ unido a un Microsoft Active Directory AWS administrado, el nombre DNS tiene el siguiente aspecto.

fs-0123456789abcdef0.*ad-domain*.com

• En un sistema de archivos Single-AZ unido a un Active Directory autoadministrado y en cualquier sistema de archivos Multi-AZ, el nombre del DNS tiene el siguiente aspecto.

amznfsxaa11bb22.*ad-domain*.com

Por ejemplo, escriba \\fs-0123456789abcdef0.*ad-domain*.com\share.

7. Elija si el recurso compartido de archivos debe Volver a conectarse al iniciar sesión y, a continuación, seleccione Finalizar.

### <span id="page-35-0"></span>Escribe datos en tu recurso compartido de archivos

Ahora que ha asignado el recurso compartido de archivos a la instancia, puede usarlo como cualquier otro directorio de su entorno Windows.

Para escribir datos en su recurso compartido de archivos

- 1. Abra el editor de texto del Bloc de notas.
- 2. Escriba contenido en el editor de texto. Por ejemplo: *¡Hola, mundo!*
- 3. Guarde el archivo en la letra de disco de la unidad de archivo compartido.
- 4. Con el Explorador de archivos, navegue hasta su recurso compartido de archivos y busque el archivo de texto que acaba de guardar.

### <span id="page-35-1"></span>Haga una copia de seguridad de su sistema de archivos

Ahora que ha tenido la oportunidad de utilizar su sistema de archivos de Amazon FSx y sus recursos compartidos de archivos, puede hacer una copia de seguridad. De forma predeterminada, las copias de seguridad diarias se crean automáticamente durante el período de copia de seguridad de 30 minutos del sistema de archivos. Sin embargo, puede crear una copia de seguridad iniciada por el usuario en cualquier momento. Las copias de seguridad tienen costos adicionales asociados. Para obtener más información sobre los precios de copia de seguridad, consulte [Precios.](https://aws.amazon.com/fsx/windows/pricing)
Para crear una copia de seguridad del sistema de archivos desde la consola

- 1. Abra la consola de Amazon FSx en<https://console.aws.amazon.com/fsx/>.
- 2. En el panel de control de la consola, seleccione el nombre del sistema de archivos que ha creado para este ejercicio.
- 3. En la pestaña Descripción general de su sistema de archivos, seleccione Crear copia de seguridad.
- 4. En el cuadro de diálogo Crear copia de seguridad que se abre, proporcione un nombre para la copia de seguridad. Este nombre puede contener un máximo de 256 letras Unicode e incluir espacios en blanco, números y los siguientes caracteres especiales: + - = . \_ : /
- 5. Elija Create backup.
- 6. Para ver todas las copias de seguridad en una lista, de forma que pueda restaurar el sistema de archivos o eliminar la copia de seguridad, seleccione Copias de seguridad.

Al crear una nueva copia de seguridad, su estado se establece en CREACIÓN mientras se está creando. Este proceso puede tardar unos minutos. Cuando la copia de seguridad está disponible para su uso, su estado cambia a DISPONIBLE.

## Eliminar recursos

Cuando haya terminado este ejercicio, debe seguir estos pasos para limpiar sus recursos y proteger su AWS cuenta.

Para limpiar los recursos

- 1. En la consola de Amazon EC2, termine la instancia. Para obtener más información, consulte [Finalizar su instancia](https://docs.aws.amazon.com/AWSEC2/latest/WindowsGuide/terminating-instances.html) en la Guía del usuario de Amazon EC2.
- 2. En la consola Amazon FSx, elimine el sistema de archivos. Todas las copias de seguridad automáticas se eliminan automáticamente. Sin embargo, debe eliminar las copias de seguridad que se han creado de forma manual. Los pasos siguientes describen este proceso:
	- a. Abra la consola de Amazon FSx en<https://console.aws.amazon.com/fsx/>.
	- b. En el panel de control de la consola, seleccione el nombre del sistema de archivos que ha creado para este ejercicio.
	- c. En Acciones, seleccione Eliminar sistema de archivos.

d. En el cuadro de diálogo Eliminar el sistema de archivos que se abre, decida si desea crear una copia de seguridad final. Si lo hace, proporcione un nombre para la copia de seguridad final. También se eliminan todas las copias de seguridad que se creen automáticamente.

### **A** Important

Se pueden crear nuevos sistemas de archivos a partir de las copias de seguridad. Le recomendamos que cree una copia de seguridad final como práctica recomendada. Si descubre que no la necesita después de un período de tiempo determinado, puede eliminar esta y otras copias de seguridad creadas manualmente.

- e. Introduzca el ID del sistema de archivos que desea eliminar en el cuadro ID del sistema de archivos.
- f. Seleccione Eliminar sistema de archivos.
- g. El sistema de archivos se está eliminando ahora y su estado en el panel de control cambia a ELIMINACIÓN. Una vez que se elimina el sistema de archivos, deja de aparecer en el panel de control.
- h. Ahora puede eliminar cualquier copia de seguridad creada manualmente para su sistema de archivos. En la barra de navegación de la izquierda, seleccione Backups.
- i. En el panel de control, seleccione las copias de seguridad que tengan el mismo ID del sistema de archivos que el sistema de archivos que ha eliminado y seleccione Eliminar copia de seguridad.
- j. Se abre el cuadro de diálogo Eliminar copias de seguridad. Deje marcada la casilla de verificación del ID de la copia de seguridad que ha seleccionado y elija Eliminar copias de seguridad.

Su sistema de archivos Amazon FSx y las copias de seguridad automáticas relacionadas ahora se eliminan.

3. Si ha creado un AWS Directory Service directorio para este ejercicio e[nExplicación 1: requisitos](#page-303-0)  [previos para comenzar](#page-303-0), puede eliminarlo ahora. Para obtener más información, consulte [Eliminar](https://docs.aws.amazon.com/directoryservice/latest/admin-guide/simple_ad_delete.html)  [su directorio](https://docs.aws.amazon.com/directoryservice/latest/admin-guide/simple_ad_delete.html) en la Guía de administración de AWS Directory Service .

## Estado del sistema de archivos de Amazon FSx

### [Puede ver el estado de un sistema de archivos de Amazon FSx mediante la consola Amazon FSx, el](https://docs.aws.amazon.com/fsx/latest/APIReference/API_DescribeFileSystems.html)  [AWS CLI comando](https://docs.aws.amazon.com/fsx/latest/APIReference/API_DescribeFileSystems.html) [describe-file-systems](https://docs.aws.amazon.com/cli/latest/reference/fsx/describe-file-systems.html) [o la API Operation Systems. DescribeFile](https://docs.aws.amazon.com/fsx/latest/APIReference/API_DescribeFileSystems.html)

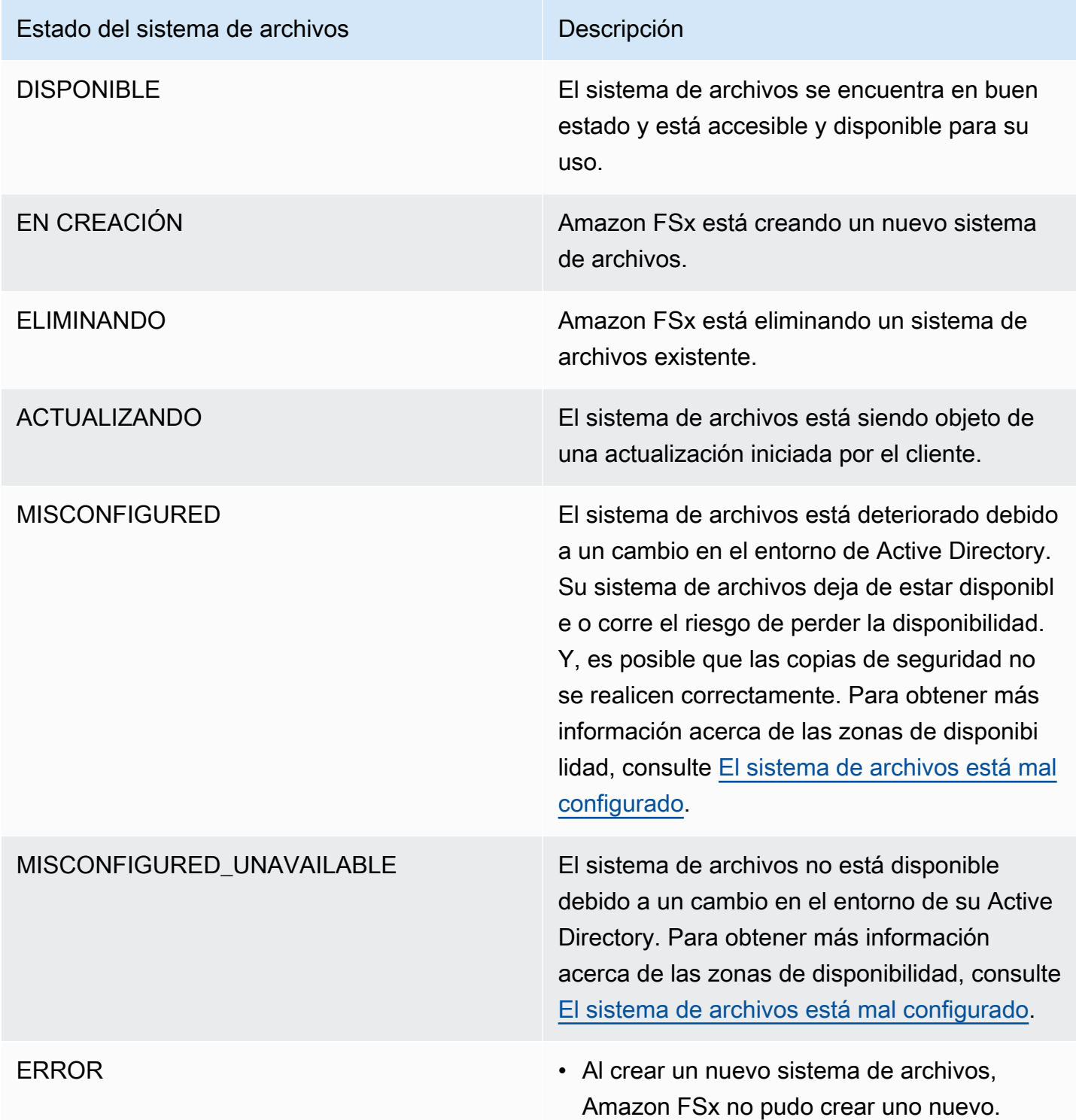

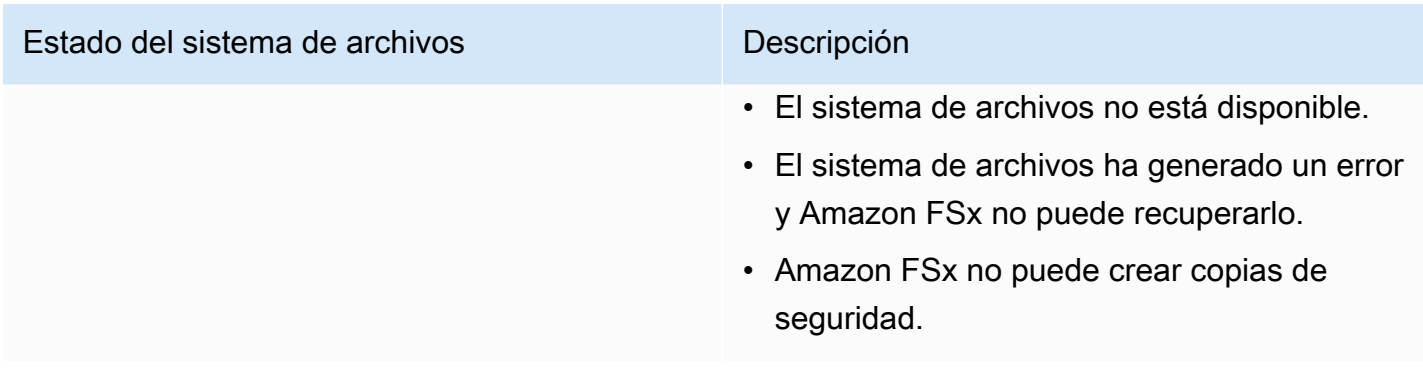

# Clientes, métodos de acceso y entornos compatibles con Amazon FSx para Windows File Server

Puede acceder a los sistemas de archivos de Amazon FSx con una variedad de clientes y métodos compatibles tanto desde entornos de AWS como en las instalaciones.

Temas

- [Cliente compatibles](#page-40-0)
- [Métodos de acceso compatibles](#page-41-0)
- [Entornos compatibles](#page-43-0)

## <span id="page-40-0"></span>Cliente compatibles

Amazon FSx admite la conexión al sistema de archivos desde una amplia variedad de instancias informáticas y sistemas operativos. Para ello, admite el acceso a través del protocolo Bloque de mensajes de servidor (SMB), de las versiones 2.0 a 3.1.1.

Se admiten las siguientes instancias informáticas de AWS para usarlas con Amazon FSx:

- Instancias de Amazon Elastic Compute Cloud (Amazon EC2), incluidas las instancias de Microsoft Windows, Mac, Amazon Linux y Amazon Linux 2. Para obtener más información, consulte [El](#page-102-0)  [acceso a los recursos compartidos de archivos](#page-102-0).
- Contenedores de Amazon Elastic Container Service (Amazon ECS). Para obtener más información, consulte [los volúmenes de FSx para Windows File Server](https://docs.aws.amazon.com/AmazonECS/latest/developerguide/wfsx-volumes.html) en la Guía para desarrolladores de Amazon Elastic Container Service.
- Instancias de WorkSpaces: para obtener más información, consulte la publicación del blog de AWS [Uso de FSx para Windows File Server con Amazon WorkSpaces.](https://aws.amazon.com/blogs/desktop-and-application-streaming/using-amazon-fsx-for-windows-file-server-with-amazon-workspaces/)
- Instancias de Amazon AppStream 2.0: para obtener más información, consulte la publicación del blog de AWS [Uso de Amazon FSx con Amazon AppStream 2.0.](https://aws.amazon.com/blogs/desktop-and-application-streaming/using-amazon-fsx-with-amazon-appstream-2-0/)
- Máquinas virtuales que se ejecutan en entornos de VMware Cloud en AWS: para obtener más información, consulte la publicación del blog de AWS [Cómo almacenar y compartir archivos con](https://aws.amazon.com/blogs/apn/storing-and-sharing-files-with-amazon-fsx-in-a-vmware-cloud-on-aws-environment/)  [FSx para Windows File Server en un entorno VMware Cloud en AWS.](https://aws.amazon.com/blogs/apn/storing-and-sharing-files-with-amazon-fsx-in-a-vmware-cloud-on-aws-environment/)

Se admite los siguientes sistemas operativos para el uso con Amazon FSx:

- Windows Server 2008, Windows Server 2008 R2, Windows Server 2012, Windows Server 2012 R2, Windows Server 2016, Windows Server 2019 y Windows Server 2022.
- Windows Vista, Windows 7, Windows 8, Windows 8.1, Windows 10 (incluidas las experiencias de escritorio de Windows 7 y Windows 10 de WorkSpaces) y Windows 11.
- Linux, con la herramienta cifs-utils.
- macOS

## <span id="page-41-0"></span>Métodos de acceso compatibles

Puede utilizar los métodos y enfoques de acceso siguientes con Amazon FSx.

## Acceder a los sistemas de archivos mediante los nombres del DNS predeterminados

FSx para Windows File Server proporciona un nombre del sistema de nombres de dominio (DNS) para cada sistema de archivos. Para acceder al sistema de archivos FSx para Windows File Server, debe asignar una letra de unidad de la instancia informática al recurso compartido de archivos de Amazon FSx con este nombre del DNS. Para obtener más información, consulte [Uso de los recursos](#page-102-1) [compartidos de archivos de Microsoft Windows.](#page-102-1)

### **A** Important

Amazon FSx solo ingresa los registros del DNS de un sistema de archivos si utiliza el DNS de Microsoft como el DNS predeterminado. Si utiliza un DNS de terceros, debe configurar las entradas del DNS para los sistemas de archivos Amazon FSx de forma manual. Para obtener información acerca de la elección de las direcciones IP correctas para usar en el sistema de archivos, consulte [Obtener las direcciones IP del sistema de archivos correctas para usarlas](#page-96-0)  [en el DNS.](#page-96-0)

Para buscar el nombre del DNS:

- En la consola de Amazon FSx, elija Sistemas de archivos y, a continuación, seleccione Detalles. Consulte el nombre del DNS en la sección Red y seguridad.
- O bien, véalo en la respuesta del comando de la API CreateFileSystem o DescribeFileSystems.

Para todos los sistemas de archivos Single-AZ unidos a un Microsoft Active Directory administrado por AWS, el nombre del DNS tiene el siguiente aspecto: fs-0123456789abcdef0.*ad-dnsdomain-name*

En todos los sistemas de archivos Single-AZ unidos a un Active Directory autoadministrado y en cualquier sistema de archivos Multi-AZ, el nombre del DNS tiene el siguiente aspecto: amznfsxaa11bb22.*ad-domain*.com

### Uso de los nombres del DNS para la autenticación de Kerberos

Le recomendamos que utilice la autenticación y el cifrado basados en Kerberos en tránsito con Amazon FSx. Kerberos brinda la autenticación más segura para los clientes que acceden a su sistema de archivos. Para habilitar la autenticación y el cifrado de los datos en tránsito basados en Kerberos para las sesiones de SMB, utilice el nombre del DNS del sistema de archivos que brinda Amazon FSx y así acceder al sistema de archivos.

Si tiene una confianza externa configurada entre el Microsoft Active Directory administrado por AWS y el Active Directory en las instalaciones, para poder utilizar el PowerShell remoto de Amazon FSx con la autenticación Kerberos, debe configurar una política de grupo local en el cliente para el orden de búsqueda en los bosques. Para obtener más información, consulte [Configuración del orden de](https://docs.microsoft.com/en-us/previous-versions/windows/it-pro/windows-server-2008-R2-and-2008/hh921473(v=ws.10)?redirectedfrom=MSDN) [búsqueda en los bosques de Kerberos \(KFSO\)](https://docs.microsoft.com/en-us/previous-versions/windows/it-pro/windows-server-2008-R2-and-2008/hh921473(v=ws.10)?redirectedfrom=MSDN) en la documentación de Microsoft.

### Acceso a los sistemas de archivos con los alias del DNS

FSx para Windows File Server otorga un nombre del DNS para cada sistema de archivos que puede utilizar para acceder a los recursos compartidos de archivos. También, puede habilitar el acceso a Amazon FSx desde nombres DNS distintos del nombre del DNS predeterminado que crea Amazon FSx registrando los alias de sus sistemas de archivos FSx para Windows File Server.

Con los alias del DNS, puede mover los datos de los recursos compartidos de archivos de Windows a Amazon FSx y seguir utilizando los nombres de DNS existentes para acceder a los datos de Amazon FSx. Los alias del DNS también le permiten usar nombres significativos que facilitan la administración de las herramientas y aplicaciones para conectarse a los sistemas de archivos de Amazon FSx. Para obtener más información, consulte [La administración de los alias del DNS.](#page-175-0)

### Uso de alias del DNS con autenticación Kerberos

Le recomendamos que utilice la autenticación y el cifrado basados en Kerberos en tránsito con Amazon FSx. Kerberos brinda la autenticación más segura para los clientes que acceden a su sistema de archivos. Para activar la autenticación Kerberos para los clientes que acceden a Amazon FSx con un alias del DNS, debe añadir los nombres de las entidades principales de servicio (SPN) que correspondan al alias del DNS del objeto informático de Active Directory del sistema de archivos de Amazon FSx.

Si lo desea, puede requerir que los clientes que acceden al sistema de archivos con un alias del DNS a utilicen la autenticación y el cifrado de Kerberos configurando los siguientes objetos de política de grupo (GPO) en el Active Directory:

- Restringir el NTLM: tráfico de NTLM saliente a servidores remotos: utilice esta configuración de política para denegar o auditar el tráfico de NTLM saliente de un equipo a cualquier servidor remoto que ejecute el sistema operativo Windows.
- Restringir el NTLM: agregar excepciones del servidor remoto para la autenticación de NTLM: utilice esta configuración de política para crear una lista de excepciones de los servidores remotos en los que los dispositivos cliente puedan usar la autenticación de NTLM, si está establecida la configuración de política Seguridad de red: restringir NTLM: tráfico de NTLM saliente a servidores remotos.

Para obtener más información, consulte [Explicación 5: uso de alias del DNS para acceder al sistema](#page-318-0) [de archivos](#page-318-0).

## Uso de sistemas de archivos y espacios de nombres del DFS para Windows File Server

FSx para Windows File Server admite el uso de los espacios de nombres del Sistema de archivos distribuido (DFS) de Microsoft. Puede usar los espacios de nombres del DFS para organizar los recursos compartidos de archivos de varios sistemas de archivos en una estructura de carpetas común (un espacio de nombres). Esta, a su vez, se utiliza para acceder a todo el conjunto de datos de archivos. Puede usar un nombre en el espacio de nombres del DFS para acceder al sistema de archivos de Amazon FSx. Para ello, debe establecer el nombre del DNS del sistema de archivos como el destino del enlace. Para obtener más información, consulte [La agrupación de varios](#page-264-0)  [sistemas de archivos con espacios de nombres del DFS.](#page-264-0)

## <span id="page-43-0"></span>Entornos compatibles

Puede acceder al sistema de archivos desde los recursos que se encuentren en la misma VPC que el sistema de archivos. Para obtener más información e instrucciones detalladas, consulte [Explicación 1: requisitos previos para comenzar.](#page-303-0)

También puede acceder a los sistemas de archivos creados después del 22 de febrero de 2019 desde recursos en las instalaciones y que se encuentran en una VPC, una cuenta de AWS, región de AWS diferente. La siguiente tabla ilustra los entornos desde los que Amazon FSx admite el acceso de los clientes de cada uno de los entornos compatibles, según cuándo se haya creado el sistema de archivos.

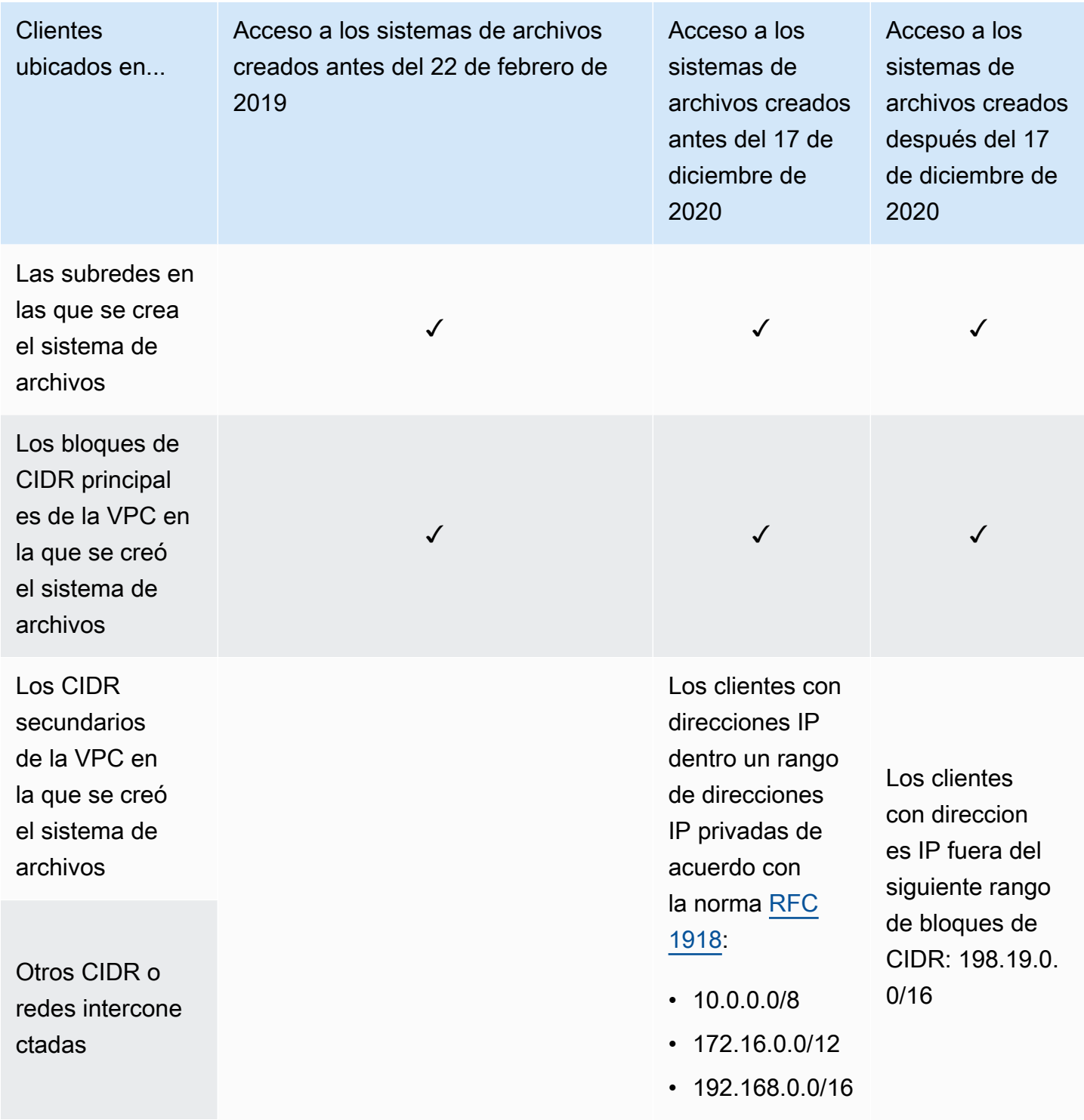

### **G** Note

En algunos casos, es posible que desee acceder a un sistema de archivos creado antes del 17 de diciembre de 2020 en las instalaciones con un rango de direcciones IP no privadas. Para ello, cree un nuevo sistema de archivos a partir de una copia de seguridad del sistema de archivos. Para obtener más información, consulte [Trabajo con copias de seguridad](#page-142-0).

A continuación, encontrará información sobre cómo acceder a los sistemas de archivos de FSx para Windows File Server en las instalaciones y desde diferentes VPC, cuentas de AWS, o regiones de AWS.

## Acceso a sistemas de archivos de FSx para Windows File Server en las instalaciones

FSx para Windows File Server admite el uso de AWS Direct Connect o de AWS VPN para acceder a los sistemas de archivos desde las instancias informáticas en las instalaciones. Gracias a la compatibilidad con AWS Direct Connect, FSx para Windows File Server le permite acceder al sistema de archivos por medio de una conexión de red dedicada desde el entorno en las instalaciones. Gracias a la compatibilidad con AWS VPN, FSx para Windows File Server le permite acceder al sistema de archivos desde los dispositivos en las instalaciones a través de un túnel privado y seguro.

Tras conectar el entorno en las instalaciones a la VPC asociada al sistema de archivos Amazon FSx, puede acceder al sistema de archivos con el nombre o un alias del DNS. Lo hace del mismo modo que desde las instancias informáticas de la VPC. Para obtener más información sobre AWS Direct Connect, consulte la Guía del usuario de [AWS Direct Connect.](https://docs.aws.amazon.com/directconnect/latest/UserGuide/Welcome.html) Para obtener más información acerca de establecer las conexiones de la AWS VPN, consulte las [Conexiones de la VPN](https://docs.aws.amazon.com/vpc/latest/userguide/vpn-connections.html) en la Guía del usuario de Amazon VPC.

FSx para Windows File Server también admite el uso de la Puerta de enlace de archivo de Amazon FSx para proporcionar un acceso fluido y de baja latencia a los recursos compartidos de archivos de FSx para Windows File Server en la nube desde sus instancias informáticas en las instalaciones. Para obtener más información, consulte [Guía del usuario de la Puerta de enlace de archivo de](https://docs.aws.amazon.com/filegateway/latest/filefsxw/what-is-file-fsxw.html)  [Amazon FSx.](https://docs.aws.amazon.com/filegateway/latest/filefsxw/what-is-file-fsxw.html)

## Acceso a los sistemas de archivos de FSx para Windows File Server desde otra VPC, cuenta o Región de AWS

Puede acceder al sistema de archivos FSx para Windows File Server desde instancias informáticas de una VPC, cuenta de AWS o región de AWS diferente de la asociada al sistema de archivos. Para ello, puede utilizar la conexión de emparejamiento de las VPC o la puerta de enlace de tránsito. Cuando utiliza una conexión de emparejamiento de VPC o una puerta de enlace de tránsito para conectar las VPC, las instancias informáticas que están en una VPC pueden acceder a los sistemas de archivos de Amazon FSx en otra VPC. Este acceso es posible incluso si las VPC pertenecen a cuentas diferentes o si residen en regiones de AWS diferentes.

Una conexión de emparejamiento de VPC es una conexión de redes entre dos VPC que permite direccionar el tráfico entre ellas mediante direcciones IPv4 o IP versión 6 (IPv6) privadas. Puede utilizar la conexión de emparejamiento de las VPC para conectar las VPC que se encuentren dentro de la misma región de AWS o entre regiones de AWS. Para obtener más información sobre la conexión de emparejamiento de las VPC, consulte [Qué es una conexión de emparejamiento de las](https://docs.aws.amazon.com/vpc/latest/peering/Welcome.html)  [VPC?](https://docs.aws.amazon.com/vpc/latest/peering/Welcome.html) en la Guía de conexión de emparejamiento de las VPC de Amazon.

Un gateway de tránsito es un hub de tránsito de red que puede utilizar para interconectar sus VPC y redes locales. Para obtener más información acerca del uso de puertas de enlace de tránsito de VPC, consulte [Introducción a las Puertas de enlace de tránsito](https://docs.aws.amazon.com/vpc/latest/tgw/tgw-getting-started.html) en la Guía de las Puertas de enlace de tránsito de Amazon VPC.

Después de configurar una conexión de emparejamiento de las VPC o puerta de enlace de tránsito, puede acceder al sistema de archivos con el nombre del DNS. Lo hace del mismo modo que lo hace desde las instancias informáticas de la VPC asociada.

# Disponibilidad y durabilidad: sistemas de archivos Single-AZ y Multi-AZ.

Amazon FSx para Windows File Server ofrece dos tipos de implementaciones del sistema de archivos: Single-AZ y Multi-AZ. En las siguientes secciones se proporciona información que le ayudará a elegir el tipo de implementación adecuado para sus cargas de trabajo. Para obtener información sobre el ANS (Acuerdo de Nivel de Servicio) de disponibilidad del servicio, consulte el acuerdo de nivel de [servicio de Amazon FSx](https://aws.amazon.com/fsx/sla/).

Los sistemas de archivos Single-AZ se componen de una única instancia del servidor de archivos de Windows y un conjunto de volúmenes de almacenamiento dentro de una única zona de disponibilidad (AZ). Con los sistemas de archivos Single-AZ, los datos se replican de manera automática para protegerlos de la falla de un solo componente en la mayoría de los casos. Amazon FSx supervisa continuamente los fallos de hardware y se recupera de forma automática de los fallos sustituyendo el componente de infraestructura que falló. Los sistemas de archivos Single-AZ permanecen fuera de línea (por lo general menos de 20 minutos) durante estos eventos de recuperación ante fallos y durante el mantenimiento planificado del sistema de archivos, dentro del período de mantenimiento que usted configure para el sistema de archivos. Con los sistemas de archivos Single-AZ, los fallos del sistema de archivos pueden ser irrecuperables en raras ocasiones, por ejemplo, debido a fallos de varios componentes o a un fallo imprevisto del servidor de archivos único que deja el sistema de archivos en un estado incongruente. En este caso, puede recuperar el sistema de archivos a partir de la copia de seguridad más reciente.

Los sistemas de archivos Multi-AZ se componen de un clúster de servidores de archivos Windows de alta disponibilidad repartidos en dos AZ (una AZ preferida y una AZ de reserva), que aprovechan la tecnología de clústeres de conmutación por error de Windows Server (WSFC) y un conjunto de volúmenes de almacenamiento en cada una de las dos AZ. Los datos se replican de forma sincrónica dentro de cada AZ individual y entre las dos AZ. En comparación con la implementación en una zona de disponibilidad única, las implementaciones en varias zonas de disponibilidad ofrecen una mayor durabilidad, ya que replican aún más los datos entre las zonas de disponibilidad. También, ofrecen una mayor disponibilidad durante el mantenimiento planificado del sistema y la interrupción no planificada del servicio, ya que realizan la conmutación automática por error a la zona de disponibilidad. Gracias a esto, puede seguir accediendo a sus datos. Esto también ayuda a protegerlos contra los fallos de las instancias y las interrupciones en las zonas de disponibilidad.

## Elegir la implementación del sistema de archivos Single-AZ o Multi-AZ

Se recomienda utilizar sistemas de archivos Multi-AZ para la mayoría de las cargas de trabajo de producción, dado el modelo de alta disponibilidad y durabilidad que ofrecen. La implementación en zonas de disponibilidad única está diseñada para ser una solución rentable para las cargas de trabajo de prueba y desarrollo, para ciertas cargas de trabajo de producción que tienen la replicación integrada en la capa de aplicación y no requieren redundancia adicional a nivel de almacenamiento, y para las cargas de trabajo de producción que tienen una disponibilidad y unas necesidades de objetivo de punto de recuperación (RPO) más reducidas. Las cargas de trabajo con necesidades de disponibilidad limitadas pueden tolerar una pérdida temporal de disponibilidad de hasta 20 minutos en caso de mantenimiento planificado del sistema de archivos o interrupciones imprevistas del servicio, y las cargas de trabajo con necesidades de RPO relajadas pueden tolerar, en raras ocasiones, la pérdida de actualizaciones de datos desde la última copia de seguridad.

## Compatibilidad de características por tipo de implementación

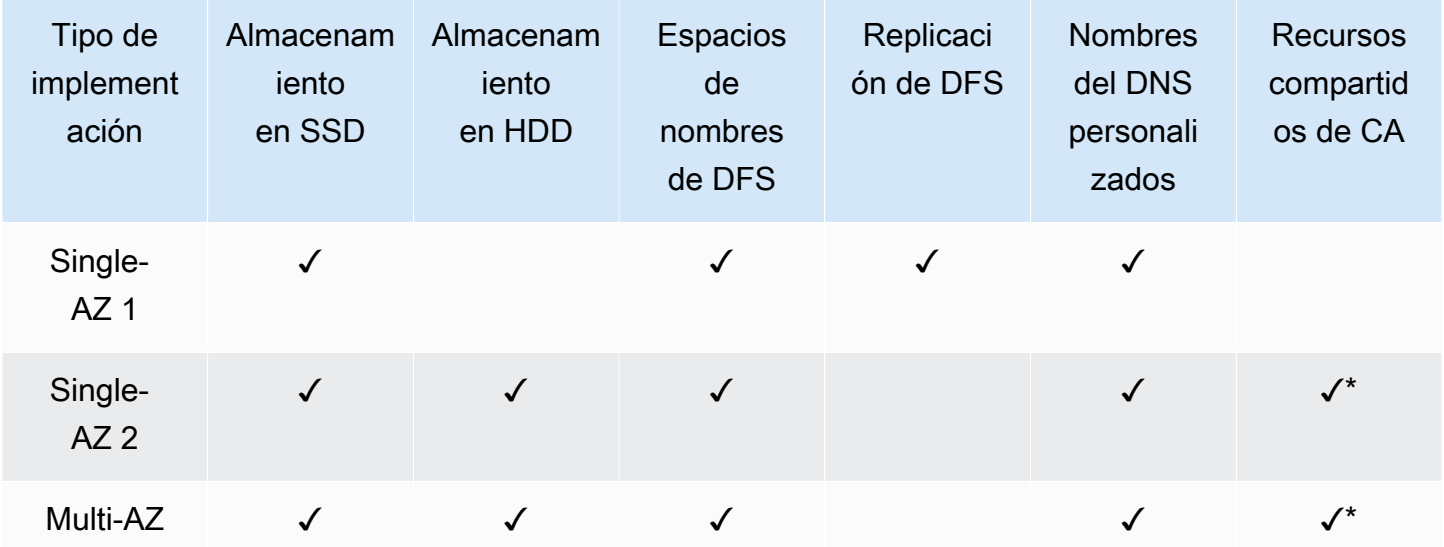

En la siguiente tabla se resumen las características compatibles con los tipos de implementación del sistema de archivos de FSx para Windows File Server:

### **a** Note

\* Si bien puede crear recursos compartidos de disponibilidad continua (CA) en sistemas de archivos Single-AZ 2, debe usar recursos compartidos de CA en sistemas de archivos Multi-AZ para las implementaciones de alta disponibilidad de SQL Server.

## El proceso de conmutación por error de FSx para Windows File Server

Los sistemas de archivos Multi-AZ conmutan por error de forma automática desde el servidor de archivos preferido al servidor de archivos estándar si se da cualquiera de las siguientes condiciones:

- Ocurre una interrupción de una zona de disponibilidad.
- El servidor de archivos preferido deja de estar disponible.
- El servidor de archivos preferido se somete a un mantenimiento planificado.

Al pasar por error de un servidor de archivos a otro, el servidor de archivos nuevo que está activo comienza a atender todas las solicitudes de lectura y escritura del sistema de archivos de manera automática. Cuando los recursos de la subred preferida están disponibles, Amazon FSx conmuta por recuperación de manera automática al servidor de archivos preferido de la subred preferida. Por lo general, una conmutación por error se completa en menos de 30 segundos, desde que se detecta el error en el servidor de archivos activo hasta que se activa el servidor de archivos que estaba en espera. La conmutación por recuperación a la configuración Multi-AZ original también se completa en menos de 30 segundos, y solo se produce una vez que el servidor de archivos de la subred preferida se recupera por completo.

Durante el breve período en el que el sistema de archivos se produce y se produce una falla, es posible que la E/S se detenga y que CloudWatch las métricas de Amazon no estén disponibles temporalmente.

En el caso de los sistemas de archivos Multi-AZ, si hay tráfico continuo durante la conmutación por error y la conmutación por recuperación, cualquier cambio en los datos que se haya realizado durante este tiempo deberá sincronizarse entre los servidores de archivos. Este proceso puede tardar varias horas en el caso de cargas de trabajo con un uso intensivo de escrituras y de IOPS. Recomendamos probar las repercusiones de las conmutaciones por error en la aplicación cuando el sistema de archivos tenga una carga más ligera.

## La experiencia de conmutación por error en clientes de Windows

Al pasar por error de un servidor de archivos a otro, el servidor de archivos nuevo que está activo comienza a atender todas las solicitudes de lectura y escritura del sistema de archivos de manera automática. Una vez disponibles los recursos de la subred preferida, Amazon FSx realiza una conmutación por recuperación automática al servidor de archivos preferido de la subred preferida. Como el nombre del DNS del sistema de archivos sigue siendo el mismo, las conmutaciones por error son transparentes para las aplicaciones de Windows, que reanudan las operaciones del sistema de archivos sin intervención manual. Por lo general, una conmutación por error se completa en menos de 30 segundos, desde que se detecta el error en el servidor de archivos activo hasta que se activa el servidor de archivos que estaba en espera. La conmutación por recuperación a la configuración Multi-AZ original también se completa en menos de 30 segundos, y solo se produce después de que el servidor de archivos de la subred preferida se recupera por completo.

## La experiencia de conmutación por error en clientes Linux

Los clientes Linux no son compatibles con la conmutación por error automática basada en DNS. Por lo tanto, no se conectan de forma automática al servidor de archivos en espera durante una conmutación por error. Reanudarán de manera automática las operaciones del sistema de archivos cuando el sistema de archivos Multi-AZ haya hecho una conmutación por recuperación al servidor de archivos de la subred preferida.

### Prueba de conmutación por error en un sistema de archivos

Puede probar la conmutación por error del sistema de archivos Multi-AZ modificando su capacidad de rendimiento. Al modificar la capacidad de rendimiento del sistema de archivos, Amazon FSx desactiva el servidor de archivos del sistema de archivos. De manera automática, los sistemas de archivos Multi-AZ conmutan por error al servidor secundario, mientras Amazon FSx sustituye primero al servidor de archivos del servidor preferido. Luego, de manera automática, el sistema de archivos conmuta por recuperación al nuevo servidor principal y Amazon FSx sustituye al servidor de archivos secundario.

Puede supervisar el progreso de la solicitud de actualización de la capacidad de rendimiento en la consola Amazon FSx, la CLI y la API. Una vez que la actualización haya finalizado correctamente, el sistema de archivos se transferirá por error al servidor secundario y al servidor principal. Para obtener más información sobre la modificación de la capacidad de rendimiento del sistema de archivos y la supervisión del progreso de la solicitud, consulte [Administración de la capacidad de](#page-249-0)  [rendimiento.](#page-249-0)

La experiencia de conmutación por error en clientes de Windows 39

## El funcionamiento de los recursos de sistemas de archivos de zona de disponibilidad única y múltiple (Single y Multi-AZ)

## Subredes

Una VPC abarca todas las zonas de disponibilidad (AZ) de la región. Las zonas de disponibilidad son ubicaciones diferentes diseñadas para quedar aisladas en caso de error en otras zonas de disponibilidad. Tras crear la VPC, podrá añadir una o varias subredes en cada zona de disponibilidad. La VPC predeterminada tiene una subred en cada zona de disponibilidad. Cada subred debe residir enteramente en una zona de disponibilidad y no puede abarcar otras zonas. Cuando crea un sistema de archivos Amazon FSx Single-AZ, especifica una única subred para el sistema de archivos. La subred que elije define la zona de disponibilidad en la que se crea el sistema de archivos.

Al crear un sistema de archivos Multi-AZ, especifica dos subredes, una para el servidor de archivos preferido y otra para el estándar. Las dos subredes que elija deben estar en zonas de disponibilidad diferentes dentro de la misma región. AWS

En el caso de AWS las aplicaciones internas, le recomendamos que lance sus clientes en la misma zona de disponibilidad que su servidor de archivos preferido para minimizar la latencia.

## Interfaces de red elástica del sistema de archivos

Cuando crea un sistema de archivos Amazon FSx, Amazon FSx aprovisiona una o más [interfaces](https://docs.aws.amazon.com/vpc/latest/userguide/VPC_ElasticNetworkInterfaces.html) [de red elásticas](https://docs.aws.amazon.com/vpc/latest/userguide/VPC_ElasticNetworkInterfaces.html) en la [nube privada virtual \(VPC\)](https://docs.aws.amazon.com/vpc/latest/userguide/what-is-amazon-vpc.html) que asocie al sistema de archivos. La interfaz de red permite al cliente comunicarse con el sistema de archivos de FSx para Windows File Server. Se considera que la interfaz de red está dentro del ámbito del servicio de Amazon FSx, a pesar de que forma parte de la VPC de la cuenta. Los sistemas de archivos Multi-AZ tienen dos interfaces de red elásticas, una para cada servidor de archivos. Los sistemas de archivos Single-AZ tienen una interfaz de red elástica.

### **A** Warning

No debe modificar ni eliminar las interfaces de red elásticas asociadas al sistema de archivos. Si se modifica o elimina la interfaz de red, se puede provocar una pérdida permanente de la conexión entre la VPC y el sistema de archivo.

En la siguiente tabla se resumen los recursos de subred, la interfaz de red elástica y las direcciones IP para los tipos de implementación del sistema de archivos de FSx para Windows File Server:

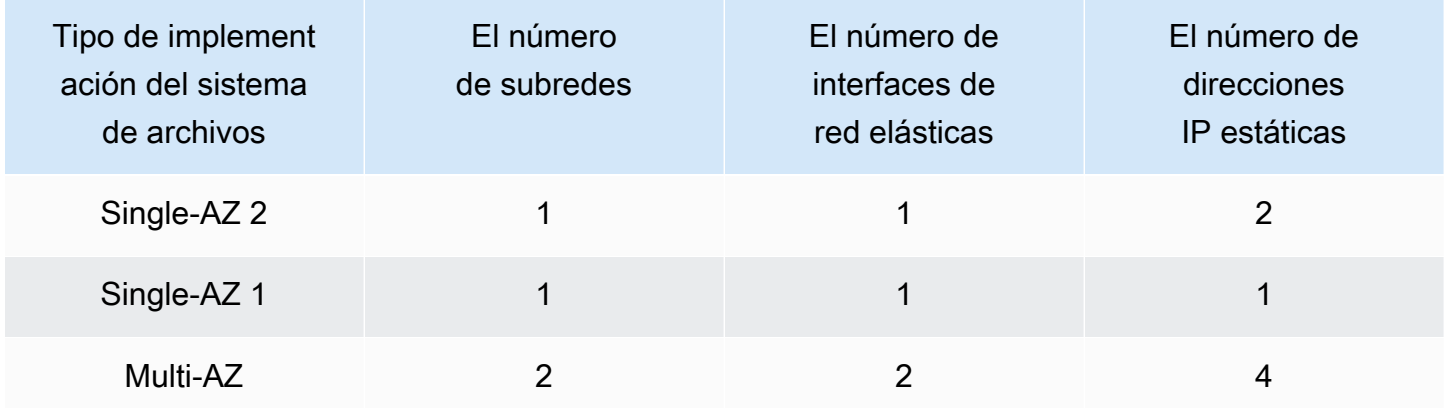

Una vez creado un sistema de archivos, las direcciones IP no cambian hasta que se elimina el sistema.

#### **A** Important

Amazon FSx no admite el acceso a los sistemas de archivos ni la exposición del sistema de archivos a la Internet pública. Si una dirección IP elástica, que es una dirección IP pública a la que se puede acceder desde Internet, se adjunta a la interfaz de red elástica de un sistema de archivos, Amazon FSx la desconecta automáticamente.

## La optimización de costos con Amazon FSx

FSx para Windows File Server ofrece varias características que le ayudan a optimizar el costo total de propiedad (TCO) en función de las necesidades de las aplicaciones. Puede elegir el tipo de almacenamiento (HDD o SSD) para lograr el equilibrio adecuado entre las necesidades de costo y el rendimiento de la aplicación. Tiene flexibilidad para elegir la capacidad de rendimiento por separado de la cantidad de capacidad de almacenamiento para optimizar los costos. Además, puede usar la desduplicación de datos para optimizar los costos de almacenamiento, ya que elimina los datos redundantes en el sistema de archivos.

### Temas

- [La flexibilidad para elegir el almacenamiento y el rendimiento de forma independiente](#page-53-0)
- [Optimización de costos de almacenamiento](#page-54-0)
- [La revisión del uso y la facturación](#page-55-0)

## <span id="page-53-0"></span>La flexibilidad para elegir el almacenamiento y el rendimiento de forma independiente

Con FSx para Windows File Server, puede configurar las capacidades de almacenamiento, las IOPS de SSD y el rendimiento de. sistema de archivos de forma independiente. Esto le brinda la flexibilidad necesaria para lograr la combinación adecuada de costo y rendimiento. Por ejemplo, puede optar por tener una gran cantidad de almacenamiento con una capacidad de rendimiento relativamente pequeña para cargas de trabajo frías (generalmente inactivas) con el fin de ahorrar costos de rendimiento innecesarios. O, como otro ejemplo, puede optar por tener una gran capacidad de rendimiento para una cantidad relativamente pequeña de capacidad de almacenamiento. Una mayor capacidad de rendimiento implica una mayor cantidad de memoria para el almacenamiento en caché en el servidor de archivos. Puede aprovechar el almacenamiento en caché rápido en el servidor de archivos para optimizar el rendimiento de los datos a los que se accede de forma activa. Para obtener más información, consulte [FSx para Windows File Server](#page-293-0).

Puede aumentar la cantidad de almacenamiento en cualquier momento después de crear un sistema de archivos. Para obtener más información, consulte [Administración de la capacidad de](#page-225-0)  [almacenamiento](#page-225-0). Puede escalar las IOPS de las SSD independientemente de la capacidad de almacenamiento en cualquier momento después de crear un sistema de archivos. Para obtener más información, consulte [Administración de IOPS de SSD.](#page-244-0) Puede aumentar o disminuir la cantidad de

capacidad de rendimiento en cualquier momento, lo que brinda la flexibilidad necesaria para abordar las necesidades de rendimiento cambiantes. Para obtener más información, consulte [Administración](#page-249-0)  [de la capacidad de rendimiento.](#page-249-0)

## <span id="page-54-0"></span>Optimización de costos de almacenamiento

Puede optimizar los costos de almacenamiento con Amazon FSx de diversas formas, que se describen a continuación.

## La optimización de los costos mediante los tipos de almacenamiento

FSx para Windows File Server ofrece dos tipos de almacenamiento: en unidades de disco duro (HDD) y en unidades de estado sólido (SSD), que le permiten optimizar el costo/rendimiento para satisfacer las necesidades de carga de trabajo. El almacenamiento en el disco duro está diseñado para una amplia gama de cargas de trabajo, incluidos los directorios principales, los recursos compartidos de usuarios y departamentos y los sistemas de administración de contenido. El almacenamiento de SSD está diseñado para las cargas de trabajo de mayor rendimiento y más sensibles a la latencia, incluidas las bases de datos, las cargas de trabajo de procesamiento multimedia y las aplicaciones de análisis de datos. Para obtener información acerca de los precios, consulte [Latencia](#page-295-0) y los [Precios de Amazon FSx para Windows File Server.](https://aws.amazon.com/fsx/windows/pricing)

## La optimización de los costos de almacenamiento mediante la desduplicación de datos

Los conjuntos de datos grandes suelen tener datos redundantes, lo cual aumenta los costos de almacenamiento de datos. Por ejemplo, los recursos compartidos de archivos por los usuarios pueden tener varias copias del mismo archivo, almacenadas por varios usuarios. Los recursos compartidos de desarrollo de software pueden contener muchos archivos binarios que permanecen inalterados de una compilación a otra. Puede reducir los costos de almacenamiento de datos activando la desduplicación de datos en el sistema de archivos. Cuando está activada, la desduplicación de datos reduce o elimina de forma automática los datos redundantes al almacenar las partes duplicadas del conjunto de datos solo una vez. Para obtener más información sobre la desduplicación de datos y cómo activarla con facilidad en el sistema de archivos Amazon FSx, consulte [Deduplicación de datos.](#page-213-0)

## <span id="page-55-0"></span>La revisión del uso y la facturación

Puede revisar el uso del sistema de archivos, incluidas la capacidad de almacenamiento, la capacidad de rendimiento, las copias de seguridad y la transferencia de datos, mediante el panel AWS Billing o AWS Cost Explorer. Estas herramientas le permiten revisar el uso de los recursos, y filtrar y agrupar por tipo de uso, región y otros criterios pertinentes. Tenga en cuenta que para ver el uso de un único sistema de archivos o una copia de seguridad de un solo sistema de archivos, tendrá que habilitar las etiquetas para ese recurso específico y los informes de facturación basados en etiquetas. Para obtener más información, consulte [Uso de etiquetas de asignación de costos de](https://docs.aws.amazon.com/awsaccountbilling/latest/aboutv2/cost-alloc-tags.html)  [AWS](https://docs.aws.amazon.com/awsaccountbilling/latest/aboutv2/cost-alloc-tags.html) en la Guía del usuario de AWS Billing.

# Trabajar con Microsoft Active Directory en FSx para Windows File Server

Amazon FSx funciona con Microsoft Active Directory para integrarse con sus entornos Microsoft Windows existentes. Active Directory es el servicio de directorio de Microsoft para almacenar información de los objetos de la red y para facilitarles la búsqueda y el uso de dicha información a los administradores y usuarios. Estos objetos suelen incluir recursos compartidos, como servidores de archivos y cuentas de usuarios y ordenadores de la red.

Cuando crea un sistema de archivos con Amazon FSx, lo une a su dominio de Active Directory para proporcionar autenticación de usuario y control de acceso a nivel de archivos y carpetas. A continuación, sus usuarios pueden usar sus identidades de usuario existentes en Active Directory para autenticarse y acceder al sistema de archivos Amazon FSx. Los usuarios pueden usar sus identidades actuales para controlar el acceso a archivos y carpetas individuales. Además, puede migrar sus archivos y carpetas existentes y la configuración de listas de control de acceso (ACL) de seguridad de estos elementos a Amazon FSx sin ninguna modificación.

Amazon FSx le ofrece dos opciones para utilizar el sistema de archivos de FSx para Windows File Server con Active Directory: [Uso de Amazon FSx con AWS Directory Service for Microsoft Active](#page-57-0) [Directory](#page-57-0) y [Uso de Amazon FSx con Microsoft Active Directory autoadministrado.](#page-69-0).

### **a** Note

Amazon FSx es compatible con [Microsoft Azure Active Directory Domain Services,](https://docs.microsoft.com/en-us/azure/active-directory-domain-services/overview) que puede unir a un [Microsoft Azure Active Directory](https://docs.microsoft.com/en-us/azure/active-directory/fundamentals/active-directory-whatis).

Tras crear una configuración de Active Directory unida para un sistema de archivos, solo podrá actualizar las siguientes propiedades:

- Credenciales de usuario de servicio
- Dirección IP del servidor DNS

No puedes cambiar las siguientes propiedades del Microsoft AD al que te has unido después de haber creado el sistema de archivos:

• DomainName

- OrganizationalUnitDistinguishedName
- FileSystemAdministratorsGroup

Sin embargo, puede crear un nuevo sistema de archivos a partir de una copia de seguridad y cambiar estas propiedades en la configuración de integración de Microsoft Active Directory para el nuevo sistema de archivos. Para obtener más información, consulte [Explicación 2: crear un sistema](#page-310-0)  [de archivos a partir de una copia de seguridad.](#page-310-0)

### **a** Note

Amazon FSx no admite [Conector Active Directory](https://docs.aws.amazon.com/directoryservice/latest/admin-guide/directory_ad_connector.html) ni [Simple Active Directory.](https://docs.aws.amazon.com/directoryservice/latest/admin-guide/directory_simple_ad.html)

Es posible que su FSx para Windows File Server esté mal configurado si se produce un cambio en la configuración de Active Directory que interrumpa la conexión con el sistema de archivos. Para devolver el sistema de archivos al estado Disponible, seleccione el botón Intentar recuperación en la consola de Amazon FSx o utilice el comando StartMisconfiguredStateRecovery en la API o consola de Amazon FSx. Para más información, consulte [El sistema de archivos está mal](#page-411-0) [configurado.](#page-411-0)

#### Temas

- [Uso de Amazon FSx con AWS Directory Service for Microsoft Active Directory](#page-57-0)
- [Uso de Amazon FSx con Microsoft Active Directory autoadministrado.](#page-69-0)

## <span id="page-57-0"></span>Uso de Amazon FSx con AWS Directory Service for Microsoft Active Directory

AWS Directory Service for Microsoft Active Directory (AWS Managed Microsoft AD) proporciona directorios de Active Directory reales, totalmente gestionados y de alta disponibilidad en la nube. Puede usar estos directorios de Active Directory en la implementación de la carga de trabajo.

Si su organización lo utiliza AWS Managed Microsoft AD para administrar identidades y dispositivos, le recomendamos que integre su sistema de archivos Amazon FSx con. AWS Managed Microsoft AD De este modo, obtendrá una solución lista para usar con Amazon AWS Managed Microsoft AD FSx con. AWS gestiona la implementación, el funcionamiento, la alta disponibilidad, la fiabilidad, la

seguridad y la perfecta integración de los dos servicios, lo que le permite centrarse en gestionar su propia carga de trabajo de forma eficaz.

Para utilizar Amazon FSx con su AWS Managed Microsoft AD configuración, puede utilizar la consola Amazon FSx. Al crear un nuevo sistema de archivos FSx for Windows File Server en la consola, AWS seleccione Managed Active Directory en la sección Autenticación de Windows. También elige el directorio específico que desee utilizar. Para obtener más información, consulte [Cree su sistema de](#page-27-0) [archivos.](#page-27-0)

Su organización puede gestionar las identidades y los dispositivos en un dominio de Active Directory autoadministrado (en las instalaciones o en la nube). Si es así, puede unir su sistema de archivos Amazon FSx directamente a su dominio de Active Directory existente y autogestionado. Para obtener más información, consulte [Uso de Amazon FSx con Microsoft Active Directory autoadministrado.](#page-69-0).

Además, también puede configurar su sistema para que se beneficie de un modelo de aislamiento de bosque de recursos. En este modelo, aísla sus recursos, incluidos los sistemas de archivos Amazon FSx, en un bosque de Active Directory independiente del bosque en el que se encuentran sus usuarios.

### **A** Important

En los sistemas de archivos Single-AZ 2 y en todos los sistemas de archivos Multi-AZ, el nombre de dominio de Active Directory no puede superar los 47 caracteres.

## Requisitos previos de red

Antes de crear un sistema de archivos FSx for Windows File Server unido a su dominio de AWS Microsoft Managed Active Directory, asegúrese de haber creado y configurado las siguientes configuraciones de red:

• En el caso de los grupos de seguridad de VPC, el grupo de seguridad predeterminado de la Amazon VPC predeterminada ya está agregado al sistema de archivos en la consola. Asegúrese de que el grupo de seguridad y las ACL de red de VPC de las subredes en las que va a crear el sistema de archivos de FSx permitan el tráfico en los puertos y en las direcciones que se muestran en el siguiente diagrama.

FSx for Windows File Server port requirements You need to configure VPC Security Groups that you've associated with your Amazon FSx file system, along with any VPC Network ACLs and Windows firewalls to allow network traffic on the following ports: 88, 135, 389, 445, 464, 636,<br>3268, 3269, 9389, 49152-65535 **TCP Ports UDP Ports** 88, 123, 389, 464 **Active Directory TCP Ports** 53 domain controller **UDP Ports** ≣ **FSxd** DNS server **TCP Ports** 445 FSx for Windows **SMB** client TCP Ports 5985 Administrator

En la siguiente tabla se identifica la función de cada puerto.

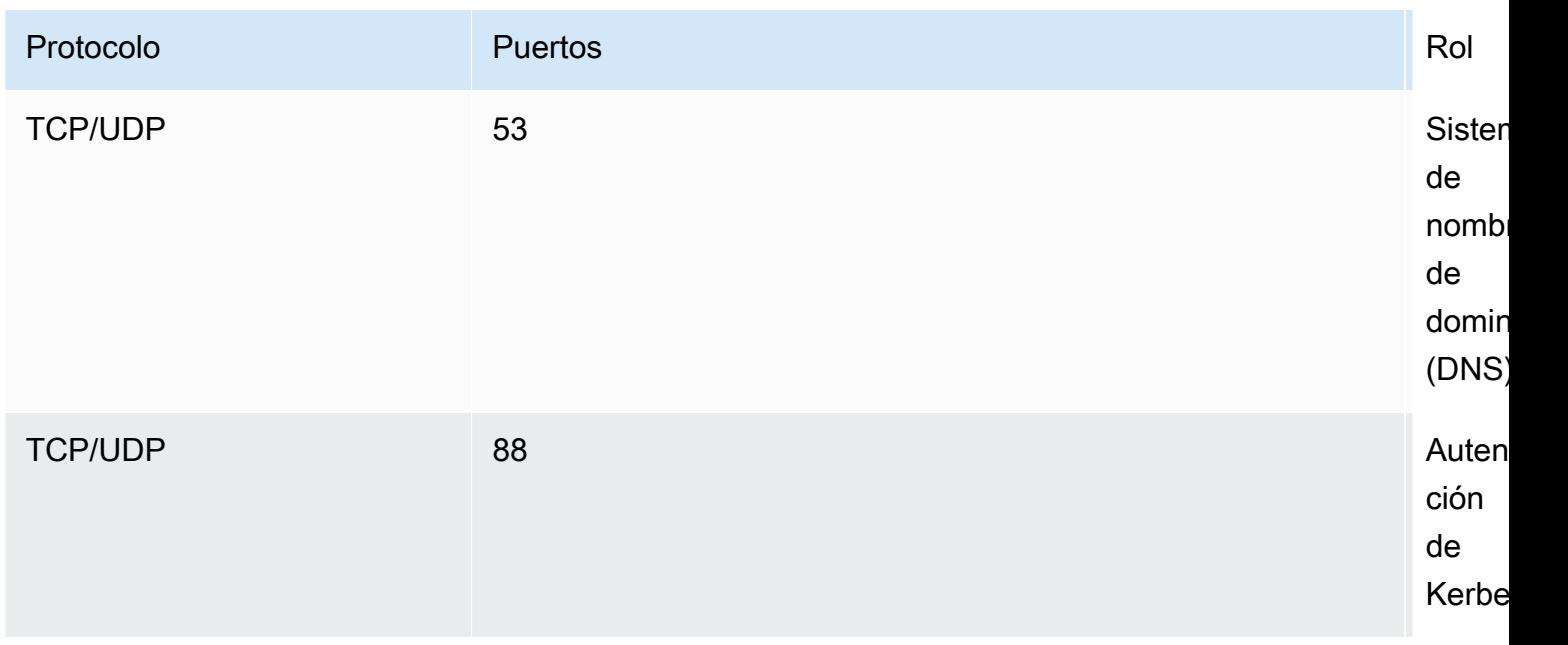

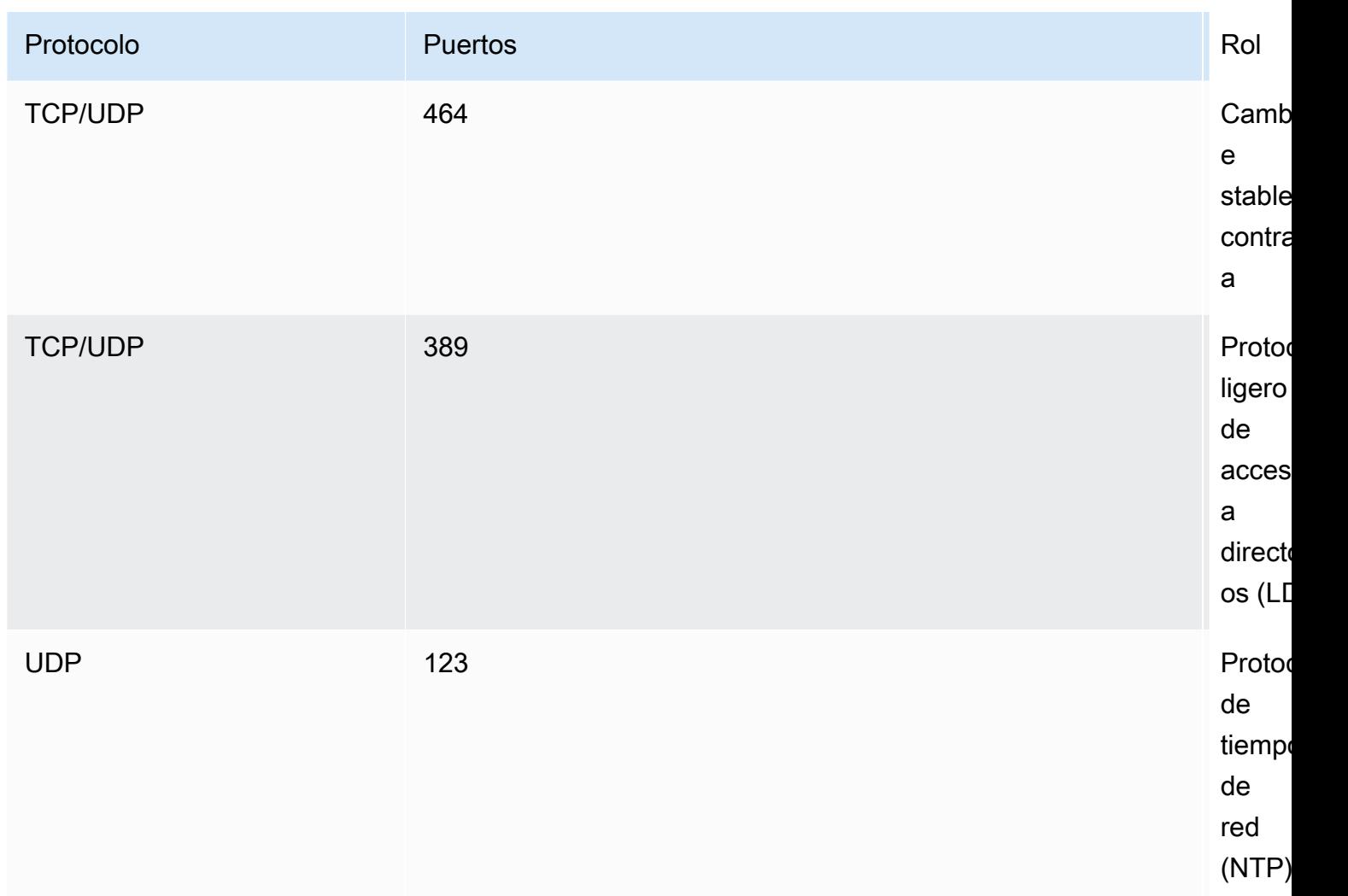

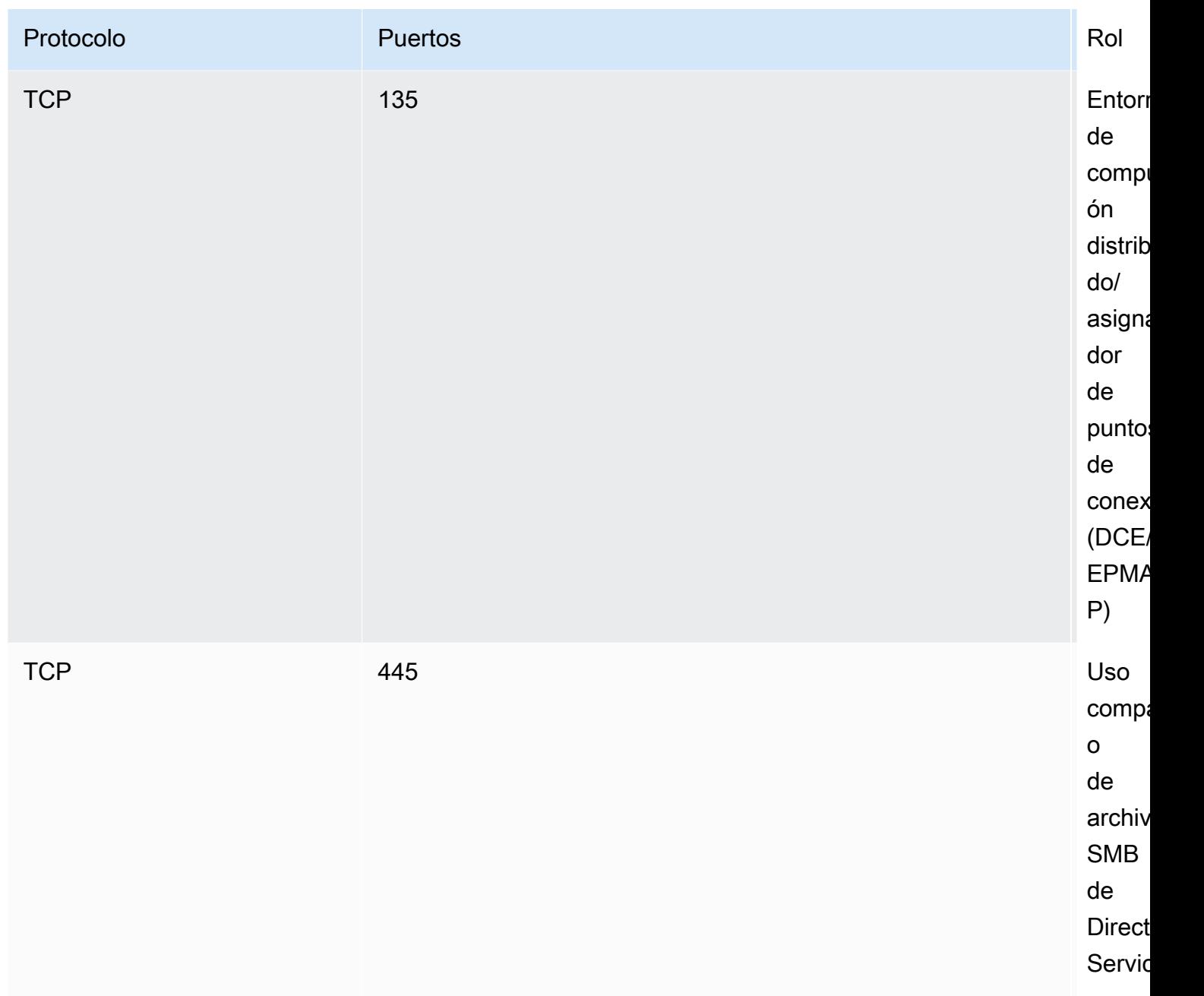

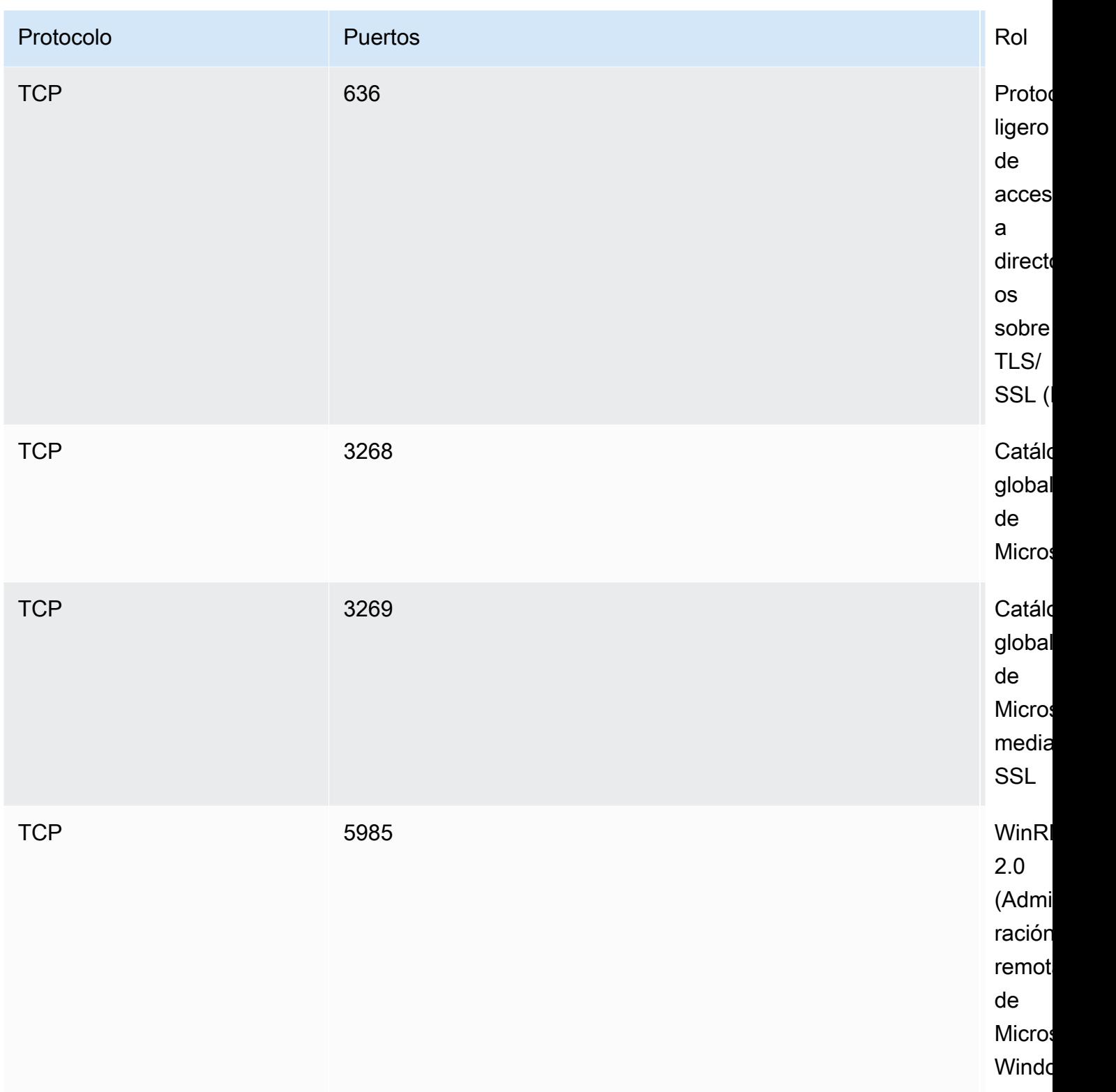

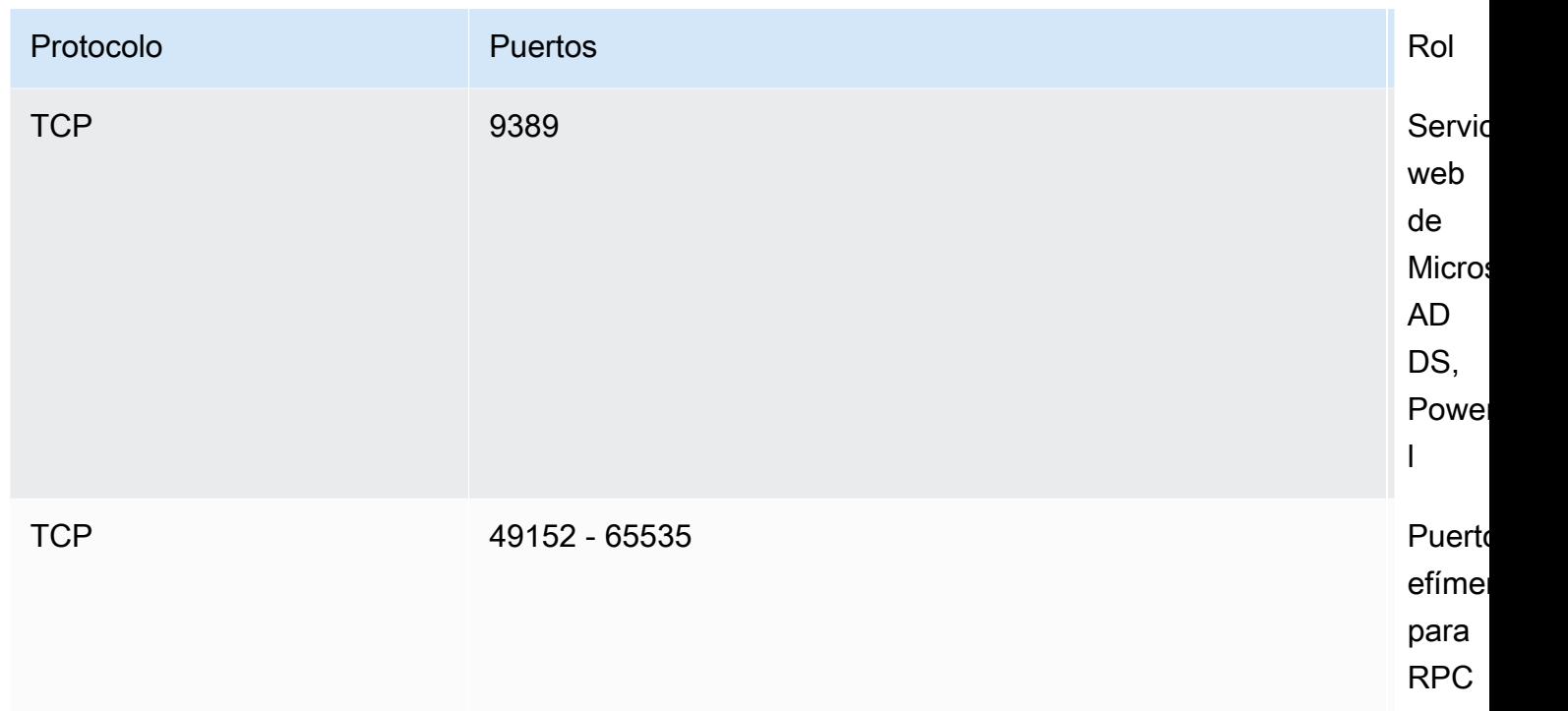

### **A** Important

Es necesario permitir el tráfico saliente del puerto TCP 9389 para las implementaciones de sistemas de archivos Single-AZ 2 y Multi-AZ.

### **a** Note

Si utiliza la ACL de la red de VPC, también debe permitir el tráfico saliente en los puertos dinámicos (49152-65535) desde el sistema de archivos de FSx.

• Si va a conectar su sistema de archivos Amazon FSx a una VPC gestionada de AWS Microsoft Active Directory en una cuenta o VPC diferente, asegúrese de que haya conectividad entre esa VPC y la Amazon VPC en la que desee crear el sistema de archivos. Para obtener más información, consulte [Uso de Amazon FSx AWS Managed Microsoft AD en una VPC o cuenta](#page-65-0)  [diferente.](#page-65-0)

### **A** Important

Si bien los grupos de seguridad de Amazon VPC requieren que los puertos se abran solo en la dirección en la que se inicia el tráfico de red, las ACL de red de VPC requieren que los puertos estén abiertos en ambas direcciones.

Utilice la [herramienta Amazon FSx Network Validation](#page-66-0) para validar la conectividad con sus controladores de dominio de Active Directory.

### Uso de un modelo de aislamiento de bosques de recursos

Une el sistema de archivos a una configuración de AWS Managed Microsoft AD . A continuación, debe establecer una relación de confianza forestal unidireccional entre el AWS Managed Microsoft AD dominio que cree y su dominio autogestionado de Active Directory existente. Para la autenticación de Windows en Amazon FSx, solo necesita una confianza de bosques unidireccional, en la que el bosque AWS administrado confíe en el bosque de dominio corporativo.

El dominio corporativo asume la función de dominio de confianza y el dominio AWS Directory Service administrado asume la función de dominio de confianza. Las solicitudes de autenticación validadas viajan entre los dominios en una sola dirección, lo que permite que las cuentas de su dominio corporativo se autentiquen con los recursos compartidos en el dominio administrado. En este caso, Amazon FSx solo interactúa con el dominio administrado. Luego, el dominio administrado transfiere las solicitudes de autenticación a su dominio corporativo.

## Ponga a prueba su configuración de Active Directory

Antes de crear su sistema de archivos Amazon FSx, le recomendamos que valide la conectividad con sus controladores de dominio de Active Directory mediante la herramienta de Amazon FSx Network Validation. Para obtener más información, consulte [Validar la conectividad con los](#page-66-1) [controladores de dominio de Active Directory.](#page-66-1)

Los siguientes recursos relacionados pueden ayudarle a utilizar AWS Directory Service for Microsoft Active Directory FSx for Windows File Server:

- [Qué es AWS Directory Service](https://docs.aws.amazon.com/directoryservice/latest/admin-guide/what_is.html) en la Guía AWS Directory Service de administración
- [Cree su Active Directory AWS administrado](https://docs.aws.amazon.com/directoryservice/latest/admin-guide/ms_ad_getting_started_create_directory.html) en la Guía AWS Directory Service de administración
- [Cuándo crear una relación de confianza](https://docs.aws.amazon.com/directoryservice/latest/admin-guide/ms_ad_setup_trust.html) en la Guía de administración de AWS Directory Service

### • [Explicación 1: requisitos previos para comenzar](#page-303-0)

## <span id="page-65-0"></span>Uso de Amazon FSx AWS Managed Microsoft AD en una VPC o cuenta diferente

Puede unir el sistema de archivos de FSx for Windows File Server a AWS Managed Microsoft AD un directorio que se encuentre en una VPC diferente dentro de la misma cuenta mediante el emparejamiento de VPC. También puedes unir tu sistema de archivos a un AWS Managed Microsoft AD directorio que esté en una AWS cuenta diferente mediante el uso compartido de directorios.

#### **a** Note

Solo puedes seleccionar una que esté AWS Managed Microsoft AD dentro del mismo sistema de archivos Región de AWS que tu sistema de archivos. Si desea utilizar una configuración de emparejamiento de VPC entre regiones, debe utilizar un Microsoft Active Directory autogestionado. Para obtener más información, consulte [Uso de Amazon FSx con](#page-69-0)  [Microsoft Active Directory autoadministrado..](#page-69-0)

El flujo de trabajo para unir el sistema de AWS Managed Microsoft AD archivos a una VPC diferente consta de los siguientes pasos:

- 1. Configure su entorno de red.
- 2. Comparta su directorio.
- 3. Una su sistema de archivos al directorio compartido.

Para obtener más información, consulte [Compartir su directorio](https://docs.aws.amazon.com/directoryservice/latest/admin-guide/ms_ad_directory_sharing.html) en la Guía de administración de AWS Directory Service .

Para configurar su entorno de red, puede utilizar AWS Transit Gateway Amazon VPC y crear una conexión de emparejamiento de VPC. Además, asegúrese de que el tráfico de red esté permitido entre las dos VPC.

Una puerta de enlace de tránsito es un hub de tránsito de red que puede utilizar para interconectar sus VPC y redes en las instalaciones. Para obtener más información acerca del uso de puertas de enlace de tránsito de VPC, consulte [Introducción a las puertas de enlace de tránsito](https://docs.aws.amazon.com/vpc/latest/tgw/tgw-getting-started.html) en la Guía de puertas de enlace de tránsito de Amazon VPC.

Una conexión de emparejamiento de VPC es una conexión de red entre dos instancias de VPC. Esta conexión le permite enrutar el tráfico entre ellas mediante direcciones de protocolo de Internet versión 4 (IPv4) o de protocolo de Internet versión 6 (IPv6) privadas. Puede usar el emparejamiento de VPC para conectar VPC dentro de la misma AWS región o entre regiones. AWS Para obtener más información sobre la conexión de emparejamiento de las VPC, consulte [¿Qué es una conexión](https://docs.aws.amazon.com/vpc/latest/peering/Welcome.html)  [de emparejamiento de VPC?](https://docs.aws.amazon.com/vpc/latest/peering/Welcome.html) en la Guía de conexión de emparejamiento de VPC de Amazon.

Hay otro requisito previo al unir el sistema de archivos a un AWS Managed Microsoft AD directorio de una cuenta diferente a la del sistema de archivos. También debes compartir tu Microsoft Active Directory con la otra cuenta. Para ello, puede utilizar la función de uso compartido de directorios de Microsoft Active Directory AWS administrado. Para obtener más información, consulte [Compartir su](https://docs.aws.amazon.com/directoryservice/latest/admin-guide/ms_ad_directory_sharing.html) [directorio](https://docs.aws.amazon.com/directoryservice/latest/admin-guide/ms_ad_directory_sharing.html) en la Guía de administración de AWS Directory Service .

## <span id="page-66-1"></span>Validar la conectividad con los controladores de dominio de Active Directory

Antes de crear un sistema de archivos de FSx para Windows File Server unido a su Active Directory, utilice la herramienta de validación de Amazon FSx Active Directory para validar la conectividad a su dominio de Active Directory. Puede utilizar esta prueba tanto si utiliza FSx for Windows File Server AWS con Microsoft Active Directory administrado como si utiliza una configuración de Active Directory autogestionada. La prueba de conectividad de red del controlador de dominio (test-FsxADControllerConnection) no ejecuta el conjunto completo de comprobaciones de conectividad de red en todos los controladores de dominio del dominio. En su lugar utilice esta prueba para ejecutar la validación de la conectividad de red con un conjunto específico de controladores de dominio.

<span id="page-66-0"></span>Para validar la conectividad con sus controladores de dominio de Active Directory

- 1. Inicie una instancia de Amazon EC2 Windows en la misma subred y con los mismos grupos de seguridad de Amazon VPC que utiliza para el sistema de archivos de FSx para Windows File Server. Para los tipos de implementación Multi-AZ, utilice la subred del servidor de archivos activo preferido.
- 2. Conecte su instancia de EC2 Windows a su Active Directory. Para obtener más información, consulte [Cómo vincular una instancia de Windows de forma manual](https://docs.aws.amazon.com/directoryservice/latest/admin-guide/join_windows_instance.html) en la Guía de administración de AWS Directory Service .
- 3. Conéctese a la instancia EC2. Para obtener más información, consulte [Conexión a su instancia](https://docs.aws.amazon.com/AWSEC2/latest/WindowsGuide/connecting_to_windows_instance.html)  [de Windows](https://docs.aws.amazon.com/AWSEC2/latest/WindowsGuide/connecting_to_windows_instance.html) en la Guía del usuario de Amazon EC2.
- 4. Abra una PowerShell ventana de Windows (mediante la opción Ejecutar como administrador) en la instancia EC2.

Para comprobar si el módulo de Active Directory necesario para Windows PowerShell está instalado, utilice el siguiente comando de prueba.

PS C:\> **Import-Module ActiveDirectory**

Si lo anterior devuelve un error, instálelo con el siguiente comando.

PS C:\> **Install-WindowsFeature RSAT-AD-PowerShell**

5. Descargue la herramienta de validación de red con el siguiente comando.

PS C:\> **Invoke-WebRequest "https://docs.aws.amazon.com/fsx/latest/WindowsGuide/ samples/AmazonFSxADValidation.zip" -OutFile "AmazonFSxADValidation.zip"**

6. Descomprima el archivo zip con el siguiente comando.

PS C:\> **Expand-Archive -Path "AmazonFSxADValidation.zip"**

7. Agregue el módulo AmazonFSxADValidation a la sesión actual.

PS C:\> **Import-Module .\AmazonFSxADValidation**

8. Establezca el valor de la dirección IP del controlador de dominio de Active Directory y ejecute la prueba de conectividad mediante los siguientes comandos:

```
$ADControllerIp = '10.0.75.243'
$Result = Test-FSxADControllerConnection -ADControllerIp $ADControllerIp
```
9. El siguiente ejemplo muestra cómo recuperar el resultado de la prueba, con los resultados de una prueba de conectividad correcta.

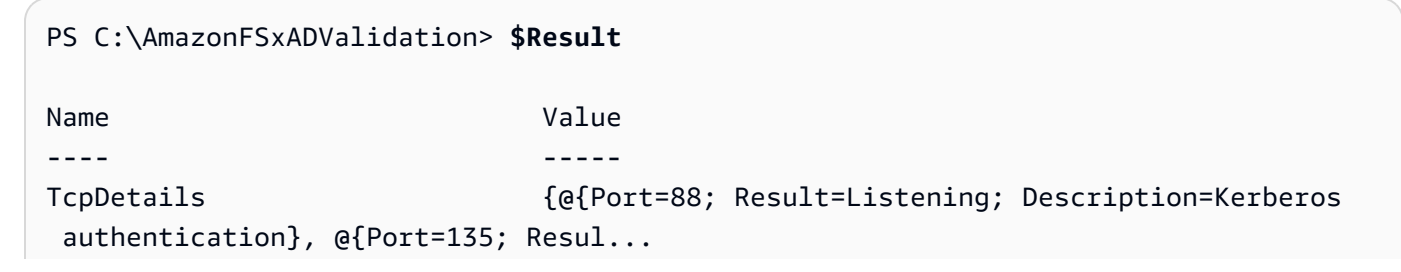

```
Server 10.0.75.243
UdpDetails {[\text{e}]\text{Port}=88;\text{ Result}=T{\text{imed 0ut; Description=Kerberos}}} authentication}, @{Port=123; Resul...
Success True
PS C:\AmazonFSxADValidation> $Result.TcpDetails
Port Result Description
---- ------ ----------- 
  88 Listening Kerberos authentication 
 135 Listening DCE / EPMAP (End Point Mapper) 
 389 Listening Lightweight Directory Access Protocol (LDAP) 
 445 Listening Directory Services SMB file sharing 
 464 Listening Kerberos Change/Set password 
 636 Listening Lightweight Directory Access Protocol over TLS/SSL (LDAPS)
3268 Listening Microsoft Global Catalog
3269 Listening Microsoft Global Catalog over SSL
9389 Listening Microsoft AD DS Web Services, PowerShell
```
El siguiente ejemplo muestra cómo se ejecuta la prueba y se obtiene un resultado fallido.

```
PS C:\AmazonFSxADValidation> $Result = Test-FSxADControllerConnection -
ADControllerIp $ADControllerIp
WARNING: TCP 9389 failed to connect. Required for Microsoft AD DS Web Services, 
 PowerShell. 
Verify security group and firewall settings on both client and directory 
 controller.
WARNING: 1 ports failed to connect to 10.0.75.243. Check pre-requisites in
https://docs.aws.amazon.com/fsx/latest/WindowsGuide/self-managed-AD.html#self-
manage-prereqs
PS C:\AmazonFSxADValidation> $Result
Name Value
```
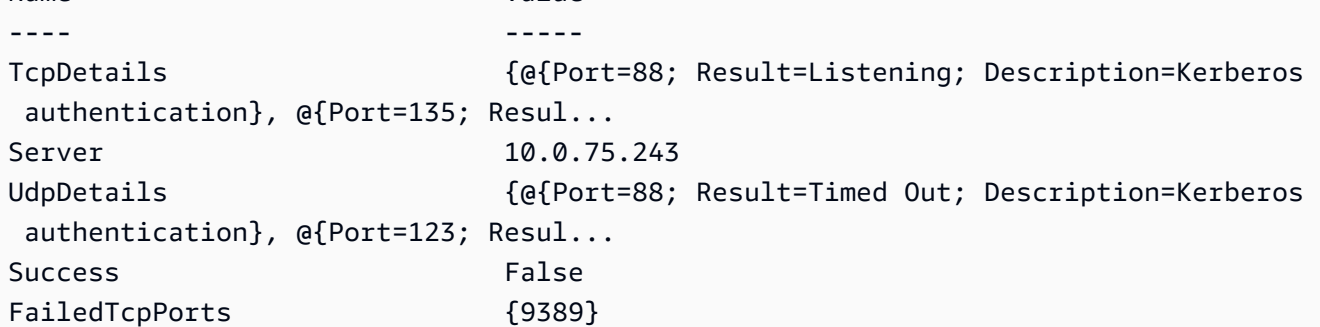

```
PS C:\AmazonFSxADValidation> $Result.FailedTcpPorts
9389
\ddotscWindows socket error code mapping
https://msdn.microsoft.com/en-us/library/ms740668.aspx
```
## <span id="page-69-0"></span>Uso de Amazon FSx con Microsoft Active Directory autoadministrado.

Si la organización administra identidades y dispositivos en un Active Directory autoadministrado en las instalaciones o en la nube, puede unir su sistema de archivos Amazon FSx directamente a su dominio de Active Directory autoadministrado existente. Para usar Amazon FSx con AWS Managed Microsoft AD, puede usar la consola Amazon FSx. Al crear un nuevo sistema de archivos de FSx para Windows File Server en la consola, seleccione Microsoft Active Directory autoadministrado en la Autenticación de Windows. Detalle la siguiente información para el Active Directory autoadministrado:

• Un nombre de dominio completo para el directorio autoadministrado

#### **a** Note

El nombre de dominio no debe tener el Formato de dominio de etiqueta única (SLD). Amazon FSx no admite actualmente los dominios de SLD.

#### **a** Note

En los sistemas de archivos Single-AZ 2 y Multi-AZ, el nombre de dominio de Active Directory no puede superar los 47 caracteres.

• Direcciones IP del servidor de DNS de su dominio

Las direcciones IP del servidor de DNS, las del controlador de dominio de Active Directory y la red del cliente deben cumplir los siguientes requisitos:

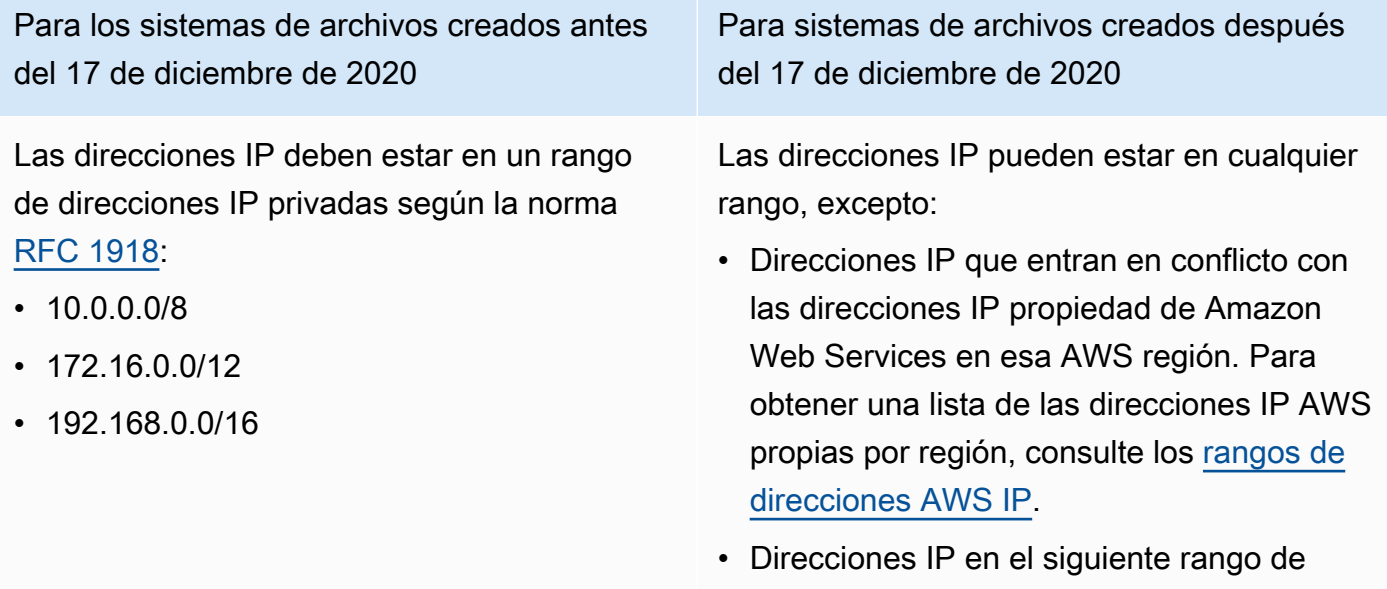

bloques de CIDR: 198.19.0.0/16

#### **a** Note

Los controladores de dominio del Active Directory deben poder escribirse.

- Un nombre de usuario y una contraseña de una cuenta de servicio en su dominio del Active Directory, para que Amazon FSx los utilice para unir el sistema de archivos a su dominio del Active **Directory**
- (Opcional) La Unidad organizativa (OU) del dominio a la que desea unir el sistema de archivos
- (Opcional) El grupo de dominios en el que quiere delegar la autoridad para realizar acciones administrativas en el sistema de archivos. Por ejemplo, este grupo de dominios podría administrar los recursos compartidos de archivos de Windows y las listas de control de acceso (ACL) de la carpeta raíz del sistema de archivos, y podría hacerse con la propiedad de los archivos y las carpetas, etc. Si no especifica este grupo, Amazon FSx delega esta autoridad en el grupo de Administradores de dominio de su dominio del Active Directory de forma predeterminada.

### **a** Note

El nombre del grupo de dominios que proporcione debe ser único en su Active Directory. FSx for Windows File Server no creará el grupo de dominios en las siguientes circunstancias:

- Si ya existe un grupo con el nombre que especifique
- Si no especifica un nombre y ya existe un grupo denominado «Administradores de dominio» en su Active Directory.

Para obtener más información, consulte [Unir un sistema de archivos de Amazon FSx a un dominio](#page-85-0)  [de Microsoft Active Directory autoadministrado.](#page-85-0)

### **A** Important

Amazon FSx solo ingresa los registros DNS de un sistema de archivos si utiliza el DNS de Microsoft como servicio DNS predeterminado. Si utiliza un DNS de terceros, tendrá que configurar las entradas de DNS para los sistemas de archivos de Amazon FSx de forma manual después de crearlos.

Al unir el sistema de archivos directamente al Active Directory autoadministrado, el FSx para Windows File Server residirá en el mismo bosque del Active Directory, que es el contenedor lógico superior de una configuración de Active Directory, y que contiene los dominios, usuarios y equipo. A su vez, también residirá en el mismo dominio de Active Directory que los usuarios y los recursos existentes, incluidos los servidores de archivos existentes.

#### **a** Note

Puede aislar los recursos, incluso los sistemas de archivos de Amazon FSx, en un bosque de Active Directory independiente del bosque en el que residen los usuarios. Para ello, una su sistema de archivos a un Active Directory AWS administrado y establezca una relación de confianza forestal unidireccional entre un Active Directory AWS administrado que cree y su Active Directory autogestionado existente.
#### Temas

- [Requisitos previos para usar un Microsoft Active Directory autoadministrado](#page-72-0)
- [Prácticas recomendadas para unir los sistemas de archivos de FSx para Windows File Server a un](#page-77-0) [dominio Microsoft Active Directory autoadministrado](#page-77-0)
- [Validar la configuración del Active Directory](#page-81-0)
- [Unir un sistema de archivos de Amazon FSx a un dominio de Microsoft Active Directory](#page-85-0)  [autoadministrado](#page-85-0)
- [Obtener las direcciones IP del sistema de archivos correctas para usarlas en el DNS](#page-96-0)
- [Actualizar la configuración del Active Directory autoadministrado](#page-97-0)

# <span id="page-72-0"></span>Requisitos previos para usar un Microsoft Active Directory autoadministrado

Antes de crear un sistema de archivos Amazon FSx unido al dominio de Microsoft Active Directory autoadministrado, revise los siguientes requisitos previos.

#### Temas

- [Configuraciones en las instalaciones](#page-72-1)
- [Configuraciones de red](#page-73-0)
- [Permisos de cuentas de servicio](#page-76-0)

# <span id="page-72-1"></span>Configuraciones en las instalaciones

Asegúrese de tener un Microsoft Active Directory en las instalaciones o autoadministrado al que pueda unir el sistema de archivos de Amazon FSx. El Active Directory en las instalaciones debe tener la siguiente configuración:

- El controlador de dominio de Active Directory tiene un nivel funcional de dominio de Windows Server 2008 R2 o superior.
- Según cuándo se creó el sistema de archivos, las direcciones IP del servidor de DNS y las del controlador de dominio del Active Directory son las siguientes:

Para los sistemas de archivos creados antes del 17 de diciembre de 2020

Las direcciones IP deben estar en un rango de direcciones IP privadas según la norma [RFC 1918](http://www.faqs.org/rfcs/rfc1918.html):

- 10.0.0.0/8
- $\cdot$  172.16.0.0/12
- 192.168.0.0/16

Para sistemas de archivos creados después del 17 de diciembre de 2020

Las direcciones IP pueden estar en cualquier rango, excepto:

- Direcciones IP que entran en conflicto con las direcciones IP propiedad de Amazon Web Services en esa AWS región. Para obtener una lista de las direcciones IP AWS propias por región, consulte los [rangos de](https://docs.aws.amazon.com/general/latest/gr/aws-ip-ranges.html) [direcciones AWS IP.](https://docs.aws.amazon.com/general/latest/gr/aws-ip-ranges.html)
- Direcciones IP en el siguiente rango de bloques de CIDR: 198.19.0.0/16

Si necesita acceder a un sistema de archivos de FSx para Windows File Server creado antes del 17 de diciembre de 2020 con un intervalo de direcciones IP no privadas, puede restaurar una copia de seguridad del sistema de archivo y así crear uno nuevo. Para obtener más información, consulte [Trabajo con copias de seguridad](#page-142-0).

- Un nombre de dominio de AD que no esté en formato de dominio de etiqueta única (SLD). Amazon FSx no admite dominios SLD.
- En los sistemas de archivos Single-AZ 2 y en todos los sistemas de archivos Multi-AZ, el nombre de dominio de Active Directory no puede superar los 47 caracteres.
- Si tiene sitios definidos de Active Directory, las subredes de la VPC que están asociadas al sistema de archivos de Amazon FSx deben estar definidas en un sitio de Active Directory, y no deben existir conflictos entre las subredes de la VPC y las subredes de sus otros sitios.
- Puede que tenga que añadir reglas al firewall para permitir el tráfico ICMP entre los controladores de dominio de Active Directory y Amazon FSx.

# <span id="page-73-0"></span>Configuraciones de red

En esta sección se describen las configuraciones de red necesarias para unir un sistema de archivos a su Active Directory autogestionado.

Le recomendamos que utilice la [herramienta de validación Amazon FSx Active Directory](#page-81-1) para probar la configuración de la red antes de intentar unir el sistema de archivos a su Active Directory autogestionado.

- La Conectividad debe estar configurada entre la Amazon VPC donde desea crear el sistema de archivos y el Active Directory autoadministrado. Puede configurar esta conectividad mediante el AWS Direct Connect emparejamiento [AWS Virtual Private Networkd](https://docs.aws.amazon.com/vpn/latest/s2svpn/VPC_VPN.html)e [VPC o. A](https://docs.aws.amazon.com/vpc/latest/peering/what-is-vpc-peering.html)[WS Transit](https://docs.aws.amazon.com/vpc/latest/tgw/what-is-transit-gateway.html) **[Gateway](https://docs.aws.amazon.com/vpc/latest/tgw/what-is-transit-gateway.html)**
- En el caso de los grupos de seguridad de VPC, el grupo de seguridad predeterminado de la Amazon VPC predeterminada debe añadirse al sistema de archivos en la consola. Asegúrese de que el grupo de seguridad y las ACL de la red de VPC de las subredes en las que crea el sistema de archivos de FSx permitan el tráfico en los puertos y en las direcciones que se muestran en el siguiente diagrama.

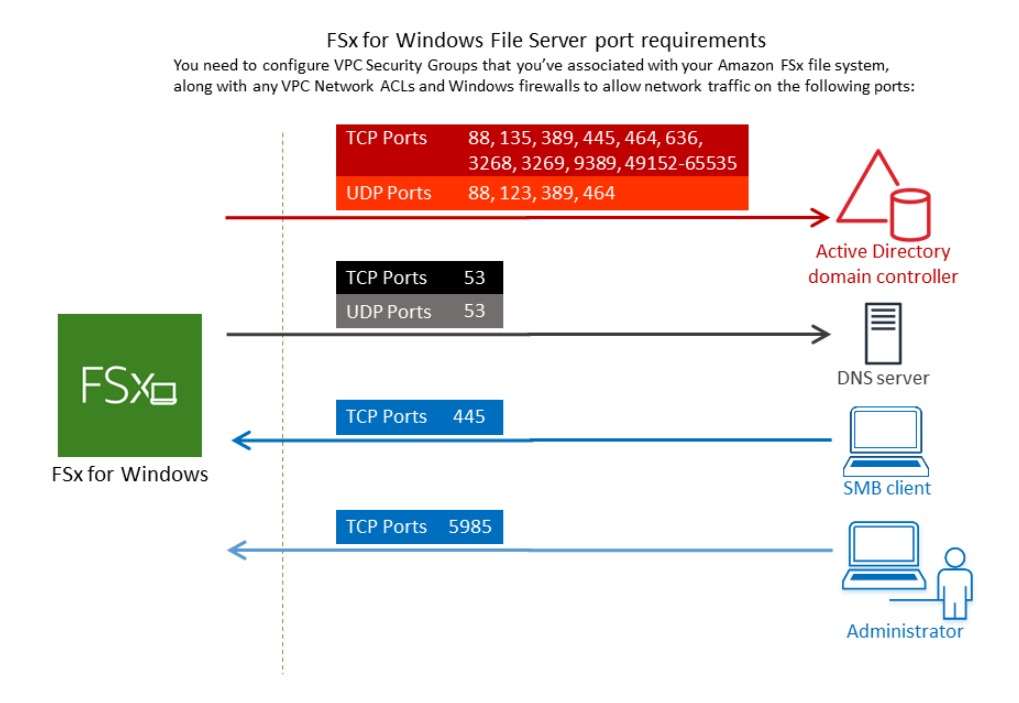

En la siguiente tabla se identifica la función de cada puerto.

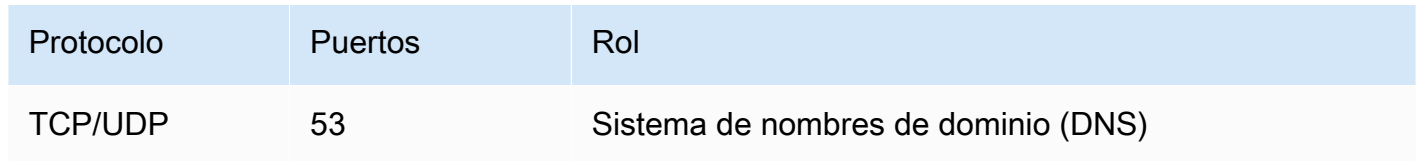

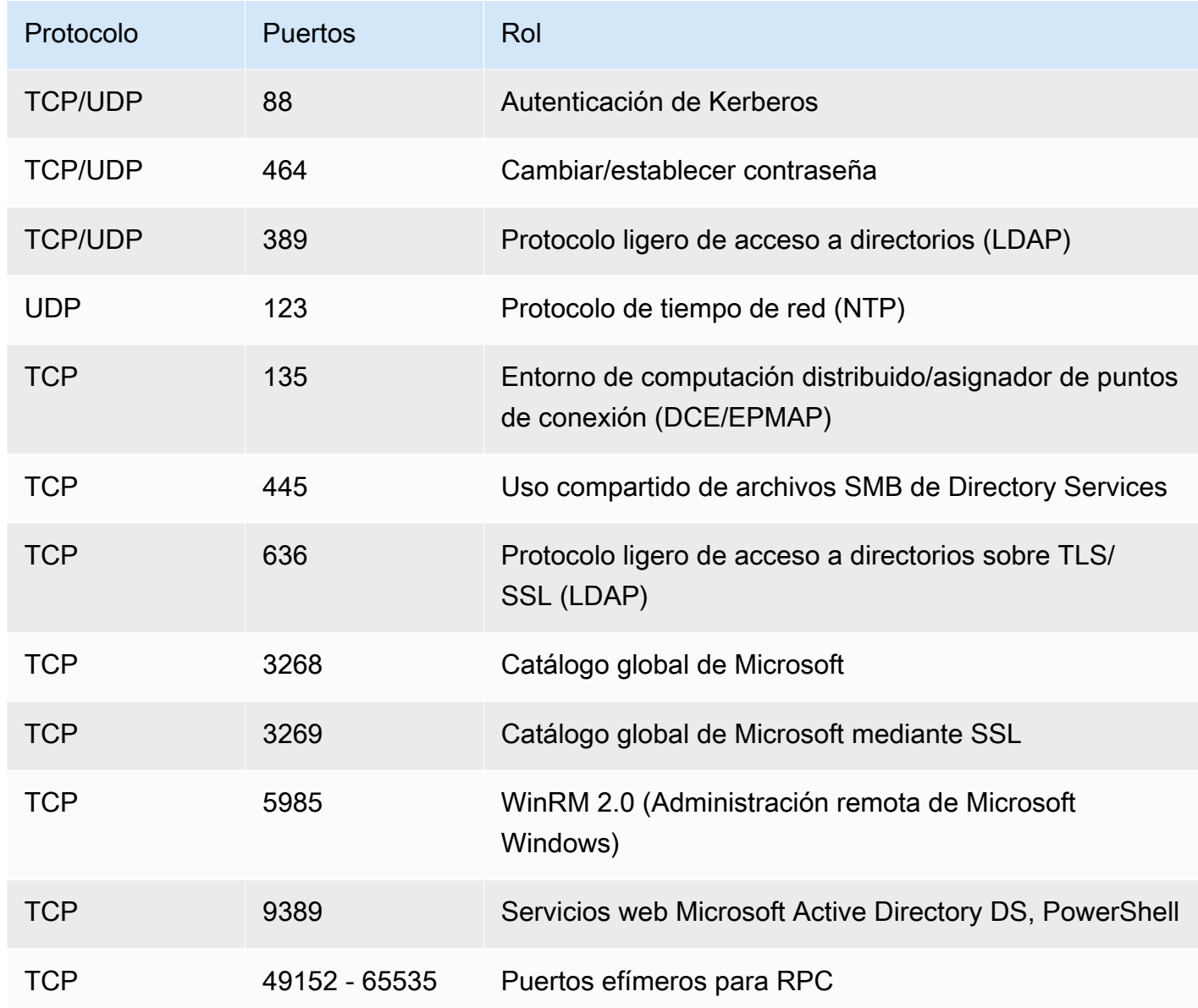

Asegúrese de que estas reglas de tráfico también se reflejen en los firewalls que se aplican a cada uno de los controladores del dominio del Active Directory, los servidores del DNS, los clientes de FSx y los administradores de FSx.

#### **A** Important

Es necesario permitir el tráfico saliente en el puerto TCP 9389 para las implementaciones de sistemas de archivos Single-AZ 2 y Multi-AZ.

#### **a** Note

Si utiliza la ACL de la red de VPC, también debe permitir el tráfico saliente en los puertos dinámicos (49152-65535) desde el sistema de archivos de FSx.

**A** Important

Si bien los grupos de seguridad de Amazon VPC requieren que los puertos se abran solo en la dirección en la que se inicia el tráfico de red, la mayoría de los firewalls de Windows y las ACL de red de VPC requieren que los puertos estén abiertos en ambas direcciones.

# <span id="page-76-0"></span>Permisos de cuentas de servicio

Asegúrese de tener una cuenta de servicio en su dominio del Microsoft Active Directory autoadministrado con permisos delegados para unir equipos al dominio. Una cuenta de servicio es una cuenta de usuario del Microsoft Active Directory autoadministrado a la que se le delegó permiso para realizar determinadas tareas.

Los siguientes permisos se deben delegar en la cuenta de servicio, como mínimo, en la OU a la que va a unir el sistema de archivos:

- Posibilidad de restablecer las contraseñas
- Posibilidad de restringir la lectura y escritura de datos en las cuentas
- Capacidad validada para escribir en el nombre de host DNS
- Capacidad validada para escribir en el nombre de entidad principal del servicio
- La capacidad de crear y eliminar objetos informáticos (se puede delegar)
- Capacidad validada para leer y escribir las restricciones de la cuenta
- La capacidad de modificar los permisos

Estos representan el conjunto mínimo de permisos que se necesitan para unir objetos informáticos al Active Directory. Para obtener más información, consulte, en la documentación de Microsoft Windows Server, el tema [Error: se deniega el acceso cuando los usuarios que no son](https://support.microsoft.com/en-us/help/932455/error-message-when-non-administrator-users-who-have-been-delegated-con) [administradores a los que se les delegó el control intentan unir los equipos a un controlador de](https://support.microsoft.com/en-us/help/932455/error-message-when-non-administrator-users-who-have-been-delegated-con) [dominio](https://support.microsoft.com/en-us/help/932455/error-message-when-non-administrator-users-who-have-been-delegated-con).

Para obtener más información acerca de la creación de una cuenta de servicio con los permisos correctos, consulte [Delegación de privilegios a la cuenta de servicio Amazon FSx .](#page-78-0)

Amazon FSx requiere una cuenta de servicio válida durante toda la vida útil del sistema de archivos de Amazon FSx. Amazon FSx debe poder gestionar completamente el sistema de archivos y realizar tareas que requieran separar y volver a unir el dominio de Active Directory mediante la cuenta de servicio. Estas tareas incluyen la sustitución de un servidor de archivos averiado o la aplicación de parches al software de Windows Server. Es imprescindible que mantenga actualizada la configuración de Active Directory, incluidas las credenciales de la cuenta de servicio, con Amazon FSx. Para obtener más información, consulte [Mantener actualizada la configuración de Active](#page-80-0)  [Directory.](#page-80-0)

Amazon FSx requiere la conectividad con todos los controladores de dominio del entorno de Active Directory. Si tiene varios controladores de dominio, asegúrese de que todos cumplan los requisitos anteriores, y garantice que los cambios que haga en la cuenta de servicio se propaguen a todos los controladores de dominio.

Puede validar la configuración de Active Directory, incluso las pruebas de conectividad de varios controladores de dominio, con la [Herramienta de validación de Active Directory de Amazon FSx.](#page-81-0) Para restringir la cantidad de controladores de dominio que requieren conectividad, también puede establecer una relación de confianza entre los controladores de dominio en las instalaciones y el AWS Managed Microsoft AD. Para obtener más información, consulte [Uso de un modelo de](#page-64-0) [aislamiento de bosques de recursos](#page-64-0).

#### **A** Important

No mueva los objetos informáticos que Amazon FSx crea en la OU después de crear el sistema de archivos. Si lo hace, el sistema de archivos no se configurará de manera correcta.

<span id="page-77-0"></span>Prácticas recomendadas para unir los sistemas de archivos de FSx para Windows File Server a un dominio Microsoft Active Directory autoadministrado

Recomendamos estas prácticas para unir los sistemas de archivos de Amazon FSx para Windows File Server al Microsoft Active Directory autoadministrado.

# <span id="page-78-0"></span>Delegación de privilegios a la cuenta de servicio Amazon FSx

Asegúrese de configurar la cuenta de servicio que proporciona a Amazon FSx con los privilegios mínimos requeridos. Además, divida la unidad organizativa (OU) de otros controladores de dominio.

Para unir los sistemas de archivos de Amazon FSx al dominio, asegúrese de que la cuenta de servicio tenga privilegios delegados. Los miembros del grupo de Administradores de dominio tienen privilegios suficientes para realizar esta tarea. No obstante, como práctica recomendada, use una cuenta que tenga solo los privilegios mínimos necesarios para hacerlo. Los siguientes procedimientos muestran cómo delegar solo los privilegios necesarios para unir los sistemas de archivos de Amazon FSx a su dominio.

Para asignar estos permisos, utilice el control delegado o las funciones avanzadas del complemento MMC Usuarios y ordenadores de Active Directory.

Realice cualquiera de estos procedimientos en una máquina que esté conectada a su Active Directory y que tenga el Active Directory User and Computers MMC complemento instalado.

Para asignar permisos a una cuenta o grupo de servicio mediante Delegate Control

- 1. Inicie sesión en el sistema como administrador de dominio de su dominio de Active Directory.
- 2. Abra el complemento MMC Usuarios y equipos del Active Directory.
- 3. En el panel de tareas, expanda el nodo del dominio.
- 4. Busque y abra el menú contextual (botón derecho) de la unidad organizativa que quiera modificar y, a continuación, elija Delegate Control (Delegar control).
- 5. En la página Asistente de delegación de control, elija Siguiente.
- 6. Seleccione Añadir para agregar el nombre de la cuenta o grupo de servicio Amazon FSx y, luego, seleccione Siguiente.
- 7. En la página Tareas que se delegarán, elija Crear una tarea personalizada para delegar y luego elija Siguiente.
- 8. Elija Only the following objects in the folder (Sólo los siguientes objetos en la carpeta) y, a continuación, seleccione Computer objects (Objetos de equipo).
- 9. Elija Create selected objects in this folder (Crear los objetos seleccionados en esta carpeta) y Delete selected objects in this folder (Eliminar los objetos seleccionados en esta carpeta). A continuación, elija Siguiente.
- 10. Para los Permisos, elija lo siguiente:
- Restablecer contraseña
- Leer y escribir las restricciones de la cuenta
- Escritura validada en el nombre de host DNS
- Escritura validada en el nombre de entidad principal del servicio
- 11. Elija Siguiente y, a continuación, elija Finalizar.
- 12. Cierre el complemento MMC Usuarios y equipos del Active Directory.

Para asignar permisos mediante las funciones avanzadas

- 1. Inicie sesión en su sistema como administrador de dominio de su dominio de Active Directory.
- 2. Abra el complemento MMC Usuarios y equipos del Active Directory.
- 3. Seleccione Ver en la barra de menús y asegúrese de que las Características avanzadas estén habilitadas (si la característica está habilitada, aparecerá una marca de verificación junto a ella).
- 4. En el panel de tareas, expanda el nodo del dominio.
- 5. Busque y abra (botón derecho) el menú contextual de la unidad organizativa que quiera modificar y, a continuación, elija Propiedades.
- 6. En el panel Propiedades de la unidad organizativa, seleccione la pestaña Seguridad.
- 7. En la pestaña Seguridad, seleccione Avanzado. Luego, elija Añadir.
- 8. En la página de Entrada de permisos, elija Seleccione una entidad principal e ingrese el nombre del grupo o de la cuenta de servicio Amazon FSx. En Se aplica a:, elija Descendant Computer Objects. Compruebe que lo siguiente esté seleccionado:
	- Modificar los permisos
	- Crear objetos informáticos
	- Eliminar objetos informáticos
- 9. Seleccione Aplicar y, a continuación, Aceptar.
- 10. Cierre el complemento MMC Usuarios y equipos del Active Directory.

#### **A** Important

No mueva los objetos informáticos que Amazon FSx crea en la OU después de crear el sistema de archivos. Si lo hace, el sistema de archivos no se configurará de manera correcta.

Si actualiza el sistema de archivos con una cuenta de servicio nueva, asegúrese de que la nueva tenga permisos de Control total sobre los objetos informáticos existentes asociados al sistema de archivos.

# <span id="page-80-0"></span>Mantener actualizada la configuración de Active Directory

Para garantizar la disponibilidad continua e ininterrumpida de su sistema de archivos Amazon FSx, debe actualizar la configuración de Active Directory del sistema de archivos cada vez que realice cambios en la configuración autogestionada de Active Directory.

Por ejemplo, si Active Directory utiliza una política de restablecimiento de contraseñas basada en el tiempo, tan pronto como se restablezca la contraseña, asegúrese de actualizar la contraseña de la cuenta de servicio con Amazon FSx. Del mismo modo, si las direcciones IP del servidor del DNS cambian del dominio del Active Directory, en cuanto se produzca el cambio, actualice las direcciones IP del servidor del DNS con Amazon FSx. Para obtener más información, consulte [Actualizar la](#page-97-0)  [configuración del Active Directory autoadministrado](#page-97-0).

Al actualizar la configuración de Active Directory autoadministrado del sistema de archivos Amazon FSx, el estado del sistema de archivos cambia de Disponible a Actualizado mientras se aplica la actualización. Compruebe que el estado vuelva a ser Disponible después de aplicar la actualización. Tenga en cuenta que la actualización puede tardar varios minutos en completarse. Para obtener más información, consulte [Supervisión de las actualizaciones del Active Directory autoadministrado.](#page-98-0)

Si hay algún problema con la configuración actualizada del Active Directory autoadministrado, el estado del sistema de archivos cambia a Desconfigurado. Este estado muestra un mensaje de error y una acción correctiva recomendada junto a la descripción del sistema de archivos en la consola, la API y la CLI. Tras tomar las medidas correctivas recomendadas, compruebe que el estado del sistema de archivos cambie finalmente a Disponible.

Para obtener más información sobre cómo solucionar posibles errores de configuración automática del Active Directory, consulte [El sistema de archivos está mal configurado.](#page-411-0)

Uso de grupos de seguridad para limitar el tráfico dentro de la VPC

Para limitar el tráfico de red en la nube privada virtual (VPC), puede implementar el principio del privilegio mínimo en la VPC. En otras palabras, puede limitar los privilegios al mínimo necesario. Para ello, utilice las reglas de los grupos de seguridad. Para obtener más información, consulte [Grupos de seguridad de Amazon VPC.](#page-337-0)

# Crear reglas de grupos de seguridad salientes para la interfaz de red del sistema de archivos

Para mayor seguridad, considere la posibilidad de configurar un grupo de seguridad con reglas de tráfico saliente. Estas reglas deberían permitir el tráfico saliente únicamente a los controladores de dominio de Microsoft Active Directory autoadministrado o dentro de la subred o el grupo de seguridad. Aplique este grupo de seguridad a la VPC asociada con la interfaz de red elástica del sistema de archivos Amazon FSx. Para obtener más información, consulte [Control de acceso al](#page-336-0) [sistema de archivos con Amazon VPC.](#page-336-0)

# <span id="page-81-0"></span>Validar la configuración del Active Directory

Antes de crear un sistema de archivos de FSx para Windows File Server unido al Active Directory, le recomendamos que valide la configuración de Active Directory con la herramienta de validación de Active Directory de Amazon FSx. Tenga en cuenta que para lograr validar la configuración de Active Directory es necesario tener conectividad a Internet saliente.

<span id="page-81-1"></span>Para validar la configuración de Active Directory

- 1. Inicie una instancia de Amazon EC2 para Windows en la misma subred y con los mismos grupos de seguridad de Amazon VPC que utiliza para el sistema de archivos de FSx para Windows File Server. Cerciórese de que la instancia EC2 tenga los permisos de AmazonEC2ReadOnlyAccess IAM necesarios. Puede validar los permisos del rol de la instancia EC2 con el simulador de política de IAM. Para obtener más información, consulte [Probar las políticas de IAM con el simulador de política de IAM en la G](https://docs.aws.amazon.com/IAM/latest/UserGuide/access_policies_testing-policies.html)uía del usuario de IAM.
- 2. Conecte la instancia EC2 de Windows al Active Directory. Para obtener más información, consulte [Cómo vincular una instancia de Windows de forma manual](https://docs.aws.amazon.com/directoryservice/latest/admin-guide/join_windows_instance.html) en la Guía de administración de AWS Directory Service .
- 3. Conéctese a la instancia EC2. Para obtener más información, consulte [Conexión a su instancia](https://docs.aws.amazon.com/AWSEC2/latest/WindowsGuide/connecting_to_windows_instance.html)  [de Windows](https://docs.aws.amazon.com/AWSEC2/latest/WindowsGuide/connecting_to_windows_instance.html) en la Guía del usuario de Amazon EC2.
- 4. Abra una PowerShell ventana de Windows (mediante la opción Ejecutar como administrador) en la instancia EC2.

Para comprobar si el módulo de Active Directory necesario para Windows PowerShell está instalado, utilice el siguiente comando de prueba.

#### PS C:\> **Import-Module ActiveDirectory**

Si lo anterior devuelve un error, instálelo con el siguiente comando.

PS C:\> **Install-WindowsFeature RSAT-AD-PowerShell**

5. Descargue la herramienta de validación de red con el siguiente comando.

PS C:\> **Invoke-WebRequest "https://docs.aws.amazon.com/fsx/latest/WindowsGuide/ samples/AmazonFSxADValidation.zip" -OutFile "AmazonFSxADValidation.zip"**

6. Descomprima el archivo zip con el siguiente comando.

PS C:\> **Expand-Archive -Path "AmazonFSxADValidation.zip"**

7. Agregue el módulo AmazonFSxADValidation a la sesión actual.

PS C:\> **Import-Module .\AmazonFSxADValidation**

- 8. Para establecer los parámetros necesarios, en el siguiente comando, tiene que sustituir:
	- El nombre del dominio del Active Directory (*DOMAINNAME.COM*)
	- Prepare el objeto \$Credential para la contraseña de la cuenta de servicio mediante una de las siguientes opciones.
		- Para generar el objeto de credenciales de forma interactiva, utilice el siguiente comando.

\$Credential = Get-Credential

• Para generar el objeto de credenciales mediante un AWS Secrets Manager recurso, utilice el siguiente comando.

```
$Secret = ConvertFrom-Json -InputObject (Get-SECSecretValue -SecretId 
  $AdminSecret).SecretString
$Credential = (New-Object PSCredential($Secret.UserName,(ConvertTo-SecureString 
  $Secret.Password -AsPlainText -Force)))
```
- Las direcciones IP del servidor de DNS (*IP\_ADDRESS\_1*, *IP\_ADDRESS\_2*)
- El ID de subred para las subredes en las que planea crear el sistema de archivos de Amazon FSx (*SUBNET\_1*, *SUBNET\_2*, por ejemplo subnet-04431191671ac0d19).

```
PS C:\> 
$FSxADValidationArgs = @{ 
     # DNS root of ActiveDirectory domain 
     DomainDNSRoot = 'DOMAINNAME.COM' 
     # IP v4 addresses of DNS servers 
     DnsIpAddresses = @('IP_ADDRESS_1', 'IP_ADDRESS_2') 
     # Subnet IDs for Amazon FSx file server(s) 
     SubnetIds = @('SUBNET_1', 'SUBNET_2') 
     Credential = $Credential
}
```
9. (Opcional) Defina la unidad organizativa, el grupo de administradores delegados y habilite la validación de los permisos de la cuenta de servicio siguiendo las instrucciones del README.md archivo incluido antes de ejecutar la herramienta de validación. DomainControllersMaxCount

```
a Note
```
El grupo Domain Admins tiene un nombre diferente si el sistema operativo no está en inglés. Por ejemplo, el nombre del grupo es Administrateurs du domaine en la versión francesa del sistema operativo. Si no especifica un valor, se utiliza el nombre predeterminado del grupo Domain Admins, y se produce un error en la creación del sistema de archivos.

10. Ejecute la herramienta de validación con este comando.

PS C:\> **\$Result = Test-FSxADConfiguration @FSxADValidationArgs**

11. A continuación, hay un ejemplo de respuesta correcta de la prueba.

```
Test 1 - Validate EC2 Subnets ...
...
Test 17 - Validate 'Delete Computer Objects' permission ...
Test computer object amznfsxtestd53f deleted!
...
```

```
SUCCESS - All tests passed! Please proceed to creating an Amazon FSx file system. 
 For your convenience, SelfManagedActiveDirectoryConfiguration of result can be 
 used directly in CreateFileSystemWindowsConfiguration for New-FSXFileSystem
PS C:\AmazonFSxADValidation> $Result.Failures.Count
\OmegaPS C:\AmazonFSxADValidation> $Result.Warnings.Count
0
```
A continuación, hay un ejemplo de respuesta con errores.

```
Test 1 - Validate EC2 Subnets ...
...
Test 7 - Validate that provided EC2 Subnets belong to a single AD Site ...
Name DistinguishedName 
     Site
---- ----------------- 
 ----
10.0.0.0/19 CN=10.0.0.0/19,CN=Subnets,CN=Sites,CN=Configuration,DC=test-
ad,DC=local CN=SiteB,CN=Sites,CN=Configu...
10.0.128.0/19 CN=10.0.128.0/19,CN=Subnets,CN=Sites,CN=Configuration,DC=test-
ad,DC=local CN=Default-First-Site-Name,C...
10.0.64.0/19 CN=10.0.64.0/19,CN=Subnets,CN=Sites,CN=Configuration,DC=test-
ad,DC=local CN=SiteB,CN=Sites,CN=Configu...
Best match for EC2 subnet subnet-092f4caca69e360e7 is AD site CN=Default-First-
Site-Name,CN=Sites,CN=Configuration,DC=te
st-ad,DC=local
Best match for EC2 subnet subnet-04431191671ac0d19 is AD site 
 CN=SiteB,CN=Sites,CN=Configuration,DC=test-ad,DC=local
WARNING: EC2 subnets subnet-092f4caca69e360e7 subnet-04431191671ac0d19 matched to 
 different AD sites! Make sure they
are in a single AD site.
...
9 of 16 tests skipped.
FAILURE - Tests failed. Please see error details below:
Name Value
---- -----
SubnetsInSeparateAdSites {subnet-04431191671ac0d19, subnet-092f4caca69e360e7}
```

```
Please address all errors and warnings above prior to re-running validation to 
 confirm fix.
PS C:\AmazonFSxADValidation> $Result.Failures.Count
1
PS C:\AmazonFSxADValidation> $Result.Failures
Name Value
---- -----
SubnetsInSeparateAdSites {subnet-04431191671ac0d19, subnet-092f4caca69e360e7}
PS C:\AmazonFSxADValidation> $Result.Warnings.Count
0
```
Si recibe advertencias o errores al ejecutar la herramienta de validación, consulte la guía de solución de problemas que se incluye en el paquete de herramientas de validación (TROUBLESHOOTING.md) y [Solución de problemas de Amazon FSx.](#page-396-0)

# <span id="page-85-0"></span>Unir un sistema de archivos de Amazon FSx a un dominio de Microsoft Active Directory autoadministrado

Al crear un nuevo sistema de archivos de FSx para Windows File Server, puede configurar la integración de Microsoft Active Directory para que se una a su dominio autogestionado de Microsoft Active Directory. Para ello, proporcione la siguiente información para su Microsoft Active Directory:

• El nombre de dominio completo del directorio de Microsoft Active Directory en las instalaciones.

#### **a** Note

Actualmente, Amazon FSx no admite dominios de etiqueta única (SLD).

- Las direcciones IP de los servidores DNS de su dominio.
- Credenciales de una cuenta de servicio en el dominio de Microsoft Active Directory en las instalaciones. Amazon FSx utiliza estas credenciales para unirse a su Active Directory autoadministrado.

Si lo desea, también puede especificar lo siguiente:

- Una unidad organizativa (OU) específica del dominio al que desea que se una su sistema de archivos Amazon FSx.
- El nombre del grupo de dominio a cuyos miembros se conceden privilegios administrativos para el sistema de archivos de Amazon FSx.

#### **a** Note

El nombre del grupo de dominios que proporcione debe ser único en Active Directory. FSx for Windows File Server no creará el grupo de dominios en las siguientes circunstancias:

- Si ya existe un grupo con el nombre que especifique
- Si no especifica un nombre y ya existe un grupo denominado «Administradores de dominio» en su Active Directory.

Tras especificar esta información, Amazon FSx une su nuevo sistema de archivos a su dominio autogestionado de Active Directory mediante la cuenta de servicio que ha proporcionado.

#### **A** Important

Amazon FSx solo ingresa los registros del DNS de un sistema de archivos si el dominio de Active Directory al que se va a unir utiliza el DNS de Microsoft como DNS predeterminado. Si utiliza un DNS de terceros, tendrá que configurar de forma manual las entradas de DNS de los sistemas de archivos de Amazon FSx después de crear el sistema de archivos. Para obtener más información acerca de la elección de las direcciones IP correctas para usar en el sistema de archivos, consulte [Obtener las direcciones IP del sistema de archivos correctas](#page-96-0) [para usarlas en el DNS.](#page-96-0)

# Antes de empezar

Asegúrese de haber completado [Requisitos previos para usar un Microsoft Active Directory](#page-72-0)  [autoadministrado](#page-72-0) que se detalla en [Uso de Amazon FSx con Microsoft Active Directory](#page-69-0)  [autoadministrado.](#page-69-0).

Para crear un sistema de archivos de Amazon FSx para Windows File Server unido a un Active Directory (consola) autoadministrado

1. Abra la consola de Amazon FSx en<https://console.aws.amazon.com/fsx/>.

- 2. En el panel, elija Create file system para iniciar el asistente de creación de sistemas de archivos.
- 3. Elija FSx para Windows File Server y, a continuación, elija Siguiente. Aparece la página Crear sistema de archivos.
- 4. Proporcione un nombre para el sistema de archivos. Puede utilizar un máximo de 256 letras Unicode, espacio en blanco y números, además de los siguientes caracteres especiales: + - = .  $\overline{\phantom{a}}$  : /
- 5. En Capacidad de almacenamiento, introduzca la capacidad de almacenamiento de su sistema de archivos, en GiB. Si utiliza un almacenamiento SSD, introduzca cualquier número entero comprendido entre 32 y 65 536. Si utiliza un almacenamiento SSD, introduzca cualquier número entero comprendido entre 2000 y 65 536. Puede aumentar la capacidad de almacenamiento según sea necesario en cualquier momento después de crear el sistema de archivos. Para obtener más información, consulte [Administración de la capacidad de almacenamiento.](#page-225-0)
- 6. En el campo Throughput capacity (Capacidad de rendimiento), mantenga la configuración predeterminada. Capacidad de rendimiento: velocidad constante a la que el servidor de archivos que aloja a su sistema de archivos puede servir datos. La configuración de capacidad de rendimiento recomendada se basa en la cantidad de capacidad de almacenamiento que elija. Si necesita una capacidad de rendimiento superior a la recomendada, elija Especificar la capacidad de rendimiento y, a continuación, elija un valor. Para obtener más información, consulte [FSx](#page-293-0)  [para Windows File Server](#page-293-0).

Puede modificar la capacidad de rendimiento según sea necesario en cualquier momento después de crear el sistema de archivos. Para obtener más información, consulte [Administración](#page-249-0) [de la capacidad de rendimiento.](#page-249-0)

- 7. Elija la VPC que desea asociar con su sistema de archivos. Para este ejercicio de introducción, elija la misma VPC que para su AWS Directory Service directorio y la instancia de Amazon EC2.
- 8. Elija cualquier valor para las Zonas de disponibilidad y Subred.
- 9. En el caso de los grupos de seguridad de VPC, el grupo de seguridad predeterminado de la Amazon VPC predeterminada ya está agregado al sistema de archivos en la consola. Asegúrese de que el grupo de seguridad y las ACL de red de VPC de las subredes en las que va a crear el sistema de archivos de FSx permitan el tráfico en los puertos y en las direcciones que se muestran en el siguiente diagrama.

FSx for Windows File Server port requirements

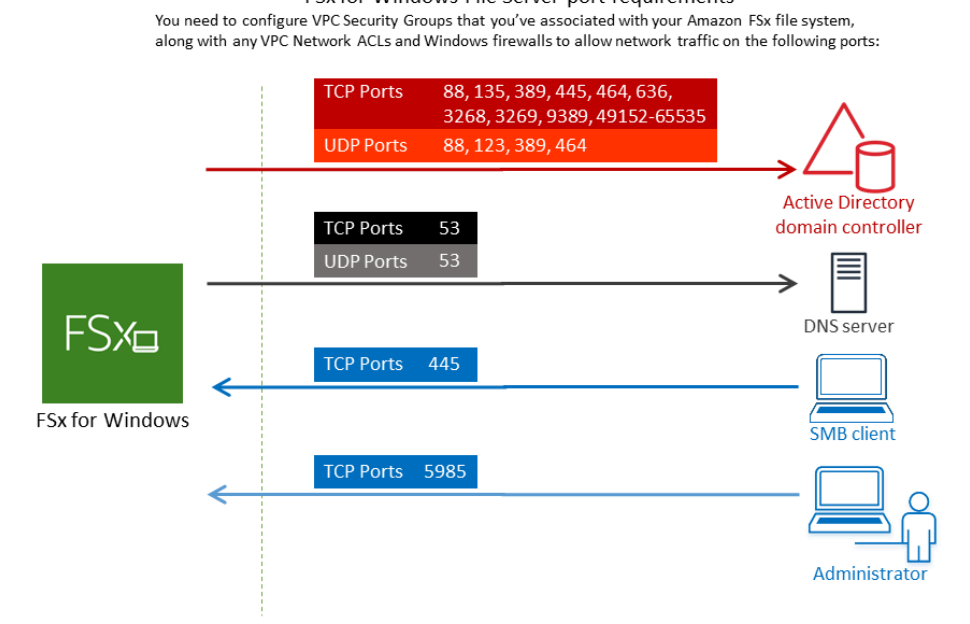

En la siguiente tabla se identifica la función de cada puerto.

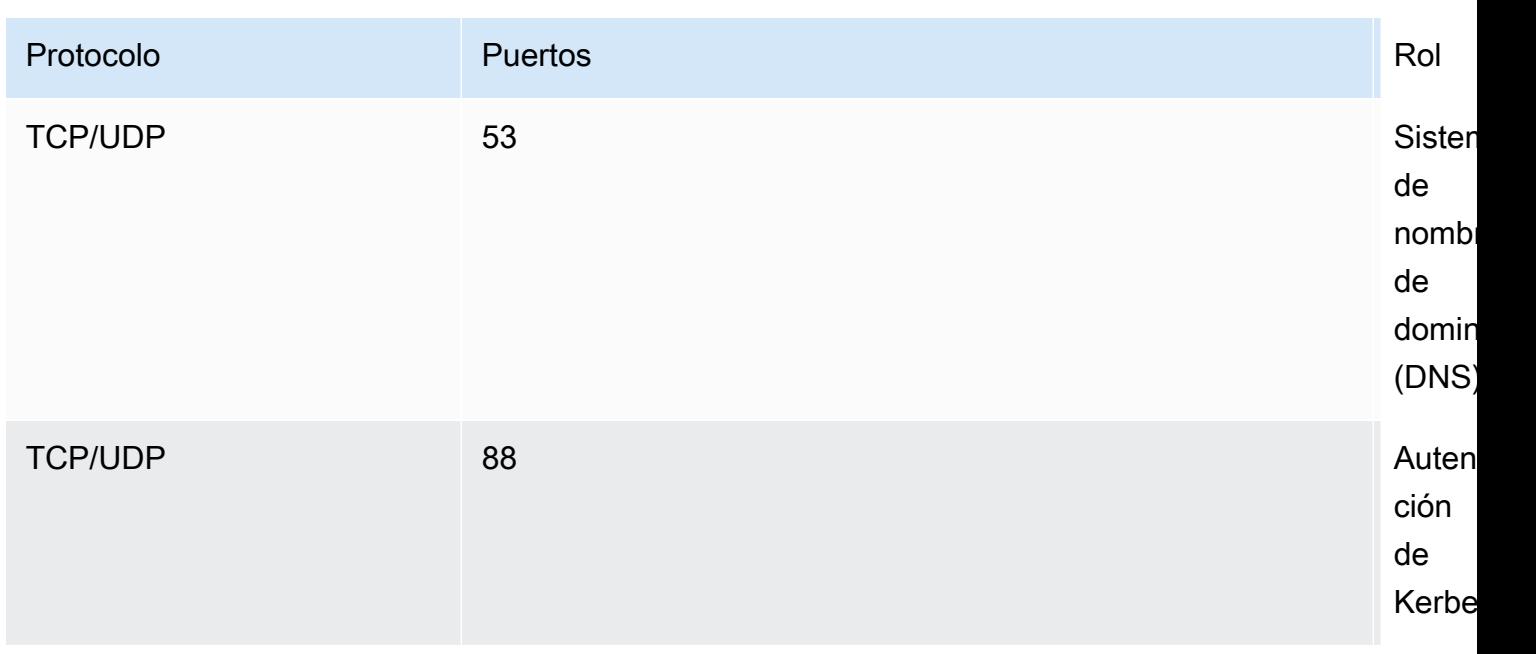

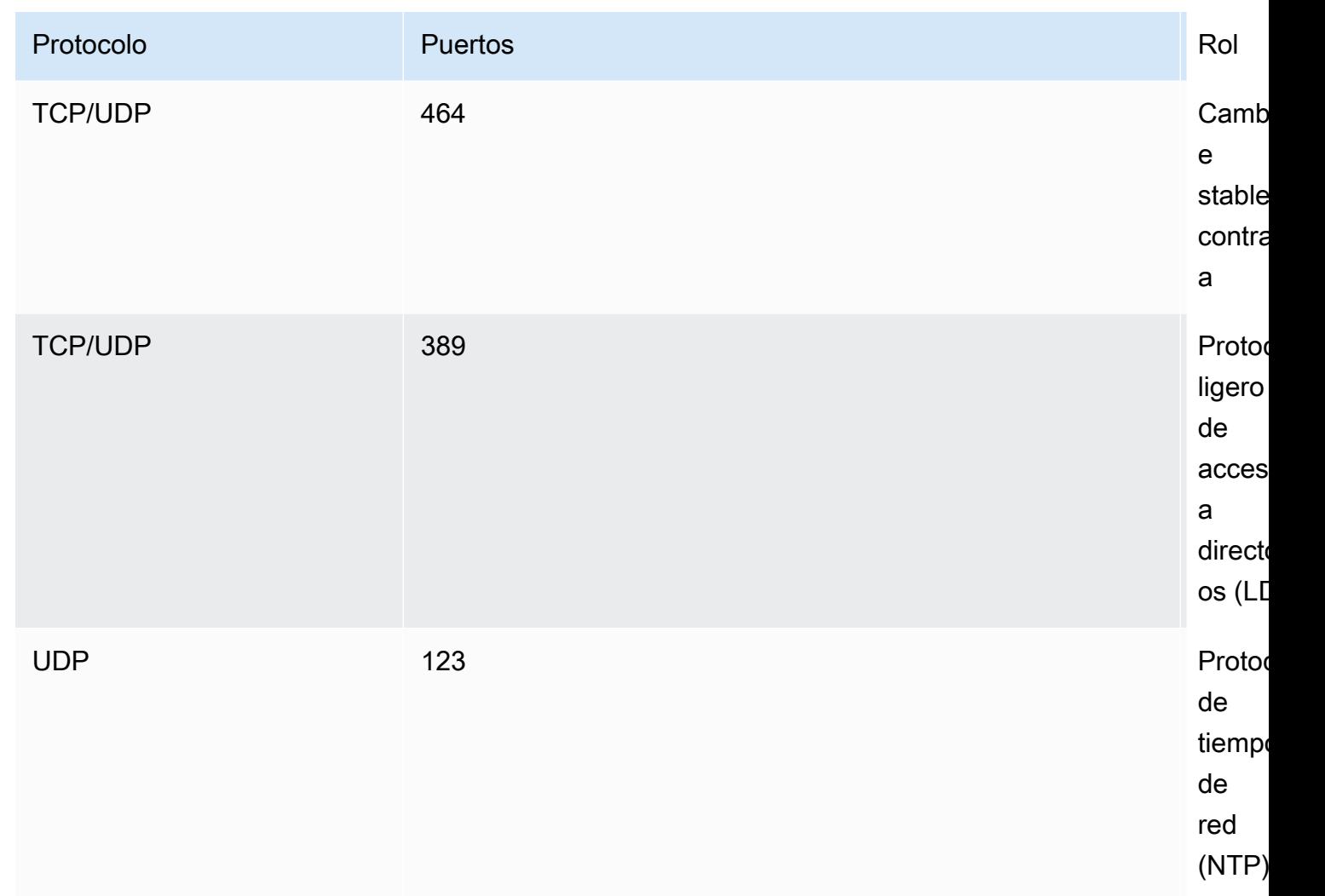

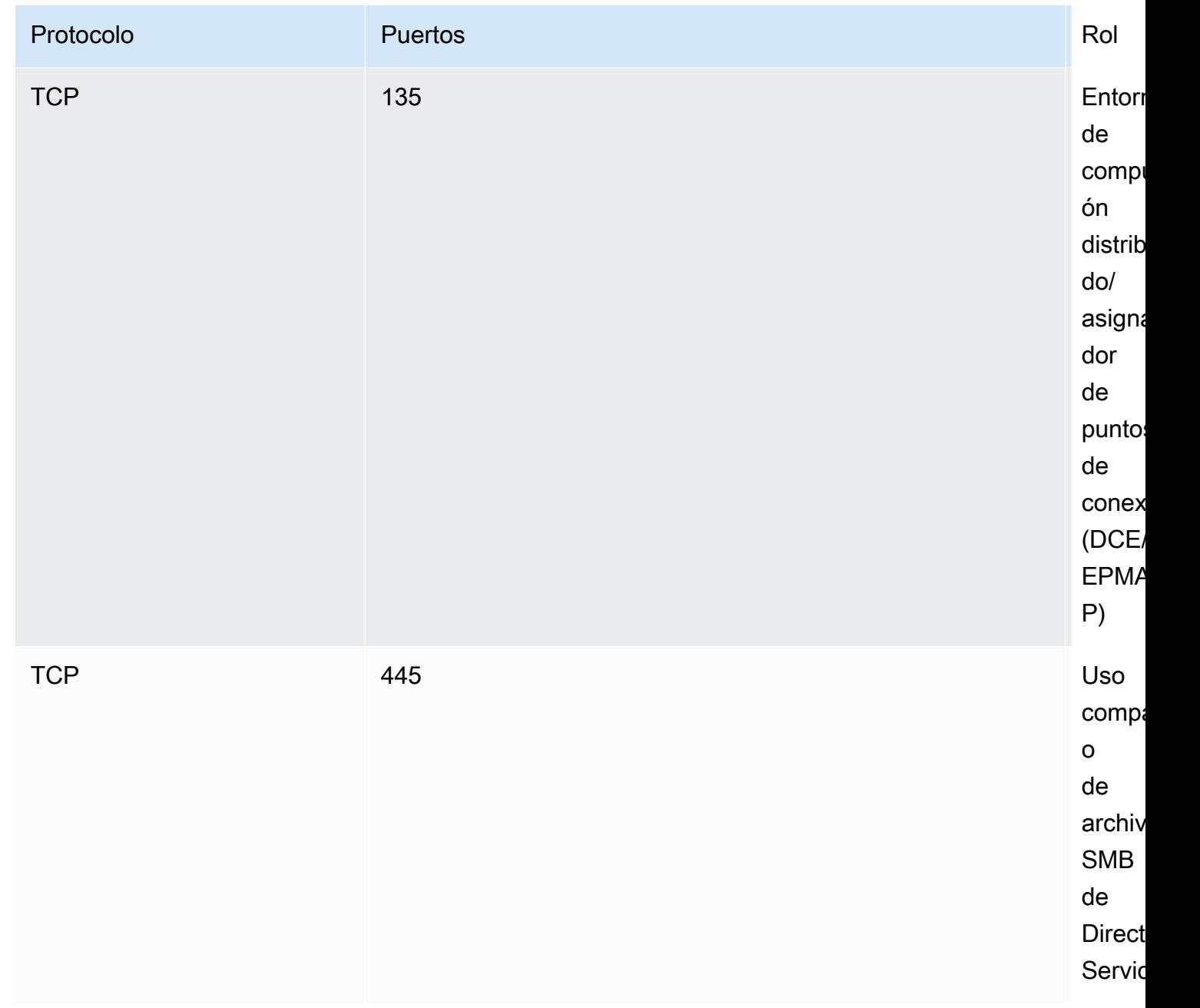

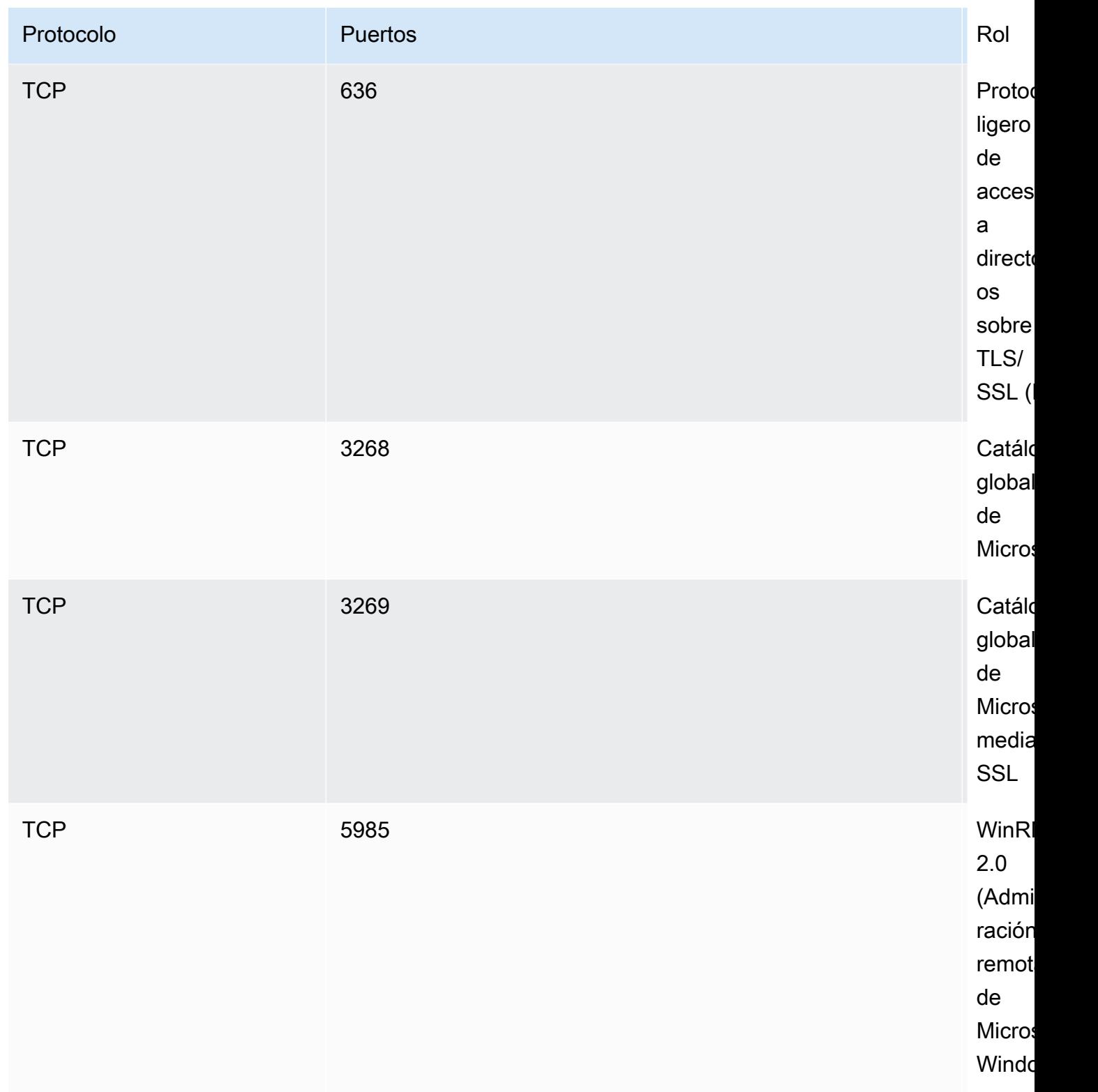

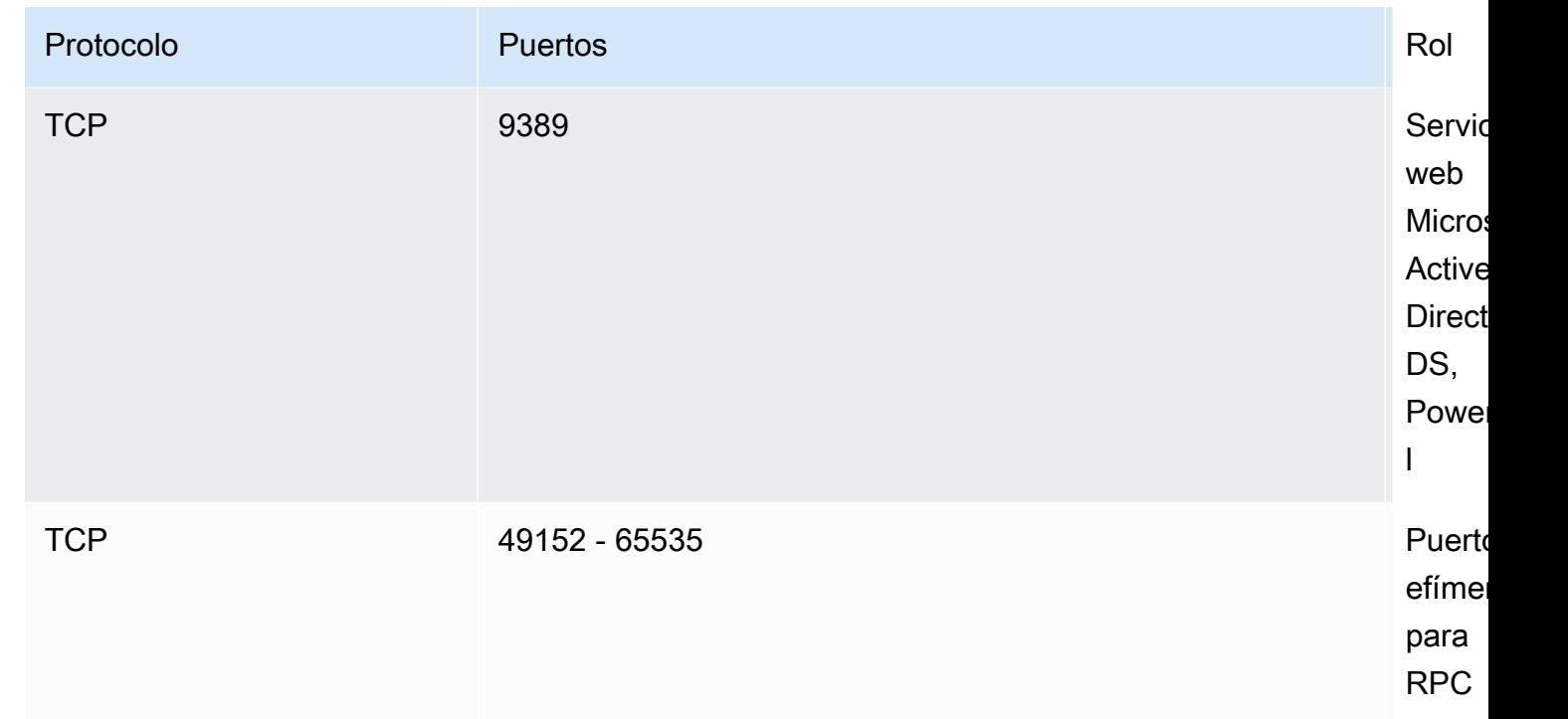

## **A** Important

Es necesario permitir el tráfico saliente del puerto TCP 9389 para las implementaciones de sistemas de archivos Single-AZ 2 y Multi-AZ.

#### **a** Note

Si utiliza la ACL de la red de VPC, también debe permitir el tráfico saliente en los puertos dinámicos (49152-65535) desde el sistema de archivos de FSx.

- Reglas de salida para permitir que todo el tráfico se dirija a las direcciones IP asociadas a los servidores DNS y los controladores de dominio de su dominio autoadministrado de Microsoft Active Directory. Para obtener más información, consulte la [documentación de Microsoft sobre](https://support.microsoft.com/en-us/help/179442/how-to-configure-a-firewall-for-domains-and-trusts)  [la configuración del firewall para la comunicación con Active Directory.](https://support.microsoft.com/en-us/help/179442/how-to-configure-a-firewall-for-domains-and-trusts)
- Asegúrese de que estas reglas de tráfico también se reflejen en los firewalls que se aplican a cada uno de los controladores del dominio de Active Directory, los servidores del DNS, los clientes de FSx y los administradores de FSx.

## **a** Note

Si el usuario tiene sitios definidos de Active Directory, debe asegurarse de que las subredes de la VPC asociadas al sistema de archivos de Amazon FSx estén definidas en un sitio de Active Directory y que no existan conflictos entre las subredes de la VPC y las subredes de sus otros sitios. Puede ver y cambiar esta configuración con el complemento MMC de sitios y servicios de Active Directory.

## **A** Important

Si bien los grupos de seguridad de Amazon VPC requieren que los puertos se abran solo en la dirección en la que se inicia el tráfico de red, la mayoría de los firewalls de Windows y las ACL de la red de VPC requieren que los puertos estén abiertos en ambas direcciones.

- 10. Para Autenticación de Windows, elija Microsoft Active Directory autoadministrado.
- 11. Escriba un valor para Nombre de dominio completo para el directorio autoadministrado de Microsoft Active Directory.

#### **a** Note

El nombre de dominio no debe tener el Formato de dominio de etiqueta única (SLD). Amazon FSx no admite actualmente los dominios de SLD.

#### **A** Important

En los sistemas de archivos Single-AZ 2 y en todos los sistemas de archivos Multi-AZ, el nombre de dominio de Active Directory no puede superar los 47 caracteres.

12. Introduzca un valor para la unidad organizativa del directorio autoadministrado de Microsoft Active Directory.

#### **a** Note

Asegúrese de que la cuenta de servicio que ha proporcionado tiene permisos delegados a la OU que especifique aquí o a la OU predeterminada si no especifica ninguno.

- 13. Introduzca al menos uno y no más de dos valores para Direcciones IP del servidor DNS del directorio autoadministrado de Microsoft Active Directory.
- 14. Introduzca un valor de cadena para Nombre de usuario de la cuenta de servicio de la cuenta de su dominio autoadministrado de Active Directory, por ejemplo ServiceAcct. Amazon FSx utiliza este nombre de usuario para unirse a su dominio de Microsoft Active Directory.

# **A** Important

NO incluya un prefijo de dominio (corp.com\ServiceAcct) o un sufijo de dominio (ServiceAcct@corp.com) al introducir el Nombre de usuario de la cuenta de servicio. NO utilice el nombre distintivo (DN) al introducir el Nombre de usuario de la cuenta de servicio (CN=ServiceAcct,OU=example,DC=corp,DC=com).

- 15. Introduzca un valor para Contraseña de la cuenta de servicio de la cuenta de su dominio autoadministrado de Active Directory. Amazon FSx utiliza esta contraseña para unirse a su dominio de Microsoft Active Directory.
- 16. Vuelva a introducir la contraseña para confirmarla en Confirmar contraseña.
- 17. En el Grupo de administradores de sistemas de archivos delegados, especifique el grupo de Domain Admins o un grupo de administradores de sistemas de archivos delegados personalizado (si ha creado uno). El grupo que especifique debe tener la autoridad delegada para realizar tareas administrativas en el sistema de archivos. Si no proporciona un valor, Amazon FSx utiliza el grupo de Domain Admins integrado. Tenga en cuenta que Amazon FSx no admite tener un Delegated file system administrators group (ni el Domain Admins grupo ni el grupo personalizado que especifique) que esté ubicado en el contenedor integrado.

#### **A** Important

Si no proporciona un grupo de administradores de sistemas de archivos delegados, Amazon FSx intentará utilizar de forma predeterminada el grupo de Domain Admins integrado en su dominio de Active Directory. Si se cambió el nombre de dicho grupo

integrado o si utiliza un grupo diferente para la administración del dominio, debe establecer ese nombre para el grupo aquí.

#### **A** Important

NO incluya un prefijo de dominio (corp.com\ FSxAdmins) ni un sufijo de dominio (F SxAdmins @corp .com) al proporcionar el parámetro de nombre de grupo. NO utilice el nombre distintivo (DN) para el grupo. Un ejemplo de nombre distintivo es CN=F, OU=Example, DC=CorpSxAdmins, DC=com.

Para crear un sistema de archivos de FSx para Windows File Server unido a un Active Directory (AWS CLI) autoadministrado

En el siguiente ejemplo se crea un sistema de archivos de FSx para Windows File Server con un SelfManagedActiveDirectoryConfiguration en la zona de disponibilidad de us-east-2.

```
aws fsx --region us-east-2 \
create-file-system \
--file-system-type WINDOWS \
--storage-capacity 300 \
--security-group-ids security-group-id \
--subnet-ids subnet-id\
--windows-configuration 
  SelfManagedActiveDirectoryConfiguration='{DomainName="corp.example.com", \
OrganizationalUnitDistinguishedName="OU=FileSystems,DC=corp,DC=example,DC=com",FileSystemAdministratorsGroup="FSxAdmins", 
 \
UserName="FSxService",Password="password", \ 
    DnsIps=["10.0.1.18"]}',ThroughputCapacity=8
```
#### **A** Important

No mueva los objetos informáticos que Amazon FSx crea en la OU después de crear el sistema de archivos. Si lo hace, el sistema de archivos no se configurará de manera correcta.

# <span id="page-96-0"></span>Obtener las direcciones IP del sistema de archivos correctas para usarlas en el DNS

Amazon FSx solo ingresa los registros DNS de un sistema de archivos si utiliza el DNS de Microsoft como servicio DNS predeterminado. Si utiliza un DNS de terceros, tendrá que configurar las entradas de DNS para sus sistemas de archivos de Amazon FSx de forma manual. En esta sección, se describe cómo obtener las direcciones IP del sistema de archivos correctas para utilizarlas si tiene que añadir el sistema de archivos al DNS de forma manual. Tenga en cuenta que, una vez creado un sistema de archivos, las direcciones IP no cambian hasta que se elimina el sistema de archivos.

Cómo obtener las direcciones IP del sistema de archivos para usarlas en las entradas A del DNS

- 1. En [https://console.aws.amazon.com/fsx/,](https://console.aws.amazon.com/fsx/) elija el sistema de archivos del que desea obtener la dirección IP, para que aparezca la página de información del sistema de archivos.
- 2. En la pestaña Red y seguridad, realice una de las siguientes acciones:
	- Para los sistemas de archivos Single-AZ 1:
		- En el panel de Subred, elija la interfaz de red elástica que aparece en Interfaz de red para abrir la página Interfaces de red en la consola Amazon EC2.
		- La dirección IP que debe utilizar el sistema de archivos Single-AZ 1 se muestra en la columna IP IPv4 privada principal.
	- Para los sistemas de archivos Single-AZ 2 o Multi-AZ:
		- En el panel de Subred preferida, elija la interfaz de red elástica que aparece en Interfaz de red para abrir la página Interfaces de red en la consola Amazon EC2.
		- La dirección IP de la subred preferida que se utilizará se muestra en la columna IP IPv4 privada secundaria.
		- En el panel de Subred Amazon FSx Standby, elija la interfaz de red elástica que se muestra en la Interfaz de red para abrir la página Interfaces de red en la consola Amazon EC2.
		- La dirección IP que debe utilizar la subred en espera se muestra en la columna IP IPv4 privada secundaria.

#### **a** Note

Si necesita configurar entradas de DNS para su PowerShell terminal remoto de Windows para sistemas de archivos Single-AZ 2 o Multi-AZ, debe usar la dirección IPv4 privada

principal para la interfaz de red elástica de su subred preferida. Para obtener más información, consulte [Uso de la CLI de Amazon FSx para PowerShell](#page-172-0).

# <span id="page-97-0"></span>Actualizar la configuración del Active Directory autoadministrado

Puede utilizar la AWS Management Console API Amazon FSx o AWS CLI actualizar el nombre de usuario y la contraseña de la cuenta de servicio y las direcciones IP del servidor DNS de la configuración de Active Directory autogestionada de un sistema de archivos. Puede realizar un seguimiento del progreso de una actualización de configuración de Active Directory autoadministrada en cualquier momento mediante la AWS Management Console CLI y la API. Para obtener más información, consulte [Supervisión de las actualizaciones del Active Directory autoadministrado.](#page-98-0)

Para actualizar la configuración de Active Directory autoadministrado (Consola)

- 1. Abra la consola de Amazon FSx en<https://console.aws.amazon.com/fsx/>.
- 2. Vaya a Sistemas de archivos y elija el sistema de archivos de Windows para el que desee actualizar la configuración del Active Directory autoadministrado.
- 3. En la pestaña Red y seguridad, seleccione Actualizar para las direcciones IP del servidor del DNS, o para el nombre de usuario de la cuenta de servicio, según las propiedades del Active Directory que vaya a actualizar.
- 4. Escriba las nuevas direcciones IP del servidor DNS o las nuevas credenciales de la cuenta de servicio en el cuadro de diálogo que aparece.
- 5. Seleccione Actualizar para iniciar la actualización de la configuración del Active Directory.

Puede [supervisar el progreso de la actualización](#page-98-0) mediante la AWS Management Console o la AWS CLI.

Para actualizar la configuración del Active Directory autoadministrado (CLI)

- [Para actualizar la configuración autogestionada de Active Directory de un sistema de archivos](https://docs.aws.amazon.com/cli/latest/reference/fsx/update-file-system.html) [FSx for Windows File Server, utilice AWS CLI el comando update-file-system.](https://docs.aws.amazon.com/cli/latest/reference/fsx/update-file-system.html) Establezca los siguientes parámetros:
	- --file-system-id en el ID del sistema de archivos que va a actualizar.
	- UserName el nuevo nombre de usuario de la cuenta de servicio del Active Directory autoadministrado.
- Password la nueva contraseña de la cuenta de servicio del Active Directory autoadministrado.
- DnsIps las direcciones IP de los servidores de DNS del Active Directory autoadministrado.

```
aws fsx update-file-system \ 
   --file-system-id fs-0123456789abcdef0 \ 
   --windows-configuration 
  'SelfManagedActiveDirectoryConfiguration={UserName=username,Password=password,\ 
      DnsIps=[192.0.2.0,192.0.2.24]}'
```
Si la acción se realiza correctamente, el servicio devuelve una respuesta HTTP 200. El AdminstrativeActions objeto de la respuesta describe la solicitud y su estado.

#### <span id="page-98-0"></span>Supervisión de las actualizaciones del Active Directory autoadministrado

Al actualizar la configuración autogestionada de Active Directory del sistema de archivos, el estado del sistema de archivos cambia de Disponible a Actualizado mientras se aplica la actualización. Una vez finalizada la actualización, el estado vuelve a ser Disponible. Tenga en cuenta que la actualización puede tardar varios minutos en completarse.

Puede supervisar el progreso de una actualización de configuración de Active Directory autogestionada mediante la AWS Management Console API o la AWS CLI que se describe en las siguientes secciones.

Supervisión de las actualizaciones en la consola

En la pestaña Actualizaciones de la ventana de información del sistema de archivos, puede ver las 10 actualizaciones más recientes de cada tipo.

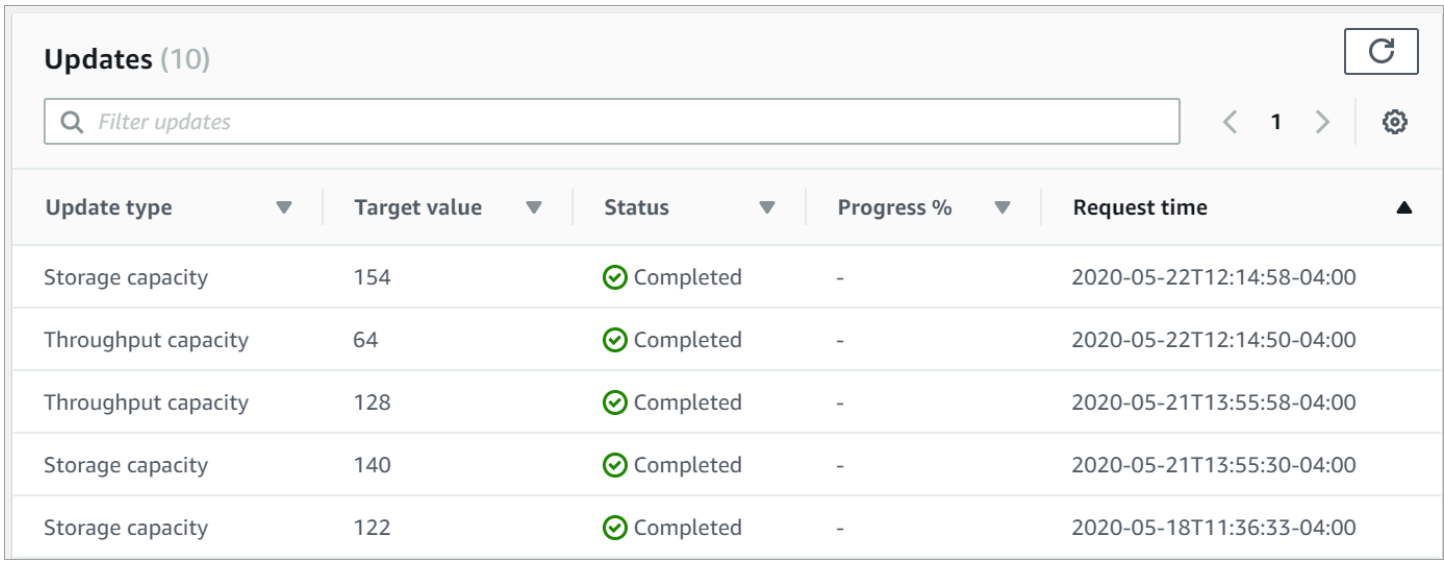

Para las actualizaciones del Active Directory autoadministrado, puede ver la siguiente información.

#### Tipo de actualización

Los tipos admitidos son los siguientes:

- Dirección IP del servidor DNS
- Las Credenciales de cuenta de servicio

#### Valor de destino

El valor deseado al que se debe actualizar la propiedad del sistema de archivos. En el caso de las actualizaciones de las credenciales de la cuenta de servicio, solo se muestra el nombre de usuario, y nunca se incluyen las contraseñas de las cuentas de servicio en este campo.

#### **Status**

El estado de la actualización vigente. En el caso de las actualizaciones del Active Directory autoadministrado, los valores posibles son los siguientes:

- Pendiente: Amazon FSx recibió la solicitud de actualización, pero no comenzó a procesarla.
- En curso: Amazon FSx está procesando la solicitud de actualización.
- Finalizado: la actualización del sistema de archivos se completó correctamente.
- Error: no se pudo actualizar el sistema de archivos. Elija el signo de interrogación (? ) para ver información sobre el error.

% de progreso

El progreso de la actualización del sistema de archivos se muestra como porcentaje completado.

Tiempo de solicitud

La hora en que Amazon FSx recibió la solicitud de acción de actualización.

Supervisión de las actualizaciones mediante la API AWS CLI y

[Puede ver y supervisar las solicitudes de actualización del sistema de archivos que están en curso](https://docs.aws.amazon.com/fsx/latest/APIReference/API_DescribeFileSystems.html)  [mediante el AWS CLI comando d](https://docs.aws.amazon.com/fsx/latest/APIReference/API_DescribeFileSystems.html)[escribe-file-systems y la acción de la API de sistemas](https://docs.aws.amazon.com/cli/latest/reference/fsx/describe-file-systems.html)[. DescribeFile](https://docs.aws.amazon.com/fsx/latest/APIReference/API_DescribeFileSystems.html) La matriz de AdministrativeActions enumera las 10 acciones de actualización más recientes para cada tipo de acción administrativa.

El siguiente ejemplo muestra un extracto de la respuesta de un comando de la CLI describefile-systems que muestra dos actualizaciones del sistema de archivos del Active Directory autoadministrado.

```
 { 
           "OwnerId": "111122223333", 
 . 
 . 
 . 
           "StorageCapacity": 1000, 
           "AdministrativeActions": [ 
\overline{a} "AdministrativeActionType": "FILE_SYSTEM_UPDATE", 
                   "RequestTime": 1581694766.757, 
                   "Status": "PENDING", 
                   "TargetFileSystemValues": { 
                      "WindowsConfiguration": { 
                          "SelfManagedActiveDirectoryConfiguration": { 
                              "UserName": "serviceUser", 
 } 
 } 
 } 
               }, 
\overline{a} "AdministrativeActionType": "FILE_SYSTEM_UPDATE", 
                   "RequestTime": 1619032957.759, 
                   "Status": "FAILED", 
                   "TargetFileSystemValues": { 
                      "WindowsConfiguration": { 
                          "SelfManagedActiveDirectoryConfiguration": {
```

```
 "DnsIps": [ 
                              "10.0.138.161" 
) and the contract of the contract \mathbf{I} } 
 } 
                 }, 
                 "FailureDetails": { 
                    "Message": "Failure details message." 
1 1 1 1 1 1 1
             } 
          ], 
 . 
 . 
 .
```
# Uso de los recursos compartidos de archivos de Microsoft Windows

Un recurso compartido de archivos de Microsoft Windows es una carpeta específica del sistema de archivos. Incluye las subcarpetas de esa carpeta, a las que pueden acceder las instancias informáticas con el protocolo Bloque de mensajes de servidor (SMB). El sistema de archivos incluye un recurso compartido de archivos de Windows predeterminado, que se denomina share. Puede crear y administrar tantos recursos compartidos de archivos de Windows como desee con la herramienta de interfaz gráfica de usuario (GUI) de Windows denominada Carpetas compartidas.

# El acceso a los recursos compartidos de archivos

Para acceder a los recursos compartidos de archivos, utilice la funcionalidad de Windows Map Network Drive para asignar una letra de unidad de la instancia informática al recurso compartido de archivos de Amazon FSx. El proceso de mapear un recurso compartido de archivos a una unidad de la instancia informática se conoce como montar un recurso compartido de archivos en Linux. Este proceso varía según el tipo de instancia informática y el sistema operativo. Una vez que se mapea el recurso compartido de archivos, las aplicaciones y los usuarios pueden acceder a los archivos y las carpetas del recurso compartido de archivos como si se tratara de archivos y carpetas locales.

A continuación, se indican los procedimientos para mapear un recurso compartido de archivos en las distintas instancias informáticas compatibles.

#### Temas

- [Asignación de un recurso compartido de archivo en una instancia de Windows de Amazon EC2](#page-102-0)
- [Montaje de un recurso compartido de archivo en una instancia de Amazon EC2 de Mac](#page-105-0)
- [Montaje de un recurso compartido de archivos en una instancia de Linux de Amazon EC2](#page-108-0)
- [Montar de forma automática los recursos compartidos de archivos en una instancia EC2 de](#page-114-0) [Amazon Linux que no esté unida al Active Directory](#page-114-0)

# <span id="page-102-0"></span>Asignación de un recurso compartido de archivo en una instancia de Windows de Amazon EC2

Puede asignar un recurso compartido de archivos a una instancia EC2 de Windows con el explorador de archivos de Windows o el símbolo del sistema.

Para mapear un recurso compartido de archivo en una instancia de Windows de Amazon EC2 (consola)

- 1. Inicie la instancia EC2 de Windows y conéctela al Microsoft Active Directory al que unió el sistema de archivos Amazon FSx. Para ello, elija uno de los procedimientos siguientes de la AWS Directory Service Guía de administración:
	- [Cómo unir fácilmente una instancia EC2 de Windows](https://docs.aws.amazon.com/directoryservice/latest/admin-guide/launching_instance.html)
	- [Unir de forma manual una instancia de Windows](https://docs.aws.amazon.com/directoryservice/latest/admin-guide/join_windows_instance.html)
- 2. Conéctese a la instancia sw EC2 de Windows. Para obtener más información, consulte [Conexión a su instancia de Windows](https://docs.aws.amazon.com/AWSEC2/latest/WindowsGuide/connecting_to_windows_instance.html) en la Guía del usuario de Amazon EC2.
- 3. Una vez lista la conexión, abra el Explorador de archivos.
- 4. En el panel de navegación, abra el menú contextual (botón derecho) para Red y elija Conectar a unidad de red.
- 5. En Unidad, seleccione una letra de unidad.
- 6. En Carpeta, escriba el nombre del DNS del sistema de archivos o un alias del DNS asociado al sistema de archivos y el nombre del recurso compartido.

# **A** Important

El uso de una dirección IP en lugar del nombre del DNS podría provocar que no esté disponible durante el proceso de conmutación por error del sistema de archivos Multi-AZ. Además, los nombres o los alias del DNS asociados son necesarios para la autenticación basada en Kerberos en los sistemas de archivos Multi-AZ y Single-AZ.

Para encontrar el nombre del DNS del sistema de archivos y cualquier alias del DNS asociado en la consola [Amazon FSx,](https://console.aws.amazon.com/fsx) seleccione Windows File Server, Red y seguridad. O bien, puede encontrarlos en la respuesta de la operación del [CreateFilesistema](https://docs.aws.amazon.com/fsx/latest/APIReference/API_CreateFileSystem.html) o de la API de [DescribeFilesistemas.](https://docs.aws.amazon.com/fsx/latest/APIReference/API_DescribeFileSystems.html) Para obtener más información acerca de alias del DNS, consulte [La](#page-175-0) [administración de los alias del DNS.](#page-175-0)

• En el caso de un sistema de archivos Single-AZ unido a un Microsoft Active Directory AWS administrado, el nombre DNS tiene el siguiente aspecto.

Asignación de un recurso compartido de archivo en una instancia de Windows de Amazon EC2 92

fs-0123456789abcdef0.*ad-domain*.com

• En un sistema de archivos Single-AZ unido a un Active Directory autoadministrado y en cualquier sistema de archivos Multi-AZ, el nombre del DNS tiene el siguiente aspecto.

amznfsxaa11bb22.*ad-domain*.com

Por ejemplo, para usar el nombre del DNS de un sistema de archivos Single-AZ, ingrese lo siguiente en Carpeta.

\\fs-0123456789abcdef0.*ad-domain*.com\share

Para usar el nombre del DNS de un sistema de archivos Multi-AZ, ingrese lo siguiente en Carpeta.

\\famznfsxaa11bb22.*ad-domain*.com\share

Para usar un alias del DNS asociado al sistema de archivos, ingrese lo siguiente en Carpeta.

\\*fqdn-dns-alias*\share

7. Elija una opción para Reconectarse al iniciar sesión, que indica si el recurso compartido de archivos debe volver a conectarse al iniciar sesión y, a continuación, seleccione Finalizar.

Para asignar un recurso compartido de archivo a una instancia de Windows de Amazon EC2 (símbolo del sistema)

- 1. Inicie la instancia EC2 de Windows y conéctela al Microsoft Active Directory al que unió el sistema de archivos Amazon FSx. Para ello, elija uno de los procedimientos siguientes de la AWS Directory Service Guía de administración:
	- [Cómo unir fácilmente una instancia EC2 de Windows](https://docs.aws.amazon.com/directoryservice/latest/admin-guide/launching_instance.html)
	- [Cómo unir manualmente una instancia de Windows](https://docs.aws.amazon.com/directoryservice/latest/admin-guide/join_windows_instance.html)
- 2. Conéctese a su instancia EC2 de Windows como usuario de su AWS Managed Microsoft AD directorio. Para obtener más información, consulte [Conexión a su instancia de Windows](https://docs.aws.amazon.com/AWSEC2/latest/WindowsGuide/connecting_to_windows_instance.html) en la Guía del usuario de Amazon EC2.
- 3. Una vez lista la conexión, abra una ventana de símbolo del sistema.
- 4. Monte el recurso compartido de archivos con la letra de unidad que prefiera, el nombre del DNS del sistema de archivos y el nombre del recurso compartido. Para encontrar el nombre del DNS en la [consola de Amazon FSx,](https://console.aws.amazon.com/fsx) seleccione Windows File Server, Red y seguridad. O bien, puede encontrarlos en la respuesta de la operación de CreateFileSystem o de las API de DescribeFileSystems.
	- En el caso de un sistema de archivos Single-AZ unido a un Microsoft Active Directory AWS administrado, el nombre DNS tiene el siguiente aspecto.

fs-0123456789abcdef0.*ad-domain*.com

• En un sistema de archivos Single-AZ unido a un Active Directory autoadministrado y en cualquier sistema de archivos Multi-AZ, el nombre del DNS tiene el siguiente aspecto.

amznfsxaa11bb22.*ad-domain*.com

A continuación, se muestra un ejemplo de comando para montar el recurso.

\$ net use H: \\amzfsxaa11bb22.*ad-domain*.com\share /persistent:yes

En lugar del net use comando, también puede usar cualquier PowerShell comando compatible para montar un recurso compartido de archivos.

# <span id="page-105-0"></span>Montaje de un recurso compartido de archivo en una instancia de Amazon EC2 de Mac

Puede montar un recurso compartido de archivos en una instancia Mac de Amazon EC2 que esté o no unida al Active Directory. Si la instancia no está unida al Active Directory, asegúrese de actualizar las opciones de DHCP configuradas para Amazon Virtual Private Cloud (Amazon VPC) en la que reside la instancia para incluir los servidores de nombres del DNS de su dominio del Active Directory. A continuación, vuelva a iniciar la instancia.

Para montar un recurso compartido de archivos en una instancia Mac (GUI) de Amazon EC2

- 1. Inicie la instancia EC2 Mac. Para ello, elija uno de los siguientes procedimientos de la Guía del usuario de Amazon EC2:
	- [Iniciar una instancia Mac mediante la consola](https://docs.aws.amazon.com/AWSEC2/latest/UserGuide/ec2-mac-instances.html#mac-instance-launch)
	- [Lance una instancia de Mac mediante AWS CLI](https://docs.aws.amazon.com/AWSEC2/latest/UserGuide/ec2-mac-instances.html#mac-instance-launch-cli)
- 2. Puede conectarse a la instancia EC2 Mac mediante la Computación virtual en red (VNC). Para obtener más información, consulte [Conectarse a su instancia mediante VNC](https://docs.aws.amazon.com/AWSEC2/latest/UserGuide/ec2-mac-instances.html#mac-instance-vnc) en la Guía del usuario de Amazon EC2.
- 3. En la instancia Mac EC2, conéctese al recurso compartido de archivos Amazon FSx de la siguiente manera:
	- a. Abra Finder, seleccione Ir y, a continuación, seleccione Conectar al servidor.
	- b. En el cuadro de diálogo Conectar al servidor, escriba el nombre del DNS del sistema de archivos o un alias del DNS asociado al sistema de archivos y el nombre del recurso compartido. A continuación, elija Conectar.

Para encontrar el nombre del DNS del sistema de archivos y cualquier alias del DNS asociado en la consola [Amazon FSx,](https://console.aws.amazon.com/fsx) seleccione Windows File Server, Red y seguridad. O bien, puede encontrarlos en la respuesta del [CreateFilesistema](https://docs.aws.amazon.com/fsx/latest/APIReference/API_CreateFileSystem.html) o de la operación de la API de [DescribeFilesistemas.](https://docs.aws.amazon.com/fsx/latest/APIReference/API_DescribeFileSystems.html) Para obtener más información acerca de alias del DNS, consulte [La administración de los alias del DNS](#page-175-0).

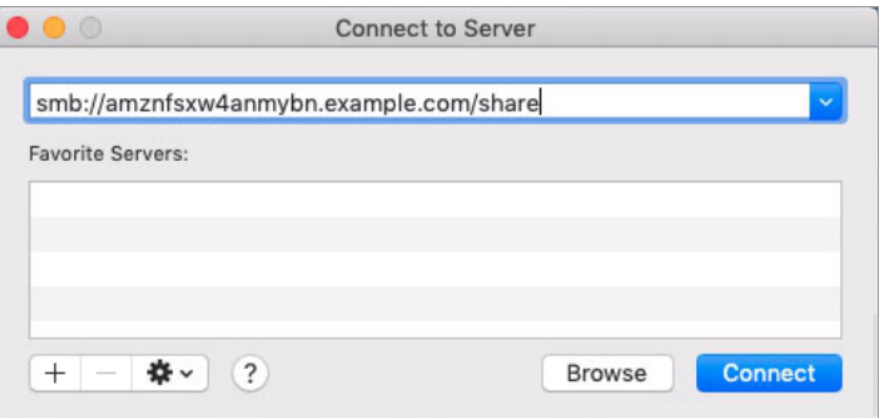

- c. En la siguiente pantalla, elija Conectar para continuar.
- d. Escriba las credenciales de Microsoft Active Directory (AD) para la cuenta de servicio de Amazon FSx, como se muestra en el siguiente ejemplo. A continuación, elija Conectar.

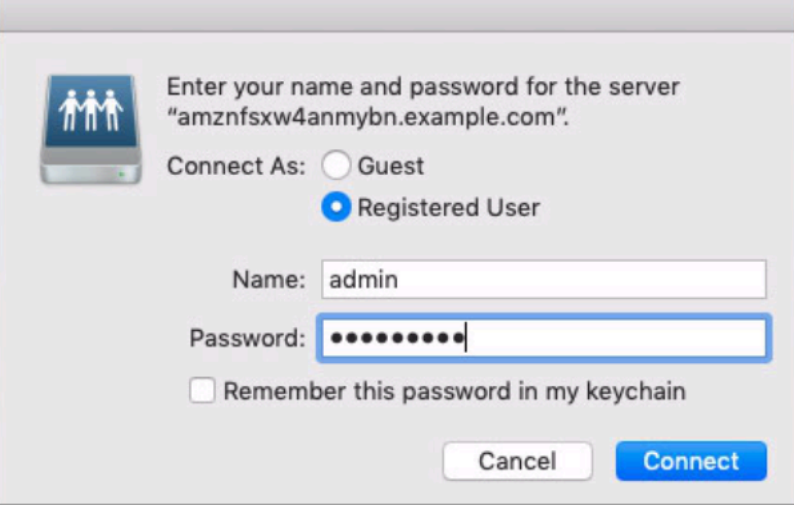

e. Si la conexión se realizó de forma correcta, podrá ver el recurso compartido de Amazon FSx en la sección Ubicaciones de la ventana de Finder.

Para montar un recurso compartido de archivos en una instancia Mac de Amazon EC2 (línea de comandos)

- 1. Inicie la instancia EC2 Mac. Para ello, elija uno de los siguientes procedimientos de la Guía del usuario de Amazon EC2:
	- [Iniciar una instancia Mac mediante la consola](https://docs.aws.amazon.com/AWSEC2/latest/UserGuide/ec2-mac-instances.html#mac-instance-launch)
	- [Lance una instancia de Mac mediante AWS CLI](https://docs.aws.amazon.com/AWSEC2/latest/UserGuide/ec2-mac-instances.html#mac-instance-launch-cli)
- 2. Puede conectarse a la instancia EC2 Mac mediante la Computación virtual en red (VNC). Para obtener más información, consulte [Conectarse a su instancia mediante VNC](https://docs.aws.amazon.com/AWSEC2/latest/UserGuide/ec2-mac-instances.html#mac-instance-vnc) en la Guía del usuario de Amazon EC2.
- 3. Monte el sistema de recursos compartidos de archivos con el siguiente comando.

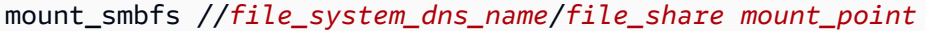

Para hallar el nombre del DNS en la [consola Amazon FSx,](https://console.aws.amazon.com/fsx) seleccione Windows File Server, Red y seguridad. O bien, puede encontrarlos en la respuesta de la operación de CreateFileSystem o de las API de DescribeFileSystems.

• En el caso de un sistema de archivos Single-AZ unido a un Microsoft Active Directory AWS administrado, el nombre DNS tiene el siguiente aspecto.
fs-0123456789abcdef0.*ad-domain*.com

• En un sistema de archivos Single-AZ unido a un Active Directory autoadministrado y en cualquier sistema de archivos Multi-AZ, el nombre del DNS tiene el siguiente aspecto.

amznfsxaa11bb22.*ad-domain*.com

El comando montar utilizado en este procedimiento hace lo siguiente en los puntos indicados:

- //*file\_system\_dns\_name*/*file\_share*: especifica el nombre del DNS y el recurso compartido del sistema de archivos que se va a montar.
- *mount\_point*: el directorio de la instancia EC2 en el que se va a montar el sistema de archivos.

## Montaje de un recurso compartido de archivos en una instancia de Linux de Amazon EC2

Puede montar un recurso compartido de archivos de FSx para Windows File Server en una instancia de Linux de Amazon EC2 que esté o no unida al Active Directory.

#### **a** Note

- Los siguientes comandos especifican parámetros como el protocolo SMB, el almacenamiento en caché y el tamaño del búfer de lectura y escritura, únicamente a modo ilustrativo. Las elecciones de parámetros para el comando cifs de Linux, así como la versión del kernel de Linux que se utiliza, pueden afectar el rendimiento y la latencia de las operaciones de red entre el cliente y el sistema de archivos Amazon FSx. Para obtener más información, consulte la documentación cifs del entorno de Linux que utiliza.
- Los clientes Linux no son compatibles con la conmutación por error automática basada en DNS. Para obtener más información, consulte [La experiencia de conmutación por error en](#page-50-0) [clientes Linux.](#page-50-0)

Para montar un recurso compartido de archivos en una instancia de Linux de Amazon EC2 unida al Active Directory

- 1. Si aún no tiene una instancia de Linux EC2 en ejecución unida al Microsoft Active Directory, consulte [Cómo unirse a una instancia de Linux manualmente](https://docs.aws.amazon.com/directoryservice/latest/admin-guide/join_linux_instance.html) en la Guía de administración de AWS Directory Service para obtener las instrucciones para hacerlo.
- 2. Conexión a la instancia de EC2 Linux. Para obtener más información, consulte [Conectarse a su](https://docs.aws.amazon.com/AWSEC2/latest/UserGuide/AccessingInstances.html)  [instancia de Linux](https://docs.aws.amazon.com/AWSEC2/latest/UserGuide/AccessingInstances.html) en la Guía del usuario de Amazon EC2.
- 3. Ejecute el comando siguiente, para instalar el paquete cifs-utils. Este paquete se utiliza para montar sistemas de archivos de red como Amazon FSx en Linux.

```
$ sudo yum install cifs-utils
```
4. Cree el directorio **/mnt/fsx** de puntos de montaje. Aquí, es donde debe montar el sistema de archivo de Amazon FSx.

\$ **sudo mkdir -p /mnt/fsx**

5. Autentíquese con kerberos con el siguiente comando.

```
$ kinit
```
6. Monte el sistema de recursos compartidos de archivos con el siguiente comando.

```
$ sudo mount -t cifs //file_system_dns_name/file_share mount_point --verbose -o 
 vers=SMB_version,sec=krb5,cruid=ad_user,rsize=CIFSMaxBufSize,wsize=CIFSMaxBufSize,cache=none,ip=preferred-
file-server-Ip
```
Para hallar el nombre del DNS en la [consola Amazon FSx,](https://console.aws.amazon.com/fsx) seleccione Windows File Server, Red y seguridad. O bien, puede encontrarlos en la respuesta CreateFileSystem o en la operación DescribeFileSystems de la API.

• En el caso de un sistema de archivos Single-AZ unido a un Microsoft Active Directory AWS administrado, el nombre DNS tiene el siguiente aspecto.

fs-0123456789abcdef0.*ad-domain*.com

• En un sistema de archivos Single-AZ unido a un Active Directory autoadministrado y en cualquier sistema de archivos Multi-AZ, el nombre del DNS tiene el siguiente aspecto.

amznfsxaa11bb22.*ad-domain*.com

Sustituya *CIFSMaxBufSize* por el valor más alto permitido por el núcleo. Para ello, ejecute el siguiente comando.

```
$ modinfo cifs | grep CIFSMaxBufSize
parm: CIFSMaxBufSize:Network buffer size (not including header). Default: 
 16384 Range: 8192 to 130048 (uint)
```
El resultado muestra que el tamaño máximo del búfer es 130048.

7. Compruebe que el sistema de archivos esté montado con el siguiente comando, que devuelve únicamente los sistemas de archivos del tipo Common Internet File System (CIFS).

```
$ mount -l -t cifs
//fs-0123456789abcdef0/share on /mnt/fsx type cifs 
 (rw,relatime,vers=SMB_version,sec=krb5,cache=cache_mode,username=user1@CORP.NETWORK.COM,ui
```
El comando montar utilizado en este procedimiento hace lo siguiente en los puntos indicados:

- //*file\_system\_dns\_name*/*file\_share*: especifica el nombre del DNS y el recurso compartido del sistema de archivos que se va a montar.
- *mount\_point*: el directorio de la instancia EC2 en el que se va a montar el sistema de archivos.
- -t cifs vers=*SMB\_version*: especifica el tipo de sistema de archivos como CIFS y la versión del protocolo SMB. Amazon FSx para Windows File Server es compatible con las versiones 2.0 a 3.1.1 de SMB.
- sec=krb5: especifica el uso de la versión 5 de Kerberos para la autenticación.
- cache=*cache\_mode*: establece el modo de caché. Esta opción de caché CIFS puede afectar al rendimiento, por lo que debería probar qué configuración funciona mejor con el núcleo y la carga de trabajo (y revisar la documentación de Linux). Se recomiendan las opciones strict y none, ya que loose puede provocar incoherencias en los datos, ya que tiene una semántica de protocolo más laxa.
- cruid=*ad\_user*: establece el uid del propietario de la caché de credenciales del administrador del directorio de AD.
- */mnt/fsx*: especifica el punto de montaje del recurso compartido de archivos Amazon FSx en la instancia EC2.
- rsize=*CIFSMaxBufSize*,wsize=*CIFSMaxBufSize*: especifica el tamaño del búfer de lectura y escritura como el máximo que permite el protocolo CIFS. Sustituya *CIFSMaxBufSize* por el valor más alto permitido por el núcleo. Determine el CIFSMaxBufSize con el siguiente comando.

```
$ modinfo cifs | grep CIFSMaxBufSize
parm: CIFSMaxBufSize:Network buffer size (not including header). Default: 
 16384 Range: 8192 to 130048 (uint)
```
El resultado muestra que el tamaño máximo del búfer es 130048.

• ip=*preferred-file-server-Ip*: establece la dirección IP de destino como la del servidor de archivos preferido del sistema de archivos.

Puede recuperar la dirección IP del servidor de archivos preferido del sistema de archivos de la siguiente manera:

- Mediante la consola Amazon FSx, en la pestaña Red y seguridad de la página de Información del sistema de archivos.
- En respuesta al comando describe-file-systems CLI o al comando API [DescribeFilede](https://docs.aws.amazon.com/fsx/latest/APIReference/API_DescribeFileSystems.html)  [sistemas](https://docs.aws.amazon.com/fsx/latest/APIReference/API_DescribeFileSystems.html) equivalente.

Para montar un recurso compartido de archivos en una instancia de Linux de Amazon EC2 que no esté unida al Active Directory

El siguiente procedimiento monta un recurso compartido de archivos de Amazon FSx en una instancia de Linux de Amazon EC2 que no esté unida al Active Directory (AD). En el caso de una instancia EC2 de Linux que no esté unida al AD, solo puede montar un recurso compartido de archivos FSx para Windows File Server con su dirección IP privada. Puede obtener la dirección IP privada del sistema de archivos mediante la [consola Amazon FSx,](https://console.aws.amazon.com/fsx) en la pestaña Red y seguridad, en Dirección IP del servidor de archivos preferido.

En este ejemplo, se utiliza la autenticación NTLM. Para ello, monte el sistema de archivos como un usuario que sea miembro del dominio de Microsoft Active Directory al que está unido el sistema de archivos de FSx para Windows File Server. Las credenciales de la cuenta de usuario se proporcionan en un archivo de texto que se crea en la instancia EC2, creds.txt. Este archivo contiene el nombre de usuario, la contraseña y el dominio.

\$ **cat creds.txt** username=user1 password=Password123 domain=EXAMPLE.COM

Para iniciar y configurar la instancia de Amazon EC2

- 1. Inicie una instancia de Amazon Linux EC2 con la [consola de Amazon EC2](https://console.aws.amazon.com/ec2). Para obtener más información, consulte [Lanzar una instancia](https://docs.aws.amazon.com/AWSEC2/latest/UserGuide/EC2_GetStarted.html#ec2-launch-instance) en la Guía del usuario de Amazon EC2.
- 2. Conéctese a la instancia de Amazon Linux EC2. Para obtener más información, consulte [Conectarse a su instancia de Linux](https://docs.aws.amazon.com/AWSEC2/latest/UserGuide/AccessingInstances.html) en la Guía del usuario de Amazon EC2.
- 3. Ejecute el comando siguiente, para instalar el paquete cifs-utils. Este paquete se utiliza para montar sistemas de archivos de red como Amazon FSx en Linux.

\$ **sudo yum install cifs-utils**

4. Cree el punto de montaje **/mnt/fsxx** en el que planea montar el sistema de archivos Amazon FSx.

\$ **sudo mkdir -p /mnt/fsx**

- 5. Cree el archivo de credenciales creds.txt en el directorio /home/ec2-user con el formato mostrado anteriormente.
- 6. Configure los permisos del archivo creds.txt para que solo usted (el propietario) pueda leer y escribir en él con el siguiente comando.

\$ **chmod 700 creds.txt**

Para montar el sistema de archivos

- 1. Para montar un recurso compartido de archivo que no esté unido al Active Directory, utilice su dirección IP privada. Puede obtener la dirección IP privada del sistema de archivos con la [consola Amazon FSx](https://console.aws.amazon.com/fsx), en la pestaña Red y seguridad, en la dirección IP del servidor de archivos preferido.
- 2. Monte el sistema de archivos con el siguiente comando.

```
$ sudo mount -t cifs //file-system-IP-address/file_share /mnt/fsx 
  --verbose -o vers=SMB_version,sec=ntlmsspi,cred=/home/ec2-user/
creds.txt,rsize=CIFSMaxBufSize,wsize=CIFSMaxBufSize,cache=none
```
Sustituya *CIFSMaxBufSize* por el valor más alto permitido por el núcleo. Para ello, ejecute el siguiente comando.

```
$ modinfo cifs | grep CIFSMaxBufSize
parm: CIFSMaxBufSize:Network buffer size (not including header). Default: 
 16384 Range: 8192 to 130048 (uint)
```
El resultado muestra que el tamaño máximo del búfer es 130048.

3. Compruebe que el sistema de archivo esté montado con el comando siguiente, que devuelve únicamente los sistemas de archivo CIFS.

```
$ mount -l -t cifs
//file-system-IP-address/file_share on /mnt/fsx type cifs 
 (rw, relatime, vers=SMB_version, sec=ntlmsspi, cache=cache_mode, username=user1, domain=CORP.EXA
```
El comando montar utilizado en este procedimiento hace lo siguiente en los puntos indicados:

- //*file-system-IP-address*/*file\_share*: especifica la dirección IP y el recurso compartido del sistema de archivos que se va a montar.
- -t cifs vers=*SMB\_version*: especifica el tipo de sistema de archivos como CIFS y la versión del protocolo SMB. Amazon FSx para Windows File Server es compatible con las versiones 2.0 a 3.1.1 de SMB.
- sec=ntlmsspi: especifica el uso de la interfaz de proveedor de soporte de seguridad de NT LAN Manager (NTLMSSPI) para la autenticación.
- cache=*cache\_mode*: establece el modo de caché. Esta opción de caché CIFS puede afectar al rendimiento, por lo que debería probar qué configuración funciona mejor con el núcleo y la carga de trabajo (y revisar la documentación de Linux). Se recomiendan las opciones strict y none, ya que loose puede provocar incoherencias en los datos, ya que tiene una semántica de protocolo más laxa.
- cred=/home/ec2-user/creds.txt: especifica dónde obtener las credenciales de usuario.
- */mnt/fsx*: especifica el punto de montaje del recurso compartido de archivos Amazon FSx en la instancia EC2.
- rsize=*CIFSMaxBufSize*,wsize=*CIFSMaxBufSize*: especifica el tamaño del búfer de lectura y escritura como el máximo que permite el protocolo CIFS. Sustituya *CIFSMaxBufSize* por el valor más alto permitido por el núcleo. Determine el CIFSMaxBufSize con el siguiente comando.

\$ modinfo cifs | grep CIFSMaxBufSize parm: CIFSMaxBufSize:Network buffer size (not including header). Default: 16384 Range: 8192 to 130048 (uint)

## Montar de forma automática los recursos compartidos de archivos en una instancia EC2 de Amazon Linux que no esté unida al Active Directory

Puede montar de forma automática el recurso compartido de archivos FSx para Windows File Server cada vez que se reinicie la instancia de Amazon EC2 Linux en la que está haciendo el montaje. Para ello, añada una entrada al archivo /etc/fstab de la instancia EC2. El archivo /etc/fstab contiene información sobre los sistemas de archivos. El comando mount -a, que se ejecuta durante el startup de la instancia, monta los sistemas de archivos enumerados en el archivo /etc/fstab.

En el caso de una instancia de Linux de Amazon EC2 que no esté unida al Active Directory, solo puede montar un recurso compartido de archivos FSx para Windows File Server con su dirección IP privada. Puede obtener la dirección IP privada del sistema de archivos mediante la [consola Amazon](https://console.aws.amazon.com/fsx)  [FSx](https://console.aws.amazon.com/fsx), en la pestaña Red y seguridad, en Dirección IP del servidor de archivos preferido.

El siguiente procedimiento utiliza la autenticación NTLM de Microsoft. El sistema de archivos se monta como un usuario que es miembro del dominio de Microsoft Active Directory al que está unido el sistema de archivos de FSx para Windows File Server. Las credenciales de la cuenta de usuario se proporcionan en el archivo de texto creds.txt. Este archivo contiene el nombre de usuario, la contraseña y el dominio.

\$ **cat creds.txt** username=user1 password=Password123 domain=EXAMPLE.COM

Para montar de forma automática un recurso compartido de archivos en una instancia EC2 de Amazon Linux que no esté unida al Active Directory

Para iniciar y configurar la instancia de Amazon EC2

- 1. Inicie una instancia de Amazon Linux EC2 con la [consola de Amazon EC2](https://console.aws.amazon.com/ec2). Para obtener más información, consulte [Lanzar una instancia](https://docs.aws.amazon.com/AWSEC2/latest/UserGuide/EC2_GetStarted.html#ec2-launch-instance) en la Guía del usuario de Amazon EC2.
- 2. Conecte con la instancia . Para obtener más información, consulte [Conectarse a su instancia de](https://docs.aws.amazon.com/AWSEC2/latest/UserGuide/AccessingInstances.html)  [Linux](https://docs.aws.amazon.com/AWSEC2/latest/UserGuide/AccessingInstances.html) en la Guía del usuario de Amazon EC2.
- 3. Ejecute el comando siguiente, para instalar el paquete cifs-utils. Este paquete se utiliza para montar sistemas de archivos de red como Amazon FSx en Linux.

\$ **sudo yum install cifs-utils**

4. Cree el directorio /mnt/fsx. Aquí, es donde debe montar el sistema de archivo de Amazon FSx.

\$ **sudo mkdir /mnt/fsx**

- 5. Cree el archivo de credenciales creds.txt en el directorio /home/ec2-user.
- 6. Configure los permisos del archivo para que solo usted (el propietario) pueda leerlo con el siguiente comando.

\$ sudo chmod 700 creds.txt

Para montar el sistema de archivos de forma automática

- 1. Para montar automáticamente un recurso compartido de archivos que no esté unido al Active Directory, utilice su dirección IP privada. Puede obtener la dirección IP privada del sistema de archivos mediante la [consola Amazon FSx,](https://console.aws.amazon.com/fsx) en la pestaña Red y seguridad, en Dirección IP del servidor de archivos preferido.
- 2. Para montar de manera automática el recurso compartido de archivos con su dirección IP privada, añada la siguiente línea al archivo /etc/fstab.

```
//file-system-IP-address/file_share /mnt/fsx cifs 
  vers=SMB_version,sec=ntlmsspi,cred=/home/ec2-user/
creds.txt,rsize=CIFSMaxBufSize,wsize=CIFSMaxBufSize,cache=none
```
Sustituya *CIFSMaxBufSize* por el valor más alto permitido por el núcleo. Para ello, ejecute el siguiente comando.

```
$ modinfo cifs | grep CIFSMaxBufSize
parm: CIFSMaxBufSize:Network buffer size (not including header). Default: 
 16384 Range: 8192 to 130048 (uint)
```
El resultado muestra que el tamaño máximo del búfer es 130048.

3. Pruebe la entrada fstab usando el comando mount con la opción 'fake' junto con las opciones 'all' y 'verbose'.

```
$ sudo mount -fav
home/ec2-user/fsx : successfully mounted
```
- 4. Para montar el recurso compartido de archivos, reinicie la instancia de Amazon EC2.
- 5. Cuando la instancia vuelva a estar disponible, compruebe que el sistema de archivos esté montado con el siguiente comando.

```
$ sudo mount -l -t cifs
//file-system-IP-address/file_share on /mnt/fsx type cifs 
 (rw, relatime, vers=SMB_version, sec=ntlmsspi, cache=cache_code, username=user1, domain=CORP.EXA
```
La línea que se añade al archivo /etc/fstab en este procedimiento hace lo siguiente en los puntos indicados:

- //*file-system-IP-address*/*file\_share*: especifica la dirección IP y el recurso compartido del sistema de archivos Amazon FSx que va a montar.
- /mnt/fsx: especifica el punto de montaje del sistema de archivos Amazon FSx en la instancia EC2.
- cifs vers=*SMB\_version*: especifica el tipo de sistema de archivos como CIFS y la versión del protocolo SMB. Amazon FSx para Windows File Server es compatible con las versiones 2.0 a 3.1.1 de SMB.
- sec=ntlmsspi: especifica el uso de la Interfaz de proveedor de soporte de seguridad de NT LAN Manager para facilitar la autenticación de desafío-respuesta de NTLM.
- cache=*cache\_mode*: establece el modo de caché. Esta opción de caché CIFS puede afectar al rendimiento, por lo que debería probar qué configuración funciona mejor con el núcleo

y la carga de trabajo (y revisar la documentación de Linux). Se recomiendan las opciones strict y none, ya que loose puede provocar incoherencias en los datos, ya que tiene una semántica de protocolo más laxa.

- cred=/home/ec2-user/creds.txt: especifica dónde obtener las credenciales de usuario.
- \_netdev: indica al sistema operativo que el sistema de archivos reside en un dispositivo que requiere acceso a la red. Usar esta opción impide que la instancia monte el sistema de archivos hasta que esté activada el servicio de red en el cliente.
- 0: Indica que dump debería hacer una copia de seguridad del sistema de archivos, si el valor no es cero. Para Amazon FSx, este valor debería ser 0.
- 0: especifica el orden en que fsck comprueba los sistemas de archivos en el arranque. Para sistemas de archivos de Amazon FSx, este valor debe ser 0 para indicar que fsck no se debe ejecutar durante el startup.

# Migración del almacenamiento de archivos existente a Amazon FSx

FSx para Windows File Server tiene las características, la compatibilidad y el rendimiento que se necesitan para migrar mediante lift-and-shift aplicaciones empresariales a la nube de Amazon Web Services Cloud. El proceso de migración a FSx para Windows File Server implica los siguientes pasos:

- 1. Migrar los archivos a FSx para Windows File Server. Para obtener más información, consulte [Migración del almacenamiento de archivos existente a FSx para Windows File Server](#page-118-0).
- 2. Migre la configuración de recursos compartidos de archivos a FSx para Windows File Server. Para obtener más información, consulte [La migración de configuraciones de recursos compartido de](#page-127-0) [archivos a Amazon FSx](#page-127-0).
- 3. Asocie el nombre del DNS actual como un alias del DNS para el sistema de archivos Amazon FSx. Para obtener más información, consulte [Asociación de un alias del DNS a Amazon FSx.](#page-129-0)
- 4. La migración total a FSx para Windows File Server. Para obtener más información, consulte [Migración total a Amazon FSx](#page-132-0).

Puede encontrar la información de cada paso del proceso en las siguientes secciones.

#### Temas

- [Migración del almacenamiento de archivos existente a FSx para Windows File Server](#page-118-0)
- [La migración de configuraciones de recursos compartido de archivos a Amazon FSx](#page-127-0)
- [Migración de la configuración del DNS para usar Amazon FSx](#page-129-0)
- [Migración total a Amazon FSx](#page-132-0)

## <span id="page-118-0"></span>Migración del almacenamiento de archivos existente a FSx para Windows File Server

Para migrar sus archivos existentes a los sistemas de archivos FSx for Windows File Server, le recomendamos que AWS DataSync utilice un servicio de transferencia de datos en línea diseñado para simplificar, automatizar y acelerar la copia de grandes cantidades de datos a y AWS desde los servicios de almacenamiento. DataSync copia datos a través de Internet o AWS Direct Connect. Al

ser un servicio totalmente gestionado, DataSync elimina gran parte de la necesidad de modificar aplicaciones, desarrollar scripts o gestionar la infraestructura. Para obtener más información, consulte [Migración de archivos existentes a FSx para Windows File Server mediante AWS DataSync.](#page-119-0)

Como solución alternativa, puede usar Robust File Copy, o Robocopy, que es un conjunto de comandos de replicación de archivos y directorios de línea de comandos para Microsoft Windows. Para obtener procedimientos detallados sobre cómo utilizar Robocopy para migrar el almacenamiento de archivos a FSx para Windows File Server, consulte [La migración de archivos](#page-123-0)  [existentes a FSx para Windows File Server con Robocopy](#page-123-0).

## <span id="page-119-1"></span>Las prácticas recomendadas para migrar el almacenamiento de archivos existente a FSx para Windows File Server

Para migrar grandes cantidades de datos a FSx para Windows File Server lo más rápido posible, utilice los sistemas de archivos de Amazon FSx configurados con almacenamiento en unidades de estado sólido (SSD). Una vez finalizada la migración, puede mover los datos a los sistemas de archivos de Amazon FSx mediante un almacenamiento en disco duro (HDD) si es la mejor solución para su aplicación.

Para mover datos de un sistema de archivos Amazon FSx mediante un almacenamiento en SDD a un almacenamiento en disco duro, puede seguir los siguientes pasos. (Tenga en cuenta que los sistemas de archivos de disco duro tienen una capacidad de almacenamiento mínima de 2 TB, y no se puede cambiar la capacidad de almacenamiento cuando se restaura a partir de una copia de seguridad).

- 1. Realice un backup del sistema de archivos de su SSD. Para obtener más información, consulte [Crear copias de seguridad iniciadas por el usuario](#page-145-0).
- 2. Restaure la copia de seguridad en un sistema de archivos mediante el almacenamiento en disco duro. Para obtener más información, consulte [Restauración de copias de seguridad](#page-150-0).

## <span id="page-119-0"></span>Migración de archivos existentes a FSx para Windows File Server mediante AWS DataSync

Se recomienda AWS DataSync su uso para transferir datos entre sistemas de archivos FSx for Windows File Server. DataSync es un servicio de transferencia de datos que simplifica, automatiza y acelera el traslado y la replicación de datos entre sistemas de almacenamiento locales y otros AWS servicios de almacenamiento a través de Internet o. AWS Direct Connect DataSync puede

transferir los datos y metadatos del sistema de archivos, como la propiedad, las marcas horarias y los permisos de acceso.

DataSync permite copiar listas de control de acceso (ACL) de NTFS y también permite copiar información de control de auditoría de archivos, también conocidas como listas de control de acceso al sistema (SACL) NTFS, que los administradores utilizan para controlar el registro de auditoría de los intentos de los usuarios de acceder a los archivos.

Se puede utilizar DataSync para transferir archivos entre dos sistemas de archivos FSx for Windows File Server y también para mover datos a un sistema de archivos de una cuenta AWS o sistema de archivos Región de AWS diferente. Puede usarlo DataSync con los sistemas de archivos FSx for Windows File Server para otras tareas. Por ejemplo, puede realizar la migración de datos de una sola vez, incorporar datos de forma periódica de cargas de trabajo distribuidas, y programar la replicación para la protección de datos y la recuperación.

En AWS DataSync, una ubicación de FSx for Windows File Server es un punto final de un FSx for Windows File Server. Puede transferir archivos entre una ubicación de FSx para Windows File Server y otra para otros sistemas de archivos. Para obtener más información, consulte [Trabajar con](https://docs.aws.amazon.com/datasync/latest/userguide/working-with-locations.html)  [ubicaciones](https://docs.aws.amazon.com/datasync/latest/userguide/working-with-locations.html) en la Guía del usuario de AWS DataSync .

DataSync accede a su FSx for Windows File Server mediante el protocolo Server Message Block (SMB). Se autentica con el nombre de usuario y la contraseña que configure en la consola o. AWS DataSync AWS CLI

#### Requisitos previos

Para migrar datos a su configuración de Amazon FSx for Windows File Server, necesita un servidor y una red que cumplan DataSync los requisitos. Para obtener más información, consulte [los requisitos](https://docs.aws.amazon.com/datasync/latest/userguide/requirements.html) [de DataSync](https://docs.aws.amazon.com/datasync/latest/userguide/requirements.html) la Guía del AWS DataSync usuario.

Si va a realizar una migración de datos de gran tamaño o una migración que incluya muchos archivos pequeños, le recomendamos que utilice un sistema de archivos Amazon FSx con un tipo de almacenamiento en SSD. Esto se debe a que DataSync las tareas implican el escaneo de los metadatos de los archivos, lo que puede agotar los límites de IOPS de disco de los sistemas de archivos de disco duro, lo que provoca migraciones prolongadas y repercute en el rendimiento del sistema de archivos. Para obtener más información, consulte: Las prácticas recomendadas para [migrar el almacenamiento de archivos existente a FSx para Windows File Server](#page-119-1).

Si su conjunto de datos se compone principalmente de archivos pequeños, tiene millones de archivos o si dispone de más ancho de banda de red que el que consume una sola DataSync tarea, también puede acelerar las transferencias de datos con una arquitectura escalable. Para obtener más información, consulte: [Cómo acelerar las transferencias de datos con arquitecturas AWS](https://aws.amazon.com/blogs/storage/how-to-accelerate-your-data-transfers-with-aws-datasync-scale-out-architectures/) [DataSync escalables](https://aws.amazon.com/blogs/storage/how-to-accelerate-your-data-transfers-with-aws-datasync-scale-out-architectures/).

Puede supervisar el uso de E/S del disco del sistema de archivos mediante las [métricas de](#page-269-0)  [rendimiento de FSx.](#page-269-0)

Pasos básicos para migrar archivos mediante DataSync

Para transferir archivos desde una ubicación de origen a una ubicación de destino mediante DataSync, siga estos pasos básicos:

- Descargue e implemente un agente en su entorno y actívelo.
- Cree y configure una ubicación de origen y destino.
- Cree y configure una tarea.
- Ejecute la tarea para transferir archivos desde el origen al destino.

Para obtener información sobre cómo transferir archivos de un sistema de archivos local existente a su FSx para Windows File Server, [consulte Transferencia de datos entre almacenamiento](https://docs.aws.amazon.com/datasync/latest/userguide/how-datasync-works.html#onprem-aws) [autogestionado AWS](https://docs.aws.amazon.com/datasync/latest/userguide/how-datasync-works.html#onprem-aws) y Creación de [una ubicación para SMB y Creación de una ubicación para](https://docs.aws.amazon.com/datasync/latest/userguide/create-smb-location.html) [Amazon FSx para Windows File Server](https://docs.aws.amazon.com/datasync/latest/userguide/create-fsx-location.html) en la Guía del usuario.AWS DataSync

Para obtener información sobre cómo transferir archivos de un sistema de archivos existente en la nube a FSx para Windows File Server, consulte la [Implementación del agente como una instancia de](https://docs.aws.amazon.com/datasync/latest/userguide/deploy-agents.html#ec2-deploy-agent)  [Amazon EC2](https://docs.aws.amazon.com/datasync/latest/userguide/deploy-agents.html#ec2-deploy-agent) en la Guía del usuario de AWS DataSync .

#### Migración entre dos sistemas de archivos de Amazon FSx

Se puede utilizar DataSync para migrar datos entre dos sistemas de archivos de Amazon FSx. Esto puede servirle si necesita trasladar su carga de trabajo de un sistema de archivos existente a un nuevo sistema de archivos con una configuración diferente, por ejemplo, de una configuración Single-AZ a una Multi-AZ. También se puede utilizar DataSync para dividir la carga de trabajo entre dos sistemas de archivos.

Este es un ejemplo de descripción general del proceso de migración:

1. Cree DataSync ubicaciones para los sistemas de archivos de origen y destino. Tenga en cuenta que el origen y el destino deben pertenecer al mismo dominio del Active Directory (AD) o tener una relación de confianza del AD entre ellos.

- 2. Cree y configure una DataSync tarea para transferir datos del origen al destino. Puede ejecutar la tarea como una instancia única, o puede la puede programar para que se ejecute de forma automática según lo configure.
- 3. Cuando la tarea finalice de forma correcta, los datos del sistema de archivos de destino serán una copia exacta de la fuente. Tenga en cuenta que, para completar esta tarea, tendrá que pausar cualquier actividad de escritura o actualización de archivos en el sistema de archivos de origen de manera momentánea. Luego, puede pasar al sistema de archivos de destino y eliminar el sistema de archivos de origen.

Antes de migrar desde el sistema de archivos de producción, puede probar el proceso de migración en un sistema de archivos que se haya restaurado a partir de una copia de seguridad reciente. Esto le permite estimar el tiempo que tarda el proceso de transferencia de datos y solucionar DataSync los errores con antelación.

Para minimizar el tiempo de transición, puede ejecutar DataSync las tareas con antelación y mover la mayoría de los datos del sistema de archivos de origen al sistema de archivos de destino. Tras detener el tráfico hacia el sistema de archivos de origen, puede ejecutar una última transferencia de tareas para sincronizar los datos que se hayan actualizado recientemente, desde que se detuvo el tráfico y, luego, pasarlos al sistema de archivos de destino.

Puede configurar DataSync las tareas para que solo se ejecuten en determinados directorios o para incluir o excluir determinadas rutas. Esto puede resultar útil si ejecuta varias tareas en paralelo o si desea migrar un subconjunto de datos.

Puede crear un alias del DNS en el sistema de archivos de destino que sea igual al nombre del DNS del de origen. Esto permite que los usuarios finales y las aplicaciones sigan accediendo a los datos de los archivos con el nombre del DNS del sistema de archivos de origen. Para obtener más información acerca de cómo configurar un alias del DNS, consulte [Explicación 5: uso de alias del](#page-318-0) [DNS para acceder al sistema de archivos.](#page-318-0)

Cuando se realiza este tipo de migración, recomendamos lo siguiente:

- Programe la migración para evitar las copias de seguridad del sistema de archivos, el período de mantenimiento semanal y las tareas de Data Deduplication. En concreto, le recomendamos deshabilitar la Data Deduplication GarbageCollection si coincide con la migración planificada.
- Utilice un tipo de almacenamiento en SSD para los sistemas de archivos de origen y destino. Puede cambiar entre los tipos de almacenamiento en HDD y SSD al hacer una restauración

a partir de una copia de seguridad. Para obtener más información, consulte: [Migración del](#page-118-0)  [almacenamiento de archivos existente a FSx para Windows File Server](#page-118-0).

- Configure los sistemas de archivos de origen y destino con una capacidad de rendimiento suficiente para la cantidad de datos que necesite transferir. Durante los procesos de DataSync tareas, supervise la utilización del rendimiento de los sistemas de archivos de origen y de destino. Para obtener más información, consulte: [Monitorización de métricas con Amazon CloudWatch.](#page-269-0)
- Configure la [DataSync supervisión](https://docs.aws.amazon.com/datasync/latest/userguide/monitor-datasync.html) para ayudarle a comprender el progreso de las tareas en curso. También puedes enviar DataSync registros al grupo Amazon CloudWatch Logs para ayudarte a depurar tus tareas si encuentras algún error.

## <span id="page-123-0"></span>La migración de archivos existentes a FSx para Windows File Server con Robocopy

Basado en Microsoft Windows Server, Amazon FSx para Windows File Server le permite migrar completamente los conjuntos de datos existentes a los sistemas de archivos de Amazon FSx. Puede migrar los datos de cada archivo. También, puede migrar todos los metadatos de los archivos relevantes, que incluyen los atributos, las marcas de tiempo, las listas de control de acceso (ACL), la información del propietario y la información de auditoría. Con este soporte total de migración, Amazon FSx permite trasladar las cargas de trabajo y aplicaciones basadas en Windows que dependen de estos conjuntos de datos de archivos a la nube de Amazon Web Services.

Utilice los siguientes temas como guía en el proceso de copia de los datos de archivos existentes. Al realizar esta copia, conserva todos los metadatos de los archivos de los centros de datos en las instalaciones o de los servidores de archivos autoadministrados en Amazon EC2.

#### <span id="page-123-1"></span>Requisitos previos

Antes de comenzar, asegúrese de hacer lo siguiente:

- Establezca la conectividad de red (mediante AWS Direct Connect una VPN) entre su Active Directory local y la VPC en la que desee crear el sistema de archivos Amazon FSx.
- Crear una cuenta de servicio en el Active Directory con permisos delegados para unir equipos al dominio. Para obtener más información, consulte [Delegar privilegios a su cuenta de servicio](https://docs.aws.amazon.com/directoryservice/latest/admin-guide/prereq_connector.html#connect_delegate_privileges) en la Guía de administración de AWS Directory Service .
- Cree un sistema de archivos Amazon FSx, unido al directorio de Microsoft AD autoadministrado (en las instalaciones).
- Anote la ubicación (por ejemplo\\Source\Share) del recurso compartido de archivos (local o interno AWS) que contiene los archivos existentes que desea transferir a Amazon FSx.
- Note la ubicación (por ejemplo, \\Target\Share) del recurso compartido de archivos en el sistema de archivos Amazon FSx al que desea transferir los archivos existentes.

En la siguiente tabla se resumen los requisitos de accesibilidad de los sistemas de archivos de origen y destino para tres modelos de migración de acceso de los usuarios.

<span id="page-124-0"></span>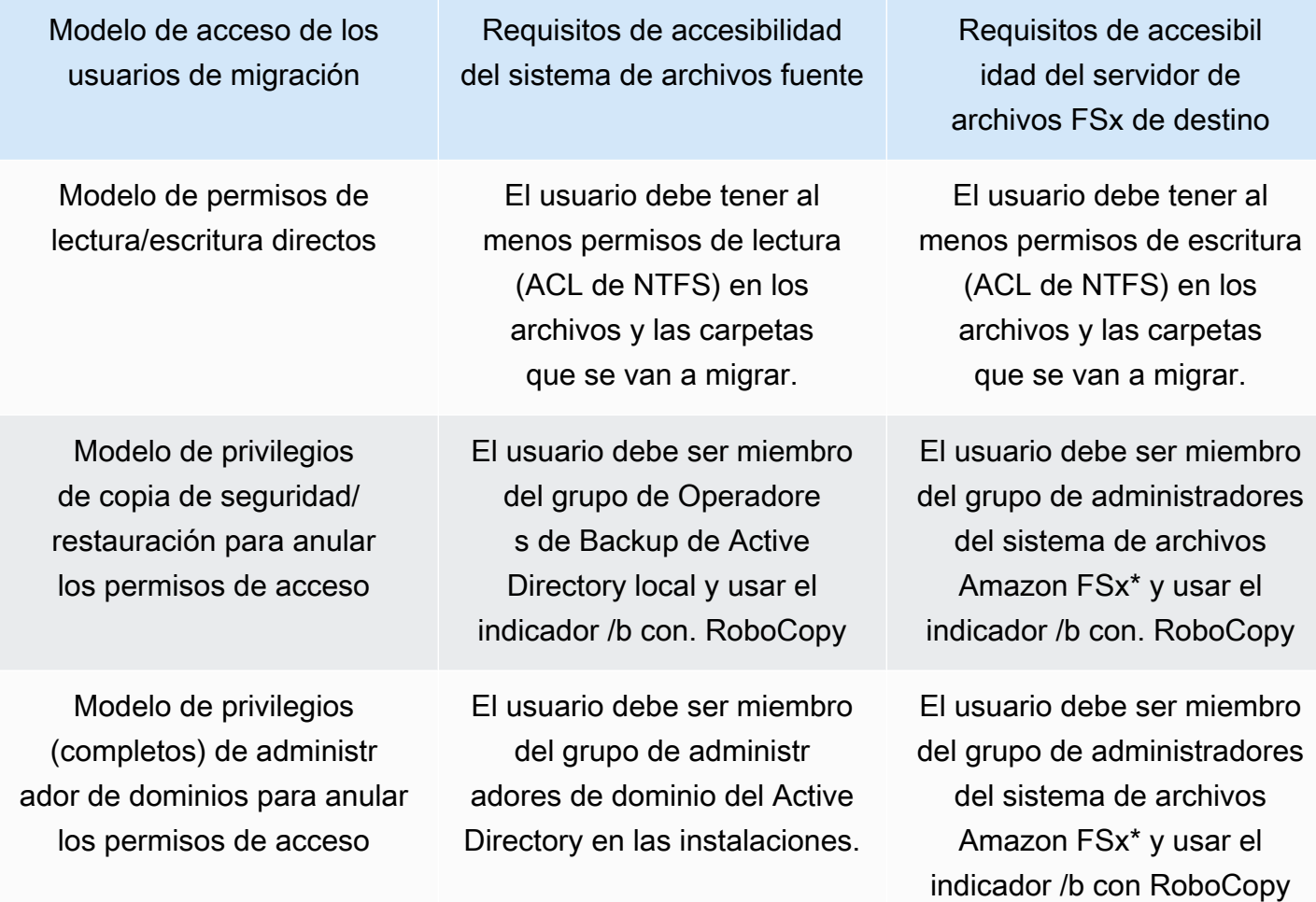

#### **a** Note

\* En el caso de los sistemas de archivos unidos a un Microsoft AD AWS gestionado, el grupo de administradores de sistemas de archivos de Amazon FSx está formado por administradores de FSx AWS delegados. En el Microsoft AD autoadministrado, el grupo de administradores del sistema de archivos de Amazon FSx está formado por Administradores de dominio o el grupo personalizado que especificó para la administración cuando creó su sistema de archivos.

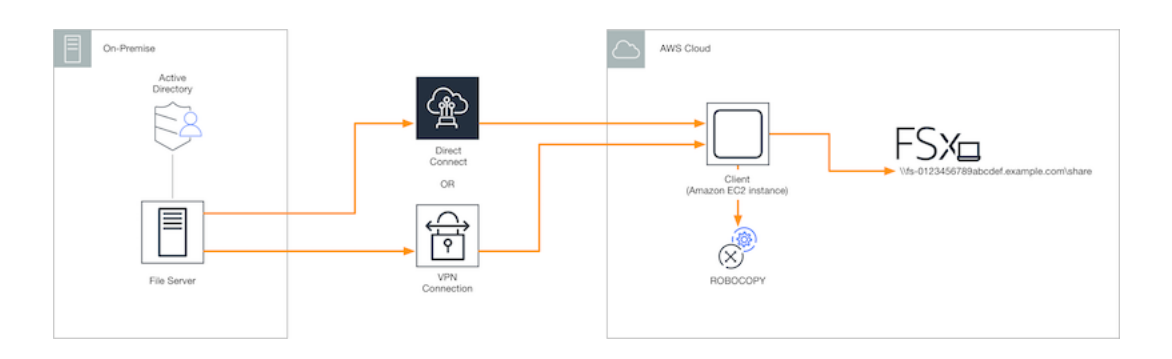

#### Cómo migrar archivos existentes a Amazon FSx con Robocopy

Puede migrar los archivos existentes a Amazon FSx con el siguiente procedimiento.

Para migrar los archivos existentes a Amazon FSx

- 1. Inicie una instancia de Amazon EC2 de Windows Server 2016 en la misma Amazon VPC que la del sistema de archivos de Amazon FSx.
- 2. Conéctese a la instancia de Amazon EC2. Para obtener más información, consulte [Conexión](https://docs.aws.amazon.com/AWSEC2/latest/WindowsGuide/connecting_to_windows_instance.html)  [con la instancia de Windows](https://docs.aws.amazon.com/AWSEC2/latest/WindowsGuide/connecting_to_windows_instance.html) en la Guía del usuario de Amazon EC2 para instancias de Windows.
- 3. Abra la línea de comandos y asigne el recurso compartido de archivos de origen de su servidor de archivos existente (local o interno AWS) a una letra de unidad (por ejemplo, *Y*:) de la siguiente manera. Para ello, debe proporcionar las credenciales de un miembro del grupo de Administradores de dominio de Active Directory en las instalaciones.

```
C:\>net use Y: \\fileserver1.mydata.com\localdata /user:mydata.com\Administrator
Enter the password for 'fileserver1.mydata.com': _
Drive Y: is now connected to \\fileserver1.mydata.com\localdata.
The command completed successfully.
```
4. Asigne el recurso compartido de archivos de destino del sistema de archivos de Amazon FSx a una letra de unidad diferente (por ejemplo, *Z*:) en la instancia de Amazon EC2) de la siguiente manera. Como parte de esto, debe proporcionar las credenciales de una cuenta de usuario que pertenezca al grupo de administradores de dominio del Active Directory en las instalaciones

y al grupo de administradores del sistema de archivos Amazon FSx. Para los sistemas de archivos unidos a un Microsoft AD AWS administrado, ese grupo es **AWS Delegated FSx Administrators**. En el Microsoft AD autoadministrado, ese grupo es **Domain Admins** o el grupo personalizado que haya asignado como administrador cuando creó el sistema de archivos.

Para obtener más información, consulte la tabla de [requisitos de accesibilidad del sistema de](#page-124-0)  [archivos de origen y destino](#page-124-0) en [Requisitos previos](#page-123-1).

```
C:\>net use Z: \\amznfsxabcdef1.mydata.com\share /user:mydata.com\Administrator
Enter the password for 'amznfsxabcdef1.mydata.com': _
Drive Z: is now connected to \\amznfsxabcdef1.mydata.com\share.
The command completed successfully.
```
5. Seleccione Ejecutar como administrador en el menú contextual. Abra Command Prompt o Windows PowerShell como administrador y ejecute el siguiente comando de Robocopy para copiar los archivos del recurso compartido de origen al recurso compartido de destino.

El comando ROBOCOPY es una utilidad de transferencia de archivos flexible con múltiples opciones para controlar el proceso de transferencia de datos. Gracias a este proceso de comando ROBOCOPY, todos los archivos y directorios del recurso compartido de origen se copian en el de destino de Amazon FSx. La copia conserva las ACL de NTFS de archivos y carpetas, los atributos, las marcas de tiempo, la información del propietario y la información de auditoría.

robocopy Y:\ Z:\ /copy:DATSOU /secfix /e /b /MT:8

El comando de ejemplo anterior utiliza los siguientes elementos y opciones:

- Y: hace referencia al recurso compartido de origen ubicado en el bosque del Active Directory en las instalaciones, mydata.com.
- Z: hace referencia al recurso compartido de destino \\amznfsxabcdef1.mydata.com\share en Amazon FSx.
- /copy: especifica las siguientes propiedades del archivo que se van a copiar:
	- D: datos
	- A: atributos
- T: marcas de tiempo
- S: ACL de NTFS
- O: información del propietario
- U: información de auditoría.
- /secfix: corrige la seguridad de todos los archivos, incluso los omitidos.
- /e: copia los subdirectorios, incluso los vacíos.
- /b: utiliza los privilegios de copia de seguridad y restauración de Windows para copiar archivos aunque las ACL de NTFS denieguen los permisos al usuario actual.
- /MT:8: especifica cuántos subprocesos se van a utilizar para realizar copias con varios subprocesos.

#### **a** Note

Si va a copiar archivos de gran tamaño a través de una conexión lenta o poco fiable, puede activar el modo reiniciable utilizando la opción de /zb con robocopy en lugar de la opción /b. Con el modo reiniciable, si se interrumpe la transferencia de un archivo de gran tamaño, la siguiente operación de Robocopy puede reanudarse en mitad de la transferencia, en lugar de tener que volver a copiar todo el archivo desde el principio. Habilitar el modo reiniciable puede reducir la velocidad de transferencia de datos.

## <span id="page-127-0"></span>La migración de configuraciones de recursos compartido de archivos a Amazon FSx

Puede migrar una configuración de recursos compartido de archivos existente a Amazon FSx con el siguiente procedimiento. En este procedimiento, el servidor de archivos de origen es el servidor cuya configuración de recursos compartidos de archivos desea migrar a Amazon FSx.

#### **a** Note

Primero migre los archivos a Amazon FSx antes de migrar la configuración de recursos compartido de archivos. Para obtener más información, consulte [Migración del](#page-118-0) [almacenamiento de archivos existente a FSx para Windows File Server](#page-118-0).

Para migrar los recursos compartidos de archivos existentes a FSx para Windows File Server

- 1. En el servidor de archivos de origen, seleccione Ejecutar como administrador en el menú contextual. Abre Windows PowerShell como administrador.
- 2. Exporte los archivos compartidos del servidor de archivos de origen a un archivo denominado SmbShares.xml ejecutando los siguientes comandos en PowerShell. En este ejemplo, sustituya F: por la letra de unidad del servidor de archivos desde el que exporta los recursos compartidos de archivos.

```
$shareFolder = Get-SmbShare -Special $false | ? { $_.Path -like "F:\*" }
$shareFolder | Export-Clixml -Path F:\SmbShares.xml
```
- 3. Edite el archivo SmbShares.xml y sustituya todas las referencias a F: (la letra de su unidad) por D:\share, ya que los sistemas de archivos de Amazon FSx se encuentran en D:\share.
- 4. Importe la configuración existente del recurso compartido de archivos a FSx para Windows File Server. En un cliente que tenga acceso al sistema de archivos Amazon FSx de destino y al servidor de archivos de origen, copie la configuración del recurso compartido de archivos guardada. A continuación, impórtela en una variable con el siguiente comando.

```
$shares = Import-Clixml -Path F:\SmbShares.xml
```
5. Prepare el objeto de credenciales necesario para crear los recursos compartidos de archivos en el servidor de archivos FSx para Windows File Server mediante una de las siguientes opciones.

Para generar el objeto de credenciales de forma interactiva, utilice el siguiente comando.

\$credential = Get-Credential

Para generar el objeto de credenciales mediante un AWS Secrets Manager recurso, utilice el siguiente comando.

```
$credential = ConvertFrom-Json -InputObject (Get-SECSecretValue -SecretId 
  $AdminSecret).SecretString
$FSxAdminUserCredential = (New-Object PSCredential($credential.UserName,(ConvertTo-
SecureString $credential.Password -AsPlainText -Force)))
```
6. Migre la configuración del recurso compartido de archivos a su servidor de archivos Amazon FSx mediante el siguiente script.

```
$FSxAcceptedParameters = ("ContinuouslyAvailable", "Description", 
  "ConcurrentUserLimit", "CATimeout", "FolderEnumerationMode", "CachingMode", 
  "FullAccess", "ChangeAccess", "ReadAccess", "NoAccess", "SecurityDescriptor", 
  "Path", "Name", "EncryptData")
ForEach ($item in $shares) { 
    $param = @{\} Foreach ($property in $item.psObject.properties) { 
         if ($property.Name -In $FSxAcceptedParameters) { 
             $param[$property.Name] = $property.Value 
         } 
     } 
     Invoke-Command -ConfigurationName FSxRemoteAdmin -ComputerName 
 amznfsxxxxxxxxx.corp.com -ErrorVariable errmsg -ScriptBlock { New-FSxSmbShare -
Credential $Using:credential @Using:param }
}
```
## <span id="page-129-0"></span>Migración de la configuración del DNS para usar Amazon FSx

FSx para Windows File Server brinda un nombre de sistema de nombres de dominio (DNS) predeterminado para cada sistema de archivos que puede usar para acceder a los datos del sistema de archivos. También, puede acceder a los sistemas de archivos con cualquier nombre del DNS que elija, al configurar el nombre del DNS alternativo como un alias del DNS para el sistema de archivos Amazon FSx.

Con los alias del DNS, puede seguir utilizando los nombres del DNS existentes para acceder a los datos almacenados en Amazon FSx al migrar el almacenamiento del sistema de archivos del entorno en las instalaciones a Amazon FSx. Esto ayuda a eliminar la necesidad de actualizar cualquier herramienta o aplicación que utilice los nombres del DNS al migrar a Amazon FSx. Puede asociar los alias del DNS a los sistemas de archivos de FSx para Windows File Server existentes al crear nuevos sistemas de archivos, y al crear un nuevo sistema de archivos a partir de una copia de seguridad. Puede asociar hasta 50 alias del DNS con un sistema de archivos en cualquier momento. Para obtener más información, consulte [La administración de los alias del DNS.](#page-175-0)

Un alias del DNS debe cumplir los siguientes requisitos:

- Debe tener el formato del nombre de dominio completo (FQDN), por ejemplo, accounting.example.com.
- Puede contener caracteres alfanuméricos y guión (-).
- No puede empezar ni terminar con un guion.
- Puede comenzar con un número.

Para los nombres de alias del DNS, Amazon FSx almacena los caracteres alfabéticos como letras minúsculas (a-z), independientemente de la forma en que se especifiquen: como letras mayúsculas, letras minúsculas o las letras correspondientes en códigos de escape.

Los siguientes procedimientos describen cómo asociar los alias del DNS a los sistemas de archivos de FSx para Windows File Server existentes con la consola, la CLI y la API de Amazon FSx. Para obtener más información sobre la asociación de alias del DNS al crear nuevos sistemas de archivos, que incluye los nuevos sistemas de archivos a partir de una copia de seguridad, consulte [Asociación](#page-179-0)  [de alias de DNS a sistemas de archivos.](#page-179-0)

Para asociar alias del DNS con un sistema de archivos existente (consola)

- 1. Abra la consola de Amazon FSx en<https://console.aws.amazon.com/fsx/>.
- 2. Vaya a Sistemas de archivos y elija el sistema de archivos de Windows al que desee asociar los alias del DNS.
- 3. En la pestaña Red y seguridad, seleccione Administrar en los Alias del DNS para abrir el cuadro de diálogo Administrar alias del DNS.

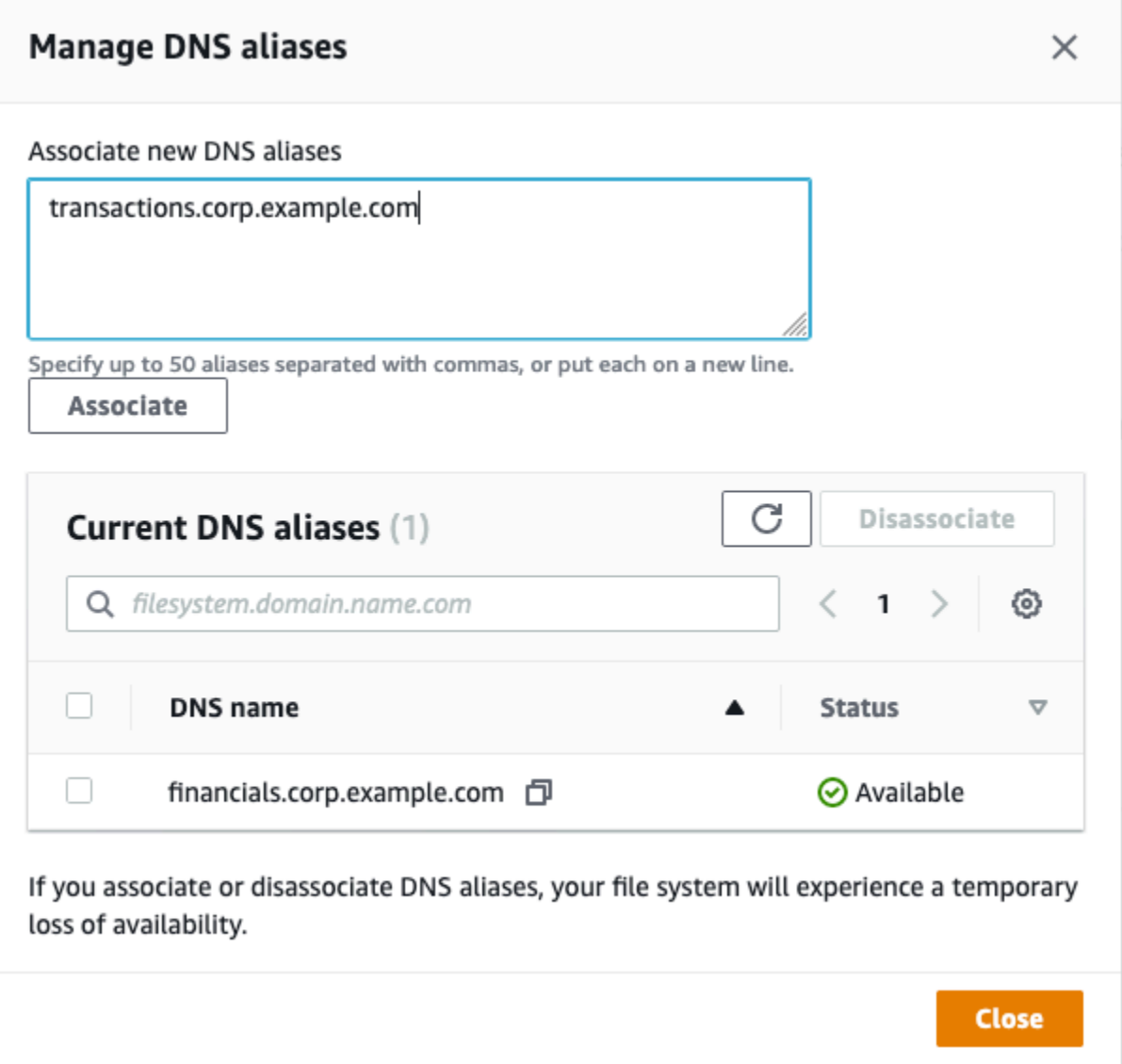

- 4. En el cuadro Asociar nuevos alias, introduzca los alias del DNS que desee asociar.
- 5. Seleccione Asociar para añadir los alias al sistema de archivos.

Puede controlar el estado de los alias que acaba de asociar en la lista de Alias actuales. Cuando el estado es Disponible, el alias se asocia al sistema de archivos (un proceso que puede tardar hasta 2,5 minutos).

Para asociar los alias del DNS a un sistema de archivos (CLI) existente

• Utilice el comando associate-file-system-aliases CLI o la operación [AssociateFileSystemAliasesA](https://docs.aws.amazon.com/fsx/latest/APIReference/API_AssociateFileSystemAliases.html)PI para asociar los alias DNS a un sistema de archivos existente. La siguiente solicitud de CLI asocia dos alias con el sistema de archivos especificado.

```
aws fsx associate-file-system-aliases \ 
     --file-system-id fs-0123456789abcdef0 \ 
     --aliases financials.corp.example.com transfers.corp.example.com
```
La respuesta muestra el estado de los alias que Amazon FSx asocia al sistema de archivos.

```
{ 
        "Aliases": [ 
             { 
                  "Name": "financials.corp.example.com", 
                  "Lifecycle": CREATING 
            }, 
             { 
                  "Name": "transfers.corp.example.com", 
                  "Lifecycle": CREATING 
            } 
        ] 
   }
```
Para supervisar el estado de los alias que está asociando, utilice el comando describe-filesystem-aliases CLI [\(DescribeFileSystemAliases](https://docs.aws.amazon.com/fsx/latest/APIReference/API_DescribeFileSystemAliases.html)es la operación API equivalente). Cuando el Lifecycle de un alias tiene el valor DISPONIBLE, puede usarlo para acceder al sistema de archivos (un proceso que puede tardar hasta 2,5 minutos).

## <span id="page-132-0"></span>Migración total a Amazon FSx

Para migrar de forma total al sistema de archivos de FSx para Windows File Server, lleve a cabo los siguientes pasos:

- Prepararse para la migración total.
	- Desconecte temporalmente los clientes SMB del sistema de archivos original.
	- Realice una sincronización final de la configuración del archivo y del recurso compartido de archivos.
- Configure los nombres de las entidades principales de servicio (SPN) para el sistema de archivos Amazon FSx.

• Actualice los registros CNAME de DNS para que apunten al sistema de archivos Amazon FSx.

Los procedimientos para realizar cada uno de estos pasos se encuentran en las siguientes secciones.

#### Temas

- [Prepararse para la transición a Amazon FSx](#page-133-0)
- [La configuración de SPN para la autenticación de Kerberos](#page-133-1)
- [Actualice los registros CNAME de DNS para el sistema de archivos Amazon FSx](#page-137-0)

### <span id="page-133-0"></span>Prepararse para la transición a Amazon FSx

Para preparar la transición al sistema de archivos Amazon FSx, debe hacer lo siguiente:

- Desconecte todos los clientes que escriban en el sistema de archivos original.
- Realice una sincronización final de archivos mediante Robocopy AWS DataSync . Para obtener más información, consulte [Migración del almacenamiento de archivos existente a FSx para](#page-118-0) [Windows File Server.](#page-118-0)
- Realice una sincronización final de la configuración del recurso compartido de archivos. Para obtener más información, consulte [La migración de configuraciones de recursos compartido de](#page-127-0)  [archivos a Amazon FSx.](#page-127-0)

### <span id="page-133-1"></span>La configuración de SPN para la autenticación de Kerberos

Le recomendamos que utilice la autenticación y el cifrado basados en Kerberos en tránsito con Amazon FSx. Kerberos brinda la autenticación más segura para los clientes que acceden a su sistema de archivos. Para habilitar la autenticación de Kerberos para los clientes que acceden a Amazon FSx mediante un alias del DNS, debe añadir los nombres de las entidades principales de servicio (SPN) que correspondan al alias del DNS del objeto informático del Active Directory del sistema de archivos de Amazon FSx.

Hay dos SPN necesarios para la autenticación de Kerberos.

HOST/*alias* HOST/*alias.domain* Por ejemplo, si el alias es finance.domain.com, los dos SPN necesarios son los siguientes.

HOST/finance HOST/finance.domain.com

Un SPN sólo puede asociarse a un único objeto informático de Active Directory a la vez. Si ya hay SPN para el nombre del DNS configurados para el objeto informático del Active Directory del sistema de archivos original, debe eliminarlos antes de crear los SPN para el sistema de archivos Amazon FSx.

Los siguientes procedimientos describen cómo encontrar los SPN existentes, eliminarlos y crear SPN nuevos para el objeto informático del Active Directory del sistema de archivos Amazon FSx.

Para instalar el módulo de PowerShell Active Directory necesario

- 1. Inicie sesión en una instancia de Windows unida al Active Directory al que está unido el sistema de archivos Amazon FSx.
- 2. Abrir PowerShell como administrador.
- 3. Instale el módulo de PowerShell Active Directory mediante el siguiente comando.

Install-WindowsFeature RSAT-AD-PowerShell

<span id="page-134-0"></span>Para buscar y eliminar los alias SPN de DNS existentes en el objeto informático de Active Directory del sistema de archivos original

1. Busque cualquier SPN existente con los siguientes comandos. Sustituya *alias\_fqdn* por el alias del DNS que asoció al sistema de archivos en [Migración de la configuración del DNS para](#page-129-0) [usar Amazon FSx](#page-129-0).

```
## Find SPNs for original file system's AD computer object
$ALIAS = "alias_fqdn"
SetSPN /Q ("HOST/" + $ALIAS)
SetSPN /Q ("HOST/" + $ALIAS.Split(".")[0])
```
- 2. Elimine los SPN de HOST existentes devueltos en el paso anterior con el siguiente script de ejemplo.
	- Sustituya *alias\_fqdn* por el alias del DNS completo que asoció al sistema de archivos en [Migración de la configuración del DNS para usar Amazon FSx.](#page-129-0)

• Sustituya *file\_system\_DNS\_name* por el nombre del DNS del sistema de archivos original.

```
## Delete SPNs for original file system's AD computer object
$Alias = "alias_fqdn"
$FileSystemDnsName = "file_system_dns_name"
$FileSystemHost = (Resolve-DnsName ${FileSystemDnsName} | Where Type -eq 'A')
[0].Name.Split(".")[0]
$FSxAdComputer = (Get-AdComputer -Identity ${FileSystemHost})
SetSPN /D ("HOST/" + ${Alias}) ${FSxAdComputer}.Name
SetSPN /D ("HOST/" + ${Alias}.Split(".")[0]) ${FSxAdComputer}.Name
```
3. Repita estos pasos para cada alias del DNS que haya asociado al sistema de archivos en [Migración de la configuración del DNS para usar Amazon FSx.](#page-129-0)

Para establecer los SPN en el objeto informático de Active Directory del sistema de archivos Amazon FSx

- 1. Establezca nuevos SPN para el sistema de archivos Amazon FSx con los siguientes comandos.
	- Sustituya *file\_system\_DNS\_name* por el nombre del DNS que Amazon FSx asignó al sistema de archivos.

Para encontrar el nombre del DNS del sistema de archivos en la consola de Amazon FSx, elija Sistemas de archivos y seleccione el suyo. Seleccione el panel Red y seguridad de la página de información del sistema de archivos. También puede obtener el nombre DNS en la respuesta a la operación de la API de [DescribeFilesistemas](https://docs.aws.amazon.com/fsx/latest/APIReference/API_DescribeFileSystems.html).

• Sustituya *alias\_fqdn* por el alias del DNS completo que asoció al sistema de archivos en [Migración de la configuración del DNS para usar Amazon FSx.](#page-129-0)

```
## Set SPNs for FSx file system AD computer object
$FSxDnsName = "file_system_DNS_name"
$Alias = "alias_fqdn"
$FileSystemHost = (Resolve-DnsName $FSxDnsName | Where Type -eq 'A')
[0].Name.Split(".")[0]
$FSxAdComputer = (Get-AdComputer -Identity $FileSystemHost)
```

```
Set-AdComputer -Identity $FSxAdComputer -Add @{"msDS-
AdditionalDnsHostname"="$Alias"}
SetSpn /S ("HOST/" + $Alias.Split('.')[0]) $FSxAdComputer.Name
SetSpn /S ("HOST/" + $Alias) $FSxAdComputer.Name
```
#### **a** Note

Se producirá un error al establecer un SPN para el sistema de archivos Amazon FSx si existe un SPN del alias del DNS en el AD del objeto informático del sistema de archivos original. Para obtener información sobre cómo buscar y eliminar los SPN existentes, consulte [Para buscar y eliminar los alias SPN de DNS existentes en el objeto informático](#page-134-0)  [de Active Directory del sistema de archivos original](#page-134-0).

2. Compruebe si los nuevos SPN estén establecidos para el alias del DNS con el siguiente script de ejemplo. Asegúrese de que la respuesta incluya dos SPN de HOST, HOST/*alias* y HOST/*alias\_fqdn*.

Sustituya *file\_system\_DNS\_name* por el nombre del DNS que Amazon FSx asignó a su sistema de archivos. Para encontrar el nombre del DNS del sistema de archivos en la consola de Amazon FSx, elija Sistemas de archivos, seleccione el suyo. Luego, elija el panel Red y seguridad en la página de información del sistema de archivos.

También puede obtener el nombre DNS en la respuesta a la operación de la API de [DescribeFilesistemas.](https://docs.aws.amazon.com/fsx/latest/APIReference/API_DescribeFileSystems.html)

```
## Verify SPNs on FSx file system AD computer object
$FileSystemDnsName = "file_system_dns_name"
$FileSystemHost = (Resolve-DnsName ${FileSystemDnsName} | Where Type -eq 'A')
[0].Name.Split(".")[0]
$FSxAdComputer = (Get-AdComputer -Identity ${FileSystemHost})
SetSpn /L ${FSxAdComputer}.Name
```
3. Repita los pasos anteriores para cada alias del DNS que tenga asociado al sistema de archivos [Migración de la configuración del DNS para usar Amazon FSx.](#page-129-0)

#### **G** Note

Para aplicar la autenticación y el cifrado de Kerberos en tránsito a los clientes que se conecten al sistema de archivos con los alias del DNS, configure los siguientes objetos de política de grupo (GPO) en el Active Directory:

- Restrinja el NTLM: el tráfico NTLM saliente a servidores remotos
- Restrinja el NTLM: agregue excepciones de servidor remoto para la autenticación del NTLM

Para obtener más información, consulte [Aplicar la autenticación de Kerberos con GPO](#page-326-0) en la Explicación 5: eso de alias del DNS para acceder al sistema de archivos.

## <span id="page-137-0"></span>Actualice los registros CNAME de DNS para el sistema de archivos Amazon FSx

Tras configurar de forma correcta los SPN del sistema de archivos, puede pasar a Amazon FSx sustituyendo cada registro de DNS que se resolvió en el sistema de archivos original por un registro de DNS que se resuelve en el nombre del DNS predeterminado del sistema de archivos de Amazon FSx.

Para instalar los PowerShell cmdlets necesarios

1. Inicie sesión en una instancia de Windows unida al Active Directory al que esté unido su sistema de archivos Amazon FSx como usuario que sea miembro de un grupo que tenga permisos de administración de DNS (administradores del sistema de nombres de dominio AWS delegados en AWS Microsoft Active Directory administrado y administradores de dominio u otro grupo al que haya delegado permisos de administración de DNS en su Active Directory autogestionado)

Para obtener más información, consulte [Conexión a su instancia de Windows](https://docs.aws.amazon.com/AWSEC2/latest/WindowsGuide/connecting_to_windows_instance.html) en la Guía del usuario de Amazon EC2.

- 2. Abrir PowerShell como administrador.
- 3. El módulo del servidor PowerShell DNS es necesario para realizar las instrucciones de este procedimiento. Instálelo con el siguiente comando.

Install-WindowsFeature RSAT-DNS-Server

Para actualizar un registro CNAME del DNS existente

1. El siguiente script actualiza todos los registros CNAME del DNS existentes del *alias\_fqdn* al objeto informático del sistema de archivos Amazon FSx. Si no se encuentra ninguno, se crea un nuevo registro CNAME de DNS para el alias del DNS *alias\_fqdn* que se convierte en el nombre del DNS predeterminado del sistema de archivos Amazon FSx.

Para ejecutar el script:

- Sustituya *alias\_fqdn* por el alias del DNS que asoció al sistema de archivos.
- Sustituya *file\_system\_DNS\_name* por el nombre del DNS predeterminado que Amazon FSx asignó al sistema de archivos.

```
$Alias="alias_fqdn"
$FSxDnsName="file_system_dns_name"
$AliasHost=$Alias.Split('.')[0]
$ZoneName=((Get-WmiObject Win32_ComputerSystem).Domain)
$DnsServerComputerName = (Resolve-DnsName $ZoneName -Type NS | Where Type -eq 'A' | 
 Select -ExpandProperty Name)[0]
Add-DnsServerResourceRecordCName -Name $AliasHost -ComputerName 
  $DnsServerComputerName -HostNameAlias $FSxDnsName -ZoneName $ZoneName
```
2. Repita el paso anterior para cada alias del DNS que tenga asociado al sistema de archivos en [Migración de la configuración del DNS para usar Amazon FSx.](#page-129-0)

# Uso de FSx para Windows File Server con Microsoft SQL Server

Normalmente, Microsoft SQL Server de alta disponibilidad (HA) se implementa en varios nodos de bases de datos de un clúster de conmutación por error de Windows Server (WSFC), y cada nodo tiene acceso al almacenamiento de los archivos compartido. Puede utilizar FSx para Windows File Server como un almacenamiento compartido para las implementaciones de Microsoft SQL Server de alta disponibilidad (HA) de dos maneras: como almacenamiento para los archivos de datos activos y como testigo de los recursos compartidos de archivos SMB.

#### **a** Note

En la actualidad, Amazon FSx no admite la característica IFI (Inicialización instantánea de archivos) de Microsoft SQL Server.

Se recomienda el almacenamiento en SSD para SQL Server. El almacenamiento en SSD está diseñado para las cargas de trabajo de mayor rendimiento y más sensibles a la latencia, incluidas las bases de datos.

Para obtener información sobre el uso de Amazon FSx para reducir la complejidad y los costos de las implementaciones de alta disponibilidad de SQL Server, consulte las siguientes publicaciones del Blog sobre almacenamiento de AWS:

- [Simplifique las implementaciones de alta disponibilidad de Microsoft SQL Server con Amazon FSx](https://aws.amazon.com/blogs/storage/simplify-your-microsoft-sql-server-high-availability-deployments-using-amazon-fsx-for-windows-file-server/)  [para Windows File Server](https://aws.amazon.com/blogs/storage/simplify-your-microsoft-sql-server-high-availability-deployments-using-amazon-fsx-for-windows-file-server/)
- [Optimice el costo de las implementaciones de SQL Server de alta disponibilidad en AWS](https://aws.amazon.com/blogs/storage/optimizing-cost-for-your-high-availability-sql-server-deployments-on-aws/)
- [Simplifique las implementaciones de SQL Server Always On con AWS Launch Wizard y Amazon](https://aws.amazon.com/blogs/storage/simplify-sql-server-always-on-deployments-with-the-aws-launch-wizard-and-amazon-fsx/)  [FSx](https://aws.amazon.com/blogs/storage/simplify-sql-server-always-on-deployments-with-the-aws-launch-wizard-and-amazon-fsx/)

## Uso de Amazon FSx para archivos de datos de Active SQL Server

Microsoft SQL Server puede implementarse con un recurso compartido de archivos SMB como opción de almacenamiento para los archivos de datos activos. Se optimizó Amazon FSx para que brinde un almacenamiento compartido para las bases de datos de SQL Server. Esto es posible gracias a que admite los recursos compartidos de archivos de disponibilidad continua (CA).

Dichos recursos están diseñados para aplicaciones como SQL Server, que requieren un acceso ininterrumpido a los datos de los archivos compartidos. Si bien puede crear recursos compartidos de CA en sistemas de archivos Single-AZ 2, es necesario que utilice recursos compartidos de CA en sistemas de archivos Multi-AZ para todas las implementaciones de SQL Server, ya sean de alta disponibilidad o no.

### Cree un recurso compartido de disponibilidad continua

Puede crear recursos compartidos de CA mediante la CLI de Amazon FSx para la administración remota en PowerShell. Para especificar que el recurso compartido es de disponibilidad continua, utilice la opción New-FSxSmbShare con la opción -ContinuouslyAvailable establecida en \$True. Para obtener más información acerca de cómo crear un nuevo recurso compartido de CA, consulte [Crear un recurso compartido de disponibilidad continua \(CA\).](#page-189-0)

### Configure los ajustes de tiempo de espera de SMB

Como se describe en [El proceso de conmutación por error de FSx para Windows File Server,](#page-49-0) la conmutación por error y la conmutación por recuperación en zonas de disponibilidad múltiples pueden provocar pausas de E/S que, por lo general, se completan en menos de 30 segundos. La aplicación de SQL Server puede tener una sensibilidad diferente a los ajustes de tiempo de espera según cómo se la haya configurado.

Puede ajustar el tiempo de espera de la sesión de configuración del cliente SMB para asegurarse de que la aplicación resista las conmutaciones por error de los sistemas de archivos Multi-AZ. Para probar el comportamiento de la aplicación durante las conmutaciones por error, actualice la capacidad de rendimiento del sistema de archivos, lo que inicia una conmutación por error y una conmutación por recuperación.

## Uso de Amazon FSx como testigo de los recursos compartidos de archivos SMB

Las implementaciones de clústeres de conmutación por error de Windows Server suelen implementar un testigo del recursos compartidos de archivos SMB para mantener el quórum de los recursos del clúster. Los testigos de recursos compartidos de archivos requieren solo una pequeña cantidad de almacenamiento para guardar la información sobre el quórum. Los sistemas de archivos Amazon FSx se pueden utilizar como testigos de los recursos compartidos de archivos SMB para las implementaciones de clústeres de conmutación por error de Windows Server.

## Uso de FSx para Windows File Server con Amazon Kendra

Amazon Kendra es un servicio de búsqueda inteligente y de alta precisión. Los sistemas de archivos FSx para Windows File Server se pueden utilizar como fuentes de datos para Amazon Kendra, Esto le permite indexar y buscar de forma inteligente la información contenida en los documentos almacenados en su sistema de archivos.

- Para obtener más información acerca de Amazon Kendra, consulte [Qué es Amazon Kendra](https://docs.aws.amazon.com/kendra/latest/dg/what-is-kendra.html) en la Guía para desarrolladores de Amazon Kendra.
- Para obtener más información sobre cómo añadir el sistema de archivos como origen de datos de Amazon Kendra, consulte la [Introducción a un origen de datos de Amazon FSx \(consola\)](https://docs.aws.amazon.com/kendra/latest/dg/getting-started-fsx.html) en la Guía para desarrolladores de Amazon Kendra.
- Para obtener información general sobre Amazon Kendra, consulte el sitio web de [Amazon Kendra.](https://aws-preview.aka.amazon.com/kendra/)
- Para obtener una explicación sobre cómo buscar en el sistema de archivos con Amazon Kendra, consulte [Búsqueda segura de datos no estructurados en sistemas de archivos de Windows con](https://aws.amazon.com/blogs/machine-learning/securely-search-unstructured-data-on-windows-file-systems-with-amazon-kendra-connector-for-amazon-fsx-for-windows-file-server/) [el conector Amazon Kendra para Amazon FSx para Windows File Server](https://aws.amazon.com/blogs/machine-learning/securely-search-unstructured-data-on-windows-file-systems-with-amazon-kendra-connector-for-amazon-fsx-for-windows-file-server/) en el blog Machine Learning de AWS.

## El rendimiento del sistema de archivos

Al añadir un sistema de archivos FSx para Windows File Server como origen de datos, Amazon Kendra rastrea los archivos y las carpetas del sistema de archivos con una frecuencia de sincronización normal para crear y mantener su índice de búsqueda. (Puede seleccionar la frecuencia de sincronización cuando establece la integración). Esta actividad de acceso a archivos de Amazon Kendra consumirá recursos del sistema de archivos, de forma similar a la actividad de sus propias cargas de trabajo que acceden al sistema de archivos.

Asegúrese de que el sistema de archivos esté configurado con los recursos suficientes para que el rendimiento de la carga de trabajo no se vea afectado. En concreto, si planea indexar una gran cantidad de archivos, le recomendamos que utilice un sistema de archivos con almacenamiento en SSD. Esto le proporciona un rendimiento máximo y le otorga los niveles de IOPS más altos para las solicitudes que necesitan acceder a los volúmenes de almacenamiento.

Para obtener más información sobre el rendimiento del modelo de Amazon FSx, consulte [FSx](#page-293-0) [para Windows File Server](#page-293-0).

# Proteja sus datos con copias de seguridad, copias de redundancia y replicación programada

Además de replicar de manera automática los datos del sistema de archivos para garantizar una durabilidad alta, Amazon FSx le ofrece las siguientes opciones para proteger aún más los datos almacenados en el sistemas de archivos:

- Las copias de seguridad nativas de Amazon FSx respaldan sus necesidades de retención y conformidad de copias de seguridad en Amazon FSx.
- AWS Backup las copias de seguridad de sus sistemas de archivos Amazon FSx forman parte de una solución de copia de seguridad centralizada y automatizada para todos AWS los servicios en la nube y en las instalaciones.
- Las copias de redundancia de Windows permiten a los usuarios deshacer fácilmente los cambios en los archivos y comparar las versiones de los archivos mediante la restauración de los archivos a versiones anteriores.
- AWS DataSync la replicación programada de su sistema de archivos Amazon FSx en un segundo sistema de archivos proporciona protección y recuperación de datos.

#### Temas

- [Trabajo con copias de seguridad](#page-142-0)
- [Proteja sus datos con copias instantáneas](#page-152-0)
- [Replicación programada mediante AWS DataSync](#page-171-0)

## <span id="page-142-0"></span>Trabajo con copias de seguridad

Con Amazon FSx, las copias de seguridad son file-system-consistent muy duraderas e incrementales. Cada copia de seguridad contiene toda la información necesaria para crear un nuevo sistema de archivos y restaurar de forma efectiva una point-in-time instantánea del sistema de archivos. Para garantizar que haya coherencia en el sistema de archivos, Amazon FSx usa el Volume Shadow Copy Service (VSS) de Microsoft Windows. Para garantizar una durabilidad alta, Amazon FSx almacena copias de seguridad en Amazon Simple Storage Service (Amazon S3).

Las copias de seguridad de Amazon FSx son incrementales, independientemente de si se generan con la característica de copia de seguridad automática diaria o iniciada por el usuario. Esto significa que solo se guardan los datos del sistema de archivos que han cambiado luego de la copia de seguridad más reciente. Esto disminuye el tiempo necesario para crear la copia, y ahorra costos de almacenamiento, ya que no se duplican los datos.

En algún momento del proceso de la copia de seguridad, es posible que la E/S del almacenamiento se suspenda brevemente, por lo general durante unos segundos. Como el servicio VSS necesita vaciar cualquier escritura de la caché en el disco antes de reanudar la E/S, la pausa puede prolongarse si la carga de trabajo tiene una gran cantidad de operaciones de escritura por segundo (DataWriteOperations). La mayoría de los usuarios finales y las aplicaciones experimentarán esta suspensión de E/S como una breve pausa de E/S. Es posible que las aplicaciones tengan una sensibilidad diferente a los ajustes de tiempo de espera según cómo estén configuradas.

La creación de copias de seguridad del sistema de archivos periódicas es una práctica recomendada que complementa la replicación que realiza Amazon FSx para Windows File Server en el sistema de archivos. Las copias de seguridad de Amazon FSx ayudan a satisfacer las necesidades de cumplimiento y retención de copias de seguridad. El funcionamiento de las copias de seguridad de Amazon FSx es fácil, ya sea para crear, copiar o eliminar copias de seguridad, o restaurar un sistema de archivos a partir de una copia de seguridad. Tenga en cuenta que para ver el uso de una copia de seguridad de un solo sistema de archivos, necesitará habilitar las etiquetas de esa copia de seguridad específica, y habilitar los informes de facturación basados en etiquetas.

#### Temas

- [El funcionamiento de las copias de seguridad automáticas y diarias](#page-143-0)
- [El funcionamiento de las copias de seguridad iniciadas por el usuario](#page-144-0)
- [Uso AWS Backup con Amazon FSx](#page-145-1)
- [Copiar copias de seguridad](#page-146-0)
- [Restauración de copias de seguridad](#page-150-0)
- [Eliminación de copias de seguridad](#page-151-0)
- [Tamaño de las copias de seguridad](#page-152-1)

### <span id="page-143-0"></span>El funcionamiento de las copias de seguridad automáticas y diarias

De forma predeterminada, Amazon FSx realiza una copia de seguridad automática y diaria del sistema de archivos. Estas copias de seguridad automáticas y diarias se realizan durante el período que se estableció para ello al crear el sistema de archivos. Cuando elija el período de copia de seguridad diaria, le recomendamos que seleccione una hora del día adecuada. Lo ideal es que esta
hora esté fuera del horario normal de funcionamiento de las aplicaciones que utilizan el sistema de archivos.

Las copias de seguridad automáticas y diarias se guardan por un período determinado, conocido como período de retención. Al crear un sistema de archivos en la consola Amazon FSx, las copias de seguridad automáticas y diarias tienen un período de retención predeterminado de 30 días. El período de retención predeterminado es diferente en la API y la CLI de Amazon FSx. Puede ajustar que el período de retención para que dure entre 0 y 90 días. Si se establece que el período de retención sea 0 (cero) días, se desactivan las copias de seguridad automáticas y diarias. Si se elimina el sistema de archivos, también se eliminan las copias de seguridad automáticas y diarias.

### **a** Note

Si se establece el período de retención en 0 días, nunca se realizará una copia de seguridad automática del sistema de archivos. Le recomendamos encarecidamente que utilice copias de seguridad diarias automáticas para los sistemas de archivos que tengan algún nivel de funcionalidad crítica asociado.

Puede utilizar el AWS SDK AWS CLI o uno de ellos para cambiar la ventana de copia de seguridad y el período de retención de la copia de seguridad de sus sistemas de archivos. Utilice la operación API [UpdateFileSystem](https://docs.aws.amazon.com/fsx/latest/APIReference/API_UpdateFileSystem.html) o el comando CLI [update-file-system](https://docs.aws.amazon.com/cli/latest/reference/fsx/update-file-system.html). Para obtener más información, consulte [Explicación 3: Actualizar un sistema de archivos existentes](#page-312-0).

## <span id="page-144-0"></span>El funcionamiento de las copias de seguridad iniciadas por el usuario

Con Amazon FSx, puede realizar copias de seguridad de los sistemas de archivos de forma manual en cualquier momento. Puede hacerlo mediante la consola Amazon FSx, la API o AWS Command Line Interface ()AWS CLI. Las copias de seguridad de los sistemas de archivos de Amazon FSx iniciadas por los usuarios nunca caducan y están disponibles durante el tiempo que desee conservarlas. Las copias de seguridad iniciadas por los usuarios se retienen incluso después de eliminar el sistema de archivos del que se hizo la copia de seguridad. Solo puede eliminar las copias de seguridad iniciadas por el usuario con la consola de Amazon FSx, la API o la CLI. Amazon FSx nunca los elimina de manera automática. Para obtener más información, consulte [Eliminación de](#page-151-0)  [copias de seguridad](#page-151-0).

Si se inicia una copia de seguridad mientras se está modificando el sistema de archivos (por ejemplo, durante una actualización de la capacidad de rendimiento o durante el mantenimiento del sistema), la solicitud de copia de seguridad queda en cola y se reanudará cuando se complete la actividad.

## Crear copias de seguridad iniciadas por el usuario

El siguiente procedimiento le explica cómo crear una copia de seguridad iniciada por el usuario en la consola Amazon FSx para un sistema de archivos existente.

Para crear una copia de seguridad iniciada por el usuario del sistema de archivos

- 1. Abra la consola de Amazon FSx en<https://console.aws.amazon.com/fsx/>.
- 2. En el panel de la consola, elija el nombre del sistema de archivos que desea copiar.
- 3. En Actions, elija Create backup.
- 4. En el cuadro de diálogo Create backup que se abre, proporciona un nombre para la copia de seguridad. Los nombres de las copias de seguridad pueden tener un máximo de 256 caracteres Unicode, incluidas letras, espacios en blanco, números y caracteres especiales  $\pm - = \pm /$
- 5. Elija Create backup.

Ahora, creó una copia de seguridad del sistema de archivos. Para encontrar una tabla de todas las copias de seguridad en la consola de Amazon FSx, seleccione Copias de seguridad en la barra de navegación de la izquierda. Si escribe el nombre de la copia de seguridad, la tabla filtra los resultados y mostrar solo los coincidentes.

Cuando crea una copia de seguridad iniciada por el usuario como se describe en este procedimiento, esta tendrá el tipo USER\_INITIATED, y el estado CREATING, hasta que se vuelva completamente disponible.

# Uso AWS Backup con Amazon FSx

AWS Backup es una forma sencilla y rentable de proteger sus datos mediante la realización de copias de seguridad de sus sistemas de archivos Amazon FSx. AWS Backup es un servicio de respaldo unificado diseñado para simplificar la creación, copia, restauración y eliminación de copias de seguridad y, al mismo tiempo, mejorar los informes y las auditorías. AWS Backup facilita el desarrollo de una estrategia de respaldo centralizada para garantizar el cumplimiento legal, reglamentario y profesional. AWS Backup también simplifica la protección AWS de sus volúmenes de almacenamiento, bases de datos y sistemas de archivos al proporcionar un lugar central donde puede hacer lo siguiente:

- Configure y audite los AWS recursos de los que desea hacer una copia de seguridad.
- Automatizar la programación de copias de seguridad.
- Establecer políticas de retención.
- Copie las copias de seguridad en todas AWS las regiones y AWS cuentas.
- Supervisar toda la actividad reciente de copias de seguridad, copias y restauración.

AWS Backup utiliza la funcionalidad de copia de seguridad integrada de Amazon FSx. Las copias de seguridad realizadas desde la AWS Backup consola tienen el mismo nivel de coherencia y rendimiento del sistema de archivos y las mismas opciones de restauración que las copias de seguridad realizadas a través de la consola Amazon FSx. Las copias de seguridad extraídas AWS Backup son incrementales en relación con cualquier otra copia de seguridad de Amazon FSx que realices, ya sea iniciada por el usuario o automática.

Si las utiliza AWS Backup para gestionar estas copias de seguridad, obtiene funciones adicionales, como opciones de retención ilimitadas y la posibilidad de crear copias de seguridad programadas con una frecuencia de hasta una hora. Además, AWS Backup conserva las copias de seguridad inmutables incluso después de eliminar el sistema de archivos de origen. Esto protege contra la eliminación accidental o malintencionada.

Las copias de seguridad realizadas por se AWS Backup consideran copias de seguridad iniciadas por el usuario y se incluyen en la cuota de copias de seguridad iniciadas por el usuario de Amazon FSx. Puede ver y restaurar las copias de seguridad realizadas AWS Backup en la consola, la CLI y la API de Amazon FSx. Sin embargo, no puede eliminar las copias de seguridad realizadas AWS Backup en la consola, la CLI o la API de Amazon FSx. Para obtener más información sobre cómo realizar copias de seguridad de los sistemas de archivos Amazon FSx, consulte [Uso AWS Backup de](https://docs.aws.amazon.com/aws-backup/latest/devguide/working-with-other-services.html#working-with-fsx) [los sistemas de archivos Amazon FSx en la Guía para desarrolladores.](https://docs.aws.amazon.com/aws-backup/latest/devguide/working-with-other-services.html#working-with-fsx)AWS Backup

# Copiar copias de seguridad

Puede usar Amazon FSx para copiar manualmente las copias de seguridad de la misma AWS cuenta a otra AWS región (copias entre regiones) o dentro de la misma región (copias dentro de la AWS región). Solo puede realizar copias entre regiones dentro de la misma partición. AWS Puede crear copias de seguridad iniciadas por el usuario mediante la consola AWS CLI o la API de Amazon FSx. Cuando crea una copia de seguridad iniciada por el usuario, tiene el tipoUSER\_INITIATED.

También puede utilizarlas AWS Backup para copiar copias de seguridad entre AWS regiones AWS y cuentas. AWS Backup es un servicio de administración de copias de seguridad totalmente gestionado que proporciona una interfaz central para los planes de copia de seguridad basados en políticas. Con la gestión entre cuentas, puede utilizar automáticamente políticas de copia de seguridad para aplicar planes de copia de seguridad en las cuentas de su organización.

Las copias de seguridad entre regiones son particularmente valiosas para la recuperación de desastres entre regiones. Las copias de seguridad se toman y se copian en otra AWS región para, en caso de que se produzca un desastre en la AWS región principal, poder restaurarlas a partir de las copias de seguridad y recuperar rápidamente la disponibilidad en la otra AWS región. También puede utilizar copias de seguridad para clonar el conjunto de datos de archivos en otra AWS región o dentro de la misma AWS región. Puede realizar copias de seguridad dentro de la misma AWS cuenta (entre regiones o dentro de una región) mediante la consola de Amazon FSx o la API de AWS CLI Amazon FSx. También puede utilizar [AWS Backup](https://docs.aws.amazon.com/aws-backup/latest/devguide/cross-region-backup.html) para realizar copias de seguridad, a pedido o en función de políticas.

Las copias de seguridad multicuenta son valiosas para cumplir con los requisitos de cumplimiento normativo que se requieren para copiar copias de seguridad en una cuenta aislada. También proporcionan una capa adicional de protección de datos para evitar la eliminación accidental o malintencionada de las copias de seguridad, la pérdida de credenciales o el peligro de las claves. AWS KMS Las copias de seguridad multicuenta permiten realizar copias de seguridad agrupadas (copiar copias de seguridad de varias cuentas principales a una cuenta de copia de seguridad aislada) y distribuidas (copiar copias de seguridad de una cuenta principal a varias cuentas de copias de seguridad aisladas).

Puede realizar copias de seguridad multicuenta si utiliza el AWS Backup AWS Organizations soporte. Las políticas definen los límites de las cuentas para las copias multicuentas. AWS Organizations Para obtener más información sobre cómo AWS Backup realizar copias de seguridad entre cuentas, consulta [Cómo crear copias de seguridad Cuentas de AWS](https://docs.aws.amazon.com/aws-backup/latest/devguide/create-cross-account-backup.html) en la Guía para AWS Backup desarrolladores.

### Limitaciones de las copias de seguridad

A continuación se indican algunas limitaciones al copiar copias de seguridad:

- Las copias de seguridad entre regiones solo se admiten entre dos AWS regiones comerciales, entre las regiones de China (Pekín) y China (Ningxia), y entre las regiones (EE. UU. Este) y AWS GovCloud AWS GovCloud (EE. UU. Oeste), pero no entre esos conjuntos de regiones.
- Las copias de seguridad entre regiones no son compatibles con las regiones registradas.
- Puede realizar copias de seguridad regionales dentro de cualquier región. AWS
- La copia de seguridad de origen debe tener el estado de AVAILABLE antes de poder copiarla.
- No puede eliminar una copia de seguridad de origen si se está copiando. Es posible que transcurra un breve intervalo entre el momento en que la copia de seguridad de destino esté disponible y el

momento en que se le permita eliminar la copia de seguridad de origen. Debe tener en cuenta este retraso si vuelve a intentar eliminar una copia de seguridad de origen.

• Puede tener hasta cinco solicitudes de copias de seguridad en curso para una sola AWS región de destino por cuenta.

Permisos para copias de seguridad entre regiones

Se utiliza una declaración de política de IAM para conceder permisos para realizar una operación de copia de seguridad. Para comunicarse con la AWS región de origen y solicitar una copia de seguridad entre regiones, el solicitante (rol de IAM o usuario de IAM) debe tener acceso a la copia de seguridad de origen y a la región de origen. AWS

La política se utiliza para conceder permisos a la acción CopyBackup para la operación de copia de seguridad. Las acciones se especifican en el campo Action de la política y el valor del recurso se especifica en el campo Resource de la política.

```
{ 
     "Version": "2012-10-17", 
     "Statement": [ 
          { 
               "Effect": "Allow", 
               "Action": "fsx:CopyBackup", 
               "Resource": "arn:aws:fsx:*:111111111111:backup/*" 
          } 
     ]
}
```
Para obtener más información general sobre las políticas de IAM, consulte [Políticas y permisos en](https://docs.aws.amazon.com/IAM/latest/UserGuide/access_policies.html)  [IAM](https://docs.aws.amazon.com/IAM/latest/UserGuide/access_policies.html) en la Guía del usuario de IAM.

### Copias completas e incrementales

Al copiar una copia de seguridad a una AWS región de destino o AWS cuenta de destino diferente de la copia de seguridad de origen, la primera copia es una copia de seguridad completa, incluso si utiliza la misma clave KMS para cifrar las copias de origen y destino de la copia de seguridad.

Después de la primera copia de seguridad, todas las copias de seguridad posteriores que se envíen a la misma región de destino dentro de la misma AWS cuenta son incrementales, siempre y cuando no se hayan eliminado todas las copias de seguridad previamente copiadas en esa región y se haya

utilizado la misma clave. AWS KMS Si no se cumple alguna de las condiciones, la operación de copia genera una copia de seguridad completa (no incremental).

Para copiar una copia de seguridad dentro de la misma cuenta (entre regiones o dentro de una región) mediante la consola

- 1. Abra la consola de Amazon FSx en<https://console.aws.amazon.com/fsx/>.
- 2. En el panel de navegación, elija Backups.
- 3. En la tabla Backups, elija la copia de seguridad que desee copiar y, a continuación, elija Copy backup.
- 4. En la sección Settings, realice lo siguiente:
	- En la lista de regiones de destino, elija una región de destino en AWS la que copiar la copia de seguridad. El destino puede estar en otra AWS región (copia entre regiones) o dentro de la misma AWS región (copia dentro de la región).
	- (Opcional) Seleccione Copy Tags para copiar las etiquetas de la copia de seguridad de origen a la copia de seguridad de destino. Si selecciona Copy Tags y también las añade en el paso 6, se fusionarán todas las etiquetas.
- 5. Para el cifrado, elija la clave de AWS KMS cifrado para cifrar la copia de seguridad copiada.
- 6. Para Tags, introduzca una clave y un valor para añadir etiquetas a la copia de seguridad. Si añade etiquetas aquí y también seleccionó Copy Tags en el paso 4, todas las etiquetas se fusionarán.
- 7. Elija Copy backup.

La copia de seguridad se copia en la misma AWS cuenta a la AWS región seleccionada.

Para copiar una copia de seguridad dentro de la misma cuenta (entre regiones o dentro de una región) utilizando la CLI

• Use el comando copy-backup CLI o la operación de [CopyBackupA](https://docs.aws.amazon.com/fsx/latest/APIReference/API_CopyBackup.html)PI para copiar una copia de seguridad en la misma AWS cuenta, ya sea en una AWS región o dentro de una AWS región.

El siguiente comando copia una copia de seguridad con un identificador backup-0abc123456789cba7 de la región us-east-1.

```
aws fsx copy-backup \ 
   --source-backup-id backup-0abc123456789cba7 \
```
--source-region us-east-1

La respuesta muestra la descripción de la copia de seguridad copiada.

Puede ver sus copias de seguridad en la consola de Amazon FSx o mediante programación mediante el comando describe-backups CLI o la operación de API. [DescribeBackups](https://docs.aws.amazon.com/fsx/latest/APIReference/API_DescribeBackups.html)

### <span id="page-150-0"></span>Restauración de copias de seguridad

Puede utilizar una copia de seguridad disponible para crear un nuevo sistema de archivos y restaurar de forma efectiva una point-in-time instantánea de otro sistema de archivos. Puede restaurar una copia de seguridad mediante la consola o uno de los AWS SDK. AWS CLI La restauración de una copia de seguridad en un nuevo sistema de archivos lleva el mismo tiempo que la creación de un nuevo sistema de archivos. Los datos restaurados a partir de la copia de seguridad se cargan de forma diferida en el sistema de archivos, durante el cual se experimentará una latencia ligeramente superior.

Para garantizar que los usuarios puedan seguir accediendo al sistema de archivos restaurado, asegúrese de que el dominio del Active Directory que está asociado al sistema de archivos restaurado sea el mismo que el del original o de que el dominio del AD del original confíe en él. Para obtener más información acerca de Active Directory, consulte [Trabajar con Microsoft Active Directory](#page-56-0)  [en FSx para Windows File Server.](#page-56-0)

El siguiente procedimiento le explica cómo restaurar una copia de seguridad mediante la consola para crear un sistema de archivos nuevo.

#### **a** Note

Solo puede restaurar la copia de seguridad en un sistema de archivos del mismo tipo de implementación y capacidad de almacenamiento que el original. Puede aumentar la capacidad de almacenamiento del sistema de archivos restaurado una vez que esté disponible. Para obtener más información, consulte [Administración de la capacidad de](#page-225-0)  [almacenamiento](#page-225-0).

Para restaurar un sistema de archivos a partir de una copia

1. Abra la consola de Amazon FSx en<https://console.aws.amazon.com/fsx/>.

- 2. En el panel de la consola, elija Copias de seguridad en el menú de la izquierda.
- 3. En la tabla Backups, elija la copia de seguridad que desee restaurar y, a continuación, elija Restore backup.

Al hacerlo, se abrirá el asistente de creación del sistema de archivos. Este asistente es idéntico al de creación de sistemas de archivos estándar, excepto que el Tipo de implementación y la Capacidad de almacenamiento ya están configurados y no se pueden cambiar. Sin embargo, puede cambiar la capacidad de rendimiento, la VPC asociada y otros ajustes, así como el tipo de almacenamiento. El tipo de almacenamiento está configurado en SSD de forma predeterminada, pero puede cambiarlo a HDD con las siguientes condiciones:

- El tipo de implementación del sistema de archivos es Multi-AZ o Single-AZ 2.
- La capacidad de almacenamiento es de al menos 2000 GiB.
- 4. Siga los pasos del asistente al igual que cuando crea un sistema de archivos nuevo.
- 5. Elija Revisar y crear.
- 6. Revise la configuración que eligió para el sistema de archivos Amazon FSx y, a continuación, seleccione Crear sistema de archivos.

Realizó la restauración a partir de una copia de seguridad y ahora se está creando un sistema de archivos nuevo. Cuando su estado cambie a AVAILABLE, podrá utilizar el sistema de archivos con normalidad.

## <span id="page-151-0"></span>Eliminación de copias de seguridad

Eliminar una copia de seguridad es una acción permanente e irrecuperable. También se eliminan todos los datos de una copia de seguridad eliminada. No elimine una copia de seguridad a menos que esté seguro de que no la necesitará de nuevo en el futuro. No puede eliminar las copias de seguridad realizadas por AWS Backup, que tengan el tipo AWS Backup, en la consola, CLI o API de Amazon FSx.

Para eliminar una copia de seguridad

- 1. Abra la consola de Amazon FSx en<https://console.aws.amazon.com/fsx/>.
- 2. En el panel de la consola, elija Copias de seguridad en el menú de la izquierda.
- 3. En la tabla Backups, elija la copia de seguridad que desee eliminar y, a continuación, elija Delete backup.
- 4. En el cuadro de diálogo Delete backups que se abre, confirme que el ID de la copia de seguridad identifica la copia de seguridad que desea eliminar.
- 5. Confirme que la casilla de la copia de seguridad que desea eliminar está marcada.
- 6. Elija Delete backups.

La copia de seguridad y todos los datos incluidos se eliminarán ahora de forma permanente e irrecuperable.

# Tamaño de las copias de seguridad

El tamaño de las copias de seguridad lo determina el almacenamiento utilizado en el sistema de archivos, en lugar de la capacidad total de almacenamiento aprovisionada. El tamaño de las copias de seguridad dependerá de la capacidad de almacenamiento utilizada, de la cantidad de datos perdidos en el sistema de archivos. En función de cómo queden distribuidos los datos en los volúmenes de almacenamiento del sistema de archivos y de la frecuencia con la que cambie dicha distribución, el uso total de copias de seguridad puede ser mayor o menor que la capacidad de almacenamiento utilizada. Cuando se elimina una copa de seguridad, solo se borran los datos que son únicos dentro de esa copa de seguridad. Con Amazon FSx, el ahorro que deviene de la eficiencia de almacenamiento que generan la desduplicación y la compresión se aplica no solo al almacenamiento en SSD/HDD principal, sino también a las copias de seguridad.

Para proporcionar copias de seguridad incrementales y duraderas file-system-consistent, Amazon FSx realiza copias de seguridad de los datos a nivel de bloque. Los datos de los volúmenes de almacenamiento del sistema de archivos pueden almacenarse en varios bloques, según el patrón en el que se hayan escrito o sobrescrito. Como resultado, es posible que el tamaño total de la copia de seguridad utilizada no coincida con el tamaño exacto de los archivos y directorios del sistema de archivos.

Puede encontrar el uso y el costo generales de las copias de seguridad en el AWS Billing panel de control o AWS Cost Management Console. Para calcular el tamaño y el costo de las copias de seguridad individuales del sistema de archivos, puede etiquetar las copias de seguridad individuales y habilitar los informes de facturación basados en etiquetas.

# Proteja sus datos con copias instantáneas

Una copia de redundancia de Microsoft Windows es una copia de un sistema de archivos de Windows en un momento dado. Con las instantáneas habilitadas, los usuarios pueden recuperar rápidamente los archivos borrados o modificados que estén almacenados en la red y comparar las versiones de los archivos. Los administradores de almacenamiento pueden programar fácilmente la realización periódica de instantáneas mediante PowerShell los comandos de Windows.

Las instantáneas se almacenan junto con los datos del sistema de archivos y consumen la capacidad de almacenamiento del sistema de archivos únicamente para las partes modificadas de los archivos. Todas las instantáneas almacenadas en el sistema de archivos se incluyen en las copias de seguridad del sistema de archivos.

### **a** Note

Las copias de redundancia no están habilitadas en FSx para Windows File Server de forma predeterminada. Para proteger los datos de su sistema de archivos mediante instantáneas, debe habilitar las instantáneas y configurar un programa de instantáneas en su sistema de archivos. Para obtener más información, consulte [Configurar las instantáneas para que](#page-158-0)  [utilicen el almacenamiento y la programación predeterminados](#page-158-0).

### **A** Warning

Las copias de redundancia no sustituyen a las copias de seguridad. Si habilita las copias de redundancia, asegúrese de seguir realizando copias de seguridad periódicas.

### Temas

- [Mejores prácticas a la hora de utilizar copias instantáneas](#page-154-0)
- [Configuración de instantáneas](#page-155-0)
- [Configurar las instantáneas para que utilicen el almacenamiento y la programación](#page-158-0) [predeterminados](#page-158-0)
- [La restauración de los archivos y las carpetas individuales](#page-160-0)
- [Establecer la cantidad máxima de almacenamiento de instantáneas](#page-162-0)
- [Visualización del almacenamiento de copias de redundancia](#page-164-0)
- [Eliminar el almacenamiento de las copias de redundancia, la programación y todas las copias de](#page-165-0)  [redundancia](#page-165-0)
- [La creación de un programa de copias de redundancia personalizado](#page-166-0)

El funcionamiento de las copias de redundancia 142

- [Visualización del programa de copias de redundancia](#page-168-0)
- [Eliminar una programación de copias de redundancia](#page-168-1)
- [Crear una copia de redundancia](#page-168-2)
- [Visualización de copias de redundancia existentes](#page-169-0)
- [Eliminar copias de redundancia](#page-169-1)

## <span id="page-154-0"></span>Mejores prácticas a la hora de utilizar copias instantáneas

Puede habilitar las copias de redundancia para sus sistemas de archivos para permitir a los usuarios finales ver y restaurar archivos o carpetas individuales a partir de una copia de redundancia anterior en el Explorador de archivos de Windows. Amazon FSx ofrece la característica de copias de redundancia como provee Microsoft Windows Server. Utilice estas prácticas recomendadas para las copias de redundancia:

- Asegúrese de que su sistema de archivos tenga suficientes recursos de rendimiento: por diseño, Microsoft Windows utiliza un copy-on-write método para registrar los cambios desde el punto de captura de pantalla más reciente y esta copy-on-write actividad puede provocar hasta tres operaciones de E/S por cada operación de escritura de archivos.
- Utilice almacenamiento SSD y aumente la capacidad de rendimiento: dado que Windows requiere un alto nivel de rendimiento de E/S para mantener copias de redundancia, le recomendamos utilizar almacenamiento SSD y aumentar la capacidad de rendimiento hasta un valor que triplique la carga de trabajo prevista. Esto ayuda a garantizar que su sistema de archivos disponga de recursos suficientes para evitar problemas como la eliminación no deseada de copias de redundancia.
- Conserve solo el número de copias de redundancia que necesite: si tiene un gran número de copias de redundancia (por ejemplo, más de 64 de las copias de redundancia más recientes) o copias de redundancia que ocupan una gran cantidad de espacio de almacenamiento (a escala de TB) en un solo sistema de archivos, los procesos como la conmutación por error y la conmutación por recuperación pueden tardar más tiempo. Esto se debe a la necesidad de que FSx para Windows ejecute comprobaciones de coherencia en el almacenamiento de copias de redundancia. También es posible que experimente una mayor latencia en las operaciones de E/S debido a la necesidad de que FSx para Windows copy-on-write realice actividad mientras mantiene las instantáneas. Para minimizar el impacto de las copias de redundancia en la disponibilidad y el rendimiento, elimine manualmente las copias de redundancia que no utilice o configure los scripts para que eliminen automáticamente las copias de redundancia antiguas del sistema de archivos.

### **a** Note

Durante [los eventos de conmutación por error](#page-49-0) para sistemas de archivos Multi-AZ, FSx para Windows ejecuta una comprobación de coherencia que requiere escanear el almacenamiento de copias de redundancia del sistema de archivos antes de que el nuevo servidor de archivos activo entre en funcionamiento. La duración de la comprobación de coherencia depende del número de copias de redundancia del sistema de archivos y del almacenamiento consumido. Para evitar el retraso de los eventos de conmutación por error o conmutación por recuperación, le recomendamos que mantenga menos de 64 copias de redundancia en el sistema de archivos, y que siga los pasos que se indican a continuación para supervisar y eliminar con habitualidad las copias más antiguas.

# <span id="page-155-0"></span>Configuración de instantáneas

Puede activar y programar instantáneas periódicas en su sistema de archivos mediante PowerShell los comandos de Windows definidos por Amazon FSx. Los siguientes son tres ajustes principales al configurar instantáneas en el sistema de archivos FSx for Windows File Server:

- Establecer la cantidad máxima de almacenamiento que pueden consumir las instantáneas en el sistema de archivos
- (Opcional) Establecer el número máximo de instantáneas que se pueden almacenar en el sistema de archivos. El valor predeterminado es 20.
- (Opcional) Establecer un programa que defina las horas e intervalos en los que se van a realizar las instantáneas, por ejemplo, de forma diaria, semanal y mensual

Puede almacenar un máximo de 500 instantáneas por sistema de archivos en cualquier momento; sin embargo, le recomendamos mantener menos de 64 instantáneas en cualquier momento para garantizar la disponibilidad y el rendimiento. Cuando alcance este límite, la siguiente copias de redundancia que tome sustituirá a la más antigua. Del mismo modo, cuando se alcanza la cantidad máxima de almacenamiento de copias de redundancia, se eliminan una o más de las más antiguas para dejar suficiente espacio de almacenamiento para la siguiente.

Para obtener información sobre cómo habilitar y programar rápidamente copias de redundancia periódicas con la configuración predeterminada de Amazon FSx, consulte [Configurar las](#page-158-0)  [instantáneas para que utilicen el almacenamiento y la programación predeterminados](#page-158-0).

## Las consideraciones a la hora de asignar el almacenamiento de copias de redundancia

Una copias de redundancia es una copia a nivel de bloque de los cambios en los archivos que se hayan realizado desde la última copia de redundancia. No se copia todo el archivo, solo los cambios. Por lo tanto, las versiones anteriores de los archivos no suelen ocupar tanto espacio de almacenamiento como el archivo actual. La cantidad de espacio de volumen que se utiliza para los cambios puede variar en función de la carga de trabajo. Cuando se modifica un archivo, el espacio de almacenamiento utilizado por las copias de redundancia depende de la carga de trabajo. Al determinar cuánto espacio de almacenamiento desea asignar a las copias de redundancia, debe tener en cuenta los patrones de uso del sistema de archivos de la carga de trabajo.

Al habilitar las copias de redundancia, puede especificar la cantidad máxima de almacenamiento que pueden consumir en el sistema de archivos. El límite predeterminado es del 10 por ciento del sistema de archivos. Se recomienda aumentar el límite si los usuarios añaden o modifican archivos con frecuencia. Si el límite es demasiado pequeño, es posible que las copias de redundancia más antiguas se eliminen con más frecuencia de lo que los usuarios podrían esperar.

Puede establecer el almacenamiento de copias de redundancia como ilimitado (Set-FsxShadowStorage -Maxsize "UNBOUNDED"). Sin embargo, una configuración ilimitada puede provocar que un gran número de copias de redundancia consuma el almacenamiento del sistema de archivos. Esto podría provocar que no disponga de suficiente capacidad de almacenamiento para las cargas de trabajo. Si establece un almacenamiento ilimitado, asegúrese de escalar la capacidad de almacenamiento a medida que se alcancen los límites de copias de redundancia. Para obtener información sobre cómo configurar el almacenamiento de copias de redundancia para un tamaño específico o de forma ilimitada, consulte [Establecer la cantidad máxima de almacenamiento de](#page-162-0)  [instantáneas](#page-162-0).

Tras activar las copias de redundancia, puede controlar la cantidad de espacio de almacenamiento que ocupan. Para obtener más información, consulte [Visualización del almacenamiento de copias de](#page-164-0)  [redundancia](#page-164-0).

## Consideraciones a la hora de establecer el número máximo de instantáneas

Al activar las instantáneas, puede especificar el número máximo de instantáneas almacenadas en el sistema de archivos. El límite predeterminado es 20 y, para minimizar el impacto de las instantáneas en la disponibilidad y el rendimiento, Microsoft recomienda configurar el número máximo de instantáneas en menos de 64. Dado que Windows requiere un alto nivel de rendimiento de E/S para mantener copias instantáneas, recomendamos utilizar almacenamiento SSD y aumentar la capacidad de rendimiento hasta un valor que triplique la carga de trabajo prevista. Esto ayuda a garantizar que su sistema de archivos disponga de recursos suficientes para evitar problemas como la eliminación no deseada de copias de redundancia.

Puede establecer el número máximo de instantáneas en 500. Sin embargo, si tiene un gran número de instantáneas o instantáneas que ocupan una gran cantidad de almacenamiento (a escala de TB) en un solo sistema de archivos, los procesos como la conmutación por error y la conmutación por recuperación pueden tardar más de lo esperado. Esto se debe a que Windows necesita realizar comprobaciones de coherencia en el almacenamiento de instantáneas. También es posible que experimente una mayor latencia en las operaciones de E/S debido a la necesidad de que Windows realice copy-on-write actividades mientras mantiene las instantáneas.

Las recomendaciones del sistema de archivos para las copias de redundancia

A continuación, se presentan las recomendaciones del sistema de archivos para el uso de copias de redundancia.

- Asegúrese de proporcionar una capacidad de rendimiento suficiente para las necesidades de la carga de trabajo del sistema de archivos. Amazon FSx ofrece la característica Copias de redundancia como provee Microsoft Windows Server. Por diseño, Microsoft Windows utiliza un copy-on-write método para registrar los cambios desde el punto de instantánea más reciente, y esta copy-on-write actividad puede provocar hasta tres operaciones de E/S por cada operación de escritura de archivos. Si Windows no puede mantener la velocidad de entrada de operaciones de E/S por segundo, puede provocar que se eliminen todas las instantáneas, ya que ya no puede mantenerlas a través de ellas. copy-on-write Por lo tanto, es importante que proporcione una capacidad de rendimiento de E/S suficiente para las necesidades de la carga de trabajo del sistema de archivos. Esto es tanto para la dimensión de capacidad de rendimiento que determina el rendimiento de E/S del servidor de archivos, como para el tipo y la capacidad de almacenamiento que determinan el rendimiento de E/S del almacenamiento.
- Por lo general, recomendamos que utilice los sistemas de archivos configurados con almacenamiento en SSD en lugar de HDD cuando habilite las copias de redundancia. Esto se debe a que Windows consume un mayor rendimiento de E/S para mantener las copias de redundancia, y a que el almacenamiento en HDD proporciona una capacidad de rendimiento inferior para las operaciones de E/S.
- El sistema de archivos debe tener al menos 320 MB de espacio libre, además de la cantidad máxima de almacenamiento de copias de redundancia configurada (MaxSpace). Por ejemplo, si asignó 5 GB de MaxSpace a copias de redundancia, el sistema de archivos siempre debe tener al menos 320 MB de espacio libre además de los 5 GB de MaxSpace.

## **A** Warning

Al configurar el programa de copias de redundancia, asegúrese de no programarlas cuando migra datos o cuando esté programada la desduplicación de datos. Debe programar copias de redundancia cuando considere que el sistema de archivos esté inactivo. Para obtener información acerca de la configuración de un programa de copias de redundancia personalizado, consulte [La creación de un programa de copias de redundancia](#page-166-0) [personalizado.](#page-166-0)

# <span id="page-158-0"></span>Configurar las instantáneas para que utilicen el almacenamiento y la programación predeterminados

Puede configurar rápidamente instantáneas en su sistema de archivos utilizando la configuración y la programación de almacenamiento de instantáneas predeterminados. La configuración predeterminada de almacenamiento de instantáneas permite que las instantáneas consuman como máximo el 10 por ciento de la capacidad de almacenamiento del sistema de archivos. Si aumenta la capacidad de almacenamiento del sistema de archivos, la cantidad de almacenamiento de instantáneas actualmente asignada no aumentará de manera similar.

La programación predeterminada hace copias de redundancia de manera automática todos los lunes, martes, miércoles, jueves y viernes, a las 7:00 a. m. y a las 12:00 p. m. UTC.

Para configurar el nivel predeterminado de almacenamiento de copias de redundancia

- 1. Conéctese a una instancia informática de Windows que tenga conectividad de red con el sistema de archivos.
- 2. Inicie sesión en la instancia informática de Windows como miembro del grupo de administradores del sistema de archivos. En AWS Managed Microsoft AD, ese grupo es AWS Delegated FSx Administrators. En Microsoft AD autoadministrado, ese grupo figura como Administradores del dominio o el grupo personalizado que haya asignado como administrador cuando creó el sistema de archivos. Para obtener más información, consulte [Conexión a su](https://docs.aws.amazon.com/AWSEC2/latest/WindowsGuide/connecting_to_windows_instance.html)  [instancia de Windows](https://docs.aws.amazon.com/AWSEC2/latest/WindowsGuide/connecting_to_windows_instance.html) en la Guía del usuario de Amazon EC2.
- 3. Configure la cantidad predeterminada de almacenamiento de redundancia con el comando siguiente. *FSxFileSystem-Remote-PowerShell-Endpoint*Sustitúyalo por el PowerShell punto final remoto de Windows del sistema de archivos que desee administrar. Puede encontrar el PowerShell punto de conexión remoto de Windows en la consola de Amazon FSx, en la

sección Red y seguridad de la pantalla de detalles del sistema de archivos o en la respuesta a la operación de la DescribeFileSystem API.

```
PS C:\Users\delegateadmin> Invoke-Command -ComputerName FSxFileSystem-Remote-
PowerShell-Endpoint -ConfigurationName FSxRemoteAdmin -scriptblock {Set-
FsxShadowStorage -Default}
```
La respuesta tiene este aspecto:

```
FSx Shadow Storage Configuration 
AllocatedSpace UsedSpace MaxSpace MaxShadowCopyNumber
       -------------- --------- -------- ------------------- 
            0 0 10737418240 20
```
Para configurar el programa predeterminado de copias instantáneas

- 1. Conéctese a una instancia informática de Windows que tenga conectividad de red con el sistema de archivos.
- 2. Inicie sesión en la instancia informática de Windows como miembro del grupo de administradores del sistema de archivos. En AWS Managed Microsoft AD, ese grupo es AWS Delegated FSx Administrators. En Microsoft AD autoadministrado, ese grupo figura como Administradores del dominio o el grupo personalizado que haya asignado como administrador cuando creó el sistema de archivos. Para obtener más información, consulte [Conexión a su](https://docs.aws.amazon.com/AWSEC2/latest/WindowsGuide/connecting_to_windows_instance.html)  [instancia de Windows](https://docs.aws.amazon.com/AWSEC2/latest/WindowsGuide/connecting_to_windows_instance.html) en la Guía del usuario de Amazon EC2.
- 3. Establezca el programa de instantáneas predeterminado mediante el siguiente comando.

PS C:\Users\delegateadmin> **Invoke-Command -ComputerName** *FSxFileSystem-Remote-PowerShell-Endpoint* **-ConfigurationName FSxRemoteAdmin -scriptblock {Set-FsxShadowCopySchedule -Default}**

La respuesta muestra la programación predeterminada que ahora está configurada.

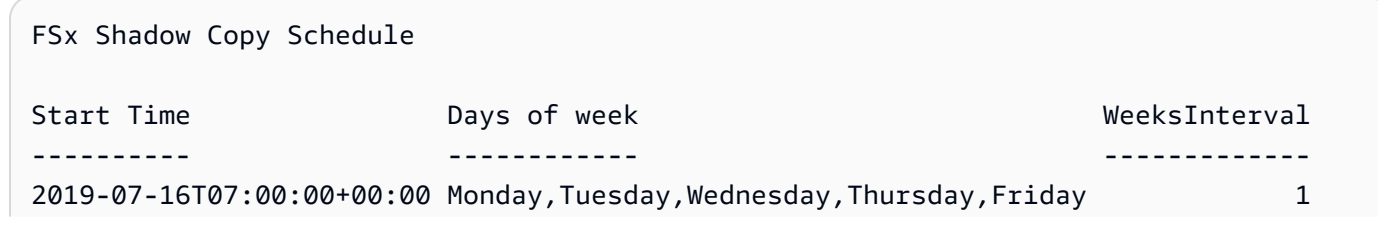

Configure las instantáneas para que utilicen los ajustes predeterminados 148

#### 2019-07-16T12:00:00+00:00 Monday,Tuesday,Wednesday,Thursday,Friday 1

Para obtener más información sobre las opciones adicionales y la creación de una programación de copias de redundancia personalizada, consulte [La creación de un programa de copias de](#page-166-0) [redundancia personalizado](#page-166-0).

## <span id="page-160-0"></span>La restauración de los archivos y las carpetas individuales

Tras configurar las instantáneas en su sistema de archivos Amazon FSx, los usuarios pueden restaurar rápidamente las versiones anteriores de archivos o carpetas individuales y recuperar los archivos eliminados.

Los usuarios restauran los archivos a versiones anteriores con la interfaz conocida del Explorador de archivos de Windows. Para restaurar un archivo, elija el archivo que desea restaurar y, a continuación, elija Restaurar versiones anteriores en el menú contextual (haga clic con el botón derecho).

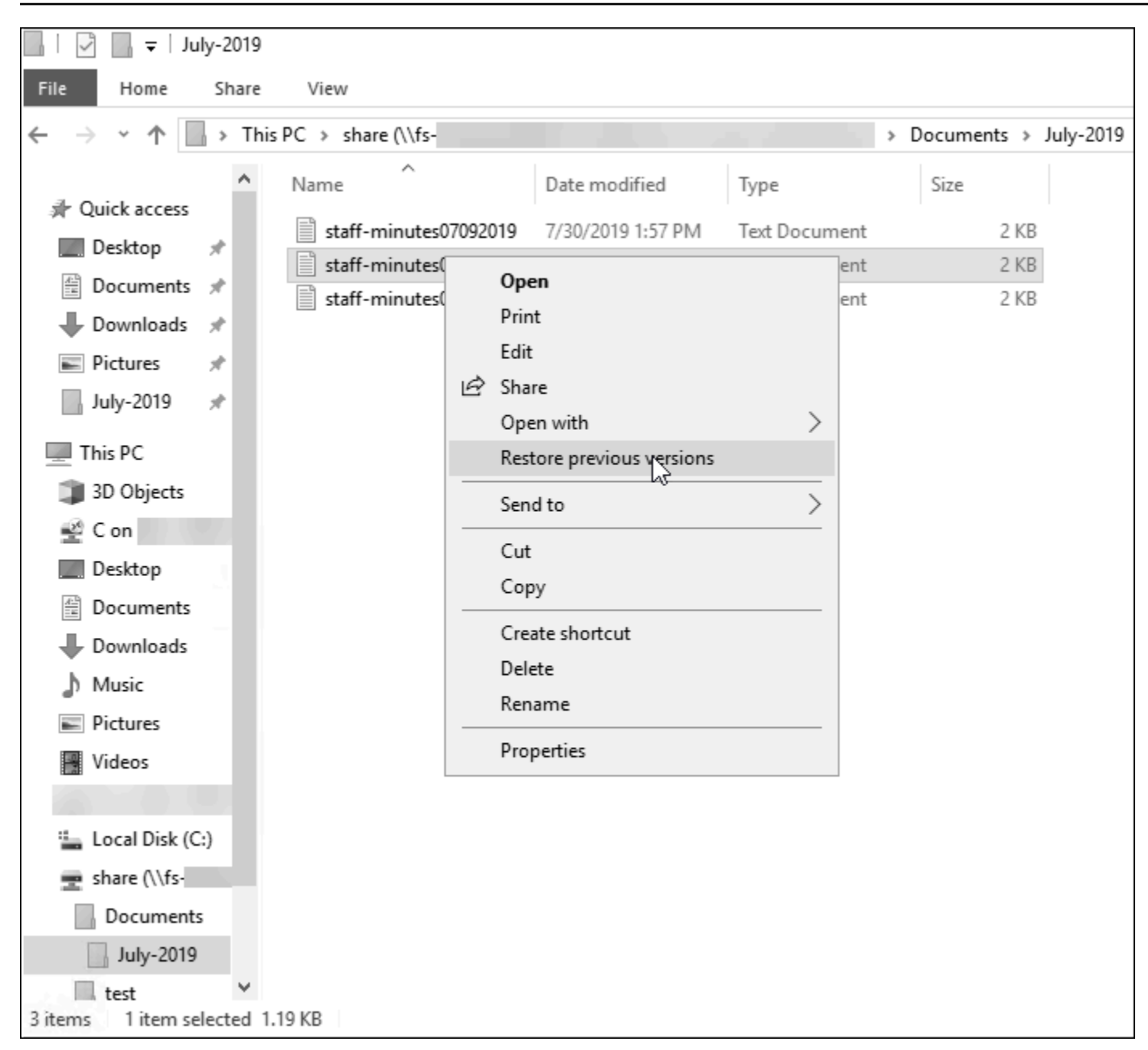

A continuación, los usuarios pueden ver y restaurar una versión anterior desde la lista de Versiones anteriores.

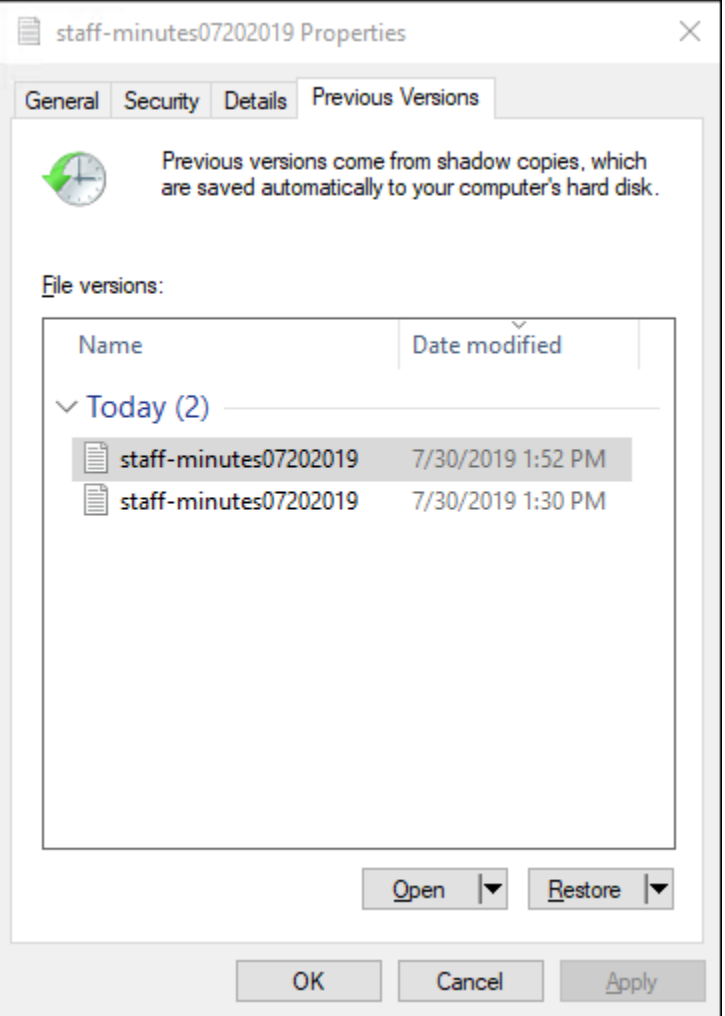

## <span id="page-162-0"></span>Establecer la cantidad máxima de almacenamiento de instantáneas

La cantidad máxima de almacenamiento que pueden consumir las instantáneas en un sistema de archivos se define mediante el PowerShell comando Set-FsxShadowStorage custom. Puede especificar el tamaño máximo al que pueden crecer las instantáneas mediante los parámetros - Maxsize o los -Default parámetros. Al usar, se Default establece como máximo el 10% de la capacidad de almacenamiento del sistema de archivos. No puede especificar los -Default parámetros -Maxsize y en el mismo comando.

Con -Maxsize, puede definir el almacenamiento de copias de redundancia de la siguiente manera:

- En bytes: Set-FsxShadowStorage -Maxsize 2500000000
- En kilobytes, megabytes, gigabytes u otras unidades: Set-FsxShadowStorage -Maxsize (2500MB) o Set-FsxShadowStorage -Maxsize (2.5GB)
- Como porcentaje del almacenamiento general: Set-FsxShadowStorage -Maxsize "20%"

### • Como ilimitado: Set-FsxShadowStorage -Maxsize "UNBOUNDED"

Use -Default para establecer que el almacenamiento de redundancia utilice hasta un 10 por ciento del sistema de archivos: Set-FsxShadowStorage -Default. Para obtener más información sobre cómo usar la opción predeterminada, consulte [Configurar las instantáneas para que utilicen el](#page-158-0)  [almacenamiento y la programación predeterminados](#page-158-0).

Para configurar la cantidad de almacenamiento de copias de redundancia en un sistema de archivos de FSx para Windows File Server

- 1. Conéctese a una instancia informática que tenga conectividad de red con el sistema de archivos como un usuario que sea miembro del grupo de administradores del sistema de archivos. En AWS Managed Microsoft AD, ese grupo es AWS Delegated FSx Administrators. En Microsoft AD autoadministrado, ese grupo figura como Administradores del dominio o el grupo personalizado que haya asignado como administrador cuando creó el sistema de archivos. Para obtener más información, consulte [Conexión a su instancia de Windows](https://docs.aws.amazon.com/AWSEC2/latest/WindowsGuide/connecting_to_windows_instance.html) en la Guía del usuario de Amazon EC2.
- 2. Abra una PowerShell ventana de Windows en la instancia de cómputo.
- 3. Utilice el siguiente comando para abrir una PowerShell sesión remota en su sistema de archivos Amazon FSx. *FSxFileSystem-Remote-PowerShell-Endpoint*Sustitúyalo por el PowerShell punto final remoto de Windows del sistema de archivos que desee administrar. Puede encontrar el PowerShell punto de conexión remoto de Windows en la consola de Amazon FSx, en la sección Red y seguridad de la pantalla de detalles del sistema de archivos o en la respuesta a la operación de la DescribeFileSystem API.

PS C:\Users\delegateadmin> enter-pssession -computername *FSxFileSystem-Remote-PowerShell-Endpoint* -configurationname fsxremoteadmin

4. Compruebe que el almacenamiento de copias de redundancia no esté ya configurado en el sistema de archivos con el siguiente comando.

```
[fs-1234567890abcef12]: PS>Get-FsxShadowStorage
No Fsx Shadow Storage Configured
```
5. Con esta opción, defina la cantidad de almacenamiento en la sombra en el 10 por ciento del volumen y la cantidad máxima de copias ocultas en 20. -Default

[fs-1234567890abcef12]: PS>Set-FsxShadowStorage -Default

FSx Shadow Storage Configuration AllocatedSpace UsedSpace MaxSpace MaxShadowCopyNumber -------------- --------- -------- ------------------- 0 0 32530536858 20

Para limitar el número máximo de instantáneas permitidas en el sistema de archivos, utilice el Set-FSxShadowStorage comando junto con el -MaxShadowCopyNumber parámetro y especifique un valor entre 1 y 500. De forma predeterminada, el número máximo de instantáneas está establecido en 20, tal y como recomienda Microsoft para las cargas de trabajo activas.

## <span id="page-164-0"></span>Visualización del almacenamiento de copias de redundancia

Puede ver la cantidad de almacenamiento que actualmente consumen las instantáneas en su sistema de archivos mediante el Get-FsxShadowStorage comando en una PowerShell sesión remota en su sistema de archivos. Para obtener instrucciones sobre cómo iniciar una PowerShell sesión remota en el sistema de archivos, consult[eUso de la CLI de Amazon FSx para PowerShell.](#page-172-0)

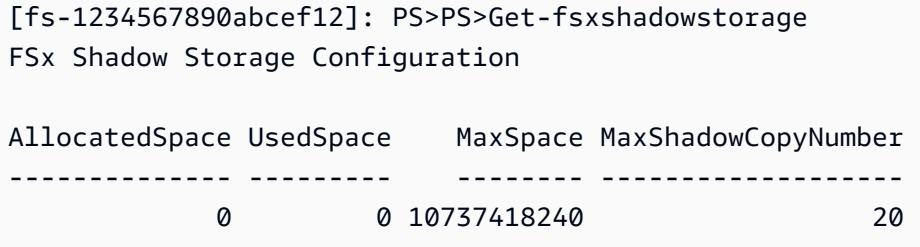

El resultado muestra la configuración del almacenamiento paralelo, de la siguiente manera:

- AllocatedSpace— La cantidad de almacenamiento en bytes del sistema de archivos actualmente asignada a las instantáneas. Inicialmente, este valor es 0.
- UsedSpace— La cantidad de almacenamiento, en bytes, que utilizan actualmente las instantáneas. Inicialmente, este valor es 0.
- MaxSpace— La cantidad máxima de almacenamiento, en bytes, hasta la que puede crecer el almacenamiento virtual. Este es el valor que se establece para el [almacenamiento de copias de](#page-162-0)  [redundancia](#page-162-0) con el comando Set-FsxShadowStorage.
- MaxShadowCopyNumber— El número máximo de instantáneas que puede tener el sistema de archivos, de 1 a 500.

Cuando la UsedSpace cantidad alcance el máximo de almacenamiento de instantáneas configurado (MaxSpace) o el número de instantáneas alcance el número máximo de instantáneas configurado (MaxShadowCopyNumber), la siguiente instantánea que se tome sustituirá a la más antigua. Si no quiere perder las copias más antiguas, controle el almacenamiento de estas para asegurarse de que dispone de suficiente espacio para las nuevas. Si necesita más espacio, puede [eliminar las copias de](#page-169-1)  [redundancia existentes](#page-169-1) o aumentar la cantidad máxima de [almacenamiento de ellas.](#page-162-0)

#### **a** Note

Cuando las instantáneas se crean automática o manualmente, utilizan la cantidad de almacenamiento de instantáneas que haya configurado como límite de almacenamiento. Las instantáneas aumentan de tamaño con el tiempo y utilizan el espacio de almacenamiento disponible que muestra la CloudWatch FreeStorageCapacity métrica hasta alcanzar la cantidad máxima de almacenamiento de instantáneas configurada (MaxSpace).

# <span id="page-165-0"></span>Eliminar el almacenamiento de las copias de redundancia, la programación y todas las copias de redundancia

Puede eliminar la configuración de las copias de redundancia, incluidas todas las copias existentes, y la programación. Al mismo tiempo, puede liberar el almacenamiento de copias de redundancia del sistema de archivos.

Para ello, introduzca el Remove-FsxShadowStorage comando en una PowerShell sesión remota en su sistema de archivos. Para obtener instrucciones sobre cómo iniciar una PowerShell sesión remota en el sistema de archivos, consult[eUso de la CLI de Amazon FSx para PowerShell.](#page-172-0)

#### [fs-0123456789abcdef1]PS>**Remove-FsxShadowStorage**

Confirm Are you sure you want to perform this action? Performing the operation "Remove-FsxShadowStorage" on target "Removing all Shadow Copies, Shadow Copy Schedule, and Shadow Storage". [Y] Yes [A] Yes to All [N] No [L] No to All [?] Help (Default is "Y": **Y** FSx Shadow Storage Configuration Removing Shadow Copy Schedule Removing Shadow Copies All shadow copies removed. Removing Shadow Storage

Shadow Storage removed successfully.

## <span id="page-166-0"></span>La creación de un programa de copias de redundancia personalizado

Las programaciones de copias de redundancia utilizan los activadores de tareas programadas en Microsoft Windows para especificar cuándo hacer las copias de manera automática. Una programación de copias de redundancia puede tener varios activadores, lo que le otorga una gran flexibilidad de programación. Solo puede existir un programa de copias de redundancia a la vez. Antes de poder crear un programa de copias de redundancia, primero debe establecer la cantidad de [almacenamiento de copias de redundancia.](#page-162-0)

Al ejecutar el comando Set-FsxShadowCopySchedule en un sistema de archivos, se sobrescribe cualquier programa de copias de redundancia existente. Si el equipo del cliente se encuentra en la zona horaria UTC, también puede especificar la zona horaria de un activador con las zonas horarias de Windows y la opción -TimezoneId. Para obtener una lista de las zonas horarias de Windows, consulte la documentación de la [Zona horaria predeterminada](https://docs.microsoft.com/en-us/windows-hardware/manufacture/desktop/default-time-zones) de Microsoft o ejecute lo siguiente en una línea de comandos de Windows: tzutil /l. Para obtener más información sobre los activadores de tareas de Windows, consulte los [Activadores de tareas](https://docs.microsoft.com/en-us/windows/win32/taskschd/task-triggers) en la documentación del Centro de desarrolladores de Microsoft Windows.

También, puede utilizar la opción -Default para configurar rápidamente un programa de copias de redundancia predeterminado. Para obtener más información, consulte [Configurar las instantáneas](#page-158-0) [para que utilicen el almacenamiento y la programación predeterminados](#page-158-0).

Para crear un programa de copias de redundancia personalizado

1. Cree un conjunto de activadores de tareas programados de Windows para definir cuándo hacer las copias en la programación de copias de redundancia. Utilice el newscheduledTaskTrigger comando PowerShell en un equipo local para configurar varios activadores.

El siguiente ejemplo crea un programa de copias de redundancia personalizado que se ejecuta de lunes a viernes, a las 6:00 a. m. y a las 6:00 p. m. UTC. De forma predeterminada, las horas están en UTC, a menos que especifiques una zona horaria en los activadores de tareas programadas de Windows que cree.

PS C:\Users\delegateadmin> **\$trigger1 = new-scheduledTaskTrigger -weekly -DaysOfWeek Monday,Tuesday,Wednesday,Thursday,Friday -at 06:00**

PS C:\Users\delegateadmin> **\$trigger2 = new-scheduledTaskTrigger -weekly -DaysOfWeek Monday,Tuesday,Wednesday,Thursday,Friday -at 18:00**

2. Utilice el invoke-command para ejecutar el comando scriptblock. Al hacerlo, se escribe un script que establece la programación de copias de redundancia con el valor newscheduledTaskTrigger que acaba de crear. *FSxFileSystem-Remote-PowerShell-Endpoint*Sustitúyalo por el PowerShell punto final remoto de Windows del sistema de archivos que desee administrar. Puede encontrar el PowerShell punto de conexión remoto de Windows en la consola de Amazon FSx, en la sección Red y seguridad de la pantalla de detalles del sistema de archivos o en la respuesta a la operación de la DescribeFileSystem API.

PS C:\Users\delegateadmin> **invoke-command -ComputerName** *FSxFileSystem-Remote-PowerShell-Endpoint* **-ConfigurationName FSxRemoteAdmin -scriptblock {**

3. Introduzca la siguiente línea en la indicación >> para establecer el programa de copias de redundancia con el comando set-fsxshadowcopyschedule.

>> **set-fsxshadowcopyschedule -scheduledtasktriggers \$Using:trigger1,\$Using:trigger2 -Confirm:\$false }**

La respuesta muestra el programa de copias de redundancia que configuró en el sistema de archivos.

```
FSx Shadow Copy Schedule 
Start Time: : 2019-07-16T06:00:00+00:00
Days of Week : Monday, Tuesday, Wednesday, Thursday, Friday
WeeksInterval : 1
PSComputerName : fs-0123456789abcdef1
RunspaceId : 12345678-90ab-cdef-1234-567890abcde1
Start Time: : 2019-07-16T18:00:00+00:00
Days of Week : Monday, Tuesday, Wednesday, Thursday, Friday
WeeksInterval : 1
PSComputerName : fs-0123456789abcdef1
RunspaceId : 12345678-90ab-cdef-1234-567890abcdef
```
# <span id="page-168-0"></span>Visualización del programa de copias de redundancia

Para ver el calendario de copias instantáneas existente en su sistema de archivos, introduzca el siguiente comando en una PowerShell sesión remota en su sistema de archivos. Para obtener instrucciones sobre cómo iniciar una PowerShell sesión remota en su sistema de archivos, consulte[Uso de la CLI de Amazon FSx para PowerShell](#page-172-0).

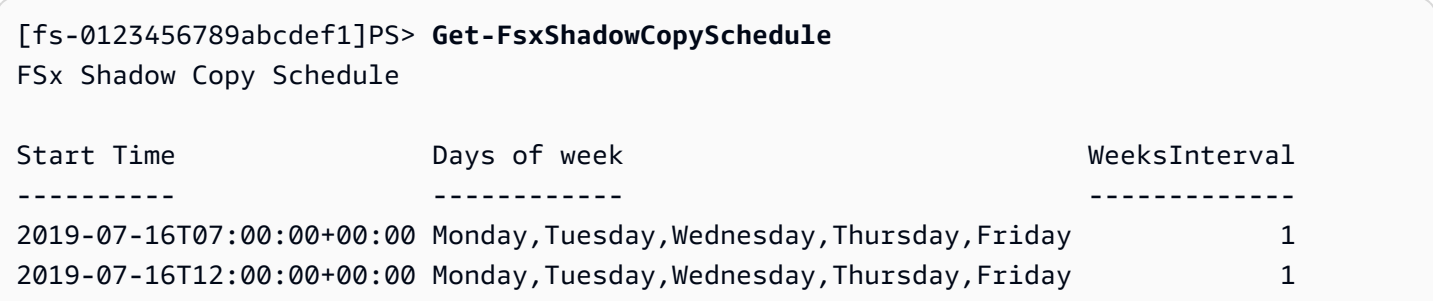

## <span id="page-168-1"></span>Eliminar una programación de copias de redundancia

Para eliminar la programación de instantáneas existente en su sistema de archivos, introduzca el siguiente comando en una PowerShell sesión remota en su sistema de archivos. Para obtener instrucciones sobre cómo iniciar una PowerShell sesión remota en su sistema de archivos, consulte[Uso de la CLI de Amazon FSx para PowerShell](#page-172-0).

```
[fs-0123456789abcdef1]PS>Remove-FsxShadowCopySchedule
Confirm
Are you sure you want to perform this action?
Performing the operation "Remove-FsxShadowCopySchedule" on target "Removing FSx Shadow 
 Copy Schedule". 
[Y] Yes [A] Yes to All [N] No [L] No to All [?] Help (Default is "Y"): Y
[fs-0123456789abcdef1]PS>
```
## <span id="page-168-2"></span>Crear una copia de redundancia

Para crear una instantánea de forma manual, introduzca el siguiente comando en una PowerShell sesión remota del sistema de archivos. Para obtener instrucciones sobre cómo iniciar una PowerShell sesión remota en el sistema de archivos, consult[eUso de la CLI de Amazon FSx para](#page-172-0)  [PowerShell.](#page-172-0)

```
[fs-0123456789abcdef1]PS>New-FsxShadowCopy
```
Shadow Copy {ABCDEF12-3456-7890-ABCD-EF1234567890} taken successfully

# <span id="page-169-0"></span>Visualización de copias de redundancia existentes

Para ver el conjunto de instantáneas existentes en su sistema de archivos, introduzca el siguiente comando en una PowerShell sesión remota en su sistema de archivos. Para obtener instrucciones sobre cómo iniciar una PowerShell sesión remota en su sistema de archivos, consulte[Uso de la CLI](#page-172-0) [de Amazon FSx para PowerShell.](#page-172-0)

```
[fs-0123456789abcdef1]PS>Get-FsxShadowCopies
FSx Shadow Copies: 2 total 
Shadow Copy ID Creation Time
-------------- -----------------
{ABCDEF12-3456-7890-ABCD-EF1234567890} 6/17/2019 7:11:09 AM
{FEDCBA21-6543-0987-0987-EF3214567892} 6/19/2019 11:24:19 AM
```
# <span id="page-169-1"></span>Eliminar copias de redundancia

Puede eliminar una o más instantáneas existentes en el sistema de archivos mediante el Remove-FsxShadowCopies comando en una PowerShell sesión remota del sistema de archivos. Para obtener instrucciones sobre cómo iniciar una PowerShell sesión remota en el sistema de archivos, consulte[Uso de la CLI de Amazon FSx para PowerShell](#page-172-0).

Especifique qué copias de redundancia desea eliminar utilizando una de las siguientes opciones obligatorias:

- -Oldest elimina la copia de redundancia más antigua
- -All elimina todas las copias de redundancia existentes
- -ShadowCopyId elimina una copia de redundancia específica con el ID.

Solo puede usar una opción con el comando. Se produce un error si no especifica qué copia de redundancia desea eliminar, si especifica varios identificadores de copias o si especifica un ID de copia no válido.

Para eliminar la instantánea más antigua del sistema de archivos, introduzca el siguiente comando en una PowerShell sesión remota del sistema de archivos.

```
[fs-0123456789abcdef1]PS>Remove-FsxShadowCopies -Oldest
Confirm
Are you sure you want to perform this action?
Performing the operation "Remove-FSxShadowCopies" on target "Removing oldest shadow 
  copy".
[Y] Yes [A] Yes to All [N] No [L] No to All [?] Help (Default is "Y": Y
Shadow Copy {ABCDEF12-3456-7890-ABCD-EF1234567890} deleted
```
Para eliminar una instantánea específica del sistema de archivos, introduzca el siguiente comando en una PowerShell sesión remota del sistema de archivos.

```
[fs-0123456789abcdef1]PS>Remove-FsxShadowCopies -ShadowCopyId "{ABCDEF12-3456-7890-
ABCD-EF1234567890}"
Are you sure you want to perform this action?
Performing the operation "Remove-FSxShadowCopies" on target "Removing shadow copy 
 {ABCDEF12-3456-7890-ABCD-EF1234567890}".
[Y] Yes [A] Yes to All [N] No [L] No to All [?] Help (Default is "Y":>Y
Shadow Copy \\AMZNFSXABCDE123\root\cimv2:Wind32_ShadowCopy.ID{ABCDEF12-3456-7890-ABCD-
EF1234567890}".ID deleted.
```
Para eliminar un número determinado de las instantáneas más antiguas del sistema de archivos, actualice el -MaxShadowCopyNumber parámetro con el número deseado de instantáneas que desee que queden. Sin embargo, este cambio solo tendrá efecto después de realizar la siguiente instantánea, cuando el sistema eliminará automáticamente las instantáneas sobrantes. Utilice el siguiente comando en una PowerShell sesión remota en su sistema de archivos.

```
[fs-1234567890abcef12]: PS>Get-fsxshadowstorage
FSx Shadow Storage Configuration 
AllocatedSpace UsedSpace MaxSpace MaxShadowCopyNumber 
-------------- --------- ----------- ------------------- 
      556679168 21659648 10737418240 50
[fs-1234567890abcef12]: PS>Set-FsxShadowStorage -MaxShadowCopyNumber 5
Validation
You have 50 shadow copies. Older versions of shadow copies will be deleted, keeping 5 
 latest shadow copies on your file system.
Do you want to continue?
[Y] Yes [N] No [?] Help (default is "N"): y
FSx Shadow Storage Configuration
```
AllocatedSpace UsedSpace MaxSpace MaxShadowCopyNumber -------------- --------- -------- ------------------- 556679168 21659648 10737418240 5

# Replicación programada mediante AWS DataSync

Se puede utilizar AWS DataSync para programar la replicación periódica del sistema de archivos FSx for Windows File Server en un segundo sistema de archivos. Esta capacidad está disponible tanto para implementaciones dentro de la región como entre regiones. Para obtener más información, consulte [Migración de archivos existentes a FSx para Windows File Server mediante AWS DataSync](#page-119-0) esta guía y [Transferencia de datos entre servicios AWS de almacenamiento](https://docs.aws.amazon.com/datasync/latest/userguide/how-datasync-works.html#in-cloud-transfer) en la Guía del AWS DataSync usuario.

# Administración de sistemas de archivos

En este capítulo se describe cómo acceder a la CLI de Amazon FSx para la administración remota y cómo realizar las tareas administrativas del sistema de archivos disponibles. PowerShell También puede usar la interfaz gráfica de usuario (GUI) nativa de Microsoft Windows para realizar algunas tareas administrativas.

Temas

- [Uso de la CLI de Amazon FSx para PowerShell](#page-172-0)
- [Inicio de una sesión remota de Amazon FSx PowerShell](#page-174-0)
- [La administración de los alias del DNS](#page-175-0)
- [Administración de recursos compartidos de archivos en FSx para sistemas de archivos FSx for](#page-184-0)  [Windows File Server](#page-184-0)
- [Auditoría de acceso a archivos](#page-190-0)
- [Sesiones de usuario y archivos abiertos](#page-209-0)
- [Deduplicación de datos](#page-213-0)
- [Cuotas de almacenamiento](#page-221-0)
- [Administración del cifrado en tránsito](#page-223-0)
- [La gestión de la configuración de almacenamiento](#page-224-0)
- [Administración de la capacidad de rendimiento](#page-249-0)
- [Etiquetar los recursos de Amazon FSx](#page-255-0)
- [El funcionamiento de los períodos de mantenimiento de Amazon FSx](#page-258-0)
- [Prácticas recomendadas para la administración de sistemas de archivos de Amazon FSx](#page-260-0)

# <span id="page-172-0"></span>Uso de la CLI de Amazon FSx para PowerShell

La CLI de Amazon FSx para la administración remota PowerShell permite la administración del sistema de archivos para los usuarios del grupo de administradores del sistema de archivos. Para iniciar una PowerShell sesión remota en su sistema de archivos FSx for Windows File Server, primero debe cumplir los siguientes requisitos previos:

• Podrá conectarse a una instancia informática de Windows que tenga conectividad de red con el sistema de archivos FSx for Windows File Server.

- Inicie sesión en la instancia informática de Windows como miembro del grupo de administradores del sistema de archivos. Si lo está utilizando AWS Managed Microsoft AD, ese es el grupo de AWS administradores delegados de FSx. Si utiliza un Microsoft Active Directory autogestionado, es el grupo de administradores de dominio o el grupo personalizado que especificó para la administración al crear el sistema de archivos. Para obtener más información, consulte [Las](#page-77-0)  [prácticas recomendadas del Active Directory autoadministrado.](#page-77-0)
- Las reglas de entrada del grupo de seguridad de VPC del sistema de archivos permiten el tráfico en el puerto 5985.

La CLI de Amazon FSx para la administración remota PowerShell utiliza las siguientes características de seguridad:

- Las credenciales de usuario se autentican mediante la autenticación Kerberos.
- Las comunicaciones de la sesión de administración entre el cliente conectado y el sistema de archivos se cifran mediante Kerberos.

Tiene dos opciones para ejecutar comandos CLI de administración remota en su sistema de archivos Amazon FSx:

- Puede establecer una PowerShell sesión remota de larga duración y ejecutar los comandos dentro de la sesión.
- Puede usarlo Invoke-Command para ejecutar un solo comando o un solo bloque de comandos sin establecer una sesión remota PowerShell de ejecución prolongada.

Si desea configurar y pasar variables como parámetros al comando de administración remota, necesitará usarInvoke-Command.

### **a** Note

Para los sistemas de archivos Multi-AZ, solo puede utilizar la CLI de Amazon FSx para la administración remota mientras el sistema de archivos utilice su servidor de archivos preferido. Para obtener más información, consulte [Disponibilidad y durabilidad: sistemas de](#page-47-0)  [archivos Single-AZ y Multi-AZ.](#page-47-0).

Debe usar el PowerShell punto de conexión remoto de Windows del sistema de archivos cuando utilice el control remoto. PowerShell Con él AWS Management Console, puede encontrar el punto final en la pestaña Red y seguridad, en la página de detalles del sistema de archivos. Con el AWS CLI describe-file-systems comando, la RemoteAdministrationEndpoint propiedad se devuelve en la respuesta. El punto final de administración remota utiliza el formatoamznfsxctlyaa1k.*ActiveDirectory-DNS-name*, por ejemplo,amznfsxctlyaa1k.corp.example.com.

Puede usar el Get-Command cmdlet para obtener información sobre los cmdlets, las funciones y los alias disponibles en. PowerShell Para obtener más información, consulte la documentación [Get-](https://learn.microsoft.com/en-us/powershell/module/microsoft.powershell.core/get-command?view=powershell-7.3)[Command](https://learn.microsoft.com/en-us/powershell/module/microsoft.powershell.core/get-command?view=powershell-7.3) de Microsoft.

También puede ejecutar la CLI de Amazon FSx para la CLI de administración remota en PowerShell los comandos del sistema de archivos mediante el Invoke-Command cmdlet, con la siguiente sintaxis.

```
PS C:\Users\delegateadmin> Invoke-Command -ComputerName 
 amznfsxctlyaa1k.corp.example.com -ConfigurationName FSxRemoteAdmin -scriptblock { fsx-
command}
```
Para obtener instrucciones sobre cómo iniciar una PowerShell sesión remota de larga duración en el sistema de archivos FSx for Windows File Server, consulte [Inicio de una sesión remota de Amazon](#page-174-0)  [FSx PowerShell](#page-174-0)

# <span id="page-174-0"></span>Inicio de una sesión remota de Amazon FSx PowerShell

En este tema se proporcionan instrucciones para iniciar una PowerShell sesión remota de larga duración en el servidor de archivos FSx for Windows File Server.

Para iniciar una PowerShell sesión remota en el sistema de archivos

- 1. Conéctese a una instancia de procesamiento que tenga conectividad de red con su sistema de archivos como usuario que sea miembro del grupo de administradores de FSx delegados que eligió al crear el sistema de archivos.
- 2. Abre una PowerShell ventana de Windows en la instancia de procesamiento.
- 3. En PowerShell, introduzca el siguiente comando para abrir una sesión remota de larga duración en su sistema de archivos Amazon FSx. *Remote-PowerShell-Endpoint*Sustitúyalo por

el PowerShell punto final remoto de Windows del sistema de archivos que desee administrar. Utilice FsxRemoteAdmin como nombre de la configuración de la sesión.

PS C:\Users\delegateadmin> **enter-pssession -ComputerName** *Remote-PowerShell-Endpoint*  **-ConfigurationName FsxRemoteAdmin** [fs-0123456789abcdef0]: PS>

Si la instancia no forma parte del dominio Amazon FSx Active Directory, se le solicitará que introduzca las credenciales de usuario en una ventana emergente. Introduzca las credenciales del usuario que es miembro del grupo de administradores de FSx. Si su instancia está unida al dominio, no se le solicitarán credenciales.

# <span id="page-175-0"></span>La administración de los alias del DNS

FSx para Windows File Server brinda un nombre de sistema de nombres de dominio (DNS) predeterminado para cada sistema de archivos que puede usar para acceder a los datos del sistema de archivos. También, puede acceder a los sistemas de archivos con el alias del DNS que elija. Al migrar el almacenamiento del sistema de archivos en las instalaciones a Amazon FSx, puede seguir utilizando los nombres de DNS existentes para acceder a los datos almacenados en Amazon FSx con los alias del DNS, sin necesidad de actualizar ninguna herramienta o aplicación. Para obtener más información, consulte [Migración del almacenamiento de archivos existente a Amazon FSx](#page-118-0).

**a** Note

La compatibilidad con los alias del DNS está disponible en los sistemas de archivos de FSx para Windows File Server creados después de las 12:00 p. m. ET del 9 de noviembre de 2020. Para usar los alias del DNS en un sistema de archivos creado antes de las 12:00 p. m. ET del 9 de noviembre de 2020, haga lo siguiente:

- 1. Realice una copia de seguridad del sistema de archivos existente. Para obtener más información, consulte [El funcionamiento de las copias de seguridad iniciadas por el](#page-144-0)  [usuario.](#page-144-0)
- 2. Restaure la copia de seguridad en un sistema de archivos nuevo. Para obtener más información, consulte [Restauración de copias de seguridad](#page-150-0).

Una vez que el sistema de archivos nuevo esté disponible, podrá utilizar los alias del DNS para acceder a él, con la información proporcionada en esta sección.

### **a** Note

La información que se presenta aquí da por sentado que trabaja exclusivamente en Active Directory y que no utiliza proveedores del DNS externos. Los proveedores del DNS de terceros pueden provocar un comportamiento inesperado.

Amazon FSx solo ingresa los registros del DNS de un sistema de archivos si el dominio de AD al que se va a unir utiliza el DNS de Microsoft como DNS predeterminado. Si utiliza un DNS de terceros, tendrá que configurar de forma manual las entradas de DNS de los sistemas de archivos de Amazon FSx después de crear el sistema de archivos. Para obtener más información acerca de la elección de las direcciones IP correctas para usar en el sistema de archivos, consulte [Obtener las direcciones IP del sistema de archivos correctas](#page-96-0)  [para usarlas en el DNS.](#page-96-0)

Puede asociar los alias del DNS a los sistemas de archivos de FSx para Windows File Server existentes al crear nuevos sistemas de archivos, y al crear un nuevo sistema de archivos a partir de una copia de seguridad. Puede asociar hasta 50 alias del DNS con un sistema de archivos en cualquier momento.

Además de asociar los alias del DNS al sistema de archivos, para que los clientes se conecten a él con los alias del DNS, también debe hacer lo siguiente:

- Configure los nombres de entidades principales de servicio (SPN) para la autenticación y el cifrado de Kerberos.
- Configure un registro CNAME del DNS para el alias del DNS que se convierta en el nombre del DNS predeterminado del sistema de archivos Amazon FSx.

Para obtener más información, consulte [Explicación 5: uso de alias del DNS para acceder al sistema](#page-318-0) [de archivos](#page-318-0).

El nombre de alias DNS para el sistema de archivos FSx for Windows File Server debe cumplir los siguientes requisitos:

- Debe tener el formato del nombre de dominio completo (FQDN).
- Puede contener caracteres alfanuméricos o guiones (‐).
- No puede empezar ni terminar con un guion.
- Puede comenzar con un número.

Para los nombres de alias del DNS, Amazon FSx almacena los caracteres alfabéticos como letras minúsculas (a-z), independientemente de la forma en que se especifiquen: como letras mayúsculas, letras minúsculas o las letras correspondientes en códigos de escape.

Si intenta asociar un alias que ya está asociado al sistema de archivos, no tendrá ningún efecto. Si intenta desasociar un alias de un sistema de archivos que no está asociado al sistema de archivos, Amazon FSx responde con un error de solicitud incorrecta.

#### **a** Note

Cuando Amazon FSx añade o elimina los alias de un sistema de archivos, los clientes conectados quedan momentáneamente desconectado y se vuelven a conectar al sistema de archivos de forma automática. El cliente debe volver a abrir todos los archivos que había abierto, que asignaban un recurso compartido sin disponibilidad continua (sin CA) en el momento de la desconexión.

#### Temas

- [El estado del alias del DNS](#page-177-0)
- [Uso de alias del DNS con autenticación de Kerberos](#page-178-0)
- [Ver los alias de DNS de los sistemas de archivos y las copias de seguridad](#page-178-1)
- [Asociación de alias de DNS a sistemas de archivos](#page-179-0)
- [La administración de los alias del DNS en los sistemas de archivos existentes](#page-181-0)

## <span id="page-177-0"></span>El estado del alias del DNS

Los alias DNS pueden tener uno de los siguientes valores de estado:

- Disponible: el alias del DNS está asociado a un sistema de archivos de Amazon FSx.
- Crear: Amazon FSx crea el alias del DNS y lo asocia al sistema de archivos.
- Eliminar: Amazon FSx desasocia el alias del DNS del sistema de archivos y lo elimina.
- No se pudo crear: Amazon FSx no pudo asociar el alias del DNS al sistema de archivos.
- No se pudo eliminar: Amazon FSx no pudo desasociar el alias del DNS del sistema de archivos.

## <span id="page-178-0"></span>Uso de alias del DNS con autenticación de Kerberos

Le recomendamos que utilice la autenticación y el cifrado basados en Kerberos en tránsito con Amazon FSx. Kerberos brinda la autenticación más segura para los clientes que acceden a su sistema de archivos. Para habilitar la autenticación Kerberos para los clientes que acceden al sistema de archivos Amazon FSx mediante un alias DNS, debe configurar los nombres principales de servicio (SPN) que correspondan al alias DNS del objeto informático de Active Directory del sistema de archivos.

Si tiene SPN configurados para el alias del DNS que asignó a otro sistema de archivos en un objeto informático del Active Directory, primero debe eliminarlos antes de añadirlos al objeto informático del sistema de archivos. Para obtener más información, consulte [Explicación 5: uso de alias del DNS](#page-318-0) [para acceder al sistema de archivos](#page-318-0).

## <span id="page-178-1"></span>Ver los alias de DNS de los sistemas de archivos y las copias de seguridad

Puede ver los alias de DNS actualmente asociados a los sistemas de archivos y las copias de seguridad mediante la consola Amazon FSx, la AWS CLI y la API. En este tema se proporcionan instrucciones sobre cómo ver los alias DNS de sus sistemas de archivos y copias de seguridad.

Para ver los alias de DNS asociados a los sistemas de archivos

- Uso de la consola: elija un sistema de archivos para ver la página de información de los Sistemas de archivos. Seleccione la pestaña Red y seguridad para ver los Alias del DNS.
- Uso de la CLI o la API: utilice el comando describe-file-system-aliases CLI o la operación de [DescribeFileSystemAliasesA](https://docs.aws.amazon.com/fsx/latest/APIReference/API_DescribeFileSystemAliases.html)PI.

Para ver los alias de DNS asociados a las copias de seguridad

- Uso de la consola: en el panel de navegación, elija Copias de seguridad y, a continuación, elija la copia de seguridad que desea ver. En el panel de Resumen, consulte el campo de Alias del DNS.
- Uso de la CLI o la API: utilice el comando describe-backups CLI o la operación de [DescribeBackups](https://docs.aws.amazon.com/fsx/latest/APIReference/API_DescribeBackups.html)API.

# <span id="page-179-0"></span>Asociación de alias de DNS a sistemas de archivos

En este tema se describe cómo asociar alias DNS al crear un nuevo sistema de archivos FSx para Windows File Server desde cero o al crear un sistema de archivos a partir de una copia de seguridad mediante AWS Management Console la API AWS CLI, y.

Para asociar alias de DNS al crear un nuevo sistema de archivos (consola)

- 1. Abra la consola de Amazon FSx en<https://console.aws.amazon.com/fsx/>.
- 2. Siga el procedimiento para crear un nuevo sistema de archivos que se describe en [Cree su](#page-27-0) [sistema de archivos](#page-27-0) en la sección Introducción.
- 3. En la sección Acceso (opcional) del asistente para Crear un sistema de archivos, escriba los alias del DNS que desee asociar al sistema de archivos.

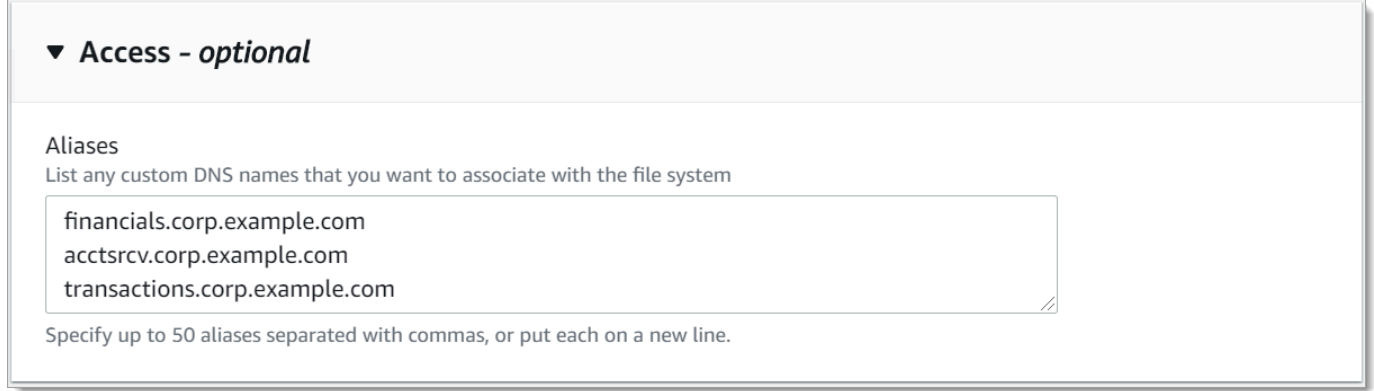

4. Cuando el sistema de archivos esté Disponible, puede acceder a él con el alias del DNS. Para ello, debe configurar los nombres de entidades principales de servicio (SPN), y actualizar o crear el registro CNAME de DNS para dicho alias. Para obtener más información, consulte [Explicación](#page-318-0)  [5: uso de alias del DNS para acceder al sistema de archivos.](#page-318-0)

Para asociar los alias del DNS cuando crea un nuevo sistema de archivos de Amazon FSx (CLI)

1. Al crear un nuevo sistema de archivos, utilice la propiedad [Alias](https://docs.aws.amazon.com/fsx/latest/APIReference/API_Alias.html) con la operación de [CreateFileSystem](https://docs.aws.amazon.com/fsx/latest/APIReference/API_CreateFileSystem.html)API para asociar los alias DNS al nuevo sistema de archivos.

```
aws fsx create-file-system \ 
   --file-system-type WINDOWS \ 
   --storage-capacity 2000 \ 
   --storage-type SSD \ 
   --subnet-ids subnet-123456 \
```
```
 --windows-configuration Aliases=[financials.corp.example.com,accts-
rcv.corp.example.com]
```
2. Cuando el sistema de archivos esté Disponible, puede acceder a él con el alias del DNS. Para ello, debe configurar los nombres de entidades principales de servicio (SPN), y actualizar o crear el registro CNAME de DNS para dicho alias. Para obtener más información, consulte [Explicación](#page-318-0)  [5: uso de alias del DNS para acceder al sistema de archivos.](#page-318-0)

Para agregar o eliminar alias de DNS al restaurar una copia de seguridad (CLI)

- 1. Al crear un nuevo sistema de archivos a partir de una copia de seguridad de un sistema de archivos existente, puede utilizar la propiedad [Aliases](https://docs.aws.amazon.com/fsx/latest/APIReference/API_Aliases.html) con la operación de [CreateFileSystemFromBackup](https://docs.aws.amazon.com/fsx/latest/APIReference/API_CreateFileSystemFromBackup.html)API de la siguiente manera:
	- Todos los alias asociados a la copia de seguridad se asocian al sistema de archivos nuevo de forma predeterminada.
	- Para crear un sistema de archivos sin conservar ningún alias de la copia de seguridad, utilice la propiedad Aliases con un conjunto vacío.

Para asociar los alias del DNS adicionales, utilice la propiedad Aliases e incluya tanto los alias originales asociados a la copia de seguridad como los nuevos que desee asociar.

El siguiente comando de la CLI asocia dos alias al sistema de archivos que Amazon FSx está creando a partir de una copia de seguridad.

```
aws fsx create-file-system-from-backup \ 
   --backup-id backup-0123456789abcdef0 
  --storage-capacity 2000 \ 
   --storage-type HDD \ 
   --subnet-ids subnet-123456 \ 
   --windows-configuration Aliases=[transactions.corp.example.com,accts-
rcv.corp.example.com]
```
2. Cuando el sistema de archivos esté Disponible, puede acceder a él con el alias del DNS. Para ello, debe configurar los nombres de entidades principales de servicio (SPN), y actualizar o crear el registro CNAME de DNS para dicho alias. Para obtener más información, consulte [Explicación](#page-318-0)  [5: uso de alias del DNS para acceder al sistema de archivos.](#page-318-0)

# La administración de los alias del DNS en los sistemas de archivos existentes

En este tema se describe cómo utilizar AWS Management Console y cómo AWS CLI añadir y eliminar alias en los sistemas de archivos existentes.

Para administrar los alias DNS del sistema de archivos (consola)

- 1. Abra la consola de Amazon FSx en<https://console.aws.amazon.com/fsx/>.
- 2. Vaya a Sistemas de archivos y elija el sistema de archivos de Windows para el que desee administrar los alias del DNS.
- 3. En la pestaña Red y seguridad, seleccione Administrar para que los Alias DNS que aparezcan el cuadro de diálogo Administrar los alias del DNS.

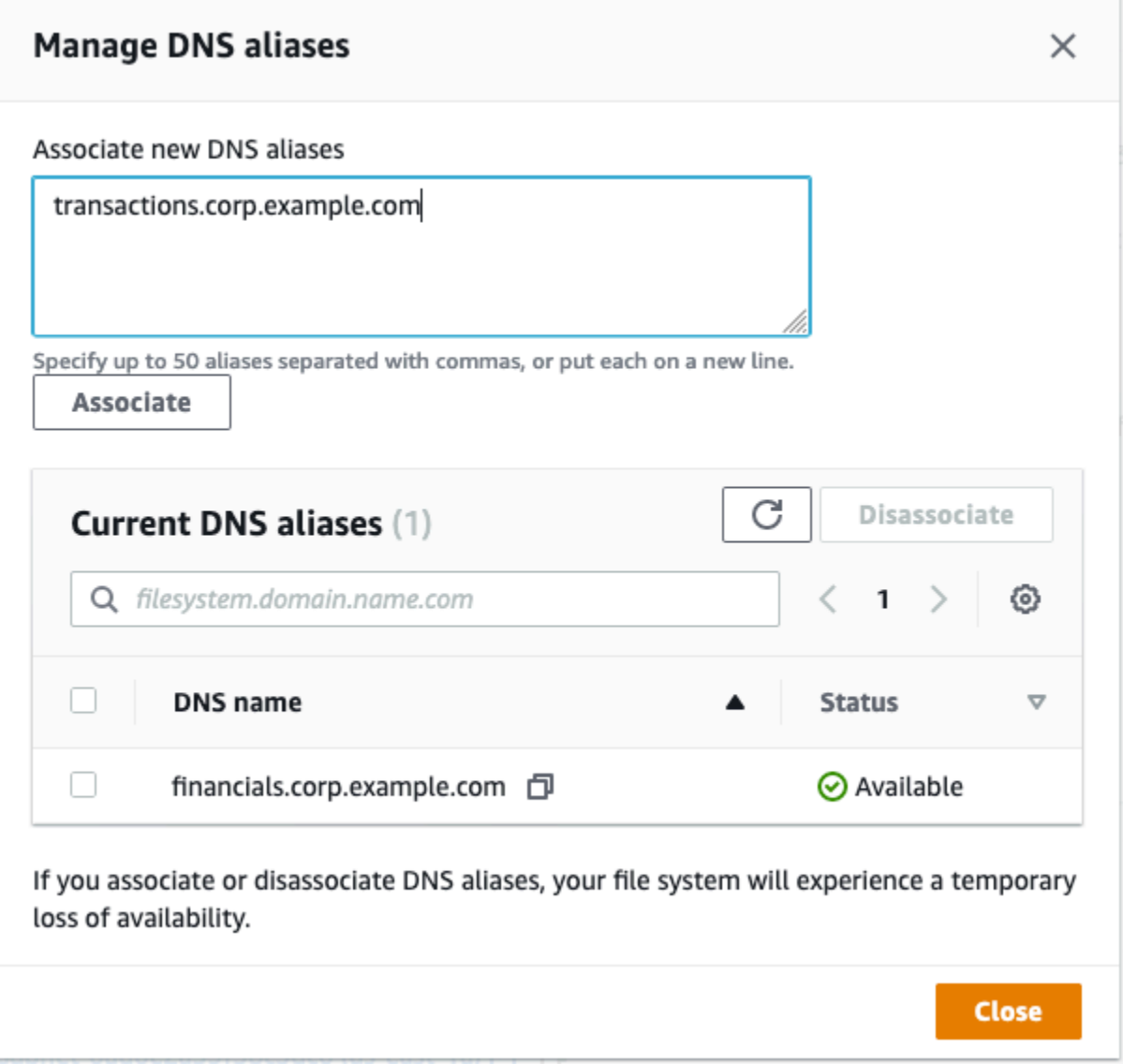

- Para asociar alias del DNS: en el cuadro Asociar nuevos alias, escriba los alias del DNS que desee asociar. Elija Asociar.
- Para desasociar los alias del DNS: en la lista de Alias actuales, elija los que desee desasociar. Elija Desasociar.

Puede supervisar el estado de los alias que gestionó en la lista Alias actuales. Actualice la lista para actualizar el estado. Un alias tarda hasta 2,5 minutos en asociarse o desasociarse a un sistema de archivos.

4. Cuando el alias esté Disponible, puede acceder a él con el alias del DNS. Para ello, debe configurar los nombres de entidades principales de servicio (SPN), y actualizar o crear el registro

La administración de los alias del DNS en los sistemas de archivos existentes 171

CNAME de DNS para dicho alias. Para obtener más información, consulte [Explicación 5: uso de](#page-318-0) [alias del DNS para acceder al sistema de archivos.](#page-318-0)

Para asociar alias DNS a sistemas de archivos (CLI) existentes

1. Utilice el comando associate-file-system-aliases CLI o la operación [AssociateFileSystemAliasesA](https://docs.aws.amazon.com/fsx/latest/APIReference/API_AssociateFileSystemAliases.html)PI para asociar los alias DNS a un sistema de archivos existente.

La siguiente solicitud de CLI asocia dos alias con el sistema de archivos especificado.

```
aws fsx associate-file-system-aliases \ 
   --file-system-id fs-0123456789abcdef0 \ 
   --aliases financials.corp.example.com transfers.corp.example.com
```
La respuesta muestra el estado de los alias que Amazon FSx asocia al sistema de archivos.

```
{ 
     "Aliases": [ 
          { 
               "Name": "financials.corp.example.com", 
               "Lifecycle": CREATING 
          }, 
          { 
               "Name": "transfers.corp.example.com", 
               "Lifecycle": CREATING 
          } 
     ]
}
```
- 2. Utilice el comando describe-file-system-aliases CLI [\(DescribeFileSystemAliasese](https://docs.aws.amazon.com/fsx/latest/APIReference/API_DescribeFileSystemAliases.html)s la operación de API equivalente) para supervisar el estado de los alias que está asociando.
- 3. Cuando Lifecycle esté DISPONIBLE, (un proceso que lleva hasta 2,5 minutos) puede acceder a él con el alias del DNS. Para ello, debe configurar los nombres de entidades principales de servicio (SPN), y actualizar o crear el registro CNAME de DNS para dicho alias. Para obtener más información, consulte [Explicación 5: uso de alias del DNS para acceder al](#page-318-0)  [sistema de archivos.](#page-318-0)

Para desasociar los alias DNS de los sistemas de archivos (CLI)

• Utilice el comando disassociate-file-system-aliases CLI o la operación [DisassociateFileSystemAliasesA](https://docs.aws.amazon.com/fsx/latest/APIReference/API_DisassociateFileSystemAliases.html)PI para desasociar los alias DNS de un sistema de archivos existente.

El siguiente comando desasocia un alias de un sistema de archivos.

```
aws fsx disassociate-file-system-aliases \ 
   --file-system-id fs-0123456789abcdef0 \ 
   --aliases financials.corp.example.com
```
La respuesta muestra el estado de los alias que Amazon FSx desasocia del sistema de archivos.

```
{ 
      "Aliases": [ 
          \mathcal{L} "Name": "financials.corp.example.com", 
                 "Lifecycle": DELETING 
           } 
     \mathbf 1}
```
Utilice el comando describe-file-system-aliases CLI [\(DescribeFileSystemAliasese](https://docs.aws.amazon.com/fsx/latest/APIReference/API_DescribeFileSystemAliases.html)s la operación de API equivalente) para supervisar el estado de los alias. Se tarda hasta 2,5 minutos en eliminar el alias.

# Administración de recursos compartidos de archivos en FSx para sistemas de archivos FSx for Windows File Server

En este tema se describe cómo administrar los recursos compartidos de archivos mediante la realización de las siguientes tareas.

- Crear un recurso compartido de archivos
- Modificar un recurso compartido de archivos existente
- Eliminar un recurso compartido de archivos existente

Puede usar la GUI de carpetas compartidas nativa de Windows y la CLI de Amazon FSx para la administración remota PowerShell para administrar los recursos compartidos de archivos en su sistema de archivos FSx for Windows File Server. Es posible que se produzcan retrasos al utilizar la GUI de carpetas compartidas (fsmgmt.msc) al abrir por primera vez el menú contextual de los recursos compartidos ubicados en un sistema de archivos diferente. Para evitar estos retrasos, utilícela PowerShell para administrar los recursos compartidos de archivos ubicados en varios sistemas de archivos.

Tenga en cuenta que todos los sistemas de archivos compatibles con Windows tienen reglas y limitaciones en lo que respecta a los nombres de los archivos y directorios. Para garantizar que pueda crear los datos y acceder a ellos correctamente, debe asignar un nombre a los archivos y directorios de acuerdo con estas directrices de Windows. Para obtener más información, consulte las [Convenciones de nombres.](https://learn.microsoft.com/en-us/windows/win32/fileio/naming-a-file#naming-conventions)

#### **A** Warning

Amazon FSx requiere que el usuario del SISTEMA tenga permisos de las ACL de NTFS de Control total en todas las carpetas en las que cree un recurso compartido de archivos SMB. No cambie los permisos de las ACL de NTFS de este usuario en sus carpetas, ya que si lo hace, puede hacer que los recursos compartidos de archivos se vuelvan inaccesibles.

## Administrar los recursos compartidos de archivos con la GUI de carpetas compartidas

Para gestionar los recursos compartidos de archivos en su sistema de archivos Amazon FSx, puede utilizar la GUI de carpetas compartidas. La GUI de carpetas compartidas proporciona una ubicación central para administrar todas las carpetas compartidas de un servidor Windows. Los siguientes procedimientos describen cómo administrar los recursos compartidos de archivos.

Para conectar carpetas compartidas al sistema de archivos de FSx para Windows File Server

- 1. Inicie la instancia de Amazon EC2 y conéctela al Microsoft Active Directory al que está unido el sistema de archivos de Amazon FSx. Para ello, elija uno de los procedimientos siguientes de la Guía de administración AWS Directory Service :
	- [Cómo unir fácilmente una instancia EC2 de Windows](https://docs.aws.amazon.com/directoryservice/latest/admin-guide/launching_instance.html)
	- [Cómo unir manualmente una instancia de Windows](https://docs.aws.amazon.com/directoryservice/latest/admin-guide/join_windows_instance.html)
- 2. Conéctese a la instancia con un usuario que sea miembro del grupo de administradores del sistema de archivos. En Microsoft Active Directory AWS administrado, este grupo se denomina Administradores de FSx AWS delegados. En el Microsoft Active Directory autoadministrado, este grupo se denomina Administradores de dominio o el nombre personalizado que le haya puesto cuando lo creó. Para obtener más información, consulte [Conectarse a la instancia de Windows](https://docs.aws.amazon.com/AWSEC2/latest/WindowsGuide/connecting_to_windows_instance.html) en la Guía del usuario de Amazon Elastic Compute Cloud para instancias de Windows.
- 3. Abra el menú Inicio y ejecute fsmgmt.msc con la opción Ejecutar como administrador. Al hacerlo, se abre la herramienta GUI de carpetas compartidas.
- 4. En Acción, elija Conectarse a otro equipo.
- 5. En Otro equipo, escriba el nombre del sistema de nombres de dominio (DNS) del sistema de archivos Amazon FSx, por ejemplo **amznfsxabcd0123.corp.example.com**.

Para encontrar el nombre del DNS del sistema de archivos en la consola de Amazon FSx, elija Sistemas de archivos, seleccione el suyo. Luego, compruebe en la sección Red y seguridad en la página de información del sistema de archivos. También puede obtener el nombre DNS en la respuesta a la operación de la API de [DescribeFilesistemas](https://docs.aws.amazon.com/fsx/latest/APIReference/API_DescribeFileSystems.html).

6. Elija OK. A continuación, aparecerá una entrada para el sistema de archivos Amazon FSx en la lista de la herramienta de Carpetas compartidas.

Ahora que las carpetas compartidas están conectadas a su sistema de archivos Amazon FSx, puede gestionar los archivos compartidos de Windows en el sistema de archivos. El recurso compartido predeterminado se llama \share. Puede hacerlo mediante las acciones siguientes:

• Crear un recurso compartido de archivos nuevo: en la herramienta de carpetas compartidas, elija Recursos compartidos en el panel izquierdo para ver los recursos compartidos activos del sistema de archivos Amazon FSx. Seleccione Nuevo recurso compartido y complete el asistente para crear una carpeta compartida.

Debe crear la carpeta local antes de crear el nuevo recurso compartido de archivos. Puede hacerlo de la siguiente manera:

- Con la herramienta de carpetas compartidas: haga clic en "Examinar" cuando especifique la ruta de la carpeta local, y haga clic en "Crear nueva carpeta" para crear la carpeta local.
- Uso de la línea de comandos:

```
New-Item -Type Directory -Path \\amznfsxabcd0123.corp.example.com\D$\share
\MyNewShare
```
- Modify a file share: en la herramienta de carpetas compartidas, abra el menú contextual (haga clic con el botón derecho) del recurso compartido de archivos que desea modificar en el panel derecho y elija Properties. Modifique las propiedades y elija OK.
- Eliminar un recurso compartido de archivos: en la herramienta de carpetas compartidas, abra el menú contextual (botón derecho) del recurso compartido de archivos que desea eliminar y, a continuación, elija Dejar de compartir.

#### **a** Note

Para los sistemas de archivos Single-AZ 2 y Multi-AZ, la eliminación o modificación de los recursos compartidos de archivos (incluidos los permisos de actualización, los límites de usuario y otras propiedades) con la herramienta GUI de carpetas compartidas solo es posible si se conecta a fsmgmt.msc con el nombre del DNS del sistema de archivos Amazon FSx. La herramienta de la GUI de carpetas compartidas no admite estas acciones si se conecta con la dirección IP o el alias del DNS del sistema de archivos.

#### **a** Note

Si utiliza la herramienta de la GUI de carpetas compartidas fsmgmt.msc para acceder a los recursos compartidos ubicados en varios sistemas de archivos de FSx, es posible que se produzcan retrasos al abrir por primera vez el menú contextual del recurso compartido de archivos de un recurso compartido ubicado en un sistema de archivos diferente. Para evitar estos retrasos, puede gestionar los archivos compartidos de la forma PowerShell que se describe a continuación.

### Administrar los archivos compartidos con PowerShell

Puede administrar los archivos compartidos mediante comandos de administración remota personalizados para. PowerShell Estos comandos pueden ayudarle a automatizar estas tareas con mayor facilidad:

- La migración de los recursos compartidos de archivos en servidores de archivos existentes a Amazon FSx
- Sincronización de los archivos compartidos en todas AWS las regiones para la recuperación ante desastres

• La administración programática de los recursos compartidos de archivos para los flujos de trabajo continuos, como el aprovisionamiento de archivos compartidos en equipo

Para obtener información sobre cómo utilizar la CLI de Amazon FSx para la administración remota PowerShell, consulte. [Uso de la CLI de Amazon FSx para PowerShell](#page-172-0)

En la siguiente tabla se enumeran los PowerShell comandos de administración remota de la CLI de Amazon FSx que puede usar para administrar los recursos compartidos de archivos en FSx para los sistemas de archivos de Windows File Server.

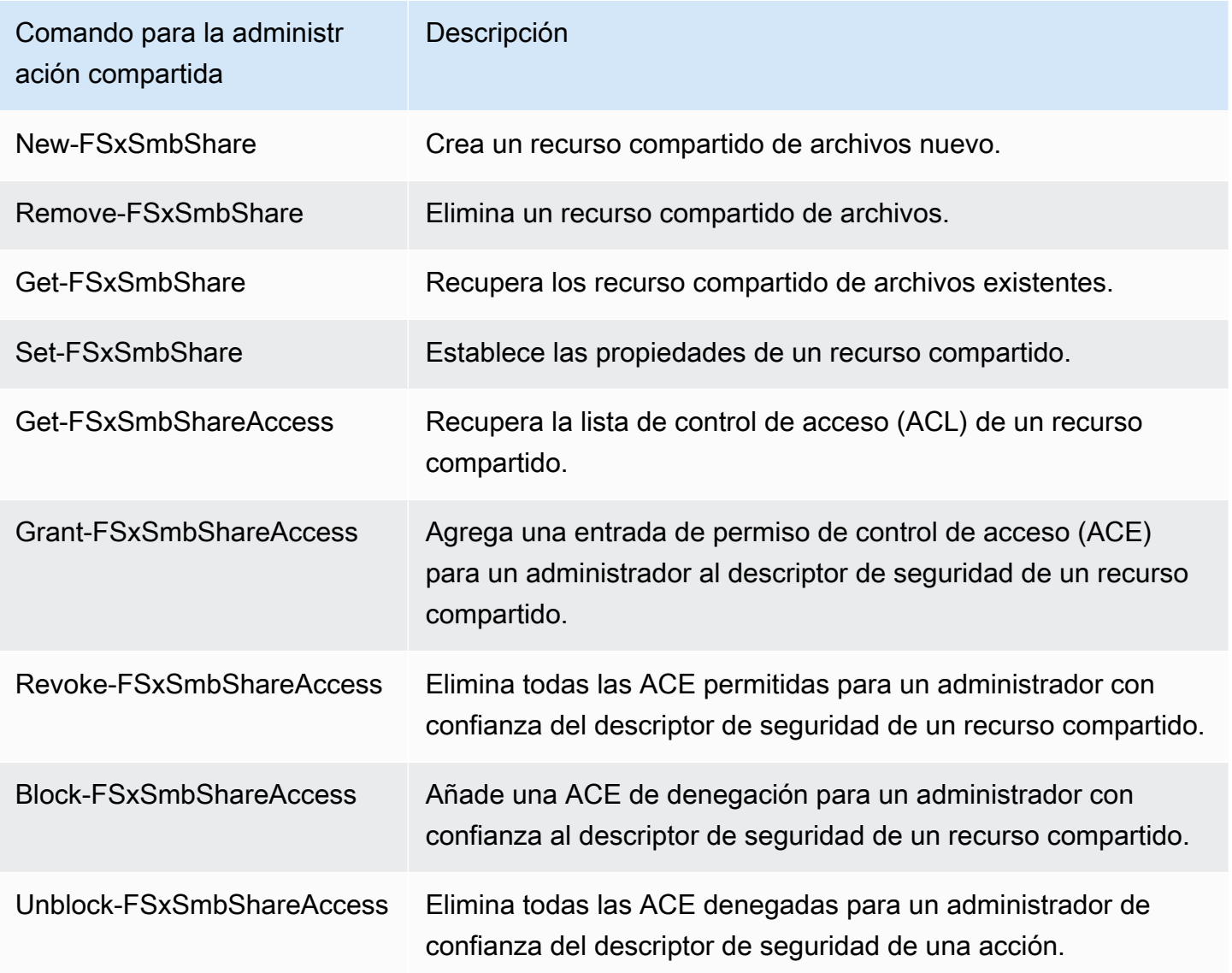

La ayuda en línea de cada comando brinda una referencia de todas las opciones de comando. Para acceder a esta ayuda, ejecute el comando con un -?, por ejemplo, New-FSxSmbShare -?.

### Pasar credenciales a New-F Share SxSmb

Puede pasar las credenciales a New-F para que SxSmbShare pueda ejecutarlo en bucle y crear cientos o miles de recursos compartidos sin tener que volver a introducir las credenciales cada vez.

Prepare el objeto de credenciales necesario para crear los recursos compartidos de archivos en el servidor de archivos FSx para Windows File Server mediante una de las siguientes opciones.

• Para generar el objeto de credenciales de forma interactiva, utilice el siguiente comando.

```
$credential = Get-Credential
```
• Para generar el objeto de credenciales mediante un AWS Secrets Manager recurso, utilice el siguiente comando.

```
$credential = ConvertFrom-Json -InputObject (Get-SECSecretValue -SecretId 
  $AdminSecret).SecretString
$FSxAdminUserCredential = (New-Object PSCredential($credential.UserName,(ConvertTo-
SecureString $credential.Password -AsPlainText -Force)))
```
#### Crear un recurso compartido de disponibilidad continua (CA)

Puede crear recursos compartidos disponibles de forma continua (CA) mediante la CLI de Amazon FSx para la administración remota en. PowerShell Los recursos compartidos de CA creados en un sistema de archivos Multi-AZ de FSx para Windows File Server son muy duraderos y tienen disponibilidad alta. Un sistema de archivos Single-AZ de Amazon FSx se basa en un clúster de un solo nodo. Como resultado, los recursos compartidos de CA creados en un sistema de archivos Single-AZ son muy duraderos, pero no cuentan con una disponibilidad alta. Utilice el comando New-FSxSmbShare con la opción -ContinuouslyAvailable establecida en \$True para especificar que el recurso compartido es de disponibilidad continua. El siguiente comando es un ejemplo para crear un recurso compartido de CA.

New-FSxSmbShare -Name "New CA Share" -Path "D:\share\new-share" -Description "CA share" -ContinuouslyAvailable \$True

Puede modificar la opción -ContinuouslyAvailable en un recurso compartido de archivos existente mediante el comando Set-FSxSmbShare.

Determine si un recurso compartido de archivos existente está disponible de forma continua

Utilice el siguiente comando para ver el valor de la propiedad Continuamente disponible de un recurso compartido de archivos existente.

```
Invoke-Command -ComputerName powershell_endpoint -ConfigurationName FSxRemoteAdmin -
scriptblock { get-fsxsmbshare -name share_name }
```
Si CA está habilitada, la salida incluirá la siguiente línea:

```
[...]
ContinuouslyAvailable : True
[...]
```
Si la CA no está habilitada, la salida incluirá la siguiente línea:

```
[...]
ContinuouslyAvailable : False
[...]
```
Para activar la disponibilidad continua en un recurso compartido de archivos existente, utilice el siguiente comando:

```
Invoke-Command -ComputerName powershell_endpoint -ConfigurationName FSxRemoteAdmin -
scriptblock { set-fsxsmbshare -name share_name -ContinuouslyAvailable $True}
```
# Auditoría de acceso a archivos

Amazon FSx for Windows File Server permite auditar el acceso de los usuarios finales a archivos, carpetas y recursos compartidos de archivos. Puede optar por enviar los registros de eventos de auditoría de un sistema de archivos a otros AWS servicios que ofrecen un amplio conjunto de funciones. Estas incluyen la posibilidad de consultar, procesar, almacenar y archivar los registros, emitir notificaciones y activar acciones para mejorar aún más sus objetivos de seguridad y cumplimiento.

Para obtener más información sobre el uso de la auditoría de acceso a los archivos para obtener información sobre los patrones de acceso e implementar notificaciones de seguridad para la actividad de los usuarios finales, consulte [Información sobre los patrones de acceso al](https://aws.amazon.com/blogs/storage/file-storage-access-patterns-insights-using-amazon-fsx-for-windows-file-server/) [almacenamiento de archivos](https://aws.amazon.com/blogs/storage/file-storage-access-patterns-insights-using-amazon-fsx-for-windows-file-server/) e [Implementación de notificaciones de seguridad para la actividad de](https://aws.amazon.com/blogs/modernizing-with-aws/implementing-security-notifications-for-end-user-activity-on-amazon-fsx-for-windows-file-server/) [los usuarios finales](https://aws.amazon.com/blogs/modernizing-with-aws/implementing-security-notifications-for-end-user-activity-on-amazon-fsx-for-windows-file-server/).

La auditoría de acceso a archivos le permite registrar los accesos de los usuarios finales a archivos, carpetas y recursos compartidos de archivos individuales en función de los controles de auditoría definidos. Los controles de auditoría también se conocen como listas de control de acceso al sistema (SACL) de NTFS. Si ya ha configurado controles de auditoría en los datos de sus archivos existentes, puede aprovechar la auditoría de acceso a los archivos creando un nuevo sistema de archivos de Amazon FSx para Windows File Server y migrando los datos.

Amazon FSx admite los siguientes eventos de auditoría de Windows para el acceso a archivos, carpetas y archivos compartidos:

- Para el acceso a los archivos, es compatible con: Todos, Recorrer carpeta/Ejecutar archivo, Enumerar carpeta/Leer datos, Leer atributos, Crear archivos/Escribir datos, Crear carpetas/ Agregar datos, Escribir atributos, Eliminar subcarpetas y archivos, Eliminar, Leer permisos, Cambiar permisos y Asumir la propiedad.
- Para los accesos a archivos compartidos, admite: Conectarse a un recurso compartido de archivos.

En todos los accesos a archivos, carpetas y archivos compartidos, Amazon FSx admite el registro de los intentos exitosos (por ejemplo, un usuario con permisos suficientes para acceder correctamente a un archivo o recurso compartido de archivos), los intentos fallidos o ambos.

Puede configurar si desea acceder a la auditoría únicamente a los archivos y carpetas, solo a los archivos compartidos o a ambos. También puede configurar qué tipos de accesos deben registrarse (solo los intentos exitosos, solo los intentos fallidos o ambos). También puede desactivar la auditoría de acceso a archivos en cualquier momento.

#### **a** Note

La auditoría de acceso a los archivos registra los datos de acceso de los usuarios finales únicamente desde el momento en que está habilitada. Es decir, la auditoría de acceso a los archivos no genera registros de eventos de auditoría de la actividad de acceso a archivos, carpetas y archivos compartidos de los usuarios finales que se produjo antes de que se habilitara la auditoría de acceso a los archivos.

La tasa máxima de eventos de auditoría de acceso admitidos es de 5000 eventos por segundo. Los eventos de auditoría de acceso no se generan para cada operación de lectura y escritura de archivos, sino que se generan una vez por cada operación de metadatos de archivo, por ejemplo, cuando un usuario crea, abre o elimina un archivo.

#### Temas

- [Audite los destinos del registro de eventos](#page-192-0)
- [Migración de los controles de auditoría](#page-193-0)
- [Visualización de registros de eventos](#page-194-0)
- [Configurar los controles de auditoría de archivos y carpetas](#page-202-0)
- [Administrar la auditoría de acceso a los archivos](#page-204-0)

### <span id="page-192-0"></span>Audite los destinos del registro de eventos

Al habilitar la auditoría de acceso a los archivos, debe configurar un AWS servicio al que Amazon FSx envíe los registros de eventos de auditoría. Puede enviar los registros de eventos de auditoría a una secuencia de CloudWatch registros de Amazon Logs de un grupo de CloudWatch registros de Logs o a una transmisión de entrega de Amazon Data Firehose. Puede elegir el destino de los registros de eventos de auditoría al crear el sistema de archivos Amazon FSx for Windows File Server o en cualquier momento posterior al actualizar un sistema de archivos existente. Para obtener más información, consulte [Administrar la auditoría de acceso a los archivos.](#page-204-0)

A continuación, se incluyen algunas recomendaciones que pueden ayudarle a decidir qué destino de los registros de eventos de auditoría elegir:

- Elija CloudWatch Logs si desea almacenar, ver y buscar registros de eventos de auditoría en la CloudWatch consola de Amazon, ejecutar consultas en los CloudWatch registros mediante Logs Insights y activar CloudWatch alarmas o funciones Lambda.
- Elija Firehose si desea transmitir eventos de forma continua al almacenamiento en Amazon S3, a una base de datos en Amazon Redshift, a OpenSearch Amazon Service o a soluciones de socios (como Splunk o Datadog) AWS para un análisis más detallado.

De forma predeterminada, Amazon FSx creará y utilizará un grupo de CloudWatch registros predeterminado en su cuenta como destino del registro de eventos de auditoría. Si quieres usar un grupo de CloudWatch registros personalizado o usar Firehose como destino del registro de eventos de auditoría, estos son los requisitos para los nombres y ubicaciones del destino del registro de eventos de auditoría:

- El nombre del grupo de CloudWatch registros debe empezar por el /aws/fsx/ prefijo. Si no tiene un grupo de CloudWatch registros existente al crear o actualizar un sistema de archivos en la consola, Amazon FSx puede crear y usar un flujo de registros predeterminado en el grupo de CloudWatch /aws/fsx/windows registros. Si no desea utilizar el grupo de registros predeterminado, la interfaz de usuario de configuración le permite crear un grupo de CloudWatch registros al crear o actualizar su sistema de archivos en la consola.
- El nombre de la transmisión de entrega de Firehose debe empezar por el aws-fsx- prefijo. Si no tienes una transmisión de entrega de Firehose existente, puedes crear una al crear o actualizar tu sistema de archivos en la consola.
- El flujo de entrega de Firehose debe configurarse para que se utilice Direct PUT como fuente. No puede utilizar un flujo de datos de Kinesis existente como origen de datos para la transmisión de entrega.
- El destino (grupo de CloudWatch registros de Logs o flujo de entrega de Firehose) debe estar en la misma AWS partición y Cuenta de AWS en el sistema de archivos de Amazon FSx. Región de AWS

Puede cambiar el destino del registro de eventos de auditoría en cualquier momento (por ejemplo, de CloudWatch Logs a Firehose). Al hacerlo, los nuevos registros de eventos de auditoría se envían solo al nuevo destino.

### Entrega de registros de eventos de auditoría de la mejor forma

Por lo general, los registros del registro de eventos de auditoría se entregan al destino en cuestión de minutos, pero a veces pueden tardar más. En muy raras ocasiones, es posible que no se registren los registros de eventos de auditoría. Si su caso de uso requiere una semántica específica (por ejemplo, asegurarse de que no se omita ningún evento de auditoría), le recomendamos que tenga en cuenta los eventos omitidos al diseñar sus flujos de trabajo. Puede realizar una auditoría para detectar eventos omitidos escaneando la estructura de archivos y carpetas de su sistema de archivos.

### <span id="page-193-0"></span>Migración de los controles de auditoría

Si ya tiene controles de auditoría (SACL) configurados en los datos de sus archivos existentes, puede crear un sistema de archivos Amazon FSx y migrar los datos a su nuevo sistema de archivos. Le recomendamos que lo utilice AWS DataSync para transferir los datos y las SACL asociadas a su sistema de archivos Amazon FSx. Como solución alternativa, puede utilizar Robocopy (Robust File Copy). Para obtener más información, consulte [Migración del almacenamiento de archivos existente](#page-118-0)  [a Amazon FSx.](#page-118-0)

### <span id="page-194-0"></span>Visualización de registros de eventos

Puede ver los registros de eventos de auditoría una vez que Amazon FSx haya empezado a emitirlos. El lugar y la forma de ver los registros dependen del destino del registro de eventos de auditoría:

• Para ver CloudWatch los registros, vaya a la CloudWatch consola y elija el grupo de registros y el flujo de registros a los que se enviarán los registros de eventos de auditoría. Para obtener más información, consulta [Ver los datos de registro enviados a CloudWatch Logs](https://docs.aws.amazon.com/AmazonCloudWatch/latest/logs/Working-with-log-groups-and-streams.html) en la Guía del usuario de Amazon CloudWatch Logs.

Puede utilizar CloudWatch Logs Insights para buscar y analizar sus datos de registro de forma interactiva. Para obtener más información, consulte [Análisis de datos de registro con CloudWatch](https://docs.aws.amazon.com/AmazonCloudWatch/latest/logs/AnalyzingLogData.html)  [Logs Insights,](https://docs.aws.amazon.com/AmazonCloudWatch/latest/logs/AnalyzingLogData.html) en la Guía del usuario de Amazon CloudWatch Logs.

También puede exportar registros de eventos de auditoría a Amazon S3. Para obtener más información, consulte [Exportación de datos de registro a Amazon S3,](https://docs.aws.amazon.com/AmazonCloudWatch/latest/logs/S3Export.html) también en la Guía del usuario de Amazon CloudWatch Logs.

• No puedes ver los registros de eventos de auditoría en Firehose. Sin embargo, puedes configurar Firehose para que reenvíe los registros a un destino desde el que puedas leer. Los destinos incluyen Amazon S3, Amazon Redshift, Amazon OpenSearch Service y soluciones de socios como Splunk y Datadog. Para obtener más información, consulte Choose [destination en](https://docs.aws.amazon.com/firehose/latest/dev/create-destination.html) la Guía para desarrolladores de Amazon Data Firehose.

### Campos de eventos de auditoría

Esta sección proporciona descripciones de la información de los registros de eventos de auditoría y ejemplos de eventos de auditoría.

A continuación, se describen los campos más destacados de un evento de auditoría de Windows.

• EventID hace referencia al ID de evento de registro de eventos de Windows definido por Microsoft. Consulte la documentación de Microsoft para obtener información sobre los [eventos del sistema de](https://docs.microsoft.com/en-us/windows/security/threat-protection/auditing/audit-file-system)  [archivos](https://docs.microsoft.com/en-us/windows/security/threat-protection/auditing/audit-file-system) y [los eventos de archivos compartidos](https://docs.microsoft.com/en-us/windows/security/threat-protection/auditing/audit-file-share).

- SubjectUserNamese refiere al usuario que realiza el acceso.
- ObjectNamehace referencia al archivo, carpeta o recurso compartido de archivos de destino al que se ha accedido.
- ShareNameestá disponible para los eventos que se generan para el acceso a los archivos compartidos. Por ejemplo, EventID 5140 se genera cuando se accede a un objeto compartido de red.
- IpAddressse refiere al cliente que inició el evento para los eventos de uso compartido de archivos.
- Keywords, cuando están disponibles, se refieren a si el acceso al archivo se ha realizado correctamente o no. Para que los accesos se realicen correctamente, el valor es 0x8020000000000000. Para los accesos fallidos, el valor es 0x8010000000000000.
- TimeCreated SystemTimese refiere a la hora en que el evento se generó en el sistema y se mostró en <YYYY-MM-DDThh:mm:ss.s>formato Z.
- Computadora hace referencia al nombre DNS del sistema de archivos Windows Remote PowerShell Endpoint y se puede usar para identificar el sistema de archivos.
- AccessMask, cuando está disponible, se refiere al tipo de acceso a los archivos realizado (por ejemplo, ReadData, WriteData).
- AccessListse refiere al acceso solicitado o concedido a un objeto. Para obtener más información, consulte la tabla siguiente y la documentación de Microsoft (por ejemplo, en el [Evento 4556\)](https://docs.microsoft.com/en-us/windows/security/threat-protection/auditing/event-4656).

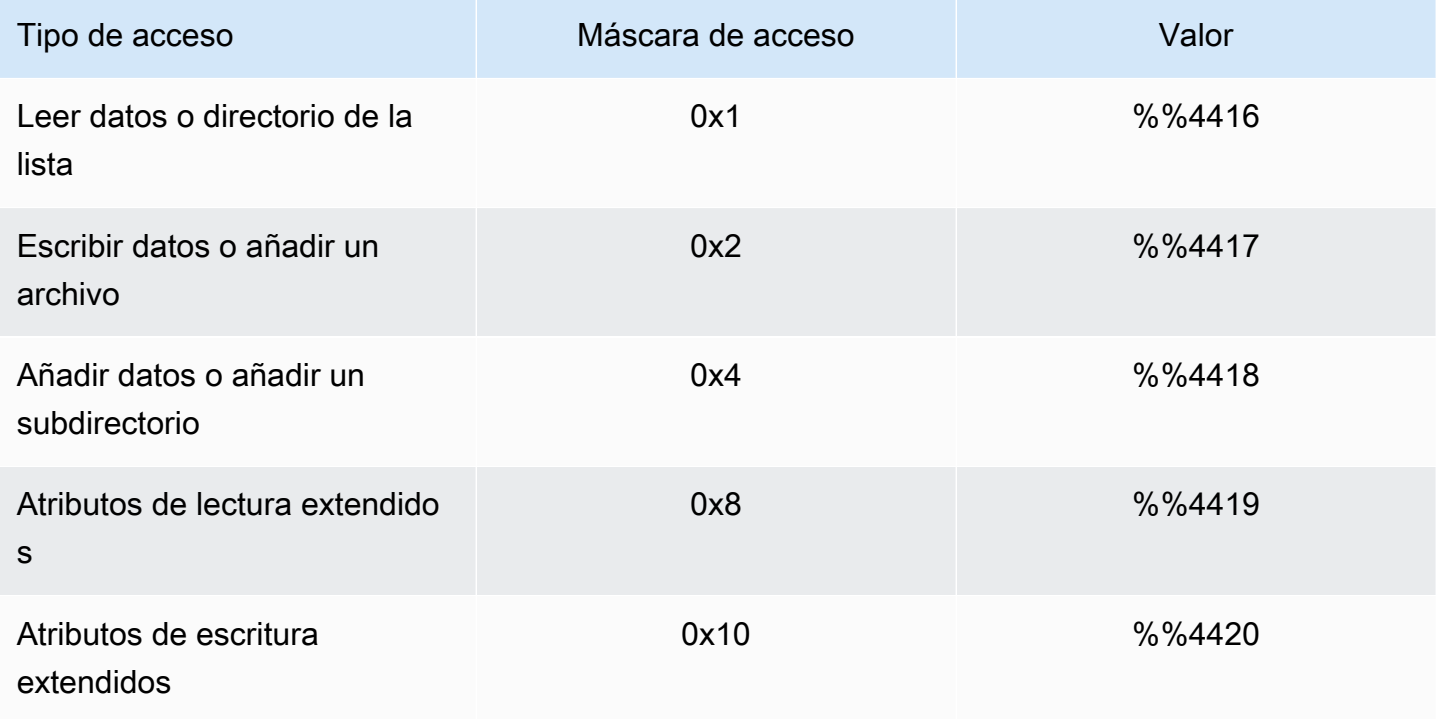

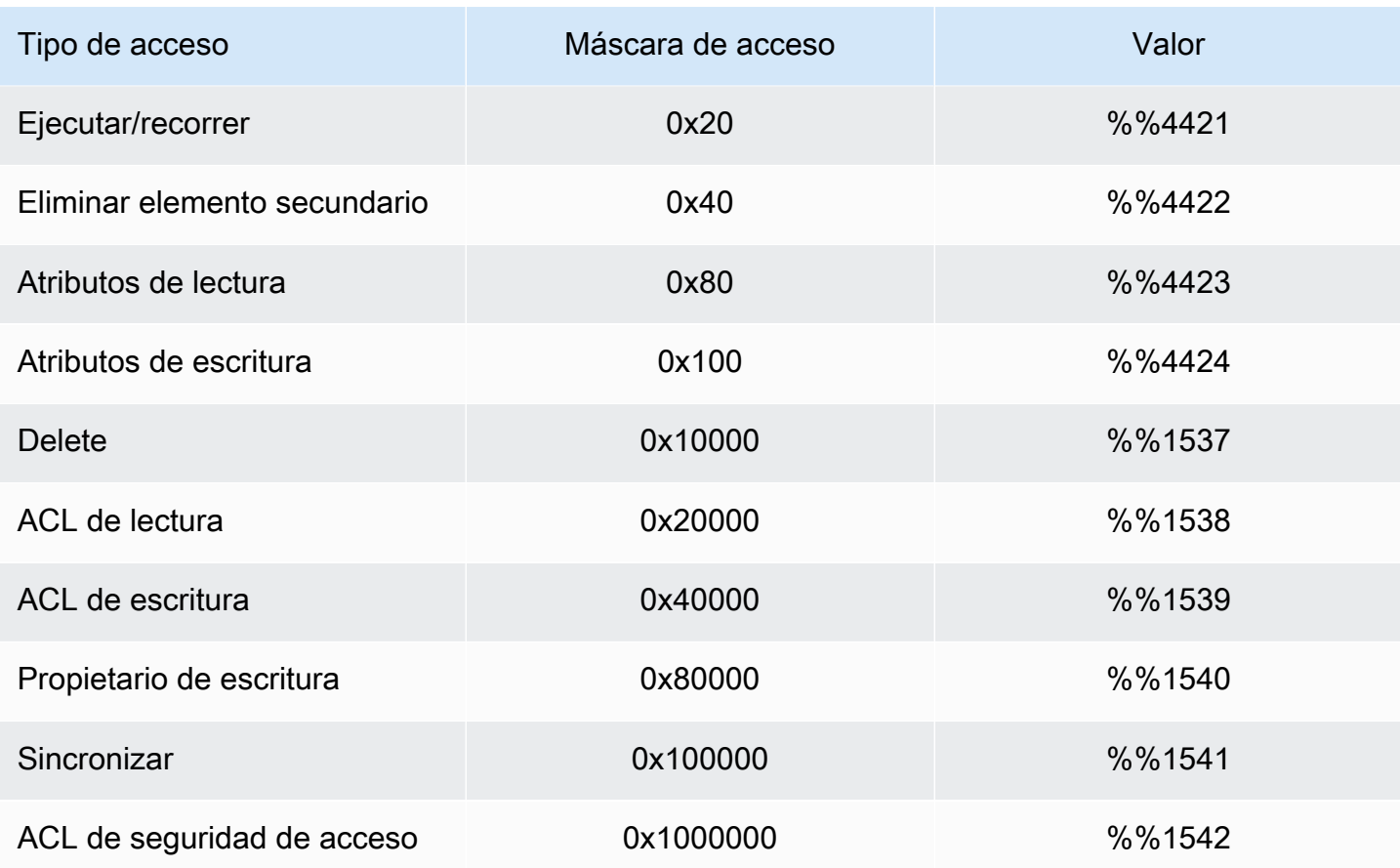

A continuación, se presentan algunos eventos clave con algunos ejemplos. Tenga en cuenta que el XML tiene un formato que se puede leer.

El ID de evento 4660 se registra cuando se elimina un objeto.

```
<Event xmlns='http://schemas.microsoft.com/win/2004/08/events/event'><System>
<Provider Name='Microsoft-Windows-Security-Auditing' Guid='{54849625-5478-4994-
A5BA-3E3B0328C30D}'/>
<EventID>4660</EventID><Version>0</Version><Level>0</Level>
<Task>12800</Task><Opcode>0</Opcode>
<Keywords>0x8020000000000000</Keywords><TimeCreated 
  SystemTime='2021-05-18T04:51:56.916563800Z'/>
<EventRecordID>315452</EventRecordID><Correlation/>
<Execution ProcessID='4' ThreadID='5636'/><Channel>Security</Channel>
<Computer>amznfsxgyzohmw8.example.com</Computer><Security/></System><EventData>
<Data Name='SubjectUserSid'>S-1-5-21-658495921-4185342820-3824891517-1113</Data>
<Data Name='SubjectUserName'>Admin</Data><Data Name='SubjectDomainName'>example</Data>
<Data Name='SubjectLogonId'>0x50932f71</Data><Data Name='ObjectServer'>Security</Data>
<Data Name='HandleId'>0x12e0</Data><Data Name='ProcessId'>0x4</Data><Data 
  Name='ProcessName'></Data>
```

```
<Data Name='TransactionId'>{00000000-0000-0000-0000-000000000000}</Data></EventData></
Event>
```
El ID de evento 4659 se registra en una solicitud de eliminación de un archivo.

```
<Event xmlns='http://schemas.microsoft.com/win/2004/08/events/event'><System>
<Provider Name='Microsoft-Windows-Security-Auditing' Guid='{54849625-5478-4994-
A5BA-3E3B0328C30D}'/>
<EventID>4659</EventID><Version>0</Version><Level>0</Level><Task>12800</
Task><Opcode>0</Opcode>
<Keywords>0x8020000000000000</Keywords><TimeCreated 
  SystemTime='2021-0603T19:18:09.951551200Z'/>
<EventRecordID>308888</EventRecordID><Correlation/><Execution ProcessID='4' 
  ThreadID='5540'/>
<Channel>Security</Channel><Computer>amznfsxgyzohmw8.example.com</Computer><Security/
></System>
<EventData><Data Name='SubjectUserSid'>S-1-5-21-658495921-4185342820-3824891517-1113</
Data>
<Data Name='SubjectUserName'>Admin</Data><Data Name='SubjectDomainName'>example</Data>
<Data Name='SubjectLogonId'>0x2a9a603f</Data><Data Name='ObjectServer'>Security</Data>
<Data Name='ObjectType'>File</Data><Data Name='ObjectName'>\Device\HarddiskVolume8\shar
\event.txt</Data>
<Data Name='HandleId'>0x0</Data><Data 
 Name='TransactionId'>{00000000-0000-0000-0000-000000000000}</Data>
<Data Name='AccessList'>%%1537 
     %%4423 
     </Data><Data Name='AccessMask'>0x10080</Data><Data Name='PrivilegeList'>-</Data>
<Data Name='ProcessId'>0x4</Data></EventData></Event>
```
El ID de evento 4663 se registra cuando se realiza una operación específica en el objeto. El siguiente ejemplo muestra la lectura de datos de un archivo, que se puede interpretar a partir de AccessList %%4416.

```
<Event xmlns='http://schemas.microsoft.com/win/2004/08/events/event'><System>
<Provider Name='Microsoft-Windows-Security-Auditing' Guid='{54849625-5478-4994-
A5BA-3E3B0328C30D}'/>
<EventID>4663< /EventID><Version>1</Version><Level>0</Level><Task>12800</
Task><Opcode>0</Opcode>
<Keywords>0x8020000000000000</Keywords><TimeCreated 
  SystemTime='2021-06-03T19:10:13.887145400Z'/>
<EventRecordID>308831</EventRecordID><Correlation/><Execution ProcessID='4' 
  ThreadID='6916'/>
```

```
<Channel>Security</Channel><Computer>amznfsxgyzohmw8.example.com</Computer><Security/
></System>
<EventData>< Data 
 Name='SubjectUserSid'>S-1-5-21-658495921-4185342820-3824891517-1113< /Data>
<Data Name='SubjectUserName'>Admin</Data><Data Name='SubjectDomainName'>example</Data>
<Data Name='SubjectLogonId'>0x2a9a603f</Data><Data Name='ObjectServer'>Security</Data>
<Data Name='ObjectType'>File</Data><Data Name='ObjectName'>\Device
\HarddiskVolume8\share\event.txt</Data>
<Data Name='HandleId'>0x101c</Data><Data Name='AccessList'>%%4416 
     </Data>
<Data Name='AccessMask'>0x1</Data><Data Name='ProcessId'>0x4</Data>
<Data Name='ProcessName'></Data><Data Name='ResourceAttributes'>S:AI</Data>
</EventData></Event>
```
El siguiente ejemplo muestra la escritura/adición de datos de un archivo, que se puede interpretar a partir de AccessList %%4417.

```
<Event xmlns='http://schemas.microsoft.com/win/2004/08/events/event'><System>
<Provider Name='Microsoft-Windows-Security-Auditing' Guid='{54849625-5478-4994-
A5BA-3E3B0328C30D}'/>
<EventID>4663</EventID><Version>1</Version><Level>0</Level><Task>12800</
Task><Opcode>0</Opcode>
<Keywords>0x8020000000000000</Keywords><TimeCreated 
  SystemTime='2021-06-03T19:12:16.813827100Z'/>
<EventRecordID>308838</EventRecordID><Correlation/><Execution ProcessID='4' 
  ThreadID='5828'/>
<Channel>Security</Channel><Computer>amznfsxgyzohmw8.example.com</Computer><Security/
></System>
<EventData><Data Name='SubjectUserSid'>S-1-5-21-658495921-4185342820-3824891517-1113</
Data>
<Data Name='SubjectUserName'>Admin</Data><Data Name='SubjectDomainName'>example</Data>
<Data Name='SubjectLogonId'>0x2a9a603f</Data><Data Name='ObjectServer'>Security</Data>
<Data Name='ObjectType'>File</Data><Data Name='ObjectName'>\Device
\HarddiskVolume8\share\event.txt</Data>
<Data Name='HandleId'>0xa38</Data><Data Name='AccessList'>%%4417 
     </Data><Data Name='AccessMask'>0x2</Data><Data Name='ProcessId'>0x4</Data>
<Data Name='ProcessName'></Data><Data Name='ResourceAttributes'>S:AI</Data></
EventData></Event>
```
El ID de evento 4656 indica que se ha solicitado un acceso específico para un objeto. En el siguiente ejemplo, la solicitud de lectura se inició como ObjectName «prueba de permiso» y fue un intento fallido, como se ve en el valor de palabras clave de. 0x8010000000000000

```
<Event xmlns='http://schemas.microsoft.com/win/2004/08/events/event'><System>
<Provider Name='Microsoft-Windows-Security-Auditing' Guid='{54849625-5478-4994-
A5BA-3E3B0328C30D}'/>
<EventID>4656</EventID><Version>1</Version><Level>0</Level><Task>12800</
Task><Opcode>0</Opcode>
<Keywords>0x8010000000000000</Keywords><TimeCreated 
  SystemTime='2021-06-03T19:22:55.113783500Z'/>
<EventRecordID>308919</EventRecordID><Correlation/><Execution ProcessID='4' 
  ThreadID='4924'/>
<Channel>Security</Channel><Computer>amznfsxgyzohmw8.example.com</Computer><Security/
></System>
<EventData><Data Name='SubjectUserSid'>S-1-5-21-658495921-4185342820-3824891517-1113</
Data>
<Data Name='SubjectUserName'>Admin</Data><Data Name='SubjectDomainName'>example</Data>
<Data Name='SubjectLogonId'>0x2a9a603f</Data><Data Name='ObjectServer'>Security</Data>
<Data Name='ObjectType'>File</Data><Data Name='ObjectName'>\Device
\HarddiskVolume8\share\permtest</Data>
<Data Name='HandleId'>0x0</Data><Data 
  Name='TransactionId'>{00000000-0000-0000-0000-000000000000}</Data>
<Data Name='AccessList'>%%1541 
     %%4416 
     %%4423 
     </Data><Data Name='AccessReason'>%%1541: %%1805 
     %%4416: %%1805 
     %%4423: %%1811 D:(A;OICI;0x1301bf;;;AU) 
     </Data><Data Name='AccessMask'>0x100081</Data><Data Name='PrivilegeList'>-</Data>
<Data Name='RestrictedSidCount'>0</Data><Data Name='ProcessId'>0x4</Data><Data 
  Name='ProcessName'></Data>
<Data Name='ResourceAttributes'>-</Data></EventData></Event>
```
El ID de evento 4670 se registra cuando se cambian los permisos de un objeto. En el siguiente ejemplo, se muestra que el usuario «admin» modificó el permiso de «permtest» para añadir permisos al SID ObjectName «S-1-5-21-658495921-4185342820-3824891517-1113". Consulte la documentación de Microsoft para obtener más información sobre cómo interpretar los permisos.

```
<Event xmlns='http://schemas.microsoft.com/win/2004/08/events/event'><System>
<Provider Name='Microsoft-Windows-Security-Auditing' Guid='{54849625-5478-4994-
A5BA-3E3B0328C30D}'/>
<EventID>4670</EventID><Version>0</Version><Level>0</Level>
<Task>13570</Task><Opcode>0</Opcode><Keywords>0x8020000000000000</Keywords>
<TimeCreated SystemTime='2021-06-03T19:39:47.537129500Z'/><EventRecordID>308992</
EventRecordID>
```
<Correlation/><Execution ProcessID='4' ThreadID='2776'/><Channel>Security</Channel> <Computer>amznfsxgyzohmw8.example.com</Computer><Security/></System><EventData> <Data Name='SubjectUserSid'>S-1-5-21-658495921-4185342820-3824891517-1113</Data> <Data Name='SubjectUserName'>Admin</Data><Data Name='SubjectDomainName'>example</Data> <Data Name='SubjectLogonId'>0x2a9a603f</Data><Data Name='ObjectServer'>Security</Data> <Data Name='ObjectType'>File</Data><Data Name='ObjectName'>\Device \HarddiskVolume8\share\permtest</Data> <Data Name='HandleId'>0xcc8</Data> <Data Name='OldSd'>D:PAI(A;OICI;FA;;;SY) (A;OICI;FA;;;S-1-5-21-658495921-4185342820-3824891517-2622)</Data> <Data Name='NewSd'>D:PARAI(A;OICI;FA;;;S-1-5-21-658495921-4185342820-3824891517-1113)  $(A;OICI;FA;;;SY)(A;OICI;FA;);$ S-1-5-21-658495921-4185342820-3824891517-2622)</Data><Data Name='ProcessId'>0x4</Data> <Data Name='ProcessName'></Data></EventData></Event>

El ID de evento 5140 se registra cada vez que se accede a un archivo compartido.

```
<Event xmlns='http://schemas.microsoft.com/win/2004/08/events/event'><System>
<Provider Name='Microsoft-Windows-Security-Auditing' Guid='{54849625-5478-4994-
A5BA-3E3B0328C30D}'/>
<EventID>5140</EventID><Version>1</Version><Level>0</Level><Task>12808</
Task><Opcode>0</Opcode>
<Keywords>0x8020000000000000</Keywords><TimeCreated 
  SystemTime='2021-06-03T19:32:07.535208200Z'/>
<EventRecordID>308947</EventRecordID><Correlation/><Execution ProcessID='4' 
  ThreadID='3120'/>
<Channel>Security</Channel><Computer>amznfsxgyzohmw8.example.com</Computer><Security/
></System>
<EventData><Data Name='SubjectUserSid'>S-1-5-21-658495921-4185342820-3824891517-2620</
Data>
<Data Name='SubjectUserName'>EC2AMAZ-1GP4HMN$</Data><Data 
 Name='SubjectDomainName'>example</Data>
<Data Name='SubjectLogonId'>0x2d4ca529</Data><Data Name='ObjectType'>File</Data><Data 
 Name='IpAddress'>172.45.6.789</Data>
<Data Name='IpPort'>49730</Data><Data Name='ShareName'>\\AMZNFSXCYDKLDZZ\share</Data>
<Data Name='ShareLocalPath'>\??\D:\share</Data><Data Name='AccessMask'>0x1</Data><Data 
 Name='AccessList'>%%4416 
     </Data></EventData></Event>
```
El ID de evento 5145 se registra cuando se deniega el acceso en el nivel de archivos compartidos. En el siguiente ejemplo, se muestra que se denegó el acceso a «demoshare01". ShareName

<Event xmlns='http://schemas.microsoft.com/win/2004/08/events/event'><System>

```
<Provider Name='Microsoft-Windows-Security-Auditing' Guid='{54849625-5478-4994-
A5BA-3E3B0328C30D}'/>
<EventID>5145</EventID><Version>0</Version><Level>0</Level>
<Task>12811</Task><Opcode>0</Opcode><Keywords>0x8010000000000000</Keywords>
<TimeCreated SystemTime='2021-05-19T22:30:40.485188700Z'/><EventRecordID>282939</
EventRecordID>
<Correlation/><Execution ProcessID='4' ThreadID='344'/><Channel>Security</Channel>
<Computer>amznfsxtmn9autz.example.com</Computer><Security/></System><EventData>
<Data Name='SubjectUserSid'>S-1-5-21-658495921-4185342820-3824891517-
1113</Data><Data Name='SubjectUserName'>Admin</Data><Data 
 Name='SubjectDomainName'>example</Data>
<Data Name='SubjectLogonId'>0x95b3fb7</Data><Data Name='ObjectType'>File</Data>
<Data Name='IpAddress'>172.31.7.112</Data><Data Name='IpPort'>59979</Data>
<Data Name='ShareName'>\\AMZNFSXDPNTE0DC\demoshare01</Data><Data Name='ShareLocalPath'>
\??\D:\demoshare01</Data>
<Data Name='RelativeTargetName'>Desktop.ini</Data><Data Name='AccessMask'>0x120089</
Data>
<Data Name='AccessList'>%%1538 %%1541 %%4416 %%4419 %%4423 </Data><Data 
 Name='AccessReason'>%%1538:
%%1804 %%1541: %%1805 %%4416: %%1805 %%4419: %%1805 %%4423: %%1805 </Data></
EventData></Event>
```
Si utilizas CloudWatch Logs Insights para buscar tus datos de registro, puedes ejecutar consultas en los campos de eventos, como se muestra en los siguientes ejemplos:

• Para consultar un ID de evento específico:

```
fields @message 
    | filter @message like /4660/
```
• Para consultar todos los eventos que coincidan con un nombre de archivo concreto:

```
fields @message 
    | filter @message like /event.txt/
```
Para obtener más información sobre el lenguaje de consulta de CloudWatch Logs Insights, consulte [Análisis de datos de registro con CloudWatch Logs Insights,](https://docs.aws.amazon.com/AmazonCloudWatch/latest/logs/AnalyzingLogData.html) en la Guía del usuario de Amazon CloudWatch Logs.

## <span id="page-202-0"></span>Configurar los controles de auditoría de archivos y carpetas

Debe establecer controles de auditoría en los archivos y carpetas que desee auditar para los intentos de acceso de los usuarios. Los controles de auditoría también se conocen como listas de control de acceso al sistema (SACL) de NTFS.

Los controles de auditoría se configuran mediante la interfaz gráfica de usuario nativa de Windows o mediante programación mediante comandos de Windows. PowerShell Si la herencia está habilitada, normalmente tendrá que configurar los controles de auditoría únicamente en las carpetas de nivel superior en las que desee registrar los accesos.

Uso de la interfaz gráfica de usuario de Windows para configurar el acceso de auditoría

Si desea utilizar una interfaz gráfica de usuario para configurar los controles de auditoría en sus archivos y carpetas, utilice el Explorador de archivos de Windows. En un archivo o carpeta determinados, abra el Explorador de archivos de Windows y seleccione la pestaña Propiedades > Seguridad > Avanzada > Auditoría.

En el siguiente ejemplo de control de auditoría, se auditan los eventos correctos de una carpeta. Se emitirá una entrada en el registro de eventos de Windows cada vez que el usuario administrador abra ese identificador para que lo lea correctamente.

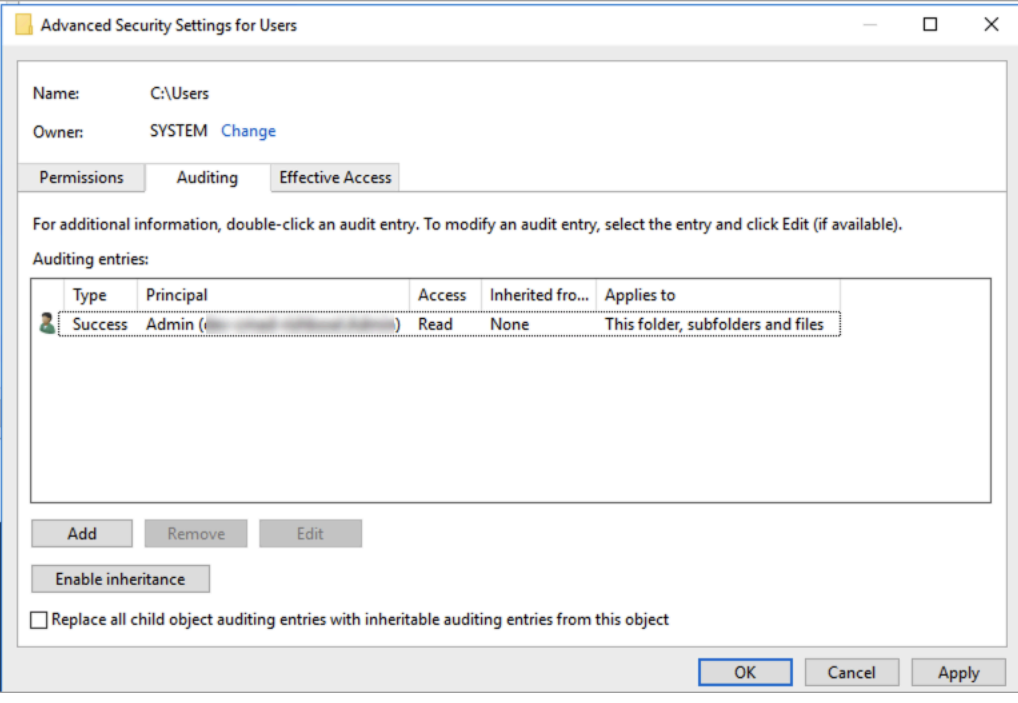

El campo Tipo indica qué acciones desea auditar. Defina este campo en Éxito para auditar los intentos correctos, Error para auditar los intentos fallidos o Todos para auditar tanto los intentos exitosos como los fallidos.

Para obtener más información sobre los campos de entrada de auditoría, consulte [Aplicar una](https://docs.microsoft.com/en-us/windows/security/threat-protection/auditing/apply-a-basic-audit-policy-on-a-file-or-folder)  [política de auditoría básica a un archivo o carpeta](https://docs.microsoft.com/en-us/windows/security/threat-protection/auditing/apply-a-basic-audit-policy-on-a-file-or-folder) en la documentación de Microsoft.

Uso de PowerShell comandos para configurar el acceso de auditoría

Puede usar el comando Set-Acl de Microsoft Windows para configurar la SACL de auditoría en cualquier archivo o carpeta. Para obtener información acerca de este comando, consulte la documentación de Microsoft [Set-Acl.](https://docs.microsoft.com/en-us/powershell/module/microsoft.powershell.security/set-acl?view=powershell-7.1)

A continuación se muestra un ejemplo del uso de una serie de PowerShell comandos y variables para configurar el acceso de auditoría para que los intentos se realicen correctamente. Puede adaptar estos comandos de ejemplo para que se ajusten a las necesidades de su sistema de archivos.

```
$path = "C:\Users\TestUser\Desktop\DemoTest\"
$ACL = Get-Acl $path
$ACL | Format-List
$AuditUser = "TESTDOMAIN\TestUser"
$AuditRules = "FullControl"
$InheritType = "ContainerInherit,ObjectInherit"
$AuditType = "Success"
$AccessRule = New-Object System.Security.AccessControl.FileSystemAuditRule($AuditUser,
$AuditRules,$InheritType,"None",$AuditType)
$ACL.SetAuditRule($AccessRule)
$ACL | Set-Acl $path
Get-Acl $path -Audit | Format-List
```
## <span id="page-204-0"></span>Administrar la auditoría de acceso a los archivos

Puede activar la auditoría de acceso a archivos al crear un nuevo sistema de archivos de Amazon FSx para Windows File Server. El registro está activado de forma predeterminada al crear un sistema de archivos desde la consola Amazon FSx.

En los sistemas de archivos existentes que tienen habilitada la auditoría de acceso a los archivos, puede cambiar la configuración de la auditoría de acceso a los archivos, incluidos los tipos de intentos de acceso para los accesos a archivos y recursos compartidos, y el destino del registro de eventos de auditoría. Puede realizar estas tareas mediante la consola o la API de Amazon FSx. AWS CLI

#### **a** Note

La auditoría de acceso a los archivos solo se admite en los sistemas de archivos de Amazon FSx para Windows File Server con una capacidad de rendimiento de 32 MB/s o superior. No puede crear ni actualizar un sistema de archivos con una capacidad de rendimiento inferior a 32 MB/s si la auditoría de acceso a los archivos está habilitada. Puede modificar la capacidad de rendimiento en cualquier momento después de crear el sistema de archivos. Para obtener más información, consulte [Administración de la capacidad de rendimiento](#page-249-0).

Para habilitar la auditoría de acceso a archivos al crear un sistema de archivos (consola)

- 1. Abra la consola de Amazon FSx en<https://console.aws.amazon.com/fsx/>.
- 2. Siga el procedimiento para crear un nuevo sistema de archivos que se describe en [Cree su](#page-27-0) [sistema de archivos](#page-27-0) en la sección Introducción.
- 3. Abra la sección Auditoría (opcional). La auditoría de acceso a archivos está deshabilitada de forma predeterminada.

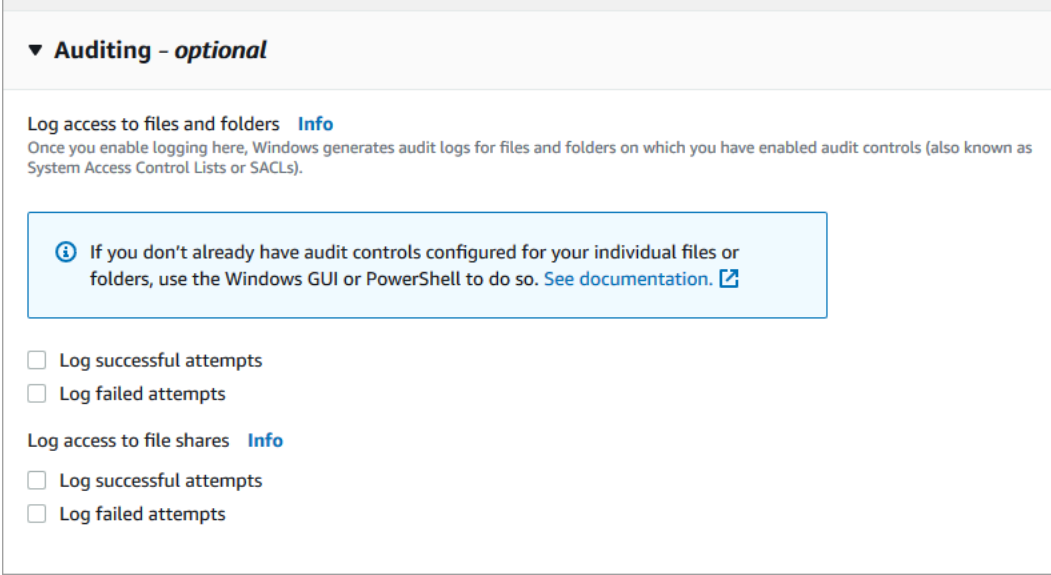

- 4. Para habilitar y configurar la auditoría de acceso a los archivos, haga lo siguiente.
	- En Registrar el acceso a archivos y carpetas, seleccione el registro de los intentos correctos o fallidos. El registro estará desactivado para los archivos y carpetas si no selecciona nada.
	- En Registrar el acceso a archivos compartidos, seleccione el registro de los intentos correctos o fallidos. El registro estará desactivado para los archivos compartidos si no selecciona nada.
	- En Elija un destino de registro de eventos de auditoría, elija CloudWatch Logs o Firehose. A continuación, seleccione un registro o flujo de entrega existente o cree uno nuevo. En el CloudWatch caso de los registros, Amazon FSx puede crear y utilizar un flujo de registros predeterminado en el grupo de CloudWatch /aws/fsx/windows registros.

A continuación, se muestra un ejemplo de una configuración de auditoría de acceso a archivos que auditará los intentos de acceso correctos y fallidos de los usuarios finales a los archivos, las carpetas y los archivos compartidos. Los registros de eventos de auditoría se enviarán al destino predeterminado del grupo de CloudWatch /aws/fsx/windows registros.

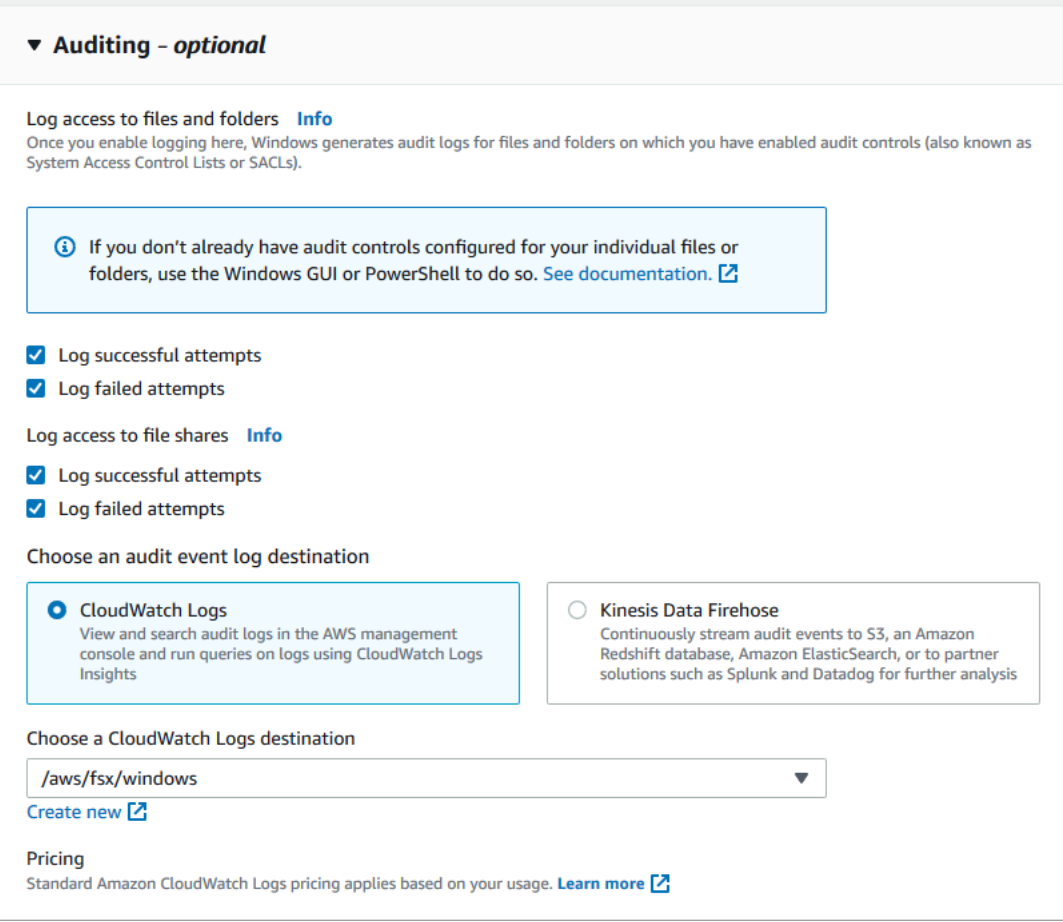

5. Continúe con la siguiente sección del asistente de creación del sistema de archivos.

Cuando el sistema de archivos está Disponible, la característica de auditoría de acceso a los archivos está habilitada.

Para habilitar la auditoría de acceso a archivos al crear un sistema de archivos (CLI)

1. Al crear un nuevo sistema de archivos, utilice la AuditLogConfiguration propiedad con la operación de [CreateFileSystemA](https://docs.aws.amazon.com/fsx/latest/APIReference/API_CreateFileSystem.html)PI para habilitar la auditoría del acceso a los archivos del nuevo sistema de archivos.

```
aws fsx create-file-system \ 
  --file-system-type WINDOWS \ 
  --storage-capacity 300 \ 
   --subnet-ids subnet-123456 \ 
   --windows-configuration 
  AuditLogConfiguration='{FileAccessAuditLogLevel="SUCCESS_AND_FAILURE", \ 
     FileShareAccessAuditLogLevel="SUCCESS_AND_FAILURE", \
```

```
 AuditLogDestination="arn:aws:logs:us-east-1:123456789012:log-group:/aws/fsx/my-
customer-log-group"}'
```
2. Cuando el sistema de archivos está Disponible, la característica de auditoría de acceso a los archivos está habilitada.

Para cambiar la configuración de auditoría de acceso a los archivos (consola)

- 1. Abra la consola de Amazon FSx en<https://console.aws.amazon.com/fsx/>.
- 2. Vaya a Sistemas de archivos y elija el sistema de archivos de Windows para el que desee administrar la auditoría de acceso a archivos.
- 3. Elija la pestaña Administración.
- 4. En el panel de Auditoría de acceso a archivos, seleccione Administrar.

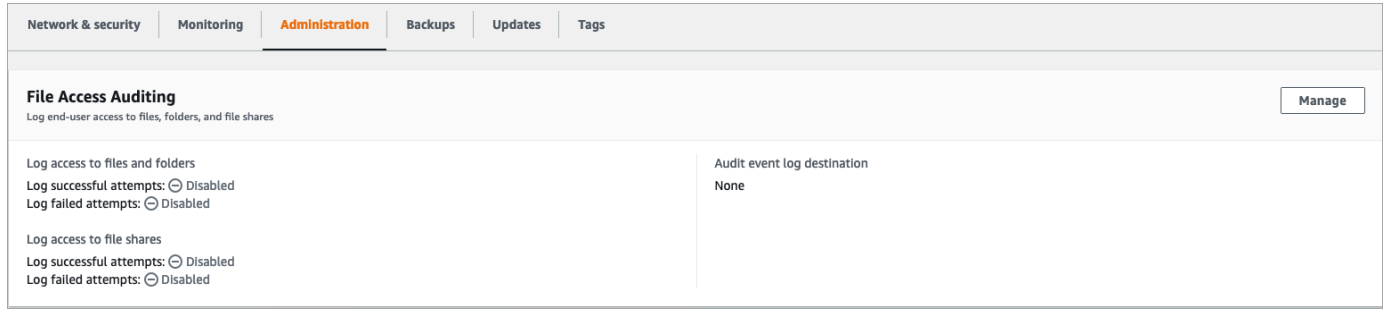

5. En el cuadro de diálogo Administrar la configuración de auditoría del acceso a los archivos, cambie la configuración deseada.

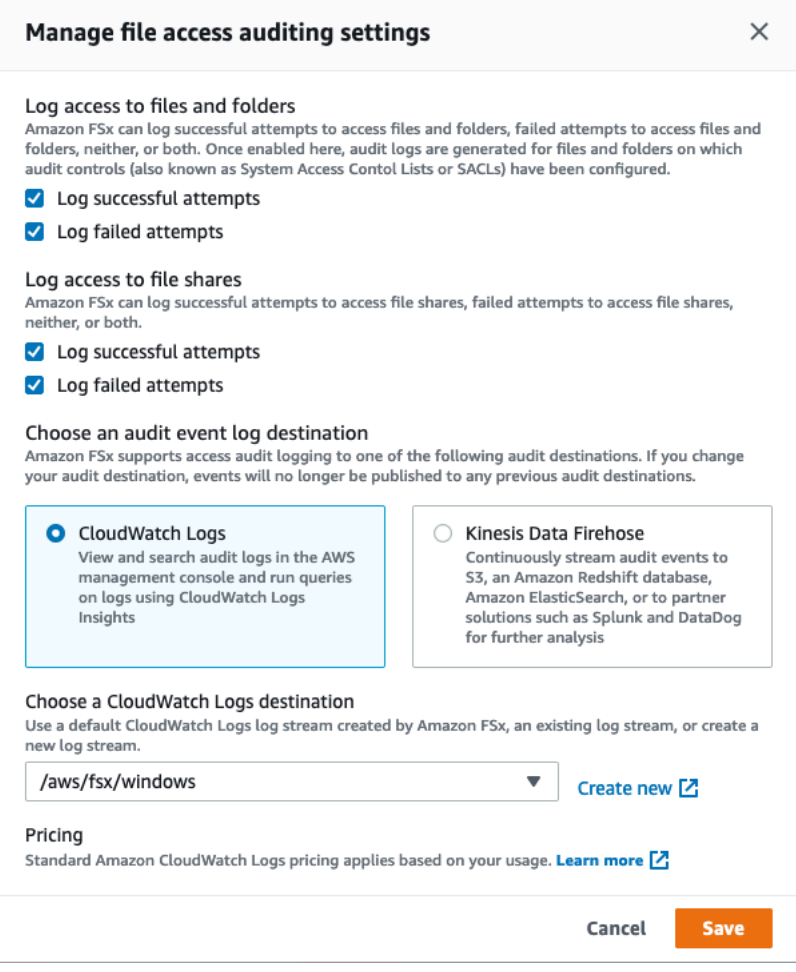

- En Registrar el acceso a archivos y carpetas, seleccione el registro de los intentos correctos o fallidos. El registro estará desactivado para los archivos y carpetas si no selecciona nada.
- En Registrar el acceso a archivos compartidos, seleccione el registro de los intentos correctos o fallidos. El registro estará desactivado para los archivos compartidos si no selecciona nada.
- En Elija un destino de registro de eventos de auditoría, elija CloudWatch Logs o Firehose. A continuación, seleccione un registro o flujo de entrega existente o cree uno nuevo.
- 6. Seleccione Guardar.

Para cambiar la configuración de auditoría de acceso a archivos (CLI)

Utilice el comando de CLI [update-file-system](https://docs.aws.amazon.com/cli/latest/reference/fsx/update-file-system.html) o la operación de la API [UpdateFileSystem](https://docs.aws.amazon.com/fsx/latest/APIReference/API_UpdateFileSystem.html) equivalente.

```
aws fsx update-file-system \ 
   --file-system-id fs-0123456789abcdef0 \
```
Administrar la auditoría de acceso a los archivos 197

```
 --windows-configuration 
  AuditLogConfiguration='{FileAccessAuditLogLevel="SUCCESS_ONLY", \ 
     FileShareAccessAuditLogLevel="FAILURE_ONLY", \ 
     AuditLogDestination="arn:aws:logs:us-east-1:123456789012:log-group:/aws/fsx/my-
customer-log-group"}'
```
## Sesiones de usuario y archivos abiertos

Puede supervisar las sesiones de los usuarios conectados y archivos abiertos en su sistema de archivos de FSx para Windows File Server mediante la herramienta Carpetas compartidas. La herramienta de carpetas compartidas proporciona una ubicación central para controlar quién está conectado al sistema de archivos, qué archivos están abiertos y quién los ha abierto. Puede utilizar esta herramienta para hacer lo siguiente:

- Restaure el acceso a los archivos bloqueados.
- Al desconectar una sesión de usuario, se cierran todos los archivos abiertos por ese usuario.

Puede utilizar la herramienta GUI de carpetas compartidas nativa de Windows y la CLI de Amazon FSx para la administración remota PowerShell para administrar las sesiones de usuario y abrir archivos en su sistema de archivos FSx for Windows File Server.

### Uso de la GUI para administrar los usuarios y las sesiones

Los siguientes procedimientos detallan cómo puede administrar las sesiones de usuario y abrir archivos en su sistema de archivos Amazon FSx mediante la herramienta de carpetas compartidas de Microsoft Windows.

Para lanzar la herramienta de carpetas compartidas

- 1. Inicie la instancia de Amazon EC2 y conéctela al Microsoft Active Directory al que está unido el sistema de archivos de Amazon FSx. Para ello, elija uno de los procedimientos siguientes de la Guía de administración AWS Directory Service :
	- [Cómo unir fácilmente una instancia EC2 de Windows](https://docs.aws.amazon.com/directoryservice/latest/admin-guide/launching_instance.html)
	- [Cómo unir manualmente una instancia de Windows](https://docs.aws.amazon.com/directoryservice/latest/admin-guide/join_windows_instance.html)
- 2. Conéctese a la instancia con un usuario que sea miembro del grupo de administradores del sistema de archivos. En Microsoft Active Directory AWS administrado, este grupo se denomina

Administradores de FSx AWS delegados. En el Microsoft Active Directory autoadministrado, este grupo se denomina Administradores de dominio o el nombre personalizado que le haya puesto cuando lo creó. Para obtener más información, consulte [Conexión a su instancia de Windows](https://docs.aws.amazon.com/AWSEC2/latest/WindowsGuide/connecting_to_windows_instance.html) en la Guía del usuario de Amazon EC2.

- 3. Abra el menú Inicio y ejecute fsmgmt.msc usando Run As Administrator. Al hacerlo, se abre la herramienta GUI de carpetas compartidas.
- 4. En Acción, elija Conectarse a otro equipo.
- 5. En Otro ordenador, introduzca el nombre de DNS de su sistema de archivos de Amazon FSx, por ejemplo fs-*012345678901234567*.*ad-domain*.com.
- 6. Elija OK. A continuación, aparecerá una entrada para su sistema de archivos Amazon FSx en la lista de la herramienta de carpetas compartidas.

Para administrar las sesiones de usuario (GUI)

En la herramienta Carpetas compartidas, elija Sesiones para ver todas las sesiones de usuario que están conectadas al sistema de archivos de FSx para Windows File Server. Si un usuario o una aplicación está accediendo a un recurso compartido de archivos en su sistema de archivos Amazon FSx, este complemento muestra su sesión. Para desconectar sesiones, abra el menú contextual (haga clic con el botón derecho) de una sesión y elija Cifrado de sesión.

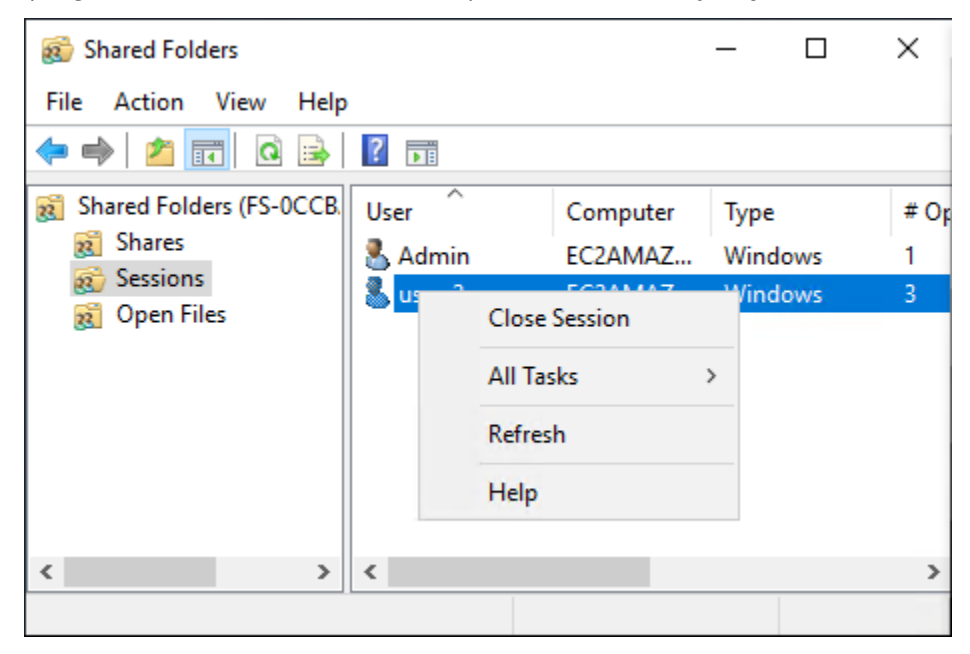

Para desconectar todas las sesiones abiertas, abra el menú contextual (haga clic con el botón derecho) de Sesiones, elija Desconectar todas las sesiones y confirme su acción.

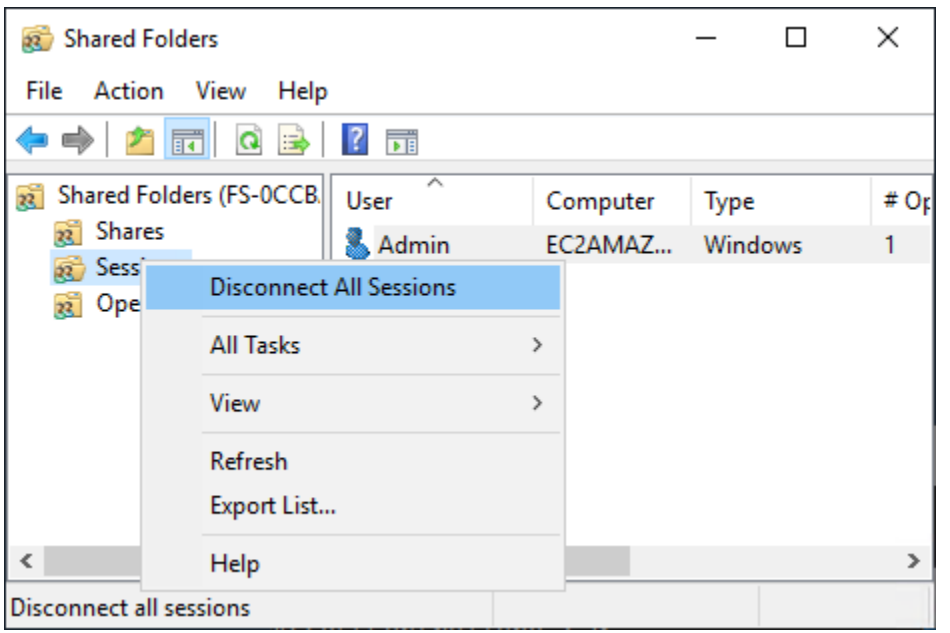

Para gestionar los archivos abiertos (GUI)

En la herramienta Carpetas compartidas, elija Archivos abiertos para ver todos los archivos del sistema que están abiertos actualmente. La vista también muestra qué usuarios tienen abiertos los archivos o carpetas. Esta información puede resultar útil para averiguar por qué otros usuarios no pueden abrir determinados archivos. Para cerrar cualquier archivo que un usuario haya abierto, basta con abrir el menú contextual (hacer clic con el botón derecho) correspondiente a la entrada del archivo en la lista y seleccionar Cerrar archivo abierto.

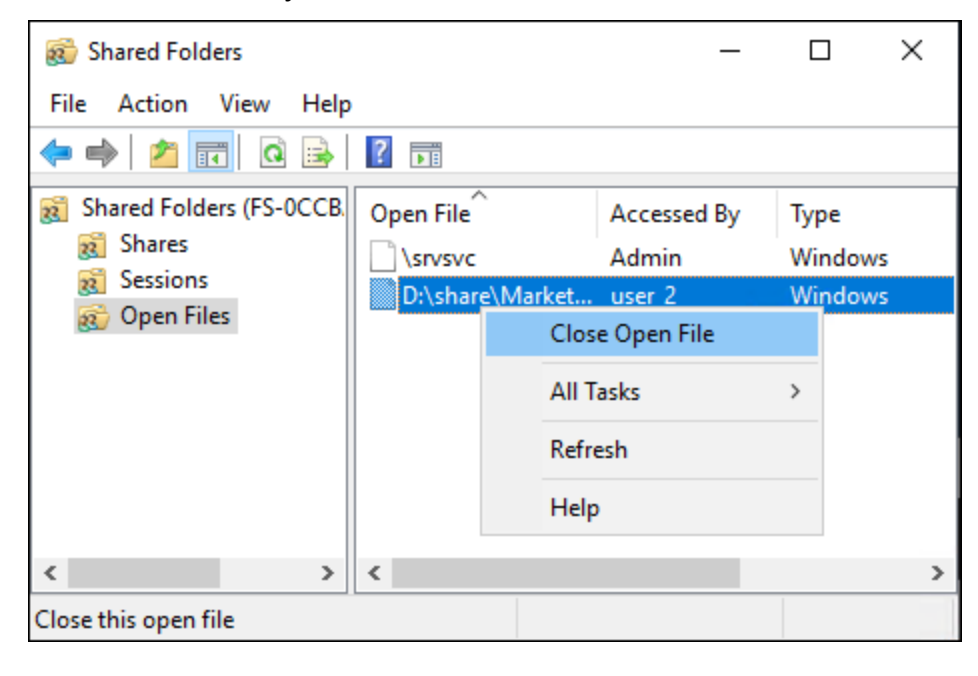

Para desconectar todos los archivos abiertos del sistema de archivos, utilice el menú contextual (haga clic con el botón derecho) de Archivos abiertos y seleccione Desconectar todos los archivos abiertos y confirme la acción.

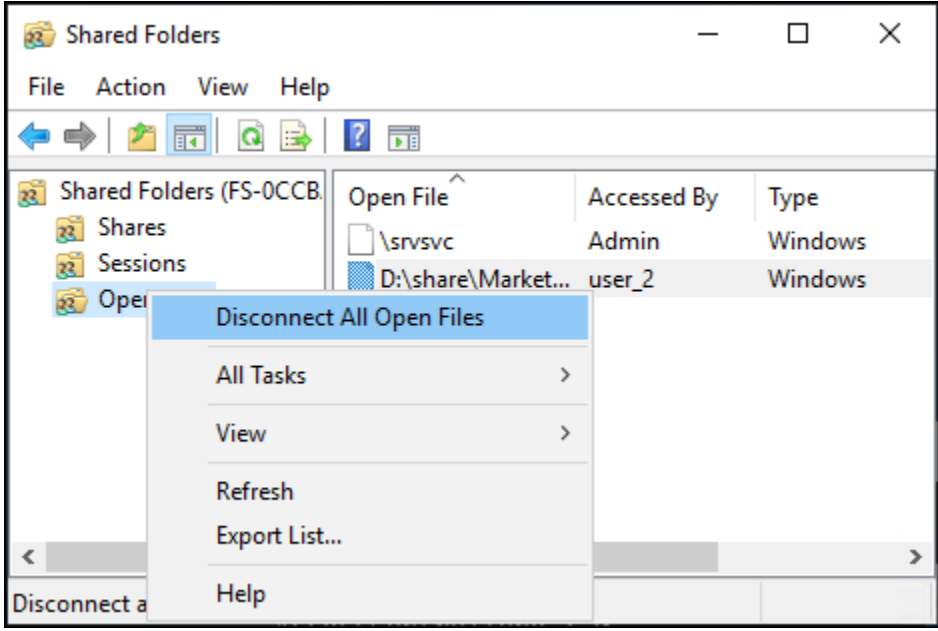

## Se utiliza PowerShell para gestionar las sesiones de usuario y abrir archivos

Puede administrar las sesiones de usuario activas y abrir archivos en su sistema de archivos mediante la CLI de Amazon FSx para la administración remota. PowerShell Para obtener información sobre cómo utilizar esta CLI, consulte [Uso de la CLI de Amazon FSx para PowerShell.](#page-172-0)

A continuación, se muestran los comandos que puede utilizar para la administración de las sesiones de usuario y los archivos abiertos.

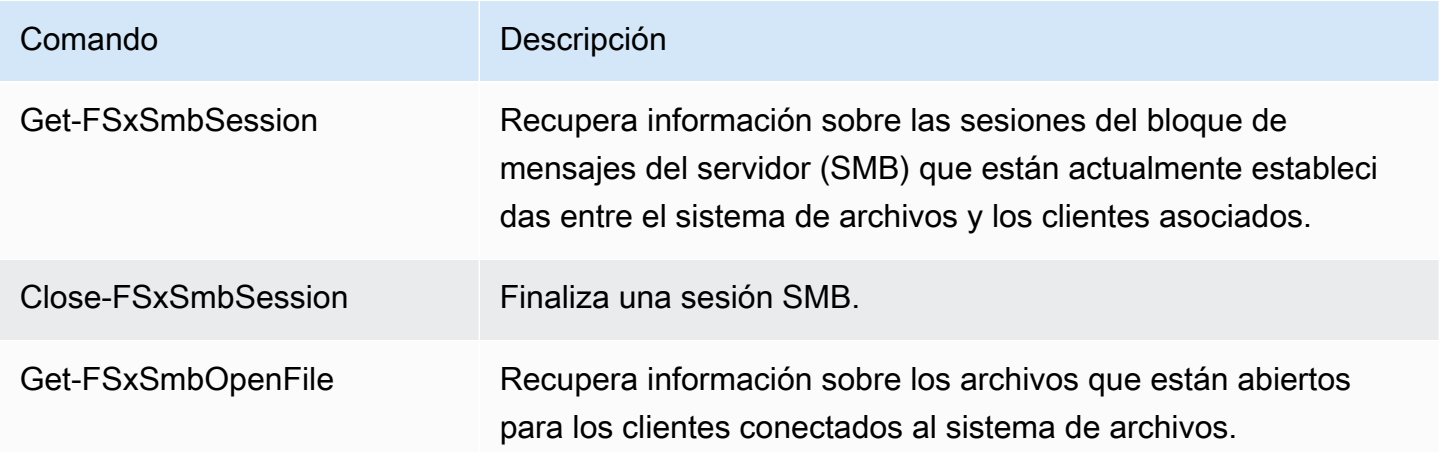

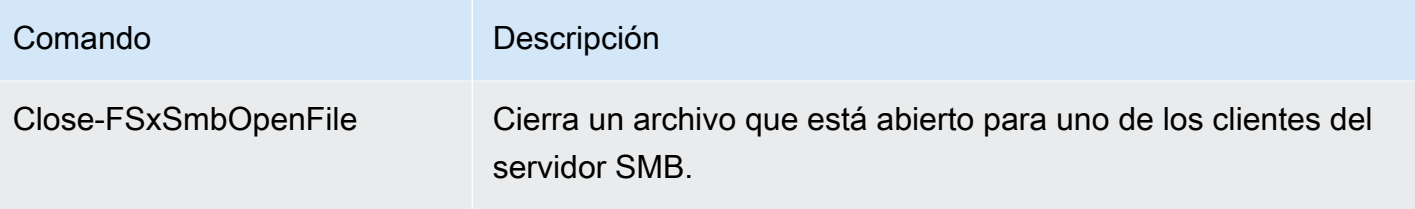

La ayuda en línea de cada comando brinda una referencia de todas las opciones de comando. Para acceder a esta ayuda, ejecute el comando con un -?, por ejemplo, Get-FSxSmbSession -?.

# <span id="page-213-0"></span>Deduplicación de datos

FSx admite el uso de la deduplicación de datos de Microsoft para identificar y eliminar los datos redundantes. Los conjuntos de datos grandes suelen tener datos redundantes, lo cual aumenta los costos de almacenamiento de datos. Por ejemplo, con los archivos compartidos por los usuarios, varios usuarios pueden almacenar muchas copias o versiones del mismo archivo. Con los recursos compartidos de desarrollo de software, muchos archivos binarios permanecen inalterados de una compilación a otra.

Puede reducir los costos de almacenamiento de datos activando la deduplicación de datos en el sistema de archivos. La deduplicación de datos reduce o elimina los datos redundantes al almacenar partes duplicadas del conjunto de datos solo una vez. La compresión de datos está habilitada de forma predeterminada cuando se utiliza la deduplicación de datos, lo que reduce aún más la cantidad de almacenamiento de datos al comprimirlos después de la deduplicación. La deduplicación de datos se ejecuta como un proceso en segundo plano que escanea y optimiza el sistema de archivos de forma continua y automática, y es transparente para los usuarios y los clientes conectados.

El ahorro de almacenamiento que puede lograr con la deduplicación de datos depende de la naturaleza del conjunto de datos, incluida la cantidad de duplicados que existan entre los archivos. Los ahorros típicos promedian entre un 50 y un 60 por ciento en el caso de los archivos compartidos de uso general. Dentro de las acciones, los ahorros oscilan entre el 30 y el 50 por ciento en los documentos de usuario y entre el 70 y el 80 por ciento en los conjuntos de datos de desarrollo de software. Puede medir los posibles ahorros en la deduplicación mediante el comando Measure-FSxDedupFileMetadata que se describe a continuación.

También puede personalizar la deduplicación de datos para que se adapte a sus necesidades de almacenamiento específicas. Por ejemplo, puede configurar la deduplicación para que se ejecute solo en determinados tipos de archivos o puede crear un cronograma de trabajo personalizado. Dado que los trabajos de deduplicación pueden consumir recursos del servidor de archivos, le

recomendamos que supervise el estado de los trabajos de deduplicación mediante el comando Get-FSxDedupStatus que se describe a continuación.

Para obtener más información acerca de la deduplicación de datos, consulte la documentación [Entender la deduplicación de datos](https://docs.microsoft.com/en-us/windows-server/storage/data-deduplication/understand) de Microsoft.

#### **a** Note

Consulte nuestras prácticas recomendadas para [Prácticas recomendadas a la hora de utilizar](#page-214-0)  [la deduplicación de datos](#page-214-0). Si tiene problemas para ejecutar correctamente los trabajos de deduplicación de datos, consulte [Solución de la desduplicación de datos.](#page-219-0)

#### **A** Warning

No se recomienda ejecutar determinados comandos de Robocopy con la deduplicación de datos, ya que estos comandos pueden afectar a la integridad de los datos del Chunk Store. Para obtener más información, consulte la documentación de [Interoperabilidad de](https://docs.microsoft.com/en-us/windows-server/storage/data-deduplication/interop)  [deduplicación de datos](https://docs.microsoft.com/en-us/windows-server/storage/data-deduplication/interop) de Microsoft.

## <span id="page-214-0"></span>Prácticas recomendadas a la hora de utilizar la deduplicación de datos

Estas son algunas prácticas recomendadas para utilizar la deduplicación de datos:

- Programe los trabajos de deduplicación de datos para que se ejecuten cuando el sistema de archivos esté inactivo: la programación predeterminada incluye un trabajo de GarbageCollection semanal a las 2:45 UTC los sábados. Este proceso puede tardar varias horas en completarse si su sistema de archivos está absorbiendo una gran cantidad de datos. Si este tiempo no es ideal para su carga de trabajo, programe este trabajo para que se ejecute en un momento en el que espere poco tráfico en su sistema de archivos.
- Configure una capacidad de rendimiento suficiente para que se complete la deduplicación de datos: las capacidades de rendimiento más altas proporcionan niveles de memoria más altos. Microsoft recomienda disponer de 1 GB de memoria por cada 1 TB de datos lógicos para ejecutar la deduplicación de datos. Utilice la [tabla de rendimiento de Amazon FSx](#page-296-0) para determinar la memoria asociada a la capacidad de rendimiento del sistema de archivos, y asegurarse de que los recursos de memoria sean suficientes para el tamaño de los datos.

• Personalice la configuración de deduplicación de datos para que se adapte a sus necesidades de almacenamiento específicas y reduzca los requisitos de rendimiento: puede restringir la optimización para que se ejecute en tipos de archivos o carpetas específicos, o establecer un tamaño y una antigüedad mínimos de los archivos para la optimización. Para obtener más información, consulte [Deduplicación de datos](#page-213-0).

## Administración de la deduplicación de datos

Puede gestionar la deduplicación de datos en su sistema de archivos mediante la CLI de Amazon FSx para la administración remota PowerShell en. Para obtener información sobre cómo utilizar esta CLI, consulte [Uso de la CLI de Amazon FSx para PowerShell.](#page-172-0)

Los siguientes son los comandos que puede usar para la deduplicación de datos.

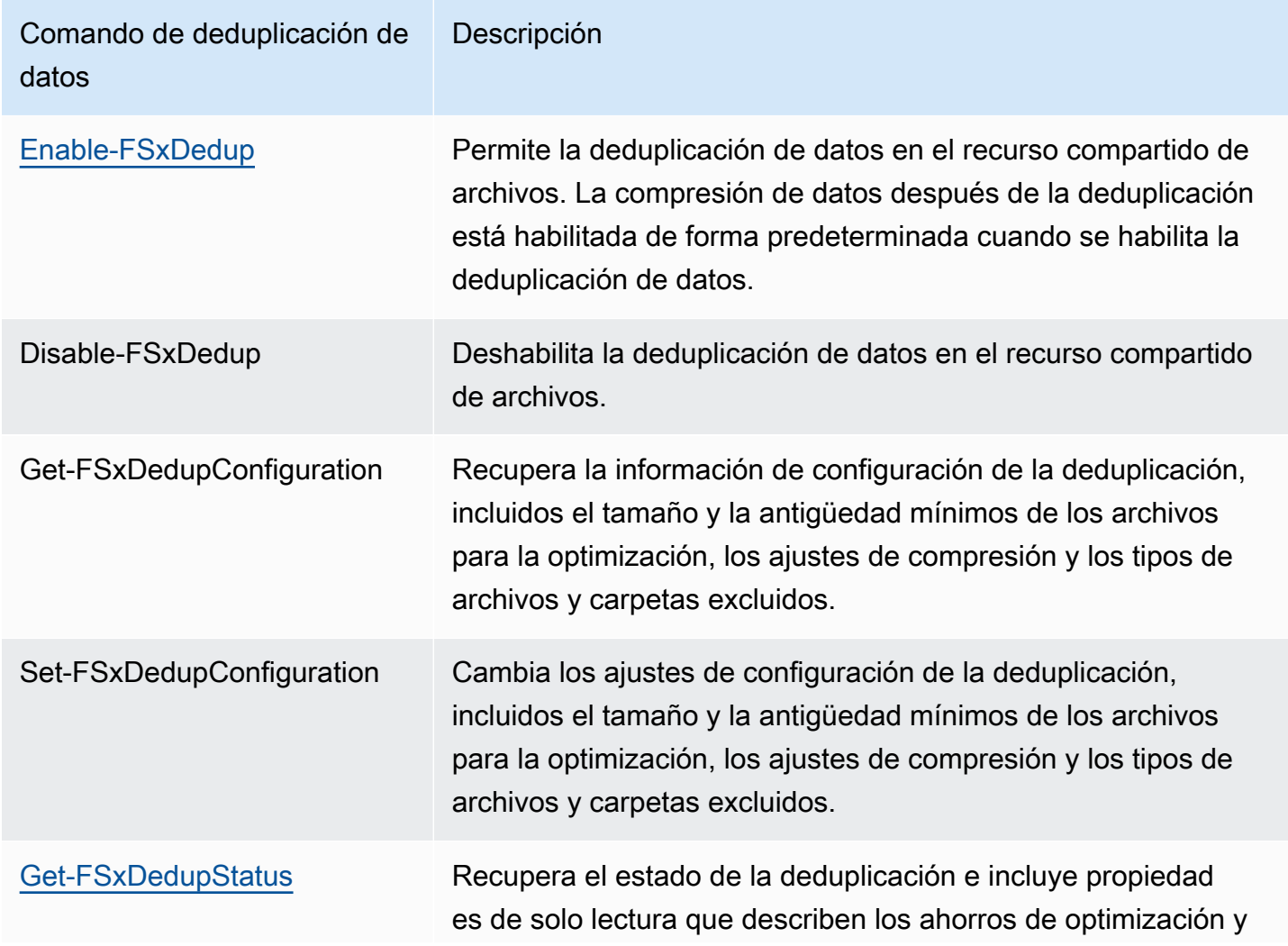
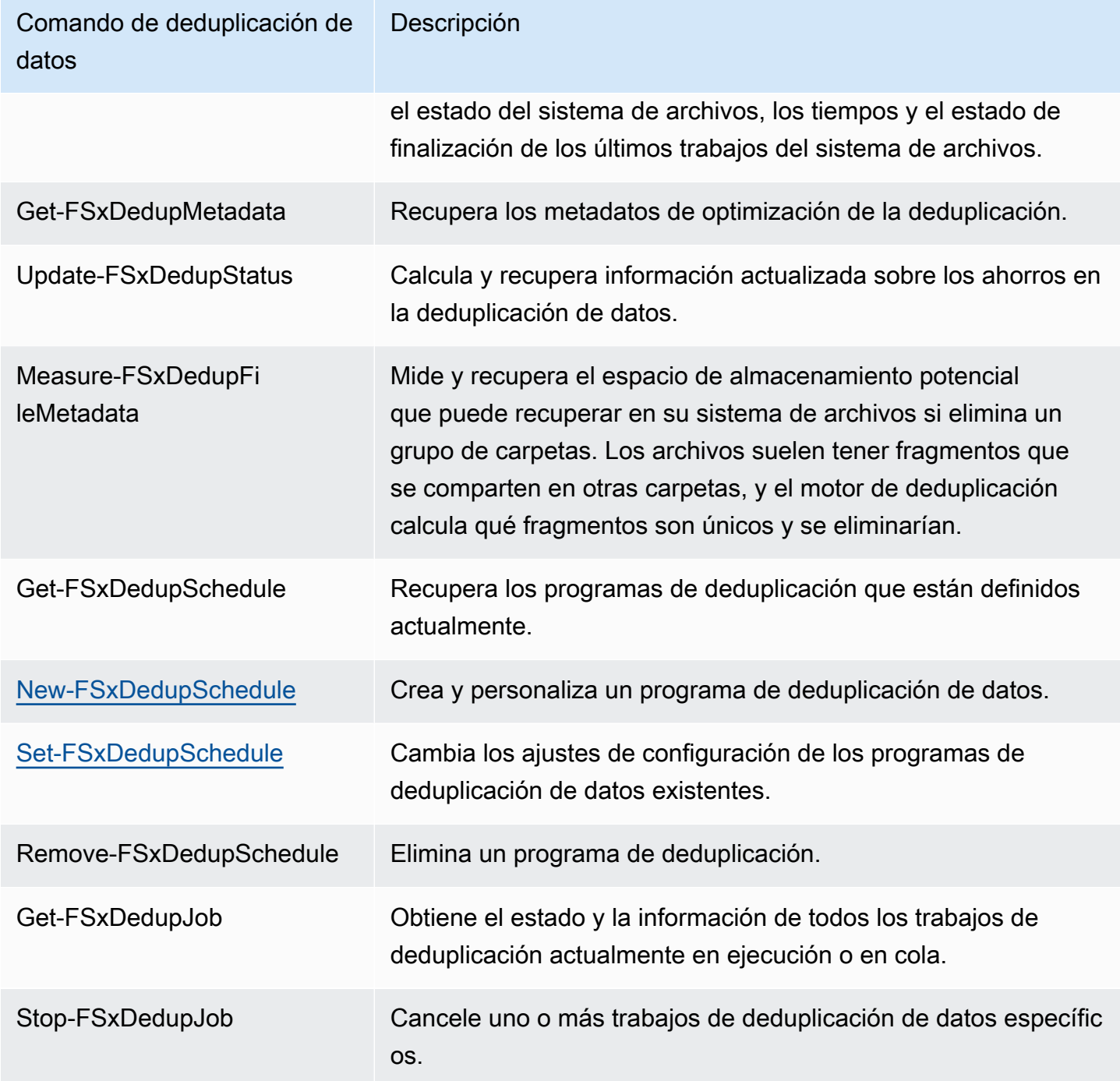

La ayuda en línea de cada comando brinda una referencia de todas las opciones de comando. Para acceder a esta ayuda, ejecute el comando con -?, por ejemplo, Enable-FSxDedup -?.

# Habilitar la deduplicación de datos

Para habilitar la deduplicación de datos en un recurso compartido de archivos de Amazon FSx para Windows File Server, utilice el siguiente comando Enable-FSxDedup.

PS C:\Users\Admin> **Invoke-Command -ComputerName amznfsxzzzzzzzz.corp.example.com - ConfigurationName FSxRemoteAdmin -ScriptBlock {Enable-FsxDedup }**

Al habilitar la deduplicación de datos, se crean una programación y una configuración predeterminadas. Puede crear, modificar y eliminar programaciones y configuraciones mediante los siguientes comandos.

Puede usar el comando Disable-FSxDedup para deshabilitar completamente la deduplicación de datos en su sistema de archivos.

## <span id="page-217-0"></span>Crear un programa de deduplicación de datos

Aunque el programa predeterminado funciona bien en la mayoría de los casos, puede crear un nuevo programa de deduplicación mediante el comando New-FsxDedupSchedule que se muestra a continuación. Las programaciones de deduplicación de datos utilizan la hora UTC.

```
PS C:\Users\Admin> Invoke-Command -ComputerName amznfsxzzzzzzzz.corp.example.com -
ConfigurationName FSxRemoteAdmin -ScriptBlock { 
New-FSxDedupSchedule -Name "CustomOptimization" -Type Optimization -Days Mon,Wed,Sat -
Start 08:00 -DurationHours 7
}
```
Este comando crea un programa denominado CustomOptimization que se ejecuta los lunes, miércoles y sábados, y comienza el trabajo a las 8:00 a. m. (UTC) todos los días, con una duración máxima de 7 horas, después de lo cual el trabajo se detiene si aún se está ejecutando.

Tenga en cuenta que la creación de nuevas programaciones de tareas de deduplicación personalizadas no anula ni elimina la programación predeterminada existente. Antes de crear un trabajo de deduplicación personalizado, puede que desee deshabilitar el trabajo predeterminado si no lo necesita.

Puede deshabilitar el programa de deduplicación predeterminado mediante el comando Set-FsxDedupSchedule que se muestra a continuación.

PS C:\Users\Admin> **Invoke-Command -ComputerName amznfsxzzzzzzzz.corp.example.com -ConfigurationName FSxRemoteAdmin -ScriptBlock {Set-FSxDedupSchedule -Name "BackgroundOptimization" -Enabled \$false}**

Puede eliminar un programa de deduplicación mediante el comando Remove-FSxDedupSchedule -Name "ScheduleName". Tenga en cuenta que el programa BackgroundOptimization de deduplicación predeterminado no se puede modificar ni eliminar y, en su lugar, será necesario inhabilitarlo.

# <span id="page-218-0"></span>Modificar un programa de deduplicación de datos

Puede modificar un programa de deduplicación existente mediante el comando Set-FsxDedupSchedule que se muestra a continuación.

```
PS C:\Users\Admin> Invoke-Command -ComputerName amznfsxzzzzzzzz.corp.example.com -
ConfigurationName FSxRemoteAdmin -ScriptBlock { 
Set-FSxDedupSchedule -Name "CustomOptimization" -Type Optimization -Days 
 Mon,Tues,Wed,Sat -Start 09:00 -DurationHours 9
}
```
Este comando modifica el programa CustomOptimization existente para que se ejecute los lunes, miércoles y sábados, y comienza el trabajo a las 9:00 a. m. (UTC) todos los días, con una duración máxima de 9 horas, después de lo cual el trabajo se detiene si aún se está ejecutando.

Para modificar la antigüedad mínima del archivo antes de optimizar la configuración, utilice el comando Set-FSxDedupConfiguration.

## <span id="page-218-1"></span>Visualización de la cantidad de espacio ahorrado

Para ver la cantidad de espacio en disco que está ahorrando al ejecutar la deduplicación de datos, utilice el comando Get-FSxDedupStatus siguiente.

```
PS C:\Users\Admin> Invoke-Command -ComputerName amznfsxzzzzzzzz.corp.example.com -
ConfigurationName FsxRemoteAdmin -ScriptBlock { 
Get-FSxDedupStatus } | select 
 OptimizedFilesCount,OptimizedFilesSize,SavedSpace,OptimizedFilesSavingsRate
OptimizedFilesCount OptimizedFilesSize SavedSpace OptimizedFilesSavingsRate
------------------- ------------------ ---------- ------------------------- 
 12587 31163594 25944826 83
```
#### **a** Note

Los valores que se muestran en la respuesta del comando para los siguientes parámetros no son fiables y no debe utilizarlos: Capacidad, FreeSpace UsedSpace UnoptimizedSize, y. **SavingsRate** 

# Solución de la desduplicación de datos

Existen varias causas posibles de los problemas de desduplicación de datos, como se describe en la siguiente sección.

#### Temas

- [La desduplicación de datos no funciona](#page-219-0)
- [Los valores de desduplicación se establecen en 0 de forma inesperada](#page-220-0)
- [Aunque se eliminan los archivos, no se libera espacio en el sistema de archivos](#page-220-1)

### <span id="page-219-0"></span>La desduplicación de datos no funciona

Con las instrucciones de la [documentación sobre la desduplicación de datos](#page-213-0), ejecute el comando Get-FSxDedupStatus para ver el estado de finalización de las tareas de desduplicación más recientes. Si una o más tareas fallan, es posible que no vea un aumento en la capacidad de almacenamiento libre del sistema de archivos.

La razón más común por la que fallan las tareas de desduplicación es la falta de memoria.

- Microsoft [recomienda](https://docs.microsoft.com/en-us/windows-server/storage/data-deduplication/install-enable#faq) disponer de forma óptima de 1 GB de memoria por cada 1 TB de datos lógicos (o un mínimo de 300 MB + 50 MB por 1 TB de datos lógicos). Utilice la [tabla de rendimiento](#page-297-0)  [de Amazon FSx](#page-297-0) para determinar la memoria asociada a la capacidad de rendimiento del sistema de archivos, y asegurarse de que los recursos de memoria sean suficientes para el tamaño de los datos.
- Las tareas de desduplicación se configuran con la asignación de memoria predeterminada del 25% que recomienda Windows. Esto significa que, para un sistema de archivos con 32 GB de memoria, habrá 8 GB disponibles para la desduplicación. La asignación de memoria se puede configurar (mediante el comando Set-FSxDedupSchedule con la –Memory), pero el consumo de la memoria adicional puede afectar el rendimiento del sistema de archivos.

• Puede modificar la configuración de las tareas de desduplicación para reducir aún más los requisitos de memoria. Por ejemplo, puede restringir la optimización para que se solo ejecute en tipos de archivos o carpetas específicos, o puede establecer un mínimo para el tamaño y la antigüedad de los archivos que se van a optimizar. También, recomendamos establecer una configuración para que las tareas de desduplicación se ejecuten durante los períodos de inactividad, cuando la carga del sistema de archivos sea mínima.

También, es posible que se produzcan errores si las tareas de desduplicación no tienen tiempo suficiente para completarse. Es posible que tenga que cambiar la duración máxima de las tareas, como se describe en [Modificar un programa de deduplicación de datos.](#page-218-0)

Si las tareas de desduplicación estuvieron fallando durante un tiempo prolongado, y se cambiaron los datos del sistema de archivos durante este período, es posible que las tareas de desduplicación posteriores requieran más recursos para completarse correctamente por primera vez.

### <span id="page-220-0"></span>Los valores de desduplicación se establecen en 0 de forma inesperada

De manera inesperada, los valores del SavedSpace y la OptimizedFilesSavingsRate se encuentran en 0, en un sistema de archivos en el cual configuró la desduplicación de datos.

Esto puede ocurrir durante el proceso de optimización del almacenamiento cuando se aumenta la capacidad de almacenamiento del sistema de archivos. Al aumentar la capacidad de almacenamiento de un sistema de archivos, Amazon FSx cancela las tareas de desduplicación de los datos existentes durante el proceso de optimización del almacenamiento, que migra los datos de los discos antiguos a los discos nuevos de mayor tamaño. Amazon FSx reanuda la desduplicación de datos en el sistema de archivos una vez finalizado la tarea de optimización del almacenamiento. Para obtener más información sobre el aumento de la capacidad de almacenamiento y la optimización, consulte [Administración de la capacidad de almacenamiento](#page-225-0).

### <span id="page-220-1"></span>Aunque se eliminan los archivos, no se libera espacio en el sistema de archivos

El comportamiento esperado de la desduplicación de datos es el siguiente: si los datos que se eliminaron eran una forma de ahorro de espacio realizado por la desduplicación, entonces realmente se liberará espacio en el sistema de archivos cuando se ejecute la recopilación de elementos no utilizados.

Una práctica que puede resultarle útil consiste en programar la ejecución de la recopilación de elementos no utilizados para inmediatamente después de eliminar un gran número de archivos. Una vez finalizada la recopilación de elementos no utilizados, puede volver a establecer la programación

de dicha recopilación a la configuración original. Esto garantiza que pueda ver el espacio de que generan las eliminaciones de forma inmediata.

Use el siguiente procedimiento para configurar la recopilación de elementos no utilizados para que se ejecute en 5 minutos.

- 1. Para comprobar que la desduplicación de datos esté habilitada, utilice el comando Get-FSxDedupStatus. Para obtener más información acerca del comando y el resultado esperado, consulte [Visualización de la cantidad de espacio ahorrado.](#page-218-1)
- 2. Utilice lo siguiente para programar la ejecución de la recopilación de elementos no utilizados dentro de 5 minutos.

```
$FiveMinutesFromNowUTC = ((get-date).AddMinutes(5)).ToUniversalTime()
$DayOfWeek = $FiveMinutesFromNowUTC.DayOfWeek
$Time = $FiveMinutesFromNowUTC.ToString("HH:mm")
Invoke-Command -ComputerName ${RPS_ENDPOINT} -ConfigurationName FSxRemoteAdmin -
ScriptBlock { 
     Set-FSxDedupSchedule -Name "WeeklyGarbageCollection" -Days $Using:DayOfWeek -
Start $Using:Time -DurationHours 9
}
```
3. Una vez que se haya ejecutado la recopilación de elementos no utilizados, y se haya liberado espacio, restablezca la programación a su configuración original.

# Cuotas de almacenamiento

Puede configurar las cuotas de almacenamiento de los usuarios en sus sistemas de archivos para limitar la cantidad de almacenamiento de datos que los usuarios pueden consumir. Después de establecer las cuotas, puede realizar un seguimiento del estado de las cuotas para controlar el uso y ver si los usuarios superan sus cuotas.

También puedes hacer cumplir las cuotas impidiendo que los usuarios que las alcancen escriban en el espacio de almacenamiento. Al aplicar las cuotas, un usuario que las supere recibirá un mensaje de error que indica que no hay suficiente espacio en disco.

Puede establecer estos umbrales para la configuración de las cuotas:

• Advertencia: se utiliza para comprobar si un usuario o un grupo se acerca a su límite de cuota, y solo es relevante para el seguimiento.

• Límite: el límite de cuota de almacenamiento de un usuario o grupo.

Puede configurar las cuotas predeterminadas que se aplican a los nuevos usuarios que acceden a un sistema de archivos y las cuotas que se aplican a usuarios o grupos específicos. También puedes ver un informe sobre la cantidad de almacenamiento que consume cada usuario o grupo y si está superando sus cuotas.

El consumo de almacenamiento a nivel de usuario se registra en función de la propiedad de los archivos. El consumo de almacenamiento se calcula utilizando el tamaño lógico de los archivos, no el espacio de almacenamiento físico real que ocupan los archivos. Se realiza un seguimiento de las cuotas de almacenamiento de los usuarios en el momento en que se escriben los datos en un archivo.

La actualización de las cuotas de varios usuarios requiere ejecutar el comando de actualización una vez para cada usuario u organizar a los usuarios en un grupo y actualizar la cuota de ese grupo.

# Administración de cuotas de almacenamiento de usuario

Puede administrar las cuotas de almacenamiento de los usuarios en su sistema de archivos mediante la CLI de Amazon FSx para la administración remota de. PowerShell Para obtener información sobre cómo utilizar esta CLI, consulte [Uso de la CLI de Amazon FSx para PowerShell](#page-172-0).

A continuación, encontrará comandos que puede utilizar para administrar las cuotas de almacenamiento de los usuarios.

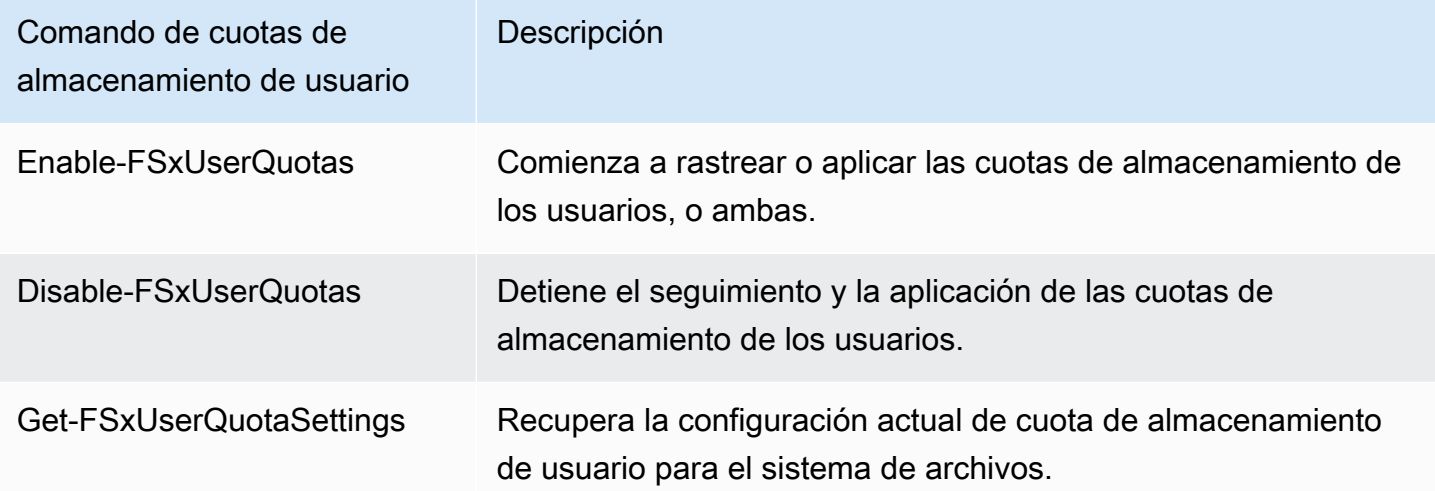

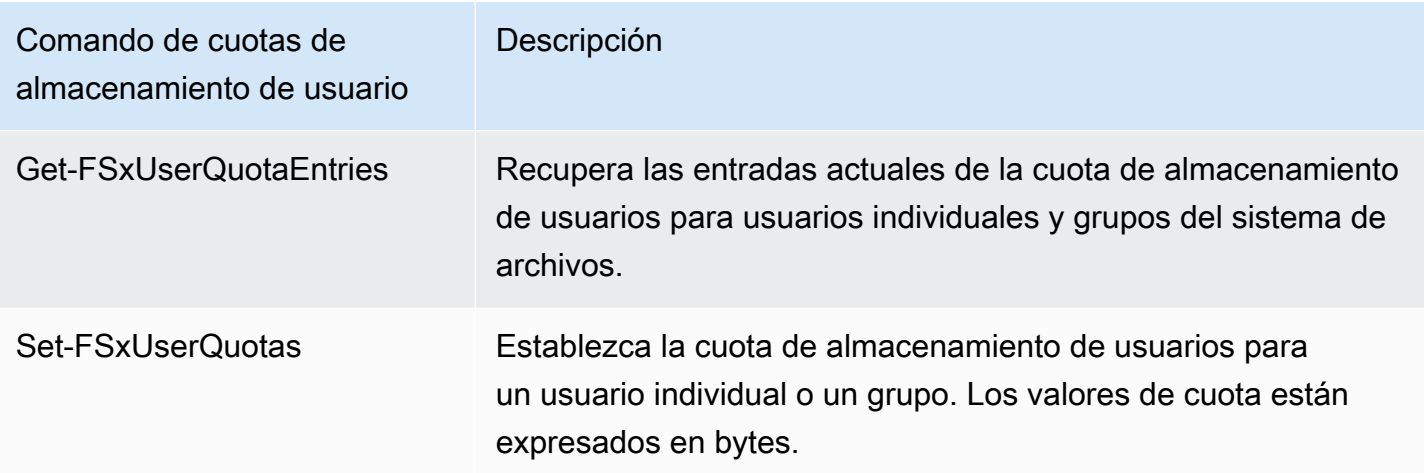

La ayuda en línea de cada comando brinda una referencia de todas las opciones de comando. Para acceder a esta ayuda, ejecute el comando con -?, por ejemplo, Enable-FSxUserQuotas -?.

# Administración del cifrado en tránsito

Puede usar un conjunto de PowerShell comandos personalizados para controlar el cifrado de los datos en tránsito entre el sistema de archivos de FSx for Windows File Server y los clientes. Puede limitar el acceso al sistema de archivos únicamente a los clientes que admitan el cifrado SMB para que siempre data-in-transit esté cifrado. Si el cifrado está activado data-in-transit, los usuarios que accedan al sistema de archivos desde clientes que no admiten el cifrado SMB 3.0 no podrán acceder a los archivos compartidos en los que el cifrado esté activado.

También puede controlar el cifrado a nivel de recurso compartido data-in-transit en lugar de a nivel de servidor de archivos. Puede utilizar los controles de cifrado a nivel de recursos compartidos de archivos para tener una combinación de recursos compartidos de archivos cifrados y no cifrados en el mismo sistema de archivos si desea aplicar el cifrado en tránsito para algunos recursos compartidos de archivos que contienen datos confidenciales y permitir que todos los usuarios accedan a otros recursos compartidos de archivos. El cifrado de todo el servidor tiene prioridad sobre el cifrado a nivel de recursos compartidos. Si el cifrado global está activado, no se puede deshabilitar de forma selectiva el cifrado para determinados recursos compartidos.

Puede administrar el cifrado en tránsito de los usuarios en su sistema de archivos mediante la CLI de Amazon FSx para la administración remota PowerShell en. Para obtener información sobre cómo utilizar esta CLI, consulte [Uso de la CLI de Amazon FSx para PowerShell.](#page-172-0)

A continuación, se muestran los comandos que puede utilizar para administrar el cifrado en tránsito de los usuarios en su sistema de archivos.

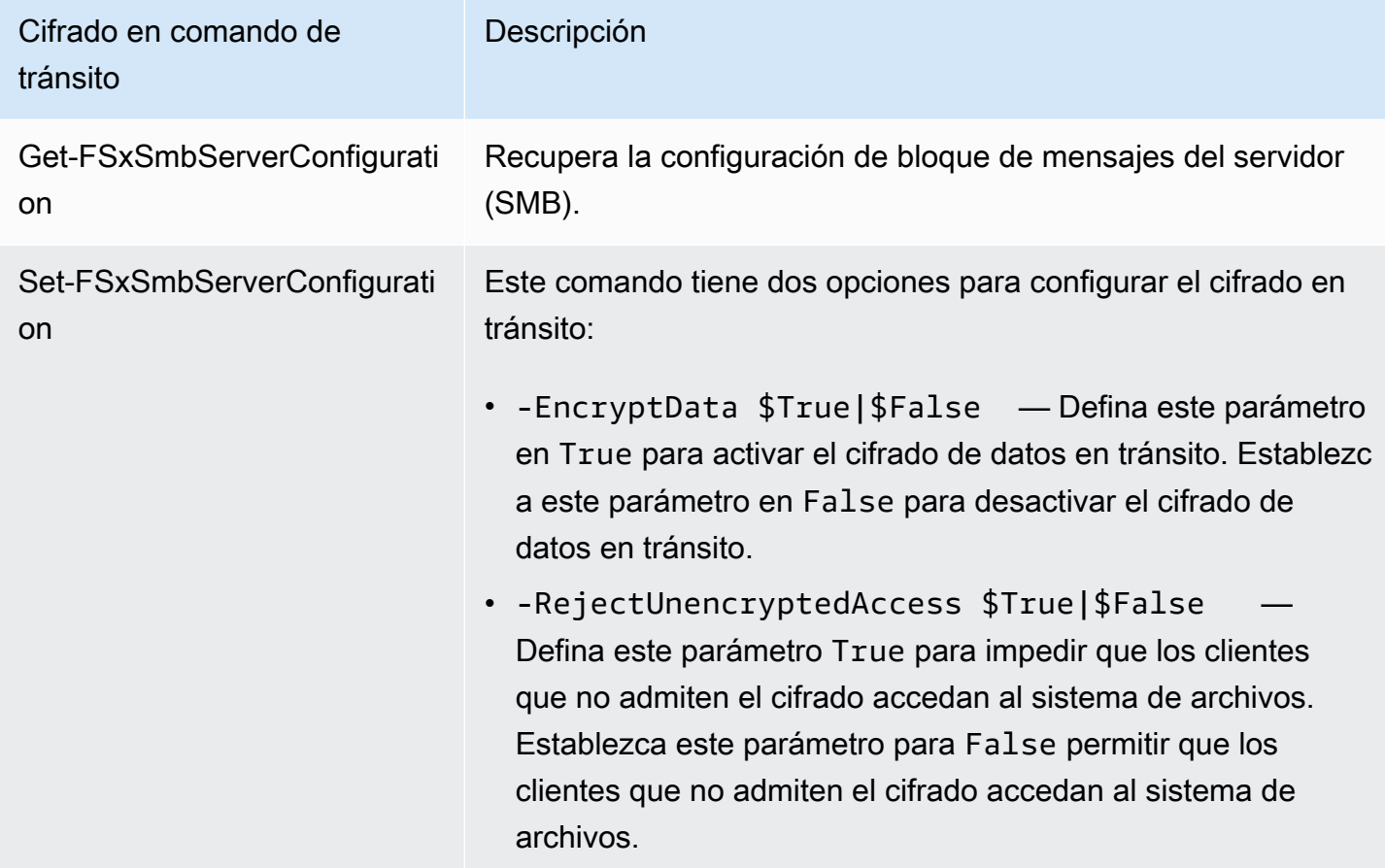

La ayuda en línea de cada comando brinda una referencia de todas las opciones de comando. Para acceder a esta ayuda, ejecute el comando con -?, por ejemplo, Get-FSxSmbServerConfiguration -?.

# La gestión de la configuración de almacenamiento

La configuración de almacenamiento del sistema de archivos incluye la capacidad de almacenamiento, el tipo de almacenamiento y las IOPS de SSD. Puede configurar estos recursos junto con la capacidad de rendimiento para alcanzar el nivel de rendimiento que desea para la carga de trabajo, durante y después de la creación del sistema de archivos. Para obtener más información, consulte los siguientes temas.

#### Temas

- [Administración de la capacidad de almacenamiento](#page-225-0)
- [Administrar el tipo almacenamiento](#page-240-0)
- [Administración de IOPS de SSD](#page-244-0)

# <span id="page-225-0"></span>Administración de la capacidad de almacenamiento

Puede aumentar la capacidad de almacenamiento configurada en el sistema de archivos FSx para Windows File Server según lo necesite. Para ello, puede usar la consola de Amazon FSx, la API de Amazon FSx o AWS Command Line Interface (AWS CLI). Solo se puede aumentar la capacidad de almacenamiento de un sistema de archivos; no se puede reducirla.

#### **a** Note

No puede aumentar la capacidad de almacenamiento de los sistemas de archivos creados antes del 23 de junio de 2019, ni de los sistemas de archivos restaurados a partir de una copia de seguridad que pertenezcan a un sistema de archivos creado antes del 23 de junio de 2019.

Al aumentar la capacidad de almacenamiento del sistema de archivos Amazon FSx, Amazon FSx añade un conjunto de discos nuevo y de mayor tamaño al sistema de archivos entre bastidores. A continuación, Amazon FSx ejecuta un proceso de optimización del almacenamiento en segundo plano para migrar de forma transparente los datos de los discos antiguos a los nuevos. La optimización del almacenamiento puede tardar entre unas horas y unos días, con una implicancia que apenas se percibe en el rendimiento de la carga de trabajo. Durante esta optimización, el uso de las copias de seguridad aumenta temporalmente, ya que tanto los volúmenes de almacenamiento antiguos como los nuevos se incluyen en las copias de seguridad a nivel del sistema de archivos. Se incluye ambos conjuntos de volúmenes de almacenamiento para garantizar que Amazon FSx pueda realizar copias de seguridad y restaurarlas de forma correcta, incluso durante la actividad de escalado del almacenamiento. El uso de las copias de seguridad vuelve al nivel de referencia anterior cuando los volúmenes de almacenamiento antiguos dejan de estar incluidos en el historial de copias de seguridad. Cuando la nueva capacidad de almacenamiento esté disponible, solo se le facturará la nueva capacidad de almacenamiento.

La siguiente ilustración muestra los cuatro pasos principales del proceso que utiliza Amazon FSx para aumentar la capacidad de almacenamiento de un sistema de archivos.

#### Step 1: Storage capacity increase request to 800 GiB.

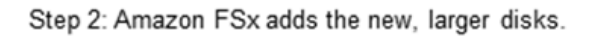

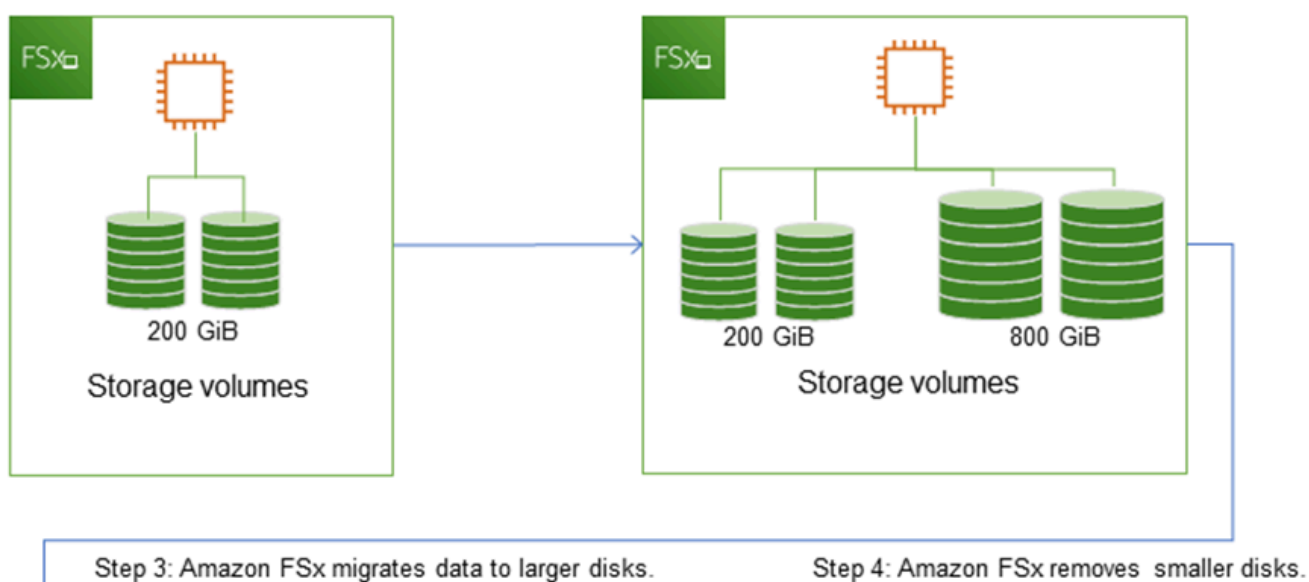

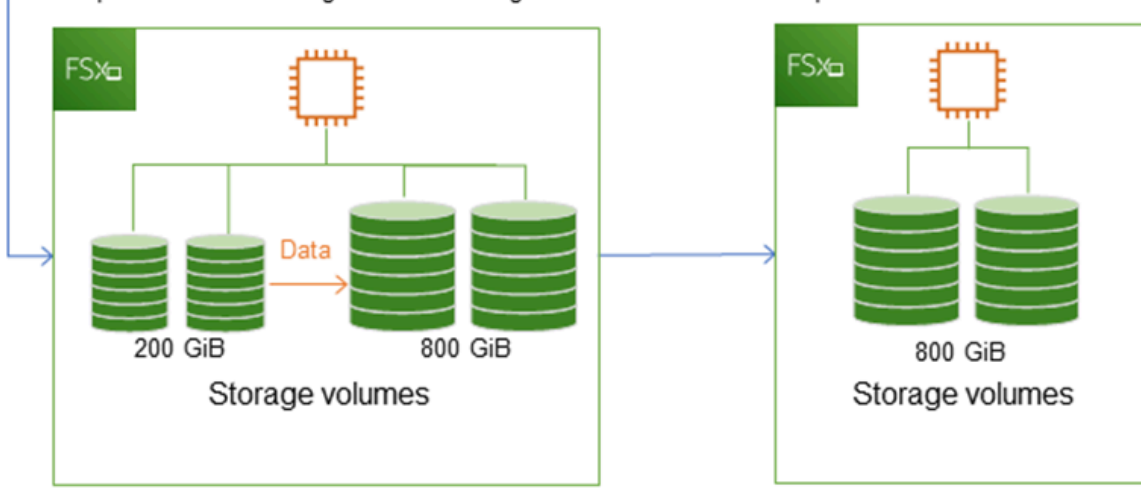

Puede realizar un seguimiento de: el progreso de la optimización del almacenamiento, los aumentos de la capacidad de almacenamiento de SSD o las actualizaciones de IOPS de SSD en cualquier momento con la consola, la CLI o la API de Amazon FSx. Para obtener más información, consulte [Supervisión de los aumentos de capacidad de almacenamiento.](#page-230-0)

#### Temas

• [Puntos importantes que debe conocer a la hora de aumentar la capacidad de almacenamiento](#page-227-0)

- [Cuándo aumentar la capacidad de almacenamiento](#page-228-0)
- [Los aumentos de capacidad de almacenamiento y el rendimiento del sistema de archivos](#page-228-1)
- [Cómo aumentar la capacidad de almacenamiento](#page-229-0)
- [Supervisión de los aumentos de capacidad de almacenamiento](#page-230-0)
- [El aumento dinámico de la capacidad de almacenamiento de un sistema de archivos FSx para](#page-234-0)  [Windows File Server](#page-234-0)

<span id="page-227-0"></span>Puntos importantes que debe conocer a la hora de aumentar la capacidad de almacenamiento

Estos son algunos aspectos importantes que se deben tener en cuenta al aumentar la capacidad de almacenamiento:

- Solo aumentar: solo puede aumentar la capacidad de almacenamiento de un sistema de archivos; no puede reducirla.
- Aumento mínimo: cada aumento de la capacidad de almacenamiento debe tener un mínimo del 10 por ciento de la capacidad de almacenamiento actual del sistema de archivos, hasta el valor máximo permitido de 65 536 GiB.
- Capacidad de rendimiento mínima: para aumentar la capacidad de almacenamiento, un sistema de archivos debe tener una capacidad de rendimiento mínima de 16 MB/s. Esto se debe a que el paso de optimización del almacenamiento es un proceso que requiere un rendimiento intensivo.
- Tiempo entre aumentos: no puede realizar nuevos incrementos de la capacidad de almacenamiento en un sistema de archivos hasta 6 horas después de haber solicitado el último aumento, o hasta que se haya completado el proceso de optimización del almacenamiento, lo que sea más largo. La optimización del almacenamiento puede tardar en completarse desde unas horas hasta unos días. Para minimizar el tiempo que tarda en completarse la optimización del almacenamiento, recomendamos aumentar la capacidad de rendimiento del sistema de archivos antes de aumentar la capacidad de almacenamiento (la capacidad de rendimiento se puede volver a reducir una vez que se complete el escalado del almacenamiento), y aumentar la capacidad de almacenamiento cuando el tráfico en el sistema de archivos sea mínimo.

#### **a** Note

Algunos eventos del sistema de archivos pueden consumir recursos de rendimiento de E/S del disco. Por ejemplo:

La fase de optimización del escalado de la capacidad de almacenamiento puede generar un aumento del rendimiento del disco y, podría generar advertencias de rendimiento. Para obtener más información, consulte [Advertencias y recomendaciones de rendimiento](#page-281-0).

### <span id="page-228-0"></span>Cuándo aumentar la capacidad de almacenamiento

Aumente la capacidad de almacenamiento del sistema de archivos cuando se esté agotando la capacidad de almacenamiento libre. Utilice la métrica de FreeStorageCapacity CloudWatch para controlar la cantidad de almacenamiento libre disponible en el sistema de archivos. Puede crear una alarma de Amazon CloudWatch en esta métrica y recibir una notificación cuando caiga por debajo de un umbral específico. Para obtener más información, consulte [Monitorización de métricas con](#page-269-0)  [Amazon CloudWatch.](#page-269-0)

Le recomendamos que mantenga al menos un 10 por ciento de la capacidad de almacenamiento libre en todo momento en el sistema de archivos. El uso de toda la capacidad de almacenamiento puede afectar negativamente al rendimiento y provocar incoherencias en los datos.

Puede aumentar de forma automática la capacidad de almacenamiento del sistema de archivos cuando la parte de esta que está libre caiga por debajo del umbral definido que especifique. Utilice la plantilla personalizada AWS CloudFormation desarrollada por AWS para implementar todos los componentes necesarios para poner en marcha la solución automatizada. Para obtener más información, consulte [El aumento dinámico de la capacidad de almacenamiento](#page-234-0).

<span id="page-228-1"></span>Los aumentos de capacidad de almacenamiento y el rendimiento del sistema de archivos

Una vez que la nueva capacidad de almacenamiento está disponible, la mayoría de las cargas de trabajo apenas afectan el rendimiento, mientras Amazon FSx ejecuta el proceso de optimización del almacenamiento en segundo plano. Las aplicaciones de escritura intensiva que tienen grandes conjuntos de datos activos podrían momentáneamente experimentar una reducción de hasta la mitad en el rendimiento de escritura. En estos casos, primero puede aumentar la capacidad de rendimiento del sistema de archivos antes de aumentar la capacidad de almacenamiento. Esto le permite seguir brindando el mismo nivel de rendimiento para satisfacer las necesidades de rendimiento de la aplicación. Para obtener más información, consulte [Administración de la capacidad de rendimiento.](#page-249-0)

### <span id="page-229-0"></span>Cómo aumentar la capacidad de almacenamiento

Puede aumentar la capacidad de almacenamiento de un sistema de archivos con la consola de Amazon FSx, la AWS CLI o la API de Amazon FSx.

Para aumentar la capacidad de almacenamiento de un sistema de archivos (consola)

- 1. Abra la consola de Amazon FSx en<https://console.aws.amazon.com/fsx/>.
- 2. Vaya a Sistemas de archivos y elija el sistema de archivos de Windows al que desee aumentarle la capacidad de almacenamiento.
- 3. En Acciones, seleccione Actualizar almacenamiento. O bien, en el panel Resumen, seleccione Actualizar junto a la Capacidad de almacenamiento del sistema de archivos.

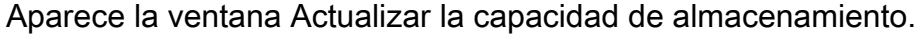

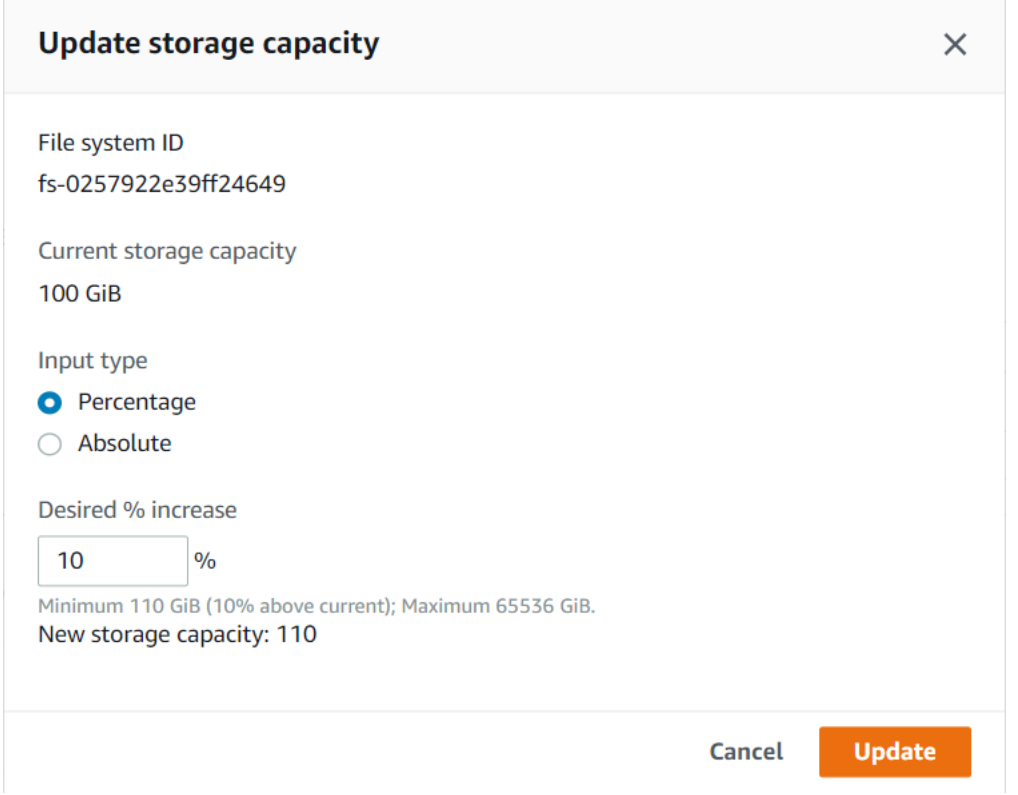

- 4. En Tipo de entrada, elija Porcentaje para ingresar la nueva capacidad de almacenamiento como un cambio porcentual con respecto al valor actual, o elija Absoluto para especificar el nuevo valor en GiB.
- 5. Especifique la Capacidad de almacenamiento deseada.

#### **a** Note

El valor de capacidad deseada debe ser al menos un 10 por ciento mayor que el valor actual, hasta un valor máximo de 65.536 GiB.

- 6. Seleccione Actualizar para iniciar la actualización de la capacidad de almacenamiento.
- 7. Puede supervisar el progreso de la actualización en la página de información de los Sistemas de archivos, en la pestaña Actualizaciones.

Para aumentar la capacidad de almacenamiento de un sistema de archivos (CLI)

Para aumentar la capacidad de almacenamiento de un sistema de archivos FSx para Windows File Server, utilice el comando de AWS CLI [update-file-system.](https://docs.aws.amazon.com/cli/latest/reference/fsx/update-file-system.html) Establezca los siguientes parámetros:

- --file-system-id en el ID del sistema de archivos que va a actualizar.
- --storage-capacity a un valor que sea al menos un 10 por ciento superior al valor actual.

Puede supervisar el progreso de la actualización con el comando AWS CLI [describe-file-systems](https://docs.aws.amazon.com/cli/latest/reference/fsx/describe-file-systems.html). Busque las administrative-actions en los resultados.

<span id="page-230-0"></span>Para obtener más información, consulte [AdministrativeAction.](https://docs.aws.amazon.com/fsx/latest/APIReference/API_AdministrativeAction.html)

Supervisión de los aumentos de capacidad de almacenamiento

Puede supervisar el progreso del aumento de capacidad de almacenamiento con la consola de Amazon FSx, la API o la AWS CLI.

Supervisión de los aumentos en la consola

En la pestaña Actualizaciones de la ventana de información del sistema de archivos, puede ver las 10 actualizaciones más recientes de cada tipo.

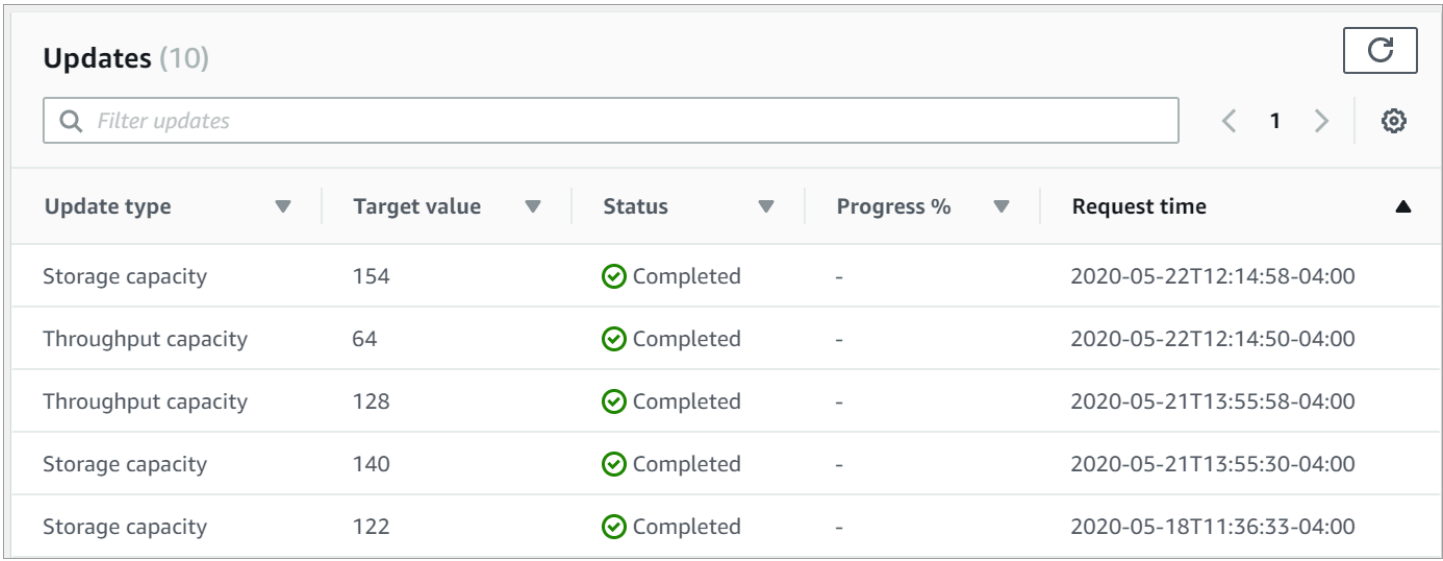

Para obtener información sobre las actualizaciones de capacidad de almacenamiento, puede ver la siguiente información.

#### Tipo de actualización

Los valores posibles son Capacidad de almacenamiento.

#### Valor de destino

El valor que desea alcanzar con la actualización de la capacidad de almacenamiento del sistema de archivos.

#### Estado

El estado de la actualización vigente. Para las actualizaciones de capacidad de almacenamiento, los valores posibles son los siguientes:

- Pendiente: Amazon FSx recibió la solicitud de actualización, pero no comenzó a procesarla.
- En curso: Amazon FSx está procesando la solicitud de actualización.
- Optimización actualizada: Amazon FSx aumentó la capacidad de almacenamiento del sistema de archivos. El proceso de optimización del almacenamiento ahora traslada los datos del sistema de archivos a los discos nuevos y de mayor tamaño.
- Finalizado: el aumento de la capacidad de almacenamiento se completó correctamente.
- Error: no se pudo aumentar la capacidad de almacenamiento. Elija el signo de interrogación (?) para ver información sobre la causa de un error en la actualización del almacenamiento.

#### % de progreso

El progreso del proceso de optimización del almacenamiento se ve reflejado por el porcentaje completado.

Tiempo de solicitud

La hora en que Amazon FSx recibió la solicitud de acción de actualización.

La supervisión aumenta con la AWS CLI y la API

[Puede ver y supervisar las solicitudes de aumento de la capacidad de almacenamiento del sistema](https://docs.aws.amazon.com/fsx/latest/APIReference/API_DescribeFileSystems.html)  [de archivos mediante el comando de la AWS CLI](https://docs.aws.amazon.com/fsx/latest/APIReference/API_DescribeFileSystems.html)[describe-file-systems](https://docs.aws.amazon.com/cli/latest/reference/fsx/describe-file-systems.html) [y la acción de la API](https://docs.aws.amazon.com/fsx/latest/APIReference/API_DescribeFileSystems.html)  [DescribeFilesystems.](https://docs.aws.amazon.com/fsx/latest/APIReference/API_DescribeFileSystems.html) La matriz de AdministrativeActions enumera las 10 acciones de actualización más recientes para cada tipo de acción administrativa. Al aumentar la capacidad de almacenamiento de un sistema de archivos, se generan dos AdministrativeActions: una acción de FILE\_SYSTEM\_UPDATE y una de STORAGE\_OPTIMIZATION.

En el siguiente ejemplo se muestra un extracto de la respuesta de un comando de la CLI describefile-systems. El sistema de archivos tiene una capacidad de almacenamiento de 300 GB y hay una acción administrativa pendiente para aumentar la capacidad de almacenamiento a 1000 GB.

```
{ 
     "FileSystems": [ 
         { 
             "OwnerId": "111122223333", 
 . 
 . 
 . 
             "StorageCapacity": 300, 
             "AdministrativeActions": [ 
\overline{\mathcal{L}} "AdministrativeActionType": "FILE_SYSTEM_UPDATE", 
                      "RequestTime": 1581694764.757, 
                      "Status": "PENDING", 
                      "TargetFileSystemValues": { 
                         "StorageCapacity": 1000 
 } 
                }, 
\overline{\mathcal{L}} "AdministrativeActionType": "STORAGE_OPTIMIZATION", 
                     "RequestTime": 1581694764.757,
```
. . . . . . . . . . . . <u>.</u>

```
 "Status": "PENDING", 
 }
```
Amazon FSx procesa primero la acción de FILE\_SYSTEM\_UPDATE y añade los discos de almacenamiento nuevos y de mayor tamaño al sistema de archivos. Cuando el sistema de archivos tiene disponible el nuevo almacenamiento, el estado de FILE\_SYSTEM\_UPDATE cambia a UPDATED\_OPTIMIZING. La capacidad de almacenamiento muestra el nuevo valor mayor y Amazon FSx comienza a procesar la acción administrativa de STORAGE\_OPTIMIZATION. Esto se muestra en el siguiente extracto de la respuesta de un comando de la CLI describe-file-systems.

La propiedad ProgressPercent muestra el avance del proceso de optimización del almacenamiento. Una vez que el proceso de optimización del almacenamiento finaliza correctamente, el estado de la acción de FILE\_SYSTEM\_UPDATE cambia a COMPLETED, y la acción de STORAGE\_OPTIMIZATION deja de aparecer.

```
{ 
    "FileSystems": [ 
        { 
            "OwnerId": "111122223333", 
 . 
 . 
 . 
            "StorageCapacity": 1000, 
            "AdministrativeActions": [ 
\overline{\mathcal{L}} "AdministrativeActionType": "FILE_SYSTEM_UPDATE", 
                    "RequestTime": 1581694764.757, 
                    "Status": "UPDATED_OPTIMIZING", 
                    "TargetFileSystemValues": { 
                        "StorageCapacity": 1000 
 } 
                }, 
\overline{\mathcal{L}} "AdministrativeActionType": "STORAGE_OPTIMIZATION", 
                    "RequestTime": 1581694764.757, 
                    "Status": "IN_PROGRESS", 
                    "ProgressPercent": 50, 
 } 
 ]
```
Si se produce un error en el aumento de la capacidad de almacenamiento, el estado de la acción FILE\_SYSTEM\_UPDATE cambia a FAILED. La propiedad FailureDetails otorga información sobre el error, como se muestra en el siguiente ejemplo.

```
{ 
       "FileSystems": [ 
             { 
                    "OwnerId": "111122223333", 
 . 
 . 
 . 
                    "StorageCapacity": 300, 
                    "AdministrativeActions": [ 
\overline{\mathcal{L}} "AdministrativeActionType": "FILE_SYSTEM_UPDATE", 
                                "FailureDetails": { 
                                       "Message": "string" 
\mathbb{R}, \mathbb{R}, \mathbb{R}, \mathbb{R}, \mathbb{R}, \mathbb{R}, \mathbb{R}, \mathbb{R}, \mathbb{R}, \mathbb{R}, \mathbb{R}, \mathbb{R}, \mathbb{R}, \mathbb{R}, \mathbb{R}, \mathbb{R}, \mathbb{R}, \mathbb{R}, \mathbb{R}, \mathbb{R}, \mathbb{R}, \mathbb{R},  "RequestTime": 1581694764.757, 
                                "Status": "FAILED", 
                                "TargetFileSystemValues": 
                                       "StorageCapacity": 1000 
 } 
 ]
```
Para obtener información acerca de la solución de acciones fallidas, consulte [Las actualizaciones del](#page-418-0) [almacenamiento o la capacidad de rendimiento fallan](#page-418-0).

<span id="page-234-0"></span>El aumento dinámico de la capacidad de almacenamiento de un sistema de archivos FSx para Windows File Server

Puede usar la siguiente solución para aumentar de manera dinámica la capacidad de almacenamiento de un sistema de archivos FSx para Windows File Server, cuando el espacio libre caiga por debajo del umbral definido que especifique. Esta plantilla de AWS CloudFormation implementa de forma automática todos los componentes necesarios para definir el umbral de capacidad de almacenamiento libre, la alarma de Amazon CloudWatch basada en este umbral y el rol de AWS Lambda que aumenta la capacidad de almacenamiento del sistema de archivos.

La solución implementa de manera automática todos los componentes necesarios y considera los siguientes parámetros:

- El ID del sistema de archivos
- El umbral de la capacidad de almacenamiento libre (valor numérico)
- Unidad de medida (porcentaje [predeterminado] o GiB)
- El porcentaje en el que se debe aumentar la capacidad de almacenamiento (%)
- La dirección de correo electrónico de la suscripción a SNS
- Ajuste el umbral de alarma (Sí/No)

#### Temas

- [Información general de la arquitectura](#page-235-0)
- [Plantilla de AWS CloudFormation](#page-236-0)
- [Implementación automatizada con AWS CloudFormation](#page-238-0)

#### <span id="page-235-0"></span>Información general de la arquitectura

Al implementar esta solución, se crean los siguientes recursos en la nube de AWS.

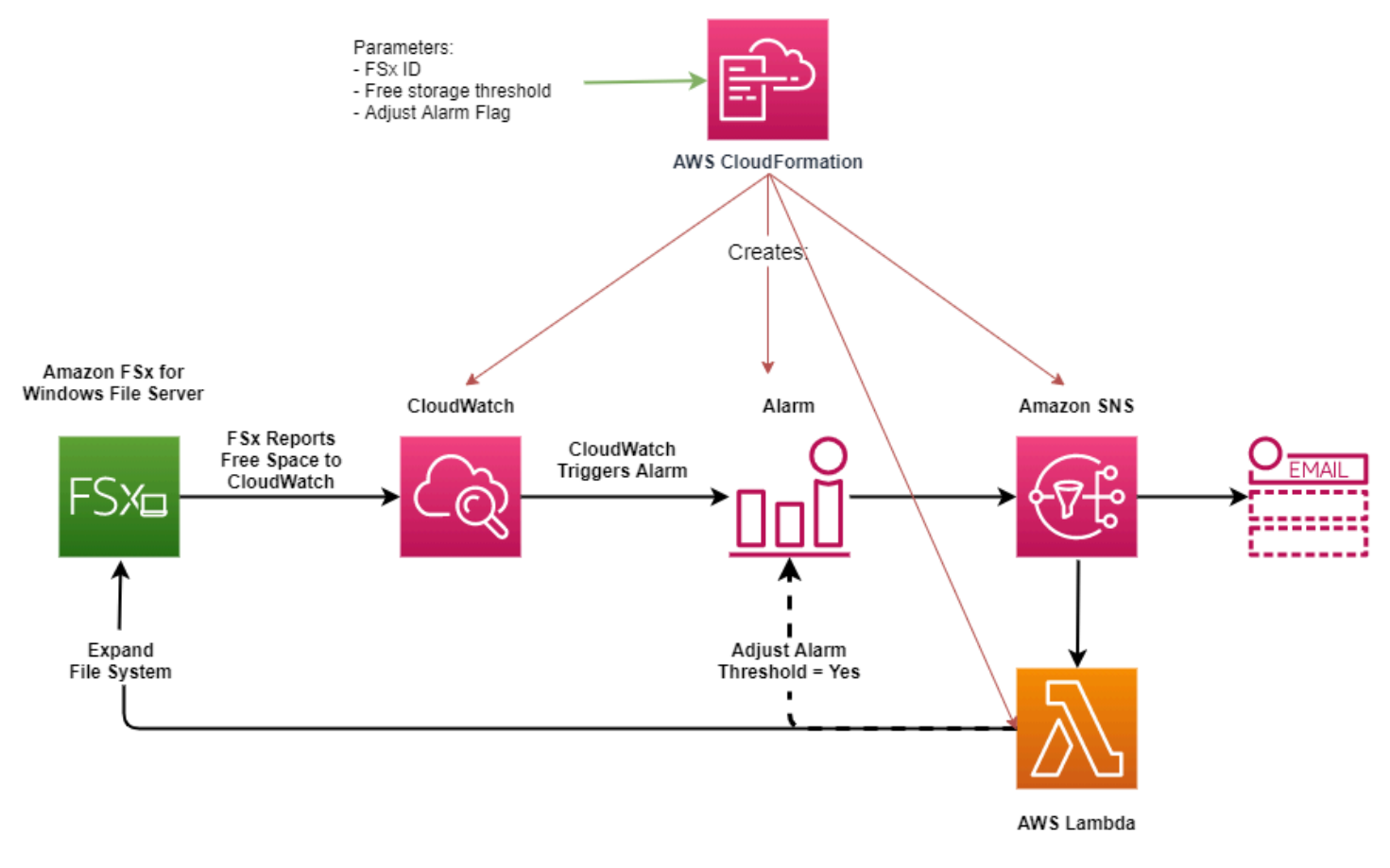

El siguiente diagrama muestra los siguientes pasos:

- 1. La plantilla AWS CloudFormation implementa una alarma de CloudWatch, un rol de AWS Lambda, una cola de Amazon Simple Notification Service (Amazon SNS) y todos los roles de AWS Identity and Access Management (IAM) requeridos. El rol de IAM otorga a la función de Lambda permiso para invocar las operaciones de la API de Amazon FSx.
- 2. CloudWatch activa una alarma cuando la capacidad de almacenamiento libre del sistema de archivos es inferior al umbral especificado, y envía un mensaje a la cola de Amazon SNS.
- 3. A continuación, la solución activa la función de Lambda que está suscrita a este tema de Amazon SNS.
- 4. La función de Lambda calcula la nueva capacidad de almacenamiento del sistema de archivos en función del valor porcentual de aumento especificado y establece la nueva capacidad de almacenamiento del sistema de archivos.
- 5. La función de Lambda puede ajustar de manera opcional el umbral de capacidad de almacenamiento libre, para que sea igual a un porcentaje específico de la nueva capacidad de almacenamiento del sistema de archivos.
- 6. El estado de alarma original de CloudWatch y los resultados de las operaciones de la función de Lambda se envían a la cola de Amazon SNS.

Para recibir notificaciones sobre las acciones que se realizan como respuesta a la alarma de CloudWatch, debe confirmar la suscripción al tema de Amazon SNS siguiendo el enlace que se proporciona en el correo electrónico de Confirmación de la suscripción.

<span id="page-236-0"></span>Plantilla de AWS CloudFormation

Esta solución utiliza AWS CloudFormation para automatizar la implementación de los componentes que van a intervenir en el aumento automático de la capacidad de almacenamiento de un sistema de archivos FSx para Windows File Server. Para usar esta solución, descargue la plantilla [IncreaseFSXSize](https://s3.amazonaws.com/solution-references/fsx/DynamicScaling/IncreaseFSxSize.yaml) de AWS CloudFormation.

La plantilla utiliza los Parámetros que se describen a continuación. Revise los parámetros de la plantilla y los valores predeterminados, y modifíquelos según las necesidades del sistema de archivos.

#### FileSystemId

Sin valor predeterminado. El ID del sistema de archivos cuya capacidad de almacenamiento desea aumentar de forma automática.

LowFreeDataStorageCapacityThreshold (el umbral de capacidad de almacenamiento de datos libre bajo)

Sin valor predeterminado. Especifica el umbral de capacidad de almacenamiento libre inicial en base al cual se activa una alarma y se aumenta automáticamente la capacidad de almacenamiento del sistema de archivos, que está especificado en GiB o como porcentaje (%). Cuando se expresa como porcentaje, la plantilla CloudFormation se vuelve a calcular en GiB para que coincida con la configuración de alarma de CloudWatch.

LowFreeDataStorageCapacityThresholdUnit (La unidad de umbral de capacidad de almacenamiento de datos libre baja)

Está predeterminada en %. Especifica las unidades para la LowFreeDataStorageCapacityThreshold, ya sea en GiB o como porcentaje de la capacidad de almacenamiento actual.

AlarmModificationNotification (La notificación de modificación de alarma)

Está predeterminada en Sí. Si está establecida en Sí, el

LowFreeDataStorageCapacityThreshold inicial, se incrementa proporcionalmente al valor de los umbrales de PercentIncrease para los umbrales de alarma subsiguientes.

Por ejemplo, cuando PercentIncrease se establece en 20 y AlarmModificationNotification está establecida en Sí, el umbral de espacio libre disponible (LowFreeDataStorageCapacityThreshold) especificado en GiB aumenta un 20% para los eventos de aumento de la capacidad de almacenamiento posteriores.

EmailAddress (Correo electrónico)

Sin valor predeterminado. Especifica la dirección de correo electrónico que se va a usar para la suscripción a SNS y recibe alertas sobre el umbral de capacidad de almacenamiento.

Incremento porcentual

Sin valor predeterminado. Especifica la cantidad en la que se va a aumentar la capacidad de almacenamiento, expresada como porcentaje de la capacidad de almacenamiento actual.

#### <span id="page-238-0"></span>Implementación automatizada con AWS CloudFormation

El siguiente procedimiento configura e implementa una pila de AWS CloudFormationpara aumentar de manera automática la capacidad de almacenamiento de un sistema de archivos FSx para Windows File Server. Tarda alrededor de 5 minutos en implementarse.

#### **a** Note

La implementación de esta solución incluye la facturación de los servicios de AWS asociados. Para más información, consulte las páginas de precios de estos servicios.

Antes de empezar, debe tener en la cuenta el ID del sistema de archivos Amazon FSx que se ejecuta en una Amazon Virtual Private Cloud (Amazon VPC) en la cuenta de AWS. Para obtener más información sobre cómo crear los recursos de Amazon FSx, consulte [Introducción a Amazon FSx for](#page-25-0)  [Windows File Server.](#page-25-0)

Para iniciar la pila de soluciones para el aumento de la capacidad de almacenamiento automático

1. Descargue la plantilla de AWS CloudFormation [IncreaseFSXSize.](https://s3.amazonaws.com/solution-references/fsx/DynamicScaling/IncreaseFSxSize.yaml) Para obtener más información sobre la creación de una pila de CloudFormation, consulte [Crear pilas en la consola de AWS](https://docs.aws.amazon.com/AWSCloudFormation/latest/UserGuide/cfn-console-create-stack.html)  [CloudFormation](https://docs.aws.amazon.com/AWSCloudFormation/latest/UserGuide/cfn-console-create-stack.html) en la Guía del usuario de AWS CloudFormation.

#### **a** Note

En la actualidad, Amazon FSx solo está disponible en regiones específicas de AWS. Debe iniciar esta solución en una región de AWS en la que Amazon FSx esté disponible. Para obtener más información, consulte [Puntos de conexión de Amazon FSx](https://docs.aws.amazon.com/general/latest/gr/fsxn.html) y cuotas en Referencia general de AWS.

2. En Especificar los detalles de la pila, ingrese los valores de la solución de aumento automático de la capacidad de almacenamiento.

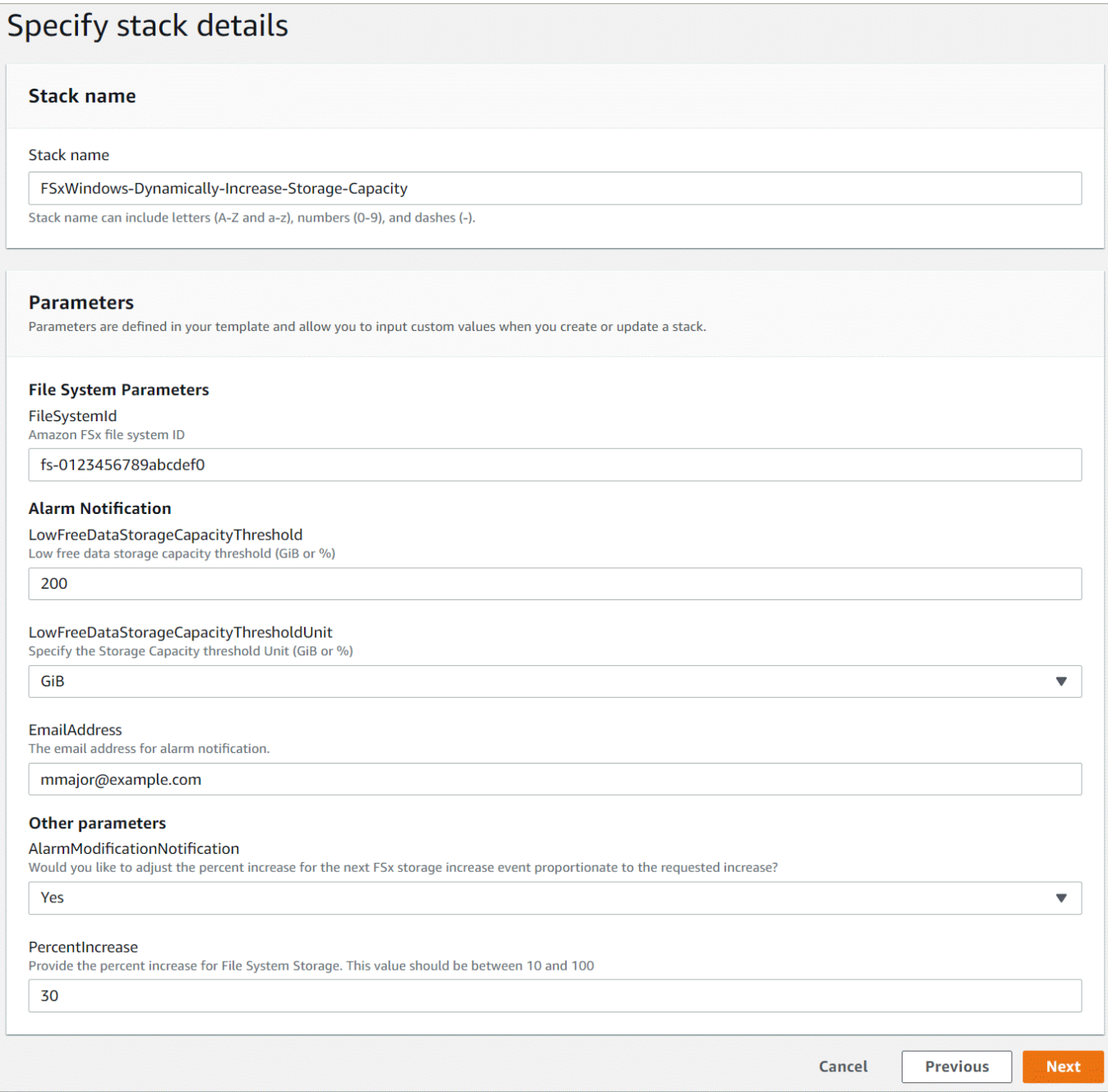

- 3. Establezca un Nombre de pila.
- 4. En Parámetros, revise los parámetros de la plantilla y modifíquelos para adaptarlos a las necesidades del sistema de archivos. A continuación, elija Siguiente.
- 5. Ingrese cualquier ajuste de Opciones que desee para la solución personalizada y, luego, elija Siguiente.
- 6. En Revisar, revise y confirme la configuración. Debe seleccionar la casilla para aceptar que la plantilla crea recursos de IAM.

#### 7. Elija Crear para implementar la pila.

Puede ver el estado de la pila en la consola de AWS CloudFormation en la columna Status (Estado). Debería aparecer el estado CREATE\_COMPLETE en alrededor de 5 minutos.

#### Actualización la pila

Una vez creada la pila, puede actualizarla con la misma plantilla y proporcionando nuevos valores para los parámetros. Para obtener más información, consulte la [Actualización de pilas directamente](https://docs.aws.amazon.com/AWSCloudFormation/latest/UserGuide/using-cfn-updating-stacks-direct.html) en la Guía del usuario de AWS CloudFormation.

## <span id="page-240-0"></span>Administrar el tipo almacenamiento

FSx para Windows File Server ofrece tipos de almacenamiento en unidades de estado sólido (SSD) y unidades de disco duro magnéticas (HDD). El almacenamiento de SSD está diseñado para las cargas de trabajo de mayor rendimiento y más sensibles a la latencia, incluidas las bases de datos, las cargas de trabajo de procesamiento multimedia y las aplicaciones de análisis de datos. El almacenamiento en disco duro está diseñado para una amplia gama de cargas de trabajo, que incluye los directorios principales, los recursos compartidos de archivos por usuarios y departamentos y los sistemas de administración de contenido.

Puede cambiar el tipo de almacenamiento del sistema de archivos de HDD a SSD con la consola Amazon FSx o la API Amazon FSx. No puede cambiar el tipo de almacenamiento del sistema de archivos de SSD a HDD. Tenga en cuenta que no podrá volver a actualizar la configuración del sistema de archivos hasta 6 horas después de haber solicitado la última actualización, o hasta que se complete el proceso de optimización del almacenamiento, lo que sea más largo. La optimización del almacenamiento puede tardar en completarse desde unas horas hasta unos días. Para minimizar este tiempo, se recomienda actualizar el tipo de almacenamiento cuando el tráfico en el sistema de archivos sea mínimo.

También, puede cambiar el tipo de almacenamiento del sistema de archivos de HDD a SSD de otra manera. Puede restaurar una copia de seguridad disponible, crear un nuevo sistema de archivos y seleccionar un nuevo tipo de almacenamiento. Para obtener más información, consulte Restauración [de copias de seguridad](#page-150-0).

#### Cómo actualizar el tipo de almacenamiento

Puede actualizar el tipo de almacenamiento de un sistema de archivos con la consola de Amazon FSx, la AWS CLI o la API de Amazon FSx.

Para actualizar el tipo de almacenamiento de un sistema de archivos (consola)

- 1. Abra la consola de Amazon FSx en<https://console.aws.amazon.com/fsx/>.
- 2. Vaya a Sistemas de archivos y elija el sistema de archivos de Windows para el que desee actualizar el tipo de almacenamiento.
- 3. En Acciones, seleccione Actualizar el tipo de almacenamiento. O bien, en el panel Resumen, seleccione el botón Actualizar situado junto a la unidad de disco duro. Aparece la ventana Actualizar el tipo de almacenamiento.

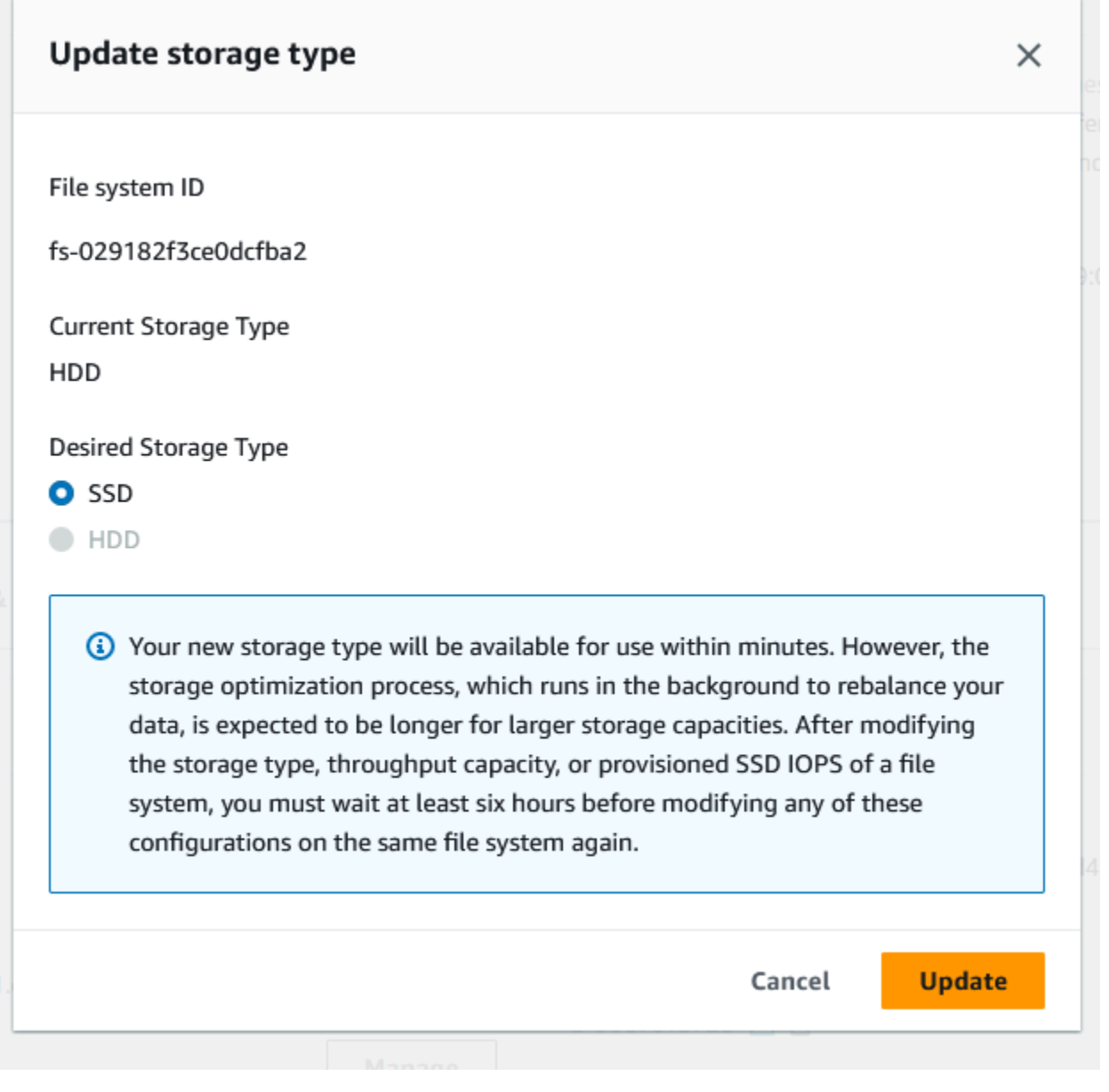

4. En el tipo de almacenamiento deseado, elija SSD. Seleccione Actualizar para iniciar la actualización del tipo de almacenamiento.

5. Puede supervisar el progreso de la actualización en la página de información de los Sistemas de archivos, en la pestaña Actualizaciones.

Para actualizar el tipo de almacenamiento de un sistema de archivos (CLI)

Para actualizar el tipo de almacenamiento de un sistema de archivos FSx para Windows File Server, utilice el comando de AWS CLI [update-file-system.](https://docs.aws.amazon.com/cli/latest/reference/fsx/update-file-system.html) Establezca los siguientes parámetros:

- --file-system-id al ID del sistema de archivos que desea actualizar.
- --storage-type a SSD. No puede cambiar del tipo de almacenamiento en SSD al tipo de almacenamiento en HDD.

Puede supervisar el progreso de la actualización con el comando AWS CLI [describe-file-systems](https://docs.aws.amazon.com/cli/latest/reference/fsx/describe-file-systems.html). Busque las administrative-actions en los resultados.

Para obtener más información, consulte [AdministrativeAction.](https://docs.aws.amazon.com/fsx/latest/APIReference/API_AdministrativeAction.html)

Supervisión de las actualizaciones de tipos de almacenamiento

Puede supervisar el progreso de una actualización de un tipo de almacenamiento con la consola de Amazon FSx, la API o la AWS CLI.

Supervisión de las actualizaciones en la consola

En la pestaña Actualizaciones de la ventana de Información del sistema de archivos, puede ver las 10 actualizaciones más recientes de cada tipo de actualización.

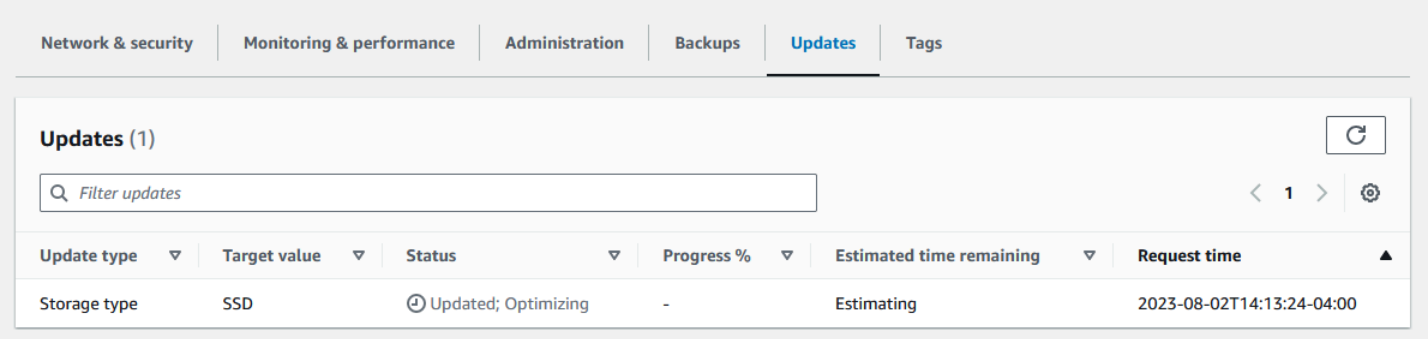

Para leer sobre las actualizaciones de los tipos de almacenamiento, puede ver la siguiente información.

#### Tipo de actualización

El valor posible es Tipo de almacenamiento.

#### Valor de destino

#### **SSD**

#### Estado

El estado de la actualización vigente. Para las actualizaciones de los tipos de almacenamiento, los valores posibles son los siguientes:

- Pendiente: Amazon FSx recibió la solicitud de actualización, pero no comenzó a procesarla.
- En curso: Amazon FSx está procesando la solicitud de actualización.
- Optimización actualizada: el rendimiento del almacenamiento en SSD está disponible para las operaciones de escritura de la carga de trabajo. La actualización pasará a un Estado de optimización actualizado, que normalmente dura unas horas, durante el cual las operaciones de lectura de la carga de trabajo tendrán niveles de rendimiento entre HDD y SSD. Una vez completada la acción de actualización, el rendimiento de la nueva SSD estará disponible tanto para lecturas como para escrituras.
- Finalizado: la actualización del tipo de almacenamiento se completó correctamente.
- Error: no se pudo actualizar el tipo de almacenamiento. Elija el signo de interrogación (?) para ver la información.

#### % de progreso

Muestra el avance del proceso de optimización del almacenamiento según el porcentaje que se haya completado.

Tiempo de solicitud

La hora en que Amazon FSx recibió la solicitud de acción de actualización.

Supervisión de las actualizaciones con AWS CLI y la API

Puede ver y supervisar las solicitudes de actualización del tipo de almacenamiento del sistema de archivos con el comando de AWS CL[Idescribe-file-systems](https://docs.aws.amazon.com/cli/latest/reference/fsx/describe-file-systems.html) y la acción de la API [DescribeFilesystems.](https://docs.aws.amazon.com/fsx/latest/APIReference/API_DescribeFileSystems.html) La matriz de AdministrativeActions enumera las 10 acciones de actualización más recientes para cada tipo de acción administrativa. Al aumentar las IOPS

del SSD de un sistema de archivos, se generan dos AdministrativeActions: una acción FILE SYSTEM UPDATE y una STORAGE TYPE OPTIMIZATION.

# <span id="page-244-0"></span>Administración de IOPS de SSD

Para volúmenes de almacenamiento en SSD, puede seleccionar y escalar IOPS independientemente de la capacidad de almacenamiento. La cantidad máxima de IOPS de SSD que puede aprovisionar depende de la cantidad de capacidad de almacenamiento y de capacidad de rendimiento que seleccione para los sistema de archivos. Si intenta aumentar las IOPS de la SSD por encima del límite que admite su capacidad de rendimiento, es posible que tenga que aumentar la capacidad de rendimiento para soportar el nivel de IOPS de la SSD solicitado. Para obtener más información, consulte [FSx para Windows File Server](#page-293-0) y [Administración de la capacidad de rendimiento](#page-249-0).

#### Temas

- [Puntos importantes que debe tener en cuenta al actualizar las IOPS de los SSD](#page-244-1)
- [Cómo actualizar las IOPS de SSD](#page-245-0)
- [La supervisión de las actualizaciones de IOPS de SSD aprovisionadas](#page-247-0)

### <span id="page-244-1"></span>Puntos importantes que debe tener en cuenta al actualizar las IOPS de los SSD

Estos son algunos aspectos importantes que se deben tener en cuenta al actualizar las IOPS de los SSD:

- Para especificar la cantidad de IOPS de SSD aprovisionadas para el sistema de archivos, debe elegir uno de los dos modos de IOPS:
	- Automático: Amazon FSx escala automáticamente las IOPS de las SSD para mantener 3 IOPS de SSD por GiB de capacidad de almacenamiento, hasta 400 000 IOPS de SSD por sistema de archivos.
	- Aprovisionadas por el usuario: usted especifica la cantidad de IOPS de SSD dentro del rango de 96 a 400 000. Especifique un número de entre 3 y 50 IOPS por GiB de capacidad de almacenamiento en todas las Regiones de AWS en las que Amazon FSx esté disponible o entre 3 y 500 IOPS por GiB de capacidad de almacenamiento en Este de EE. UU. (Norte de Virginia), Oeste de EE. UU. (Oregón), Este de EE. UU. (Ohio), Europa (Irlanda), Asia-Pacífico (Tokio) y Asia-Pacífico (Singapur). Si la cantidad de IOPS de SSD no es de al menos 3 IOPS por GiB, se produce un error en la solicitud. Para niveles más altos de IOPS de SSD aprovisionadas, paga por el promedio de IOPS por encima de 3 IOPS por GiB por sistema de archivos.
- Actualizaciones de la capacidad de almacenamiento: si aumenta la capacidad de almacenamiento y la nueva capacidad requiere un nivel de IOPS de SSD superior al nivel de IOPS de SSD aprovisionado por el usuario, Amazon FSx pasa de forma automática el sistema de archivos al modo automático.
- Actualizaciones de la capacidad de rendimiento: si aumenta su capacidad de rendimiento y el máximo de IOPS de SSD que admite su nueva capacidad de rendimiento es superior al nivel de IOPS de SSD aprovisionado por el usuario, Amazon FSx pasa de manera automática el sistema de archivos al modo automático.
- Tiempo entre aumentos: no puede realizar más aumentos de IOPS de SSD, aumentos de capacidad de rendimiento o actualizaciones del tipo de almacenamiento en un sistema de archivos hasta 6 horas después de haber solicitado el último aumento o hasta que se haya completado el proceso de optimización del almacenamiento, lo que sea más largo. La optimización del almacenamiento puede tardar en completarse desde unas horas hasta unos días. Para minimizar el tiempo que tarda en completarse la optimización del almacenamiento, recomendamos escalar las IOPS de las SSD cuando el tráfico en el sistema de archivos sea mínimo.

#### **a** Note

Tenga en cuenta que solo se admiten niveles de capacidad de rendimiento de 4 608 Mbps o más enRegiones de AWS: Este de EE. UU. (Norte de Virginia), Oeste de EE. UU. (Oregón), Este de EE. UU. (Ohio), Europa (Irlanda), Asia-Pacífico (Tokio) y Asia-Pacífico (Singapur).

### <span id="page-245-0"></span>Cómo actualizar las IOPS de SSD

Puede actualizar las IOPS de SSD de un sistema de archivos con la consola Amazon FSx, la AWS CLI o la API de Amazon FSx.

Para actualizar las IOPS de SSD de un sistema de archivos (consola)

- 1. Abra la consola de Amazon FSx en<https://console.aws.amazon.com/fsx/>.
- 2. Vaya a Sistemas de archivos y elija el sistema de archivos de Windows para el que desee actualizar las IOPS de SSD.
- 3. En Acciones, seleccione Actualizar las IOPS de SSD. O bien, en el panel de Resumen, seleccione el botón Actualizar situado junto a las IOPS de SSD aprovisionadas. Se abre la ventana Actualizar el aprovisionamiento de IOPS.

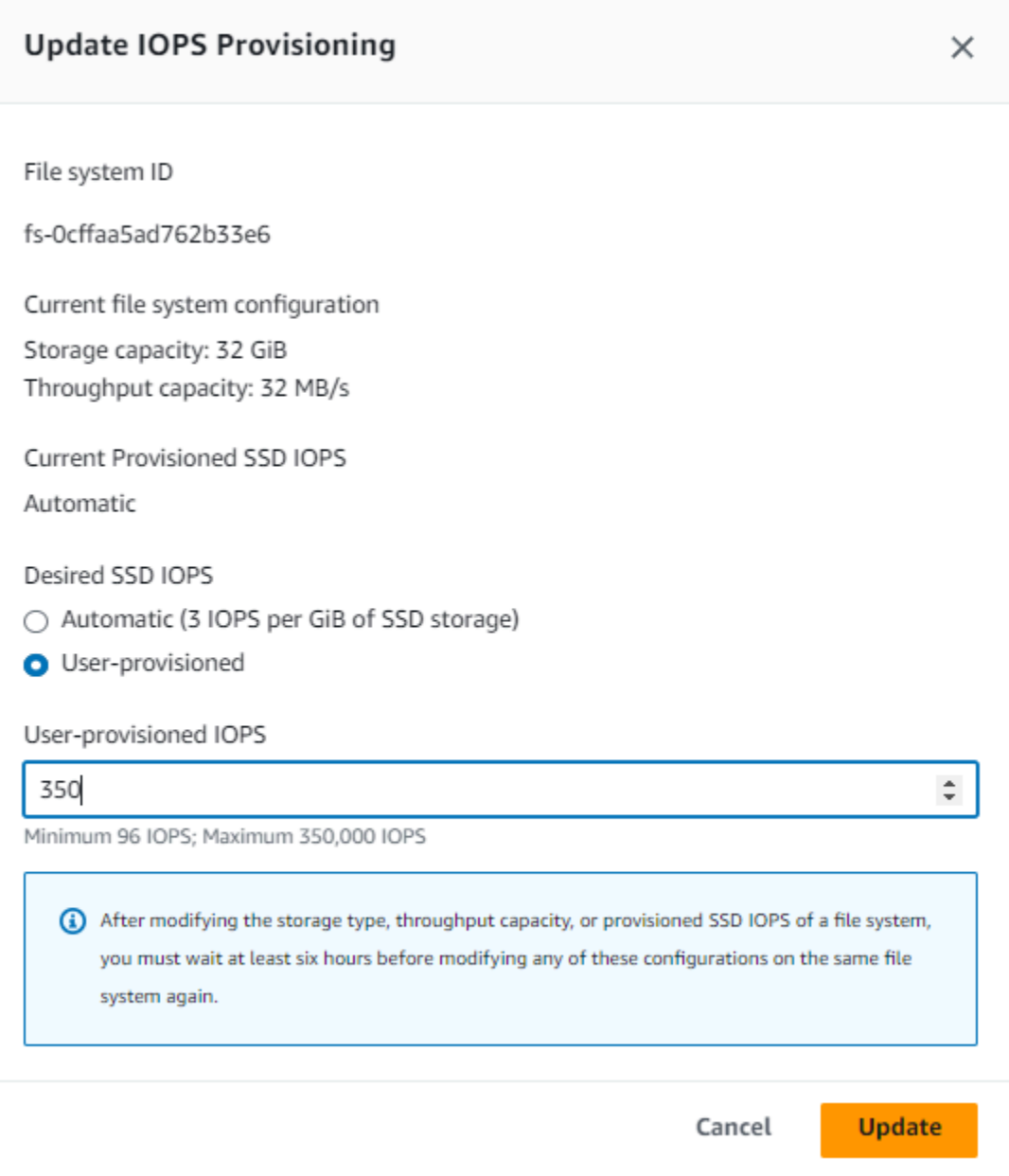

- 4. En Modo, seleccione Automático o Aprovisionado por el usuario. Si elige Automático, Amazon FSx aprovisiona automáticamente 3 IOPS de SSD por GiB de capacidad de almacenamiento del sistema de archivos. Si elige Aprovisionadas por el usuario, introduzca cualquier número entero en el intervalo de 96 a 400 000.
- 5. Seleccione Actualizar para iniciar la actualización de las IOPS del SSD aprovisionadas.
- 6. Puede supervisar el progreso de la actualización en la página de información de los Sistemas de archivos, en la pestaña Actualizaciones.

Para actualizar las IOPS de SSD de un sistema de archivos (CLI)

Para actualizar las IOPS de SSD de un sistema de archivos de FSx para Windows File Server, utilice la propiedad --windows-configuration DiskIopsConfiguration. Esta propiedad tiene dos parámetros, Iops y Mode:

- Si desea especificar la cantidad de IOPS de SSDIops=*number\_of\_IOPS*, utilice hasta un máximo de 400 000 en las regiones compatibles y. AWS Mode=USER\_PROVISIONED
- Si quiere que Amazon FSx aumente de manera automática las IOPS de sus SSD, utilice Mode=AUTOMATIC y no el parámetro Iops. Amazon FSx mantiene automáticamente 3 IOPS de SSD por GiB de capacidad de almacenamiento en su sistema de archivos, hasta un máximo de 400 000 en las regiones compatibles. AWS

Puede supervisar el progreso de la actualización mediante el comando. AWS CLI [describe-file](https://docs.aws.amazon.com/cli/latest/reference/fsx/describe-file-systems.html)[systems](https://docs.aws.amazon.com/cli/latest/reference/fsx/describe-file-systems.html) Busque las administrative-actions en los resultados.

Para obtener más información, consulte [AdministrativeAction.](https://docs.aws.amazon.com/fsx/latest/APIReference/API_AdministrativeAction.html)

<span id="page-247-0"></span>La supervisión de las actualizaciones de IOPS de SSD aprovisionadas

Puede supervisar el progreso de una actualización de las IOPS de SSD aprovisionadas con la consola de Amazon FSx, la API o la AWS CLI.

Supervisión de las actualizaciones en la consola

En la pestaña Actualizaciones de la ventana de información del sistema de archivos, puede ver las 10 actualizaciones más recientes de cada tipo.

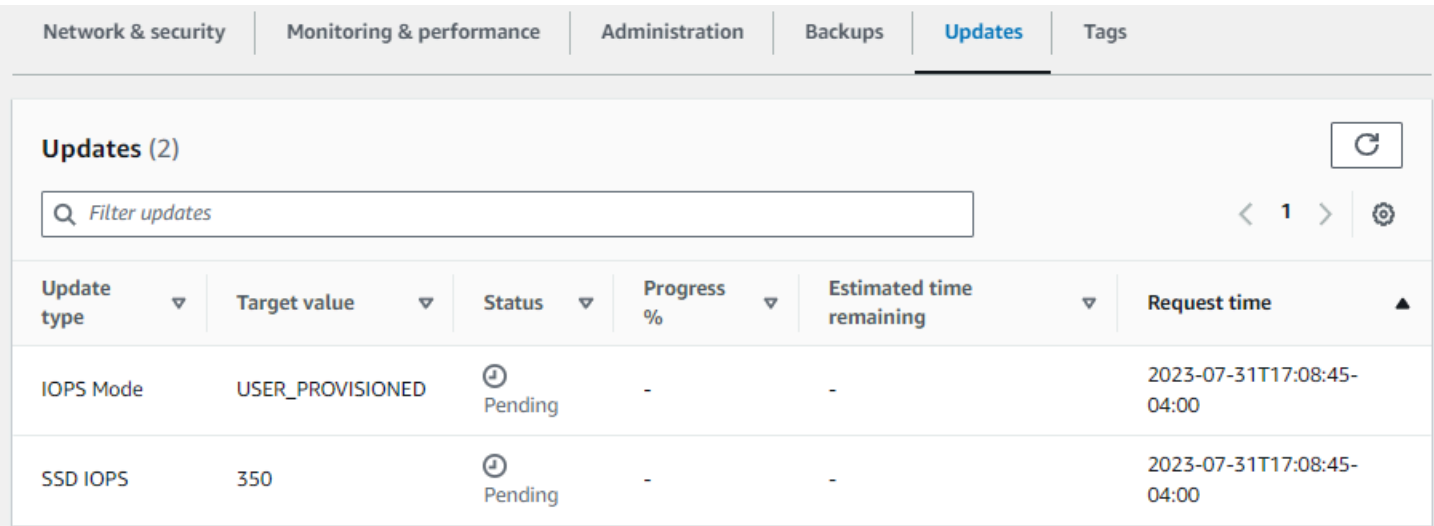

Para ver las actualizaciones de las IOPS de SSD aprovisionadas, puede consultar la siguiente información.

#### Tipo de actualización

Los valores posibles son el Modo IOPS y las IOPS de SSD.

#### Valor de destino

El valor deseado para actualizar el modo IOPS del sistema de archivos y las IOPS del SSD.

#### **Status**

El estado de la actualización vigente. Para las actualizaciones de las IOPS de SSD, los valores posibles son los siguientes:

- Pendiente: Amazon FSx recibió la solicitud de actualización, pero no comenzó a procesarla.
- En curso: Amazon FSx está procesando la solicitud de actualización.
- Optimización actualizada: el nuevo nivel de LAS IOPS está disponible para las operaciones de escritura de la carga de trabajo. La actualización pasa a un estado de Optimización actualizada, que suele durar unas horas. Durante este período, las operaciones de lectura de la carga de trabajo tienen un rendimiento de IOPS entre el nivel anterior y el nuevo. Una vez completada la acción de actualización, el nivel nuevo de IOPS estará disponible tanto para lecturas como para escrituras.
- Finalizado: la actualización de las IOPS de la SSD se completó correctamente.
- Error: se produjo un error en la actualización de las IOPS del SSD. Elija el signo de interrogación (?) para ver información sobre la causa de un error en la actualización del almacenamiento.
- % de progreso

El progreso del proceso de optimización del almacenamiento se ve reflejado por el porcentaje completado.

#### Tiempo de solicitud

La hora en que Amazon FSx recibió la solicitud de acción de actualización.

Supervisión de las actualizaciones con AWS CLI y la API

Puede ver y supervisar las solicitudes de actualización de IOPS del SSD del sistema de archivos mediante el [describe-file-systemsA](https://docs.aws.amazon.com/cli/latest/reference/fsx/describe-file-systems.html)WS CLIcomando y la acción de la [DescribeFileSystemsA](https://docs.aws.amazon.com/fsx/latest/APIReference/API_DescribeFileSystems.html)PI.

La matriz de AdministrativeActions enumera las 10 acciones de actualización más recientes para cada tipo de acción administrativa. Al aumentar las IOPS del SSD de un sistema de archivos, se generan dos AdministrativeActions: una acción FILE\_SYSTEM\_UPDATE y una IOPS\_OPTIMIZATION.

# <span id="page-249-0"></span>Administración de la capacidad de rendimiento

Todos los sistemas de archivos FSx para Windows File Server tienen una capacidad de rendimiento que se configura al crear el sistema de archivos. Puede modificar la capacidad de rendimiento del sistema de archivos en cualquier momento, según sea necesario. La capacidad de rendimiento es un factor que determina la velocidad en la que el servidor de archivos que aloja el sistema de archivos puede almacenar los datos de los archivos. Los niveles más altos de capacidad de rendimiento también vienen con niveles más altos de operaciones de E/S por segundo (IOPS) y más memoria para el almacenamiento en caché de los datos en el servidor de archivos. Para obtener más información, consulte [FSx para Windows File Server.](#page-293-0)

Al modificar la capacidad de rendimiento del sistema de archivos, Amazon FSx desactiva el servidor de archivos del sistema de archivos entre bastidores. En los sistemas de archivos Multi-AZ, se produce una conmutación por error y una conmutación por recuperación automáticas, mientras Amazon FSx intercambia el servidor de archivos preferido por el secundario. En los sistemas Single-AZ, el sistema de archivos no estará disponible durante unos minutos mientras se escala la capacidad de rendimiento. Se le facturará la nueva cantidad de capacidad de rendimiento una vez que el sistema de archivos lo tenga disponible.

#### **a** Note

Durante una operación de mantenimiento en el back-end, es posible que se retrasen las modificaciones del sistema (por ejemplo, una modificación de la capacidad de rendimiento). El mantenimiento puede provocar que estos cambios se pongan en cola hasta la próxima vez que se procesen.

#### Temas

- [Cuándo modificar la capacidad de rendimiento](#page-250-0)
- [Cómo modificar la capacidad de rendimiento](#page-251-0)
- [Supervisión de los cambios en la capacidad de rendimiento](#page-252-0)

# <span id="page-250-0"></span>Cuándo modificar la capacidad de rendimiento

Amazon FSx se integra con Amazon CloudWatch, lo que le permite supervisar los niveles de uso del rendimiento continuo del sistema de archivos. El desempeño (rendimiento e IOPS) que puede utilizar su sistema de archivos depende de las características específicas de su carga de trabajo, además de la capacidad de rendimiento, y la capacidad y el tipo de almacenamiento del sistema de archivos. Puede usar las métricas de CloudWatch para determinar cuáles de estas dimensiones deben cambiarse para mejorar el rendimiento. Para obtener más información, consulte [Monitorización de](#page-269-0) [métricas con Amazon CloudWatch.](#page-269-0)

En el caso de los sistemas de archivos Multi-AZ, el escalado de la capacidad de rendimiento produce una conmutación por error y una conmutación por recuperación automáticas, mientras Amazon FSx intercambia el servidor de archivos preferido por el secundario. Durante las sustituciones de servidores de archivos, que se producen durante el escalado de la capacidad de rendimiento, así como durante el mantenimiento del sistema de archivos o la interrupción imprevista del servicio, cualquier tráfico continuo al sistema de archivos será atendido por el servidor de archivos restante. Cuando el servidor de archivos reemplazado vuelva a estar en línea, FSx para Windows ejecutará una tarea de resincronización para garantizar que los datos se vuelvan a sincronizar con el servidor de archivos recién reemplazado.

FSx para Windows está diseñado para minimizar las repercusiones de esta actividad de resincronización en las aplicaciones y los usuarios. Sin embargo, el proceso de resincronización implica sincronizar datos en bloques grandes. Esto significa que un bloque de datos grande puede requerir que se sincronicen aunque solo se actualice una pequeña parte. Por lo tanto, la cantidad de resincronización depende no solo de la cantidad de pérdida de datos, sino también de la naturaleza de tal pérdida en el sistema de archivos. Si su carga de trabajo contiene muchas escrituras e IOPS, el proceso de sincronización de datos puede tardar más y requerir recursos de rendimiento adicionales.

El sistema de archivos seguirá disponible durante este tiempo, pero, para reducir la duración de la sincronización de datos, le recomendamos que modifique la capacidad de rendimiento durante los períodos de inactividad, ya que la carga del sistema de archivos es mínima. También, le recomendamos asegurarse de que el sistema de archivos tenga una capacidad de rendimiento suficiente para ejecutar la sincronización además de la carga de trabajo, a fin de reducir la duración de la sincronización de datos. Por último, le recomendamos probar las repercusiones de las conmutaciones por error mientras el sistema de archivos tenga una carga más ligera.

# <span id="page-251-0"></span>Cómo modificar la capacidad de rendimiento

Puede modificar la capacidad de rendimiento de un sistema de archivos con la consola de Amazon FSx, AWS Command Line Interface (AWS CLI) o la API de Amazon FSx.

Para modificar la capacidad de rendimiento de un sistema de archivos (consola)

- 1. Abra la consola de Amazon FSx en<https://console.aws.amazon.com/fsx/>.
- 2. Vaya a Sistemas de archivos y elija el sistema de archivos de Windows para el que desee aumentar la capacidad de rendimiento.
- 3. En Acciones, seleccione Actualizar rendimiento. O bien, en el panel Resumen, seleccione Actualizar junto a la capacidad de rendimiento del sistema de archivos.

Aparece la ventana Actualizar la capacidad de rendimiento.

4. Seleccione el valor nuevo para la capacidad de rendimiento de la lista.

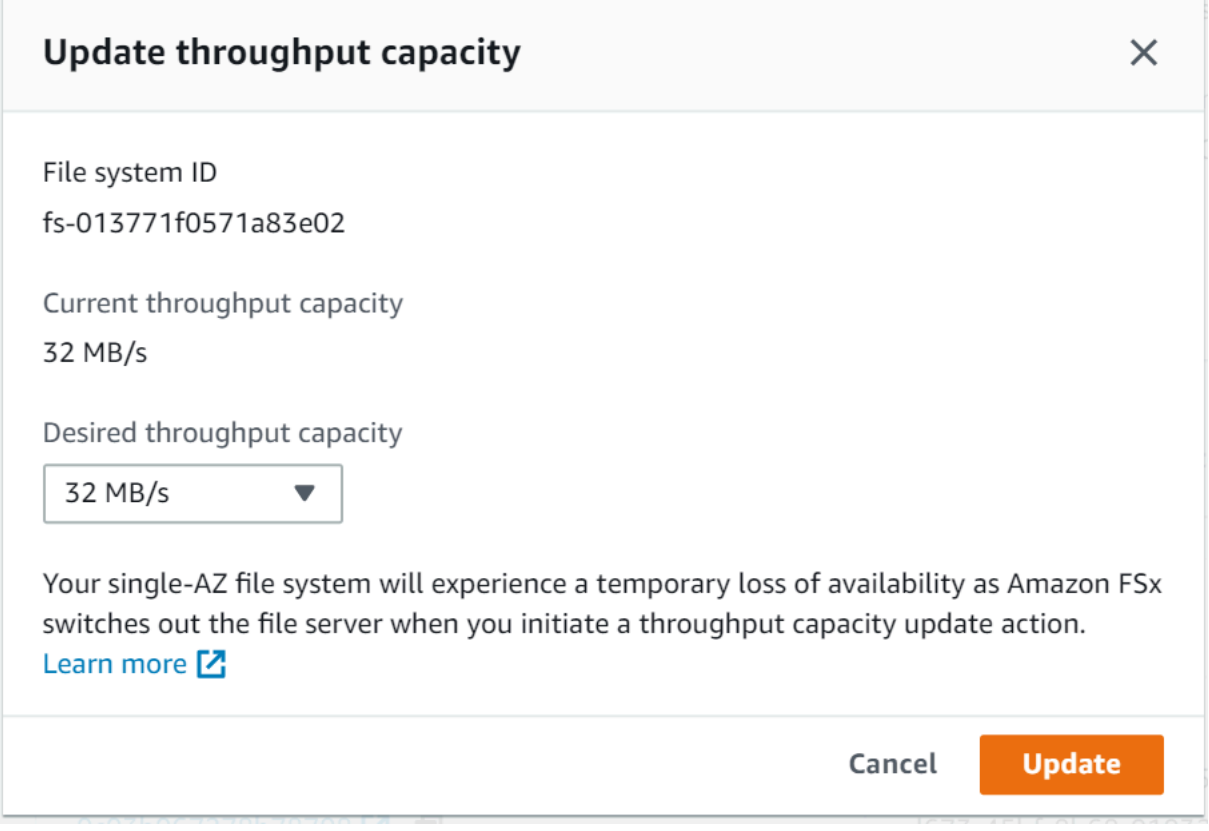

5. Seleccione Actualizar para iniciar la actualización de la capacidad de rendimiento.
**a** Note

Los sistemas de archivos Multi-AZ realizan conmutaciones por error y por recuperación cuando actualiza el escalado del rendimiento y están totalmente disponibles. Los sistemas de archivos Single-AZ experimentan un período de inactividad muy breve durante la actualización.

6. Puede supervisar el progreso de la actualización en la página de información de los Sistemas de archivos, en la pestaña Actualizaciones.

Puede supervisar el progreso de la actualización con la consola Amazon FSx, AWS CLI y la API. Para obtener más información, consulte [Supervisión de los cambios en la capacidad de](#page-252-0) [rendimiento.](#page-252-0)

Para modificar la capacidad de rendimiento de un sistema de archivos (CLI)

Para modificar la capacidad de rendimiento de un sistema de archivos, utilice el comando de AWS CLI [update-file-system.](https://docs.aws.amazon.com/cli/latest/reference/fsx/update-file-system.html) Establezca los siguientes parámetros:

- --file-system-id al ID del sistema de archivos que está actualizando.
- ThroughputCapacity al valor deseado al que se vaya a actualizar el sistema de archivos.

Puede supervisar el progreso de la actualización con la consola Amazon FSx, AWS CLI y la API. Para obtener más información, consulte [Supervisión de los cambios en la capacidad de rendimiento](#page-252-0).

### <span id="page-252-0"></span>Supervisión de los cambios en la capacidad de rendimiento

Puede supervisar el progreso de una modificación de la capacidad de rendimiento con la consola Amazon FSx, la API y la AWS CLI.

Supervisión de los cambios en la capacidad de rendimiento en la consola

En la pestaña Actualizaciones de la ventana de Información del sistema de archivos, puede ver las 10 acciones de actualización más recientes de cada tipo de acción de actualización.

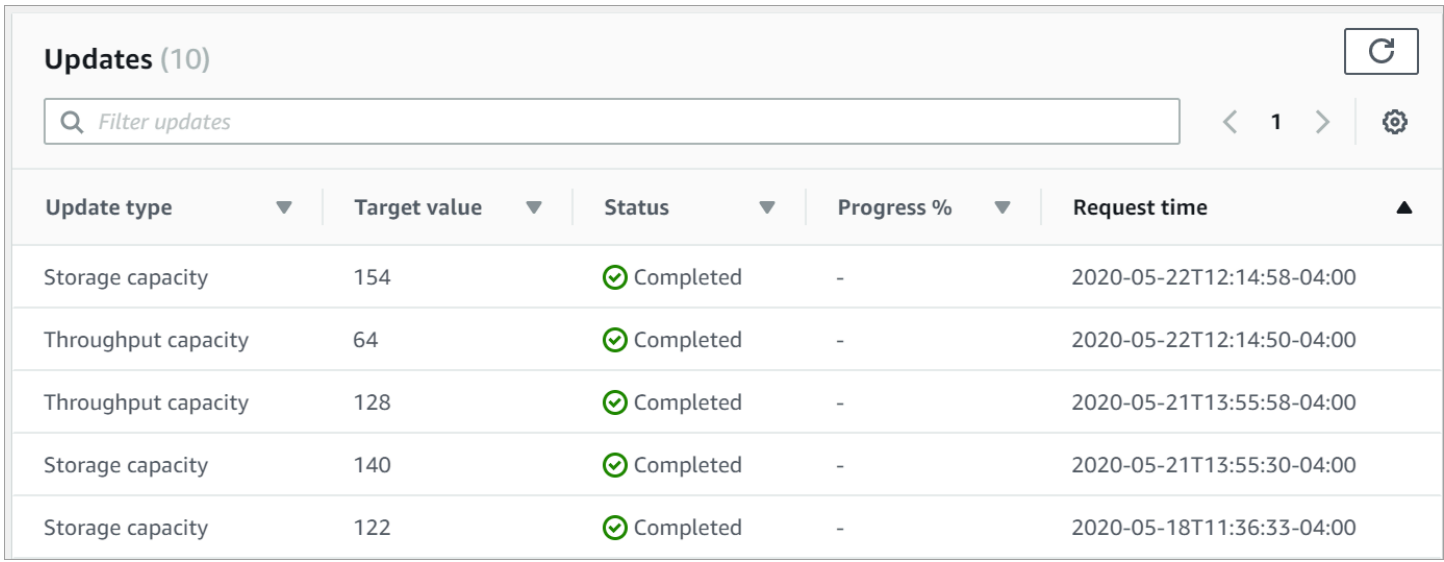

Para ver las acciones de actualización de la capacidad de rendimiento, puede consultar la siguiente información.

### Tipo de actualización

El valor posible es la Capacidad de rendimiento.

### Valor de destino

El valor que se desea alcanzar con la modificación de la capacidad de rendimiento del sistema de archivos.

### Estado

El estado de la actualización vigente. Para las actualizaciones de capacidad de rendimiento, los valores posibles son los siguientes:

- Pendiente: Amazon FSx recibió la solicitud de actualización, pero no comenzó a procesarla.
- En curso: Amazon FSx está procesando la solicitud de actualización.
- Optimización actualizada: Amazon FSx actualizó los recursos de E/S de red, CPU y memoria del sistema de archivos. El nuevo nivel de rendimiento de E/S de disco está disponible para las operaciones de escritura. En las operaciones de lectura, el rendimiento de E/S del disco se situará entre el nivel anterior y el nuevo hasta que el sistema de archivos deje de estar en este estado.
- Finalizado: la actualización de la capacidad de rendimiento se completó correctamente.

• Error: se produjo un error en la actualización de la capacidad de rendimiento. Elija el signo de interrogación (?) para ver información sobre la causa de un error en el rendimiento del almacenamiento.

Tiempo de solicitud

La hora en que Amazon FSx recibió la solicitud de actualización.

Supervisar los cambios con la API y la AWS CLI

Puede ver y supervisar las solicitudes de modificación de la capacidad de rendimiento del sistema de archivos mediante el comando de la CLI [describe-file-systems](https://docs.aws.amazon.com/cli/latest/reference/fsx/describe-file-systems.html) y la acción de la API [DescribeFileSystems](https://docs.aws.amazon.com/fsx/latest/APIReference/API_DescribeFileSystems.html). La matriz de AdministrativeActions enumera las 10 acciones de actualización más recientes para cada tipo de acción administrativa. Al modificar la capacidad de rendimiento de un sistema de archivos, se genera una acción administrativa de FILE\_SYSTEM\_UPDATE.

En el siguiente ejemplo se muestra un extracto de la respuesta de un comando de la CLI describe-file-systems. El sistema de archivos tiene una capacidad de rendimiento de 8 MB/s y la capacidad de rendimiento objetivo de 256 MB/s.

```
.
.
. 
     "ThroughputCapacity": 8,
"AdministrativeActions": [ 
     { 
          "AdministrativeActionType": "FILE_SYSTEM_UPDATE", 
          "RequestTime": 1581694764.757, 
          "Status": "PENDING", 
          "TargetFileSystemValues": { 
             "WindowsConfiguration": { 
               "ThroughputCapacity": 256 
            } 
          } 
     }
\mathbf{I}
```
Cuando Amazon FSx termina de procesar la acción correctamente, el estado cambiará a COMPLETED. La nueva capacidad de rendimiento está entonces disponible para el sistema de .

archivos y se muestra en la propiedad ThroughputCapacity. Esto se muestra en el siguiente extracto de respuesta de un comando de la CLI describe-file-systems.

```
.
. 
     "ThroughputCapacity": 256,
"AdministrativeActions": [ 
    \{ "AdministrativeActionType": "FILE_SYSTEM_UPDATE", 
         "RequestTime": 1581694764.757, 
         "Status": "COMPLETED", 
         "TargetFileSystemValues": { 
            "WindowsConfiguration": { 
              "ThroughputCapacity": 256 
 } 
         } 
     }
]
```
Si se produce un error en la modificación de la capacidad de rendimiento, el estado cambia a FAILED, y la propiedad FailureDetails brinda información sobre el error. Para obtener información acerca de la solución de acciones fallidas, consulte [Las actualizaciones del](#page-418-0)  [almacenamiento o la capacidad de rendimiento fallan](#page-418-0).

# Etiquetar los recursos de Amazon FSx

Para ayudarlo a administrar sus sistemas de archivos y otros recursos de Amazon FSx, puede asignar sus propios metadatos a cada recurso en forma de etiquetas. Las etiquetas le permiten clasificar los recursos de AWS de diversas maneras, por ejemplo, según su finalidad, propietario o entorno. Esto es útil cuando tiene muchos recursos del mismo tipo: puede identificar rápidamente un recurso específico en función de las etiquetas que le haya asignado. En este tema se describe qué son las etiquetas y cómo crearlas.

### Temas

- [Conceptos básicos de etiquetas](#page-256-0)
- [Etiquetado de los recursos de](#page-256-1)
- [Restricciones de las etiquetas](#page-257-0)
- [Permisos y etiqueta](#page-258-0)

## <span id="page-256-0"></span>Conceptos básicos de etiquetas

Una etiqueta es una marca que se asigna a un recurso de AWS. Cada etiqueta está formada por una clave y un valor opcional, ambos definidos por el usuario.

Las etiquetas le permiten clasificar los recursos de AWS de diversas maneras, por ejemplo, según su finalidad, propietario o entorno. Por ejemplo, podría definir un conjunto de etiquetas para los sistemas de archivos Amazon FSx de su cuenta que lo ayuden a realizar un seguimiento del propietario y el nivel de pila de cada instancia.

Recomendamos que idee un conjunto de claves de etiqueta que cumpla sus necesidades para cada tipo de recurso. Mediante el uso de un conjunto coherente de claves de etiquetas, podrá administrar los recursos más fácilmente. Puede buscar y filtrar los recursos en función de las etiquetas que agregue. Para obtener más información acerca de cómo implementar una estrategia eficaz de etiquetado de recursos, consulte el documento técnico de AWS[Prácticas recomendadas de](https://docs.aws.amazon.com/whitepapers/latest/tagging-best-practices/welcome.html) [etiquetado](https://docs.aws.amazon.com/whitepapers/latest/tagging-best-practices/welcome.html).

Las etiquetas no tienen ningún significado semántico para Amazon FSx, por lo que se interpretan estrictamente como cadenas de caracteres. Además, las etiquetas no se asignan a los recursos automáticamente. Puede editar las claves y los valores de las etiquetas y también puede eliminar etiquetas de un recurso en cualquier momento. Puede establecer el valor de una etiqueta como una cadena vacía, pero no puede asignarle un valor nulo. Si añade una etiqueta con la misma clave que una etiqueta existente en ese recurso, el nuevo valor sobrescribirá al antiguo. Si elimina un recurso, también se eliminará cualquier etiqueta asignada a dicho recurso.

Si utiliza la API de Amazon FSx, la CLI AWS o un SDK AWS, puede usar la acción TagResource de la API para aplicar etiquetas a los recursos existentes. Además, algunas acciones de creación de recursos le permiten especificar etiquetas para un recurso al crear dicho recurso. Si no se pueden aplicar etiquetas durante la creación del recurso, el proceso de creación del recurso se revierte. Esto garantiza que los recursos se creen con etiquetas o, de lo contrario, no se creen y que ningún recurso se quede jamás sin etiquetar. Al etiquetar los recursos en el momento de su creación, se eliminar la necesidad de ejecutar scripts de etiquetado personalizados tras la creación del recurso. Para obtener más información acerca de cómo habilitar a los usuarios para etiquetar recursos al crear, consulte [Conceder permisos para etiquetar recursos durante la creación.](#page-376-0)

## <span id="page-256-1"></span>Etiquetado de los recursos de

Puede etiquetar los recursos de Amazon FSx que existen en la cuenta. Si utiliza la consola de Amazon FSx, puede aplicar etiquetas a los recursos mediante la pestaña Etiquetas de la pantalla correspondiente al recurso. Al crear recursos, puede aplicar la clave de Nombre con un valor y puede aplicar las etiquetas que desee al crear un nuevo sistema de archivos. La consola puede organizar los recursos según la etiqueta de Nombre, si bien dicha etiqueta no tiene significado semántico para el servicio de Amazon FSx.

En sus políticas de IAM, puede aplicar permisos de nivel de recursos basados en etiquetas a las acciones de la API de Amazon FSx que admitan el etiquetado durante la creación para implementar un control detallado de los usuarios y los grupos que pueden etiquetar recursos durante su creación. Sus recursos están debidamente protegidos frente a la creación; las etiquetas se aplican inmediatamente a los recursos, por lo que cualquier permiso de nivel de recursos basado en etiquetas que controle el uso de los recursos es efectivo inmediatamente. Se puede realizar un seguimiento y un registro más precisos de los recursos. Puede establecer el etiquetado obligatorio de los nuevos recursos y controlar qué claves y valores de etiquetas se usan en ellos.

También puede aplicar permisos de nivel de recursos para las acciones TagResource y UntagResource de la API de Amazon FSx en las políticas de IAM para controlar qué claves y valores de etiquetas se usan en los recursos existentes.

Para obtener más información acerca del etiquetado de recursos para facturación, consulte [Uso de](https://docs.aws.amazon.com/awsaccountbilling/latest/aboutv2/cost-alloc-tags.html)  [etiquetas de asignación de costos](https://docs.aws.amazon.com/awsaccountbilling/latest/aboutv2/cost-alloc-tags.html) en la Guía del usuario de AWS Billing.

## <span id="page-257-0"></span>Restricciones de las etiquetas

Se aplican las siguientes restricciones básicas a las etiquetas:

- Número máximo de etiquetas por recurso: 50
- Para cada recurso, cada clave de etiqueta debe ser única y solo puede tener un valor.
- Longitud máxima de la clave: 128 caracteres Unicode en UTF-8
- Longitud máxima del valor: 256 caracteres Unicode en UTF-8
- Los caracteres permitidos para las etiquetas de Amazon FSx son: letras, números y espacios representables en UTF-8, además de los siguientes caracteres:  $+ - =$ .  $\therefore$  /  $\omega$ .
- Las claves y los valores de las etiquetas distinguen entre mayúsculas y minúsculas.
- El prefijo aws: se reserva para uso de AWS. Si la etiqueta tiene una clave de etiqueta con este prefijo, no puede editar ni eliminar la clave o el valor de la etiqueta. Las etiquetas que tengan el prefijo aws: no cuentan para el límite de etiquetas por recurso.

No puede eliminar un recurso basándose únicamente en sus etiquetas; debe especificar el identificador del recurso. Por ejemplo, para eliminar un sistema de archivos etiquetado con una clave de etiqueta llamada DeleteMe, debe utilizar la acción DeleteFileSystem con el identificador de recurso del sistema de archivos, como fs-1234567890abcdef0.

Cuando etiqueta recursos públicos o compartidos, las etiquetas que asigne solo están disponibles para su Cuenta de AWS; ninguna otra Cuenta de AWS tendrá acceso a esas etiquetas. Para el control de acceso a recursos compartidos basado en etiquetas, cada Cuenta de AWS debe asignar su propio conjunto de etiquetas para controlar el acceso al recurso.

## <span id="page-258-0"></span>Permisos y etiqueta

Para obtener más información sobre los permisos requeridos para etiquetar recursos de Amazon FSx en la creación, consulte [Conceder permisos para etiquetar recursos durante la creación.](#page-376-0) Para obtener más información sobre el uso de etiquetas para restringir el acceso a los recursos de Amazon FSx en las políticas de IAM, consulte [Uso de etiquetas para controlar el acceso a los](#page-378-0)  [recursos de Amazon FSx .](#page-378-0)

# El funcionamiento de los períodos de mantenimiento de Amazon FSx

Amazon FSx para Windows File Server realiza parches de software rutinarios para el software Microsoft Windows Server que administra. El periodo de mantenimiento le permite controlar el día y la hora de la semana en que se realiza la aplicación de parches de software. El período de mantenimiento se elige durante la creación del sistema de archivos. Si no tiene preferencia horaria, se le asigna un período predeterminado de 30 minutos.

FSx para Windows File Server le permite ajustar el intervalo de mantenimiento para adaptarlo a sus requisitos operativos y de carga de trabajo. Puede cambiar el período de mantenimiento con la frecuencia que necesite, siempre que se programe uno al menos una vez cada 14 días. Si se publica un parche y no tiene programado un período de mantenimiento en un plazo de 14 días, FSx para Windows File Server procederá al mantenimiento del sistema de archivos para garantizar su seguridad y fiabilidad.

Mientras se estén aplicando los parches, es esperable que los sistemas de archivos Single-AZ no estén disponibles, por lo general durante menos de 20 minutos. Los sistemas de archivos Multi-AZ permanecen disponibles y realizan de manera automática la conmutación por error y por recuperación entre el servidor de archivos preferido y el servidor de archivos en espera. Para obtener más información, consulte [El proceso de conmutación por error de FSx para Windows File Server.](#page-49-0) Como la aplicación de parches en los sistemas de archivos Multi-AZ implica la conmutación por error y la conmutación por recuperación, todo el tráfico que llegue al sistema de archivos durante este tiempo debe sincronizarse entre el servidor de archivos preferido y en espera. Para reducir el tiempo de aplicación de parches, le recomendamos programar el período de mantenimiento durante los períodos de inactividad, cuando la carga del sistema de archivos sea mínima.

### **a** Note

Para garantizar la integridad de los datos durante las actividades de mantenimiento, Amazon FSx para Windows File Server completa cualquier operación de escritura pendiente en los volúmenes de almacenamiento subyacentes que alojan el sistema de archivos antes de que comience el mantenimiento.

Puede usar la consola de administración de Amazon FSx, AWS CLI, la API AWS o uno de los SDK AWS para cambiar el período de mantenimiento de sus sistemas de archivos.

Para cambiar el período de mantenimiento semanal (consola)

- 1. Abra la consola de Amazon FSx en<https://console.aws.amazon.com/fsx/>.
- 2. Seleccione Sistemas de archivos en la columna de navegación de la izquierda.
- 3. Elija el sistema de archivos cuyo período de mantenimiento semanal desea cambiar. Aparecerá la página Información del sistema de archivos.
- 4. Seleccione Administración para mostrar el panel de Ajustes de administración del sistema de archivos.
- 5. Seleccione Actualizar para que aparezca la ventana Cambiar período de mantenimiento.
- 6. Ingrese el nuevo día y la hora en que desea que comience el período de mantenimiento semanal.
- 7. Elija Guardar para guardar los cambios. La nueva hora de inicio del mantenimiento se muestra en el panel de Ajustes de administración.

Para cambiar el período de mantenimiento semanal mediante el comando de la CLI [update-file](https://docs.aws.amazon.com/cli/latest/reference/fsx/update-file-system.html)[system,](https://docs.aws.amazon.com/cli/latest/reference/fsx/update-file-system.html) consulte [Explicación 3: Actualizar un sistema de archivos existentes.](#page-312-0)

# Prácticas recomendadas para la administración de sistemas de archivos de Amazon FSx

Amazon FSx ofrece varias funciones que pueden ayudarle a implementar las mejores prácticas para administrar sus sistemas de archivos, entre las que se incluyen:

- optimización del consumo de almacenamiento
- permitir a los usuarios finales recuperar archivos y carpetas de versiones anteriores
- aplicar el cifrado a todos los clientes conectados

Utilice la siguiente CLI de Amazon FSx para la administración remota de los PowerShell comandos para implementar rápidamente estas prácticas recomendadas en sus sistemas de archivos.

Para ejecutar estos comandos, debe conocer el PowerShellpunto de conexión remoto de Windows de su sistema de archivos. Para encontrar este punto de conexión, siga estos pasos:

- 1. Abra la consola de Amazon FSx en<https://console.aws.amazon.com/fsx/>.
- 2. Elija su sistema de archivos En la pestaña Red y seguridad, localice el PowerShell punto final remoto de Windows, como se muestra a continuación.

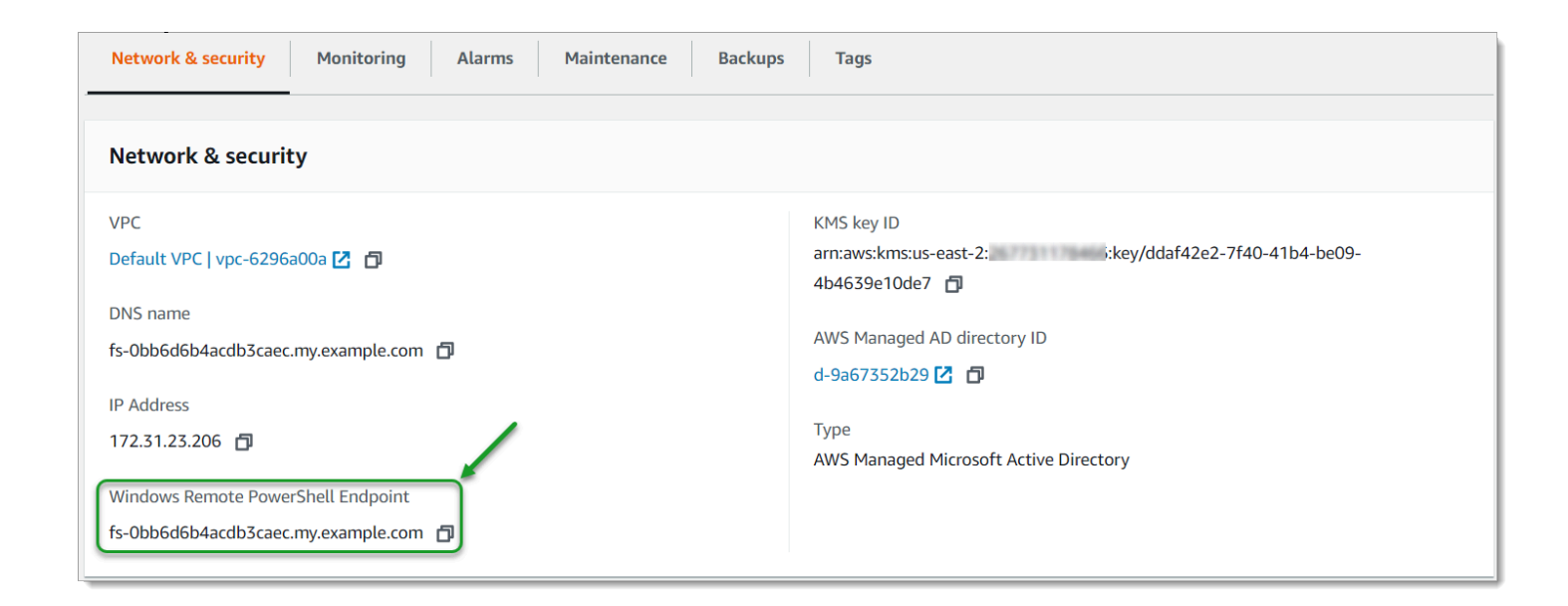

Para obtener más información, consulte [Administración de sistemas de archivos](#page-172-0) y [Uso de la CLI de](#page-172-1)  [Amazon FSx para PowerShell.](#page-172-1)

#### Temas

- [Tareas de configuración administrativa únicas](#page-261-0)
- [Tareas de administración continuas para monitorear su sistema de archivos](#page-262-0)

### <span id="page-261-0"></span>Tareas de configuración administrativa únicas

Las siguientes son tareas que puede configurar rápidamente una vez para su sistema de archivos.

Administración del consumo de almacenamiento

Use los siguientes comandos para administrar el consumo de almacenamiento del sistema de archivos.

• Para activar la deduplicación de los datos con el programa predeterminado, ejecute el siguiente comando.

```
Invoke-Command -ComputerName $FSxWindowsRemotePowerShellEndpoint -ConfigurationName 
  FSxRemoteAdmin -ScriptBlock { Enable-FsxDedup }
```
Si lo desea, utilice el siguiente comando para que la deduplicación de datos entre en funcionamiento en sus archivos poco después de crearlos, sin que sea necesaria una antigüedad mínima para los archivos.

Invoke-Command -ComputerName \$FSxWindowsRemotePowerShellEndpoint -ConfigurationName FSxRemoteAdmin -ScriptBlock { Set-FSxDedupConfiguration -MinimumFileAgeDays 0 }

Para obtener más información, consulte [Deduplicación de datos.](#page-213-0)

• Usa el siguiente comando para activar las cuotas de almacenamiento de los usuarios en el modo "Seguimiento", que se utiliza únicamente con fines de elaboración de informes y no de cumplimiento.

```
$QuotaLimit = Quota limit in bytes
$QuotaWarningLimit = Quota warning threshold in bytes
Invoke-Command -ComputerName $FSxWindowsRemotePowerShellEndpoint -ConfigurationName 
  FSxRemoteAdmin -ScriptBlock { Enable-FSxUserQuotas -Track -DefaultLimit 
  $Using:QuotaLimit -DefaultWarningLimit $Using:QuotaWarningLimit }
```
Para obtener más información, consulte [Cuotas de almacenamiento](#page-221-0).

Activar las instantáneas para que los usuarios finales puedan recuperar archivos y carpetas de versiones anteriores

Active las instantáneas con la programación predeterminada (de lunes a viernes a las 7 a. m. y a las 12 p. m.), de la siguiente manera.

Invoke-Command -ComputerName \$FSxWindowsRemotePowerShellEndpoint -ConfigurationName FSxRemoteAdmin -ScriptBlock { Set-FsxShadowStorage -Default }

```
Invoke-Command -ComputerName $FSxWindowsRemotePowerShellEndpoint -ConfigurationName 
  FSxRemoteAdmin -ScriptBlock { Set-FsxShadowCopySchedule -Default -Confirm:$False}
```
Para obtener más información, consulte [Configurar las instantáneas para que utilicen el](#page-158-0) [almacenamiento y la programación predeterminados](#page-158-0).

Aplicación del cifrado en tránsito

El siguiente comando aplica el cifrado a los clientes que se conectan a su sistema de archivos.

```
Invoke-Command -ComputerName $FSxWindowsRemotePowerShellEndpoint -ConfigurationName 
  FSxRemoteAdmin -ScriptBlock { Set-FsxSmbServerConfiguration -EncryptData $True -
RejectUnencryptedAccess $True -Confirm:$False}
```
Puede cerrar todas las sesiones abiertas y obligar a los clientes actualmente conectados a volver a conectarse mediante el cifrado.

```
Invoke-Command -ComputerName $FSxWindowsRemotePowerShellEndpoint -ConfigurationName 
  FSxRemoteAdmin -ScriptBlock { Close-FSxSmbSession -Confirm:$False}
```
Para obtener más información, consulte [Administración del cifrado en tránsito](#page-223-0) y [Sesiones de usuario](#page-209-0) [y archivos abiertos.](#page-209-0)

### <span id="page-262-0"></span>Tareas de administración continuas para monitorear su sistema de archivos

Las siguientes tareas continuas le ayudan a supervisar el uso del disco del sistema de archivos, las cuotas de usuario y los archivos abiertos.

### Monitoreo del estado de deduplicación

Supervise el estado de la deduplicación, incluida la tasa de ahorro lograda en su sistema de archivos, de la siguiente manera.

```
Invoke-Command -ComputerName $FSxWindowsRemotePowerShellEndpoint -
ConfigurationName FsxRemoteAdmin -ScriptBlock { Get-FSxDedupStatus } | select 
  OptimizedFilesCount,OptimizedFilesSize,SavedSpace,OptimizedFilesSavingsRate
```
Supervisión del consumo de almacenamiento a nivel de usuario

Obtenga un informe de las cuotas de almacenamiento actuales de los usuarios, incluido el espacio que consumen y si están infringiendo el límite y el umbral de advertencia.

```
Invoke-Command -ComputerName $FSxWindowsRemotePowerShellEndpoint -ConfigurationName 
  FSxRemoteAdmin -ScriptBlock { Get-FSxUserQuotaEntries }
```
### Supervisar y cerrar los archivos abiertos

Gestione los archivos abiertos buscando los que hayan quedado abiertos y cerrándolos. Utilice el siguiente comando para comprobar si hay archivos abiertos.

```
Invoke-Command -ComputerName $FSxWindowsRemotePowerShellEndpoint -ConfigurationName 
  FSxRemoteAdmin -ScriptBlock { Get-FSxSmbOpenFile}
```
Utilice el siguiente comando para cerrar los archivos abiertos.

Invoke-Command -ComputerName \$FSxWindowsRemotePowerShellEndpoint -ConfigurationName FSxRemoteAdmin -ScriptBlock { Close-FSxSmbOpenFile -Confirm:\$false}

# La agrupación de varios sistemas de archivos con espacios de nombres del DFS

Amazon FSx para Windows File Server admite el uso de los espacios de nombres del Sistema de archivos distribuido (DFS) de Microsoft. Puede usar los espacios de nombres del DFS para agrupar los recursos compartidos de archivos de varios sistemas de archivos en una estructura de carpetas común (un espacio de nombres) que se utiliza para acceder a todo el conjunto de datos de archivos. Los espacios de nombres del DFS pueden ayudarle a organizar y unificar el acceso a los recursos compartidos de archivos en varios sistemas de archivos. Los espacios de nombres del DFS también pueden ayudar a escalar el almacenamiento de datos de archivos más allá de lo que admite cada sistema de archivos (64 TB) para conjuntos de datos de archivos grandes, hasta cientos de petabytes.

# La configuración de espacios de nombres del DFS para agrupar varios sistemas de archivos

Puede utilizar los espacios de nombres del DFS para agrupar varios sistemas de archivos en un único espacio de nombres. En el siguiente ejemplo, el espacio de nombres basado en dominios (example.com\ corp) se crea en dos servidores de espacios de nombres, lo que consolida los recursos compartidos de archivos almacenados en varios sistemas de archivos de Amazon FSx (finanzas, marketing, ventas, home\_directories). Esto permite que los usuarios accedan a los recursos compartidos de archivos mediante un espacio de nombres común. Por ello, no necesitan especificar los nombres del DNS del sistema de archivos para cada uno de los sistemas de archivos que alojan los recursos compartidos de archivos.

#### **G** Note

Amazon FSx no se puede añadir a la raíz de la ruta de recursos compartidos del DFS.

Estos pasos le guiarán en la creación de un único espacio de nombres (example.com\ corp) en dos servidores de espacios de nombres. También, configura cuatro recursos compartidos de archivos en el espacio de nombres, cada uno de los cuales redirige a los usuarios de forma transparente a recursos compartidos alojados en sistemas de archivos de Amazon FSx independientes.

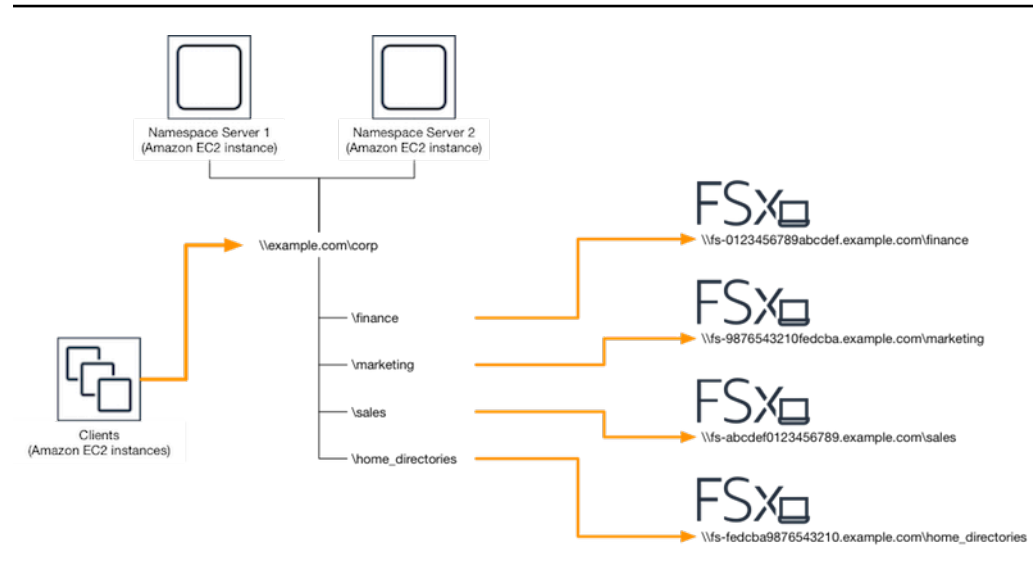

Para agrupar varios sistemas de archivos en un espacio de nombres del DFS común

- 1. [Si aún no tiene servidores de espacios de nombres DFS en ejecución, puede lanzar un par](https://solution-references.s3.amazonaws.com/fsx/dfs/setup-DFSN-servers.template)  [de servidores de espacios de nombres DFS de alta disponibilidad mediante la plantilla Setup-](https://solution-references.s3.amazonaws.com/fsx/dfs/setup-DFSN-servers.template)[DFSN-Servers.template.](https://solution-references.s3.amazonaws.com/fsx/dfs/setup-DFSN-servers.template) AWS CloudFormation [Para obtener más información sobre la creación](https://docs.aws.amazon.com/AWSCloudFormation/latest/UserGuide/cfn-console-create-stack.html)  [de una pila, consulte Creación de una AWS CloudFormation pila en la consola en la Guía del](https://docs.aws.amazon.com/AWSCloudFormation/latest/UserGuide/cfn-console-create-stack.html)  [usuario. AWS CloudFormation AWS CloudFormation](https://docs.aws.amazon.com/AWSCloudFormation/latest/UserGuide/cfn-console-create-stack.html)
- 2. Conéctese a uno de los servidores del espacio de nombres de DFS iniciado en el paso anterior como usuario del grupo de Administradores delegados de AWS . Para obtener más información, consulte [Conexión a su instancia de Windows](https://docs.aws.amazon.com/AWSEC2/latest/WindowsGuide/connecting_to_windows_instance.html) en la Guía del usuario de Amazon EC2.
- 3. Abra la consola de administración de DFS para acceder a ella. Abra el menú Inicio y ejecute dfsmgmt.msc. Esto abre la herramienta GUI de administración de DFS.
- 4. Seleccione Acción y, a continuación, Nuevo espacio de nombres, escriba el nombre del equipo del primer servidor de espacio de nombres de DFS que inició como Servidor y, a continuación, seleccione Siguiente.
- 5. En Nombre, escriba el espacio de nombres que corresponda (por ejemplo, corporación).
- 6. Seleccione Editar configuración y establezca los permisos adecuados según los requisitos. Elija Siguiente.
- 7. Deje seleccionada la opción de espacio de nombres predeterminado basado en el dominio, y la opción Habilitar el modo Windows Server 2008, y ,por último, elija Siguiente.

#### **a** Note

El modo Windows Server 2008 es la opción más reciente que está disponible para los espacios de nombres.

- 8. Revise la configuración de los espacios de nombres y, a continuación, seleccione Crear.
- 9. Mantenga seleccionado el espacio de nombre recién creado en Nombres de espacios de la barra de navegación. Luego, elija Acción y, a continuación, Agregar servidor de espacios de nombres.
- 10. Escriba el nombre del equipo del segundo Servidor de espacio de nombres de DFS que inició para el Servidor de espacio de nombres.
- 11. Seleccione Editar configuración, establezca los permisos adecuados según los requisitos, y elija Aceptar.
- 12. Abra el menú contextual (botón derecho) del espacio de nombres que acaba de crear, elija Nueva carpeta, escriba el nombre de la carpeta (por finance ejemplo, en Nombre) y pulse Aceptar.
- 13. Escriba el nombre del DNS del recurso compartido de archivos al que desee que apunte la carpeta del espacio de nombres del DFS en formato UNC (por ejemplo, \ \fs-0123456789abcdef0.example.com\finance) en Ruta a la carpeta de destino y pulse Aceptar.
- 14. Si el recurso compartido no existe:
	- a. Seleccione Sí para crearlo.
	- b. En el cuadro de diálogo Crear uso compartido, seleccione Examinar.
	- c. Seleccione una carpeta existente o cree una nueva en D\$ y elija Aceptar.
	- d. Defina los permisos de uso compartido adecuados y elija Aceptar.
- 15. En el cuadro de diálogo Nueva carpeta, seleccione Aceptar. La nueva carpeta se creará en el espacio de nombres.
- 16. Repita los últimos cuatro pasos para las demás carpetas que desee compartir en el mismo espacio de nombres.

# La supervisión de FSx para Windows File Server

La supervisión es una parte importante del mantenimiento de la fiabilidad, la disponibilidad y el rendimiento de Amazon FSx y sus AWS soluciones. Debe recopilar los datos de monitoreo de todas las partes de la AWS solución para poder depurar con mayor facilidad un error multipunto en caso de que se produzca. No obstante, antes de comenzar a supervisar Amazon FSx, debe crear un plan que incluya respuestas a las siguientes preguntas:

- ¿Cuáles son los objetivos de la supervisión?
- ¿Qué recursos va a supervisar?
- ¿Con qué frecuencia va a supervisar estos recursos?
- ¿Qué herramientas de monitoreo va a utilizar?
- ¿Quién se encargará de realizar las tareas de monitoreo?
- ¿Quién debería recibir una notificación cuando surjan problemas?

Para obtener más información sobre el registro y la supervisión en FSx para Windows File Server, consulte los siguientes temas.

### Temas

- [Herramientas de monitoreo](#page-267-0)
- [Monitorización de métricas con Amazon CloudWatch](#page-269-0)
- [Registrar las llamadas a la API de Amazon FSx para Windows File Server mediante AWS](#page-289-0) **[CloudTrail](#page-289-0)**

# <span id="page-267-0"></span>Herramientas de monitoreo

AWS proporciona varias herramientas que puede utilizar para supervisar Amazon FSx. Puede configurar algunas de estas herramientas para que supervisen por usted, mientras que otras requieren una intervención manual. Le recomendamos que automatice las tareas de supervisión en la medida de lo posible.

## Herramientas de monitoreo automatizadas

Puede utilizar las siguientes herramientas de supervisión automatizadas para vigilar Amazon FSx e informar cuando haya algún problema:

- Amazon CloudWatch Alarms: observe una sola métrica durante un período de tiempo que especifique y realice una o más acciones en función del valor de la métrica en relación con un umbral determinado durante varios períodos de tiempo. La acción es una notificación enviada a un tema del Servicio de Notificación Simple (Amazon SNS) o a una política de Auto Scaling de Amazon EC2. CloudWatch las alarmas no invocan acciones simplemente porque se encuentran en un estado determinado; el estado debe haber cambiado y se ha mantenido durante un número específico de períodos. Para obtener más información, consulte [Monitorización de métricas con](#page-269-0)  [Amazon CloudWatch.](#page-269-0)
- Amazon CloudWatch Logs: supervisa, almacena y accede a tus archivos de registro desde AWS CloudTrail u otras fuentes. Para obtener más información, consulta [¿Qué es Amazon CloudWatch](https://docs.aws.amazon.com/AmazonCloudWatch/latest/logs/WhatIsCloudWatchLogs.html) [Logs?](https://docs.aws.amazon.com/AmazonCloudWatch/latest/logs/WhatIsCloudWatchLogs.html) en la Guía del usuario CloudWatch de Amazon Logs.
- AWS CloudTrail Supervisión de registros: comparta archivos de registro entre cuentas, supervise los archivos de CloudTrail registro en tiempo real enviándolos a CloudWatch Logs, escriba aplicaciones de procesamiento de registros en Java y valide que sus archivos de registro no hayan cambiado después de su entrega CloudTrail. Para obtener más información, consulte [Trabajar con](https://docs.aws.amazon.com/awscloudtrail/latest/userguide/cloudtrail-working-with-log-files.html)  [archivos de CloudTrail registro](https://docs.aws.amazon.com/awscloudtrail/latest/userguide/cloudtrail-working-with-log-files.html) en la Guía del AWS CloudTrail usuario.

### Herramientas de monitoreo manuales

Otra parte importante de la supervisión de Amazon FSx implica la supervisión manual de los artículos que CloudWatch las alarmas de Amazon no cubren. Los paneles de Amazon FSx y otros paneles de AWS consola proporcionan una at-a-glance vista del estado de su entorno. CloudWatch AWS

Los paneles de Supervisión y rendimiento de la consola Amazon FSx muestran:

- Advertencias CloudWatch y alarmas actuales de FSx for Windows File Server
- Unos gráficos que muestran un resumen de la actividad del sistema de archivos
- Unos gráficos de la capacidad de almacenamiento y la utilización del sistema de archivos
- Unos gráficos del rendimiento del volumen de almacenamiento y del servidor de archivos
- CloudWatch alarmas

La página de CloudWatch inicio muestra:

- Alarmas y estado actual
- Gráficos de alarmas y recursos

• Estado de los servicios

Además, puede CloudWatch hacer lo siguiente:

- Crear [paneles personalizados](https://docs.aws.amazon.com/AmazonCloudWatch/latest/DeveloperGuide/CloudWatch_Dashboards.html) para supervisar los servicios que utiliza.
- Realizar un gráfico con los datos de las métricas para resolver problemas y descubrir tendencias.
- Busca y examina todas tus métricas AWS de recursos.
- Crear y editar las alarmas de notificación de problemas.

Para obtener más información sobre el panel de Supervisión y rendimiento de Amazon FSx, consulte [Cómo utilizar las métricas de FSx para Windows File Server](#page-276-0).

## <span id="page-269-0"></span>Monitorización de métricas con Amazon CloudWatch

Puede monitorizar los sistemas de archivos FSx for Windows File Server con CloudWatch Amazon, que recopila y procesa datos sin procesar de fSx for Windows File Server para convertirlos en métricas legibles y prácticamente en tiempo real. Estas estadísticas se retienen por un período de 15 meses, para que pueda obtener acceso a la información del historial y una perspectiva del desempeño de la aplicación web o el sistema de archivos.

FSx for Windows File Server CloudWatch publica métricas en los siguientes dominios:

- Las métricas de E/S de la red miden la actividad entre los clientes que acceden al sistema de archivos y al servidor de archivos.
- Las métricas del servidor de archivos miden el uso del rendimiento de la red, la CPU y la memoria del servidor de archivos y el rendimiento del disco del servidor de archivos y la utilización de IOPS.
- Las métricas de E/S del disco miden la actividad que hay entre el servidor de archivos y los volúmenes de almacenamiento.
- Las métricas de volumen de almacenamiento miden el rendimiento del disco, la utilización de los volúmenes de almacenamiento en HDD y la utilización de IOPS en los volúmenes de almacenamiento en SSD.
- Las métricas de capacidad de almacenamiento miden el uso del almacenamiento, incluidos los ahorros de almacenamiento derivados de la desduplicación de datos.

El siguiente diagrama muestra un sistema de archivos de FSx para Windows File Server, sus componentes y los dominios de las métricas.

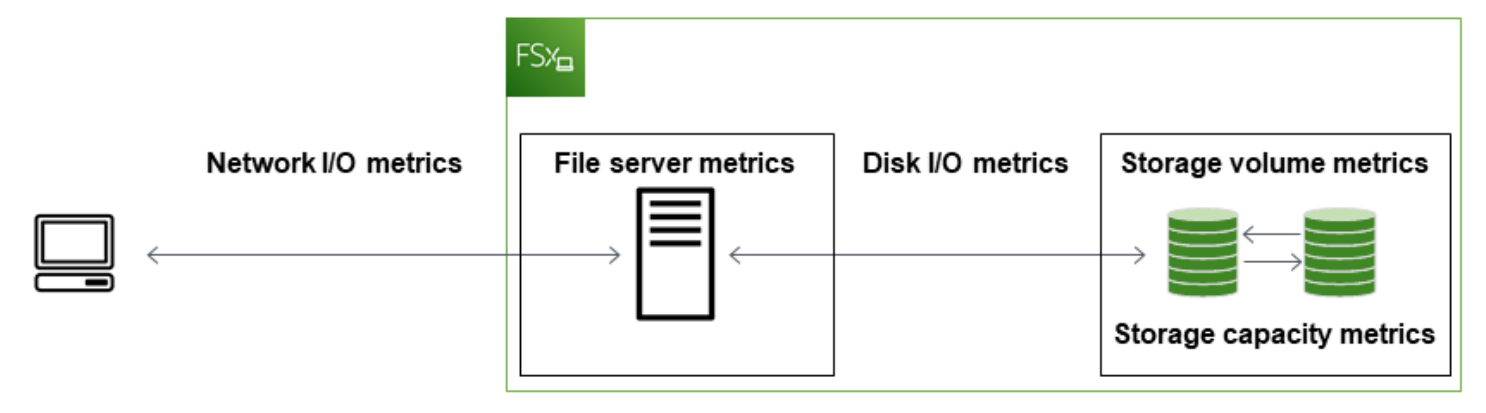

De forma predeterminada, Amazon FSx for Windows File Server envía datos de métricas CloudWatch a intervalos de 1 minuto, con las siguientes excepciones, que se emiten en intervalos de 5 minutos:

- FileServerDiskThroughputBalance
- FileServerDiskIopsBalance

Para obtener más información CloudWatch, consulta [¿Qué es Amazon CloudWatch?](https://docs.aws.amazon.com/AmazonCloudWatch/latest/monitoring/WhatIsCloudWatch.html) en la Guía del CloudWatch usuario de Amazon.

Es posible que no se publiquen las métricas de los sistemas de archivos Single-AZ durante el mantenimiento del sistema o la sustitución de componentes de la infraestructura. De la misma manera, es posible que no se publiquen las métricas de los sistemas de archivos Multi-AZ durante la conmutación por error y la conmutación por recuperación entre los servidores de archivos principal y secundario.

Algunas CloudWatch métricas de Amazon FSx se presentan como bytes sin procesar. Los bytes no se redondean a un decimal o múltiple binario de la unidad.

### Temas

- [Métricas y dimensiones](#page-271-0)
- [Cómo utilizar las métricas de FSx para Windows File Server](#page-276-0)
- [Advertencias y recomendaciones de rendimiento](#page-281-0)
- [El acceso a las métricas de FSx para Windows File Server](#page-282-0)
- [Creación de CloudWatch alarmas para monitorear Amazon FSx](#page-286-0)

## <span id="page-271-0"></span>Métricas y dimensiones

FSx for Windows File Server publica las siguientes métricas en AWS/FSx el espacio de nombres de CloudWatch Amazon para todos los sistemas de archivos:

- DataReadBytes
- DataWriteBytes
- DataReadOperations
- DataWriteOperations
- MetadataOperations
- FreeStorageCapacity

FSx for Windows File Server publica las métricas que se describen a continuación en el espacio de nombres de CloudWatch Amazon para AWS/FSx los sistemas de archivos configurados con una capacidad de rendimiento de al menos 32 MBps.

### Temas

- [Las métricas de E/S de red de FSx para Windows](#page-271-1)
- [Las métricas de FSx para Windows File Server](#page-272-0)
- [Las métricas de E/S de disco de FSx para Windows](#page-274-0)
- [Las métricas del volumen de almacenamiento de FSx para Windows](#page-275-0)
- [Las métricas de la capacidad de almacenamiento de FSx para Windows](#page-275-1)
- [Las dimensiones de FSx para Windows](#page-276-1)

<span id="page-271-1"></span>Las métricas de E/S de red de FSx para Windows

El espacio de nombres AWS/FSx incluye las siguientes métricas de E/S de red.

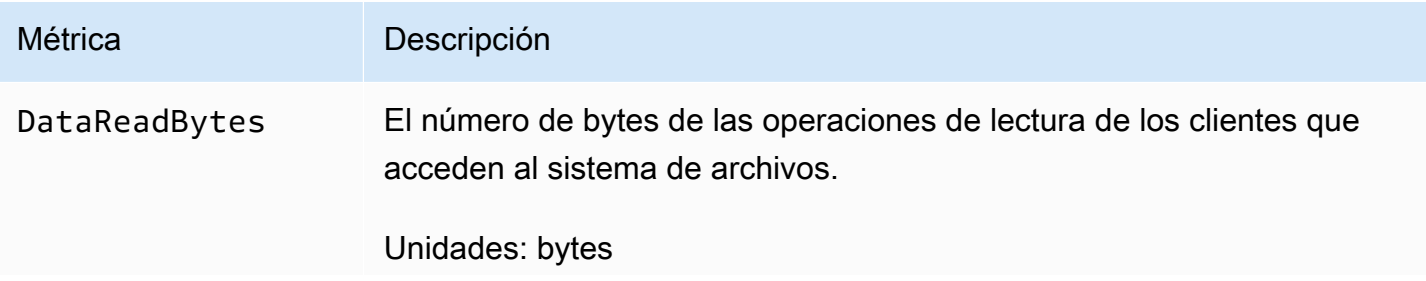

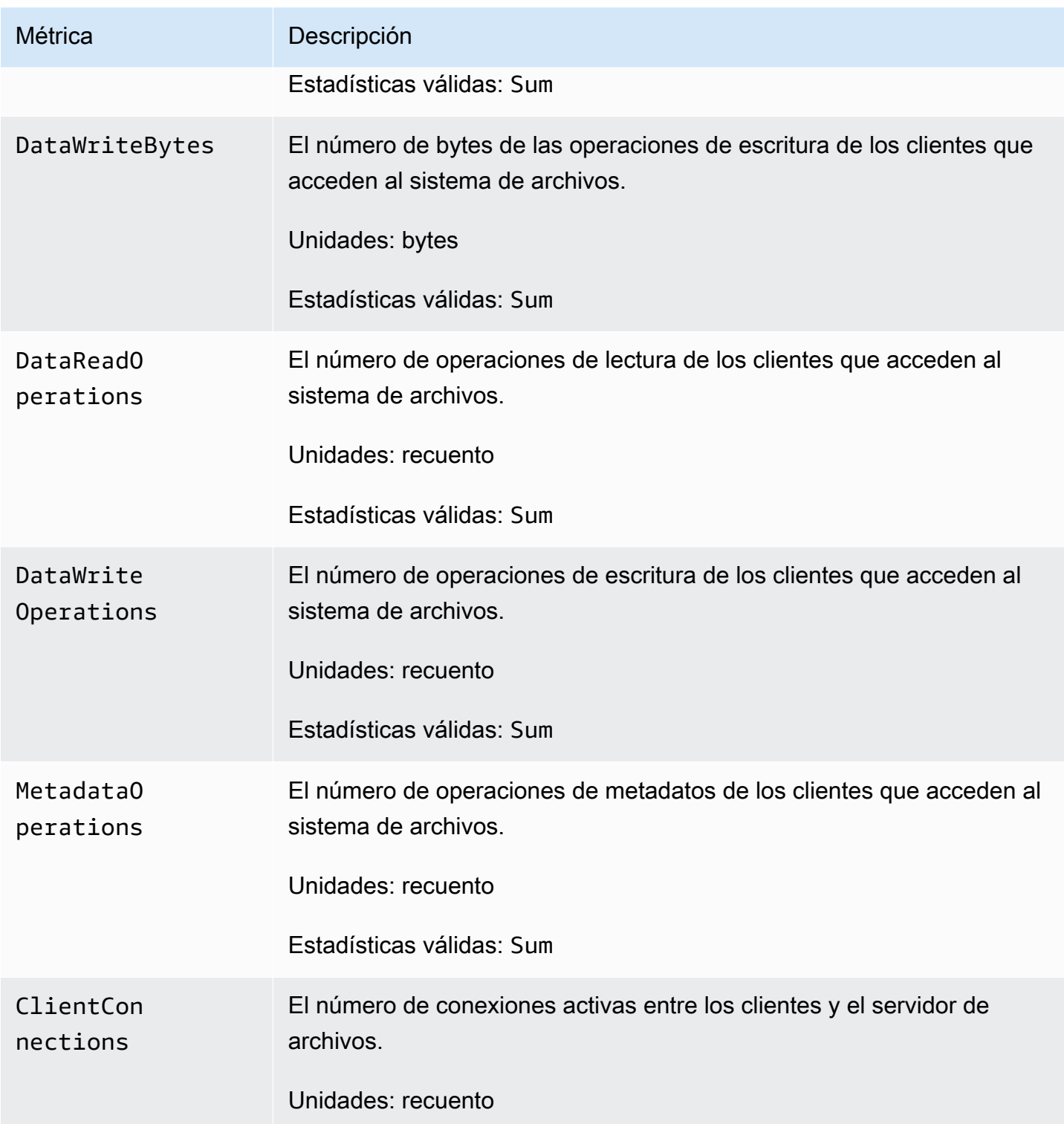

## <span id="page-272-0"></span>Las métricas de FSx para Windows File Server

El espacio de nombres AWS/FSx incluye las siguientes métricas del sistema de archivos.

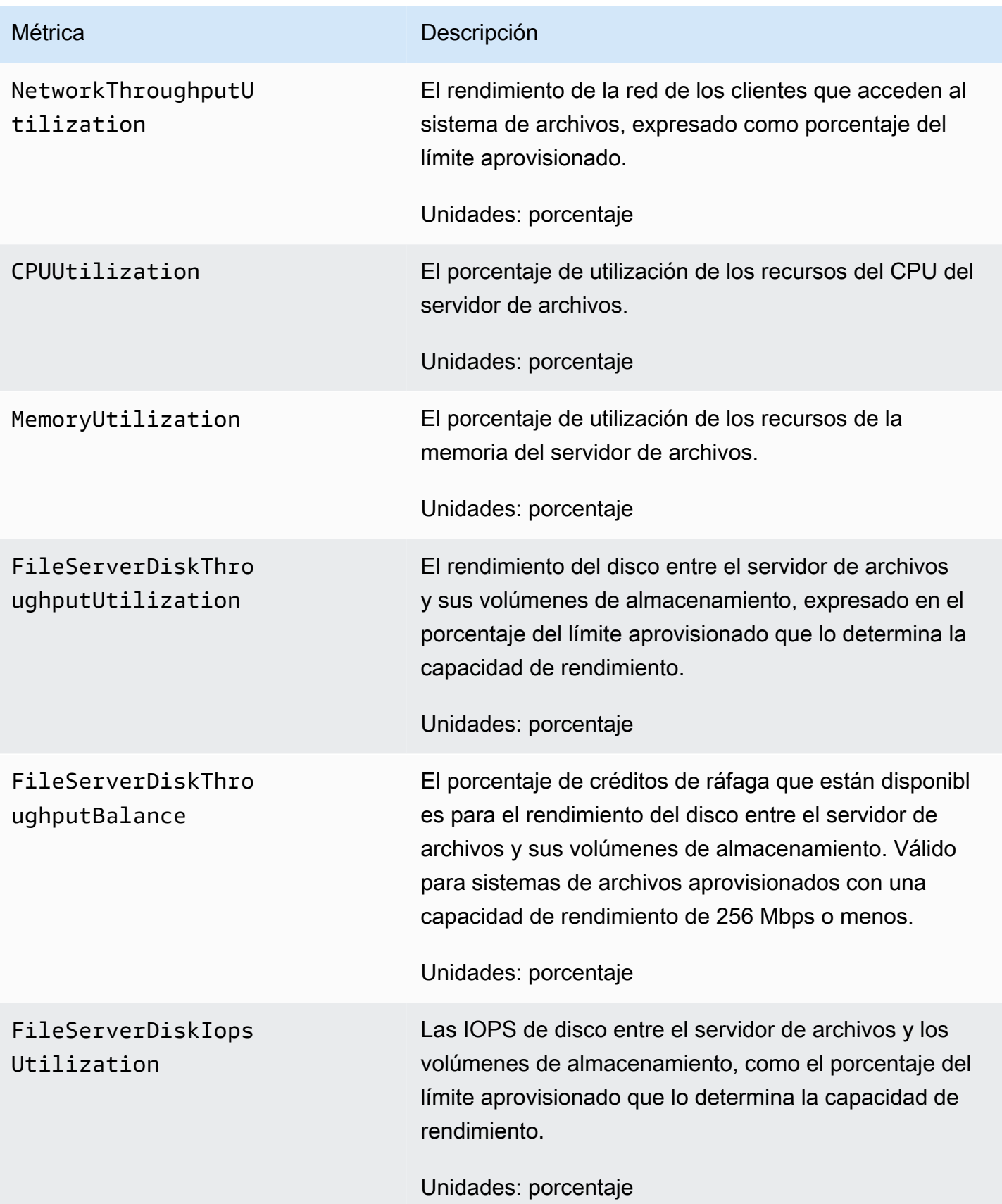

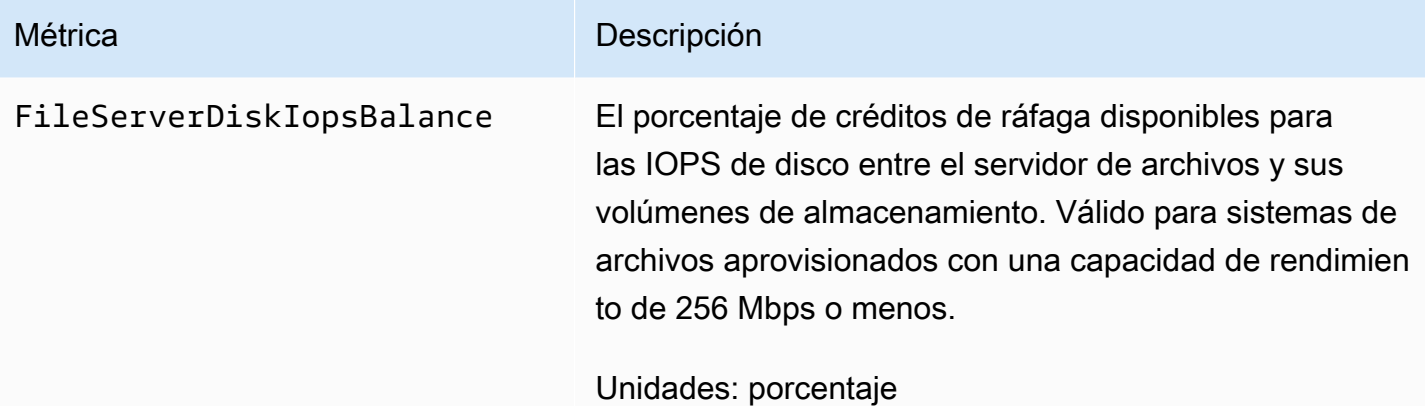

<span id="page-274-0"></span>Las métricas de E/S de disco de FSx para Windows

El espacio de nombres de AWS/FSx incluye las siguientes métricas de E/S de disco.

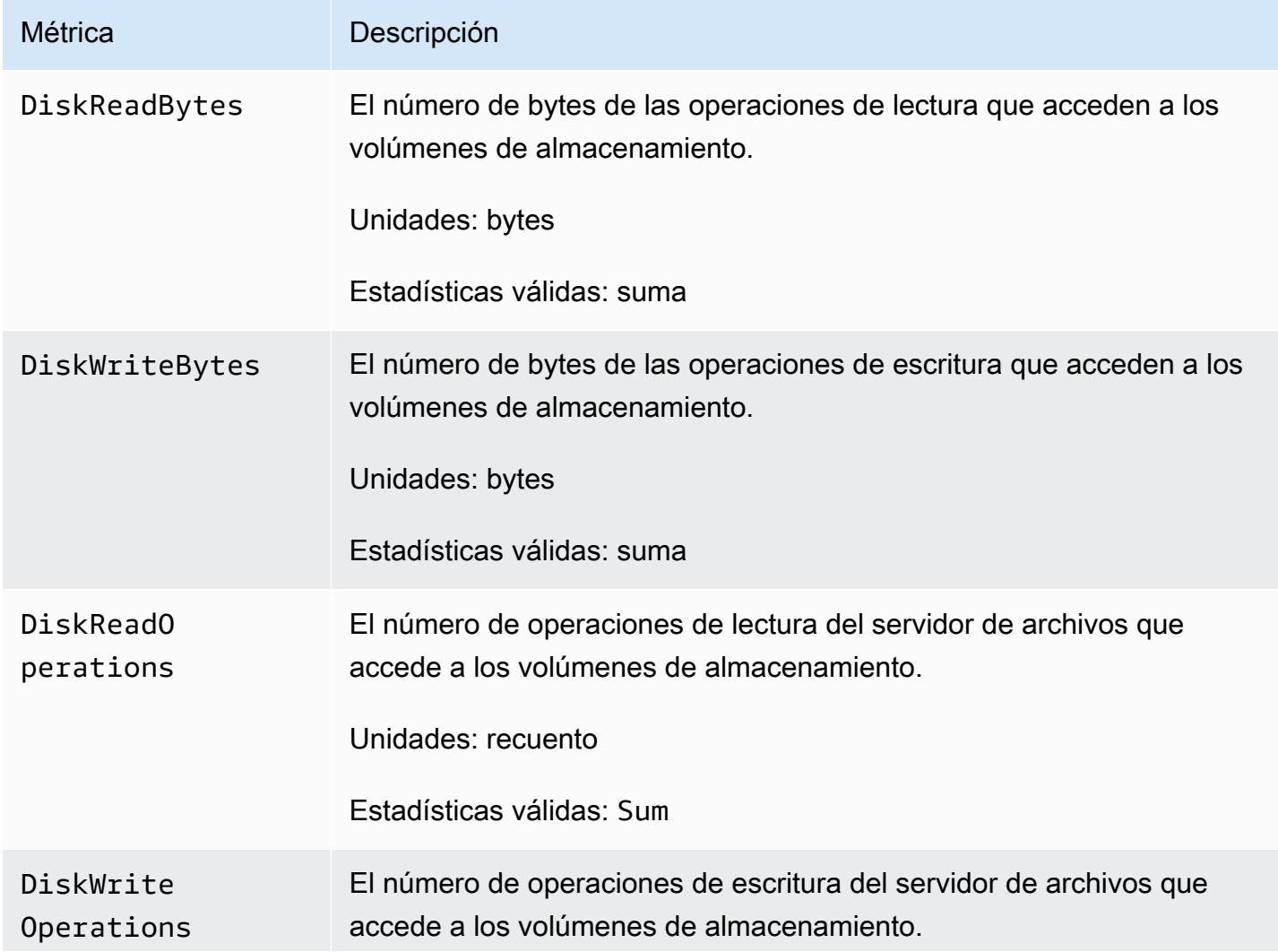

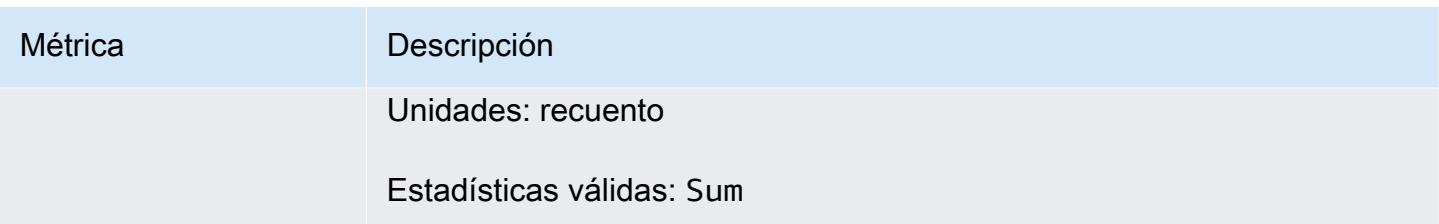

<span id="page-275-0"></span>Las métricas del volumen de almacenamiento de FSx para Windows

El espacio de nombres AWS/FSx incluye las siguientes métricas de los volúmenes de almacenamiento.

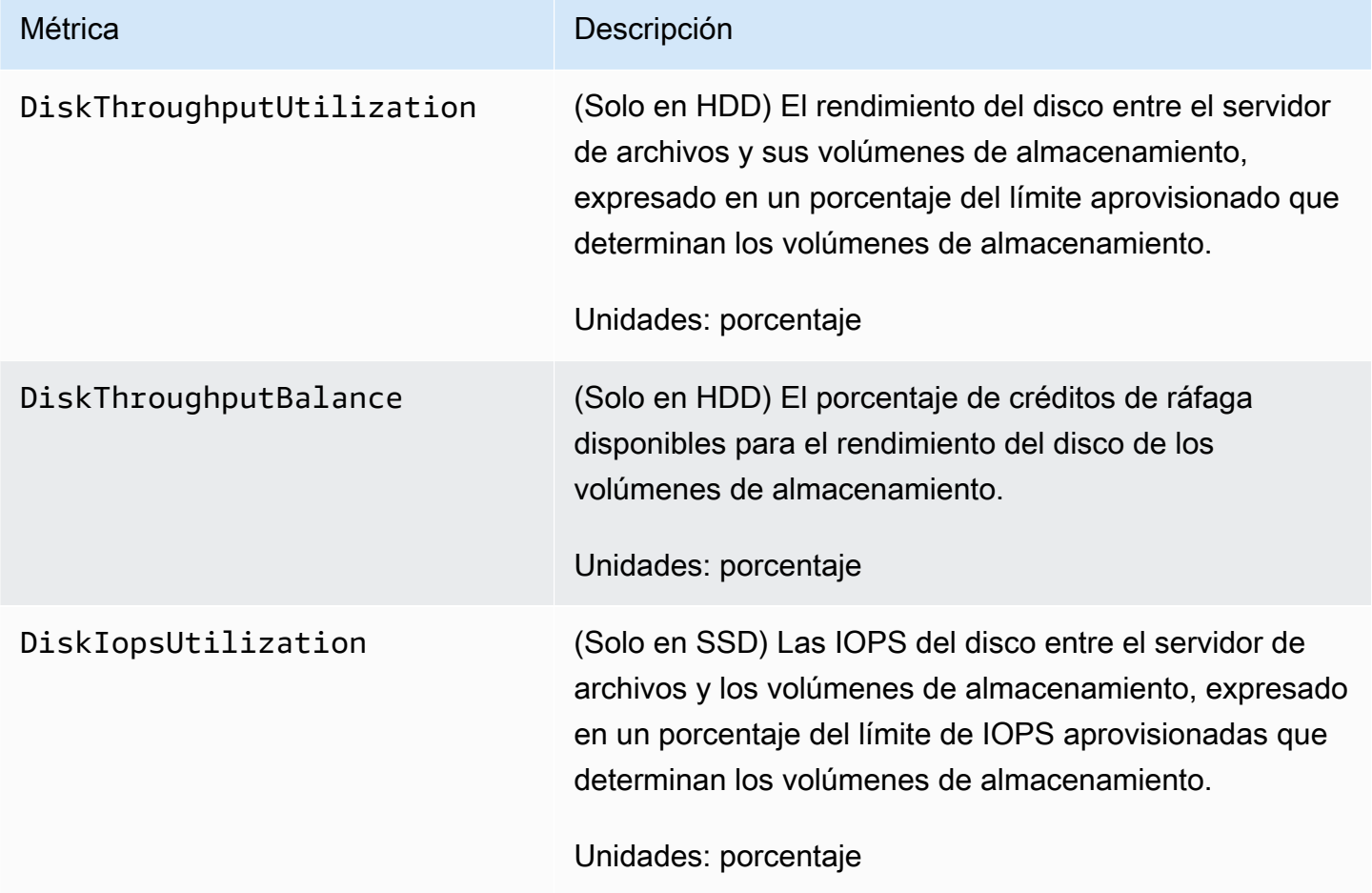

<span id="page-275-1"></span>Las métricas de la capacidad de almacenamiento de FSx para Windows

El espacio de nombres AWS/FSx incluye las siguientes métricas de la capacidad de almacenamiento.

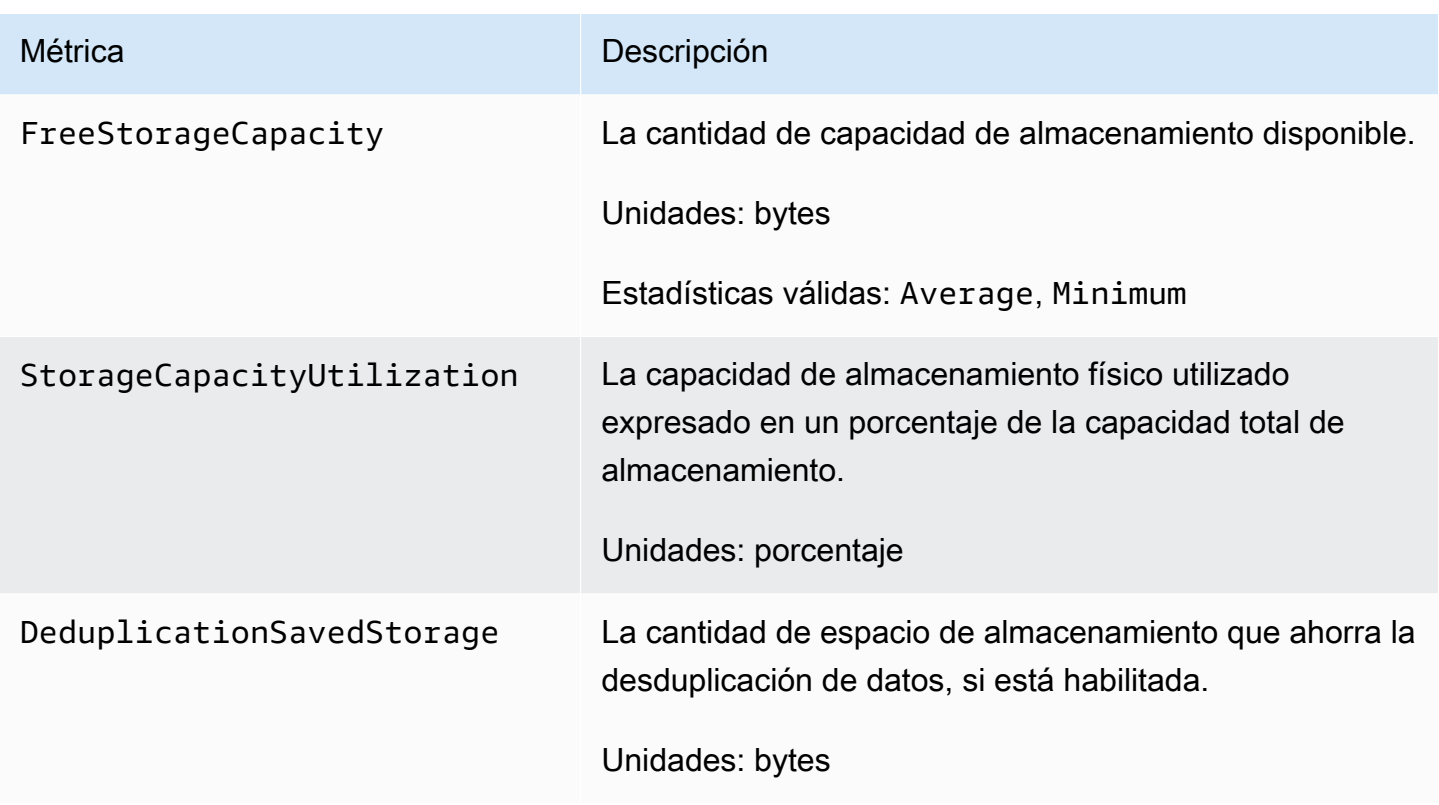

### <span id="page-276-1"></span>Las dimensiones de FSx para Windows

Las métricas de FSx para Windows File Server utilizan el espacio de nombres de FSx y proporcionan métricas para una sola dimensión, FileSystemId. Puede encontrar el ID de un sistema de archivos mediante el [describe-file-systems](https://docs.aws.amazon.com/cli/latest/reference/fsx/describe-file-systems.html) AWS CLI comando o el comando API. [DescribeFileSystems](https://docs.aws.amazon.com/fsx/latest/APIReference/API_DescribeFileSystems.html) El ID del sistema de archivos adopta la forma *fs-0123456789abcdef0.*

## <span id="page-276-0"></span>Cómo utilizar las métricas de FSx para Windows File Server

Hay dos componentes arquitectónicos principales de cada sistema de archivos Amazon FSx:

- El servidor de archivos que proporciona los datos a los clientes que acceden al sistema de archivos.
- Los volúmenes de almacenamiento que alojan los datos en el sistema de archivos.

FSx for Windows File Server publica métricas CloudWatch que permiten realizar un seguimiento del rendimiento y el uso de los recursos del servidor de archivos y los volúmenes de almacenamiento de su sistema de archivos. El siguiente diagrama ilustra un sistema de archivos Amazon FSx con sus componentes arquitectónicos y las CloudWatch métricas de rendimiento y recursos disponibles para

la supervisión. La propiedad clave que se muestra para un conjunto de métricas es la del sistema de archivos que determina la capacidad de esas métricas. Al ajustar esa propiedad, se modifica el rendimiento del sistema de archivos de ese conjunto de métricas.

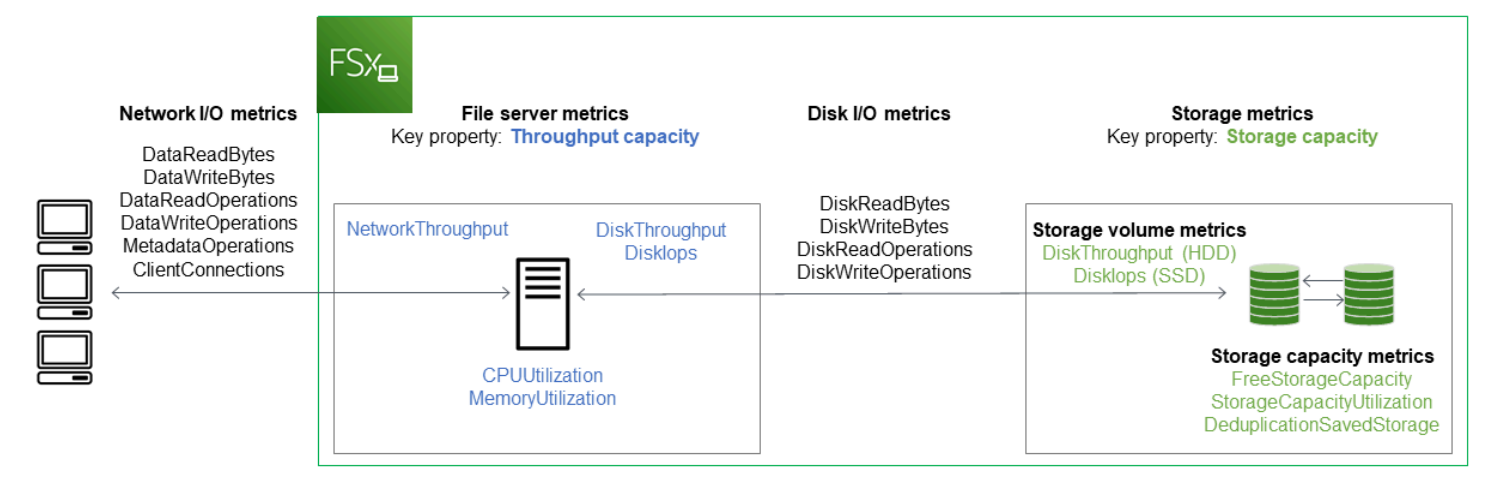

Utilice el panel Supervisión y rendimiento de la consola de Amazon FSx para ver las métricas de FSx for Windows File CloudWatch Server que se describen en la siguiente tabla.

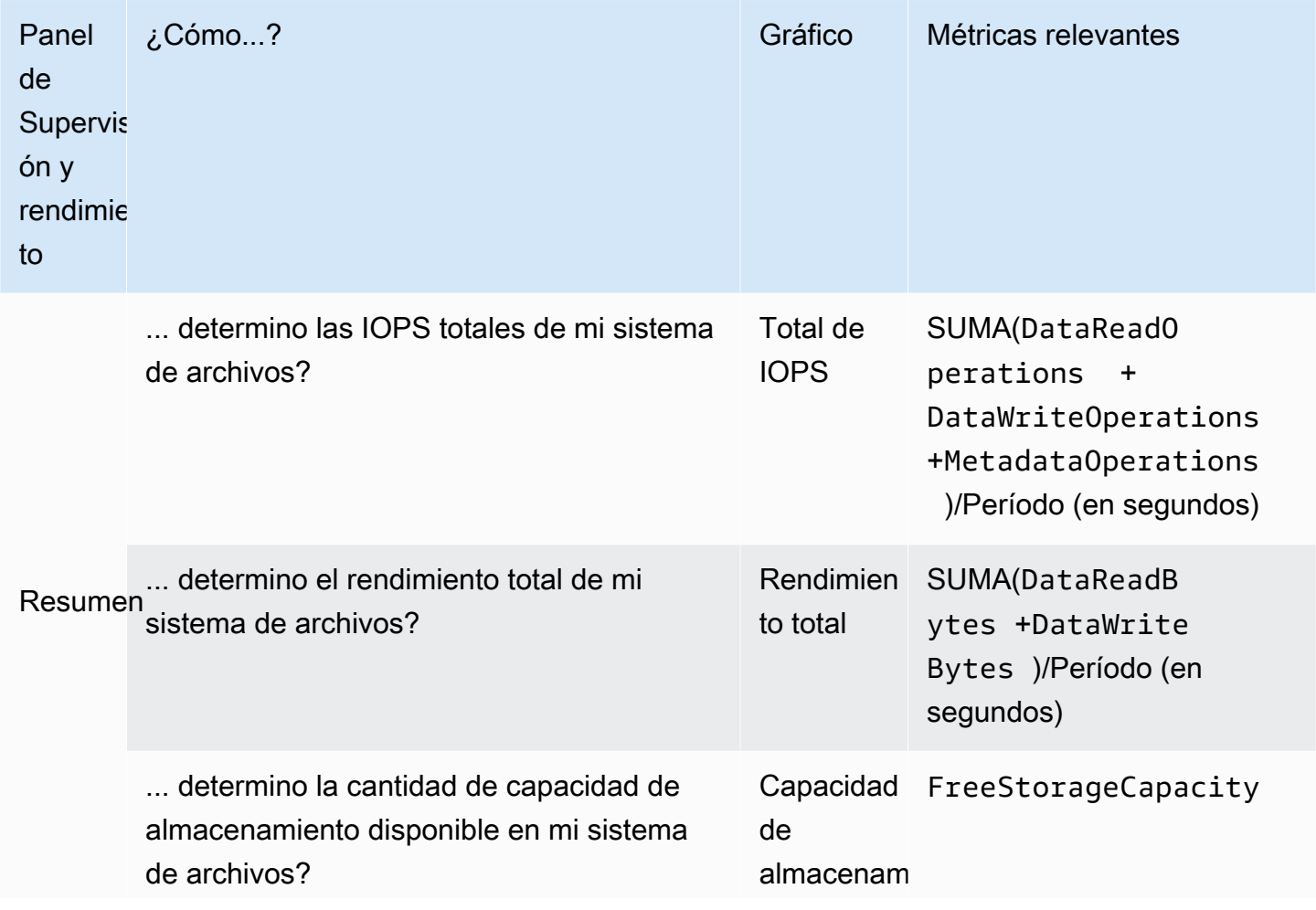

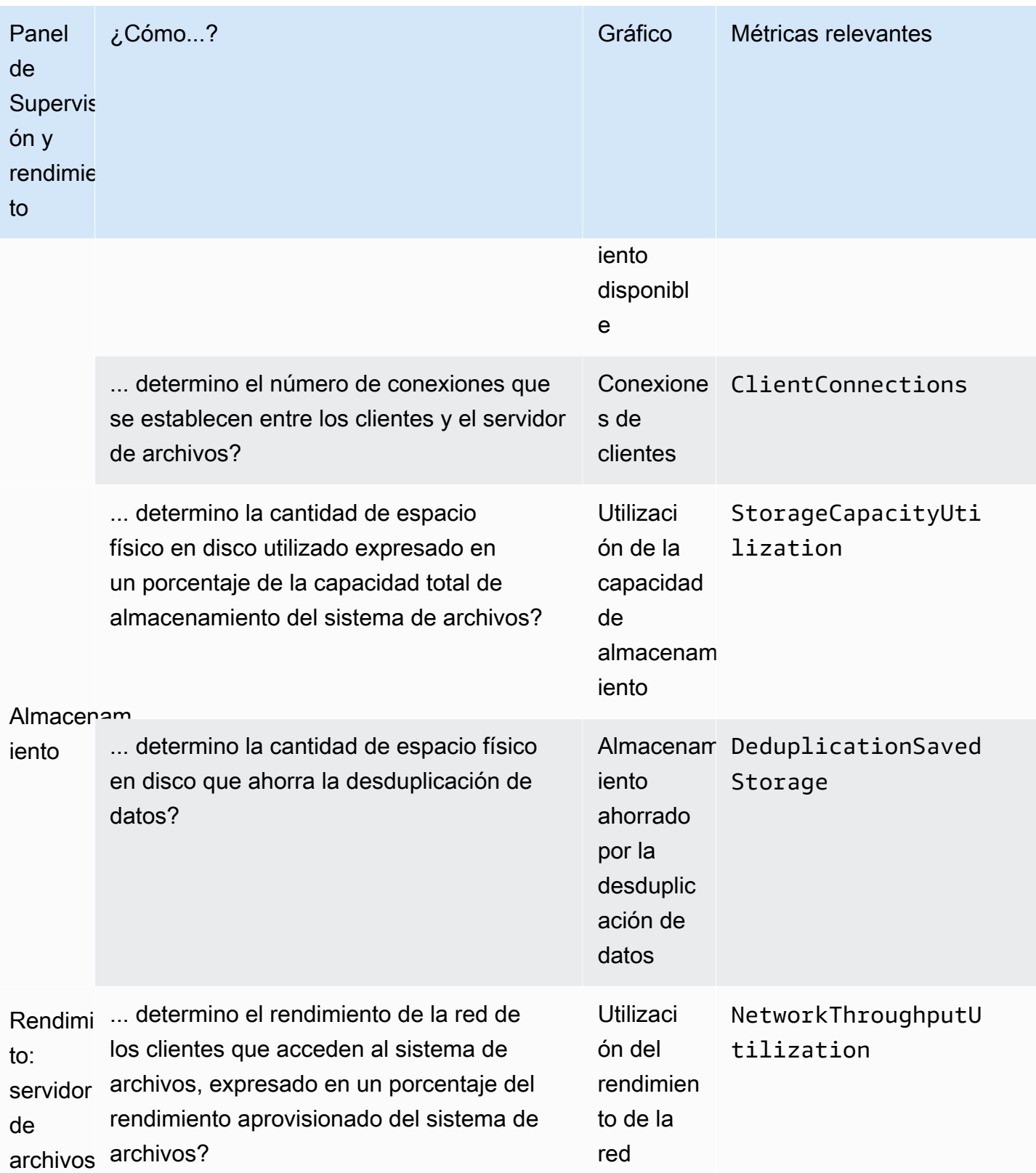

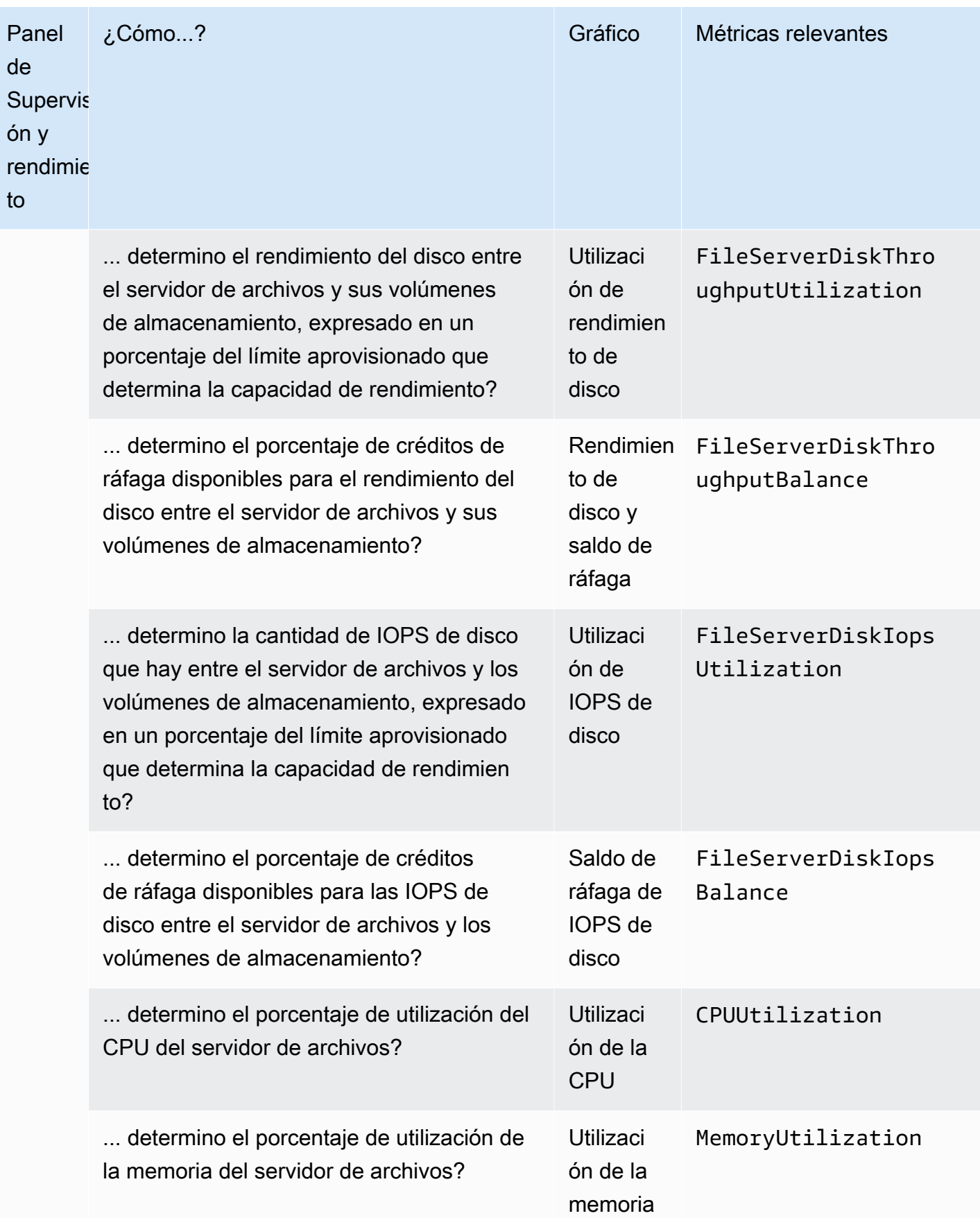

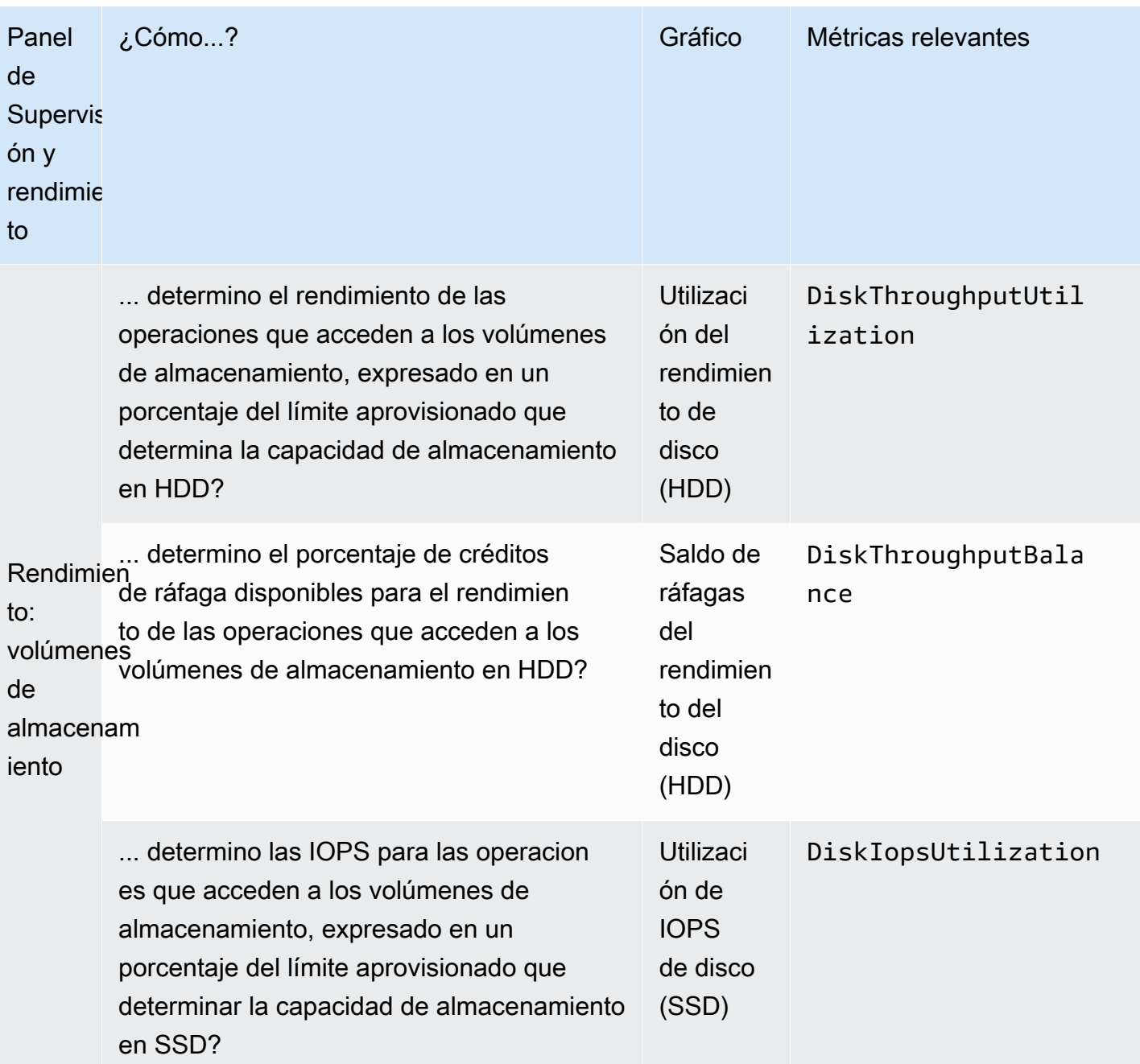

### **a** Note

Le recomendamos que mantenga una utilización media de la capacidad de rendimiento inferior al 50% para asegurarse de tener suficiente capacidad de rendimiento sobrante para los picos inesperados de la carga de trabajo, así como para cualquier operación de almacenamiento de Windows en segundo plano (como la sincronización del almacenamiento, la desduplicación o las copias de redundancia).

## <span id="page-281-0"></span>Advertencias y recomendaciones de rendimiento

FSx para Windows le da advertencias de rendimiento para los sistemas de archivos configurados con una capacidad de rendimiento de al menos 32 Mbps. Amazon FSx muestra una advertencia para un conjunto de CloudWatch métricas cada vez que una de estas métricas se acerca o supera un umbral predeterminado para varios puntos de datos consecutivos. Estas advertencias le brindan recomendaciones prácticas que puede utilizar para optimizar el rendimiento del sistema de archivos.

Se puede acceder a las advertencias en varias áreas del panel de Monitoring & performance (Monitoreo y rendimiento). Todas las advertencias de rendimiento de Amazon FSx activas o recientes y cualquier CloudWatch alarma configurada para el sistema de archivos que se encuentre en estado de ALARMA aparecen en el panel Supervisión y rendimiento de la sección Resumen. La advertencia también aparece en la sección del panel en la que figura el gráfico métrico.

Puede crear CloudWatch alarmas para cualquiera de las métricas de Amazon FSx. Para obtener más información, consulte [Creación de CloudWatch alarmas para monitorear Amazon FSx.](#page-286-0)

Utilice las advertencias de rendimiento para mejorar el rendimiento del sistema de archivos

Amazon FSx ofrece recomendaciones prácticas que puede utilizar para optimizar el rendimiento de su sistema de archivos. Estas recomendaciones describen cómo puede abordar un posible cuello de botella en el rendimiento. Puede tomar las medidas recomendadas si espera que la actividad continúe o si está afectando al rendimiento del sistema de archivos. En función de la métrica que haya provocado la advertencia, puede resolverla aumentando la capacidad de rendimiento o la capacidad de almacenamiento del sistema de archivos, tal y como se describe en la siguiente tabla.

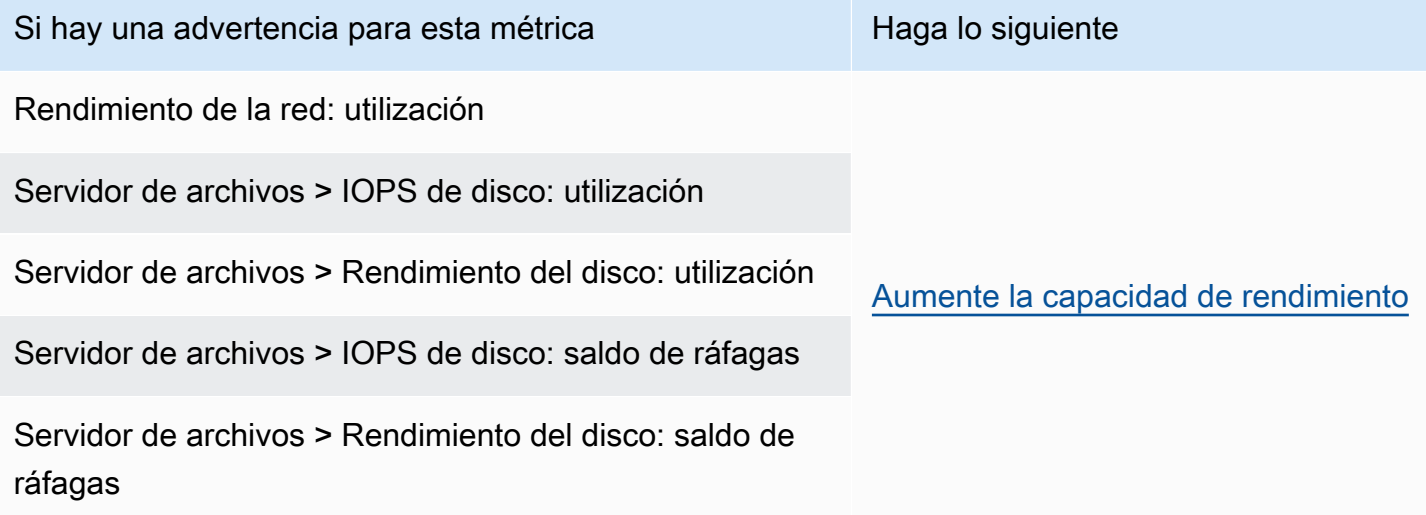

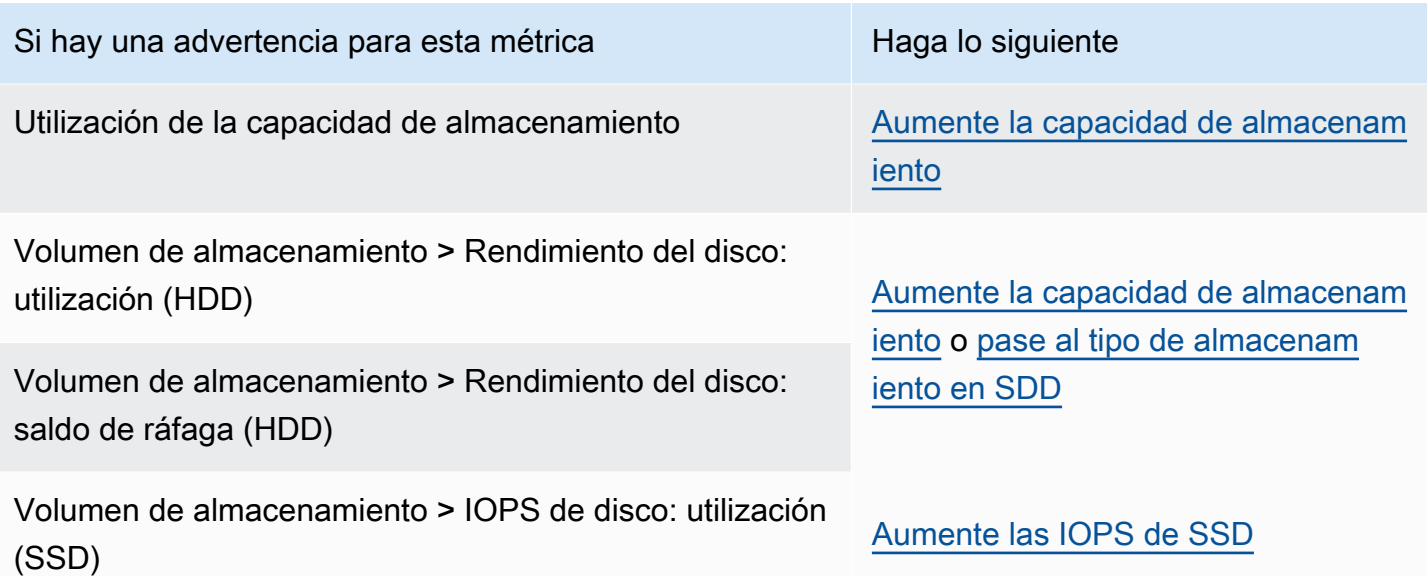

### **a** Note

Algunos eventos del sistema de archivos pueden consumir los recursos de rendimiento de E/ S del disco y, es posible que activen advertencias de rendimiento. Por ejemplo:

- La fase de optimización del escalado de la capacidad de almacenamiento puede generar un aumento del rendimiento del disco, como se describe en [Los aumentos de capacidad](#page-228-0) [de almacenamiento y el rendimiento del sistema de archivos](#page-228-0)
- En el caso de los sistemas de archivos Multi-AZ, los eventos como el escalado de la capacidad de rendimiento, la sustitución del hardware o la interrupción de la zona de disponibilidad provocan eventos de conmutación por error y de conmutación por recuperación. Cualquier cambio de datos que se produzca durante este tiempo se debe sincronizar entre los servidores de archivos principal y secundario, y Windows Server ejecuta una tarea de sincronización de datos que puede consumir recursos de E/S del disco. Para obtener más información, consulte [Administración de la capacidad de](#page-249-0)  [rendimiento.](#page-249-0)

Para obtener más información del rendimiento del sistema de archivos, consulte [FSx para Windows](#page-293-0)  [File Server.](#page-293-0)

## <span id="page-282-0"></span>El acceso a las métricas de FSx para Windows File Server

Puede consultar las métricas de Amazon FSx de las siguientes CloudWatch maneras.

- La consola de Amazon FSx.
- La CloudWatch consola.
- La CloudWatch CLI (interfaz de línea de comandos).
- La CloudWatch API.

Los siguientes procedimientos le muestran cómo obtener acceso a las métricas con estas herramientas.

Para consultar las métricas del sistema de archivos desde la consola de Amazon FSx

- 1. Abra la consola de Amazon FSx en<https://console.aws.amazon.com/fsx/>.
- 2. Para mostrar la página de Información del sistema de archivos, seleccione Sistemas de archivos en el panel de navegación.
- 3. Elija el sistema de archivos cuyas métricas desea ver.
- 4. Para ver los gráficos de las métricas del sistema de archivos, seleccione Supervisión y rendimiento en el segundo panel.

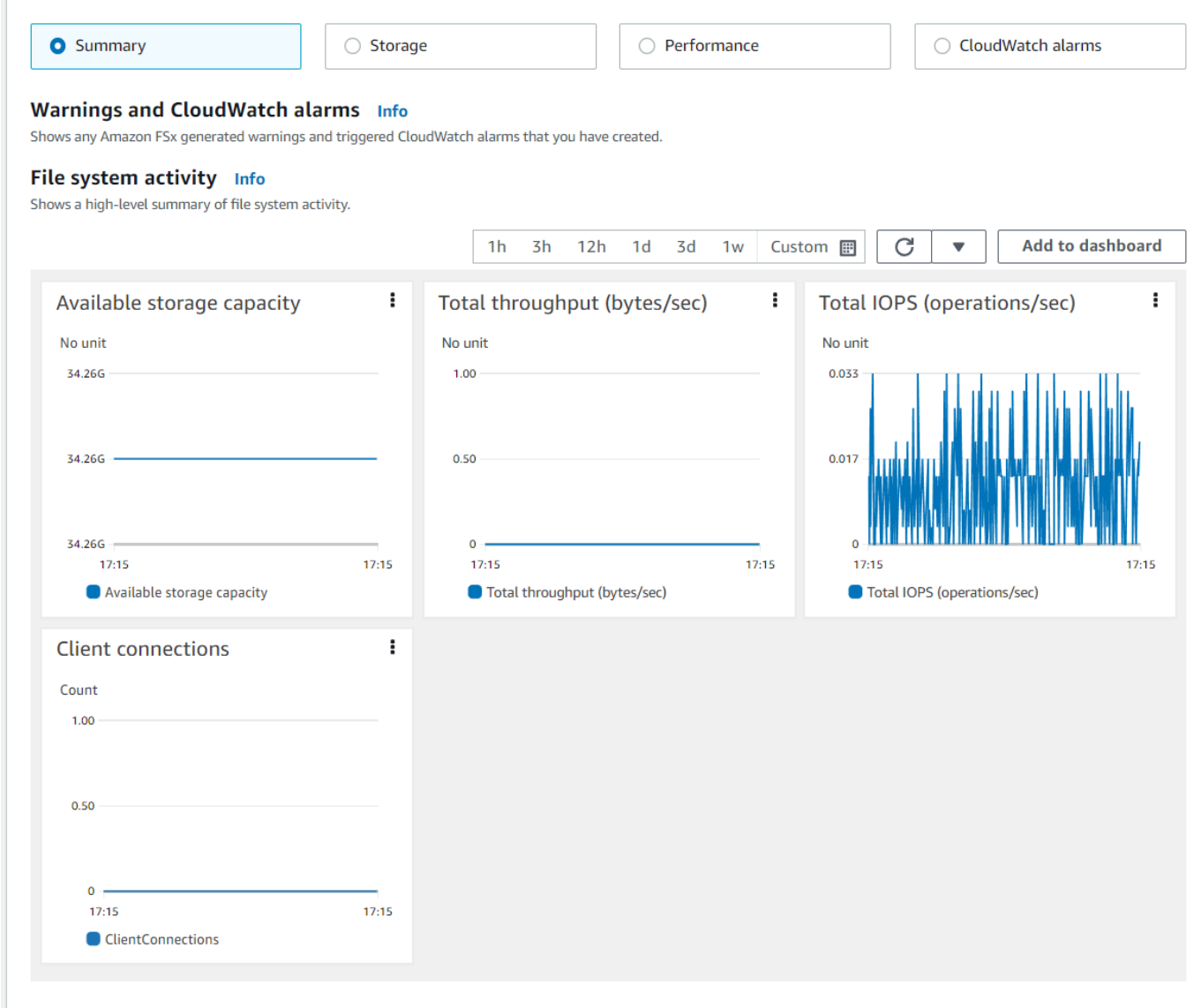

- Las métricas resumidas se muestran de forma predeterminada y muestran las advertencias y CloudWatch alarmas activas junto con las métricas de actividad del sistema de archivos.
- Elija Almacenamiento para ver las métricas de capacidad y utilización de almacenamiento.
- Elija Rendimiento para ver las métricas de rendimiento del almacenamiento y de los servidores de archivos
- Seleccione CloudWatch las alarmas para ver los gráficos de cualquier alarma configurada para el sistema de archivos.

Para obtener más información, consulte [Cómo utilizar las métricas de FSx para Windows File](#page-276-0)  [Server](#page-276-0).

### Para ver las métricas en la CloudWatch consola

- 1. Para ver una métrica del sistema de archivos en la página de métricas de la CloudWatch consola de Amazon, navegue hasta la métrica en el panel Supervisión y rendimiento de la consola Amazon FSx.
- 2. Seleccione Ver en métricas en el menú de acciones de la parte superior derecha del gráfico de métricas, como se muestra en la siguiente imagen.

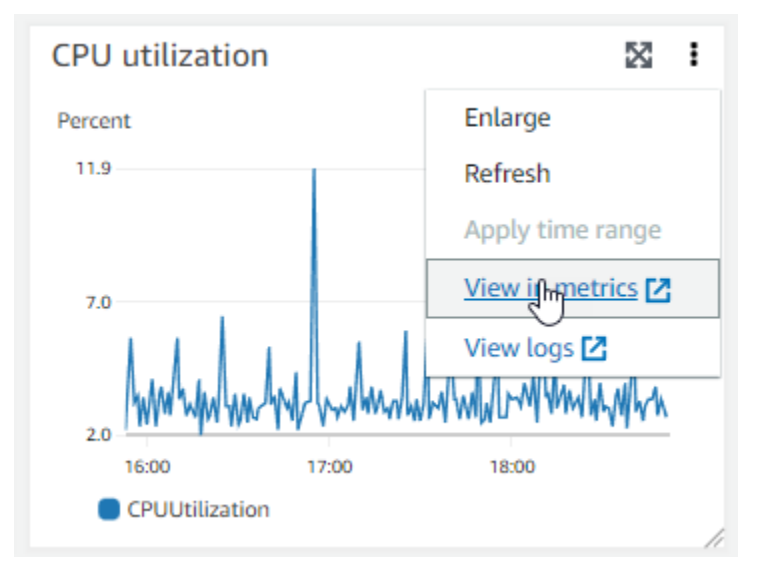

Esto abre la página de métricas de la CloudWatch consola, que muestra el gráfico de métricas, como se muestra en la siguiente imagen.

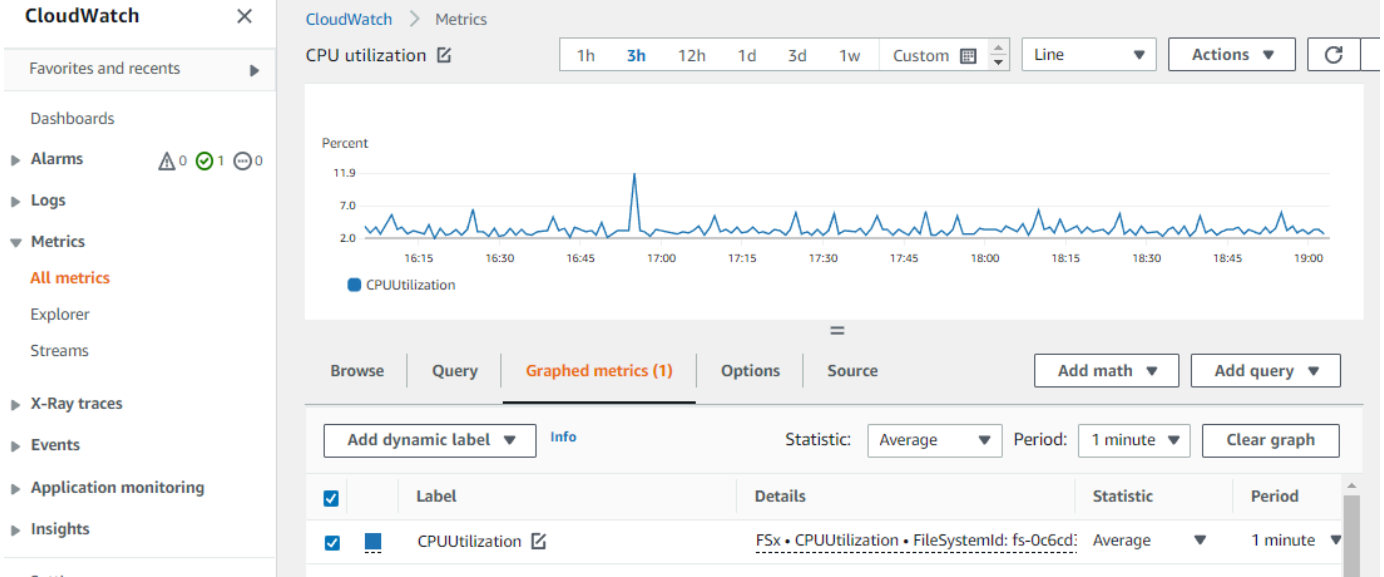

Para añadir métricas a un panel CloudWatch

- 1. Para añadir un conjunto de métricas del sistema de archivos de fSx para Windows a un panel de la CloudWatch consola, elija el conjunto de métricas (resumen, almacenamiento o rendimiento) en el panel Supervisión y rendimiento de la consola Amazon FSx.
- 2. Seleccione Añadir al panel de control en la parte superior derecha del panel y se abrirá la CloudWatch consola.
- 3. Seleccione un CloudWatch panel existente de la lista o cree uno nuevo. Para obtener más información, consulta [Uso de los CloudWatch paneles de Amazon](https://docs.aws.amazon.com/AmazonCloudWatch/latest/monitoring/CloudWatch_Dashboards.html) en la Guía del CloudWatch usuario de Amazon.

Para acceder a las métricas desde la AWS CLI

• Utilice el comando [list-metrics](https://docs.aws.amazon.com/cli/latest/reference/cloudwatch/list-metrics.html) con el espacio de nombres de --namespace "AWS/FSx". Para obtener más información, consulte [Referencia de comandos de la AWS CLI.](https://docs.aws.amazon.com/cli/latest/reference/)

Uso de la CloudWatch API

Para acceder a las métricas desde la CloudWatch API

• Llamar a [GetMetricStatistics](https://docs.aws.amazon.com/AmazonCloudWatch/latest/APIReference/API_GetMetricStatistics.html). Para obtener más información, consulta [Amazon](https://docs.aws.amazon.com/AmazonCloudWatch/latest/APIReference/)  [CloudWatch API Reference.](https://docs.aws.amazon.com/AmazonCloudWatch/latest/APIReference/)

## <span id="page-286-0"></span>Creación de CloudWatch alarmas para monitorear Amazon FSx

Puede crear una CloudWatch alarma que envíe un mensaje de Amazon SNS cuando la alarma cambie de estado. Una alarma vigila una única métrica durante el período especificado y realiza una o varias acciones en función del valor de la métrica relativo a un determinado umbral durante una serie de períodos de tiempo. La acción es una notificación que se envía a un tema de Amazon SNS o a una política de escalado automático.

Las alarmas invocan acciones únicamente en caso de cambios de estado sostenidos. CloudWatch las alarmas no invocan acciones simplemente porque se encuentran en un estado determinado; el estado debe haber cambiado y se ha mantenido durante un número específico de períodos. Puede crear una alarma desde la consola Amazon FSx o desde la CloudWatch consola.

Los siguientes procedimientos describen cómo crear alarmas para Amazon FSx con la consola, la AWS CLI y la API.

Para establecer alarmas con la consola de Amazon FSx

- 1. Abra la consola de Amazon FSx en<https://console.aws.amazon.com/fsx/>.
- 2. En el panel de navegación, elija Sistemas de archivos y, a continuación, elija el sistema de archivos para el que desea crear la alarma.
- 3. Seleccione el menú Acciones y, luego, Ver detalles.
- 4. En la página de Resumen, seleccione Supervisión y rendimiento.
- 5. Elija las CloudWatch alarmas.
- 6. Selecciona Crear CloudWatch alarma. Se lo redirigirá a la consola de CloudWatch.
- 7. Elija Seleccionar métricas y, luego, Siguiente.
- 8. En la sección de Métricas, elija FSX.
- 9. Elija Métricas del sistema de archivos, seleccione la métrica para la que desea configurar la alarma y, a continuación, elija Seleccionar métrica.
- 10. En la sección Condiciones, elija las condiciones que desea para la alarma, y luego, Siguiente.

### **a** Note

Es posible que las métricas no se publiquen durante el mantenimiento del sistema de archivos en los sistemas de archivos Single-AZ, ni durante la conmutación por error y la conmutación por recuperación hacia o desde los servidores principales o secundarios en los sistemas de archivos Multi-AZ. Para evitar cambios innecesarios y engañosos en el estado de las alarmas y configurar las alarmas de manera que sean resistentes a los puntos de datos faltantes, consulta [Cómo CloudWatch las alarmas tratan los datos](https://docs.aws.amazon.com/AmazonCloudWatch/latest/monitoring/AlarmThatSendsEmail.html#alarms-and-missing-data)  [faltantes](https://docs.aws.amazon.com/AmazonCloudWatch/latest/monitoring/AlarmThatSendsEmail.html#alarms-and-missing-data) en la Guía del CloudWatch usuario de Amazon.

11. Si quieres enviarte una notificación por correo electrónico o CloudWatch a una red social cuando el estado de alarma active la acción, selecciona un estado de alarma para «Siempre que esté este estado de alarma».

En Seleccionar un tema de SNS, elija un tema de SNS existente. Si selecciona Crear tema, puede definir el nombre y las direcciones de correo electrónico de una nueva lista de suscripción de correo electrónico. Esta lista se guarda y aparece en el campo para futuras alarmas. Elija Siguiente.
#### **a** Note

Si utiliza Crear tema para crear un nuevo tema de Amazon SNS, debe verificar las direcciones de correo electrónico para que reciban notificaciones. Los correos electrónicos solo se envían cuando la alarma entra en estado de alarma. Si este cambio en el estado de la alarma se produce antes de que se verifiquen las direcciones de correo electrónico, no reciben una notificación.

- 12. Rellene los valores de Nombre, Descripción, y Siempre que de la métrica, y luego seleccione Siguiente.
- 13. Previsualice la alarma que va a crear en la página Previsualizar y crear y, a continuación, elija Crear alarma .

Para configurar las alarmas mediante la consola CloudWatch

- 1. Inicie sesión en la CloudWatch consola AWS Management Console y ábrala en [https://](https://console.aws.amazon.com/cloudwatch/)  [console.aws.amazon.com/cloudwatch/.](https://console.aws.amazon.com/cloudwatch/)
- 2. Elija Crear alarma para iniciar el Asistente de creación de alarmas.
- 3. Elija Métricas de FSx, y desplácese a través de las métricas de Amazon FSx para ubicar la métrica en la que desea colocar una alarma. Para mostrar solo las métricas de Amazon FSx en este cuadro de diálogo, busque el ID del sistema de archivos de su sistema de archivos. Seleccione la métrica en la cual crear una alarma y elija Siguiente.
- 4. Rellene los valores de Nombre, Descripción y En cualquier momento para la métrica.
- 5. Si CloudWatch quieres enviarte un correo electrónico cuando se alcance el estado de alarma, en Siempre que esta alarma, selecciona State is ALARM. En Enviar notificación a, elija un tema de SNS existente. Si selecciona Crear tema, puede definir el nombre y las direcciones de correo electrónico de una nueva lista de suscripción de correo electrónico. Esta lista se guarda y aparece en el campo para futuras alarmas.

#### **a** Note

Si utiliza Crear tema para crear un nuevo tema de Amazon SNS, debe verificar las direcciones de correo electrónico para que reciban notificaciones. Los correos electrónicos solo se envían cuando la alarma entra en estado de alarma. Si este cambio en el estado de la alarma se produce antes de que se verifiquen las direcciones de correo electrónico, no reciben una notificación.

6. En este momento, el área Vista previa de la alarma le ofrece la oportunidad de previsualizar la que está a punto de crear. Elija Crear alarma.

Para configurar una alarma mediante el AWS CLI

• Llame a [put-metric-alarm](https://docs.aws.amazon.com/cli/latest/reference/put-metric-alarm.html). Para obtener más información, consulte la [referencia de](https://docs.aws.amazon.com/cli/latest/reference/)  [comandos de la AWS CLI](https://docs.aws.amazon.com/cli/latest/reference/).

Para configurar una alarma mediante la CloudWatch API

• Llamar a [PutMetricAlarm](https://docs.aws.amazon.com/AmazonCloudWatch/latest/APIReference/API_PutMetricAlarm.html). Para obtener más información, consulta [Amazon CloudWatch API](https://docs.aws.amazon.com/AmazonCloudWatch/latest/APIReference/) [Reference](https://docs.aws.amazon.com/AmazonCloudWatch/latest/APIReference/).

# Registrar las llamadas a la API de Amazon FSx para Windows File Server mediante AWS CloudTrail

Amazon FSx para Windows File Server se integra con AWS CloudTrail, un servicio que proporciona un registro de las medidas adoptadas por un usuario, un rol o un servicio de AWS en Amazon FSx. CloudTrail captura todas las llamadas a la API para Amazon FSx como eventos. Las llamadas capturadas incluyen las llamadas desde la consola de Amazon FSx y las llamadas desde el código a las operaciones de la API de Amazon FSx. Si crea un registro de seguimiento, puede habilitar la entrega continua de eventos de CloudTrail a un bucket de Amazon S3, incluidos los eventos de Amazon FSx. Si no configura un registro de seguimiento, puede ver los eventos más recientes de la consola de CloudTrail en el Historial de eventos. Mediante la información recopilada por CloudTrail, puede determinar la solicitud que se realizó a Amazon FSx, la dirección IP de origen desde la que se realizó la solicitud, quién realizó la solicitud, cuándo se realizó y otros detalles adicionales.

Para obtener más información acerca de CloudTrail, consulte la [Guía del usuario de AWS CloudTrail](https://docs.aws.amazon.com/awscloudtrail/latest/userguide/cloudtrail-user-guide.html).

### Información de Amazon FSx en CloudTrail

CloudTrail se habilita en su Cuenta de AWS cuando la crea. Cuando se produce una actividad en Amazon FSx, dicha actividad se registra en un evento de CloudTrail junto con los eventos de los demás servicios de AWS en Historial de eventos. Puede ver, buscar y descargar los últimos

eventos de la Cuenta de AWS. Para obtener más información, consulte [Ver eventos con el historial](https://docs.aws.amazon.com/awscloudtrail/latest/userguide/view-cloudtrail-events.html)  [de eventos de CloudTrail](https://docs.aws.amazon.com/awscloudtrail/latest/userguide/view-cloudtrail-events.html).

Para mantener un registro continuo de los eventos de la Cuenta de AWS, incluidos los eventos de Amazon FSx, cree una traza. Un registro de seguimiento permite a CloudTrail enviar archivos de registro a un bucket de Amazon S3. De forma predeterminada, cuando se crea un registro de seguimiento en la consola, el registro de seguimiento se aplica a todas las Regiones de AWS. El registro de seguimiento registra los eventos de todas las regiones de la partición de AWS y envía los archivos de registro al bucket de Amazon S3 especificado. También es posible configurar otros servicios de AWS para analizar en profundidad y actuar en función de los datos de eventos recopilados en los registros de CloudTrail. Para obtener más información, consulte los siguientes temas:

- [Introducción a la creación de registros de seguimiento](https://docs.aws.amazon.com/awscloudtrail/latest/userguide/cloudtrail-create-and-update-a-trail.html)
- [Servicios e integraciones compatibles con CloudTrail](https://docs.aws.amazon.com/awscloudtrail/latest/userguide/cloudtrail-aws-service-specific-topics.html)
- [Configuración de notificaciones de Amazon SNS para CloudTrail](https://docs.aws.amazon.com/awscloudtrail/latest/userguide/configure-sns-notifications-for-cloudtrail.html)
- [Recibir archivos de registro de CloudTrail de varias regiones](https://docs.aws.amazon.com/awscloudtrail/latest/userguide/receive-cloudtrail-log-files-from-multiple-regions.html) y [Recibir archivos de registro de](https://docs.aws.amazon.com/awscloudtrail/latest/userguide/cloudtrail-receive-logs-from-multiple-accounts.html)  [CloudTrail de varias cuentas](https://docs.aws.amazon.com/awscloudtrail/latest/userguide/cloudtrail-receive-logs-from-multiple-accounts.html)

Todas las acciones de Amazon FSx se registran en CloudTrail y están documentadas en la [referencia de la API de Amazon FSx.](https://docs.aws.amazon.com/fsx/latest/APIReference/Welcome.html) Por ejemplo, las llamadas a las acciones CreateFileSystem, CreateBackup y TagResource generan entradas en los archivos de registros de CloudTrail.

Cada entrada de registro o evento contiene información sobre quién generó la solicitud. La información de identidad del usuario le ayuda a determinar lo siguiente:

- Si la solicitud se realizó con credenciales de usuario AWS Identity and Access Management (IAM) o credenciales de usuario raíz.
- Si la solicitud se realizó con credenciales de seguridad temporales de un rol o fue un usuario federado.
- Si la solicitud la realizó otro servicio de AWS.

Para obtener más información, consulte el [elemento userIdentity de CloudTrail](https://docs.aws.amazon.com/awscloudtrail/latest/userguide/cloudtrail-event-reference-user-identity.html).

## La descripción de las entradas de archivos de registro de Amazon FSx

Un registro de seguimiento es una configuración que permite la entrega de eventos como archivos de registros en un bucket de Amazon S3 que especifique. Los archivos log de CloudTrail pueden contener una o varias entradas de log. Un evento representa una solicitud específica realizada desde un origen y contiene información sobre la acción solicitada, la fecha y la hora de la acción, los parámetros de la solicitud, etc. Los archivos de registro de CloudTrail no rastrean el orden en la pila de las llamadas públicas a la API, por lo que estas no aparecen en ningún orden específico.

El siguiente ejemplo muestra una entrada de registro de CloudTrail que muestra la operación TagResource cuando sea crea una etiqueta para un sistema de archivos desde la consola.

```
{ 
     "eventVersion": "1.05", 
     "userIdentity": { 
         "type": "Root", 
         "principalId": "111122223333", 
         "arn": "arn:aws:sts::111122223333:root", 
         "accountId": "111122223333", 
         "accessKeyId": "AKIAIOSFODNN7EXAMPLE", 
         "sessionContext": { 
              "attributes": { 
                  "mfaAuthenticated": "false", 
                  "creationDate": "2018-11-14T22:36:07Z" 
 } 
         } 
     }, 
     "eventTime": "2018-11-14T22:36:07Z", 
     "eventSource": "fsx.amazonaws.com", 
     "eventName": "TagResource", 
     "awsRegion": "us-east-1", 
     "sourceIPAddress": "192.0.2.0", 
     "userAgent": "console.amazonaws.com", 
     "requestParameters": { 
         "resourceARN": "arn:aws:fsx:us-east-1:111122223333:file-system/fs-
ab12cd34ef56gh789" 
     }, 
     "responseElements": null, 
     "requestID": "aEXAMPLE-abcd-1234-56ef-b4cEXAMPLE51", 
     "eventID": "bEXAMPLE-gl12-3f5h-3sh4-ab6EXAMPLE9p", 
     "eventType": "AwsApiCall", 
     "apiVersion": "2018-03-01",
```
}

```
 "recipientAccountId": "111122223333"
```
El siguiente ejemplo muestra una entrada de registro de CloudTrail que muestra la acción UntagResource cuando sea elimina una etiqueta para un sistema de archivos desde la consola.

```
{ 
     "eventVersion": "1.05", 
     "userIdentity": { 
         "type": "Root", 
         "principalId": "111122223333", 
         "arn": "arn:aws:sts::111122223333:root", 
         "accountId": "111122223333", 
         "accessKeyId": "AKIAIOSFODNN7EXAMPLE", 
         "sessionContext": { 
              "attributes": { 
                  "mfaAuthenticated": "false", 
                  "creationDate": "2018-11-14T23:40:54Z" 
              } 
         } 
     }, 
     "eventTime": "2018-11-14T23:40:54Z", 
     "eventSource": "fsx.amazonaws.com", 
     "eventName": "UntagResource", 
     "awsRegion": "us-east-1", 
     "sourceIPAddress": "192.0.2.0", 
     "userAgent": "console.amazonaws.com", 
     "requestParameters": { 
         "resourceARN": "arn:aws:fsx:us-east-1:111122223333:file-system/fs-
ab12cd34ef56gh789" 
     }, 
     "responseElements": null, 
     "requestID": "aEXAMPLE-abcd-1234-56ef-b4cEXAMPLE51", 
     "eventID": "bEXAMPLE-gl12-3f5h-3sh4-ab6EXAMPLE9p", 
     "eventType": "AwsApiCall", 
     "apiVersion": "2018-03-01", 
     "recipientAccountId": "111122223333"
}
```
# FSx para Windows File Server

FSx para Windows File Server ofrece opciones de configuración del sistema de archivos para cubrir una variedad de necesidades de rendimiento. A continuación, se presenta una descripción general del rendimiento del sistema de archivos de Amazon FSx, con un análisis de las opciones de configuración de rendimiento disponibles y consejos de rendimiento útiles.

Temas

- [El rendimiento del sistema de archivos](#page-293-0)
- [Consideraciones relativas al rendimiento adicional](#page-295-0)
- [Impacto de la capacidad de rendimiento en el rendimiento](#page-296-0)
- [Elegir el nivel correcto de capacidad de rendimiento](#page-299-0)
- [Impacto de la configuración del almacenamiento en el rendimiento](#page-300-0)
- [Ejemplo: capacidad de almacenamiento y capacidad de rendimiento](#page-301-0)
- [Medición del rendimiento mediante métricas CloudWatch](#page-302-0)
- [Solución de problemas de rendimiento](#page-302-1)

# <span id="page-293-0"></span>El rendimiento del sistema de archivos

Cada sistema de archivos de FSx para Windows File Server consta de un servidor de archivos de Windows con el que se comunican los clientes y un conjunto de volúmenes o discos de almacenamiento conectados al servidor de archivos. Cada servidor de archivos emplea un caché en memoria rápido para mejorar el rendimiento de los datos a los que se accede con más frecuencia.

En el siguiente diagrama se muestra cómo se accede a los datos desde un sistema de archivos de FSx para Windows File Server.

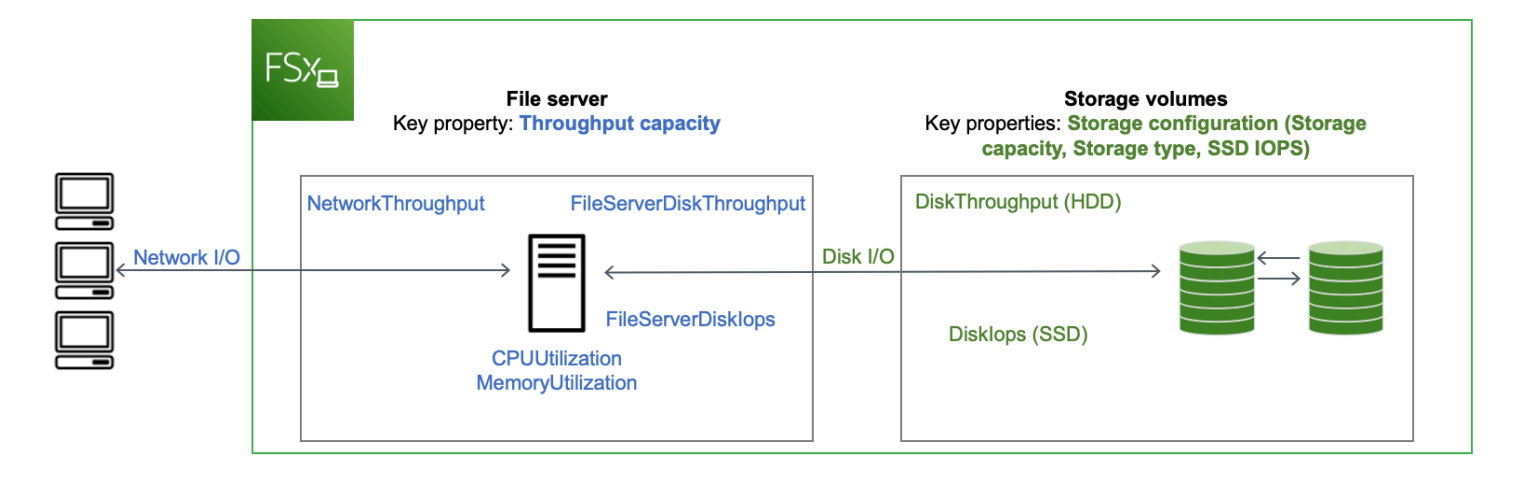

Cuando un cliente accede a los datos almacenados en la caché en memoria, los datos se envían directamente al cliente solicitante como E/S de red. El servidor de archivos no necesita leerlos ni escribirlos en el disco. El rendimiento de este acceso a los datos viene determinado por los límites de E/S de la red y el tamaño de la caché en memoria.

Cuando un cliente accede a datos que no están en la memoria caché, el servidor de archivos los lee o los escribe en el disco como E/S del disco. A continuación, los datos se envían desde el servidor de archivos al cliente como E/S de red. El rendimiento de este acceso a los datos viene determinado por los límites de E/S de la red y los límites de E/S del disco.

El rendimiento de las E/S de la red y la caché en memoria del servidor de archivos vienen determinados por la capacidad de rendimiento del sistema de archivos. El rendimiento de E/S del disco se determina mediante una combinación de capacidad de rendimiento y configuración de almacenamiento. El rendimiento máximo de E/S del disco, que consiste en el rendimiento del disco y los niveles de IOPS del disco, que puede alcanzar el sistema de archivos es el menor de los siguientes:

- El nivel de rendimiento de E/S de disco que proporciona el servidor de archivos, en función de la capacidad de rendimiento que seleccione para el sistema de archivos.
- El nivel de rendimiento de E/S del disco proporcionado por su configuración de almacenamiento (la capacidad de almacenamiento, el tipo de almacenamiento y el nivel de IOPS de SSD que seleccione para su sistema de archivos).

# <span id="page-295-0"></span>Consideraciones relativas al rendimiento adicional

Por lo general, el rendimiento del sistema de archivos se mide por la latencia, el rendimiento y las operaciones de E/S por segundo (IOPS).

## Latencia

Los servidores de archivos FSx para Windows File Server utilizan una caché en memoria rápida para lograr latencias consistentes de menos de un milisegundo para los datos a los que se accede activamente. Para los datos que no se encuentran en la caché en memoria, es decir, para las operaciones de archivos que deben gestionarse realizando E/S en los volúmenes de almacenamiento subyacentes, Amazon FSx proporciona latencias de operaciones de archivos de menos de milisegundos con almacenamiento en unidades de estado sólido (SSD) y latencias de milisegundos de un solo dígito con almacenamiento en unidades de disco duro (HDD).

# Rendimiento e IOPS

Los sistemas de archivos Amazon FSx ofrecen hasta 2 Gb/s y 80 000 IOPS en todos los lugares donde esté disponible Regiones de AWS Amazon FSx, y 12 Gb/s de rendimiento y 400 000 IOPS en EE. UU. Este (Norte de Virginia), EE. UU. Oeste (Oregón), EE. UU. Este (Ohio), Europa (Irlanda), Asia Pacífico (Tokio) y Asia Pacífico (Singapur). La cantidad específica de rendimiento e IOPS que la carga de trabajo puede generar en el sistema de archivos depende de la capacidad de rendimiento, la capacidad de almacenamiento y el tipo de almacenamiento del sistema de archivos, junto con la naturaleza de la carga de trabajo, incluido el tamaño del conjunto de trabajo activo.

## Rendimiento para un solo cliente

Con Amazon FSx, puede obtener todos los niveles de rendimiento e IOPS de su sistema de archivos desde un único cliente que accede a él. Amazon FSx es compatible con SMB multicanal. Esta característica le permite proporcionar un rendimiento de hasta varios Gb/s y cientos de miles de IOPS para que un solo cliente acceda a su sistema de archivos. SMB multicanal utiliza varias conexiones de red entre el cliente y el servidor de forma simultánea para agregar el ancho de banda de la red y maximizar su utilización. Aunque existe un límite teórico para el número de conexiones SMB compatibles con Windows, este límite es de millones y prácticamente se puede tener un número ilimitado de conexiones SMB.

## Rendimiento por ráfagas

Las cargas de trabajo basadas en archivos suelen tener picos de actividad. Estos picos se caracterizan por tener intervalos cortos e intensos de gran cantidad de E/S y varios intervalos de inactividad entre cada ráfaga. Para soportar cargas de trabajo con picos de actividad, además de las velocidades de referencia que puede soportar un sistema de archivos durante las 24 horas, los 7 días de la semana, Amazon FSx ofrece la capacidad de alcanzar velocidades más altas durante períodos tanto para las operaciones de E/S de red como las de disco. Amazon FSx utiliza un mecanismo de créditos de E/S para asignar el rendimiento y las IOPS según el uso promedio: los sistemas de archivos acumulan créditos cuando el rendimiento y el uso de IOPS están por debajo de los límites de referencia, y pueden utilizar estos créditos cuando realizan operaciones de E/S.

# <span id="page-296-0"></span>Impacto de la capacidad de rendimiento en el rendimiento

La capacidad de rendimiento determina el rendimiento del sistema de archivos en las siguientes categorías:

- E/S de red: velocidad a la que el servidor de archivos puede entregar los datos de los archivos a los clientes que acceden a él.
- CPU y memoria del servidor de archivos: recursos disponibles para almacenar datos de archivos y realizar actividades en segundo plano, como la deduplicación de datos y la creación de copias de redundancia.
- E/S de disco: velocidad a la que el servidor de archivos admite la E/S entre el servidor de archivos y los volúmenes de almacenamiento.

En las tablas siguientes se proporcionan detalles sobre los niveles máximos de E/S de red (rendimiento e IOPS) y E/S de disco (rendimiento e IOPS) que se pueden gestionar con cada configuración de capacidad de rendimiento aprovisionada, y la cantidad de memoria disponible para almacenar en caché y respaldar actividades en segundo plano, como la deduplicación de datos y las copias de redundancia. Si bien puede seleccionar niveles de capacidad de rendimiento inferiores a 32 megabytes por segundo (MBps) cuando utiliza la API o la CLI de Amazon FSx, tenga en cuenta que estos niveles están pensados para cargas de trabajo de prueba y desarrollo, no para cargas de trabajo de producción.

#### **a** Note

Tenga en cuenta que solo se admiten niveles de capacidad de rendimiento de 4608 MBps o más en: Este de EE. UU. (Norte de Virginia), Oeste de EE. UU. (Oregón), Este de EE. UU. (Ohio), Europa (Irlanda), Asia-Pacífico (Tokio) y Asia-Pacífico (Singapur).

### E/S de red y memoria

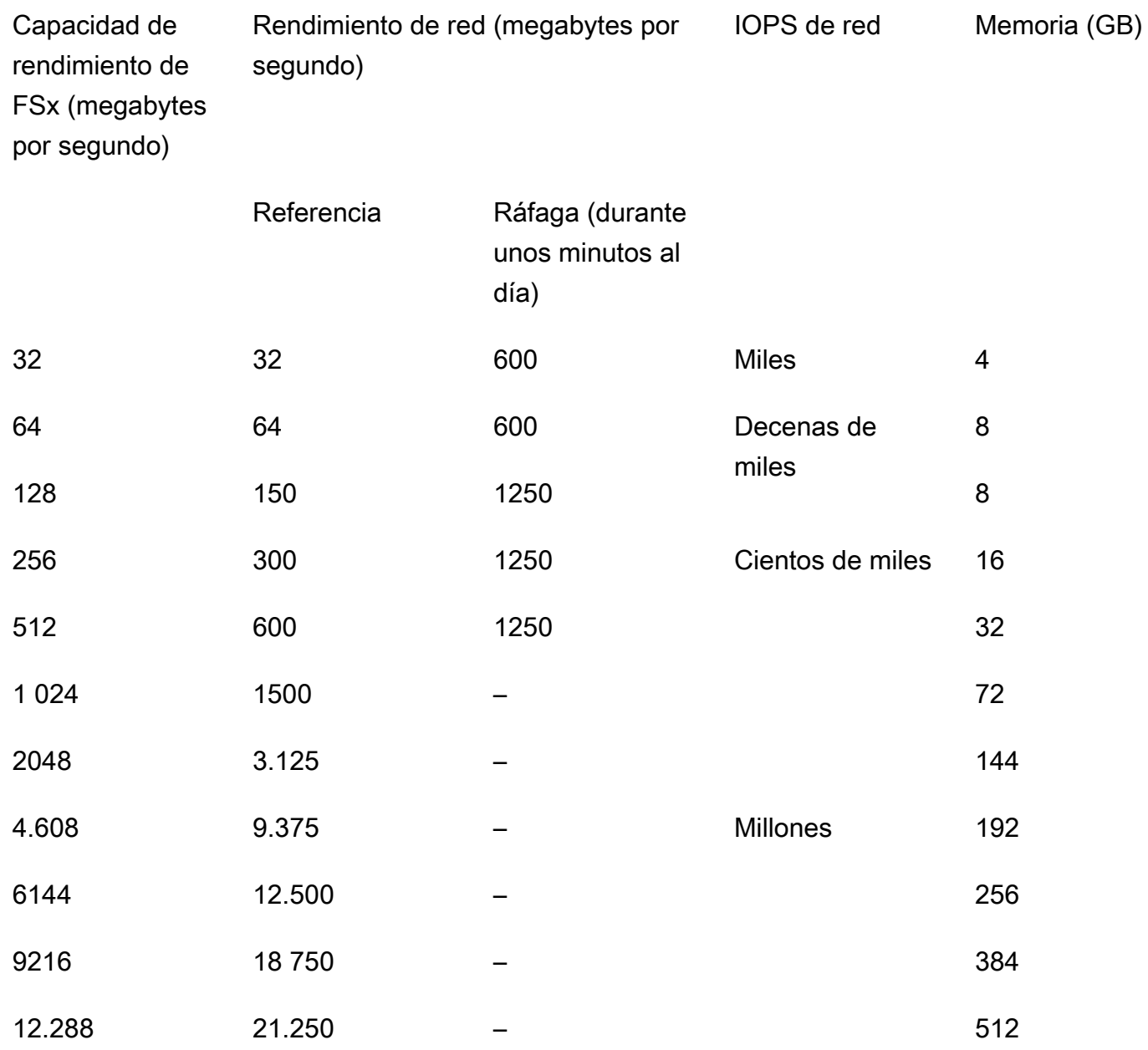

#### E/S de disco

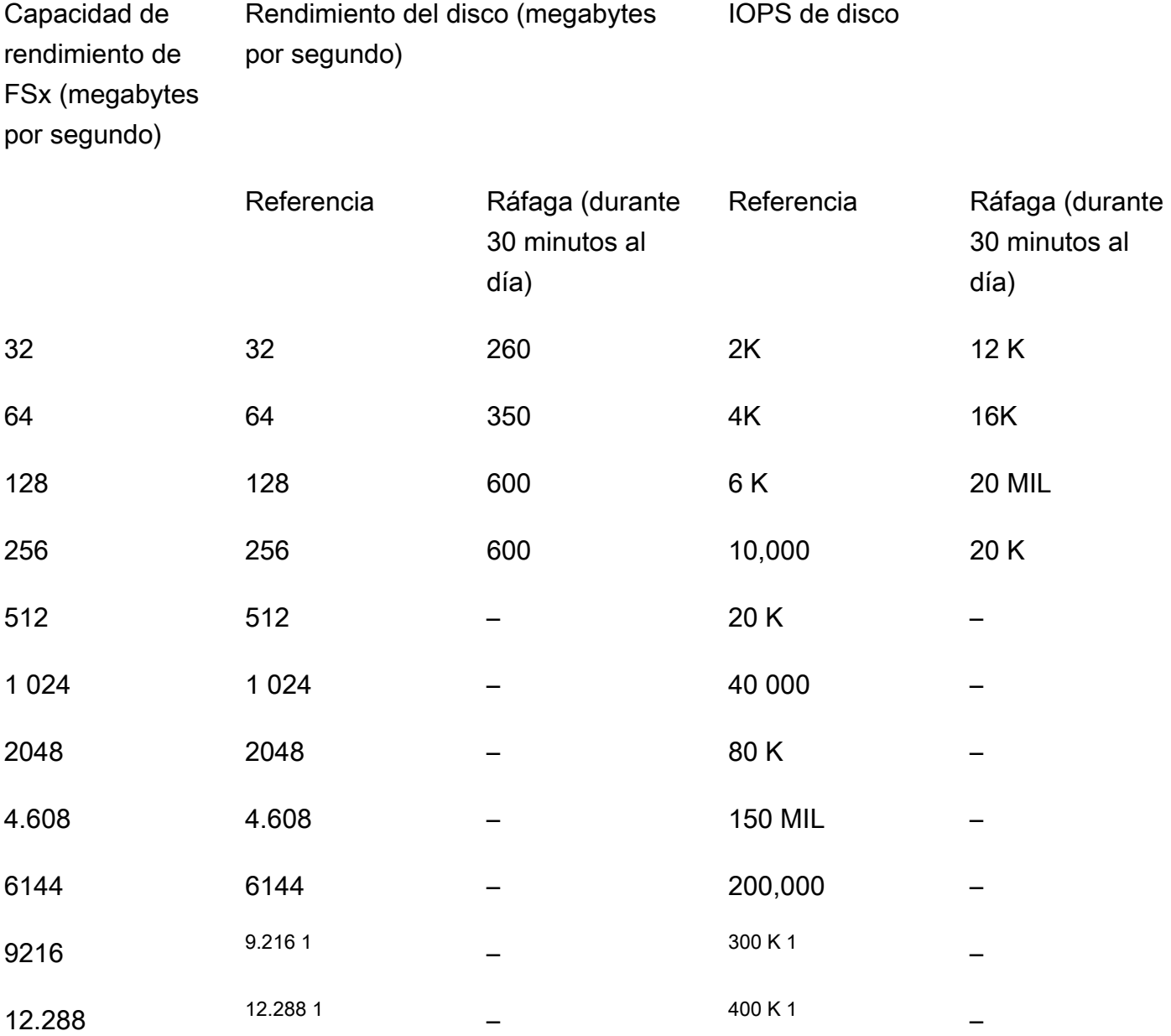

#### **a** Note

 $1$  Si tiene un sistema de archivos Multi-AZ con una capacidad de procesamiento de 9 216 o 12 288 MBps, el rendimiento se limitará a 9 000 MBps y 262 500 IOPS únicamente para el tráfico de escritura. De lo contrario, para el tráfico de lectura en todos los sistemas de archivos Multi-AZ, el tráfico de lectura y escritura en todos los sistemas de archivos SingleAZ y todos los demás niveles de capacidad de rendimiento, su sistema de archivos admitirá los límites de rendimiento que se muestran en la tabla.

## <span id="page-299-0"></span>Elegir el nivel correcto de capacidad de rendimiento

Cuando crea un sistema de archivos mediante la consola de administración de Amazon Web Services, Amazon FSx selecciona automáticamente el nivel de capacidad de rendimiento recomendado para su sistema de archivos en función de la cantidad de capacidad de almacenamiento que configure. Si bien la capacidad de rendimiento recomendada debería ser suficiente para la mayoría de las cargas de trabajo, tiene la opción de anular la recomendación y seleccionar una cantidad específica de capacidad de rendimiento que cubra las necesidades de su aplicación. Por ejemplo, si su carga de trabajo requiere dirigir 1 GBps de tráfico a su sistema de archivos, debe seleccionar una capacidad de rendimiento de al menos 1024 MBps.

También debe tener en cuenta las características que planea habilitar en su sistema de archivos al decidir el nivel de rendimiento que desea configurar. Por ejemplo, la activación de [copias de](#page-152-0)  [redundancia](#page-152-0) puede requerir que aumente su capacidad de rendimiento hasta un nivel hasta tres veces superior a la carga de trabajo prevista para garantizar que el servidor de archivos pueda mantener las copias de redundancia con la capacidad de rendimiento de E/S disponible. Si habilita la [deduplicación de datos](#page-219-0), debe determinar la cantidad de memoria asociada a la capacidad de rendimiento del sistema de archivos y asegurarse de que esta cantidad de memoria es suficiente para el tamaño de los datos.

Puede aumentar o reducir la cantidad de capacidad de rendimiento en cualquier momento después de crearla. Para obtener más información, consulte [Administración de la capacidad de rendimiento.](#page-249-0)

Puede supervisar el uso de los recursos de rendimiento del servidor de archivos por parte de su carga de trabajo y obtener recomendaciones sobre qué capacidad de rendimiento seleccionar consultando la pestaña Monitoreo y rendimiento > Rendimiento de su consola de Amazon FSx. Recomendamos realizar las pruebas en un entorno de preproducción para garantizar que la configuración que ha seleccionado cumpla con los requisitos de rendimiento de su carga de trabajo. En el caso de los sistemas de archivos Multi-AZ, también recomendamos probar el impacto del proceso de conmutación por error que se produce durante el mantenimiento del sistema de archivos, los cambios en la capacidad de rendimiento y la interrupción imprevista del servicio en la carga de trabajo, así como asegurarse de que se ha aprovisionado una capacidad de rendimiento suficiente para evitar que el rendimiento se vea afectado durante estos eventos. Para obtener más información, consulte [El acceso a las métricas de FSx para Windows File Server](#page-282-0).

# <span id="page-300-0"></span>Impacto de la configuración del almacenamiento en el rendimiento

La capacidad de almacenamiento, el tipo de almacenamiento y el nivel de IOPS de la SSD del sistema de archivos afectan al rendimiento de E/S del disco del sistema de archivos. Puede configurar estos recursos para ofrecer los niveles de rendimiento deseados para su carga de trabajo.

Puede aumentar la capacidad de almacenamiento y escalar las IOPS de las SSD en cualquier momento. Para obtener más información, consulte [Administración de la capacidad de](#page-225-0)  [almacenamiento](#page-225-0) y [Administración de IOPS de SSD.](#page-244-0) También puede actualizar su sistema de archivos del tipo de almacenamiento HDD al tipo de almacenamiento SSD. Para obtener más información, consulte [Administrar el tipo almacenamiento.](#page-240-0)

El sistema de archivos proporciona los siguientes niveles predeterminados de rendimiento de disco e IOPS:

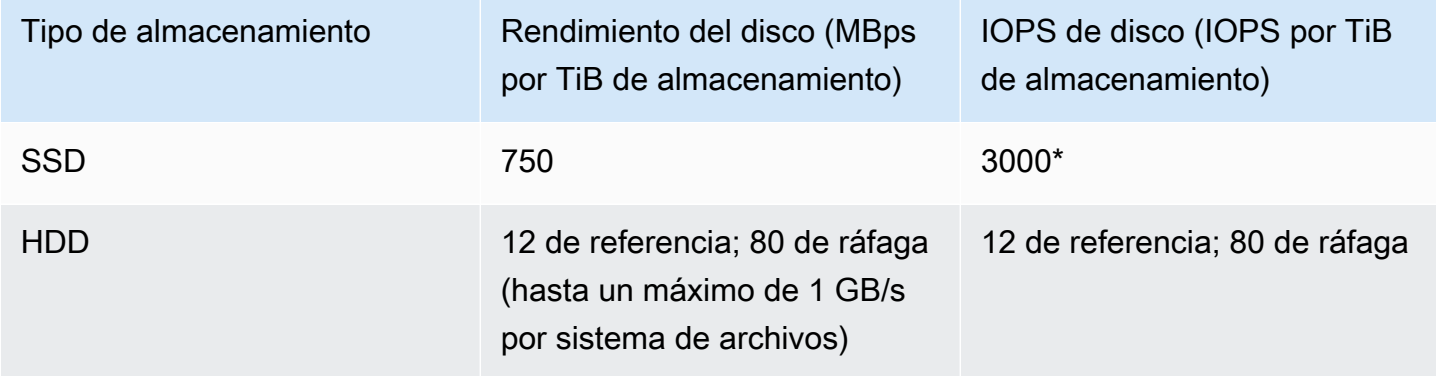

#### **a** Note

\*Para los sistemas de archivos con tipo de almacenamiento SSD, puede aprovisionar IOPS adicionales hasta una proporción máxima de 500 IOPS por GiB de almacenamiento y 400 000 IOPS por sistema de archivos.

### Rendimiento por ráfagas de HDD

Para los volúmenes de almacenamiento de HDD, Amazon FSx ofrece un rendimiento basado en un modelo de bucket por ráfaga. El tamaño del volumen determina el rendimiento de referencia del volumen, que es la velocidad a la que el volumen acumula créditos de rendimiento. El tamaño del volumen también determina el rendimiento de ráfaga del volumen, que es la velocidad a la

que puede utilizar los créditos disponibles. Los volúmenes grandes presentan un rendimiento de referencia y de ráfaga superior. Cuantos más créditos tiene el volumen, más tiempo puede realizar E/ S en el nivel de ráfaga.

El rendimiento disponible del volumen de almacenamiento de un HDD se expresa mediante la siguiente fórmula:

```
(Volume size) × (Credit accumulation rate per TiB) = Throughput
```
Para un volumen de 1 TiB, el rendimiento por ráfaga está limitado a 80 MiB/s, el bucket se rellena con créditos a 12 MiB/s y puede albergar hasta 1 TiB de créditos.

# <span id="page-301-0"></span>Ejemplo: capacidad de almacenamiento y capacidad de rendimiento

El siguiente ejemplo ilustra cómo la capacidad de almacenamiento y la capacidad de rendimiento afectan al rendimiento del sistema de archivos.

Un sistema de archivos que está configurado con 2 TiB de capacidad de almacenamiento en disco duro y 32 MBps de capacidad de rendimiento tiene los siguientes niveles de rendimiento:

- Rendimiento de red: 32 MBps de referencia y 600 MBps de ráfaga (consulte la tabla de capacidad de rendimiento)
- Rendimiento de disco: 24 MBps de referencia y 160 MBps de ráfaga, que es el menor de los siguientes valores:
	- los niveles de rendimiento del disco de 32 MBps de referencia y 260 MBps de ráfaga admitidos por el servidor de archivos, en función de la capacidad de rendimiento del sistema de archivos
	- los niveles de rendimiento del disco de 24 MBps de referencia (12 MBps por TB \* 2 TiB) y 160 MBps de ráfaga (80 MBps por TiB \* 2 TiB) compatibles con los volúmenes de almacenamiento, según el tipo y la capacidad de almacenamiento

Por lo tanto, su carga de trabajo que acceda al sistema de archivos podrá generar un rendimiento de referencia de hasta 32 MBps y un rendimiento por ráfaga de 600 MBps para las operaciones de archivos realizadas con datos de acceso activo almacenados en caché en memoria del servidor de archivos, y un rendimiento por ráfaga de hasta 24 MBps de referencia y 160 MBps para las operaciones de archivos que deben ir hasta el disco, por ejemplo, debido a errores de caché.

# <span id="page-302-0"></span>Medición del rendimiento mediante métricas CloudWatch

Puedes usar Amazon CloudWatch para medir y monitorear el rendimiento y las IOPS de tu sistema de archivos. Para obtener más información, consulte [Monitorización de métricas con Amazon](#page-269-0)  [CloudWatch](#page-269-0).

# <span id="page-302-1"></span>Solución de problemas de rendimiento

Para obtener ayuda para solucionar problemas de rendimiento frecuentes, consulte [Solución de](#page-422-0) [problemas de rendimiento del sistema de archivos](#page-422-0).

# Explicaciones de Amazon FSx

A continuación, encontrará una serie de explicaciones de tareas que lo guiarán en varios procesos.

#### Temas

- [Explicación 1: requisitos previos para comenzar](#page-303-0)
- [Explicación 2: crear un sistema de archivos a partir de una copia de seguridad](#page-310-0)
- [Explicación 3: Actualizar un sistema de archivos existentes](#page-312-0)
- [Explicación 4: uso de Amazon FSx con Amazon AppStream 2.0](#page-313-0)
- [Explicación 5: uso de alias del DNS para acceder al sistema de archivos](#page-318-0)
- [Explicación 6: escalar horizontalmente el rendimiento con particiones](#page-327-0)
- [Tutorial 7: copiar una copia de seguridad a otra Región de AWS](#page-329-0)

# <span id="page-303-0"></span>Explicación 1: requisitos previos para comenzar

Para poder completar el ejercicio de introducción, ya debe tener una instancia Amazon EC2 basada en Microsoft Windows unida al directorio de AWS Directory Service. También, debe iniciar sesión en la instancia mediante el Protocolo de escritorio remoto de Windows como usuario administrador del directorio. En la siguiente explicación, se muestra cómo realizar estas acciones previas necesarias.

#### Temas

- [Paso 1: configurar el Active Directory](#page-303-1)
- [Paso 2: iniciar una instancia de Windows en la consola de Amazon EC2](#page-305-0)
- [Paso 3: Conectarse a la instancia](#page-307-0)
- [Paso 4: una la instancia al directorio de AWS Directory Service](#page-309-0)

### <span id="page-303-1"></span>Paso 1: configurar el Active Directory

Con Amazon FSx, puede utilizar un almacenamiento de archivos totalmente gestionado para las cargas de trabajo basadas en Windows. Del mismo modo, AWS Directory Service proporciona directorios totalmente administrados para que los use en la implementación de la carga de trabajo. Si tiene un dominio de AD corporativo existente que se ejecuta AWS en una nube privada virtual

(VPC) con las instancias EC2, puede habilitar la autenticación y el control de acceso basados en el usuario. Para ello, debe establecer una relación de confianza entre el Microsoft AD administrado por AWS y el dominio corporativo. Para la autenticación de Windows en Amazon FSx, solo necesita una confianza de bosques unidireccional, en la que el bosque administrado por AWS confíe en el bosque de dominio corporativo.

El dominio corporativo asume el rol de dominio de confianza y el dominio administrado por AWS Directory Service asume el rol de dominio que confía. Las solicitudes de autenticación validadas viajan entre los dominios en una sola dirección, lo que permite que las cuentas de su dominio corporativo se autentiquen con los recursos compartidos en el dominio gestionado. En este caso, Amazon FSx solo interactúa con el dominio administrado. Luego, el dominio gestionado transfiere las solicitudes de autenticación a su dominio corporativo.

#### **a** Note

También, puede usar un tipo de confianza externa con Amazon FSx para los dominios de confianza.

El grupo de seguridad del Active Directory debe habilitar el acceso entrante desde el grupo de seguridad del sistema de archivos Amazon FSx.

Para crear un servicio de directorio de AWS para Microsoft AD

• Si aún no lo tiene, use el AWS Directory Service para crear el directorio de Microsoft AD administrado por AWS. Para obtener más información, consulte [Creación del Microsoft AD](https://docs.aws.amazon.com/directoryservice/latest/admin-guide/ms_ad_getting_started_create_directory.html) [administrado por AWS](https://docs.aws.amazon.com/directoryservice/latest/admin-guide/ms_ad_getting_started_create_directory.html) en la Guía de administración de AWS Directory Service.

#### **A** Important

Recuerde la contraseña que asigne al usuario administrador; la necesitará más adelante en este ejercicio de introducción. Si la olvida, debe repetir los pasos de este ejercicio con el nuevo directorio de AWS Directory Service y el usuario administrador.

• Si ya tiene un AD, cree una relación de confianza entre Microsoft AD administrado por AWS y el AD existente. Para obtener más información, consulte [Cuándo crear una relación de confianza](https://docs.aws.amazon.com/directoryservice/latest/admin-guide/ms_ad_setup_trust.html) en la Guía de administración de AWS Directory Service.

## <span id="page-305-0"></span>Paso 2: iniciar una instancia de Windows en la consola de Amazon EC2

Puede iniciar una instancia Mac con la AWS Management Console, tal como se describe en el siguiente procedimiento. El objetivo es ayudarlo a iniciar su primera instancia rápidamente, por lo que este ejercicio no cubre todas las opciones posibles. Para obtener más información sobre las opciones avanzadas, consulte [Lanzamiento de una instancia](https://docs.aws.amazon.com/AWSEC2/latest/UserGuide/launching-instance.html).

Para lanzar una instancia

- 1. Abra la consola de Amazon EC2 en<https://console.aws.amazon.com/ec2/>.
- 2. En el panel de la consola, elija Iniciar instancia.
- 3. En la página Elegir una imagen de máquina de Amazon (AMI), se muestra una lista de configuraciones básicas denominadas imágenes de máquina de Amazon (AMI), que sirven como plantillas para la instancia. Seleccione la AMI para Windows Server 2016 Base o Windows Server 2012 R2 Base. Observe que estas AMI están marcadas como "Free tier eligible" (Apta para la capa gratuita).
- 4. En la página Elegir un tipo de instancia, puede seleccionar la configuración de hardware de la instancia. Seleccione el tipo t2.micro, que es la opción predeterminada. Observe que este tipo de instancia es apta para la capa gratuita.
- 5. Elija Revisar y lanzar para dejar que el asistente rellene los demás valores de configuración automáticamente.
- 6. En la página Revisar el lanzamiento de la instancia, en los Grupos de seguridad, verá que el asistente ya le creó y seleccionó un grupo de seguridad. Puede usar este grupo de seguridad, o puede elegir el grupo de seguridad que creó durante la configuración inicial con los siguientes pasos:
	- a. Elija Editar grupos de seguridad.
	- b. En la página Configurar grupo de seguridad, asegúrese de que Seleccionar un grupo de seguridad existente está seleccionado.
	- c. Seleccione el grupo de seguridad en la lista de grupos de seguridad existentes y, a continuación, elija Revisar y lanzar.
- 7. En la página Revisar el lanzamiento de la instancia, elija Iniciar.
- 8. Cuando se le solicite un par de claves, seleccione Elegir un par de claves existente y, a continuación, seleccione el par de claves que creó durante la configuración inicial.

Como opción, puede crear un nuevo par de claves. Seleccione Crear un nuevo par de claves, escriba un nombre para el par de claves y elija Descargar par de claves. Esta es la única oportunidad para guardar el archivo de clave privada, así que asegúrese de descargarlo. Guarde el archivo de clave privada en un lugar seguro. Deberá proporcionar el nombre de su par de claves al lanzar una instancia, y la clave privada correspondiente cada vez que se conecte a dicha instancia.

#### **A** Warning

No seleccione la opción Continuar sin un par de claves. Si lanza la instancia sin un par de claves, no podrá conectarse a ella.

Cuando esté listo, seleccione la casilla de confirmación y después elija Iniciar instancias.

- 9. Verá una página de confirmación que indicará que la instancia se está lanzando. Elija View instances para cerrar la página de confirmación y volver a la consola.
- 10. Puede ver el estado del lanzamiento en la pantalla Instancias. La instancia tarda poco tiempo en lanzarse. Al lanzar una instancia, su estado inicial es pending. Una vez iniciada la instancia, el estado cambia a running y recibe un nombre del DNS público. (Si la columna DNS público (IPv4) está oculta, elija Mostrar/ocultar columnas (el icono con forma de engranaje) en la esquina superior derecha de la página y, a continuación, seleccione DNS público (IPv4)).
- 11. Puede que transcurran unos minutos hasta que la instancia esté lista para conectarse a ella. Compruebe que la instancia haya superado las comprobaciones de estado; puede ver esta información en la columna Status Checks.

#### **A** Important

Anote el ID del grupo de seguridad que se creó al iniciar esta instancia. Lo necesitará al crear el sistema de archivos de Amazon FSx.

Ahora que la instancia está iniciada, puede conectarse a ella.

## <span id="page-307-0"></span>Paso 3: Conectarse a la instancia

Para conectarse a una instancia de Windows, deber recuperar la contraseña inicial del administrador y luego especificar esta contraseña cuando se conecte a la instancia mediante escritorio remoto.

El nombre de la cuenta de administrador depende del idioma del sistema operativo. Por ejemplo, en inglés, es Administrator, en francés es Administrateur, y en portugués es Administrador. Para obtener más información, consulte [Nombres localizados para la cuenta de administrador de Windows](http://social.technet.microsoft.com/wiki/contents/articles/13813.localized-names-for-administrator-account-in-windows.aspx) en el Wiki de Microsoft TechNet.

Si unió la instancia a un dominio, puede conectarse a la instancia con las credenciales del dominio que haya definido en AWS Directory Service. En la pantalla de inicio de sesión de Remote Desktop, no utilice el nombre del equipo local ni la contraseña generada. En su lugar, utilice el nombre de usuario completo del administrador y la contraseña de esta cuenta. Un ejemplo es **corp.example.com\Admin**.

La licencia del sistema operativo (OS) Windows Server permite dos conexiones remotas simultáneas para fines administrativos. La licencia de Windows Server está incluida en el precio de la instancia de Windows. Si necesita más de dos conexiones remotas simultáneas, debe comprar una licencia de Servicios de escritorio remoto (RDS). Si intenta realizar una tercera conexión, se produce un error. Para obtener más información, consulte [Configurar el número de conexiones remotas simultáneas](http://technet.microsoft.com/en-us/library/cc753380.aspx)  [permitidas para una conexión](http://technet.microsoft.com/en-us/library/cc753380.aspx).

Para conectarse a la instancia de Windows mediante un cliente RDP

- 1. En la consola de Amazon EC2, seleccione la instancia y elija Conectar.
- 2. En el cuadro de diálogo Conectar a la instancia, elija Obtener contraseña (transcurren unos minutos hasta que la contraseña esté disponible una vez iniciada la instancia).
- 3. Elija Examina) y desplácese hasta el archivo de clave privada que creó cuando lanzó la instancia. Seleccione el archivo y elija Abrir para copiar todo el contenido del archivo en el campo Contenido.
- 4. Elija Descifrar contraseña. La consola muestra la contraseña de administrador predeterminada para la instancia en el cuadro de diálogo Conectar a la instancia, y reemplaza el enlace a Obtener contraseña que se mostró anteriormente con la contraseña real.
- 5. Anote la contraseña de administrador predeterminada o cópiela en el portapapeles. La necesitará para conectarse a la instancia.
- 6. Elija Download Remote Desktop File. El navegador le pedirá que abra o guarde el archivo .rdp. Puede elegir cualquiera de las dos opciones. Cuando termine, puede elegir Cerrar para descartar el cuadro de diálogo Conectar a la instancia.
	- Si ha abierto el archivo .rdp, verá el cuadro de diálogo Conexión remota en escritorio.
	- Si ha guardado el archivo .rdp, desplácese hasta el directorio de descargas y abra el archivo .rdp para mostrar el cuadro de diálogo.
- 7. Es posible que aparezca una advertencia en la que se indique que se desconoce el publicador de la conexión remota. Puede seguir conectándose a la instancia.
- 8. Cuando se le pida, inicie sesión en la instancia con la cuenta de administrador del sistema operativo y la contraseña que anotó o copió anteriormente. Si la Conexión a escritorio remoto ya tiene una cuenta de administrador configurada, es posible que tenga que elegir la opción Usar otra cuenta y escribir el nombre de usuario y la contraseña manualmente.

#### **a** Note

A veces, al copiar y pegar el contenido se dañan los datos. Si aparece el error "Password Failed" (Error de contraseña) al iniciar sesión, pruebe a especificar la contraseña manualmente.

- 9. Debido a la naturaleza de los certificados autofirmados, es posible que aparezca una advertencia que indica que no se pudo autenticar el certificado de seguridad. Realice los pasos siguientes para verificar la identidad del equipo remoto o simplemente elija Sí o Continuar para continuar si el certificado es de confianza.
	- a. Si usa Conexión a Escritorio remoto desde un equipo Windows, elija Ver certificado. Si usa Microsoft Remote Desktop en un Mac, elija Ver certificado.
	- b. Elija la pestaña Detalles y desplácese hacia abajo hasta la entrada Huella digital si está en un equipo Windows o hasta la entrada Huellas dactilares SHA1 en un equipo Mac. Este el identificador único del certificado de seguridad del equipo remoto.
	- c. En la consola de Amazon EC2, seleccione la instancia, elija Acciones y después elija Obtener registro del sistema.
	- d. En el resultado del log del sistema, busque una entrada llamada RDPCERTIFICATE-THUMBPRINT. Si este valor coincide con la huella digital o la huella dactilar del certificado, ha verificado la identidad del equipo remoto.
- e. Si usa Conexión a Escritorio remoto desde un equipo Windows, vuelva al cuadro de diálogo Certificado y elija Aceptar. Si usa Escritorio remoto de Microsoft en un Mac, vuelva al cuadro de diálogo Verificar certificado y elija Continuar.
- f. [Windows] Elija Sí en la ventana Conexión remota de escritorio para conectarse a la instancia.

<span id="page-309-0"></span>Ahora que está conectado a la instancia, puede unirla al directorio de AWS Directory Service.

### Paso 4: una la instancia al directorio de AWS Directory Service

El procedimiento siguiente muestra cómo unir de forma manual una instancia de Windows de Amazon EC2 existente a un directorio de AWS Directory Service.

Para unir una instancia de Windows al directorio de AWS Directory Service

- 1. Conéctese a la instancia mediante un cliente de Protocolo de escritorio remoto.
- 2. Abra el cuadro de diálogo de propiedades TCP/IPv4 en la instancia.
	- a. Abra Conexiones de red.
		- **b** Tip

Puede abrir Conexiones de red directamente ejecutando lo siguiente en un símbolo del sistema en la instancia.

%SystemRoot%\system32\control.exe ncpa.cpl

- b. Abra el menú contextual (haga clic con el botón) de cualquier conexión de red habilitada y, luego, elija Propiedades.
- c. En el cuadro de diálogo de propiedades de conexión, abra (doble clic) Protocolo de Internet versión 4.
- 3. (Opcional) Seleccione Usar las siguientes direcciones de servidor DNS, cambie las direcciones de Servidor DNS preferido y Servidor DNS alternativo a las direcciones IP de los servidores DNS proporcionadas por AWS Directory Service y elija Aceptar.
- 4. Abra el cuadro de diálogo Propiedades del sistema de la instancia, seleccione la pestaña Nombre de equipo y elija Cambiar.

#### **1** Tip

Puede abrir el cuadro de diálogo Propiedades del sistema directamente en un símbolo del sistema en la instancia.

%SystemRoot%\system32\control.exe sysdm.cpl

- 5. En el recuadro Miembro de, seleccione Dominio, ingrese el nombre completo del directorio de AWS Directory Service y elija Aceptar.
- 6. Cuando se le solicite el nombre y la contraseña de administrador de dominio, ingrese el nombre de usuario y la contraseña de la cuenta de administrador.

#### **a** Note

Puede introducir el nombre completo de su dominio o el nombre NetBios, seguido de una barra inversa (\) y luego el nombre de usuario, en este caso Admin. Por ejemplo, corp.example.com\Admin o corp\Admin.

- 7. Cuando reciba el mensaje de bienvenida al dominio, reinicie la instancia para que se apliquen los cambios.
- 8. Vuelva a conectarse a la instancia a través de RDP e inicie sesión con el nombre de usuario y la contraseña del usuario Admin del directorio de AWS Directory Service.

Ahora que la instancia se unió al dominio, está listo para crear el sistema de archivos Amazon FSx. Luego, puede continuar con las demás tareas del ejercicio de introducción. Para obtener más información, consulte [Introducción a Amazon FSx for Windows File Server.](#page-25-0)

# <span id="page-310-0"></span>Explicación 2: crear un sistema de archivos a partir de una copia de seguridad

Con Amazon FSx, puede crear un sistema de archivos a partir de una copia de seguridad. Al hacerlo, puede cambiar cualquiera de los siguientes elementos para adaptarlos al uso que tenga del sistema de archivos recién creado:

• Storage type (Tipo de almacenamiento)

- Capacidad de rendimiento
- VPC
- Availability Zone (Zona de disponibilidad)
- Subred
- Grupos de seguridad de la VPC
- Configuración del Active Directory
- Clave de cifrado de AWS KMS
- Hora de inicio de la copia de seguridad automática y diaria
- El período de mantenimiento semanal

El siguiente procedimiento es una guía para el proceso de creación de un nuevo sistema de archivos a partir de una copia de seguridad. Para poder crear este sistema de archivos, debe tener una copia de seguridad existente. Para obtener más información, consulte [Trabajo con copias de seguridad](#page-142-0)

Para crear un plan de copia de seguridad a partir de una existente

- 1. Abra la consola de Amazon FSx en<https://console.aws.amazon.com/fsx/>.
- 2. En la lista de navegación de la derecha, seleccione Copias de seguridad.
- 3. En la tabla del panel, elija la copia de seguridad que desea utilizar para crear un nuevo sistema de archivos.

#### **a** Note

Solo puede restaurar la copia de seguridad en un sistema de archivos que tenga la misma capacidad de almacenamiento que el original. Puede aumentar la capacidad de almacenamiento del sistema de archivos restaurado una vez que esté disponible. Para obtener más información, consulte [Administración de la capacidad de almacenamiento.](#page-225-0)

- 4. Seleccione Restaurar copia de seguridad. Esto iniciará el asistente de creación del sistema de archivos.
- 5. Elija la configuración que quiera cambiar para este nuevo sistema de archivos. El tipo de almacenamiento está configurado en SSD de forma predeterminada, pero puede cambiarlo a HDD con las siguientes condiciones:
	- El tipo de implementación del sistema de archivos es Multi-AZ o Single-AZ 2.
- La capacidad de almacenamiento es de al menos 2000 GiB.
- 6. Seleccione Revisar resumen para revisar la configuración antes de crear el sistema de archivos.
- 7. Seleccione Crear sistema de archivos.

<span id="page-312-0"></span>Ya creó el sistema de archivos nuevo a partir de una copia de seguridad existente.

## Explicación 3: Actualizar un sistema de archivos existentes

Hay tres elementos que puede actualizar con los procedimientos de esta explicación. Todos los demás elementos del sistema de archivos que desee actualizar lo puede hacer desde la consola. Para estos procedimientos se presupone que ya tiene instalado y configurado la AWS CLI en su equipo local. Para obtener más información, consulte la [Instalar](https://docs.aws.amazon.com/cli/latest/userguide/installing.html) y [Configurar](https://docs.aws.amazon.com/cli/latest/userguide/cli-chap-getting-started.html) en la Guía del usuario de AWS Command Line Interface.

- AutomaticBackuPretentionDays: el número de días por el que desea retener las copias de seguridad automáticas del sistema de archivos.
- DailyAutomaticBackupStartTime: la hora del día en horario universal coordinado (UTC) en la que desea que se inicie el período de copia de seguridad automática y diaria. El período es de 30 minutos a partir de la hora establecida. Este período de copia de seguridad no se puede solapar con el periodo de mantenimiento semanal del clúster de base de datos.
- WeeklyMaintenanceStartTime: hora de la semana en la que desea que comience el período de mantenimiento. El día 1 es lunes, el 2, martes, y así sucesivamente. El período es de 30 minutos a partir de la hora establecida. Este período no se puede solapar con el de la copia de seguridad automática y diaria.

Los siguientes procedimientos describen cómo actualizar el sistema de archivos con la AWS CLI.

Para actualizar el tiempo por el que se retienen las copias de seguridad automáticas del sistema de archivos

- 1. Abra el símbolo del sistema o el terminal en su equipo.
- 2. Ejecute el siguiente comando y sustituya el identificador del sistema de archivos por el identificador de su sistema de archivos y el número de días por el que desea retener las copias de seguridad automáticas.

aws fsx update-file-system --file-system-id *fs-0123456789abcdef0* --windowsconfiguration AutomaticBackupRetentionDays=*30*

Para actualizar el período de copia de seguridad diaria del sistema de archivos

- 1. Abra el símbolo del sistema o el terminal en su equipo.
- 2. Ejecute el siguiente comando y sustituya el ID del sistema de archivos por el ID de su sistema de archivos y la hora en que desea iniciar el período.

```
aws fsx update-file-system --file-system-id fs-0123456789abcdef0 --windows-
configuration DailyAutomaticBackupStartTime=01:00
```
Para actualizar el período de mantenimiento semanal del sistema de archivos

- 1. Abra el símbolo del sistema o el terminal en su equipo.
- 2. Ejecute el siguiente comando y sustituya el ID del sistema de archivos por el ID de su sistema de archivos y la fecha y la hora en las que desee iniciar el período.

aws fsx update-file-system --file-system-id *fs-0123456789abcdef0* --windowsconfiguration WeeklyMaintenanceStartTime=*1:01:30*

# <span id="page-313-0"></span>Explicación 4: uso de Amazon FSx con Amazon AppStream 2.0

Al ser compatible con el protocolo Bloque de mensajes de servidor (SMB), Amazon FSx para Windows File Server permite acceder al sistema de archivos desde las instancias de Amazon EC2, VMware Cloud en AWS, Amazon WorkSpaces y Amazon AppStream 2.0. AppStream 2.0 es un servicio de streaming de aplicaciones totalmente gestionado. Puede gestionar de forma centralizada las aplicaciones de escritorio en AppStream 2.0 y entregarlas de forma segura a un navegador de cualquier equipo. Para obtener más información sobre AppStream 2.0, consulte la [Guía de](https://docs.aws.amazon.com/appstream2/latest/developerguide/)  [administración Amazon AppStream 2.0.](https://docs.aws.amazon.com/appstream2/latest/developerguide/) Para obtener instrucciones sobre la optimización de la administración de las imágenes y flotas de Amazon AppStream 2.0, consulte la publicación del blog de AWS [Creación automática de imágenes personalizadas de AppStream 2.0 de Windows.](https://aws.amazon.com/blogs/desktop-and-application-streaming/automatically-create-customized-appstream-2-0-windows-images/)

Utilice esta explicación como guía para usar Amazon FSx con AppStream 2.0 para dos casos de uso: proporcionar almacenamiento permanente personal a cada usuario y proporcionar una carpeta compartida entre los usuarios para acceder a archivos comunes.

### Brindar almacenamiento persistente y personal a cada usuario

Puede usar Amazon FSx para brindar a cada usuario de la organización una unidad de almacenamiento única en las sesiones de streaming de AppStream 2.0. El usuario tendrá permisos para acceder únicamente a la carpeta de dicho usuario. La unidad se monta de manera automática al inicio de una sesión de streaming, y los archivos actualizados o añadidos a la unidad se conservan automáticamente entre las sesiones de streaming.

Hay tres procedimientos que deberá realizar para completar esta tarea.

Para crear carpetas de inicio para los usuarios del dominio con Amazon FSx

- 1. Crear un sistema de archivos de Amazon FSx. Para obtener más información, consulte [Introducción a Amazon FSx for Windows File Server.](#page-25-0)
- 2. Cuando el sistema de archivos esté disponible, cree una carpeta para cada usuario de AppStream 2.0 del dominio en el sistema de archivos Amazon FSx. En el siguiente ejemplo, se utiliza el nombre de usuario del dominio del usuario para nombrar la carpeta correspondiente. Esto significa que puede crear el nombre de UNC del recurso compartido de archivos para mapearlo con facilidad con la variable %username% de entorno de Windows.
- 3. Comparta cada una de estas carpetas como una carpeta compartida. Para obtener más información, consulte [Administración de recursos compartidos de archivos en FSx para sistemas](#page-184-0)  [de archivos FSx for Windows File Server.](#page-184-0)

Para iniciar un generador de imágenes AppStream 2.0 unido a un dominio

- 1. Inicie sesión en la consola de AppStream 2.0: <https://console.aws.amazon.com/appstream2>
- 2. Elija Directory Configs en el menú de navegación y cree un objeto Directory Config. Para obtener más información, consulte [Uso de Active Directory con AppStream 2.0](https://docs.aws.amazon.com/appstream2/latest/developerguide/active-directory.html) en la Guía de administración de Amazon AppStream 2.0.
- 3. Seleccione Imágenes, Generador de imágenes e inicie un nuevo constructor de imágenes.
- 4. Elija el objeto de configuración de directorios creado anteriormente en el asistente de inicio del generador de imágenes para unirlo al dominio del Active Directory.
- 5. Inicie el generador de imágenes en la misma VPC del sistema de archivos de Amazon FSx. Asegúrese de asociar el generador de imágenes al mismo de directorio AWS Managed Microsoft AD al que está unido el sistema de archivos Amazon FSx. Los grupos de seguridad de VPC que asocie al generador de imágenes deben permitir el acceso al sistema de archivos Amazon FSx.
- 6. Cuando el generador de imágenes esté disponible, conéctese a él e inicie sesión con la cuenta de administrador de dominio.
- 7. Instale las aplicaciones.

Para vincular los recursos compartidos de archivos de Amazon FSx con AppStream 2.0

1. En el generador de imágenes, cree un script por lotes con el siguiente comando y guárdelo en una ubicación de archivo conocida (por ejemplo: C:\Scripts\map -fs.bat). En el siguiente ejemplo utiliza S: como letra de unidad para mapear la carpeta compartida del sistema de archivos Amazon FSx. En este script, usted utiliza el nombre del DNS del sistema de archivos Amazon FSx o un alias del DNS asociado al sistema de archivos, que puede obtener en la vista de información del sistema de archivos de la consola de Amazon FSx.

Si utiliza el nombre del DNS del sistema de archivos:

```
@echo off
net use S: /delete 
net use S: \\file-system-DNS-name\users\%username%
```
Si utiliza un alias del DNS asociado al sistema de archivos:

```
@echo off
net use S: /delete 
net use S: \\fqdn-DNS-alias\users\%username%
```
- 2. Abra un símbolo del sistema de PowerShell y ejecute gpedit.msc.
- 3. En Configuración de usuario, elija Configuración de Windows y, a continuación, Iniciar sesión.
- 4. Halle el script por lotes que creó en el primer paso de este procedimiento y selecciónelo.
- 5. En Configuración del equipo, elija Plantillas administrativas, Sistema y, a continuación, elija Política de grupo.
- 6. Elija la política Configurar el retraso del script de inicio de sesión. Habilite la política y reduzca el retraso a 0. Esta configuración ayuda a garantizar que el script de inicio de sesión del usuario se ejecute de forma inmediata cuando el usuario inicie una sesión de streaming.
- 7. Cree la imagen y asígnela a una flota de AppStream 2.0. Asegúrese de unir también la flota de AppStream 2.0 al mismo dominio del Active Directory que utilizó para el generador de imágenes. Inicie la flota en la misma VPC que utiliza el sistema de archivos de Amazon FSx. Los grupos de seguridad de VPC que asocia a la flota deben conceder acceso al sistema de archivos Amazon FSx.
- 8. Inicie una sesión de streaming con el SSO de SAML. Para conectarse a una flota que esté unida al Active Directory, configure la federación de inicio de sesión único mediante un proveedor de SAML. Para obtener más información, consulte [Acceso de inicio de sesión único a AppStream](https://docs.aws.amazon.com/appstream2/latest/developerguide/external-identity-providers.html) [2.0 con SAML 2.0](https://docs.aws.amazon.com/appstream2/latest/developerguide/external-identity-providers.html) en la Guía de administración de Amazon AppStream 2.0.
- 9. El recurso compartido de archivos de Amazon FSx está asignado a la letra S: de la sesión de streaming.

### Proporcionar una carpeta compartida entre los usuarios

Puede usar Amazon FSx para proporcionar una carpeta compartida a los usuarios de la organización. Una carpeta compartida se puede utilizar para mantener los archivos comunes (por ejemplo, archivos de demostración, ejemplos de código, manuales de instrucciones, etc.) que necesitan todos los usuarios.

Hay tres procedimientos que deberá realizar para completar esta tarea.

Para crear una carpeta compartida con Amazon FSx

- 1. Crear un sistema de archivos de Amazon FSx. Para obtener más información, consulte [Introducción a Amazon FSx for Windows File Server.](#page-25-0)
- 2. Todos los sistemas de archivos de Amazon FSx incluyen de forma predeterminada una carpeta compartida a la que puede acceder mediante la dirección \\*file-system-DNS-name*\share, o \\*fqdn-DNS-alias*\share si utiliza un alias del DNS. Puede usar el recurso compartido predeterminado o crear otra carpeta compartida. Para obtener más información, consulte [Administración de recursos compartidos de archivos en FSx para sistemas de archivos FSx for](#page-184-0)  [Windows File Server.](#page-184-0)

Para iniciar un generador de imágenes AppStream 2.0

1. Desde la consola AppStream 2.0, inicie un nuevo generador de imágenes o conéctese a uno existente. Inicie el generador de imágenes en la misma VPC que utiliza su sistema de archivos Amazon FSx. Los grupos de seguridad de VPC que asocie al generador de imágenes deben permitir el acceso al sistema de archivos Amazon FSx.

- 2. Cuando el generador de imágenes esté disponible, conéctese a él como usuario administrador.
- 3. Instale o actualice las aplicaciones como administrador.

Para vincular la carpeta compartida con AppStream 2.0

1. Cree un script por lotes, como se describe en el procedimiento anterior, para montar la carpeta compartida de forma automática cada vez que un usuario inicie una sesión de streaming. Para completar el script, necesita el nombre del DNS del sistema de archivos o un alias del DNS asociado al sistema de archivos (que puede obtener en la vista de información del sistema de archivos de la consola Amazon FSx) y las credenciales para acceder a la carpeta compartida.

Si utiliza el nombre del DNS del sistema de archivos:

```
@echo off
net use S: /delete
net use S: \\file-system-DNS-name\share /user:username password
```
Si utiliza un alias del DNS asociado al sistema de archivos:

```
@echo off
net use S: /delete
net use S: \\fqdn-DNS-alias\share /user:username password
```
- 2. Cree una política de grupo para ejecutar este script por lotes cada vez que un usuario inicie sesión. Puede seguir las mismas instrucciones de la sección anterior.
- 3. Cree la imagen y asígnela a la flota.
- 4. Inicie una sesión de streaming. Ahora debería ver la carpeta compartida asignada de manera automática a la letra de la unidad.

# <span id="page-318-0"></span>Explicación 5: uso de alias del DNS para acceder al sistema de archivos

FSx para Windows File Server brinda un nombre de sistema de nombres de dominio (DNS) predeterminado para cada sistema de archivos que puede usar para acceder a los datos del sistema de archivos. También, puede acceder a los sistemas de archivos con el alias del DNS que elija. Al migrar el almacenamiento del sistema de archivos en las instalaciones a Amazon FSx, puede seguir utilizando los nombres de DNS existentes para acceder a los datos almacenados en Amazon FSx con los alias del DNS, sin necesidad de actualizar ninguna herramienta o aplicación. Puede asociar hasta 50 alias del DNS con un sistema de archivos en cualquier momento.

Para acceder a los sistemas de archivos de Amazon FSx con alias del DNS, debe realizar los tres pasos siguientes:

- 1. Asocie los alias del DNS al sistema de archivos de Amazon FSx.
- 2. Configure los nombres las entidades principales de servicio (SPN) del objeto informático del sistema de archivos. (Es necesario para obtener la autenticación de Kerberos al acceder al sistema de archivos con los alias del DNS).
- 3. Actualice o cree un registro CNAME de DNS para el sistema de archivos y el alias del DNS.

#### Temas

- [Paso 1: asocie los alias del DNS al sistema de archivos Amazon FSx](#page-318-1)
- [Paso 2: Configure los nombres de entidades principales de servicios \(SPN\) para Kerberos](#page-320-0)
- [Paso 3: actualice o cree un registro CNAME del DNS para el sistema de archivos](#page-324-0)
- [Aplicar la autenticación de Kerberos con GPO](#page-326-0)

### <span id="page-318-1"></span>Paso 1: asocie los alias del DNS al sistema de archivos Amazon FSx

Puede asociar los alias del DNS a los sistemas de archivos de FSx para Windows File Server existentes al crear sistemas de archivos nuevos, y al crear un sistema de archivos nuevo a partir de una copia de seguridad con la consola, la CLI y la API de Amazon FSx. Si va a crear un alias con un nombre de dominio diferente, ingrese el nombre completo, incluido el dominio principal, para asociar un alias.

En este procedimiento se describe cómo asociar los alias del DNS al crear un nuevo sistema de archivos con la consola Amazon FSx. Para obtener información sobre la asociación de los alias del DNS a los sistemas de archivos existentes, y sobre el uso de la CLI y la API, consulte [La](#page-175-0) [administración de los alias del DNS.](#page-175-0)

- 1. Abra la consola de Amazon FSx en<https://console.aws.amazon.com/fsx/>.
- 2. Siga el procedimiento para crear un nuevo sistema de archivos, tal y como se describe en [Cree](#page-27-0) [su sistema de archivos](#page-27-0) de la sección Introducción.
- 3. En la sección Acceso (opcional) del asistente para Crear un sistema de archivos, escriba los alias del DNS que desee asociar al sistema de archivos.

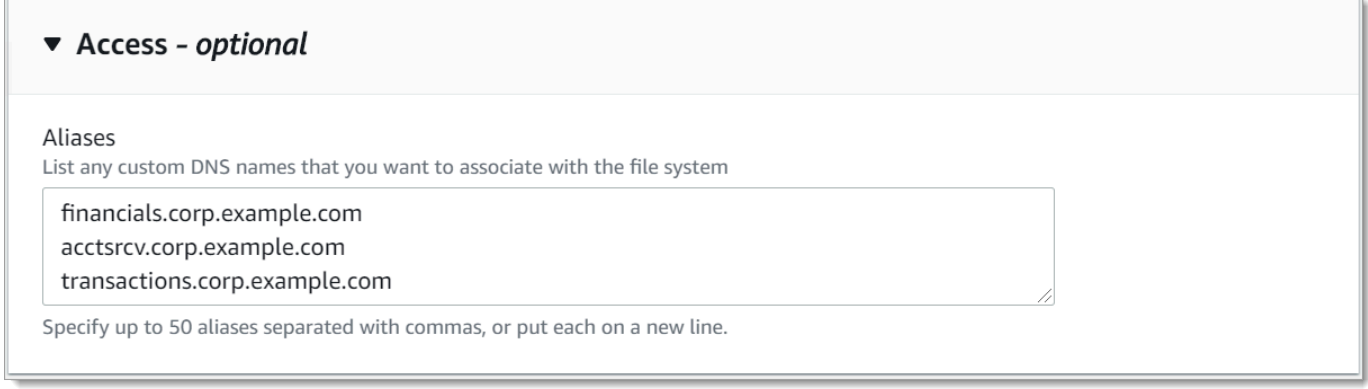

Siga las siguientes pautas cuando especifique los alias del DNS:

- Formato de nombre de dominio completo (FQDN) *hostname. domain*, por ejemplo, accounting.example.com.
- Puede contener caracteres alfanuméricos o guiones (‐).
- No puede empezar ni terminar con un guion.
- Puede comenzar con un número.

Para los nombres de alias del DNS, Amazon FSx almacena los caracteres alfabéticos como letras minúsculas (a-z), independientemente de la forma en que se especifiquen: como letras mayúsculas, letras minúsculas o las letras correspondientes en códigos de escape.

- 4. En las Preferencias de mantenimiento, realice los cambios que desee.
- 5. En la sección Etiquetas (opcional), añada las etiquetas que necesite y, luego, seleccione Siguiente.

6. Revise la configuración del sistema de archivos que se muestra en la página Crear sistema de archivos. Seleccione Crear sistema de archivos para abrir el asistente de creación de sistemas de archivos.

Cuando el nuevo sistema de archivos esté disponible, continúe con el paso 2.

# <span id="page-320-0"></span>Paso 2: Configure los nombres de entidades principales de servicios (SPN) para Kerberos

Le recomendamos que utilice la autenticación y el cifrado basados en Kerberos en tránsito con Amazon FSx. Kerberos brinda la autenticación más segura para los clientes que acceden a su sistema de archivos.

Para activar la autenticación de Kerberos para los clientes que acceden a Amazon FSx con un alias del DNS, debe añadir los nombres de las entidades principales de servicio (SPN) que correspondan al alias del DNS del objeto informático de Active Directory del sistema de archivos de Amazon FSx. Un SPN sólo puede asociarse a un único objeto informático de Active Directory a la vez. Si ya tiene SPN existentes para el nombre del DNS configurado para el objeto informático del Active Directory del sistema de archivos original, debe eliminarlos primero.

Se requiere dos SPN para la autenticación de Kerberos:

HOST/*alias* HOST/*alias.domain*

Si el alias es finance.domain.com, los dos SPN necesarios son los siguientes:

HOST/finance HOST/finance.domain.com

#### **a** Note

Deberá eliminar todos los SPN del HOST existentes que correspondan al alias del DNS del objeto informático del Active Directory antes de crear nuevos SPN del HOST para el objeto informático del Active Directory (AD) del sistema de archivos Amazon FSx. Los intentos de configurar los SPN para el sistema de archivos Amazon FSx fallarán si existe un SPN para el alias del DNS en el AD.

En los procedimiento a continuación, se describe cómo instalar lo siguiente:

- Busque cualquier SPN de los alias del DNS existentes en el objeto informático del Active Directory del sistema de archivos original.
- Elimine los SPN existentes encontrados, si los hubiera.
- Cree nuevos SPN de los alias del DNS para el objeto informático del Active Directory del sistema de archivos Amazon FSx.

Para instalar el módulo de PowerShell Active Directory necesario

- 1. Inicie sesión en una instancia de Windows unida al Active Directory al que está unido el sistema de archivos Amazon FSx.
- 2. Abrir PowerShell como administrador.
- 3. Instale el módulo PowerShell Active Directory mediante el siguiente comando.

Install-WindowsFeature RSAT-AD-PowerShell

<span id="page-321-0"></span>Para buscar y eliminar los alias SPN de DNS existentes en el objeto informático de Active Directory del sistema de archivos original

1. Busque cualquier SPN existente con los siguientes comandos. Sustituya *alias\_fqdn* por el alias del DNS que asoció al sistema de archivos en el [Paso 1.](#page-318-1)

```
## Find SPNs for original file system's AD computer object
$ALIAS = "alias_fqdn"
SetSPN /Q ("HOST/" + $ALIAS)
SetSPN /Q ("HOST/" + $ALIAS.Split(".")[0])
```
- 2. Elimine los SPN de HOST existentes devueltos en el paso anterior con el siguiente script de ejemplo.
	- Sustituya *alias\_fqdn* por el alias del DNS completo que asoció al sistema de archivos en el [Paso 1](#page-318-1).
	- Sustituya *file\_system\_DNS\_name* por el nombre del DNS del sistema de archivos original.

## Delete SPNs for original file system's AD computer object

```
$Alias = "alias_fqdn"
$FileSystemDnsName = "file_system_dns_name"
$FileSystemHost = (Resolve-DnsName ${FileSystemDnsName} | Where Type -eq 'A')
[0].Name.Split(".")[0]
$FSxAdComputer = (Get-AdComputer -Identity ${FileSystemHost})
SetSPN /D ("HOST/" + ${Alias}) ${FSxAdComputer}.Name
SetSPN /D ("HOST/" + ${Alias}.Split(".")[0]) ${FSxAdComputer}.Name
```
3. Repita los pasos anteriores con cada alias del DNS que haya asociado al sistema de archivos en el [Paso 1.](#page-318-1)

Para establecer los SPN en el objeto informático de Active Directory del sistema de archivos Amazon FSx

- 1. Establezca nuevos SPN para el sistema de archivos Amazon FSx con los siguientes comandos.
	- Sustituya *file\_system\_DNS\_name* por el nombre del DNS que Amazon FSx asignó al sistema de archivos.

Para buscar el nombre del DNS del sistema de archivos en la consola de Amazon FSx, elija Sistemas de archivos, seleccione su sistema de archivos y, a continuación, elija el panel Red y seguridad en la página de información del sistema de archivos.

También puede obtener el nombre DNS en la respuesta a la operación de la API de [DescribeFilesistemas.](https://docs.aws.amazon.com/fsx/latest/APIReference/API_DescribeFileSystems.html)

• Sustituya *alias\_fqdn* por el alias del DNS completo que asoció al sistema de archivos en el [Paso 1](#page-318-1).

```
## Set SPNs for FSx file system AD computer object
$FSxDnsName = "file_system_DNS_name"
$Alias = "alias_fqdn"
$FileSystemHost = (Resolve-DnsName $FSxDnsName | Where Type -eq 'A')
[0].Name.Split(".")[0]
$FSxAdComputer = (Get-AdComputer -Identity $FileSystemHost)
##Use one of the following commands, not both:
Set-AdComputer -Identity $FSxAdComputer -Add @{"msDS-
AdditionalDnsHostname"="$Alias"}
##Or
```

```
SetSpn /S ("HOST/" + $Alias.Split('.')[0]) $FSxAdComputer.Name
SetSpn /S ("HOST/" + $Alias) $FSxAdComputer.Name
```
#### **a** Note

Se producirá un error al establecer un SPN para el sistema de archivos Amazon FSx si existe un SPN del alias del DNS en el AD del objeto informático del sistema de archivos original. Para obtener información sobre cómo buscar y eliminar los SPN existentes, consulte [Para buscar y eliminar los alias SPN de DNS existentes en el objeto informático](#page-321-0)  [de Active Directory del sistema de archivos original](#page-321-0).

2. Compruebe si los nuevos SPN estén establecidos para el alias del DNS con el siguiente script de ejemplo. Asegúrese de que la respuesta incluya dos SPN del HOST, HOST/*alias* yHOST/*alias\_fqdn*, tal como se describió anteriormente en este procedimiento.

Sustituya *file\_system\_DNS\_name* por el nombre del DNS que Amazon FSx asignó a su sistema de archivos. Para encontrar el nombre del DNS del sistema de archivos en la consola de Amazon FSx, elija Sistemas de archivos, seleccione el suyo. Luego, elija el panel Red y seguridad en la página de información del sistema de archivos.

También puede obtener el nombre DNS en la respuesta a la operación de la API de [DescribeFilesistemas.](https://docs.aws.amazon.com/fsx/latest/APIReference/API_DescribeFileSystems.html)

```
## Verify SPNs on FSx file system AD computer object
$FileSystemDnsName = "file_system_dns_name"
$FileSystemHost = (Resolve-DnsName ${FileSystemDnsName} | Where Type -eq 'A')
[0].Name.Split(".")[0]
$FSxAdComputer = (Get-AdComputer -Identity ${FileSystemHost})
SetSpn /L ${FSxAdComputer}.Name
```
3. Repita los pasos anteriores con cada alias del DNS que haya asociado al sistema de archivos en el [Paso 1.](#page-318-1)

Para obtener información sobre cómo requerir que los clientes utilicen la autenticación y el cifrado de Kerberos al conectarse al sistema de archivos Amazon FSx, consulte [Aplicar la autenticación de](#page-326-0)  [Kerberos con GPO](#page-326-0).
# Paso 3: actualice o cree un registro CNAME del DNS para el sistema de archivos

Tras configurar de forma correcta los SPN del sistema de archivos, puede pasar a Amazon FSx sustituyendo cada registro de DNS que se resolvió en el sistema de archivos original por un registro de DNS que se resuelve en el nombre del DNS predeterminado del sistema de archivos de Amazon FSx.

Los módulos dnsserver y activedirectory de Windows son necesarios para ejecutar los comandos que se presentan en esta sección.

Para instalar los PowerShell cmdlets necesarios

1. Inicie sesión en una instancia de Windows unida al Active Directory al que esté unido su sistema de archivos Amazon FSx como usuario que sea miembro de un grupo que tenga permisos de administración de DNS (administradores del sistema de nombres de dominio AWSAWS delegados en Active Directory AWS gestionado y administradores de dominio u otro grupo al que haya delegado permisos de administración de DNS en su Active Directory autogestionado).

Para obtener más información, consulte [Conexión a su instancia de Windows](https://docs.aws.amazon.com/AWSEC2/latest/WindowsGuide/connecting_to_windows_instance.html) en la Guía del usuario de Amazon EC2.

- 2. Abrir PowerShell como administrador.
- 3. El módulo del servidor PowerShell DNS es necesario para realizar las instrucciones de este procedimiento. Instálelo con el siguiente comando.

Install-WindowsFeature RSAT-DNS-Server

Para actualizar o crear un nombre del DNS personalizado para el sistema de archivos Amazon FSx

1. Conéctese a su instancia de Amazon EC2 como un usuario que sea miembro de un grupo que tenga permisos de administración de DNS (administradores del sistema de nombres de dominio AWS delegados en Active Directory AWS gestionado y administradores de dominio u otro grupo al que haya delegado permisos de administración de DNS en su Active Directory autogestionado).

Para obtener más información, consulte [Conexión a su instancia de Windows](https://docs.aws.amazon.com/AWSEC2/latest/WindowsGuide/connecting_to_windows_instance.html) en la Guía del usuario de Amazon EC2.

2. En el símbolo del sistema, ejecute lo siguiente. Este script migra todos los registros CNAME del DNS existentes al sistema de archivos Amazon FSx. Si no se encuentra ninguno, se crea uno nuevo para el alias del DNS *alias\_fqdn* que se convierte en el nombre del DNS predeterminado del sistema de archivos Amazon FSx.

Para ejecutar el script:

- Sustituya *alias\_fqdn* por el alias del DNS que asoció al sistema de archivos.
- Sustituya *file\_system\_DNS\_name* por el nombre del DNS que Amazon FSx asignó al sistema de archivos.

```
$Alias="alias_fqdn"
$FSxDnsName="file_system_dns_name"
$AliasHost=$Alias.Split('.')[0]
$ZoneName=((Get-WmiObject Win32_ComputerSystem).Domain)
$DnsServerComputerName = (Resolve-DnsName $ZoneName -Type NS | Where Type -eq 'A' | 
 Select -ExpandProperty Name) | Select -First 1
foreach ($computer in $DnsServerComputerName)
{
Add-DnsServerResourceRecordCName -Name $AliasHost -ComputerName $computer -
HostNameAlias $FSxDnsName -ZoneName $ZoneName
}
```
3. Repita el paso anterior para cada alias del DNS que haya asociado al sistema de archivos en el [Paso 1](#page-318-0).

Acaba de añadir un valor CNAME del DNS para el sistema de archivos Amazon FSx con el alias del DNS. Ya puede usar el alias del DNS para acceder a sus datos.

#### **a** Note

Al actualizar un registro CNAME del DNS para que apunte a un sistema de archivos Amazon FSx que anteriormente apuntaba a otro sistema de archivos, es posible que los clientes no puedan conectarse al sistema de archivos durante un breve período de tiempo. Cuando la caché del DNS del cliente se actualice, deberían poder conectarse mediante el alias del DNS. Para obtener más información, consulte [No se puede acceder al sistema de archivos](#page-400-0) [con un alias del DNS.](#page-400-0)

## Aplicar la autenticación de Kerberos con GPO

Puede aplicar la autenticación de Kerberos cuando accede al sistema de archivos mediante la configuración de los siguientes objetos de política de grupo (GPO) en el Active Directory:

- Restringir el NTLM: tráfico de NTLM saliente a servidores remotos: utilice esta configuración de política para denegar o auditar el tráfico de NTLM saliente de un equipo a cualquier servidor remoto que ejecute el sistema operativo Windows.
- Restringir el NTLM: agregar excepciones del servidor remoto para la autenticación de NTLM: utilice esta configuración de política para crear una lista de excepciones de los servidores remotos en los que los dispositivos cliente puedan usar la autenticación de NTLM, si está establecida la configuración de política Seguridad de red: restringir NTLM: tráfico de NTLM saliente a servidores remotos.
- 1. Inicie sesión como administrador en una instancia de Windows unida al Active Directory al que esté unido el sistema de archivos Amazon FSx. Si va a configurar un Active Directory autoadministrado, aplique estos pasos directamente al Active Directory.
- 2. Elija Inicio, Herramientas administrativas y, a continuación, Administración de políticas de grupo.
- 3. Elija Objetos de política de grupo.
- 4. Si el objeto de política de grupo aún no existe, créelo.
- 5. Localice la política existente de Seguridad de red: restringir el tráfico NTLM: tráfico NTLM saliente a servidores remotos. (Si no existe tal política, cree una nueva). En la pestaña Configuración de seguridad local, abra el menú contextual (botón derecho) y elija Propiedades.
- 6. Seleccione Denegar todo.
- 7. Elija Aplicar para guardar la configuración de seguridad.
- 8. Para establecer excepciones para las conexiones NTLM a servidores remotos específicos del cliente, busque la sección Seguridad de red: restringir NTLM: agregar excepciones de servidor remoto.

Abra el menú contextual (botón derecho) y elija Propiedades en la pestaña Configuración de seguridad local.

- 9. Ingrese los nombres de los servidores que desee añadir a la lista de excepciones.
- 10. Elija Aplicar para guardar la configuración de seguridad.

# Explicación 6: escalar horizontalmente el rendimiento con particiones

Amazon FSx para Windows File Server admite el uso del Sistema de archivos distribuido (DFS) de Microsoft. Al usar los espacios de nombres del DFS, puede escalar horizontalmente el rendimiento (tanto de lectura como de escritura) para atender cargas de trabajo intensivas de E/S al distribuir los datos de los archivos entre varios sistemas de archivos de Amazon FSx. Al mismo tiempo, aún puede presentar una vista unificada en un espacio de nombres común para las aplicaciones. Esta solución implica dividir los datos de los archivos en conjuntos de datos o particiones más pequeños y almacenarlos en diferentes sistemas de archivos. Las aplicaciones que acceden a los datos desde varias instancias pueden alcanzar niveles de rendimiento altos al leer y escribir en estos fragmentos en paralelo.

Puede usar esta solución cuando la carga de trabajo requiera un acceso de lectura y escritura distribuido de manera uniforme a los datos de los archivos (por ejemplo, si cada subconjunto de instancias informáticas accede a una parte diferente de los datos de los archivos).

# La configuración de los espacios de nombres del DFS para un rendimiento de escalado horizontal

El siguiente procedimiento lo guía a través de la creación de una solución DFS en Amazon FSx para obtener un rendimiento de escalado horizontal. En este ejemplo, los datos almacenados en el espacio de nombres corporativo se particionan *alfabéticamente*. Los archivos de datos "A-F", "G-M" y "N-Z" se almacenan en diferentes recursos compartidos de archivos. Según el tipo de datos, el tamaño de las E/S y el patrón de acceso a las E/S, usted debe decidir cuál es la mejor manera de particionar los datos en varios recursos compartidos de archivos. Elija una convención de partición que distribuya la E/S de manera uniforme entre todos los recursos compartidos de archivos que vaya a utilizar. Tenga en cuenta que cada espacio de nombres admite hasta 50 000 recursos compartidos de archivos y cientos de petabytes de capacidad de almacenamiento en total.

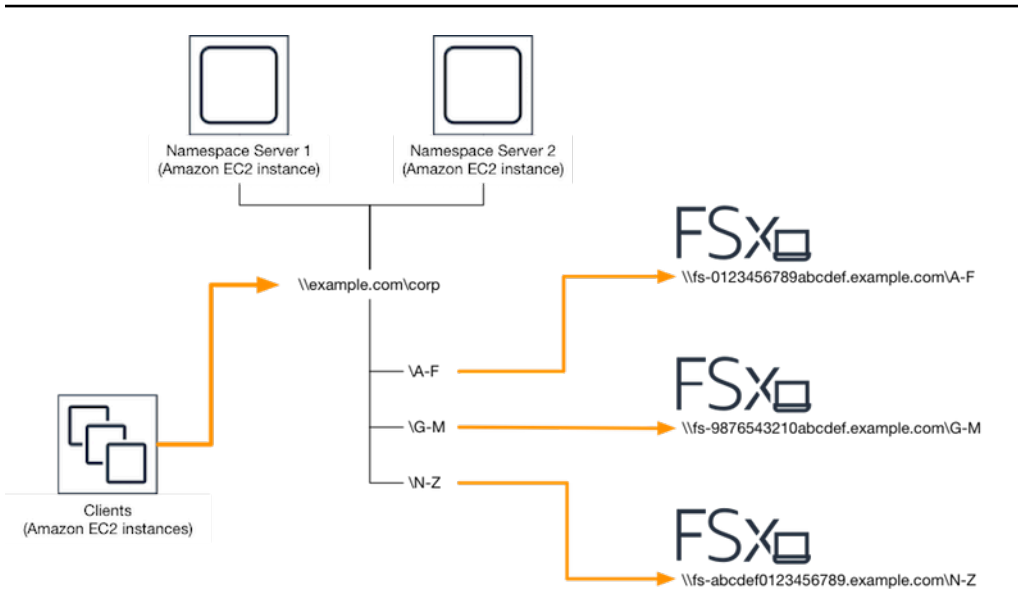

Para configurar los espacios de nombres del DFS para un rendimiento de escalado horizontal

- 1. [Si aún no tiene servidores de espacio de nombres DFS en ejecución, puede lanzar un par de](https://s3.amazonaws.com/solution-references/fsx/dfs/setup-DFSN-servers.template)  [servidores de espacio de nombres DFS de alta disponibilidad mediante la plantilla Setup-DFSN-](https://s3.amazonaws.com/solution-references/fsx/dfs/setup-DFSN-servers.template)[Servers.template.](https://s3.amazonaws.com/solution-references/fsx/dfs/setup-DFSN-servers.template) AWS CloudFormation [Para obtener más información sobre la creación de una](https://docs.aws.amazon.com/AWSCloudFormation/latest/UserGuide/cfn-console-create-stack.html)  [pila, consulte Creación de una AWS CloudFormation pila en la consola en la Guía del usuario.](https://docs.aws.amazon.com/AWSCloudFormation/latest/UserGuide/cfn-console-create-stack.html)  [AWS CloudFormation AWS CloudFormation](https://docs.aws.amazon.com/AWSCloudFormation/latest/UserGuide/cfn-console-create-stack.html)
- 2. Conéctese a uno de los servidores del espacio de nombres de DFS iniciado en el paso anterior como usuario del grupo de Administradores delegados de AWS . Para obtener más información, consulte [Conexión a su instancia de Windows](https://docs.aws.amazon.com/AWSEC2/latest/WindowsGuide/connecting_to_windows_instance.html) en la Guía del usuario de Amazon EC2.
- 3. Acceda a la consola de administración del DFS. Abra el menú Inicio y ejecute dfsmgmt.msc. Esto abre la herramienta GUI de administración de DFS.
- 4. Seleccione Acción y, a continuación, Nuevo espacio de nombres, escriba el nombre del equipo del primer servidor de espacio de nombres de DFS que inició como Servidor y, a continuación, seleccione Siguiente.
- 5. En Nombre, escriba el espacio de nombres que corresponda (por ejemplo, corporación).
- 6. Seleccione Editar configuración y establezca los permisos adecuados según los requisitos. Elija Siguiente.
- 7. Deje seleccionada la opción de espacio de nombres predeterminado basado en el dominio, y la opción Habilitar el modo Windows Server 2008, y ,por último, elija Siguiente.

#### **a** Note

El modo Windows Server 2008 es la opción más reciente que está disponible para los espacios de nombres.

- 8. Revise la configuración de los espacios de nombres y, a continuación, seleccione Crear.
- 9. Mantenga seleccionado el espacio de nombre recién creado en Nombres de espacios de la barra de navegación. Luego, elija Acción y, a continuación, Agregar servidor de espacios de nombres.
- 10. Escriba el nombre del equipo del segundo Servidor de espacio de nombres de DFS que inició para el Servidor de espacio de nombres.
- 11. Seleccione Editar configuración, establezca los permisos adecuados según los requisitos, y elija Aceptar.
- 12. Abra el menú contextual (botón derecho) del espacio de nombres que acaba de crear, elija Nueva carpeta, escriba el nombre de la carpeta de la primera partición (por A-F ejemplo, en Nombre) y pulse Añadir.
- 13. Escriba el nombre del DNS del recurso compartido de archivos que aloja esta partición en formato UNC (por ejemplo\\fs-0123456789abcdef0.example.com\A-F) en Ruta a la carpeta de destino y elija Aceptar.
- 14. Si el recurso compartido no existe:
	- a. Seleccione Sí para crearlo.
	- b. En el cuadro de diálogo Crear uso compartido, seleccione Examinar.
	- c. Seleccione una carpeta existente o cree una nueva en D\$ y elija Aceptar.
	- d. Defina los permisos de uso compartido adecuados y elija Aceptar.
- 15. Ahora que ya añadió la carpeta de destino de la partición, elija Aceptar.
- 16. Repita los últimos cuatro pasos para las demás particiones que desee agregar al mismo espacio de nombres.

## Tutorial 7: copiar una copia de seguridad a otra Región de AWS

Con Amazon FSx, puede copiar una copia de seguridad existente dentro de la misma Cuenta de AWS a otra Región de AWS (una copia de seguridad entre regiones) o a la misma Región de AWS (una copia de seguridad dentro de la región).

El siguiente procedimiento es una guía para el proceso de creación de un duplicado de una copia de seguridad en la misma Cuenta de AWS. Antes de poder crear esta copia de seguridad, debe tener una copia de seguridad existente. Para obtener más información, consulte [Trabajo con copias de](#page-142-0)  [seguridad.](#page-142-0)

Para copiar una copia de seguridad existente dentro de la misma Cuenta de AWS (entre regiones o dentro de una región)

- 1. Abra la consola de Amazon FSx en<https://console.aws.amazon.com/fsx/>.
- 2. En el panel de navegación, seleccione Copias de seguridad.
- 3. En la tabla Copias de seguridad, elija la copia de seguridad que desee copiar.
- 4. Elija Copiar copia de seguridad. Al hacerlo, se abrirá el asistente Copiar copias de seguridad.
- 5. En la lista Región de destino, elija una región de Región de AWS de destino en la que copiar la copia de seguridad. El destino puede estar en otro Región de AWS o dentro del mismo Región de AWS.
- 6. (Opcional) Seleccione Copiar etiquetas para copiar las etiquetas de la copia de seguridad de origen a la copia de seguridad de destino. Si selecciona Copiar etiquetas, y también las añade en el paso 8, se fusionarán todas las etiquetas.
- 7. En Cifrado, elija la clave de cifrado del AWS KMS para cifrar la copia de seguridad copiada.
- 8. En Etiquetas (opcional), escriba una clave y un valor para añadir una etiqueta a la copia de seguridad copiada. Si añade etiquetas aquí, y también selecciona Copiar etiquetas en el paso 6, todas las etiquetas se combinarán.
- 9. Elija Copiar copia de seguridad.

Ahora ha copiado correctamente una copia de seguridad de la misma Cuenta de AWS a otra Región de AWS o dentro de la misma Región de AWS.

# Seguridad en Amazon FSx

La seguridad en la nube AWS es la máxima prioridad. Como AWS cliente, usted se beneficia de una arquitectura de centro de datos y red diseñada para cumplir con los requisitos de las organizaciones más sensibles a la seguridad.

La seguridad es una responsabilidad compartida entre usted AWS y usted. El [modelo de](https://aws.amazon.com/compliance/shared-responsibility-model/) [responsabilidad compartida](https://aws.amazon.com/compliance/shared-responsibility-model/) la describe como seguridad de la nube y seguridad en la nube:

- Seguridad de la nube: AWS es responsable de proteger la infraestructura que ejecuta AWS los servicios en la nube de Amazon Web Services. AWS también le proporciona servicios que puede utilizar de forma segura. Auditores independientes prueban y verifican periódicamente la eficacia de nuestra seguridad en el marco de los [programas de conformidad de AWS.](https://aws.amazon.com/compliance/programs/) Para obtener más información acerca de los programas de conformidad que se aplican a Amazon FSx para Windows File Server, consulte [Servicios de AWS en el ámbito del programa de conformidad](https://aws.amazon.com/compliance/services-in-scope/).
- Seguridad en la nube: su responsabilidad viene determinada por el AWS servicio que utilice. Usted también es responsable de otros factores, incluida la confidencialidad de los datos, los requisitos de la empresa y la legislación y los reglamentos aplicables.

Esta documentación le ayuda a comprender cómo usar el modelo de responsabilidad compartida cuando se utiliza Amazon FSx para Windows File Server. En los siguientes temas, se mostrará cómo configurar Amazon FSx para satisfacer sus objetivos de seguridad y conformidad. También aprenderá a utilizar otros AWS servicios que le ayudan a supervisar y proteger los recursos de Amazon FSx for Windows File Server.

#### Temas

- [Cifrado de datos en Amazon FSx](#page-332-0)
- [Control de acceso a nivel de archivos y carpetas con ACL de Windows](#page-335-0)
- [Control de acceso al sistema de archivos con Amazon VPC](#page-336-0)
- [Identity and Access Management para Amazon FSx para Windows File Server](#page-341-0)
- [Validación de conformidad de Amazon FSx para Windows File Server](#page-388-0)
- [Amazon FSx para Windows File Server y puntos de conexión de VPC de interfaz](#page-389-0)

# <span id="page-332-0"></span>Cifrado de datos en Amazon FSx

Amazon FSx para Windows File Server admite dos formas de cifrado para sistemas de archivos, el cifrado de datos en tránsito y en reposo. El cifrado de los datos en tránsito se admite en los recursos compartidos de archivos que están mapeados en una instancia informática compatible con el protocolo SMB 3.0 o posterior. El cifrado de los datos en reposo se activa de forma automática al crear un sistema de archivos Amazon FSx. Amazon FSx cifra de manera automática los datos en tránsito con el cifrado SMB, cuando el usuario accede al sistema de archivos, sin necesidad de modificar las aplicaciones.

## Cuándo usar cifrado

Si su organización está sujeta a políticas reglamentarias o corporativas que requieren el cifrado de datos y metadatos en reposo, recomendamos crear un sistema de archivos cifrados montando el sistema de archivos con el cifrado de datos en tránsito.

Para obtener más información acerca del cifrado con Amazon FSx para Windows File Server, consulte estos temas relacionados:

- [Cree su sistema de archivos de Amazon FSx para Windows File Server](#page-27-0)
- [Acciones, recursos y claves de condición de Amazon FSx](https://docs.aws.amazon.com/service-authorization/latest/reference/list_amazonfsx.html) en la Guía del usuario de IAM

### Temas

- [Cifrado en reposo](#page-332-1)
- [Cifrado en tránsito](#page-334-0)

### <span id="page-332-1"></span>Cifrado en reposo

Todos los sistemas de archivos de Amazon FSx están cifrados en reposo con claves administradas mediante AWS Key Management Service (AWS KMS). Los datos se cifran de manera automática antes de escribirse en el sistema de archivos y se descifran de la misma manera a medida que se leen. Estos procesos los administra Amazon FSx de forma transparente, por lo que no tiene que modificar las aplicaciones.

Amazon FSx utiliza un algoritmo de cifrado AES-256 estándar de la industria para cifrar los datos y metadatos en reposo de Amazon FSx. Para obtener más información, consulte los [Conceptos](https://docs.aws.amazon.com/kms/latest/developerguide/crypto-intro.html)  [básicos de la criptografía](https://docs.aws.amazon.com/kms/latest/developerguide/crypto-intro.html) en la Guía del desarrollador de AWS Key Management Service .

### **a** Note

La infraestructura de administración de AWS claves utiliza algoritmos criptográficos aprobados por la norma federal de procesamiento de información (FIPS) 140-2. La infraestructura se adhiere a las recomendaciones del Instituto Nacional de Normas y Tecnología (NIST) 800-57.

### Cómo utiliza Amazon FSx AWS KMS

Amazon FSx se integra con la administración AWS KMS de claves. Amazon FSx utiliza un AWS KMS key para cifrar el sistema de archivos. Usted elige la clave del KMS que se utiliza para cifrar y descifrar los sistemas de archivos (tanto de datos como de metadatos). Puede habilitar, deshabilitar o revocar concesiones en esta clave de KMS. Esta clave del KMS puede ser de uno de los dos siguientes tipos:

- Clave administrada de AWS: esta es la clave del KMS predeterminada, y su uso es gratuito.
- Clave administrada por el cliente: se trata de la clave del KMS más flexible, ya que puede configurar las políticas de claves y concesiones para varios usuarios o servicios. Para obtener más información sobre la creación de claves administradas por el cliente, consulte [Creación de claves](https://docs.aws.amazon.com/kms/latest/developerguide/create-keys.html) en la Guía para AWS Key Management Service desarrolladores.

Si utiliza una clave administrada por el cliente como clave de KMS para el cifrado y descifrado de datos de archivo, puede activar la rotación de claves. Cuando se activa la rotación de claves, AWS KMS rota automáticamente su clave una vez al año. Además, una clave administrada por el cliente le permite elegir el momento en que desea deshabilitar, volver a habilitar, eliminar o revocar el acceso a su clave del KMS. Para obtener más información, consulte [Rotación AWS KMS keys](https://docs.aws.amazon.com/kms/latest/developerguide/rotate-keys.html) en la Guía para AWS Key Management Service desarrolladores.

El cifrado y descifrado del sistema de archivos en reposo se gestiona de forma transparente. Sin embargo, Cuenta de AWS los ID específicos de Amazon FSx aparecen en sus AWS CloudTrail registros relacionados con las AWS KMS acciones.

### Políticas clave de Amazon FSx para AWS KMS

Las políticas de claves son la forma principal de controlar el acceso a las claves KMS. Para obtener más información sobre las políticas de claves, consulte [Uso de las políticas de claves en AWS](https://docs.aws.amazon.com/kms/latest/developerguide/key-policies.html)

[KMS](https://docs.aws.amazon.com/kms/latest/developerguide/key-policies.html) en la Guía para desarrolladores de AWS Key Management Service . En la siguiente lista se describen todos los permisos AWS KMS relacionados que admite Amazon FSx para los sistemas de archivos cifrados en reposo:

- kms:Encrypt (opcional): cifra texto plano en texto cifrado. Este permiso está incluido en la política de claves predeterminada.
- kms: Decrypt: (obligatorio) descifra texto cifrado. El texto cifrado es texto no cifrado que se ha cifrado previamente. Este permiso está incluido en la política de claves predeterminada.
- kms: ReEncrypt (opcional) Cifra los datos del lado del servidor con una nueva clave de KMS, sin exponer el texto sin formato de los datos del lado del cliente. Los datos se descifran en primer lugar y luego se vuelven a cifrar. Este permiso está incluido en la política de claves predeterminada.
- kms: GenerateData KeyWithout Plaintext (obligatorio) Devuelve una clave de cifrado de datos cifrada con una clave KMS. Este permiso está incluido en la política de claves predeterminada en kms: GenerateData Key\*.
- kms: CreateGrant (Obligatorio) Añade una concesión a una clave para especificar quién puede utilizarla y en qué condiciones. Las concesiones son mecanismos de permiso alternativo para las políticas de claves. Para obtener más información sobre las concesiones, consulte [Uso de](https://docs.aws.amazon.com/kms/latest/developerguide/grants.html)  [concesiones](https://docs.aws.amazon.com/kms/latest/developerguide/grants.html) en la Guía para desarrolladores de AWS Key Management Service . Este permiso está incluido en la política de claves predeterminada.
- kms: DescribeKey (Obligatorio) Proporciona información detallada sobre la clave KMS especificada. Este permiso está incluido en la política de claves predeterminada.
- kms: ListAliases (opcional) Muestra todos los alias clave de la cuenta. Si utiliza la consola para crear un sistema de archivos cifrados, este permiso rellena la lista de claves KMS. Le recomendamos que utilice este permiso para proporcionar la mejor experiencia de usuario. Este permiso está incluido en la política de claves predeterminada.

## <span id="page-334-0"></span>Cifrado en tránsito

El cifrado de los datos en tránsito se admite en los recursos compartidos de archivos que están mapeados en una instancia informática compatible con el protocolo SMB 3.0 o posterior. Esto incluye todas las versiones de Windows a partir de Windows Server 2012 y Windows 8, y todos los clientes Linux con el cliente Samba versión 4.2 o posterior. Amazon FSx para Windows File Server cifra de manera automática los datos en tránsito mediante el cifrado SMB, cuando accede al sistema de archivos sin necesidad de modificar las aplicaciones.

El cifrado SMB utiliza AES-128-GCM o AES-128-CCM como algoritmo de cifrado (se elige la variante GCM si el cliente es compatible con SMB 3.1.1) y, además, garantiza la integridad de los datos de la firma mediante claves de sesión SMB Kerberos. El uso de AES-128-GCM mejora el rendimiento, por ejemplo, duplica el rendimiento al copiar archivos de gran tamaño a través de conexiones SMB cifradas.

Para cumplir con los requisitos de conformidad que exigen el cifrado continuo data-in-transit, puedes limitar el acceso al sistema de archivos para permitir el acceso únicamente a los clientes que admitan el cifrado SMB. También, puede activar o desactivar el cifrado en tránsito para cada recurso compartido de archivos o para todo el sistema de archivos. Esto le permite tener una combinación de recursos compartidos de archivos cifrados y no cifrados en el mismo sistema de archivos. Para obtener más información encryption-in-transit sobre la administración del sistema de archivos, consulte. [Administración del cifrado en tránsito](#page-223-0)

# <span id="page-335-0"></span>Control de acceso a nivel de archivos y carpetas con ACL de Windows

Amazon FSx para Windows File Server admite la autenticación basada en la identidad para el protocolo Bloque de mensajes de servidor (SMB) mediante Microsoft Active Directory. Active Directory es el servicio de directorio de Microsoft para almacenar información de los objetos de la red y para facilitarles la búsqueda y el uso de dicha información a los administradores y usuarios. Estos objetos suelen incluir recursos compartidos, como los servidores de archivos, y las cuentas de usuario y equipo de la red. Para obtener más información sobre la compatibilidad con Active Directory en Amazon FSx, consulte [Trabajar con Microsoft Active Directory en FSx para Windows](#page-56-0) [File Server.](#page-56-0)

Las instancias informáticas unidas a un dominio pueden acceder a los recursos compartidos de archivos de Amazon FSx por medio de las credenciales de Active Directory. Usted utiliza las listas de control de acceso (ACL) estándar de Windows para tener un control de acceso detallado a nivel de archivos y carpetas. Los sistemas de archivos de Amazon FSx verifican de manera automática las credenciales de los usuarios que acceden a los datos del sistema de archivos para hacer cumplir estas ACL de Windows.

Todos los sistemas de archivos de Amazon FSx traen incluido un recurso compartido de archivos de Windows predeterminado que se llama share. Las ACL de Windows de esta carpeta compartida están configuradas para permitir el acceso de lectura y escritura a los usuarios del dominio. También, las ACL permiten que el grupo de administradores delegados de Active Directory, al que se le delegó la tarea de realizar acciones administrativas en los sistemas de archivos, tenga el control total. Si

va a integrar su sistema de archivos con AWS Managed Microsoft AD, este grupo se llama AWS Delegated FSx Administrators. Si va a integrar el sistema de archivos a la configuración del Microsoft AD autoadministrado, este grupo puede ser Administradores de dominio. O puede ser algún grupo de administradores delegados personalizado que haya especificado cuando creó el sistema de archivos. Para cambiar las ACL, puede mapear el recurso compartido como un usuario que sea miembro del grupo de administradores delegados.

### **A** Warning

Amazon FSx requiere que el usuario del SISTEMA tenga permisos de las ACL de NTFS de Control total en todas las carpetas del sistema de archivos. No cambie los permisos de las ACL de NTFS de este usuario en sus carpetas. Si lo hace, el recurso compartido de archivos se puede volver inaccesible e impedir que se puedan utilizar las copias de seguridad del sistema de archivos.

## Vínculos relacionados

- [¿Qué es AWS Directory Service?](https://docs.aws.amazon.com/directoryservice/latest/admin-guide/what_is.html) en la Guía AWS Directory Service de administración.
- [Cree su directorio AWS administrado de Microsoft AD](https://docs.aws.amazon.com/directoryservice/latest/admin-guide/ms_ad_getting_started_create_directory.html) en la Guía de AWS Directory Service administración.
- [Cuándo crear una relación de confianza](https://docs.aws.amazon.com/directoryservice/latest/admin-guide/ms_ad_setup_trust.html) en la Guía de administración de AWS Directory Service .
- [Explicación 1: requisitos previos para comenzar.](#page-303-0)

# <span id="page-336-0"></span>Control de acceso al sistema de archivos con Amazon VPC

Puede acceder a su sistema de archivo de Amazon FSx mediante una interfaz de red elástica. Esta interfaz de red reside en la nube privada virtual (VPC) basada en el servicio Amazon Virtual Private Cloud (Amazon VPC) que asocia al sistema de archivo. Puede conectarse a su sistema de archivo de Amazon FSx mediante el nombre del Servicio de nombres de dominio (DNS). El nombre del DNS se asigna a la dirección IP privada de la interface de red elástica del sistema de archivos en la VPC. Solo los recursos de la VPC asociada, los recursos conectados a la VPC asociada mediante una VPN AWS Direct Connect o los recursos de las VPC interconectadas pueden acceder a la interfaz de red del sistema de archivos. Para obtener más información, consulte [¿Qué es Amazon VPC?](https://docs.aws.amazon.com/vpc/latest/userguide/what-is-amazon-vpc.html) en la Guía del usuario de Amazon VPC.

### **A** Warning

No debe modificar ni eliminar las interfaces elásticas de red asociadas al sistema de archivos. Si se modifica o elimina la interfaz de red, se puede provocar una pérdida permanente de la conexión entre la VPC y el sistema de archivos.

FSx for Windows File Server admite el uso compartido de VPC, lo que le permite ver, crear, modificar y eliminar recursos de una subred compartida en una VPC propiedad de otra cuenta. AWS Para obtener más información, consulte [Uso de VPC compartidas](https://docs.aws.amazon.com/vpc/latest/userguide/vpc-sharing.html) en la Guía del usuario de Amazon VPC.

### Grupos de seguridad de Amazon VPC

Utilice los grupos de seguridad para limitar el acceso a los sistemas de archivos. De esta manera, podrá ejercer un control más estricto del tráfico de la red que pasa por las interfaces de red elásticas del sistema de archivos dentro de la VPC. Un grupo de seguridad es un firewall con estado que controla el tráfico hacia y desde las interfaces de red asociadas. En este caso, el recurso asociado son las interfaces de red del sistema de archivos.

Para poder usar un grupo de seguridad para controlar el acceso al sistema de archivos Amazon FSx, añada las reglas de entrada y salida. Las reglas de entrada controlan el tráfico que ingresa a la instancia, y las de salida, el que sale. Asegúrese de que dispone de las reglas de tráfico de red adecuadas en su grupo de seguridad para asignar el recurso compartido de archivos de su sistema de archivos de Amazon FSx a una carpeta de su instancia de computación compatible.

Para obtener más información sobre las reglas de los grupos de [seguridad, consulte Reglas de](https://docs.aws.amazon.com/AWSEC2/latest/UserGuide/using-network-security.html#security-group-rules) [grupos](https://docs.aws.amazon.com/AWSEC2/latest/UserGuide/using-network-security.html#security-group-rules) de seguridad en la Guía del usuario de Amazon EC2.

Para crear un grupo de seguridad para Amazon FSx

- 1. [Abra la consola Amazon EC2 en https://console.aws.amazon.com/ec2.](https://console.aws.amazon.com/ec2)
- 2. En el panel de navegación, elija Grupos de seguridad.
- 3. Elija Crear grupo de seguridad.
- 4. Especifique un nombre y una descripción para el grupo de seguridad.
- 5. Para la VPC, elija la VPC de Amazon asociada al sistema de archivos para crear el grupo de seguridad dentro de esa VPC.
- 6.

Agregue las siguientes reglas para permitir el tráfico de red saliente en los siguientes puertos:

a. En el caso de los grupos de seguridad de VPC, el grupo de seguridad predeterminado de la Amazon VPC predeterminada ya está agregado al sistema de archivos en la consola. Asegúrese de que el grupo de seguridad y las ACL de red de VPC de las subredes en las que va a crear el sistema de archivos de FSx permitan el tráfico en los puertos y en las direcciones que se muestran en el siguiente diagrama.

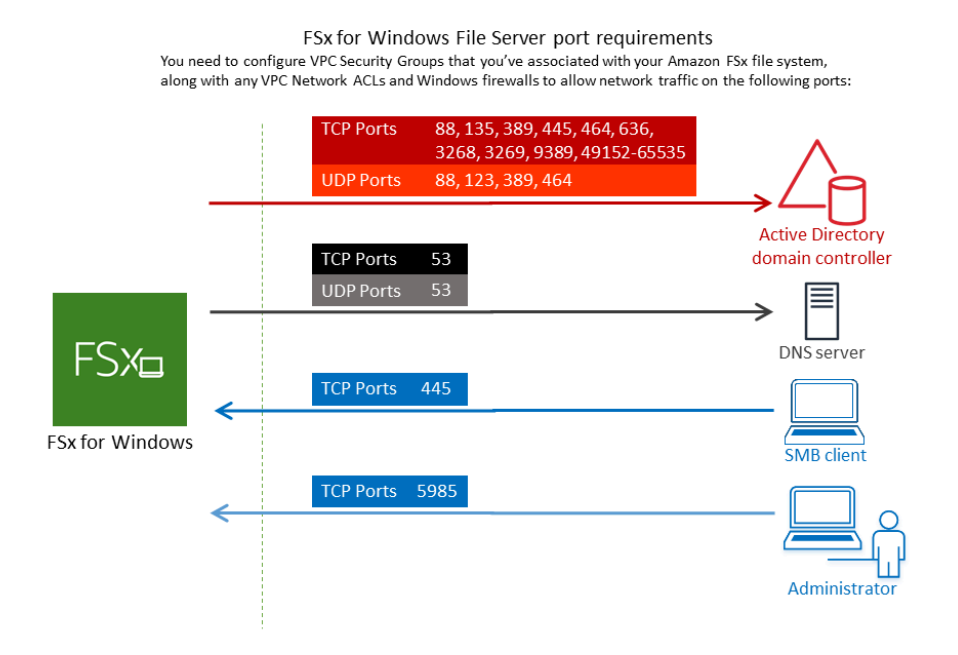

En la siguiente tabla se identifica la función de cada puerto.

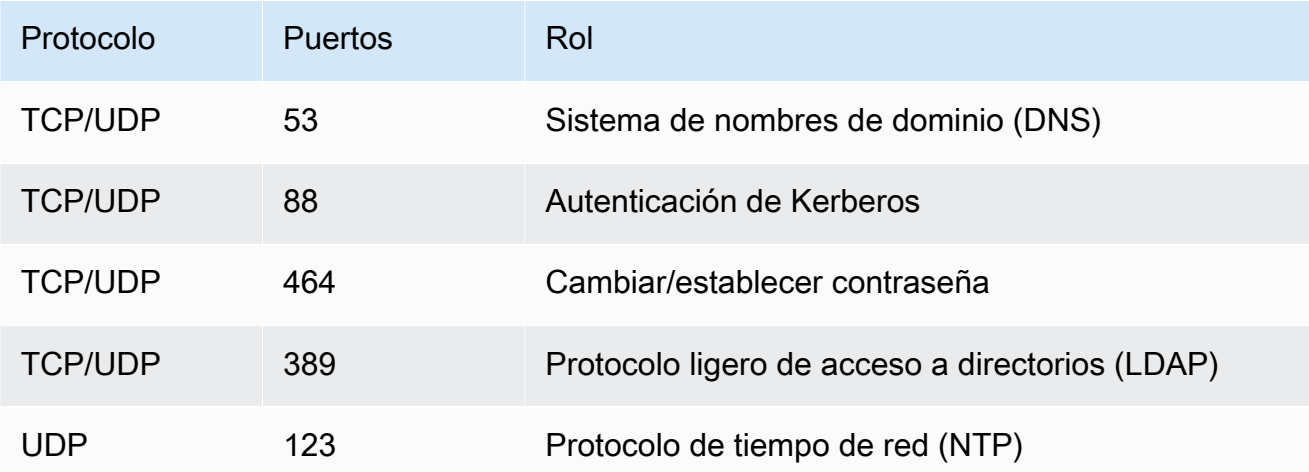

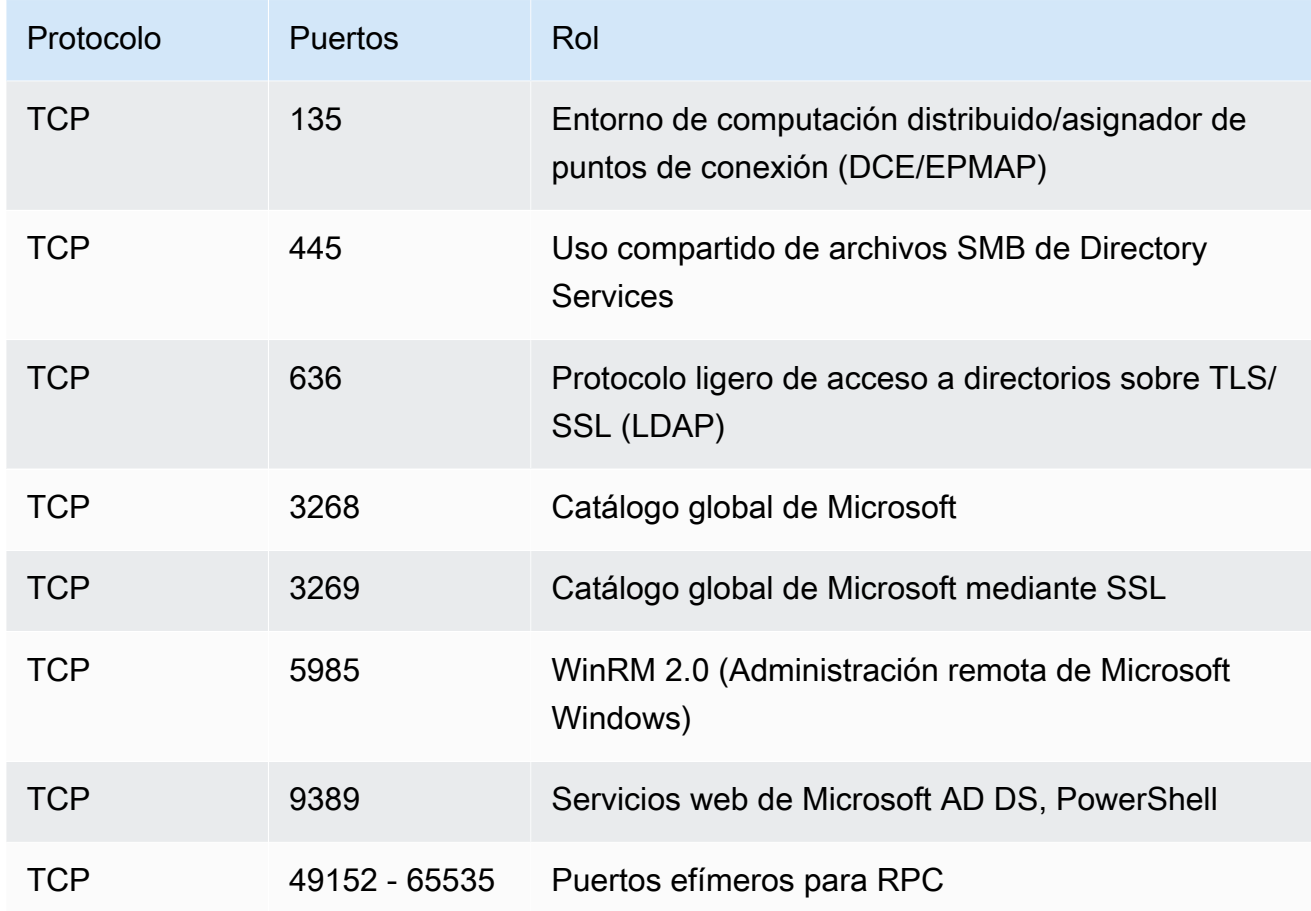

### **A** Important

Es necesario permitir el tráfico saliente del puerto TCP 9389 para las implementaciones de sistemas de archivos Single-AZ 2 y Multi-AZ.

b. Asegúrese de que estas reglas de tráfico también se reflejen en los firewalls que se aplican a cada uno de los controladores de dominio de AD, los servidores DNS, y los clientes y administradores de FSx.

### **A** Important

Si bien los grupos de seguridad de Amazon VPC requieren que los puertos se abran solo en la dirección en la que se inicia el tráfico de red, la mayoría de los firewalls de Windows y las ACL de la red de VPC requieren que los puertos estén abiertos en ambas direcciones.

### **a** Note

Si el usuario tiene sitios definidos de Active Directory, debe asegurarse de que las subredes de la VPC asociadas al sistema de archivos de Amazon FSx estén definidas en un sitio de Active Directory y que no existan conflictos entre las subredes de la VPC y las subredes de sus otros sitios. Puede ver y cambiar esta configuración con el complemento MMC de sitios y servicios de Active Directory.

### **a** Note

En algunos casos, es posible que haya modificado las reglas de su grupo de seguridad de AWS Managed Microsoft AD con respecto a la configuración predeterminada. Si es así, asegúrese de que dicho grupo de seguridad tenga las reglas de entrada necesarias para permitir el tráfico desde su sistema de archivos Amazon FSx. Para obtener más información sobre las reglas de entrada necesarias, consulte los [requisitos previos de](https://docs.aws.amazon.com/directoryservice/latest/admin-guide/ms_ad_getting_started_prereqs.html) [AWS Managed Microsoft AD](https://docs.aws.amazon.com/directoryservice/latest/admin-guide/ms_ad_getting_started_prereqs.html) en la Guía de administración de AWS Directory Service .

Ahora que ha creado el grupo de seguridad, puede asociarlo a las interfaces de red elásticas de su sistema de archivos Amazon FSx.

Asociar el grupo de seguridad a su sistema de archivos de Amazon FSx

- 1. Abra la consola de Amazon FSx en<https://console.aws.amazon.com/fsx/>.
- 2. En el panel de control, elija el sistema de archivo para ver la información.
- 3. Seleccione la pestaña Red y seguridad, y elija las interfaces de red del sistema de archivos; por ejemplo, ENI-01234567890123456. En el caso de los sistemas de archivos Single-AZ, verá una interfaz de red única. En el caso de los sistemas de archivos Multi-AZ, verá una interfaz de red en la subred preferida y otra, en la subred en espera.
- 4. Para cada interfaz de red, elíjala y, en Acciones, seleccione Cambiar grupos de seguridad.
- 5. En el cuadro de diálogo Cambiar grupos de seguridad, elija los grupos de seguridad que desee utilizar y seleccione Guardar.

### Denegar el acceso a un sistema de archivos

Para impedir temporalmente que los clientes tengan acceso de red al sistema de archivos, puede eliminar los grupos de seguridad asociados a las interfaces de red elásticas del sistema de archivos y sustituirlos por un grupo que no tenga reglas de entrada y salida.

## ACL de la red de Amazon VPC

Otra opción para proteger el acceso al sistema de archivos de la VPC es establecer listas de control de acceso de la red (ACL de la red). Si bien las ACL de la red funcionan de forma separada de los grupos de seguridad, tienen funciones similares para añadir una capa de seguridad adicional a los recursos de la VPC. Para obtener información sobre las ACL de la red, consulte las [ACL de la red](https://docs.aws.amazon.com/vpc/latest/userguide/VPC_ACLs.html) en la Guía del usuario de Amazon VPC.

# <span id="page-341-0"></span>Identity and Access Management para Amazon FSx para Windows File Server

AWS Identity and Access Management (IAM) es una Servicio de AWS que ayuda al administrador a controlar de forma segura el acceso a AWS los recursos. Los administradores de IAM controlan quién puede autenticarse (iniciar sesión) y autorizarse (tener permisos) para utilizar los recursos de Amazon FSx. La IAM es una Servicio de AWS herramienta que puede utilizar sin coste adicional.

Temas

- [Público](#page-342-0)
- [Autenticación con identidades](#page-342-1)
- [Administración de acceso mediante políticas](#page-346-0)
- [Cómo funciona Amazon FSx para Windows File Server con IAM](#page-349-0)
- [Ejemplos de políticas basadas en identidades de Amazon FSx para Windows File Server](#page-356-0)
- [AWS políticas gestionadas para Amazon FSx](#page-360-0)
- [Solución de problemas de identidad y acceso de Amazon FSx para Windows File Server](#page-374-0)
- [Uso de etiquetas con Amazon FSx](#page-376-0)
- [Uso de roles vinculados a servicios para Amazon FSx](#page-381-0)

## <span id="page-342-0"></span>Público

La forma de usar AWS Identity and Access Management (IAM) varía en función del trabajo que se realice en Amazon FSx.

Usuario de servicio: si utiliza el servicio Amazon FSx para realizar su trabajo, el administrador proporciona las credenciales y los permisos que necesita. A medida que utilice más características de Amazon FSx para realizar su trabajo, es posible que necesite permisos adicionales. Entender cómo se gestiona el acceso puede ayudarlo a solicitar los permisos correctos a su administrador. Si no puede acceder a una característica de Amazon FSx, consulte [Solución de problemas de identidad](#page-374-0)  [y acceso de Amazon FSx para Windows File Server.](#page-374-0)

Administrador de servicio: si está a cargo de los recursos de Amazon FSx en su empresa, probablemente tenga acceso completo a Amazon FSx. Es su trabajo determinar a qué características y recursos de Amazon FSx deben tener acceso los usuarios de su servicio. Luego, debe enviar solicitudes a su administrador de IAM para cambiar los permisos de los usuarios de su servicio. Revise la información de esta página para conocer los conceptos básicos de IAM. Para obtener más información sobre cómo su empresa puede utilizar IAM con Amazon FSx, consulte [Cómo funciona](#page-349-0) [Amazon FSx para Windows File Server con IAM.](#page-349-0)

Administrador de IAM: Si es administrador de IAM, es posible que desee obtener más información sobre cómo escribir políticas para administrar el acceso a Amazon FSx. Para ver ejemplos de políticas basadas en identidad de Amazon FSx que puede utilizar en IAM, consulte [Ejemplos de](#page-356-0)  [políticas basadas en identidades de Amazon FSx para Windows File Server](#page-356-0).

# <span id="page-342-1"></span>Autenticación con identidades

La autenticación es la forma de iniciar sesión para AWS usar sus credenciales de identidad. Debe estar autenticado (con quien haya iniciado sesión AWS) como usuario de IAM o asumiendo una función de IAM. Usuario raíz de la cuenta de AWS

Puede iniciar sesión AWS como una identidad federada mediante las credenciales proporcionadas a través de una fuente de identidad. AWS IAM Identity Center Los usuarios (Centro de identidades de IAM), la autenticación de inicio de sesión único de su empresa y sus credenciales de Google o Facebook son ejemplos de identidades federadas. Al iniciar sesión como una identidad federada, su administrador habrá configurado previamente la federación de identidades mediante roles de IAM. Cuando accedes AWS mediante la federación, estás asumiendo un rol de forma indirecta.

Según el tipo de usuario que sea, puede iniciar sesión en el portal AWS Management Console o en el de AWS acceso. Para obtener más información sobre cómo iniciar sesión AWS, consulte [Cómo](https://docs.aws.amazon.com/signin/latest/userguide/how-to-sign-in.html) [iniciar sesión Cuenta de AWS en su](https://docs.aws.amazon.com/signin/latest/userguide/how-to-sign-in.html) Guía del AWS Sign-In usuario.

Si accede AWS mediante programación, AWS proporciona un kit de desarrollo de software (SDK) y una interfaz de línea de comandos (CLI) para firmar criptográficamente sus solicitudes con sus credenciales. Si no utilizas AWS herramientas, debes firmar las solicitudes tú mismo. Para obtener más información sobre cómo usar el método recomendado para firmar las solicitudes usted mismo, consulte [Firmar las solicitudes de la AWS API](https://docs.aws.amazon.com/IAM/latest/UserGuide/reference_aws-signing.html) en la Guía del usuario de IAM.

Independientemente del método de autenticación que use, es posible que deba proporcionar información de seguridad adicional. Por ejemplo, le AWS recomienda que utilice la autenticación multifactor (MFA) para aumentar la seguridad de su cuenta. Para más información, consulte [Autenticación multifactor](https://docs.aws.amazon.com/singlesignon/latest/userguide/enable-mfa.html) en la Guía del usuario de AWS IAM Identity Center y [Uso de la](https://docs.aws.amazon.com/IAM/latest/UserGuide/id_credentials_mfa.html) [autenticación multifactor \(MFA\) en AWS](https://docs.aws.amazon.com/IAM/latest/UserGuide/id_credentials_mfa.html) en la Guía del usuario de IAM.

### Cuenta de AWS usuario root

Al crear una Cuenta de AWS, comienza con una identidad de inicio de sesión que tiene acceso completo a todos Servicios de AWS los recursos de la cuenta. Esta identidad se denomina usuario Cuenta de AWS raíz y se accede a ella iniciando sesión con la dirección de correo electrónico y la contraseña que utilizaste para crear la cuenta. Recomendamos encarecidamente que no utilice el usuario raíz para sus tareas diarias. Proteja las credenciales del usuario raíz y utilícelas solo para las tareas que solo el usuario raíz pueda realizar. Para ver la lista completa de las tareas que requieren que inicie sesión como usuario raíz, consulte [Tareas que requieren credenciales de usuario raíz](https://docs.aws.amazon.com/IAM/latest/UserGuide/root-user-tasks.html) en la Guía del usuario de IAM.

### Identidad federada

Como práctica recomendada, exija a los usuarios humanos, incluidos los que requieren acceso de administrador, que utilicen la federación con un proveedor de identidades para acceder Servicios de AWS mediante credenciales temporales.

Una identidad federada es un usuario del directorio de usuarios de su empresa, un proveedor de identidades web AWS Directory Service, el directorio del Centro de Identidad o cualquier usuario al que acceda Servicios de AWS mediante las credenciales proporcionadas a través de una fuente de identidad. Cuando las identidades federadas acceden Cuentas de AWS, asumen funciones y las funciones proporcionan credenciales temporales.

Para una administración de acceso centralizada, le recomendamos que utilice AWS IAM Identity Center. Puede crear usuarios y grupos en el Centro de identidades de IAM o puede conectarse y sincronizarse con un conjunto de usuarios y grupos de su propia fuente de identidad para usarlos en todas sus Cuentas de AWS aplicaciones. Para más información, consulte [¿Qué es IAM Identity](https://docs.aws.amazon.com/singlesignon/latest/userguide/what-is.html) [Center?](https://docs.aws.amazon.com/singlesignon/latest/userguide/what-is.html) en la Guía del usuario de AWS IAM Identity Center .

### Usuarios y grupos de IAM

Un [usuario de IAM](https://docs.aws.amazon.com/IAM/latest/UserGuide/id_users.html) es una identidad propia Cuenta de AWS que tiene permisos específicos para una sola persona o aplicación. Siempre que sea posible, recomendamos emplear credenciales temporales, en lugar de crear usuarios de IAM que tengan credenciales de larga duración como contraseñas y claves de acceso. No obstante, si tiene casos de uso específicos que requieran credenciales de larga duración con usuarios de IAM, recomendamos rotar las claves de acceso. Para más información, consulte [Rotar las claves de acceso periódicamente para casos de uso que](https://docs.aws.amazon.com/IAM/latest/UserGuide/best-practices.html#rotate-credentials)  [requieran credenciales de larga duración](https://docs.aws.amazon.com/IAM/latest/UserGuide/best-practices.html#rotate-credentials) en la Guía del usuario de IAM.

Un [grupo de IAM](https://docs.aws.amazon.com/IAM/latest/UserGuide/id_groups.html) es una identidad que especifica un conjunto de usuarios de IAM. No puede iniciar sesión como grupo. Puede usar los grupos para especificar permisos para varios usuarios a la vez. Los grupos facilitan la administración de los permisos de grandes conjuntos de usuarios. Por ejemplo, podría tener un grupo cuyo nombre fuese IAMAdmins y conceder permisos a dicho grupo para administrar los recursos de IAM.

Los usuarios son diferentes de los roles. Un usuario se asocia exclusivamente a una persona o aplicación, pero la intención es que cualquier usuario pueda asumir un rol que necesite. Los usuarios tienen credenciales permanentes a largo plazo y los roles proporcionan credenciales temporales. Para más información, consulte [Cuándo crear un usuario de IAM \(en lugar de un rol\)](https://docs.aws.amazon.com/IAM/latest/UserGuide/id.html#id_which-to-choose) en la Guía del usuario de IAM.

### Roles de IAM

Un [rol de IAM](https://docs.aws.amazon.com/IAM/latest/UserGuide/id_roles.html) es una identidad dentro de usted Cuenta de AWS que tiene permisos específicos. Es similar a un usuario de IAM, pero no está asociado a una determinada persona. Puede asumir temporalmente una función de IAM en el AWS Management Console [cambiando](https://docs.aws.amazon.com/IAM/latest/UserGuide/id_roles_use_switch-role-console.html) de función. Puede asumir un rol llamando a una operación de AWS API AWS CLI o utilizando una URL personalizada. Para más información sobre los métodos para el uso de roles, consulte [Uso de roles de IAM](https://docs.aws.amazon.com/IAM/latest/UserGuide/id_roles_use.html) en la Guía del usuario de IAM.

Los roles de IAM con credenciales temporales son útiles en las siguientes situaciones:

- Acceso de usuario federado: para asignar permisos a una identidad federada, puede crear un rol y definir sus permisos. Cuando se autentica una identidad federada, se asocia la identidad al rol y se le conceden los permisos define el rol. Para obtener información acerca de roles para federación, consulte [Creación de un rol para un proveedor de identidades de terceros](https://docs.aws.amazon.com/IAM/latest/UserGuide/id_roles_create_for-idp.html) en la Guía del usuario de IAM. Si utiliza el IAM Identity Center, debe configurar un conjunto de permisos. El Centro de identidades de IAM correlaciona el conjunto de permisos con un rol en IAM para controlar a qué pueden acceder sus identidades después de autenticarse. Para obtener información acerca de los conjuntos de permisos, consulte [Conjuntos de permisos](https://docs.aws.amazon.com/singlesignon/latest/userguide/permissionsetsconcept.html) en la Guía del usuario de AWS IAM Identity Center .
- Permisos de usuario de IAM temporales: un usuario de IAM puede asumir un rol de IAM para recibir temporalmente permisos distintos que le permitan realizar una tarea concreta.
- Acceso entre cuentas: puede utilizar un rol de IAM para permitir que alguien (una entidad principal de confianza) de otra cuenta acceda a los recursos de la cuenta. Los roles son la forma principal de conceder acceso entre cuentas. Sin embargo, con algunas Servicios de AWS, puedes adjuntar una política directamente a un recurso (en lugar de usar un rol como proxy). Para obtener información acerca de la diferencia entre los roles y las políticas basadas en recursos para el acceso entre cuentas, consulte [Cómo los roles de IAM difieren de las políticas basadas en](https://docs.aws.amazon.com/IAM/latest/UserGuide/id_roles_compare-resource-policies.html) [recursos](https://docs.aws.amazon.com/IAM/latest/UserGuide/id_roles_compare-resource-policies.html) en la Guía del usuario de IAM.
- Acceso entre servicios: algunos Servicios de AWS utilizan funciones en otros Servicios de AWS. Por ejemplo, cuando realiza una llamada en un servicio, es común que ese servicio ejecute aplicaciones en Amazon EC2 o almacene objetos en Amazon S3. Es posible que un servicio haga esto usando los permisos de la entidad principal, usando un rol de servicio o usando un rol vinculado al servicio.
	- Sesiones de acceso directo (FAS): cuando utilizas un usuario o un rol de IAM para realizar acciones en ellas AWS, se te considera director. Cuando utiliza algunos servicios, es posible que realice una acción que desencadene otra acción en un servicio diferente. El FAS utiliza los permisos del principal que llama Servicio de AWS y los solicita Servicio de AWS para realizar solicitudes a los servicios descendentes. Las solicitudes de FAS solo se realizan cuando un servicio recibe una solicitud que requiere interacciones con otros Servicios de AWS recursos para completarse. En este caso, debe tener permisos para realizar ambas acciones. Para obtener información sobre las políticas a la hora de realizar solicitudes de FAS, consulte [Reenviar sesiones de acceso.](https://docs.aws.amazon.com/IAM/latest/UserGuide/access_forward_access_sessions.html)
	- Rol de servicio: un rol de servicio es un [rol de IAM](https://docs.aws.amazon.com/IAM/latest/UserGuide/id_roles.html) que adopta un servicio para realizar acciones en su nombre. Un administrador de IAM puede crear, modificar y eliminar un rol de servicio

desde IAM. Para más información, consulte [Creación de un rol para delegar permisos a un](https://docs.aws.amazon.com/IAM/latest/UserGuide/id_roles_create_for-service.html)  [Servicio de AWS](https://docs.aws.amazon.com/IAM/latest/UserGuide/id_roles_create_for-service.html) en la Guía del usuario de IAM.

- Función vinculada al servicio: una función vinculada a un servicio es un tipo de función de servicio que está vinculada a un. Servicio de AWS El servicio puede asumir el rol para realizar una acción en su nombre. Los roles vinculados al servicio aparecen en usted Cuenta de AWS y son propiedad del servicio. Un administrador de IAM puede ver, pero no editar, los permisos de los roles vinculados a servicios.
- Aplicaciones que se ejecutan en Amazon EC2: puede usar un rol de IAM para administrar las credenciales temporales de las aplicaciones que se ejecutan en una instancia EC2 y realizan AWS CLI solicitudes a la API. AWS Es preferible hacerlo de este modo a almacenar claves de acceso en la instancia EC2. Para asignar una AWS función a una instancia EC2 y ponerla a disposición de todas sus aplicaciones, debe crear un perfil de instancia adjunto a la instancia. Un perfil de instancia contiene el rol y permite a los programas que se ejecutan en la instancia EC2 obtener credenciales temporales. Para más información, consulte [Uso de un rol de IAM para conceder](https://docs.aws.amazon.com/IAM/latest/UserGuide/id_roles_use_switch-role-ec2.html)  [permisos a aplicaciones que se ejecutan en instancias Amazon EC2](https://docs.aws.amazon.com/IAM/latest/UserGuide/id_roles_use_switch-role-ec2.html) en la Guía del usuario de IAM.

Para obtener información sobre el uso de los roles de IAM, consulte [Cuándo crear un rol de IAM \(en](https://docs.aws.amazon.com/IAM/latest/UserGuide/id.html#id_which-to-choose_role)  [lugar de un usuario\)](https://docs.aws.amazon.com/IAM/latest/UserGuide/id.html#id_which-to-choose_role) en la Guía del usuario de IAM.

### <span id="page-346-0"></span>Administración de acceso mediante políticas

El acceso se controla AWS creando políticas y adjuntándolas a AWS identidades o recursos. Una política es un objeto AWS que, cuando se asocia a una identidad o un recurso, define sus permisos. AWS evalúa estas políticas cuando un director (usuario, usuario raíz o sesión de rol) realiza una solicitud. Los permisos en las políticas determinan si la solicitud se permite o se deniega. La mayoría de las políticas se almacenan AWS como documentos JSON. Para obtener más información sobre la estructura y el contenido de los documentos de política JSON, consulte [Información general de](https://docs.aws.amazon.com/IAM/latest/UserGuide/access_policies.html#access_policies-json)  [políticas JSON](https://docs.aws.amazon.com/IAM/latest/UserGuide/access_policies.html#access_policies-json) en la Guía del usuario de IAM.

Los administradores pueden usar las políticas de AWS JSON para especificar quién tiene acceso a qué. Es decir, qué entidad principal puede realizar acciones en qué recursos y en qué condiciones.

De forma predeterminada, los usuarios y los roles no tienen permisos. Para conceder permiso a los usuarios para realizar acciones en los recursos que necesiten, un administrador puede crear políticas de IAM. A continuación, el administrador puede añadir las políticas de IAM a roles y los usuarios pueden asumirlos.

Las políticas de IAM definen permisos para una acción independientemente del método que se utilice para realizar la operación. Por ejemplo, suponga que dispone de una política que permite la acción iam:GetRole. Un usuario con esa política puede obtener información sobre el rol de la API AWS Management Console AWS CLI, la o la AWS API.

### Políticas basadas en identidades

Las políticas basadas en identidad son documentos de políticas de permisos JSON que puede asociar a una identidad, como un usuario de IAM, un grupo de usuarios o un rol. Estas políticas controlan qué acciones pueden realizar los usuarios y los roles, en qué recursos y en qué condiciones. Para obtener más información sobre cómo crear una política basada en identidad, consulte [Creación de políticas de IAM](https://docs.aws.amazon.com/IAM/latest/UserGuide/access_policies_create.html) en la Guía del usuario de IAM.

Las políticas basadas en identidades pueden clasificarse además como políticas insertadas o políticas administradas. Las políticas insertadas se integran directamente en un único usuario, grupo o rol. Las políticas administradas son políticas independientes que puede adjuntar a varios usuarios, grupos y roles de su Cuenta de AWS empresa. Las políticas administradas incluyen políticas AWS administradas y políticas administradas por el cliente. Para más información sobre cómo elegir una política administrada o una política insertada, consulte [Elegir entre políticas administradas y políticas](https://docs.aws.amazon.com/IAM/latest/UserGuide/access_policies_managed-vs-inline.html#choosing-managed-or-inline) [insertadas](https://docs.aws.amazon.com/IAM/latest/UserGuide/access_policies_managed-vs-inline.html#choosing-managed-or-inline) en la Guía del usuario de IAM.

### Políticas basadas en recursos

Las políticas basadas en recursos son documentos de política JSON que se asocian a un recurso. Ejemplos de políticas basadas en recursos son las políticas de confianza de roles de IAM y las políticas de bucket de Amazon S3. En los servicios que admiten políticas basadas en recursos, los administradores de servicios pueden utilizarlos para controlar el acceso a un recurso específico. Para el recurso al que se asocia la política, la política define qué acciones puede realizar una entidad principal especificada en ese recurso y en qué condiciones. Debe [especificar una entidad principal](https://docs.aws.amazon.com/IAM/latest/UserGuide/reference_policies_elements_principal.html) en una política en función de recursos. Los principales pueden incluir cuentas, usuarios, roles, usuarios federados o. Servicios de AWS

Las políticas basadas en recursos son políticas insertadas que se encuentran en ese servicio. No puedes usar políticas AWS gestionadas de IAM en una política basada en recursos.

### Listas de control de acceso (ACL)

Las listas de control de acceso (ACL) controlan qué entidades principales (miembros de cuentas, usuarios o roles) tienen permisos para acceder a un recurso. Las ACL son similares a las políticas basadas en recursos, aunque no utilizan el formato de documento de políticas JSON.

Amazon S3 y Amazon VPC son ejemplos de servicios que admiten las ACL. AWS WAF Para obtener más información sobre las ACL, consulte [Información general de Lista de control de acceso \(ACL\)](https://docs.aws.amazon.com/AmazonS3/latest/dev/acl-overview.html) en la Guía para desarrolladores de Amazon Simple Storage Service.

### Otros tipos de políticas

AWS admite tipos de políticas adicionales y menos comunes. Estos tipos de políticas pueden establecer el máximo de permisos que los tipos de políticas más frecuentes le conceden.

- Límites de permisos: un límite de permisos es una característica avanzada que le permite establecer los permisos máximos que una política basada en identidad puede conceder a una entidad de IAM (usuario o rol de IAM). Puede establecer un límite de permisos para una entidad. Los permisos resultantes son la intersección de las políticas basadas en la identidad de la entidad y los límites de permisos. Las políticas basadas en recursos que especifique el usuario o rol en el campo Principal no estarán restringidas por el límite de permisos. Una denegación explícita en cualquiera de estas políticas anulará el permiso. Para obtener más información sobre los límites de los permisos, consulte [Límites de permisos para las entidades de IAM](https://docs.aws.amazon.com/IAM/latest/UserGuide/access_policies_boundaries.html) en la Guía del usuario de IAM.
- Políticas de control de servicios (SCP): las SCP son políticas de JSON que especifican los permisos máximos para una organización o unidad organizativa (OU). AWS Organizations AWS Organizations es un servicio para agrupar y gestionar de forma centralizada varios de los Cuentas de AWS que son propiedad de su empresa. Si habilita todas las características en una organización, entonces podrá aplicar políticas de control de servicio (SCP) a una o a todas sus cuentas. El SCP limita los permisos de las entidades en las cuentas de los miembros, incluidas las de cada una. Usuario raíz de la cuenta de AWS Para más información sobre Organizations y las SCP, consulte [Funcionamiento de las SCP](https://docs.aws.amazon.com/organizations/latest/userguide/orgs_manage_policies_about-scps.html) en la Guía del usuario de AWS Organizations .
- Políticas de sesión: las políticas de sesión son políticas avanzadas que se pasan como parámetro cuando se crea una sesión temporal mediante programación para un rol o un usuario federado. Los permisos de la sesión resultantes son la intersección de las políticas basadas en identidades del rol y las políticas de la sesión. Los permisos también pueden proceder de una política en función de recursos. Una denegación explícita en cualquiera de estas políticas anulará el permiso. Para más información, consulte [Políticas de sesión](https://docs.aws.amazon.com/IAM/latest/UserGuide/access_policies.html#policies_session) en la Guía del usuario de IAM.

### Varios tipos de políticas

Cuando se aplican varios tipos de políticas a una solicitud, los permisos resultantes son más complicados de entender. Para saber cómo AWS determinar si se debe permitir una solicitud cuando se trata de varios tipos de políticas, consulte la [lógica de evaluación de políticas](https://docs.aws.amazon.com/IAM/latest/UserGuide/reference_policies_evaluation-logic.html) en la Guía del usuario de IAM.

## <span id="page-349-0"></span>Cómo funciona Amazon FSx para Windows File Server con IAM

Antes de utilizar IAM para administrar el acceso a Amazon FSx, obtenga información sobre qué características de IAM se encuentran disponibles con Amazon FSx.

Funciones de IAM que puede utilizar con Amazon FSx para Windows File Server

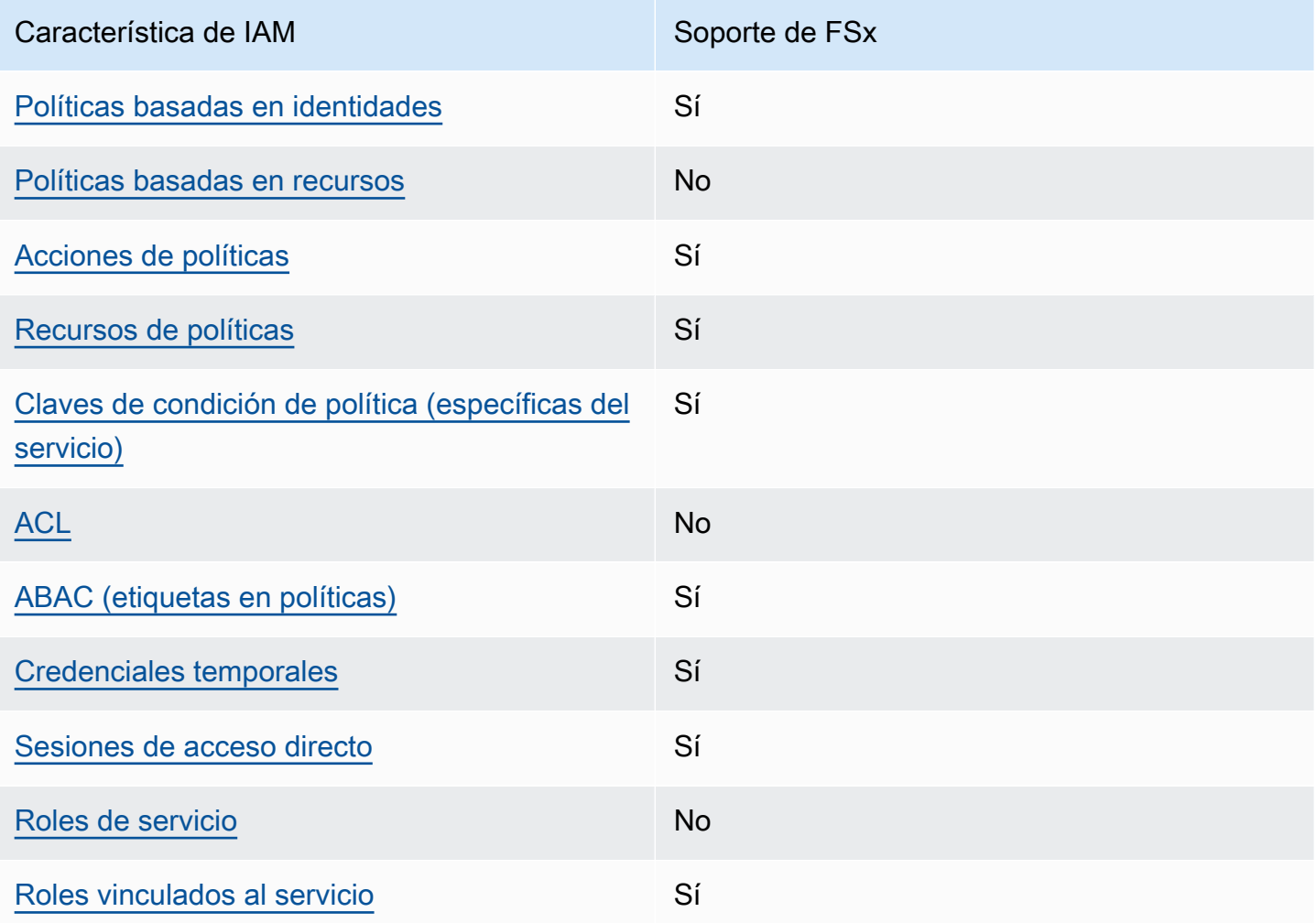

Para obtener una visión general de cómo funcionan FSx y otros AWS servicios con la mayoría de las funciones de IAM, consulte los [AWS servicios que funcionan con IAM en la Guía del usuario de IAM](https://docs.aws.amazon.com/IAM/latest/UserGuide/reference_aws-services-that-work-with-iam.html).

### <span id="page-350-0"></span>Políticas basadas en identidades para FSx

Compatibilidad con las políticas basadas en identidades Sí

Las políticas basadas en identidad son documentos de políticas de permisos JSON que puede asociar a una identidad, como un usuario de IAM, un grupo de usuarios o un rol. Estas políticas controlan qué acciones pueden realizar los usuarios y los roles, en qué recursos y en qué condiciones. Para obtener más información sobre cómo crear una política basada en identidad, consulte [Creación de políticas de IAM](https://docs.aws.amazon.com/IAM/latest/UserGuide/access_policies_create.html) en la Guía del usuario de IAM.

Con las políticas basadas en identidades de IAM, puede especificar las acciones y los recursos permitidos o denegados, así como las condiciones en las que se permiten o deniegan las acciones. No es posible especificar la entidad principal en una política basada en identidad porque se aplica al usuario o rol al que está adjunto. Para más información sobre los elementos que puede utilizar en una política de JSON, consulte [Referencia de los elementos de las políticas de JSON de IAM](https://docs.aws.amazon.com/IAM/latest/UserGuide/reference_policies_elements.html) en la Guía del usuario de IAM.

Ejemplos de políticas basadas en identidades para FSx

Para ver ejemplos de políticas basadas en identidad de Amazon FSx, consulte [Ejemplos de políticas](#page-356-0)  [basadas en identidades de Amazon FSx para Windows File Server.](#page-356-0)

<span id="page-350-1"></span>Políticas basadas en recursos dentro de FSx

Compatibilidad con las políticas basadas en recursos No

Las políticas basadas en recursos son documentos de políticas JSON que se asocian a un recurso. Ejemplos de políticas basadas en recursos son las políticas de confianza de roles de IAM y las políticas de bucket de Amazon S3. En los servicios que admiten políticas basadas en recursos, los administradores de servicios pueden utilizarlos para controlar el acceso a un recurso específico. Para el recurso al que se asocia la política, la política define qué acciones puede realizar una entidad principal especificada en ese recurso y en qué condiciones. Debe [especificar una entidad principal](https://docs.aws.amazon.com/IAM/latest/UserGuide/reference_policies_elements_principal.html) en una política en función de recursos. Los principales pueden incluir cuentas, usuarios, roles, usuarios federados o. Servicios de AWS

Para habilitar el acceso entre cuentas, puede especificar toda una cuenta o entidades de IAM de otra cuenta como la entidad principal de una política en función de recursos. Añadir a una política en función de recursos una entidad principal entre cuentas es solo una parte del establecimiento de una relación de confianza. Cuando el principal y el recurso son diferentes Cuentas de AWS, el administrador de IAM de la cuenta de confianza también debe conceder a la entidad principal (usuario o rol) permiso para acceder al recurso. Para conceder el permiso, adjunte la entidad a una política basada en identidad. Sin embargo, si la política en función de recursos concede el acceso a una entidad principal de la misma cuenta, no es necesaria una política basada en identidad adicional. Para más información, consulte [Cómo los roles de IAM difieren de las políticas basadas en recursos](https://docs.aws.amazon.com/IAM/latest/UserGuide/id_roles_compare-resource-policies.html) en la Guía del usuario de IAM.

<span id="page-351-0"></span>Acciones de política para FSx

Admite acciones de políticas sobre a substitution of the Sí

Los administradores pueden usar las políticas de AWS JSON para especificar quién tiene acceso a qué. Es decir, qué entidad principal puede realizar acciones en qué recursos y en qué condiciones.

El elemento Action de una política JSON describe las acciones que puede utilizar para conceder o denegar el acceso en una política. Las acciones políticas suelen tener el mismo nombre que la operación de AWS API asociada. Hay algunas excepciones, como acciones de solo permiso que no tienen una operación de API coincidente. También hay algunas operaciones que requieren varias acciones en una política. Estas acciones adicionales se denominan acciones dependientes.

Incluya acciones en una política para conceder permisos y así llevar a cabo la operación asociada.

Para ver una lista de las acciones de FSx, consulte [Acciones definidas por Amazon FSx para](https://docs.aws.amazon.com/service-authorization/latest/reference/list_your_service.html#your_service-actions-as-permissions) [Windows File Server](https://docs.aws.amazon.com/service-authorization/latest/reference/list_your_service.html#your_service-actions-as-permissions) en la Referencia de autorizaciones de servicio.

Las acciones de políticas de FSx utilizan el siguiente prefijo antes de la acción:

fsx

Para especificar varias acciones en una única instrucción, sepárelas con comas.

"Action": [

Cómo funciona Amazon FSx para Windows File Server con IAM 340

```
 "fsx:action1", 
      "fsx:action2" 
 ]
```
Para ver ejemplos de políticas basadas en identidad de Amazon FSx, consulte [Ejemplos de políticas](#page-356-0)  [basadas en identidades de Amazon FSx para Windows File Server.](#page-356-0)

<span id="page-352-0"></span>Recursos de políticas de FSx

Admite recursos de políticas sobre a substitution of the Sí

Los administradores pueden usar las políticas de AWS JSON para especificar quién tiene acceso a qué. Es decir, qué entidad principal puede realizar acciones en qué recursos y en qué condiciones.

El elemento Resource de la política JSON especifica el objeto u objetos a los que se aplica la acción. Las instrucciones deben contener un elemento Resource o NotResource. Como práctica recomendada, especifique un recurso utilizando el [Nombre de recurso de Amazon \(ARN\).](https://docs.aws.amazon.com/general/latest/gr/aws-arns-and-namespaces.html) Puede hacerlo para acciones que admitan un tipo de recurso específico, conocido como permisos de nivel de recurso.

Para las acciones que no admiten permisos de nivel de recurso, como las operaciones de descripción, utilice un carácter comodín (\*) para indicar que la instrucción se aplica a todos los recursos.

"Resource": "\*"

Para ver una lista de tipos de recursos y sus ARN, consulte [Tipos de recurso definidos por Amazon](https://docs.aws.amazon.com/service-authorization/latest/reference/list_your_service.html#your_service-resources-for-iam-policies)  [FSx para Windows File Server](https://docs.aws.amazon.com/service-authorization/latest/reference/list_your_service.html#your_service-resources-for-iam-policies) en la Referencia de autorizaciones de servicio. Para obtener información acerca de las acciones con las que puede especificar el ARN de cada recurso, consulte [Acciones definidas por Amazon FSx para Windows File Server](https://docs.aws.amazon.com/service-authorization/latest/reference/list_your_service.html#your_service-actions-as-permissions).

Para ver ejemplos de políticas basadas en identidad de Amazon FSx, consulte [Ejemplos de políticas](#page-356-0)  [basadas en identidades de Amazon FSx para Windows File Server.](#page-356-0)

### <span id="page-353-0"></span>Claves de condición de política para FSx

Admite claves de condición de políticas específicas del servicio

Sí

Los administradores pueden usar las políticas de AWS JSON para especificar quién tiene acceso a qué. Es decir, qué entidad principal puede realizar acciones en qué recursos y en qué condiciones.

El elemento Condition (o bloque de Condition) permite especificar condiciones en las que entra en vigor una instrucción. El elemento Condition es opcional. Puede crear expresiones condicionales que utilicen [operadores de condición](https://docs.aws.amazon.com/IAM/latest/UserGuide/reference_policies_elements_condition_operators.html), tales como igual o menor que, para que la condición de la política coincida con los valores de la solicitud.

Si especifica varios elementos de Condition en una instrucción o varias claves en un único elemento de Condition, AWS las evalúa mediante una operación lógica AND. Si especifica varios valores para una única clave de condición, AWS evalúa la condición mediante una OR operación lógica. Se deben cumplir todas las condiciones antes de que se concedan los permisos de la instrucción.

También puede utilizar variables de marcador de posición al especificar condiciones. Por ejemplo, puede conceder un permiso de usuario de IAM para acceder a un recurso solo si está etiquetado con su nombre de usuario de IAM. Para más información, consulte [Elementos de la política de IAM:](https://docs.aws.amazon.com/IAM/latest/UserGuide/reference_policies_variables.html)  [variables y etiquetas](https://docs.aws.amazon.com/IAM/latest/UserGuide/reference_policies_variables.html) en la Guía del usuario de IAM.

AWS admite claves de condición globales y claves de condición específicas del servicio. Para ver todas las claves de condición AWS globales, consulte las claves de [contexto de condición AWS](https://docs.aws.amazon.com/IAM/latest/UserGuide/reference_policies_condition-keys.html)  [globales en la Guía](https://docs.aws.amazon.com/IAM/latest/UserGuide/reference_policies_condition-keys.html) del usuario de IAM.

Para ver una lista de las claves de condición de FSx, consulte [Claves de condición para Amazon](https://docs.aws.amazon.com/service-authorization/latest/reference/list_your_service.html#your_service-policy-keys)  [FSx para Windows File Server](https://docs.aws.amazon.com/service-authorization/latest/reference/list_your_service.html#your_service-policy-keys) en la Referencia de autorizaciones de servicio. Para obtener más información acerca de las acciones y los recursos con los que puede utilizar una clave de condición, consulte [Acciones definidas por Amazon FSx para Windows File Server](https://docs.aws.amazon.com/service-authorization/latest/reference/list_your_service.html#your_service-actions-as-permissions).

Para ver ejemplos de políticas basadas en identidad de Amazon FSx, consulte [Ejemplos de políticas](#page-356-0)  [basadas en identidades de Amazon FSx para Windows File Server.](#page-356-0)

### <span id="page-354-0"></span>ACL en FSx

Admite las ACL No

Las listas de control de acceso (ACL) controlan qué entidades principales (miembros de cuentas, usuarios o roles) tienen permisos para acceder a un recurso. Las ACL son similares a las políticas basadas en recursos, aunque no utilizan el formato de documento de políticas JSON.

<span id="page-354-1"></span>ABAC con FSx

Admite ABAC (etiquetas en las políticas) Sí

El control de acceso basado en atributos (ABAC) es una estrategia de autorización que define permisos en función de atributos. En AWS, estos atributos se denominan etiquetas. Puede adjuntar etiquetas a las entidades de IAM (usuarios o roles) y a muchos AWS recursos. El etiquetado de entidades y recursos es el primer paso de ABAC. A continuación, designa las políticas de ABAC para permitir operaciones cuando la etiqueta de la entidad principal coincida con la etiqueta del recurso al que se intenta acceder.

ABAC es útil en entornos que crecen con rapidez y ayuda en situaciones en las que la administración de las políticas resulta engorrosa.

Para controlar el acceso en función de etiquetas, debe proporcionar información de las etiquetas en el [elemento de condición](https://docs.aws.amazon.com/IAM/latest/UserGuide/reference_policies_elements_condition.html) de una política utilizando las claves de condición aws:ResourceTag/*key-name*, aws:RequestTag/*key-name* o aws:TagKeys.

Si un servicio admite las tres claves de condición para cada tipo de recurso, el valor es Sí para el servicio. Si un servicio admite las tres claves de condición solo para algunos tipos de recursos, el valor es Parcial.

Para obtener más información sobre ABAC, consulte [¿Qué es ABAC?](https://docs.aws.amazon.com/IAM/latest/UserGuide/introduction_attribute-based-access-control.html) en la Guía del usuario de IAM. Para ver un tutorial con los pasos para configurar ABAC, consulte [Uso del control de acceso basado](https://docs.aws.amazon.com/IAM/latest/UserGuide/tutorial_attribute-based-access-control.html) [en atributos \(ABAC\)](https://docs.aws.amazon.com/IAM/latest/UserGuide/tutorial_attribute-based-access-control.html) en la Guía del usuario de IAM.

### <span id="page-355-0"></span>Uso de credenciales temporales con FSx

Compatible con el uso de credenciales temporales

Sí

Algunas Servicios de AWS no funcionan cuando inicias sesión con credenciales temporales. Para obtener información adicional, incluida información sobre cuáles Servicios de AWS funcionan con credenciales temporales, consulta Cómo [Servicios de AWS funcionan con IAM](https://docs.aws.amazon.com/IAM/latest/UserGuide/reference_aws-services-that-work-with-iam.html) en la Guía del usuario de IAM.

Utiliza credenciales temporales si inicia sesión en ellas AWS Management Console mediante cualquier método excepto un nombre de usuario y una contraseña. Por ejemplo, cuando accedes AWS mediante el enlace de inicio de sesión único (SSO) de tu empresa, ese proceso crea automáticamente credenciales temporales. También crea credenciales temporales de forma automática cuando inicia sesión en la consola como usuario y luego cambia de rol. Para más información sobrel cambio de roles, consulte [Cambio a un rol \(consola\)](https://docs.aws.amazon.com/IAM/latest/UserGuide/id_roles_use_switch-role-console.html) en la Guía del usuario de IAM.

Puedes crear credenciales temporales manualmente mediante la AWS CLI API o. AWS A continuación, puede utilizar esas credenciales temporales para acceder AWS. AWS recomienda generar credenciales temporales de forma dinámica en lugar de utilizar claves de acceso a largo plazo. Para más información, consulte [Credenciales de seguridad temporales en IAM](https://docs.aws.amazon.com/IAM/latest/UserGuide/id_credentials_temp.html).

<span id="page-355-1"></span>Sesiones de acceso directo para FSx

Admite Forward access sessions (FAS) Sí

Cuando utiliza un usuario o un rol de IAM para realizar acciones en él AWS, se le considera director. Cuando utiliza algunos servicios, es posible que realice una acción que desencadene otra acción en un servicio diferente. FAS utiliza los permisos del principal que llama y los que solicita Servicio de AWS para realizar solicitudes a los servicios descendentes. Servicio de AWS Las solicitudes de FAS solo se realizan cuando un servicio recibe una solicitud que requiere interacciones con otros Servicios de AWS recursos para completarse. En este caso, debe tener permisos para realizar ambas acciones. Para obtener información sobre las políticas a la hora de realizar solicitudes de FAS, consulte [Reenviar sesiones de acceso.](https://docs.aws.amazon.com/IAM/latest/UserGuide/access_forward_access_sessions.html)

### <span id="page-356-1"></span>Roles de servicio de FSx

Compatible con funciones de servicio No

Un rol de servicio es un [rol de IAM](https://docs.aws.amazon.com/IAM/latest/UserGuide/id_roles.html) que asume un servicio para realizar acciones en su nombre. Un administrador de IAM puede crear, modificar y eliminar un rol de servicio desde IAM. Para más información, consulte [Creación de un rol para delegar permisos a un Servicio de AWS](https://docs.aws.amazon.com/IAM/latest/UserGuide/id_roles_create_for-service.html) en la Guía del usuario de IAM.

### **A** Warning

Cambiar los permisos de un rol de servicio podría interrumpir la funcionalidad de FSx. Edite los roles de servicio solo cuando FSx brinde una orientación para hacerlo.

<span id="page-356-2"></span>Roles vinculados a servicios de FSx

Compatible con roles vinculados al servicio Sí

Un rol vinculado a un servicio es un tipo de rol de servicio que está vinculado a un. Servicio de AWS El servicio puede asumir el rol para realizar una acción en su nombre. Los roles vinculados al servicio aparecen en usted Cuenta de AWS y son propiedad del servicio. Un administrador de IAM puede ver, pero no editar, los permisos de los roles vinculados a servicios.

Para obtener más información sobre cómo crear o administrar roles vinculados a servicios de Amazon FSx, consulte [Uso de roles vinculados a servicios para Amazon FSx.](#page-381-0)

## <span id="page-356-0"></span>Ejemplos de políticas basadas en identidades de Amazon FSx para Windows File Server

De forma predeterminada, los usuarios y roles no tienen permiso para crear ni modificar los recursos de Amazon FSx. Tampoco pueden realizar tareas mediante la AWS Management Console, AWS Command Line Interface (AWS CLI) o AWS la API. Un administrador de IAM puede crear políticas de IAM para conceder permisos a los usuarios para realizar acciones en los recursos que necesitan. A continuación, el administrador puede agregar las políticas de IAM a los roles y los usuarios pueden asumirlos.

Para obtener información acerca de cómo crear una política basada en identidades de IAM mediante el uso de estos documentos de políticas JSON de ejemplo, consulte [Creación de políticas de IAM](https://docs.aws.amazon.com/IAM/latest/UserGuide/access_policies_create-console.html) en la Guía del usuario de IAM.

Para obtener más información sobre las acciones y los tipos de recursos definidos por FSx, incluido el formato de los ARN para cada tipo de recurso, consulte [Acciones, recursos y claves de condición](https://docs.aws.amazon.com/service-authorization/latest/reference/list_your_service.html)  [de Amazon FSx para Windows File Server](https://docs.aws.amazon.com/service-authorization/latest/reference/list_your_service.html) en la Referencia de autorizaciones de servicio.

Temas

- [Prácticas recomendadas sobre las políticas](#page-357-0)
- [Con la consola de FSx](#page-358-0)
- [Cómo permitir a los usuarios consultar sus propios permisos](#page-358-1)

### <span id="page-357-0"></span>Prácticas recomendadas sobre las políticas

Las políticas basadas en identidad determinan si alguien puede crear, eliminar o acceder a los recursos de Amazon FSx de la cuenta. Estas acciones pueden generar costes adicionales para su Cuenta de AWS. Siga estas directrices y recomendaciones al crear o editar políticas basadas en identidades:

- Comience con las políticas AWS administradas y avance hacia los permisos con privilegios mínimos: para empezar a conceder permisos a sus usuarios y cargas de trabajo, utilice las políticas AWS administradas que otorgan permisos para muchos casos de uso comunes. Están disponibles en su. Cuenta de AWS Le recomendamos que reduzca aún más los permisos definiendo políticas administradas por el AWS cliente que sean específicas para sus casos de uso. Con el fin de obtener más información, consulte las [políticas administradas por AWS](https://docs.aws.amazon.com/IAM/latest/UserGuide/access_policies_managed-vs-inline.html#aws-managed-policies) o las [políticas](https://docs.aws.amazon.com/IAM/latest/UserGuide/access_policies_job-functions.html) [administradas por AWS para funciones de trabajo](https://docs.aws.amazon.com/IAM/latest/UserGuide/access_policies_job-functions.html) en la Guía del usuario de IAM.
- Aplique permisos de privilegio mínimo: cuando establezca permisos con políticas de IAM, conceda solo los permisos necesarios para realizar una tarea. Para ello, debe definir las acciones que se pueden llevar a cabo en determinados recursos en condiciones específicas, también conocidos como permisos de privilegios mínimos. Con el fin de obtener más información sobre el uso de IAM para aplicar permisos, consulte [Políticas y permisos en IAM](https://docs.aws.amazon.com/IAM/latest/UserGuide/access_policies.html) en la Guía del usuario de IAM.
- Utilice condiciones en las políticas de IAM para restringir aún más el acceso: puede agregar una condición a sus políticas para limitar el acceso a las acciones y los recursos. Por ejemplo, puede escribir una condición de políticas para especificar que todas las solicitudes deben enviarse utilizando SSL. También puedes usar condiciones para conceder el acceso a las acciones del servicio si se utilizan a través de una acción específica Servicio de AWS, por ejemplo AWS

CloudFormation. Para más información, consulte [Elementos de política JSON de IAM: condición](https://docs.aws.amazon.com/IAM/latest/UserGuide/reference_policies_elements_condition.html) en la Guía del usuario de IAM.

- Utilice el analizador de acceso de IAM para validar las políticas de IAM con el fin de garantizar la seguridad y funcionalidad de los permisos: el analizador de acceso de IAM valida políticas nuevas y existentes para que respeten el lenguaje (JSON) de las políticas de IAM y las prácticas recomendadas de IAM. El analizador de acceso de IAM proporciona más de 100 verificaciones de políticas y recomendaciones procesables para ayudar a crear políticas seguras y funcionales. Para más información, consulte [Política de validación de Analizador de acceso de IAM](https://docs.aws.amazon.com/IAM/latest/UserGuide/access-analyzer-policy-validation.html) en la Guía de usuario de IAM.
- Requerir autenticación multifactor (MFA): si tiene un escenario que requiere usuarios de IAM o un usuario raíz en Cuenta de AWS su cuenta, active la MFA para mayor seguridad. Para solicitar la MFA cuando se invocan las operaciones de la API, agregue las condiciones de la MFA a sus políticas. Para más información, consulte [Configuración del acceso a una API protegido por MFA](https://docs.aws.amazon.com/IAM/latest/UserGuide/id_credentials_mfa_configure-api-require.html) en la Guía de usuario de IAM.

Para obtener más información sobre las prácticas recomendadas de IAM, consulte las [Prácticas](https://docs.aws.amazon.com/IAM/latest/UserGuide/best-practices.html)  [recomendadas de seguridad en IAM](https://docs.aws.amazon.com/IAM/latest/UserGuide/best-practices.html) en la Guía del usuario de IAM.

### <span id="page-358-0"></span>Con la consola de FSx

Para acceder a la consola de Amazon FSx para Windows File Server, debe tener un conjunto mínimo de permisos. Estos permisos deben permitirle enumerar y ver detalles sobre los recursos de Amazon FSx que tiene en su cuenta. Cuenta de AWS Si crea una política basada en identidades que sea más restrictiva que el mínimo de permisos necesarios, la consola no funcionará del modo esperado para las entidades (usuarios o roles) que tengan esa política.

No necesita conceder permisos mínimos de consola a los usuarios que solo realizan llamadas a la API AWS CLI o a la AWS API. En su lugar, permite acceso únicamente a las acciones que coincidan con la operación de API que intentan realizar.

Para garantizar que los usuarios y los roles puedan seguir utilizando la consola de FSx, adjunte también la política AmazonFSxConsoleReadOnlyAccess AWS gestionada de FSx a las entidades. Para más información, consulte [Adición de permisos a un usuario](https://docs.aws.amazon.com/IAM/latest/UserGuide/id_users_change-permissions.html#users_change_permissions-add-console) en la Guía del usuario de IAM:

### <span id="page-358-1"></span>Cómo permitir a los usuarios consultar sus propios permisos

En este ejemplo, se muestra cómo podría crear una política que permita a los usuarios de IAM ver las políticas administradas e insertadas que se asocian a la identidad de sus usuarios. Esta política incluye permisos para completar esta acción en la consola o mediante programación mediante la API o. AWS CLI AWS

```
{ 
     "Version": "2012-10-17", 
     "Statement": [ 
          { 
               "Sid": "ViewOwnUserInfo", 
               "Effect": "Allow", 
               "Action": [ 
                   "iam:GetUserPolicy", 
                   "iam:ListGroupsForUser", 
                   "iam:ListAttachedUserPolicies", 
                   "iam:ListUserPolicies", 
                   "iam:GetUser" 
              ], 
               "Resource": ["arn:aws:iam::*:user/${aws:username}"] 
          }, 
          { 
              "Sid": "NavigateInConsole", 
               "Effect": "Allow", 
               "Action": [ 
                   "iam:GetGroupPolicy", 
                   "iam:GetPolicyVersion", 
                   "iam:GetPolicy", 
                   "iam:ListAttachedGroupPolicies", 
                   "iam:ListGroupPolicies", 
                   "iam:ListPolicyVersions", 
                   "iam:ListPolicies", 
                   "iam:ListUsers" 
              ], 
               "Resource": "*" 
          } 
     ]
}
```
## AWS políticas gestionadas para Amazon FSx

Una política AWS administrada es una política independiente creada y administrada por. AWS AWS Las políticas administradas están diseñadas para proporcionar permisos para muchos casos de uso comunes, de modo que pueda empezar a asignar permisos a usuarios, grupos y funciones.

Ten en cuenta que es posible que las políticas AWS administradas no otorguen permisos con privilegios mínimos para tus casos de uso específicos, ya que están disponibles para que los usen todos los AWS clientes. Se recomienda definir [políticas administradas por el cliente](https://docs.aws.amazon.com/IAM/latest/UserGuide/access_policies_managed-vs-inline.html#customer-managed-policies) específicas para sus casos de uso a fin de reducir aún más los permisos.

No puedes cambiar los permisos definidos en AWS las políticas administradas. Si AWS actualiza los permisos definidos en una política AWS administrada, la actualización afecta a todas las identidades principales (usuarios, grupos y roles) a las que está asociada la política. AWS es más probable que actualice una política AWS administrada cuando Servicio de AWS se lance una nueva o cuando estén disponibles nuevas operaciones de API para los servicios existentes.

Para obtener más información, consulte [Políticas administradas por AWS](https://docs.aws.amazon.com/IAM/latest/UserGuide/access_policies_managed-vs-inline.html#aws-managed-policies) en la Guía del usuario de IAM.

### <span id="page-360-1"></span>AmazonF SxServiceRolePolicy

Permite a Amazon FSx gestionar los AWS recursos en su nombre. Consulte [Uso de roles vinculados](#page-381-0)  [a servicios para Amazon FSx](#page-381-0) para obtener más información.

### <span id="page-360-0"></span>AWS política gestionada: AmazonF SxDeleteServiceLinkedRoleAccess

No puede asociar AmazonFSxDeleteServiceLinkedRoleAccess a sus entidades IAM. Esta política está vinculada a un servicio, y se utiliza únicamente con un rol vinculado a un servicio de dicho servicio. No puede adjuntar, separar, modificar ni eliminar esta política. Para obtener más información, consulte [Uso de roles vinculados a servicios para Amazon FSx](#page-381-0).

Esta política concede permisos administrativos que permiten a Amazon FSx eliminar su función vinculada a servicios para el acceso a Amazon S3, que solo utiliza Amazon FSx para Lustre.

#### Detalles de los permisos

Esta política incluye permisos en iam que permiten a Amazon FSx ver, eliminar y ver el estado de eliminación de las funciones vinculadas al servicio FSx para el acceso a Amazon S3.

Para ver los permisos de esta política, consulta [AmazonF SxDeleteServiceLinkedRoleAccess](https://docs.aws.amazon.com/aws-managed-policy/latest/reference/FSxDeleteServiceLinkedRoleAccess.html) en la Guía de referencia de políticas AWS gestionadas.

### <span id="page-361-0"></span>AWS política gestionada: AmazonF SxFullAccess

Puede adjuntar AmazonF SxFullAccess a sus entidades de IAM. Amazon FSx también asocia esta política a un rol de servicio que permite a Amazon FSx realizar acciones en su nombre.

Proporciona acceso total a Amazon FSx y acceso a los servicios relacionados AWS .

Detalles de los permisos

Esta política incluye los siguientes permisos.

- fsx: permite que las entidades principales tengan acceso completo para realizar todas las acciones de Amazon FSx, excepto BypassSnaplockEnterpriseRetention.
- ds— Permite a los directores ver información sobre los AWS Directory Service directorios.
- ec2
	- Permite a los directores crear etiquetas en las condiciones especificadas.
	- Proporcionar una validación mejorada de los grupos de seguridad de todos los grupos de seguridad que se pueden usar con una VPC.
- iam: permite que las entidades principales creen un rol vinculado al servicio Amazon FSx en nombre del usuario. Esto es necesario para que Amazon FSx pueda gestionar AWS los recursos en nombre del usuario.
- logs: permite que las entidades principales creen grupos de registros, registren flujos y escriban eventos en los flujos de registro. Esto es necesario para que los usuarios puedan supervisar el acceso al sistema de archivos de FSx for Windows File Server enviando los registros de acceso de auditoría CloudWatch a Logs.
- firehose— Permite a los directores escribir registros en una Amazon Data Firehose. Esto es necesario para que los usuarios puedan supervisar el acceso al sistema de archivos de FSx for Windows File Server enviando registros de acceso de auditoría a Firehose.

Para ver los permisos de esta política, consulte [AmazonF SxFullAccess](https://docs.aws.amazon.com/aws-managed-policy/latest/reference/AmazonFSxFullAccess.html) en la Guía de referencia de políticas AWS administradas.

## <span id="page-362-1"></span>AWS política gestionada: AmazonF SxConsoleFullAccess

Puede adjuntar la política de AmazonFSxConsoleFullAccess a las identidades de IAM.

Esta política concede permisos administrativos que permiten el acceso total a Amazon FSx y a los AWS servicios relacionados a través del. AWS Management Console

Detalles de los permisos

Esta política incluye los siguientes permisos.

- fsx: permite a las entidades principales realizar todas las acciones en la consola de administración de Amazon FSx, excepto BypassSnaplockEnterpriseRetention.
- cloudwatch— Permite a los directores ver CloudWatch las alarmas y las métricas en la consola de administración de Amazon FSx.
- ds— Permite a los directores enumerar información sobre un directorio. AWS Directory Service
- $ec2$ 
	- Permite a los directores crear etiquetas en las tablas de enrutamiento, enumerar las interfaces de red, las tablas de enrutamiento, los grupos de seguridad, las subredes y la VPC asociada a un sistema de archivos Amazon FSx.
	- Proporcionar una validación mejorada de los grupos de seguridad de todos los grupos de seguridad que se pueden usar con una VPC.
- kms— Permite a los directores enumerar los alias de las claves. AWS Key Management Service
- s3: permite que las entidades principales creen listas de algunos o todos los objetos de un bucket de Amazon S3 (hasta 1000).
- iam: concede permiso para crear un rol de IAM que permite a un servicio de Amazon FSx realizar acciones en su nombre.

Para ver los permisos de esta política, consulta [AmazonF SxConsoleFullAccess](https://docs.aws.amazon.com/aws-managed-policy/latest/reference/AmazonFSxConsoleFullAccess.html) en la Guía de referencia de políticas AWS gestionadas.

### <span id="page-362-0"></span>AWS política gestionada: AmazonF SxConsoleReadOnlyAccess

Puede adjuntar la política de AmazonFSxConsoleReadOnlyAccess a las identidades de IAM.

Esta política concede permisos de solo lectura a Amazon FSx y a los AWS servicios relacionados para que los usuarios puedan ver información sobre estos servicios en. AWS Management Console

#### Detalles de los permisos

Esta política incluye los siguientes permisos.

- fsx: permite que las entidades principales vean información sobre los sistemas de archivos de Amazon FSx, incluidas todas las etiquetas, en la consola de administración de Amazon FSx.
- cloudwatch— Permite a los directores ver CloudWatch las alarmas y las métricas en la consola de administración de Amazon FSx.
- ds— Permite a los directores ver información sobre un AWS Directory Service directorio en la consola de administración de Amazon FSx.
- ec2
	- Permite a los directores ver las interfaces de red, los grupos de seguridad, las subredes y la VPC asociada a un sistema de archivos de Amazon FSx en la consola de administración de Amazon FSx.
	- Proporcionar una validación mejorada de los grupos de seguridad de todos los grupos de seguridad que se pueden usar con una VPC.
- kms— Permite a los directores ver los alias de AWS Key Management Service las claves en la consola de administración de Amazon FSx.
- log— Permite a los directores describir los grupos de CloudWatch registros de Amazon Logs asociados a la cuenta que realiza la solicitud. Esto es necesario para que las entidades principales puedan ver la configuración existente de auditoría de acceso a archivos para un sistema de archivos de FSx para Windows File Server.
- firehose— Permite a los directores describir los flujos de entrega de Amazon Data Firehose asociados a la cuenta que realiza la solicitud. Esto es necesario para que las entidades principales puedan ver la configuración existente de auditoría de acceso a archivos para un sistema de archivos de FSx para Windows File Server.

Para ver los permisos de esta política, consulte [AmazonF SxConsoleReadOnlyAccess](https://docs.aws.amazon.com/aws-managed-policy/latest/reference/AmazonFSxConsoleReadOnlyAccess.html) en la Guía de referencia de políticas AWS gestionadas.

#### <span id="page-363-0"></span>AWS política gestionada: AmazonF SxReadOnlyAccess

Puede adjuntar la política de AmazonFSxReadOnlyAccess a las identidades de IAM.

Esta política concede permisos que brindan acceso de solo lectura a Amazon FSx.

- fsx: permite que las entidades principales vean información sobre los sistemas de archivos de Amazon FSx, incluidas todas las etiquetas, en la consola de administración de Amazon FSx.
- ec2— Proporcionar una validación mejorada de los grupos de seguridad de todos los grupos de seguridad que se pueden usar con una VPC.

Para ver los permisos de esta política, consulte [AmazonF SxReadOnlyAccess](https://docs.aws.amazon.com/aws-managed-policy/latest/reference/AmazonFSxReadOnlyAccess.html) en la Guía de referencia de políticas AWS administradas.

### <span id="page-364-0"></span>Amazon FSx actualiza las políticas gestionadas AWS

Consulte los detalles sobre las actualizaciones de las políticas AWS gestionadas para Amazon FSx desde que este servicio comenzó a realizar el seguimiento de estos cambios. Para obtener alertas automáticas sobre cambios en esta página, suscríbase a la fuente RSS en la página [Historial del](#page-441-0)  [documento](#page-441-0) de Amazon FSx.

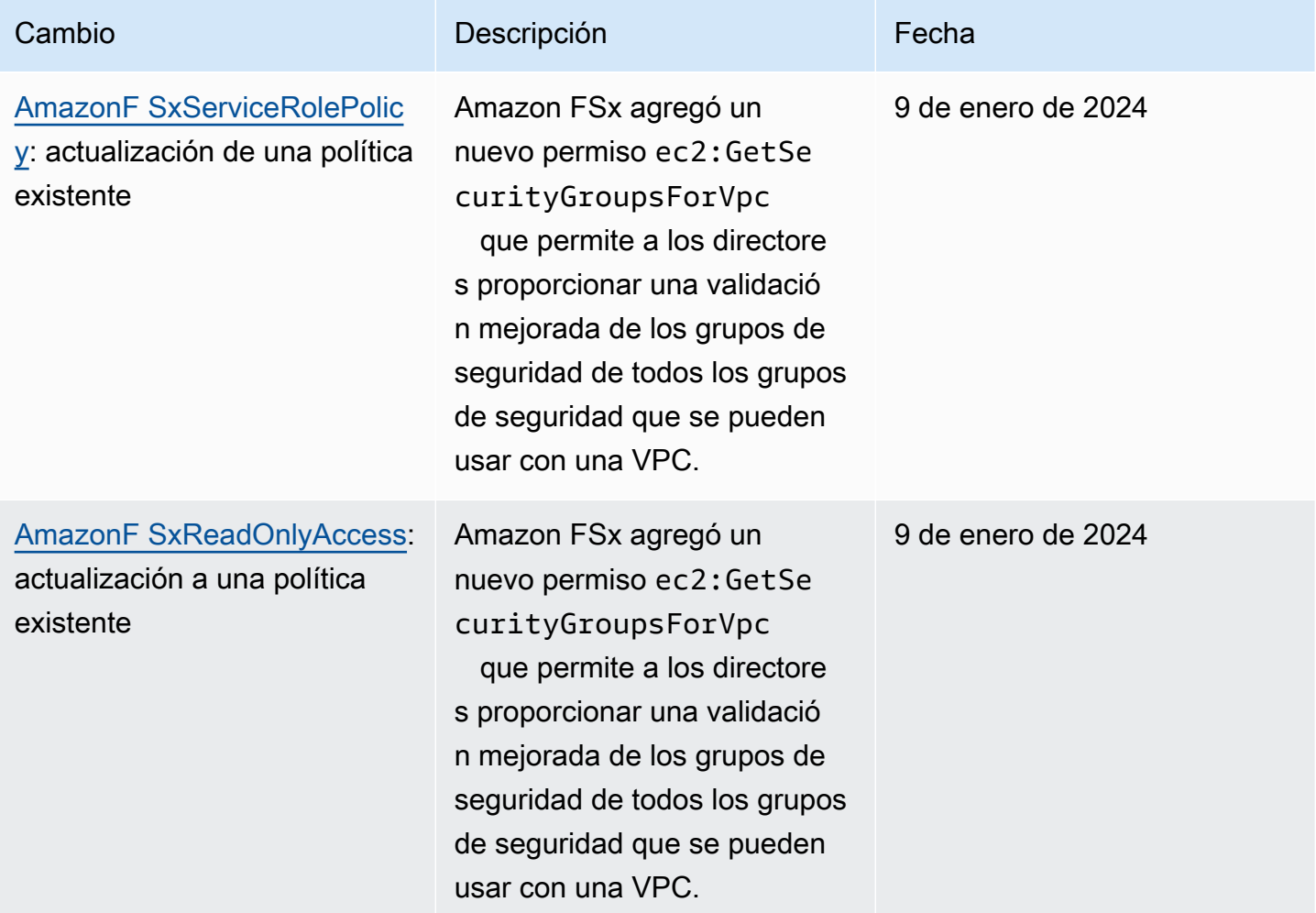

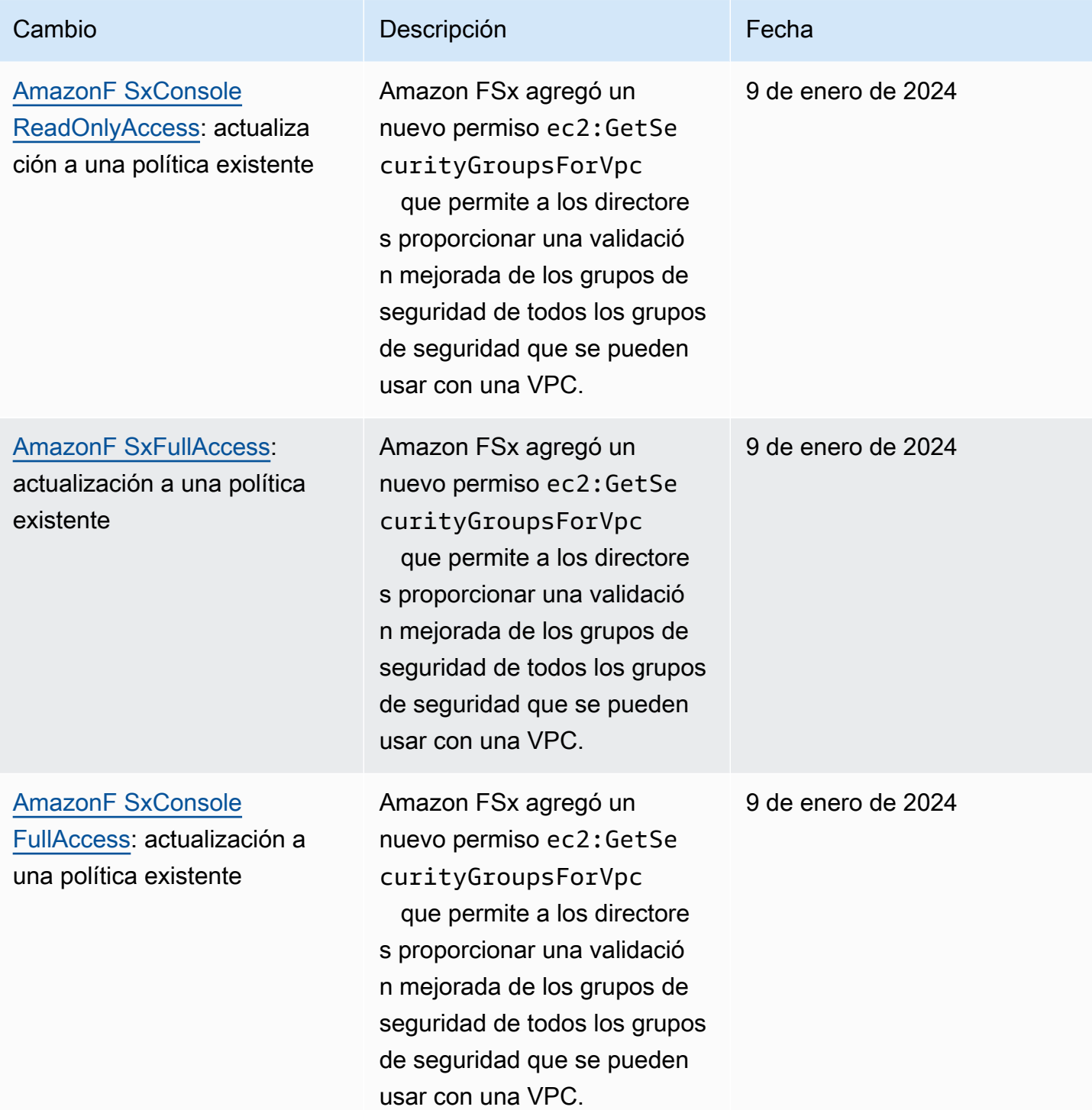

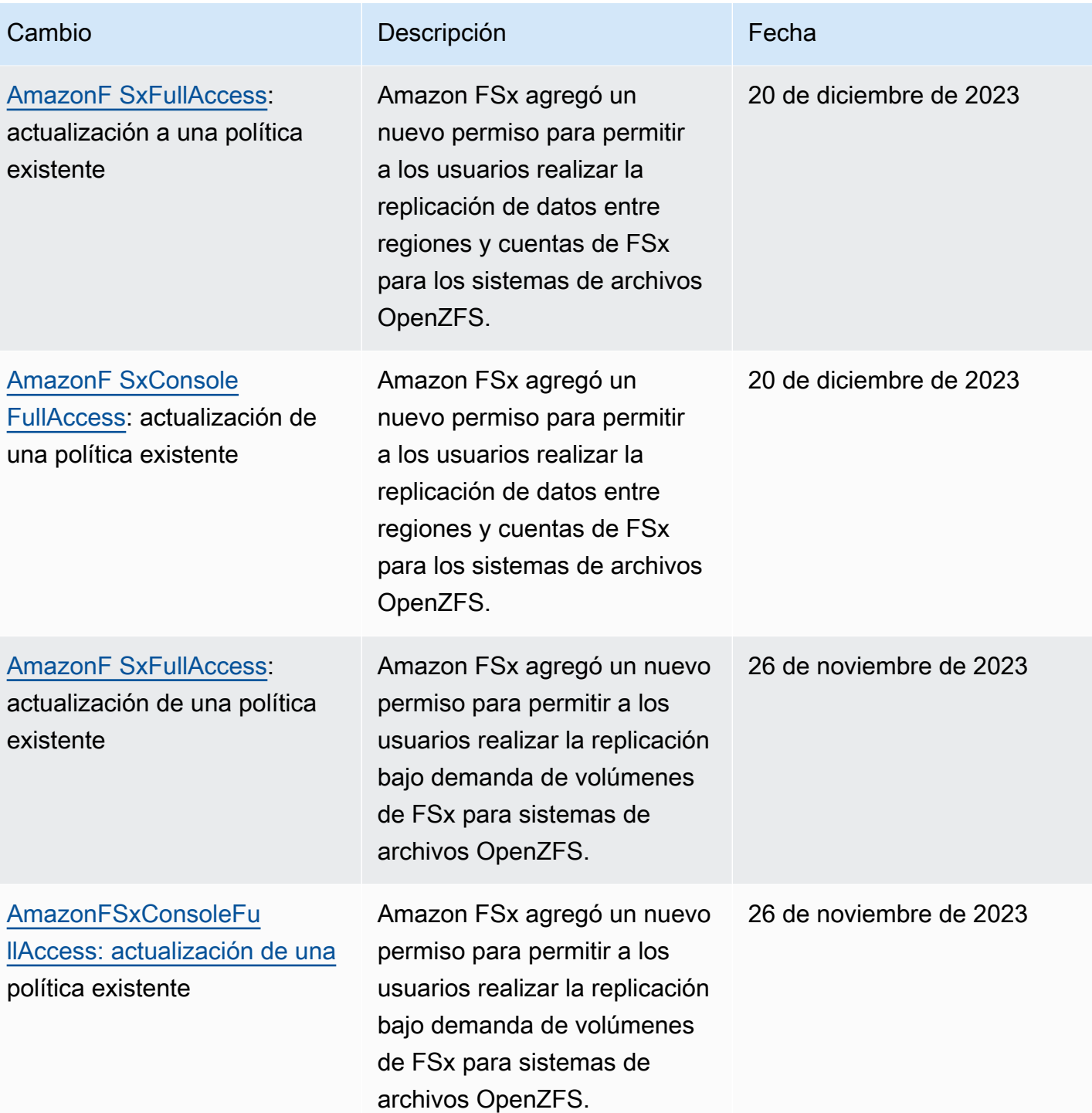

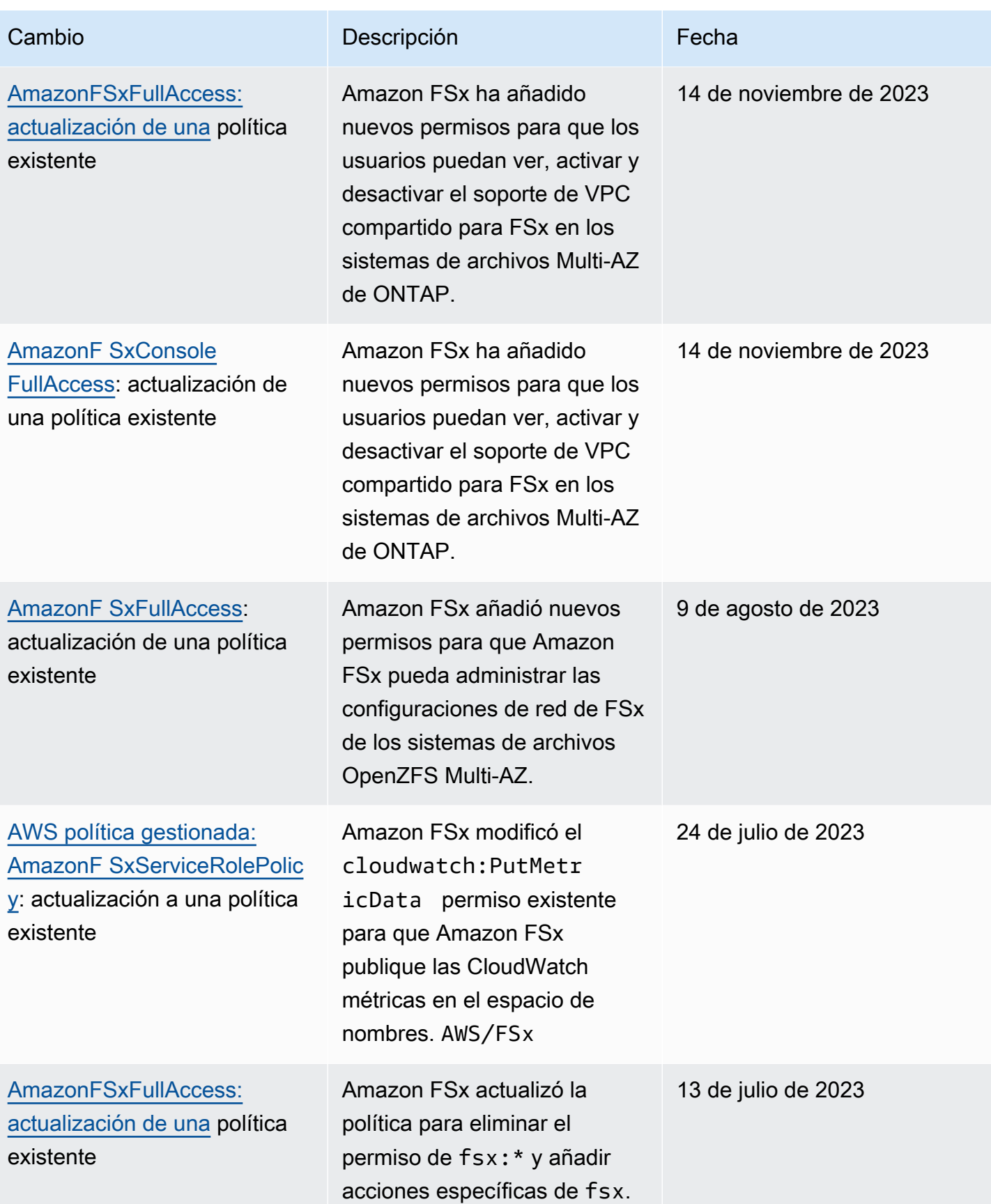

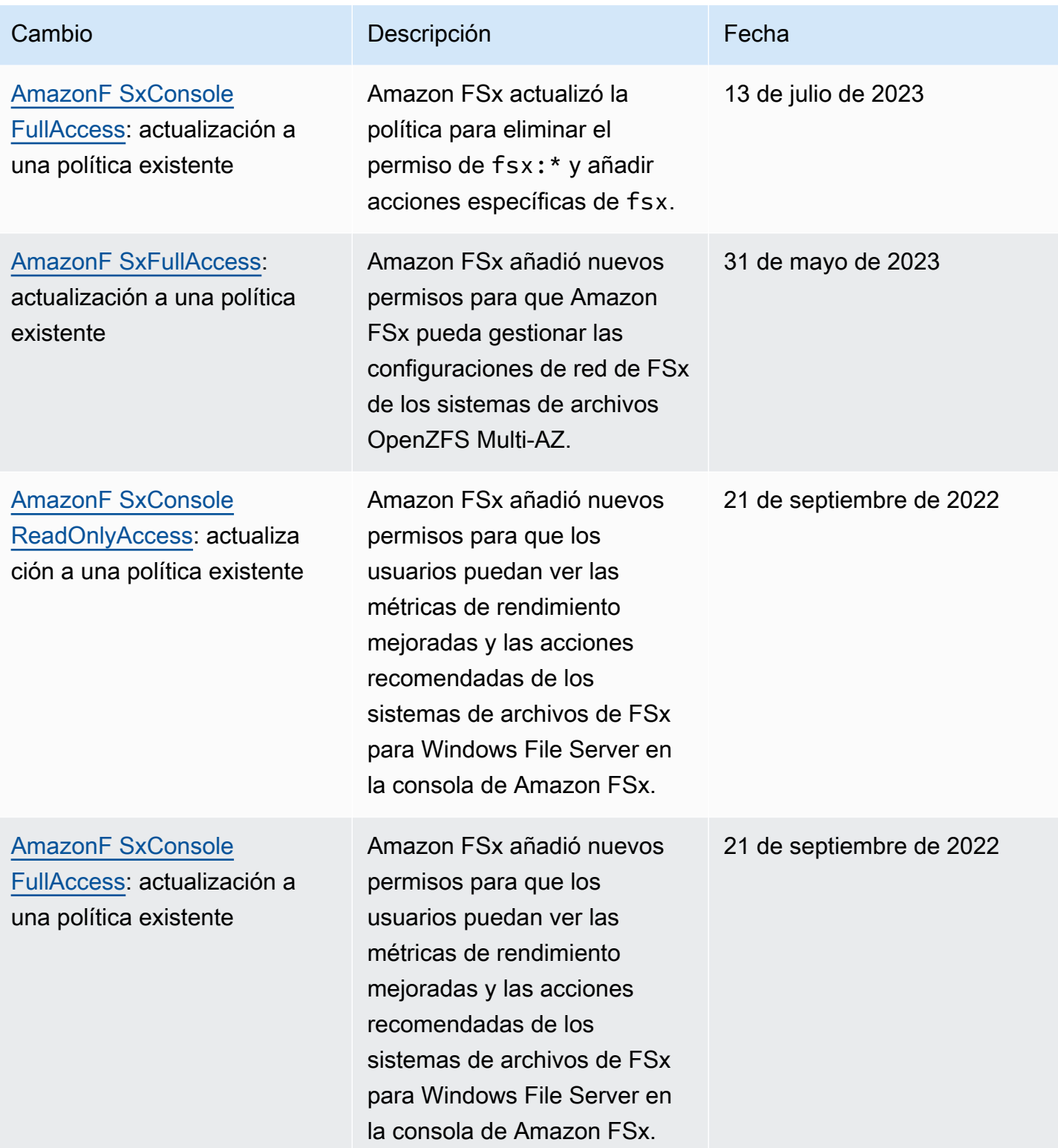

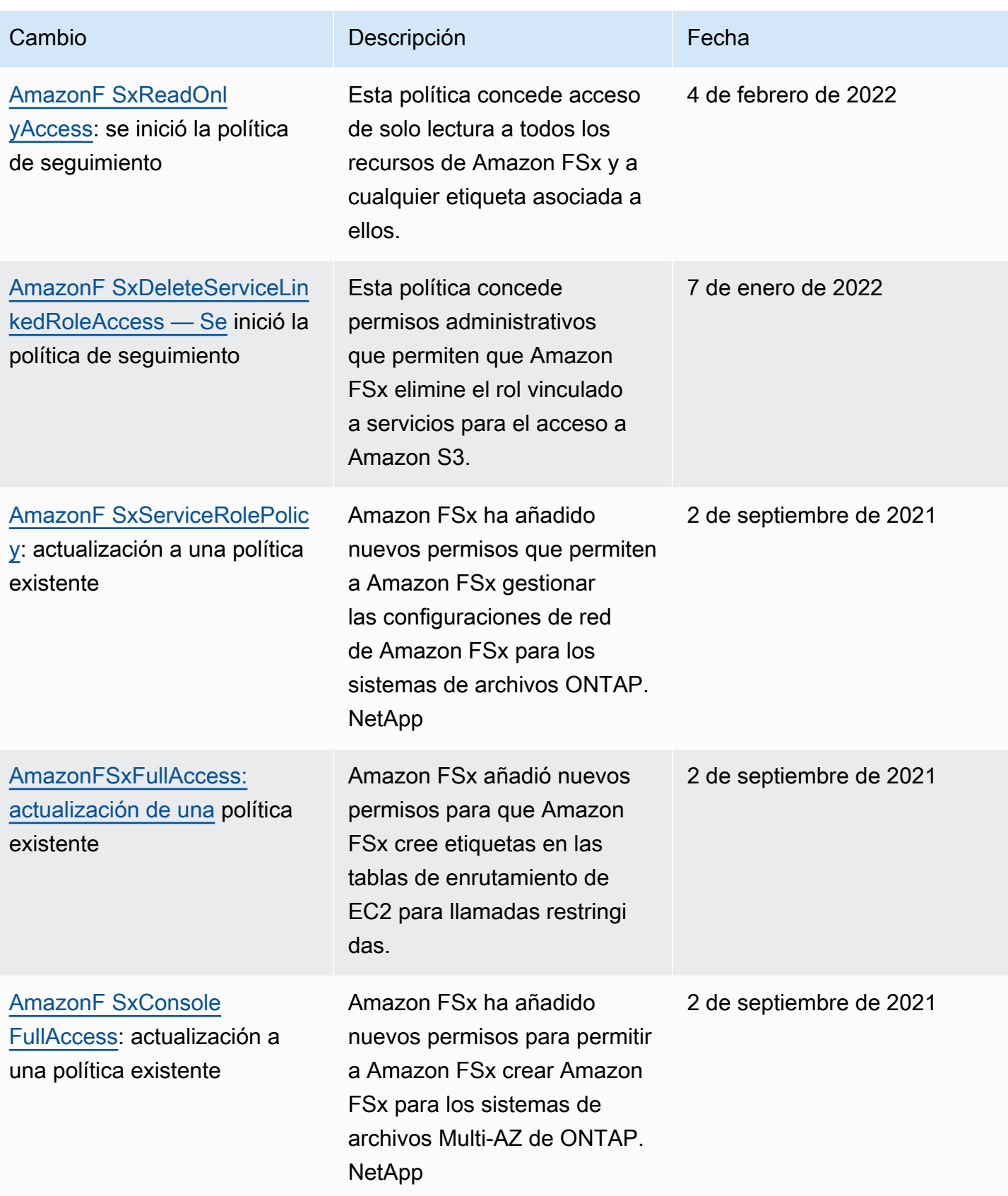

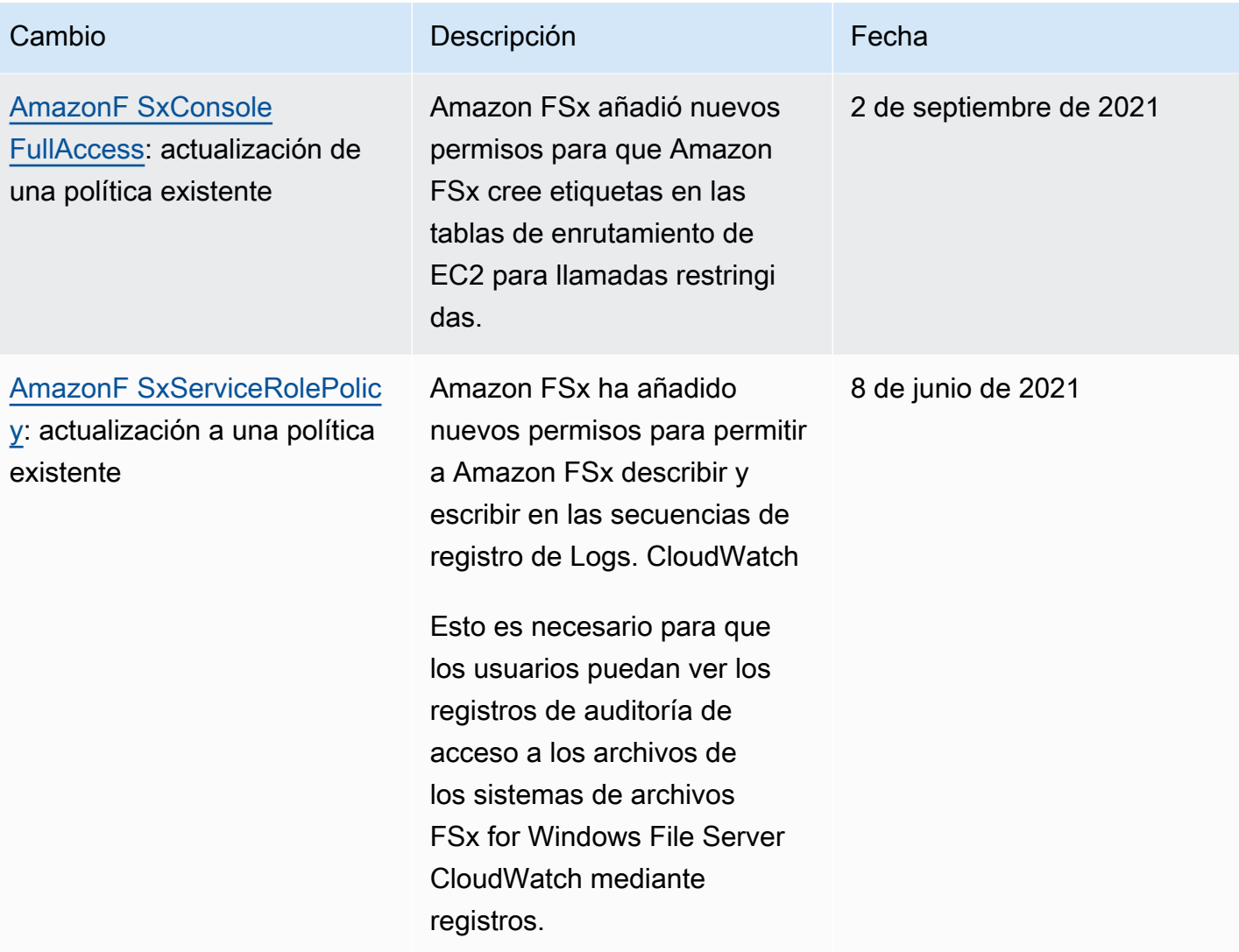

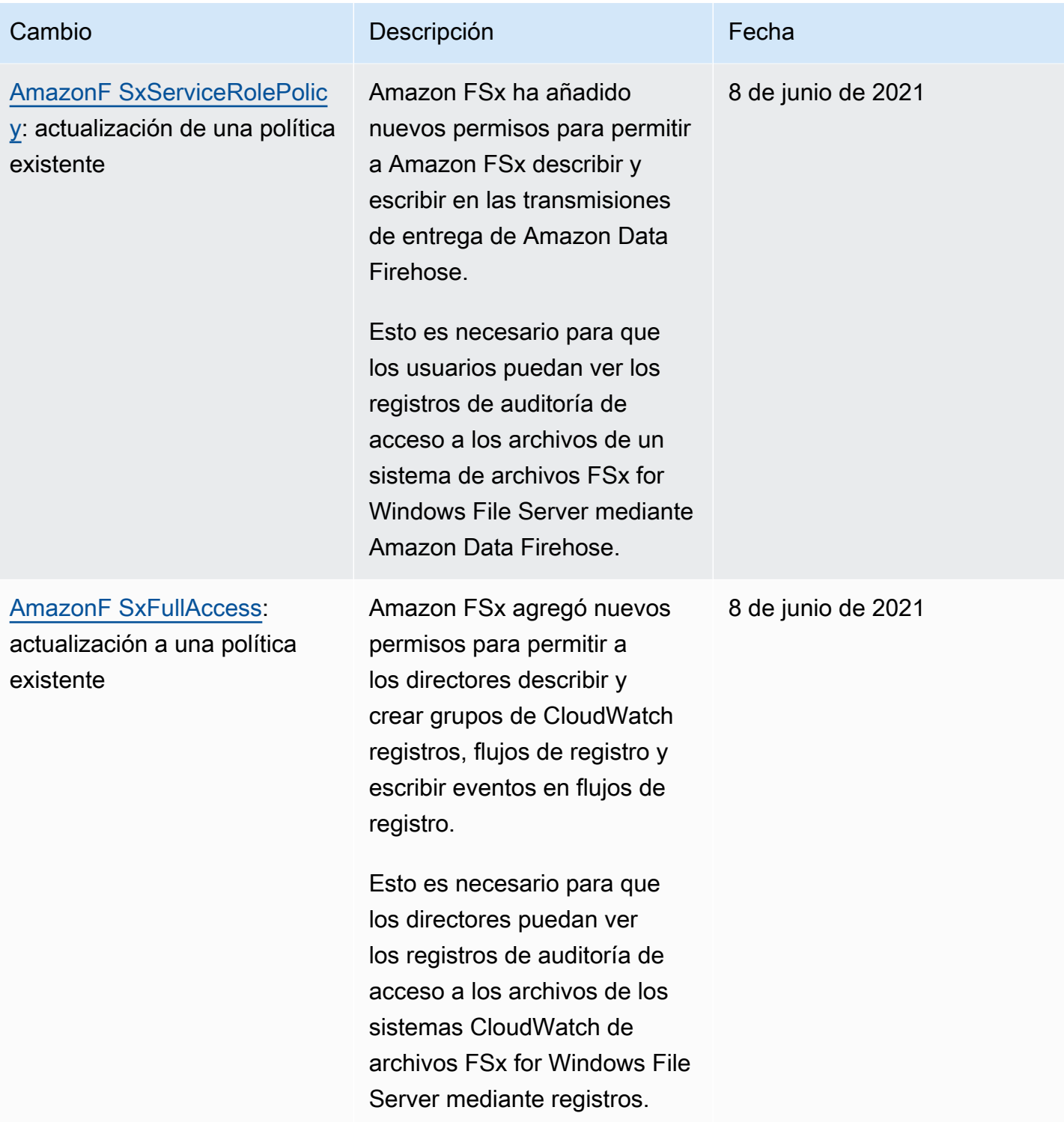

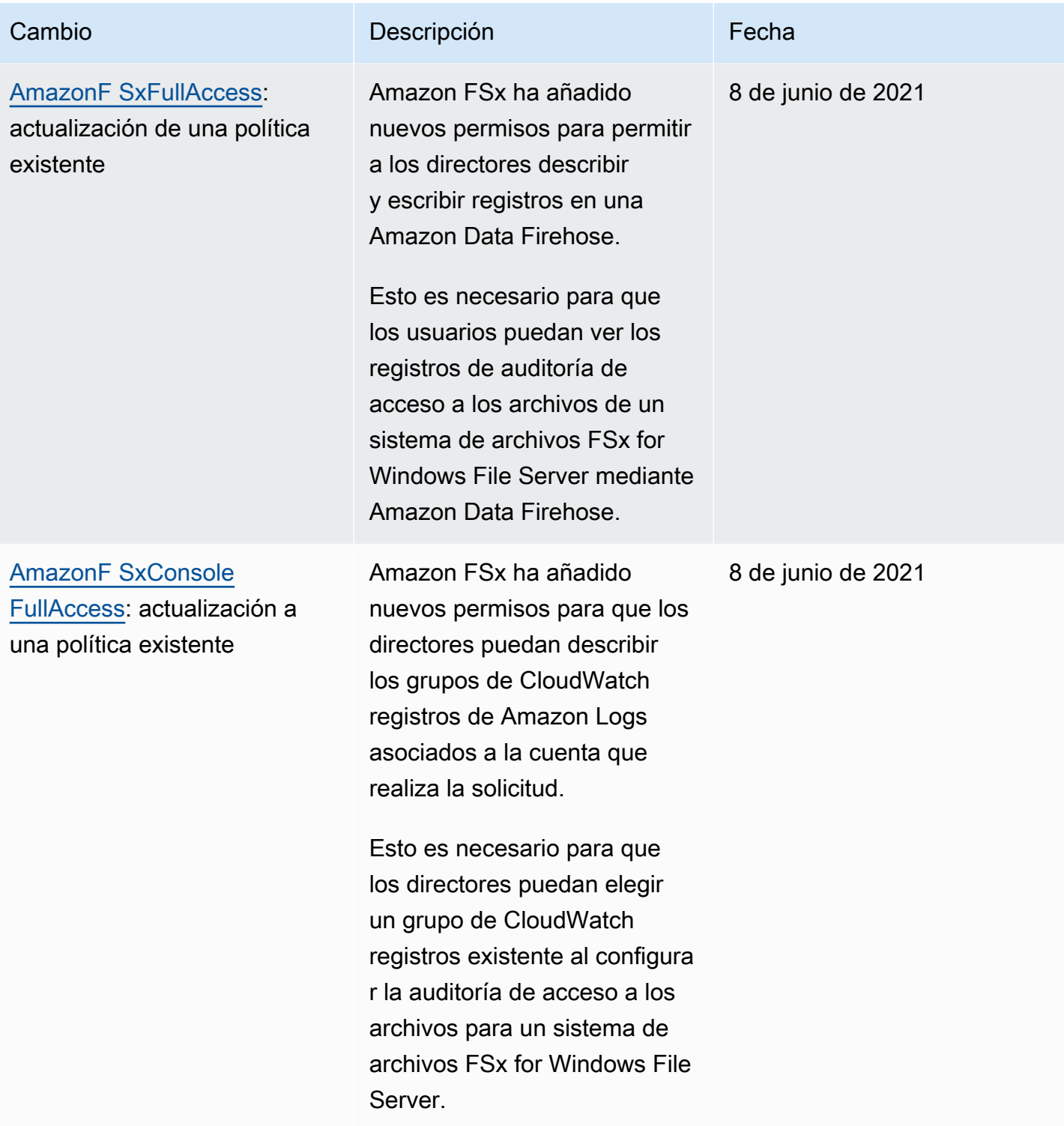

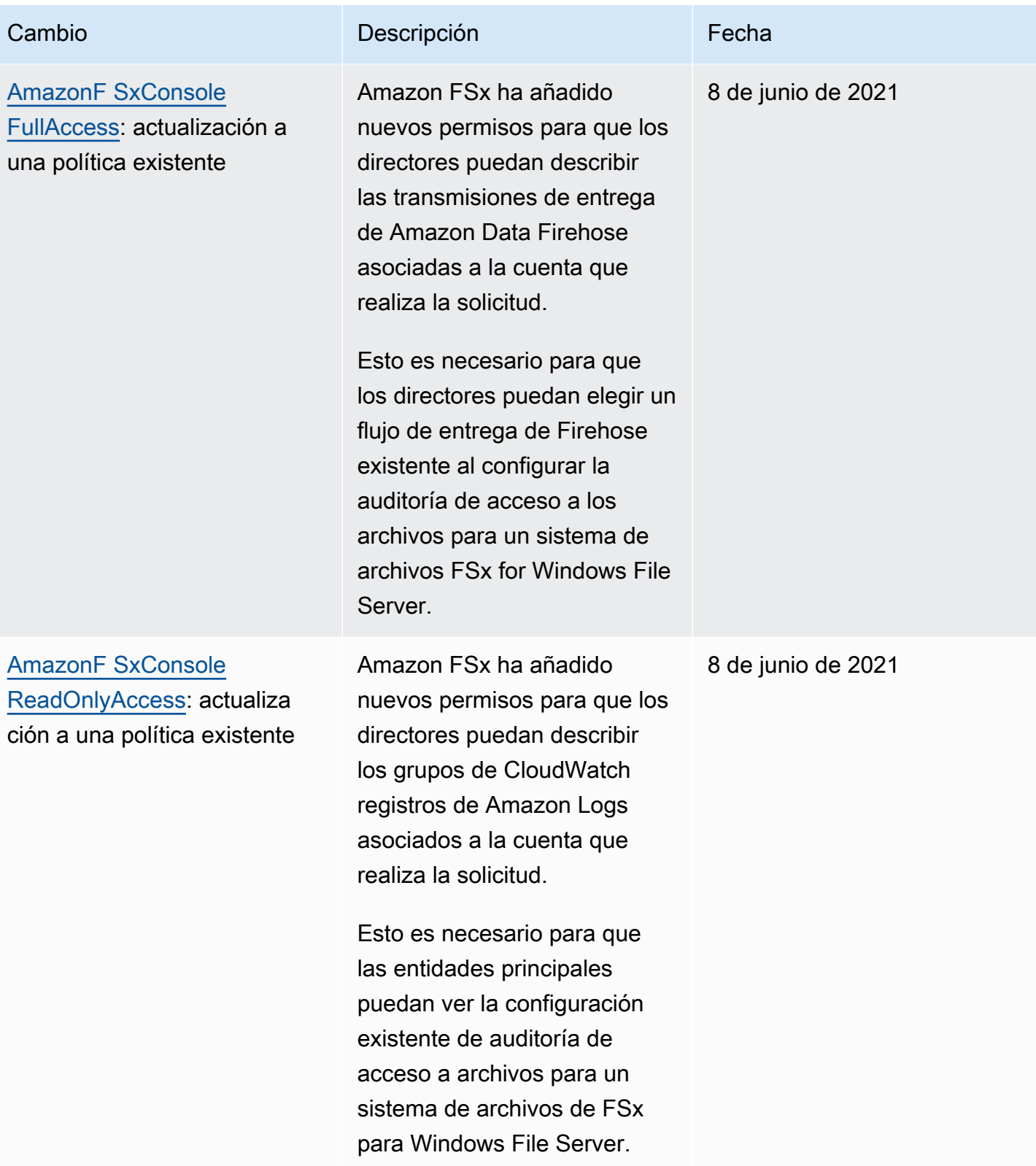

Amazon FSx para Windows File Server Guía del usuario de Windows

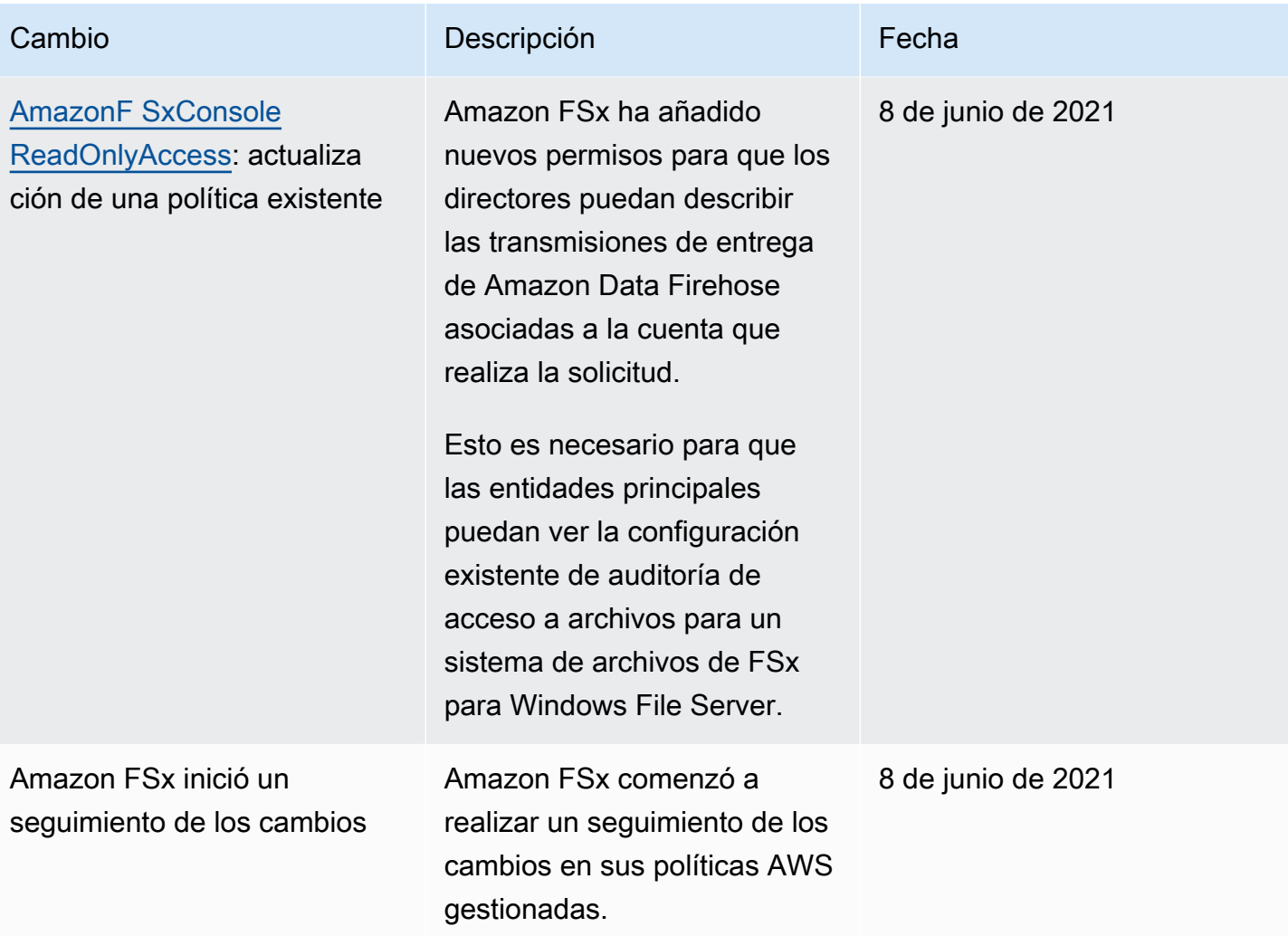

# Solución de problemas de identidad y acceso de Amazon FSx para Windows File Server

Utilice la siguiente información para diagnosticar y solucionar los problemas habituales que pueden surgir cuando se trabaja con Amazon FSx e IAM.

#### Temas

- [No tengo autorización para realizar una acción en FSx](#page-375-0)
- [No estoy autorizado a realizar tareas como: PassRole](#page-375-1)
- [Quiero permitir que personas ajenas a mí accedan Cuenta de AWS a mis recursos de FSx](#page-376-0)

### <span id="page-375-0"></span>No tengo autorización para realizar una acción en FSx

Si recibe un error que indica que no tiene autorización para realizar una acción, las políticas se deben actualizar para permitirle realizar la acción.

En el siguiente ejemplo, el error se produce cuando el usuario de IAM mateojackson intenta utilizar la consola para consultar los detalles acerca de un recurso ficticio *my-example-widget*, pero no tiene los permisos ficticios fsx:*GetWidget*.

```
User: arn:aws:iam::123456789012:user/mateojackson is not authorized to perform: 
  fsx:GetWidget on resource: my-example-widget
```
En este caso, la política del usuario mateojackson debe actualizarse para permitir el acceso al recurso *my-example-widget* mediante la acción fsx:*GetWidget*.

Si necesitas ayuda, ponte en contacto con tu administrador. AWS El administrador es la persona que le proporcionó las credenciales de inicio de sesión.

<span id="page-375-1"></span>No estoy autorizado a realizar tareas como: PassRole

Si recibe un error que indica que no tiene autorización para llevar a cabo la acción iam:PassRole, las políticas se deben actualizar para permitirle pasar un rol a Amazon FSx.

Algunas Servicios de AWS permiten transferir una función existente a ese servicio en lugar de crear una nueva función de servicio o una función vinculada a un servicio. Para ello, debe tener permisos para transferir el rol al servicio.

En el siguiente ejemplo, el error se produce cuando un usuario de IAM denominado marymajor intenta utilizar la consola para realizar una acción en Amazon FSx. Sin embargo, la acción requiere que el servicio cuente con permisos que concede un rol de servicio. Mary no tiene permisos para transferir el rol al servicio.

```
User: arn:aws:iam::123456789012:user/marymajor is not authorized to perform: 
  iam:PassRole
```
En este caso, las políticas de Mary se deben actualizar para permitirle realizar la acción iam:PassRole.

Si necesita ayuda, póngase en contacto con su administrador. AWS El administrador es la persona que le proporcionó las credenciales de inicio de sesión.

<span id="page-376-0"></span>Quiero permitir que personas ajenas a mí accedan Cuenta de AWS a mis recursos de FSx

Puede crear un rol que los usuarios de otras cuentas o las personas externas a la organización puedan utilizar para acceder a sus recursos. Puede especificar una persona de confianza para que asuma el rol. En el caso de los servicios que admitan las políticas basadas en recursos o las listas de control de acceso (ACL), puede utilizar dichas políticas para conceder a las personas acceso a sus recursos.

Para más información, consulte lo siguiente:

- Para saber si Amazon FSx admite estas características, consulte [Cómo funciona Amazon FSx](#page-349-0)  [para Windows File Server con IAM.](#page-349-0)
- Para obtener información sobre cómo proporcionar acceso a los recursos de su Cuentas de AWS propiedad, consulte [Proporcionar acceso a un usuario de IAM en otro Cuenta de AWS de su](https://docs.aws.amazon.com/IAM/latest/UserGuide/id_roles_common-scenarios_aws-accounts.html) [propiedad en la Guía](https://docs.aws.amazon.com/IAM/latest/UserGuide/id_roles_common-scenarios_aws-accounts.html) del usuario de IAM.
- Para obtener información sobre cómo proporcionar acceso a tus recursos a terceros Cuentas de AWS, consulta Cómo [proporcionar acceso a recursos que Cuentas de AWS son propiedad de](https://docs.aws.amazon.com/IAM/latest/UserGuide/id_roles_common-scenarios_third-party.html)  [terceros](https://docs.aws.amazon.com/IAM/latest/UserGuide/id_roles_common-scenarios_third-party.html) en la Guía del usuario de IAM.
- Para obtener información sobre cómo proporcionar acceso mediante una federación de identidades, consulte [Proporcionar acceso a usuarios autenticados externamente \(federación de](https://docs.aws.amazon.com/IAM/latest/UserGuide/id_roles_common-scenarios_federated-users.html)  [identidades\)](https://docs.aws.amazon.com/IAM/latest/UserGuide/id_roles_common-scenarios_federated-users.html) en la Guía del usuario de IAM.
- Para obtener información sobre la diferencia entre los roles y las políticas basadas en recursos para el acceso entre cuentas, consulte [Cómo los roles de IAM difieren de las políticas basadas en](https://docs.aws.amazon.com/IAM/latest/UserGuide/id_roles_compare-resource-policies.html)  [recursos](https://docs.aws.amazon.com/IAM/latest/UserGuide/id_roles_compare-resource-policies.html) en la Guía del usuario de IAM.

## Uso de etiquetas con Amazon FSx

Puede utilizar etiquetas para controlar el acceso a los recursos de Amazon FSx e implementar el control de acceso basado en atributos (ABAC). Los usuarios deben tener permiso para aplicar etiquetas a los recursos de Amazon FSx durante la creación.

<span id="page-376-1"></span>Conceder permisos para etiquetar recursos durante la creación

Algunas acciones de la API de Amazon FSx de creación de recursos le permiten especificar etiquetas al crear el recurso. Puede utilizar etiquetas de recursos para implementar el control de

acceso basado en atributos (ABAC). Para obtener más información, consulte [¿Qué es ABAC para](https://docs.aws.amazon.com/IAM/latest/UserGuide/introduction_attribute-based-access-control.html)  [AWS?](https://docs.aws.amazon.com/IAM/latest/UserGuide/introduction_attribute-based-access-control.html) en la Guía del usuario de IAM.

Para permitir que los usuarios etiqueten los recursos durante su creación, es preciso que tengan permisos para utilizar la acción que crea el recurso (por ejemplo, fsx:CreateFileSystem o fsx:CreateBackup). Si se especifican etiquetas en la acción de creación de recursos, Amazon realiza una autorización adicional en la acción fsx:TagResource para verificar que los usuarios tengan permisos para crear etiquetas. Por lo tanto, los usuarios también deben tener permisos explícitos para usar la acción fsx:TagResource.

El siguiente ejemplo muestra una política que permite a los usuarios crear sistemas de archivos y aplicar etiquetas a los sistemas de archivos durante la creación de un sistema específico Cuenta de AWS.

```
{ 
   "Statement": [ 
     { 
        "Effect": "Allow", 
        "Action": [ 
           "fsx:CreateFileSystem", 
           "fsx:TagResource" 
        ], 
        "Resource": "arn:aws:fsx:region:account-id:file-system/*" 
     } 
   ]
}
```
De la misma manera, la siguiente política permite que los usuarios creen copias de seguridad en un sistema de archivos específico, y apliquen cualquier etiqueta a la copia de seguridad durante la creación de la copia de seguridad.

```
{ 
   "Statement": [ 
     { 
        "Effect": "Allow", 
        "Action": [ 
           "fsx:CreateBackup" 
        ], 
        "Resource": "arn:aws:fsx:region:account-id:file-system/file-system-id*" 
     }, 
     {
```

```
 "Effect": "Allow", 
        "Action": [ 
           "fsx:TagResource" 
        ], 
        "Resource": "arn:aws:fsx:region:account-id:backup/*" 
     } 
   ]
}
```
La acción fsx:TagResource solo se evalúa si se aplican etiquetas durante la acción de creación de recursos. Por lo tanto, un usuario que tenga permisos para crear un recurso (suponiendo que no existan condiciones de etiquetado) no necesita permisos para utilizar la acción fsx:TagResource si no se especifica ninguna etiqueta en la solicitud. Sin embargo, si el usuario intenta crear un recurso con etiquetas, la solicitud dará un error si el usuario no tiene permisos para utilizar la acción fsx:TagResource.

Para obtener más información acerca del etiquetado de recursos de Amazon FSx, consulte [Etiquetar](#page-255-0)  [los recursos de Amazon FSx](#page-255-0). Para obtener más información sobre cómo usar etiquetas para controlar el acceso a los recursos de FSx, consulte [Uso de etiquetas para controlar el acceso a los](#page-378-0)  [recursos de Amazon FSx .](#page-378-0)

<span id="page-378-0"></span>Uso de etiquetas para controlar el acceso a los recursos de Amazon FSx

Para controlar el acceso a los recursos y las acciones de Amazon FSx, puede utilizar políticas AWS Identity and Access Management (IAM) basadas en etiquetas. Puede proporcionar el control de dos maneras:

- 1. Controle el acceso a los recursos de Amazon FSx basándose en las etiquetas de dichos recursos.
- 2. Controlar las etiquetas que se pueden pasar en una condición de solicitud de IAM.

Para obtener información sobre cómo utilizar las etiquetas para controlar el acceso a AWS los recursos, consulte [Controlar el acceso mediante etiquetas](https://docs.aws.amazon.com/IAM/latest/UserGuide/access_tags.html) en la Guía del usuario de IAM. Para obtener más información acerca del etiquetado de recursos de Amazon FSx en la creación, consulte [Conceder permisos para etiquetar recursos durante la creación](#page-376-1). Para obtener más información acerca del etiquetado de recursos, consulte [Etiquetar los recursos de Amazon FSx.](#page-255-0)

Control del acceso a un recurso en función de las etiquetas

Para controlar las acciones que puede realizar un usuario o un rol en un recurso de Amazon FSx, puede utilizar etiquetas en el recurso. Por ejemplo, es posible que desee permitir o denegar acciones de la API específicas en un recurso del sistema de archivos en función del par clave-valor de la etiqueta del recurso.

Example política: crear un sistema de archivos al proporcionar una etiqueta específica

Esta política permite que el usuario cree un sistema de archivos solo cuando lo etiqueta con un par clave-valor específico, en este ejemplo, key=Department, value=Finance.

```
{ 
     "Effect": "Allow", 
     "Action": [ 
          "fsx:CreateFileSystem", 
          "fsx:TagResource" 
     ], 
     "Resource": "arn:aws:fsx:region:account-id:file-system/*", 
     "Condition": { 
          "StringEquals": { 
               "aws:RequestTag/Department": "Finance" 
          } 
     }
}
```
Example política: crear copias de seguridad únicamente de los sistemas de archivos de Amazon FSx con una etiqueta específica

Esta política permite que los usuarios creen copias de seguridad únicamente de los sistemas de archivos que estén etiquetados con el par clave-valor key=Department, value=Finance, y la copia de seguridad se creará con la etiqueta Deparment=Finance.

```
{ 
     "Version": "2012-10-17", 
     "Statement": [ 
         { 
              "Effect": "Allow", 
              "Action": [ 
                  "fsx:CreateBackup" 
             ], 
              "Resource": "arn:aws:fsx:region:account-id:file-system/*", 
              "Condition": { 
                  "StringEquals": { 
                      "aws:ResourceTag/Department": "Finance" 
 }
```

```
 } 
         }, 
         { 
             "Effect": "Allow", 
             "Action": [ 
                 "fsx:TagResource", 
                 "fsx:CreateBackup" 
            ], 
             "Resource": "arn:aws:fsx:region:account-id:backup/*", 
             "Condition": { 
                 "StringEquals": { 
                     "aws:RequestTag/Department": "Finance" 
 } 
 } 
         } 
     ]
}
```
Example política: crear un sistema de archivos con una etiqueta específica a partir de copias de seguridad que tengan una etiqueta específica

Esta política permite que los usuarios creen sistemas de archivos que tengan la etiqueta Department=Finance únicamente a partir de copias de seguridad etiquetadas con Department=Finance.

```
{ 
     "Version": "2012-10-17", 
     "Statement": [ 
         { 
              "Effect": "Allow", 
              "Action": [ 
                  "fsx:CreateFileSystemFromBackup", 
                  "fsx:TagResource" 
              ], 
              "Resource": "arn:aws:fsx:region:account-id:backup/*", 
              "Condition": { 
                  "StringEquals": { 
                      "aws:ResourceTag/Department": "Finance" 
 } 
              } 
         } 
     ]
```
}

Example política: eliminar los sistemas de archivos con etiquetas específicas

Esta política permite que un usuario elimine únicamente los sistemas de archivos que estén etiquetados con Department=Finance. Si crea una copia de seguridad final, debe etiquetarla con Department=Finance.

```
{ 
     "Version": "2012-10-17", 
     "Statement": [ 
         { 
             "Effect": "Allow", 
             "Action": [ 
                 "fsx:DeleteFileSystem" 
             ], 
             "Resource": "arn:aws:fsx:region:account-id:file-system/*", 
             "Condition": { 
                 "StringEquals": { 
                     "aws:ResourceTag/Department": "Finance" 
 } 
 } 
         }, 
         { 
             "Effect": "Allow", 
             "Action": [ 
                 "fsx:TagResource" 
             ], 
             "Resource": "arn:aws:fsx:region:account-id:backup/*", 
             "Condition": { 
                 "StringEquals": { 
                     "aws:RequestTag/Department": "Finance" 
 } 
 } 
         } 
    \mathbf{I}}
```
### <span id="page-381-0"></span>Uso de roles vinculados a servicios para Amazon FSx

Amazon FSx for Windows File Server AWS Identity and Access Management utiliza funciones vinculadas a servicios (IA[M\).](https://docs.aws.amazon.com/IAM/latest/UserGuide/id_roles_terms-and-concepts.html#iam-term-service-linked-role) Un rol vinculado a un servicio es un tipo único de rol de IAM que se encuentra vinculado directamente a Amazon FSx. Amazon FSx predefine las funciones vinculadas al servicio e incluyen todos los permisos que el servicio necesita para llamar a otros AWS servicios en su nombre.

Un rol vinculado al servicio simplifica la configuración de Amazon FSx, porque ya no tendrá que agregar manualmente los permisos requeridos. Amazon FSx define los permisos de sus roles vinculados a servicios y, a menos que esté definido de otra manera, solo Amazon FSx puede asumir sus roles. Los permisos definidos incluyen las políticas de confianza y de permisos y que la política de permisos no se pueda adjuntar a ninguna otra entidad de IAM.

Solo es posible eliminar un rol vinculado a un servicio después de eliminar sus recursos relacionados. De esta forma, se protegen los recursos de Amazon FSx, ya que se evita que se puedan eliminar accidentalmente permisos de acceso a los recursos.

Para obtener información sobre otros servicios que son compatibles con los roles vinculados a servicios, consulte [Servicios de AWS que funcionan con IAM](https://docs.aws.amazon.com/IAM/latest/UserGuide/reference_aws-services-that-work-with-iam.html) y busque los servicios que muestran Sí en la columna Rol vinculado a servicios. Seleccione una opción Sí con un enlace para ver la documentación sobre el rol vinculado al servicio en cuestión.

### <span id="page-382-0"></span>Permisos de roles vinculados a servicios para Amazon FSx

Amazon FSx utiliza el rol vinculado al servicio denominado AWSServiceRoleForAmazonFSx, que realiza determinadas acciones en su cuenta, como la creación de interfaces de red Elastic para los sistemas de archivos de la VPC.

La política de permisos de roles permite a Amazon FSx realizar las siguientes acciones en todos los recursos aplicables AWS :

No puede adjuntar AmazonF SxServiceRolePolicy a sus entidades de IAM. Esta política se adjunta a una función vinculada a un servicio que permite a FSx gestionar AWS los recursos en su nombre. Para obtener más información, consulte [Uso de roles vinculados a servicios para Amazon FSx.](#page-381-0)

Para ver las actualizaciones de esta política, consulte [AmazonF SxServiceRolePolicy](#page-360-1)

Esta política concede permisos administrativos que permiten a FSx gestionar AWS los recursos en nombre del usuario.

Detalles de los permisos

Los permisos del SxServiceRolePolicy rol de AmazonF se definen en la política gestionada de AmazonF. SxServiceRolePolicy AWS AmazonF SxServiceRolePolicy tiene los siguientes permisos:

#### **G** Note

AmazonF SxServiceRolePolicy lo utilizan todos los tipos de sistemas de archivos de Amazon FSx; es posible que algunos de los permisos enumerados no se apliquen a FSx para Windows.

- ds— Permite a FSx ver, autorizar y desautorizar las aplicaciones de su directorio. AWS Directory Service
- ec2: permite realizar las siguientes tareas:
	- Ver, crear y desasociar las interfaces de red asociadas a un sistema de archivos Amazon FSx.
	- Ver una o varias direcciones IP elásticas asociadas a un sistema de archivos de Amazon FSx.
	- Ver las VPC de Amazon, los grupos de seguridad y las subredes asociadas a un sistema de archivos de Amazon FSx.
	- Proporcionar una validación mejorada de los grupos de seguridad de todos los grupos de seguridad que se pueden usar con una VPC.
	- Cree un permiso para que un usuario AWS autorizado realice determinadas operaciones en una interfaz de red.
- cloudwatch— Permite a FSx publicar puntos de datos de métricas en el espacio de nombres CloudWatch AWS /FSx.
- route53: permite que FSx asocie una Amazon VPC con una zona alojada privada.
- logs— Permite a FSx describir y escribir en los flujos de registro de los CloudWatch registros. Esto permite a los usuarios enviar los registros de auditoría de acceso a los archivos de un sistema de archivos FSx for Windows File Server a CloudWatch una secuencia de registros.
- firehose— Permite a FSx describir y escribir en las transmisiones de entrega de Amazon Data Firehose. Esto permite a los usuarios publicar los registros de auditoría de acceso a los archivos de un sistema de archivos FSx for Windows File Server en una transmisión de entrega de Amazon Data Firehose.

```
{ 
      "Version": "2012-10-17", 
      "Statement": [ 
\overline{\mathcal{L}} "Sid": "CreateFileSystem", 
                "Effect": "Allow",
```

```
 "Action": [ 
                  "ds:AuthorizeApplication", 
                  "ds:GetAuthorizedApplicationDetails", 
                  "ds:UnauthorizeApplication", 
                  "ec2:CreateNetworkInterface", 
                  "ec2:CreateNetworkInterfacePermission", 
                  "ec2:DeleteNetworkInterface", 
                  "ec2:DescribeAddresses", 
                  "ec2:DescribeDhcpOptions", 
                  "ec2:DescribeNetworkInterfaces", 
                  "ec2:DescribeRouteTables", 
                  "ec2:DescribeSecurityGroups", 
                  "ec2:DescribeSubnets", 
                  "ec2:DescribeVPCs", 
                  "ec2:DisassociateAddress", 
                  "ec2:GetSecurityGroupsForVpc", 
                  "route53:AssociateVPCWithHostedZone" 
             ], 
              "Resource": "*" 
         }, 
         { 
              "Sid": "PutMetrics", 
              "Effect": "Allow", 
              "Action": [ 
                  "cloudwatch:PutMetricData" 
             ], 
              "Resource": [ 
\mathbf{u} \star \mathbf{u} ], 
              "Condition": { 
                  "StringEquals": { 
                      "cloudwatch:namespace": "AWS/FSx" 
 } 
 } 
         }, 
         { 
              "Sid": "TagResourceNetworkInterface", 
              "Effect": "Allow", 
              "Action": [ 
                  "ec2:CreateTags" 
              ], 
              "Resource": [
```

```
 "arn:aws:ec2:*:*:network-interface/*"
```

```
 ], 
             "Condition": { 
                 "StringEquals": { 
                     "ec2:CreateAction": "CreateNetworkInterface" 
\qquad \qquad \text{ } "ForAllValues:StringEquals": { 
                     "aws:TagKeys": "AmazonFSx.FileSystemId" 
 } 
 } 
         }, 
         { 
             "Sid": "ManageNetworkInterface", 
             "Effect": "Allow", 
             "Action": [ 
                 "ec2:AssignPrivateIpAddresses", 
                 "ec2:ModifyNetworkInterfaceAttribute", 
                 "ec2:UnassignPrivateIpAddresses" 
             ], 
             "Resource": [ 
                 "arn:aws:ec2:*:*:network-interface/*" 
             ], 
             "Condition": { 
                 "Null": { 
                     "aws:ResourceTag/AmazonFSx.FileSystemId": "false" 
 } 
 } 
         }, 
         { 
             "Sid": "ManageRouteTable", 
             "Effect": "Allow", 
             "Action": [ 
                 "ec2:CreateRoute", 
                 "ec2:ReplaceRoute", 
                 "ec2:DeleteRoute" 
             ], 
             "Resource": [ 
                 "arn:aws:ec2:*:*:route-table/*" 
             ], 
             "Condition": { 
                 "StringEquals": { 
                     "aws:ResourceTag/AmazonFSx": "ManagedByAmazonFSx" 
 } 
             } 
         },
```

```
 { 
               "Sid": "PutCloudWatchLogs", 
              "Effect": "Allow", 
               "Action": [ 
                   "logs:DescribeLogGroups", 
                   "logs:DescribeLogStreams", 
                   "logs:PutLogEvents" 
              ], 
              "Resource": "arn:aws:logs:*:*:log-group:/aws/fsx/*" 
          }, 
          { 
              "Sid": "ManageAuditLogs", 
              "Effect": "Allow", 
               "Action": [ 
                   "firehose:DescribeDeliveryStream", 
                   "firehose:PutRecord", 
                   "firehose:PutRecordBatch" 
              ], 
              "Resource": "arn:aws:firehose:*:*:deliverystream/aws-fsx-*" 
          } 
     ]
}
```
Todas las actualizaciones de esta política están detalladas en [Amazon FSx actualiza las políticas](#page-364-0) [gestionadas AWS](#page-364-0).

Debe configurar permisos para permitir a una entidad de IAM (como un usuario, grupo o rol) crear, editar o eliminar un rol vinculado a servicios. Para obtener más información, consulte [Permisos de](https://docs.aws.amazon.com/IAM/latest/UserGuide/using-service-linked-roles.html#service-linked-role-permissions) [roles vinculados a servicios](https://docs.aws.amazon.com/IAM/latest/UserGuide/using-service-linked-roles.html#service-linked-role-permissions) en la Guía del usuario de IAM.

Creación de un rol vinculado a un servicio para Amazon FSx

No necesita crear manualmente un rol vinculado a servicios. Al crear un sistema de archivos en la AWS Management Console CLI de IAM o en la API de IAM, Amazon FSx crea automáticamente el rol vinculado al servicio.

#### **A** Important

Este rol vinculado a servicios puede aparecer en su cuenta si se ha completado una acción en otro servicio que utilice las características compatibles con este rol. Para obtener más información, consulte [Un nuevo rol ha aparecido en mi cuenta de IAM.](https://docs.aws.amazon.com/IAM/latest/UserGuide/troubleshoot_roles.html#troubleshoot_roles_new-role-appeared)

Si elimina este rol vinculado a servicios y necesita crearlo de nuevo, puede utilizar el mismo proceso para volver a crear el rol en su cuenta. Al crear un sistema de archivos, Amazon FSx vuelve a crear el rol vinculado al servicio por usted.

### Edición de un rol vinculado a servicios para Amazon FSx

Amazon FSx no le permite editar el rol vinculado a servicios. Después de crear un rol vinculado al servicio, no podrá cambiar el nombre del rol, ya que varias entidades podrían hacer referencia al rol. Sin embargo, sí puede editar la descripción del rol con IAM. Para obtener más información, consulte [Editar un rol vinculado a servicios](https://docs.aws.amazon.com/IAM/latest/UserGuide/using-service-linked-roles.html#edit-service-linked-role) en la Guía del usuario de IAM.

### Eliminación de un rol vinculado a un servicio para Amazon FSx

Si ya no necesita usar una característica o servicio que requieran un rol vinculado a un servicio, le recomendamos que elimine dicho rol. De esta forma no tiene una entidad no utilizada que no se monitoree ni mantenga de forma activa. Sin embargo, debe eliminar todos los sistemas de archivo y copias de seguridad para poder eliminar el rol vinculado al servicio de forma manual.

#### **a** Note

Si el servicio de Amazon FSx utiliza el rol al intentar eliminar los recursos, se podría generar un error en la eliminación. En tal caso, espere unos minutos e intente de nuevo la operación.

Cómo eliminar manualmente el rol vinculado a servicios mediante IAM

Utilice la consola de IAM, la CLI de IAM o la API de IAM para eliminar el rol vinculado a servicios . Para más información, consulte [Eliminación de un rol vinculado a servicios](https://docs.aws.amazon.com/IAM/latest/UserGuide/using-service-linked-roles.html#delete-service-linked-role) en la Guía del usuario de IAM.

Regiones admitidas para los roles vinculados al servicio de Amazon FSx

Amazon FSx admite el uso de roles vinculados al servicio en todas las regiones en las que se encuentra disponible el servicio. Para obtener más información, consulte [Regiones y puntos de](https://docs.aws.amazon.com/general/latest/gr/rande.html) [conexión de AWS](https://docs.aws.amazon.com/general/latest/gr/rande.html).

# Validación de conformidad de Amazon FSx para Windows File Server

Para saber si uno Servicio de AWS está dentro del ámbito de aplicación de programas de cumplimiento específicos, consulte [Servicios de AWS Alcance por programa de cumplimiento](https://aws.amazon.com/compliance/services-in-scope/)  [Servicios de AWS](https://aws.amazon.com/compliance/services-in-scope/) de cumplimiento y elija el programa de cumplimiento que le interese. Para obtener información general, consulte Programas de [AWS cumplimiento > Programas AWS](https://aws.amazon.com/compliance/programs/) .

Puede descargar informes de auditoría de terceros utilizando AWS Artifact. Para obtener más información, consulte [Descarga de informes en AWS Artifact](https://docs.aws.amazon.com/artifact/latest/ug/downloading-documents.html) .

Su responsabilidad de cumplimiento al Servicios de AWS utilizarlos viene determinada por la confidencialidad de sus datos, los objetivos de cumplimiento de su empresa y las leyes y reglamentos aplicables. AWS proporciona los siguientes recursos para ayudar con el cumplimiento:

- [Guías de inicio rápido sobre seguridad y cumplimiento:](https://aws.amazon.com/quickstart/?awsf.filter-tech-category=tech-category%23security-identity-compliance) estas guías de implementación analizan las consideraciones arquitectónicas y proporcionan los pasos para implementar entornos básicos centrados en AWS la seguridad y el cumplimiento.
- Diseño de [arquitectura para garantizar la seguridad y el cumplimiento de la HIPAA en Amazon](https://docs.aws.amazon.com/whitepapers/latest/architecting-hipaa-security-and-compliance-on-aws/welcome.html)  [Web Services:](https://docs.aws.amazon.com/whitepapers/latest/architecting-hipaa-security-and-compliance-on-aws/welcome.html) en este documento técnico se describe cómo pueden utilizar AWS las empresas para crear aplicaciones aptas para la HIPAA.

#### **a** Note

No Servicios de AWS todas cumplen con los requisitos de la HIPAA. Para más información, consulte la [Referencia de servicios compatibles con HIPAA](https://aws.amazon.com/compliance/hipaa-eligible-services-reference/).

- [AWS Recursos de](https://aws.amazon.com/compliance/resources/) de cumplimiento: esta colección de libros de trabajo y guías puede aplicarse a su industria y ubicación.
- [AWS Guías de cumplimiento para clientes:](https://d1.awsstatic.com/whitepapers/compliance/AWS_Customer_Compliance_Guides.pdf) comprenda el modelo de responsabilidad compartida desde el punto de vista del cumplimiento. Las guías resumen las mejores prácticas para garantizar la seguridad Servicios de AWS y orientan los controles de seguridad en varios marcos (incluidos el Instituto Nacional de Estándares y Tecnología (NIST), el Consejo de Normas de Seguridad del Sector de Tarjetas de Pago (PCI) y la Organización Internacional de Normalización (ISO)).
- [Evaluación de los recursos con reglas](https://docs.aws.amazon.com/config/latest/developerguide/evaluate-config.html) en la guía para AWS Config desarrolladores: el AWS Config servicio evalúa en qué medida las configuraciones de los recursos cumplen con las prácticas internas, las directrices del sector y las normas.
- [AWS Security Hub](https://docs.aws.amazon.com/securityhub/latest/userguide/what-is-securityhub.html) Esto Servicio de AWS proporciona una visión completa del estado de su seguridad interior AWS. Security Hub utiliza controles de seguridad para evaluar sus recursos de AWS y comprobar su cumplimiento con los estándares y las prácticas recomendadas del sector de la seguridad. Para obtener una lista de los servicios y controles compatibles, consulte la [Referencia de controles de Security Hub](https://docs.aws.amazon.com/securityhub/latest/userguide/securityhub-controls-reference.html).
- [Amazon GuardDuty](https://docs.aws.amazon.com/guardduty/latest/ug/what-is-guardduty.html): Servicio de AWS detecta posibles amenazas para sus cargas de trabajo Cuentas de AWS, contenedores y datos mediante la supervisión de su entorno para detectar actividades sospechosas y maliciosas. GuardDuty puede ayudarlo a cumplir con varios requisitos de conformidad, como el PCI DSS, al cumplir con los requisitos de detección de intrusiones exigidos por ciertos marcos de cumplimiento.
- [AWS Audit Manager—](https://docs.aws.amazon.com/audit-manager/latest/userguide/what-is.html) Esto le Servicio de AWS ayuda a auditar continuamente su AWS uso para simplificar la gestión del riesgo y el cumplimiento de las normativas y los estándares del sector.

# Amazon FSx para Windows File Server y puntos de conexión de VPC de interfaz

Puede mejorar la postura de seguridad de su VPC configurando Amazon FSx para que utilice un punto de conexión de VPC de interfaz. Los puntos de conexión de VPC de interfaz cuentan con [AWS](https://aws.amazon.com/privatelink)  [PrivateLink](https://aws.amazon.com/privatelink), una tecnología que permite acceder de forma privada a las API de Amazon FSx sin necesidad de contar con una puerta de enlace de Internet, un dispositivo NAT, una conexión VPN o una conexión de AWS Direct Connect. Las instancias de la VPC no necesitan direcciones IP públicas para comunicarse con las API de Amazon FSx. El tráfico entre la VPC y Amazon FSx no sale de la red de AWS.

Cada punto de conexión de VPC de la interfaz está representado por una o más interfaces de red elásticas en las subredes. Una interfaz de red proporciona una dirección IP privada que sirve como punto de entrada del tráfico dirigido a la API de Amazon FSx.

# Consideraciones sobre los puntos de conexión de VPC de interfaz para Amazon FSx

Antes de configurar un punto de conexión de VPC de interfaz para Amazon FSx, revise el tema [Propiedades y limitaciones de los puntos de conexión de interfaz](https://docs.aws.amazon.com/vpc/latest/privatelink/vpce-interface.html#vpce-interface-limitations) en la Guía del usuario de Amazon VPC.

Puede llamar a cualquiera de las operaciones de la API de Amazon FSx desde su VPC. Por ejemplo, puede crear un sistema de archivos FSx para Windows File Server llamando a la API CreateFileSystem desde su VPC. Para ver la lista completa de las API de Amazon FSx, consulte [Acciones](https://docs.aws.amazon.com/fsx/latest/APIReference/API_Operations.html) en la Referencia de las API de Amazon FSx.

### Consideraciones sobre el emparejamiento de VPC

Puede conectar una VPC a otra con puntos de conexión de VPC de interfaz usando el emparejamiento de VPC. El emparejamiento de VPC es una conexión de red entre dos VPC. Puede establecer una conexión de emparejamiento de VPC entre dos VPC propias o con una VPC en otra Cuenta de AWS. Las VPC también pueden estar en dos Regiones de AWS diferentes.

El tráfico entre las VPC emparejadas permanece en la red de AWS y no pasa por la red pública de Internet. Una vez que las VPC están emparejadas, algunos recursos como las instancias de Amazon Elastic Compute Cloud (Amazon EC2) en ambas VPC pueden obtener acceso a la API de Amazon FSx a través de puntos de conexión de VPC de interfaz creados en una de las VPC.

# Creación de un punto de conexión de VPC de interfaz para la API de Amazon FSx

Puede crear un punto de conexión de VPC para la API de Amazon FSx mediante la consola de Amazon VPC o desde AWS Command Line Interface (AWS CLI). Para obtener más información, consulte [Creación de un punto de conexión de VPC de interfaz](https://docs.aws.amazon.com/vpc/latest/userguide/vpce-interface.html#create-interface-endpoint) en la Guía del usuario de Amazon VPC.

Para crear un punto de conexión de VPC de interfaz para Amazon FSx, utilice una de las siguientes opciones:

- **com.amazonaws.***region***.fsx**: crea un punto de conexión para las operaciones de la API de Amazon FSx.
- **com.amazonaws.***region***.fsx-fips**: crea un punto de conexión para la API de Amazon FSx que cumple con el [Estándar federal de procesamiento de información \(FIPS\) 140-2](https://aws.amazon.com/compliance/fips/).

Para utilizar la opción de DNS privado, debe configurar los atributos enableDnsHostnames y enableDnsSupport de su VPC. Para obtener más información, consulte [Visualización y](https://docs.aws.amazon.com/vpc/latest/userguide/vpc-dns.html#vpc-dns-updating) [actualización de la compatibilidad de DNS para su VPC](https://docs.aws.amazon.com/vpc/latest/userguide/vpc-dns.html#vpc-dns-updating) en la Guía del usuario de Amazon VPC.

Excepto en Regiones de AWS en China, si habilita un DNS privado para el punto de conexión, podrá realizar solicitudes de la API a Amazon FSx con el punto de conexión de VPC mediante el nombre

de DNS predeterminado para la Región de AWS, por ejemplo fsx.us-east-1.amazonaws.com. En las Regiones de AWS de China (Pekín) y China (Ningxia), puede realizar solicitudes de la API con el punto de conexión de VPC mediante fsx-api.cn-north-1.amazonaws.com.cn y fsxapi.cn-northwest-1.amazonaws.com.cn, respectivamente.

Para obtener más información, consulte [Acceso a un servicio a través de un punto de conexión de](https://docs.aws.amazon.com/vpc/latest/userguide/vpce-interface.html#access-service-though-endpoint)  [VPC de interfaz](https://docs.aws.amazon.com/vpc/latest/userguide/vpce-interface.html#access-service-though-endpoint) en la Guía del usuario de Amazon VPC.

## Creación de una política de punto de conexión de VPC para Amazon FSx

Para controlar aún más el acceso a la API de Amazon FSx, puede adjuntar opcionalmente una política de AWS Identity and Access Management (IAM) a su punto de conexión de VPC. La política especifica lo siguiente:

- La entidad principal que puede realizar acciones.
- Las acciones que se pueden realizar.
- Los recursos en los que se pueden llevar a cabo las acciones.

Para obtener más información, consulte [Control del acceso a los servicios con puntos de conexión de](https://docs.aws.amazon.com/vpc/latest/userguide/vpc-endpoints-access.html)  [VPC](https://docs.aws.amazon.com/vpc/latest/userguide/vpc-endpoints-access.html) en la guía del usuario de Amazon VPC.

# **Cuotas**

A continuación, puede obtener información sobre las cuotas al trabajar con Amazon FSx para Windows File Server.

#### Temas

- [Las cuotas que puede aumentar](#page-392-0)
- [Cuotas de recursos para cada sistema de archivos](#page-394-0)
- [Consideraciones adicionales](#page-395-0)
- [Las cuotas específicas de Microsoft Windows](#page-395-1)

## <span id="page-392-0"></span>Las cuotas que puede aumentar

A continuación, se muestran las cuotas de Amazon FSx para Windows File Server para cada Cuenta de AWS, por Región de AWS, que puede aumentar.

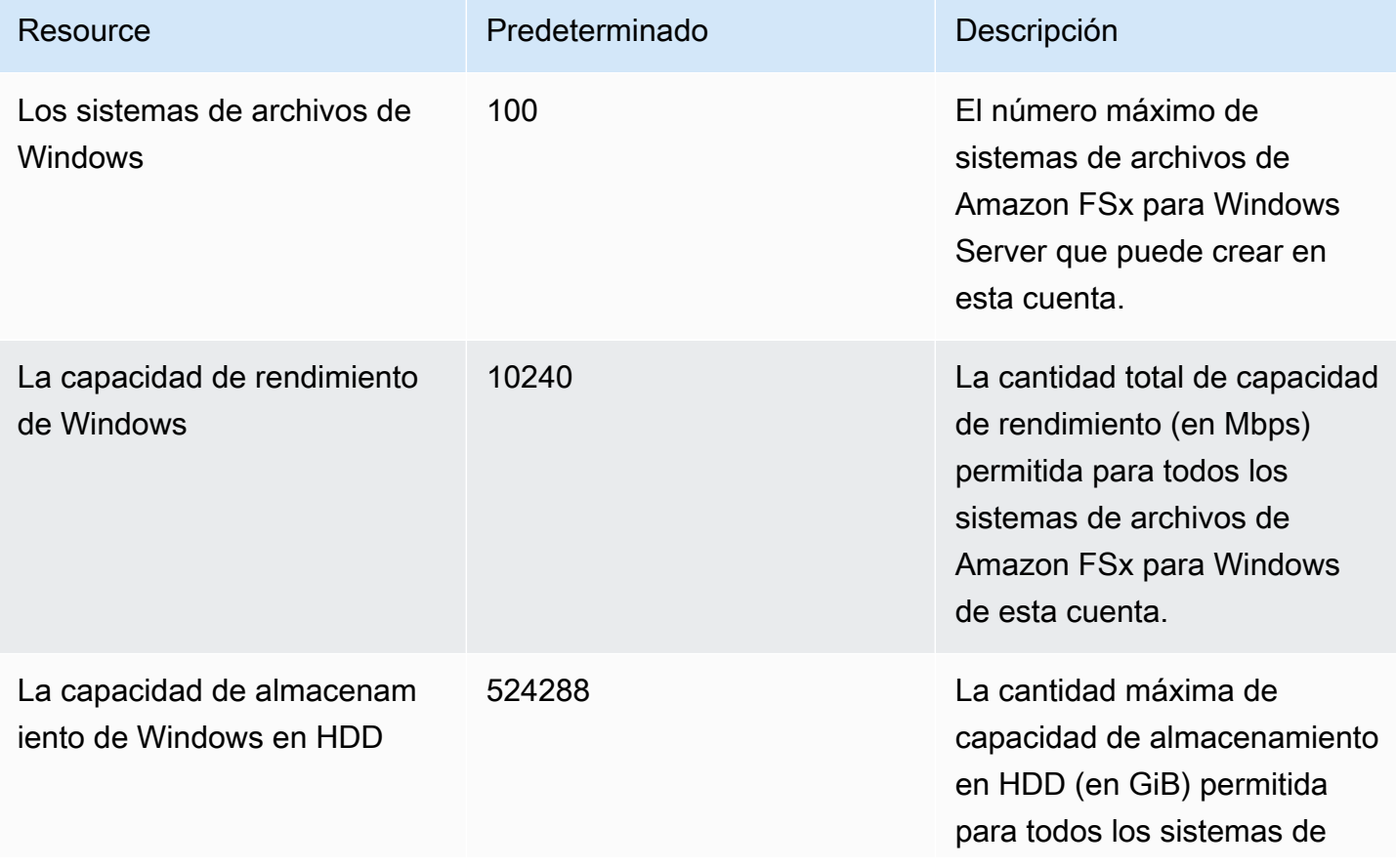

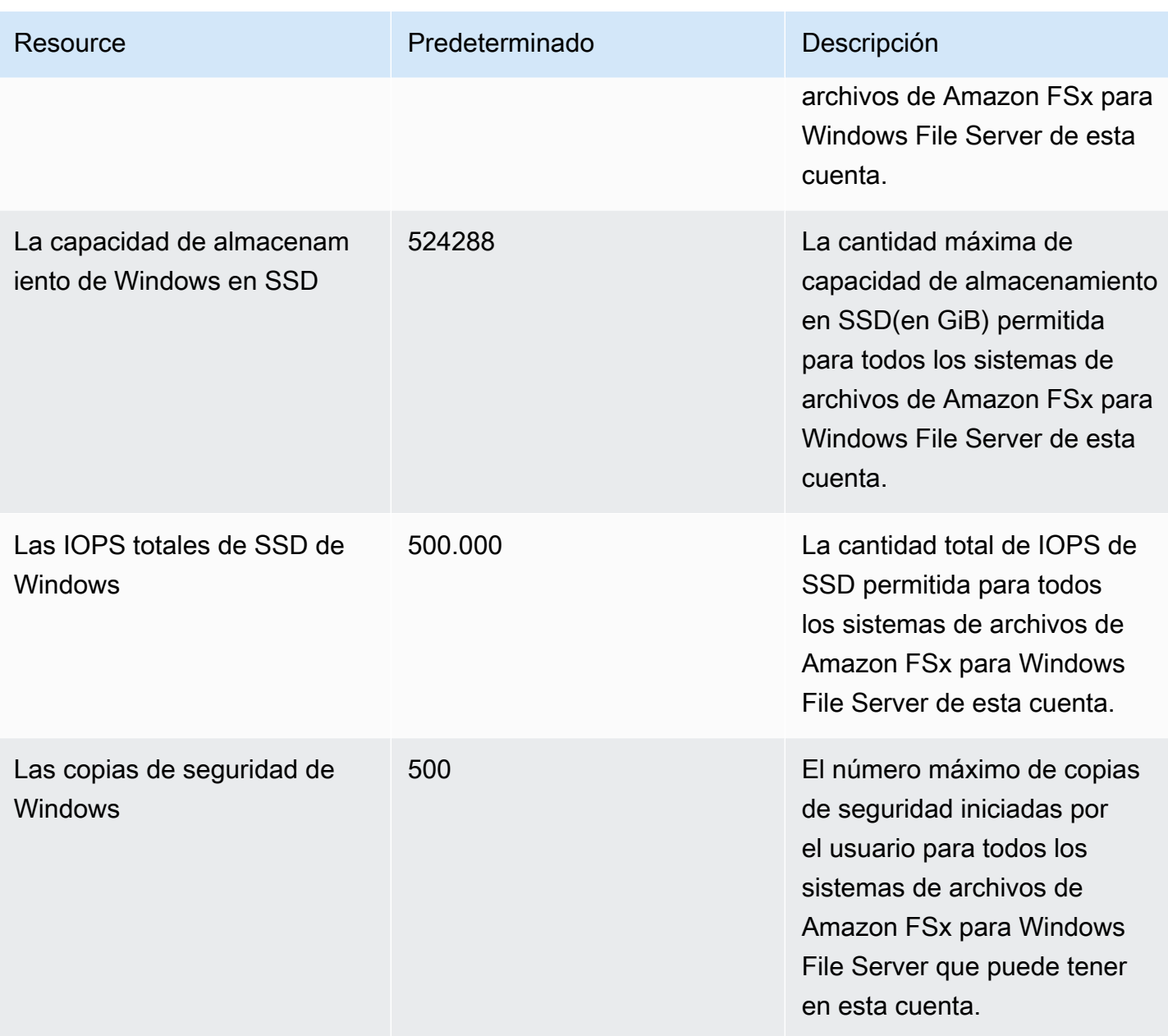

Para solicitar un aumento de cuota

- 1. Abra la [consola de Service Quotas de .](https://console.aws.amazon.com/servicequotas/home?region=us-east-1#!/dashboard)
- 2. En el panel de navegación, elija Servicios de AWS.
- 3. Elija Amazon FSx.
- 4. Elija una cuota.
- 5. Seleccione Solicitar aumento de cuota y siga las instrucciones para solicitar un aumento de cuota.

6. Para ver el estado de la solicitud de cuota, seleccione Historial de solicitudes de cuota en el panel de navegación de la consola.

Para obtener más información, consulte [Solicitud de un aumento de cuota](https://docs.aws.amazon.com/servicequotas/latest/userguide/request-quota-increase.html) en la Guía del usuario de Service Quotas.

# <span id="page-394-0"></span>Cuotas de recursos para cada sistema de archivos

A continuación se muestran las cuotas de los recursos de Amazon FSx para Windows File Server para cada sistema de archivos de una Región de AWS.

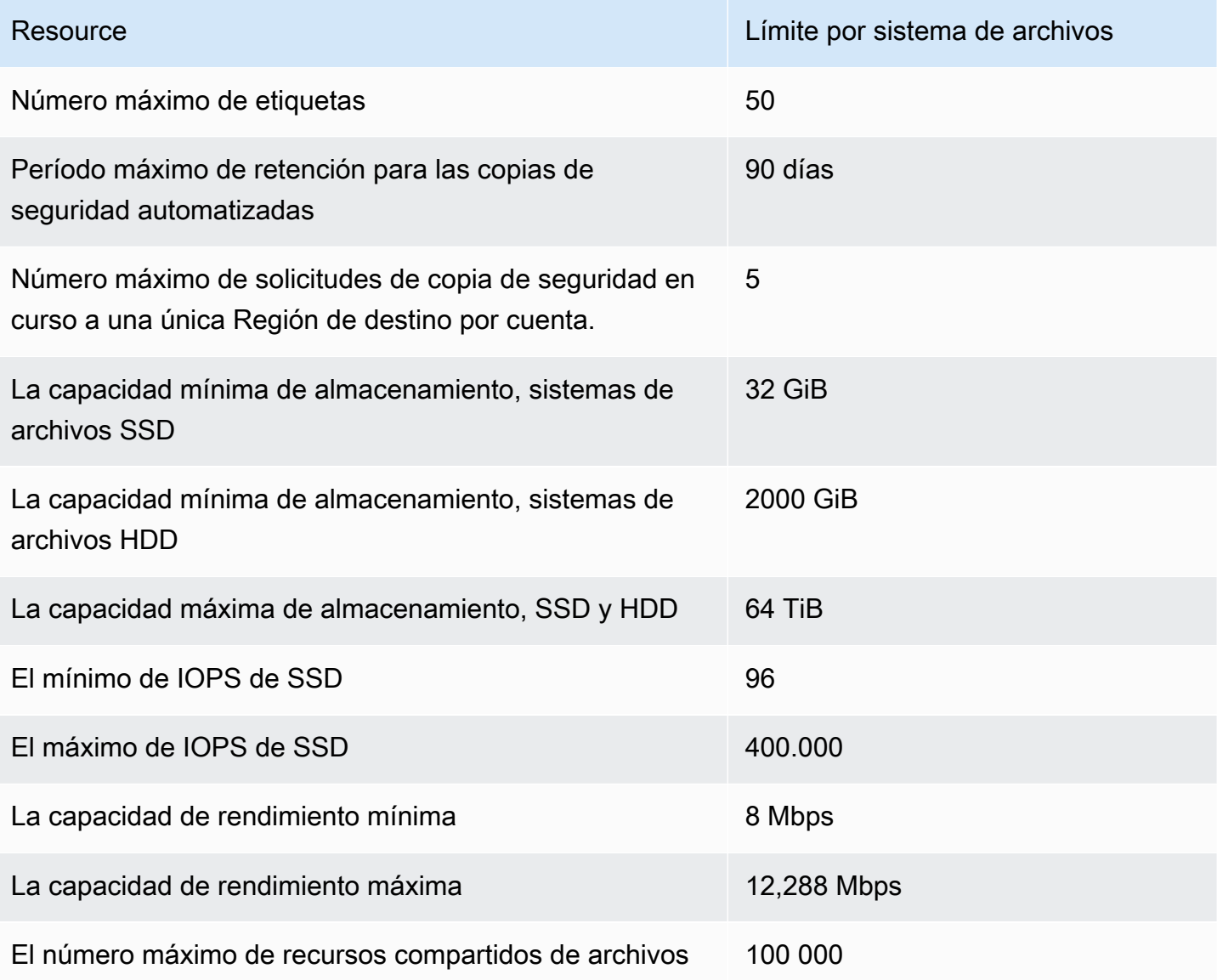

# <span id="page-395-0"></span>Consideraciones adicionales

Además, tenga en cuenta lo siguiente:

- Puede utilizar cada clave AWS Key Management Service (AWS KMS) en un máximo de 125 sistemas de archivos de Amazon FSx.
- Para obtener una lista de las Regiones de AWS en las que puede crear sistemas de archivos, consulte los [Puntos de conexión y cuotas de Amazon FSx](https://docs.aws.amazon.com/general/latest/gr/fsxn.html) en Referencia general de AWS.
- Usted asigna los recursos compartidos de archivos de las instancias de Amazon EC2 en su nube privada virtual (VPC) con los nombres del Servicio de nombres de dominio (DNS).

# <span id="page-395-1"></span>Las cuotas específicas de Microsoft Windows

Para obtener más información, consulte los límites de [NTFS](https://docs.microsoft.com/en-us/windows/desktop/FileIO/filesystem-functionality-comparison#limits) en el Centro de desarrollo de Microsoft Windows.
# Solución de problemas de Amazon FSx

Utilice las siguientes secciones para solucionar los problemas que puedan presentarse con Amazon FSx.

Si al usar Amazon FSx encuentra problemas que no aparecen en la lista siguiente, haga una pregunta en el foro de [Amazon FSx](https://forums.aws.amazon.com/forum.jspa?forumID=308).

### Temas

- [No puede acceder al sistema de archivos](#page-396-0)
- [Se produce un error al crear un nuevo sistema de archivos Amazon FSx](#page-402-0)
- [El sistema de archivos está mal configurado](#page-411-0)
- [Solución de errores de Power Shell en FSx para Windows File Server](#page-416-0)
- [No puede configurar el DFS-R en un sistema de archivos Multi-AZ o Single-AZ 2](#page-418-0)
- [Las actualizaciones del almacenamiento o la capacidad de rendimiento fallan](#page-418-1)
- [Se produce un error al pasar el tipo de almacenamiento a disco duro durante la restauración de](#page-420-0) [una copia de seguridad](#page-420-0)
- [Solución de copias de redundancia](#page-421-0)
- [Solución de problemas de rendimiento del sistema de archivos](#page-422-0)

## <span id="page-396-0"></span>No puede acceder al sistema de archivos

Existen varias causas posibles por las que no pueda acceder al sistema de archivos, cada una tiene su propia resolución, como se indica a continuación.

#### Temas

- [Se modificó o eliminó la interface de red elástica del sistema de archivos](#page-397-0)
- [Se eliminó la dirección IP elástica que está adjunta a la interfaz de red elástica del sistema de](#page-397-1)  [archivos](#page-397-1)
- [El grupo de seguridad del sistema de archivos carece de las reglas de entrada o salida requeridas.](#page-397-2)
- [El grupo de seguridad de la instancia informática carece de las reglas de salida requeridas](#page-398-0)
- [La instancia informática no está unida a un Active Directory](#page-398-1)
- [El recurso compartido de archivos no existe](#page-398-2)
- [El usuario de Active Directory carece de los permisos necesarios](#page-398-3)
- [Permita que se eliminen los permisos de control total de las ACL de NTFS](#page-399-0)
- [No puede acceder a un sistema de archivos mediante un cliente en las instalaciones](#page-399-1)
- [El nuevo sistema de archivos no está registrado en el DNS](#page-399-2)
- [No se puede acceder al sistema de archivos con un alias del DNS](#page-400-0)
- [No se puede acceder al sistema de archivos con una dirección IP](#page-401-0)

### <span id="page-397-0"></span>Se modificó o eliminó la interface de red elástica del sistema de archivos

No debe modificar ni eliminar la interfaz de red elástica del sistema de archivos. Si se modifica o elimina la interfaz de red, se puede provocar una pérdida permanente de la conexión entre la VPC y el sistema de archivo. Cree un nuevo sistema de archivos y no modifique ni elimine la interfaz de red elástica de Amazon FSx. Para obtener más información, consulte [Control de acceso al sistema de](#page-336-0)  [archivos con Amazon VPC.](#page-336-0)

## <span id="page-397-1"></span>Se eliminó la dirección IP elástica que está adjunta a la interfaz de red elástica del sistema de archivos

Amazon FSx no admite el acceso a los sistemas de archivos desde la Internet pública. Amazon FSx separa de manera automática cualquier dirección IP Elastic, la cual es una dirección IP pública a la que se puede acceder desde Internet, que se adjunta a la interfaz de red elástica de un sistema de archivos. Para obtener más información, consulte [Clientes, métodos de acceso y entornos](#page-40-0)  [compatibles con Amazon FSx para Windows File Server](#page-40-0).

## <span id="page-397-2"></span>El grupo de seguridad del sistema de archivos carece de las reglas de entrada o salida requeridas.

Revise las reglas de entrada especificadas en [Grupos de seguridad de Amazon VPC,](#page-337-0) y asegúrese de que el grupo de seguridad asociado al sistema de archivos tenga las reglas de entrada correspondientes.

# <span id="page-398-0"></span>El grupo de seguridad de la instancia informática carece de las reglas de salida requeridas

Revise las reglas de salida especificadas en [Grupos de seguridad de Amazon VPC,](#page-337-0) y asegúrese de que el grupo de seguridad asociado a la instancia informática tenga las reglas de salida correspondientes.

## <span id="page-398-1"></span>La instancia informática no está unida a un Active Directory

Es posible que las instancias informáticas no estén unidas correctamente a uno de los dos tipos de Active Directory:

- El AWS Managed Microsoft AD directorio al que está unido el sistema de archivos.
- Un directorio de Microsoft Active Directory que tiene una relación de confianza en el bosque unidireccional establecida con el directorio AWS Managed Microsoft AD .

Asegúrese de que las instancias informáticas estén unidas a uno de los dos tipos de directorio. Un tipo es el AWS Managed Microsoft AD directorio al que está unido el sistema de archivos. El otro tipo es un directorio de Microsoft Active Directory que tiene una relación unidireccional de confianza en el bosque establecida con el AWS Managed Microsoft AD directorio. Para obtener más información, consulte [Uso de Amazon FSx con AWS Directory Service for Microsoft Active Directory](#page-57-0).

## <span id="page-398-2"></span>El recurso compartido de archivos no existe

El recurso compartido de archivos de Microsoft Windows al que intenta acceder no existe.

Si utiliza un recurso compartido de archivos existente, asegúrese de que el nombre del DNS del sistema de archivos y el nombre del recurso compartido estén especificados de manera correcta. Para administrar los recursos compartidos de archivos, consulte [Administración de recursos](#page-184-0)  [compartidos de archivos en FSx para sistemas de archivos FSx for Windows File Server](#page-184-0).

## <span id="page-398-3"></span>El usuario de Active Directory carece de los permisos necesarios

El usuario de Active Directory con el que está accediendo al recurso compartido de archivos no cuenta con los permisos de acceso necesarios.

Asegúrese de que los permisos de acceso al recurso compartido de archivos y las listas de control de acceso (ACL) de Windows de la carpeta compartida permitan el acceso a los usuarios de Active Directory que lo necesiten.

## <span id="page-399-0"></span>Permita que se eliminen los permisos de control total de las ACL de NTFS

Si elimina los permisos de las ACL NTFS llamados Permitir el control total para el usuario del SISTEMA de una carpeta que compartió, es posible que ese recurso compartido quede inaccesible y que las copias de seguridad del sistema de archivos realizadas a partir de ese momento no se puedan utilizar.

Deberá volver a crear el recurso compartido de archivos afectado. Para obtener más información, consulte [Administración de recursos compartidos de archivos en FSx para sistemas de archivos FSx](#page-184-0)  [for Windows File Server](#page-184-0). Tras volver a crear la carpeta o el recurso compartido, puede mapear y usar los recursos compartidos de archivos de Windows de las instancias informáticas.

## <span id="page-399-1"></span>No puede acceder a un sistema de archivos mediante un cliente en las instalaciones

Utiliza su sistema de archivos Amazon FSx desde un entorno local mediante AWS Direct Connect una VPN y utiliza un intervalo de direcciones IP no privadas para el cliente local.

Amazon FSx solo admite el acceso de clientes en las instalaciones con direcciones IP no privadas en los sistemas de archivos que se hayan creado después del 17 de diciembre de 2020.

Si necesita acceder al sistema de archivos de FSx para Windows File Server creado antes del 17 de diciembre de 2020, con un intervalo de direcciones IP no privadas, puede crear un nuevo sistema de archivos restaurando una copia de seguridad del sistema de archivos. Para obtener más información, consulte [Trabajo con copias de seguridad](#page-142-0).

## <span id="page-399-2"></span>El nuevo sistema de archivos no está registrado en el DNS

En el caso de los sistemas de archivos unidos a un Active Directory autoadministrado, Amazon FSx no registró el DNS del sistema de archivos cuando se creó porque la red del cliente no utiliza el DNS de Microsoft.

Amazon FSx no registra los sistemas de archivos en el DNS si la red utiliza un servicio del DNS de terceros en lugar del DNS de Microsoft. Debe configurar manualmente las entradas A de DNS para sus sistemas de archivos de Amazon FSx. Para los sistemas de archivos Single-AZ 1, necesitará añadir una entrada A del DNS; para los sistemas de archivos Single-AZ 2 y Multi-AZ, tendrá que añadir dos entradas A del DNS. Utilice el siguiente procedimiento para obtener la o las direcciones IP del sistema de archivos que se van a utilizar al añadir las entradas A del DNS de forma manual.

- 1. En [https://console.aws.amazon.com/fsx/,](https://console.aws.amazon.com/fsx/) elija el sistema de archivos del que desea obtener la dirección IP, para que aparezca la página de información del sistema de archivos.
- 2. En la pestaña Red y seguridad, realice una de las siguientes acciones:
	- En el caso de un sistema de archivos Single-AZ 1:
		- En el panel de Subred, elija la interfaz de red elástica que aparece en Interfaz de red para abrir la página Interfaces de red en Amazon EC2.
		- La dirección IP que debe utilizar el sistema de archivos Single-AZ 1 se muestra en la columna IP IPv4 privada principal.
	- Para un sistema de archivos Single-AZ 2 o Multi-AZ:
		- En el panel de Subred preferida, elija la interfaz de red elástica que aparece en Interfaz de red para abrir la página Interfaces de red en Amazon EC2.
		- La dirección IP de la subred preferida que se utilizará se muestra en la columna IP IPv4 privada secundaria.
		- En el panel de Subred Amazon FSx Standby, elija la interfaz de red elástica que se muestra en la Interfaz de red para abrir la página Interfaces de red en la consola Amazon EC2.
		- La dirección IP que debe utilizar la subred en espera se muestra en la columna IP IPv4 privada secundaria.

### <span id="page-400-0"></span>No se puede acceder al sistema de archivos con un alias del DNS

Si no puede acceder a un sistema de archivos con un alias del DNS, utilice el siguiente procedimiento para solucionar el problema.

- 1. Compruebe que el alias esté asociado al sistema de archivos mediante uno de los siguientes pasos:
	- a. Uso de la consola Amazon FSx: elija el sistema de archivos al que intenta acceder. En la página de Información del sistema de archivos, los alias del DNS se muestran en la pestaña Red y seguridad.
	- b. Uso de la CLI o la API: utilice el comando [describe-file-system-aliases](https://awscli.amazonaws.com/v2/documentation/api/latest/reference/fsx/describe-file-system-aliases.html)CLI o la operación de [DescribeFileSystemAliasesA](https://docs.aws.amazon.com/fsx/latest/APIReference/API_DescribeFileSystemAliases.html)PI para recuperar los alias actualmente asociados al sistema de archivos.
- 2. Si el alias del DNS no aparece en la lista, debe asociarlo al sistema de archivos. Para obtener más información, consulte [La administración de los alias del DNS en los sistemas de archivos](#page-181-0)  [existentes](#page-181-0).
- 3. Si el alias del DNS está asociado al sistema de archivos, compruebe que también haya configurado los siguientes elementos obligatorios:
	- Creó los nombres de las entidades principales de servicio (SPN) que corresponden al alias del DNS del objeto informático del Active Directory del sistema de archivos Amazon FSx.

Para obtener más información, consulte [Paso 2: Configure los nombres de entidades](#page-320-0)  [principales de servicios \(SPN\) para Kerberos](#page-320-0).

• Creó un registro CNAME del DNS para el alias del DNS que se convierte en el nombre del DNS predeterminado del sistema de archivos Amazon FSx.

Para obtener más información, consulte [Paso 3: actualice o cree un registro CNAME del DNS](#page-324-0)  [para el sistema de archivos.](#page-324-0)

- 4. Si creó SPN y un registro CNAME del DNS válidos, compruebe que el DNS del cliente tenga el registro CNAME del DNS que se resuelve en el sistema de archivos correcto.
	- a. Ejecute nslookup para confirmar que el registro existe y que se resuelve con el nombre del DNS predeterminado del sistema de archivos.
	- b. Si el CNAME de DNS se resuelve en otro sistema de archivos, espere a que se actualice la caché del DNS del cliente y, luego, vuelva a comprobar el registro CNAME. Puede acelerar el proceso vaciando la caché del DNS del cliente con el siguiente comando.

ipconfig /flushdns

5. Si el registro CNAME del DNS se resuelve en el DNS predeterminado del sistema de archivos Amazon FSx, y el cliente sigue sin poder acceder al sistema de archivos, consulte [No puede](#page-396-0) [acceder al sistema de archivos](#page-396-0) para ver los pasos adicionales de solución de problemas.

## <span id="page-401-0"></span>No se puede acceder al sistema de archivos con una dirección IP

Si no puede acceder al sistema de archivos con una dirección IP, pruebe utilizar el nombre o el alias del DNS asociado.

Para encontrar el nombre del DNS del sistema de archivos y cualquier alias del DNS asociado en la consola [Amazon FSx](https://console.aws.amazon.com/fsx), seleccione Windows File Server, Red y seguridad. O bien, puede encontrarlos en la respuesta de la operación [CreateFileSystemo](https://docs.aws.amazon.com/fsx/latest/APIReference/API_CreateFileSystem.html) de la [DescribeFileSystemsA](https://docs.aws.amazon.com/fsx/latest/APIReference/API_DescribeFileSystems.html)PI. Para obtener más información acerca de alias del DNS, consulte [La administración de los alias del DNS.](#page-175-0)

• En el caso de un sistema de archivos Single-AZ unido a un Microsoft Active Directory AWS administrado, el nombre DNS tiene el siguiente aspecto.

fs-0123456789abcdef0.*ad-domain*.com

• En todos los sistemas de archivos Multi-AZ y en los sistemas de archivos Single-AZ unidos a un Active Directory autoadministrado, el nombre del DNS tiene el siguiente aspecto.

amznfsxaa11bb22.*ad-domain*.com

# <span id="page-402-0"></span>Se produce un error al crear un nuevo sistema de archivos Amazon FSx

Existen varias causas posibles por las que se produce un error en una solicitud de creación de un sistema de archivos, tal como se describe en la siguiente sección.

#### Temas

- [Solución de problemas de sistemas de archivos unidos a un Microsoft Active Directory](#page-402-1)  [administrado por AWS](#page-402-1)
- [Se produce un error al crear un sistema de archivos unido a un Active Directory autogestionado](#page-403-0)

## <span id="page-402-1"></span>Solución de problemas de sistemas de archivos unidos a un Microsoft Active Directory administrado por AWS

Siga las secciones a continuación para solucionar problemas en un sistema de archivos de FSx para Windows File Server unido a un Active Directory autoadministrado.

ACL de red y grupo de seguridad de VPC mal configuradas

Asegúrese de que los grupos de seguridad de la VPC y las ACL de la red estén instalados con la configuración de grupos de seguridad recomendada. Para obtener más información, consulte [Creación de grupos de seguridad](#page-337-1).

# <span id="page-403-0"></span>Se produce un error al crear un sistema de archivos unido a un Active Directory autogestionado

#### Temas

- [Nombres de grupos de administradores de sistemas de archivos duplicados](#page-403-1)
- [No se puede acceder a los servidores DNS o controladores de dominio](#page-404-0)
- [Credenciales de cuenta de servicio no válidas](#page-405-0)
- [Permisos de la cuenta de servicio insuficientes](#page-406-0)
- [Se superó la capacidad de la cuenta de servicio](#page-407-0)
- [Amazon FSx no puede acceder a la unidad organizativa \(OU\)](#page-408-0)
- [La cuenta de servicio no puede acceder al grupo de administradores](#page-409-0)
- [Amazon FSx perdió la conectividad en el dominio](#page-409-1)
- [La cuenta de servicio no tiene los permisos correctos](#page-410-0)
- [Se utilizan caracteres Unicode en los parámetros de creación](#page-411-1)

<span id="page-403-1"></span>Nombres de grupos de administradores de sistemas de archivos duplicados

La creación de un sistema de archivos unido a su Active Directory autoadministrado falla con el siguiente mensaje de error:

File system creation failed. Amazon FSx is unable to apply your Microsoft Active Directory configuration with the specified file system administrators group. Please ensure that your Active Directory does not contain multiple domain groups with the name: *domain\_group*.

Amazon FSx no creó el sistema de archivos porque hay varios grupos de administradores en el dominio con el mismo nombre.

Si no especifica un nombre de grupo, Amazon FSx intentará utilizar el valor predeterminado «Domain Admins» como grupo de administradores. La solicitud fallará si hay más de un grupo que utilice el nombre predeterminado de «Administradores de dominio».

Siga los pasos siguientes para resolver el problema.

- 1. Revise los [requisitos previos](#page-72-0) para unir el sistema de archivos a su Active Directory autogestionado.
- 2. Utilice la [herramienta de validación de Active Directory de Amazon FSx](#page-81-0) para validar la configuración autogestionada de Active Directory antes de crear un sistema de archivos FSx for Windows File Server unido a un Active Directory autogestionado.
- 3. Cree un nuevo sistema de archivos con o. AWS Management Console AWS CLI Para obtener más información, consulte [Unir un sistema de archivos de Amazon FSx a un dominio de](#page-85-0)  [Microsoft Active Directory autoadministrado](#page-85-0).
- 4. Proporcione un nombre para el grupo de administradores del sistema de archivos que sea exclusivo en el dominio de su Active Directory autogestionado.

<span id="page-404-0"></span>No se puede acceder a los servidores DNS o controladores de dominio

La creación de un sistema de archivos unido a su Active Directory autoadministrado falla con el siguiente mensaje de error:

Amazon FSx can't reach the DNS servers provided or the domain controllers for your self-managed directory in Microsoft Active Directory. File system creation failed. Amazon FSx is unable to communicate with your Microsoft Active Directory domain controllers. This is because Amazon FSx can't reach the DNS servers provided or domain controllers for your domain. To fix this problem, delete your file system and create a new one with valid DNS servers and networking configuration that allows traffic from the file system to the domain controller.

Siga los pasos a continuación para solucionar el problema.

1. Compruebe que haya cumplido los requisitos previos para establecer la conectividad de red y el enrutamiento entre la subred en la que va a crear un sistema de archivos Amazon FSx y su Active Directory autoadministrado. Para obtener más información, consulte [Requisitos previos](#page-72-0) [para usar un Microsoft Active Directory autoadministrado.](#page-72-0)

Utilice la [herramienta de validación de Active Directory de Amazon FSx](#page-81-0) para probar y verificar estas configuraciones de red.

### **a** Note

Si tiene varios sitios definidos de Active Directory, asegúrese de que las subredes de la VPC asociadas al sistema de archivos de Amazon FSx estén definidas en un sitio de Active Directory, y que no existan conflictos entre las subredes de la VPC y las subredes de los otros sitios. Puede ver y cambiar esta configuración con el complemento MMC de sitios y servicios de Active Directory.

2. Compruebe que haya configurado los grupos de seguridad de la VPC que asoció al sistema de archivos Amazon FSx, junto con cualquier ACL de la red de la VPC, para permitir el tráfico de red saliente en todos los puertos.

### **a** Note

Si desea implementar el privilegio mínimo, puede permitir el tráfico saliente solo a los puertos específicos que se necesiten para que haya comunicación con los controladores de dominio del Active Directory. Para obtener más información, consulte la documentación de [Microsoft Active Directory](https://support.microsoft.com/en-us/help/179442/how-to-configure-a-firewall-for-domains-and-trusts).

- 3. Compruebe que los valores de las propiedades administrativas del servidor de archivos o de la red de Microsoft Windows no contengan caracteres que no sean latin-1. Por ejemplo, se produce un error en la creación del sistema de archivos si se utiliza Domänen-Admins como nombre del grupo de administradores del sistema de archivos.
- 4. Compruebe que los controladores de dominio y los servidores del DNS del dominio del Active Directory estén activos y puedan responder a las solicitudes del dominio proporcionado.
- 5. Asegúrese de que el nivel funcional del dominio del Active Directory sea Windows Server 2008 R2 o superior.
- 6. Asegúrese de que las reglas de firewall de los controladores de dominio del dominio de Active Directory permitan el tráfico desde el sistema de archivos Amazon FSx. Para obtener más información, consulte la documentación de [Microsoft Active Directory.](https://support.microsoft.com/en-us/help/179442/how-to-configure-a-firewall-for-domains-and-trusts)

### <span id="page-405-0"></span>Credenciales de cuenta de servicio no válidas

No se puede crear un sistema de archivos unido a un Active Directory autoadministrado y aparece el siguiente mensaje de error:

```
Amazon FSx is unable to establish a connection with your Microsoft Active Directory 
  domain controllers 
because the service account credentials provided are invalid. To fix this problem, 
 delete your file 
system and create a new one using a valid service account.
```
Siga los pasos a continuación para solucionar el problema.

1. Compruebe que esté escribiendo únicamente el nombre de usuario como entrada en el nombre de usuario de la cuenta de servicio, por ejemplo ServiceAcct, en la configuración del Active Directory autoadministrado.

#### **A** Important

NO incluya un prefijo de dominio (corp.com\ServiceAcct) o un sufijo de dominio (ServiceAcct@corp.com) al escribir el nombre de usuario de la cuenta de servicio. NO utilice el nombre distintivo (DN) al introducir el nombre de usuario de la cuenta de servicio (CN=ServiceAcct, OU=example, DC=corp, DC=com).

- 2. Compruebe que la cuenta de servicio que proporcionó existe en el dominio de Active Directory.
- 3. Asegúrese de haber delegado los permisos necesarios en la cuenta de servicio que proporcionó. La cuenta de servicio debe poder crear y eliminar objetos informáticos en la unidad organizativa del dominio al que vaya a unir el sistema de archivos. La cuenta de servicio también necesita, como mínimo, tener permisos para hacer lo siguiente:
	- Restablecer contraseñas
	- Impedir que las cuentas lean y escriban datos
	- Capacidad validada para escribir en el nombre de host del DNS
	- Capacidad validada para escribir en el nombre de entidad principal del servicio

Para obtener más información acerca de la creación de una cuenta de servicio con los permisos correctos, consulte [Delegación de privilegios a la cuenta de servicio Amazon FSx .](#page-78-0)

#### <span id="page-406-0"></span>Permisos de la cuenta de servicio insuficientes

La creación de un sistema de archivos unido a su Active Directory autoadministrado falla con el siguiente mensaje de error:

Amazon FSx is unable to establish a connection with your Microsoft Active Directory domain controllers. This is because the service account provided does not have permission to join the file system to the domain with the specified organizational unit. To fix this problem, delete your file system and create a new one using a service account with permission to join the file system to the domain with the specified organizational unit.

Siga el siguiente procedimiento para solucionar el problema.

- Asegúrese de haber delegado los permisos necesarios en la cuenta de servicio que proporcionó. La cuenta de servicio debe poder crear y eliminar objetos informáticos en la unidad organizativa del dominio al que vaya a unir el sistema de archivos. La cuenta de servicio también necesita, como mínimo, tener permisos para hacer lo siguiente:
	- Restablecer contraseñas
	- Impedir que las cuentas lean y escriban datos
	- Capacidad validada para escribir en el nombre de host del DNS
	- Capacidad validada para escribir en el nombre de entidad principal del servicio

Para obtener más información acerca de la creación de una cuenta de servicio con los permisos correctos, consulte [Delegación de privilegios a la cuenta de servicio Amazon FSx .](#page-78-0)

### <span id="page-407-0"></span>Se superó la capacidad de la cuenta de servicio

La creación de un sistema de archivos unido a su Active Directory autoadministrado falla con el siguiente mensaje de error:

Amazon FSx can't establish a connection with your Microsoft Active Directory domain controllers. This is because the service account provided has reached the maximum number of computers that it can join to the domain. To fix this problem, delete your file system and create a new one, supplying a service account that is able to join new computers to the domain.

Para resolver el problema, compruebe que la cuenta de servicio que proporcionó no haya alcanzado el número máximo de equipos que puede unir al dominio. Si ha alcanzado el límite máximo, cree una cuenta de servicio nueva con los permisos correctos. Utilice la cuenta de servicio nueva y cree un sistema de archivos nuevo. Para obtener más información, consulte [Delegación de privilegios a la](#page-78-0) [cuenta de servicio Amazon FSx .](#page-78-0)

<span id="page-408-0"></span>Amazon FSx no puede acceder a la unidad organizativa (OU)

La creación de un sistema de archivos unido a su Active Directory autoadministrado falla con el siguiente mensaje de error:

```
Amazon FSx can't establish a connection with your Microsoft Active Directory domain 
  controller(s). 
This is because the organizational unit you specified either doesn't exist or isn't 
  accessible 
to the service account provided. To fix this problem, delete your file system and 
  create a new one specifying an 
organizational unit to which the service account can join the file system.
```
Siga los pasos a continuación para solucionar el problema.

- 1. Compruebe que la unidad organizativa que proporcionó se encuentre dentro del dominio del Active Directory.
- 2. Asegúrese de haber delegado los permisos necesarios en la cuenta de servicio que proporcionó. La cuenta de servicio debe poder crear y eliminar objetos informático en la unidad organizativa del dominio al que se va a unir el sistema de archivos. La cuenta de servicio también debe tener, como mínimo, permisos para hacer lo siguiente:
	- Restablecer contraseñas
	- Impedir que las cuentas lean y escriban datos
	- Capacidad validada para escribir en el nombre de host del DNS
	- Capacidad validada para escribir en el nombre de entidad principal del servicio
	- Tener delegado el control para crear y eliminar objetos informáticos
	- Capacidad validada para leer y escribir las restricciones de la cuenta

Para obtener más información acerca de la creación de una cuenta de servicio con los permisos correctos, consulte [Delegación de privilegios a la cuenta de servicio Amazon FSx .](#page-78-0)

### <span id="page-409-0"></span>La cuenta de servicio no puede acceder al grupo de administradores

La creación de un sistema de archivos unido a su Active Directory autoadministrado falla con el siguiente mensaje de error:

Amazon FSx is unable to apply your Microsoft Active Directory configuration. This is because the file system administrators group you provided either doesn't exist or isn't accessible to the service account you provided. To fix this problem, delete your file system and create a new one specifying a file system administrators group in the domain that is accessible to the service account provided.

Siga los pasos a continuación para solucionar el problema.

1. Asegúrese de proporcionar solo el nombre del grupo como cadena para el parámetro del grupo de administradores.

### **A** Important

NO incluya un prefijo de dominio (corp.com\FSxAdmins) o un sufijo de dominio (FSxAdmins@corp.com) al proporcionar el parámetro de nombre de grupo. NO utilice el nombre distintivo (DN) para el grupo. Un ejemplo de nombre distintivo es CN=FSxAdmins, OU=Example, DC=Corp, DC=com.

- 2. Asegúrese de que el grupo de administradores ingresado exista en el mismo dominio de Active Directory al que desea unir el sistema de archivos.
- 3. Si no proporcionó un parámetro de grupo de administradores, Amazon FSx intentará usar el grupo de Builtin Domain Admins en el dominio del Active Directory. Si se cambió el nombre de dicho grupo o si utiliza un grupo diferente para la administración del dominio, debe establecer ese nombre para el grupo.

### <span id="page-409-1"></span>Amazon FSx perdió la conectividad en el dominio

La creación de un sistema de archivos unido a su Active Directory autoadministrado falla con el siguiente mensaje de error:

Amazon FSx is unable to apply your Microsoft Active Directory configuration. To fix this problem, delete your file system and create a new one meeting the pre-requisites described in the Amazon FSx user guide.

Al crear su sistema de archivos, Amazon FSx pudo acceder a los servidores del DNS y los controladores de dominio del dominio del Active Directory, y logró unir el sistema de archivos al dominio del Active Directory de forma correcta. Sin embargo, al terminar la creación del sistema de archivos, Amazon FSx perdió la conectividad o la membresía en el dominio. Siga los pasos a continuación para solucionar el problema.

- 1. Asegúrese de que haya conectividad de red entre el sistema de archivos Amazon FSx y el Active Directory. Además, asegúrese de que se siga permitiendo el tráfico de red entre ellos por medio de las reglas de enrutamiento, las reglas de grupos de seguridad de la VPC, las ACL de la red de la VPC y las reglas de firewall de los controladores de dominio.
- 2. Asegúrese de que los objetos informáticos que creó Amazon FSx para los sistemas de archivos del dominio del Active Directory sigan activos y no se hayan eliminado ni manipulado de otro modo.

### <span id="page-410-0"></span>La cuenta de servicio no tiene los permisos correctos

La creación de un sistema de archivos unido a su Active Directory autoadministrado falla con el siguiente mensaje de error:

```
File system creation failed. Amazon FSx is unable to establish a connection with your 
 Microsoft Active Directory domain controller(s). 
This is because the service account provided does not have permission to join the file 
  system to the domain with the specified 
organizational unit (OU). To fix this problem, delete your file system and create a new 
  one using a service account with permission 
to create computer objects and reset passwords within the specified organizational 
  unit.
```
Asegúrese de haber delegado los permisos necesarios en la cuenta de servicio que proporcionó. Siga los pasos a continuación para solucionar el problema.

La cuenta de servicio debe tener, como mínimo, los siguientes permisos:

• Tener delegado el control para crear y eliminar objetos informáticos en la unidad organizativa a la que va a unir el sistema de archivos

- Tener los siguientes permisos en la unidad organizativa a la que se va a unir al sistema de archivos:
	- Posibilidad de restablecer las contraseñas
	- Capacidad de restringir la lectura y escritura de datos en las cuentas
	- Capacidad validada para escribir en el nombre de host del DNS
	- Capacidad validada para escribir en el nombre de entidad principal del servicio
	- La capacidad de crear y eliminar objetos informáticos (se puede delegar)
	- Capacidad validada para leer y escribir las restricciones de la cuenta
	- La capacidad de modificar los permisos

Para obtener más información acerca de la creación de una cuenta de servicio con los permisos correctos, consulte [Delegación de privilegios a la cuenta de servicio Amazon FSx .](#page-78-0)

### <span id="page-411-1"></span>Se utilizan caracteres Unicode en los parámetros de creación

La creación de un sistema de archivos unido a su Active Directory autoadministrado falla con el siguiente mensaje de error:

File system creation failed. Amazon FSx is unable to create a file system within the specified Microsoft Active Directory. To fix this problem, please delete your file system and create a new one meeting the pre-requisites described in the FSx for ONTAP User Guide.

Amazon FSx no admite caracteres Unicode. Compruebe que ninguno de los parámetros de creación tenga caracteres Unicode, como acentos. Esto incluye los parámetros que se pueden dejar en blanco, donde el valor predeterminado se rellena de forma automática. Asegúrese de que los valores predeterminados correspondientes del Active Directory tampoco contengan caracteres Unicode.

Si al usar Amazon FSx encuentra problemas que no aparecen aquí, haga una pregunta en el [foro de](https://forums.aws.amazon.com/forum.jspa?forumID=308) [Amazon FSx](https://forums.aws.amazon.com/forum.jspa?forumID=308) o póngase en contacto con los [Servicios de atención web de Amazon](https://aws.amazon.com/premiumsupport/).

## <span id="page-411-0"></span>El sistema de archivos está mal configurado

Un sistema de archivos de FSx para Windows File Server puede entrar en un estado de Desconfigurado debido a un cambio en el entorno del Active Directory. En este estado, el sistema de

archivos deja de estar disponible o corre el riesgo de perder la disponibilidad. Y, es posible que las copias de seguridad no se realicen correctamente.

El estado de Desconfigurado incluye un mensaje de error y una acción correctiva recomendada a la que puede acceder con la consola, la API o AWS CLI de Amazon FSx. Tras tomar las medidas correctivas, compruebe que el estado del sistema de archivos cambie finalmente a Available (Disponible): tenga en cuenta que este cambio puede tardar varios minutos en completarse.

El sistema de archivos puede entrar en un estado desconfigurado por varios motivos, como los siguientes:

- Las direcciones IP del servidor DNS ya no son válidas.
- Las credenciales de la cuenta de servicio ya no son válidas o no tienen los permisos necesarios.
- No se puede acceder al controlador de dominio del Active Directory debido a problemas de conectividad de red, como grupos de seguridad de la VPC no válidos, la configuración de las ACL de la red de la VPC o la configuración de la tabla de enrutamiento o del firewall del controlador de dominio.

(Para obtener la lista completa de los requisitos del Active Directory, consulte [Requisitos previos](#page-72-0)  [para usar un Microsoft Active Directory autoadministrado.](#page-72-0) También puede validar que el entorno del Active Directory esté configurado de forma correcta para cumplir con estos requisitos mediante la [herramienta de validación del Active Directory de Amazon FSx.](#page-81-1))

Para resolver algunos de estos problemas, es necesario que actualice directamente uno o más parámetros de la [configuración del Active Directory](https://docs.aws.amazon.com/fsx/latest/APIReference/API_SelfManagedActiveDirectoryConfigurationUpdates.html) del sistema de archivos, como cambiar las direcciones IP del servidor del DNS o cambiar el nombre de usuario o la contraseña de la cuenta de servicio. En estos casos, la acción correctiva implicará necesariamente el uso de la consola o la API de Amazon FSx o la actualización de AWS CLI los parámetros de configuración necesarios.

Es posible que para solucionar otros problemas no haga falta cambiar ningún parámetro de la configuración del Active Directory, como la configuración del firewall del controlador de dominio o los grupos de seguridad de VPC. Sin embargo, en estos casos, tendrá que tomar medidas adicionales para que el sistema de archivos pase a estar Available (Disponible). Tras comprobar que el entorno del Active Directory esté configurado de forma correcta, seleccione el botón Intentar recuperación situado junto al estado Desconfigurado en la consola de Amazon FSx o utilice el comando StartMisconfiguredStateRecovery en la consola, la API o la AWS CLI de Amazon FSx.

#### Temas

- [Sistema de archivos desconfigurado: Amazon FSx no puede acceder a los servidores del DNS ni a](#page-413-0)  [los controladores de dominio de su dominio.](#page-413-0)
- [Sistema de archivos desconfigurado: las credenciales de la cuenta de servicio no son válidas](#page-414-0)
- [Sistema de archivos desconfigurado: la cuenta de servicio proporcionada no tiene permiso para](#page-414-1)  [unir el sistema de archivos al dominio](#page-414-1)
- [Sistema de archivos desconfigurado: la cuenta de servicio no puede unir más equipos al dominio](#page-415-0)
- [Sistema de archivos desconfigurado: la cuenta de servicio no tiene acceso a la OU](#page-416-1)

## <span id="page-413-0"></span>Sistema de archivos desconfigurado: Amazon FSx no puede acceder a los servidores del DNS ni a los controladores de dominio de su dominio.

Un sistema de archivos pasará a un estado Misconfigured (Desconfigurado) en el que Amazon FSx no puede comunicarse con el o los controladores de dominio del Microsoft Active Directory.

Para resolverlo, haga lo siguiente:

- 1. Asegúrese de que la configuración de red permita el tráfico del sistema de archivos al controlador de dominio.
- 2. Utilice la [herramienta de validación de Active Directory de Amazon FSx](#page-81-0) para probar y verificar la configuración de red del Active Directory autoadministrado. Para obtener más información, consulte [Uso de Amazon FSx con Microsoft Active Directory autoadministrado..](#page-69-0)
- 3. Revise la configuración del Active Directory autoadministrado del sistema de archivos en la consola Amazon FSx.
- 4. Para actualizar la configuración del Active Directory autoadministrado del sistema de archivos, puede utilizar la consola Amazon FSx.
	- a. En el panel de navegación, elija Sistemas de archivos y elija el que desee actualizar; aparecerá la página de Información del sistema de archivos.
	- b. En la página de Información del sistema de archivos, seleccione Actualizar en la pestaña Redes y seguridad.

También puede utilizar el update-file-system comando CLI de Amazon FSx o la operación de API. [UpdateFileSystem](https://docs.aws.amazon.com/fsx/latest/APIReference/API_UpdateFileSystem.html)

# <span id="page-414-0"></span>Sistema de archivos desconfigurado: las credenciales de la cuenta de servicio no son válidas

Amazon FSx no se puede conectar al o a los controladores de dominio del Microsoft Active Directory. Esto se debe a que las credenciales de la cuenta de servicio que se ingresaron no son válidas. Para obtener más información, consulte [Uso de Amazon FSx con Microsoft Active Directory](#page-69-0) [autoadministrado.](#page-69-0).

Para solucionar el error de configuración, haga lo siguiente:

- 1. Compruebe que esté utilizando la cuenta de servicio y las credenciales correctas para dicha cuenta.
- 2. A continuación, actualice la configuración del sistema de archivos con la cuenta de servicio o las credenciales de la cuenta correctas con la consola Amazon FSx.
	- a. En el panel de navegación, seleccione Sistemas de archivos y elija el sistema de archivos desconfigurado que desee actualizar.
	- b. En la página de Información del sistema de archivos, seleccione Actualizar en la pestaña Redes y seguridad.

También puede utilizar la operación de la API de Amazon FSx update-file-system. Para obtener más información, consulte la referencia [UpdateFileSystemd](https://docs.aws.amazon.com/fsx/latest/APIReference/API_UpdateFileSystem.html)e la API de Amazon FSx.

# <span id="page-414-1"></span>Sistema de archivos desconfigurado: la cuenta de servicio proporcionada no tiene permiso para unir el sistema de archivos al dominio

Amazon FSx no puede conectarse a los controladores de dominio del Microsoft Active Directory. Esto se debe a que la cuenta de servicio que se ingresó no tiene permiso para unir el sistema de archivos al dominio con la OU especificada.

Para solucionar el error de configuración, haga lo siguiente:

1. Añada los permisos necesarios a la cuenta de servicio de Amazon FSx o cree una cuenta de servicio nueva con los permisos necesarios. Para obtener más información sobre este procedimiento, consulte [Delegación de privilegios a la cuenta de servicio Amazon FSx .](#page-78-0)

- 2. A continuación, actualice la configuración del Active Directory autoadministrado del sistema de archivos con las credenciales nuevas de la cuenta de servicio. Para actualizar la configuración, puede utilizar la consola de Amazon FSx.
	- a. En el panel de navegación, elija Sistemas de archivos y elija el que desee actualizar; aparecerá la página de Información del sistema de archivos.
	- b. En la página de Información del sistema de archivos, seleccione Actualizar en la pestaña Redes y seguridad.

También puede utilizar la operación de la API de Amazon FSx update-file-system. Para obtener más información, consulte la referencia [UpdateFileSystemd](https://docs.aws.amazon.com/fsx/latest/APIReference/API_UpdateFileSystem.html)e la API de Amazon FSx.

## <span id="page-415-0"></span>Sistema de archivos desconfigurado: la cuenta de servicio no puede unir más equipos al dominio

Amazon FSx no puede conectarse a los controladores de dominio del Microsoft Active Directory. En este caso, esto se debe a que la cuenta de servicio que se ingresó alcanzó el número máximo de equipos que puede unir al dominio.

Para solucionar el error de configuración, haga lo siguiente:

- 1. Identifique otra cuenta de servicio o cree una nueva que pueda unir más equipos al dominio.
- 2. A continuación, actualice la configuración del Active Directory autoadministrado del sistema de archivos con las credenciales de la cuenta de servicio nuevas con la consola Amazon FSx.
	- a. En el panel de navegación, elija Sistemas de archivos y elija el que desee actualizar; aparecerá la página de Información del sistema de archivos.
	- b. En la página de Información del sistema de archivos, seleccione Actualizar en la pestaña Redes y seguridad.

También puede utilizar la operación de la API de Amazon FSx update-file-system. Para obtener más información, consulte la referencia [UpdateFileSystemd](https://docs.aws.amazon.com/fsx/latest/APIReference/API_UpdateFileSystem.html)e la API de Amazon FSx.

Sistema de archivos desconfigurado: la cuenta de servicio no puede unir más equipos al dominio 404

## <span id="page-416-1"></span>Sistema de archivos desconfigurado: la cuenta de servicio no tiene acceso a la OU

Amazon FSx no puede conectarse a los controladores de dominio del Microsoft Active Directory, porque la cuenta de servicio que se ingresó no tiene acceso a la OU especificada.

Para solucionar el error de configuración, haga lo siguiente:

- 1. Identifique otra cuenta de servicio o cree una nueva que tenga acceso a la OU.
- 2. A continuación, actualice la configuración del Active Directory autoadministrado del sistema de archivos con las credenciales nuevas de la cuenta de servicio.
	- a. En el panel de navegación, elija Sistemas de archivos y elija el que desee actualizar; aparecerá la página de Información del sistema de archivos.
	- b. En la página de Información del sistema de archivos, seleccione Actualizar en la pestaña Redes y seguridad.

También puede utilizar la operación de la API de Amazon FSx update-file-system. Para obtener más información, consulte la referencia [UpdateFileSystemd](https://docs.aws.amazon.com/fsx/latest/APIReference/API_UpdateFileSystem.html)e la API de Amazon FSx.

# <span id="page-416-0"></span>Solución de errores de Power Shell en FSx para Windows File Server

Puede administrar sus sistemas de archivos FSx para Windows File Server mediante comandos de administración PowerShell remota personalizados.

### Temas

- [El comando New-F SxSmbShare falla cuando se trata de una confianza unidireccional](#page-417-0)
- [No puede acceder a su sistema de archivos mediante Remote PowerShell](#page-417-1)

# <span id="page-417-0"></span>El comando New-F SxSmbShare falla cuando se trata de una confianza unidireccional

Amazon FSx no admite la ejecución del New-FSxSmbShare PowerShell comando en los casos en los que existe una confianza unidireccional y el dominio en el que reside el usuario no está configurado para confiar en el dominio asociado al sistema de archivos de Amazon FSx.

Puede resolver esta situación de alguna de las siguientes formas:

- El usuario que ejecuta el comando New-FSxSmbShare debe estar en el mismo dominio que el sistema de archivos de FSx.
- Puede utilizar la interfaz gráfica de usuario de fsmgmt.msc para crear recursos compartidos en su sistema de archivos. Para obtener más información, consulte [Administrar los recursos compartidos](#page-185-0) [de archivos con la GUI de carpetas compartidas.](#page-185-0)

## <span id="page-417-1"></span>No puede acceder a su sistema de archivos mediante Remote PowerShell

Existen varias causas posibles por las que no puede conectarse a su sistema de archivos mediante Remote PowerShell, cada una con su propia resolución, como se indica a continuación.

Para asegurarse primero de que puede conectarse correctamente al PowerShell punto final remoto de Windows, también puede realizar una prueba de conectividad básica. Por ejemplo, puede ejecutar el comando test-netconnection endpoint -port 5985.

El grupo de seguridad del sistema de archivos carece de las reglas de entrada necesarias para permitir una conexión remota PowerShell

El grupo de seguridad del sistema de archivos debe tener una regla de entrada que permita el tráfico en el puerto 5985 para poder establecer una sesión remota. PowerShell Para obtener más información, consulte [Grupos de seguridad de Amazon VPC.](#page-337-0)

Tiene una confianza externa configurada entre el Microsoft Active Directory AWS administrado y su Active Directory local

Para utilizar Amazon FSx Remote PowerShell con autenticación Kerberos, debe configurar una política de grupo local en el cliente para el orden de búsqueda en los bosques. Para obtener más información, consulte la documentación de Microsoft sobre la [Configuración del Orden de búsqueda](https://docs.microsoft.com/en-us/previous-versions/windows/it-pro/windows-server-2008-R2-and-2008/hh921473(v=ws.10)?redirectedfrom=MSDN) [en los bosques de Kerberos \(KFSO](https://docs.microsoft.com/en-us/previous-versions/windows/it-pro/windows-server-2008-R2-and-2008/hh921473(v=ws.10)?redirectedfrom=MSDN)).

Se produce un error de localización del idioma al intentar iniciar una sesión remota **PowerShell** 

Debe agregar la siguiente -SessionOption (Opción de sesión) al comando -SessionOption (New-PSSessionOption -uiCulture "en-US"):

A continuación se muestran dos ejemplos que -SessionOption se utilizan al iniciar una PowerShell sesión remota en el sistema de archivos.

```
PS C:\Users\delegateadmin> Invoke-Command -ComputerName Windows Remote PowerShell 
 Endpoint -ConfigurationName FSxRemoteAdmin -scriptblock {fsx-command} -SessionOption 
  (New-PSSessionOption -uiCulture "en-US")
```
PS C:\Users\delegateadmin> **Enter-Pssession -ComputerName** *Windows Remote PowerShell Endpoint* **-ConfigurationName FsxRemoteAdmin -SessionOption (New-PSSessionOption uiCulture "en-US")**

# <span id="page-418-0"></span>No puede configurar el DFS-R en un sistema de archivos Multi-AZ o Single-AZ 2

La replicación del sistema de archivos distribuido (DFS-R) de Microsoft no es compatible con los sistemas de archivos Multi-AZ y Single-AZ 2.

Los sistemas de archivos Multi-AZ están configurados de forma nativa para ofrecer redundancia en varias zonas de acceso. Utilice el tipo de implementación Multi-AZ para obtener una alta disponibilidad en varias zonas de disponibilidad. Para obtener más información, consulte [Disponibilidad y durabilidad: sistemas de archivos Single-AZ y Multi-AZ.](#page-47-0).

# <span id="page-418-1"></span>Las actualizaciones del almacenamiento o la capacidad de rendimiento fallan

Existen varias causas posibles por las que se produce un error en las solicitudes de actualización de la capacidad de rendimiento y almacenamiento del sistema de archivos. Y cada una tiene su propia resolución.

# El aumento de la capacidad de almacenamiento falla porque Amazon FSx no puede acceder a la clave de cifrado del KMS del sistema de archivos

Se produjo un error en una solicitud de aumento de la capacidad de almacenamiento porque Amazon FSx no pudo acceder a la clave de cifrado del sistema de archivos AWS Key Management Service (AWS KMS).

Debe asegurarse de que Amazon FSx tiene acceso a la AWS KMS clave para poder ejecutar la acción administrativa. Utilice la siguiente información para resolver el problema de acceso a la clave.

- Si se eliminó la clave del KMS, debe crear un sistema de archivos nuevo a partir de una copia de seguridad con una otra clave del KMS. Para obtener más información, consulte [Explicación 2:](#page-310-0) [crear un sistema de archivos a partir de una copia de seguridad.](#page-310-0) Puede reintentar la solicitud una vez que el sistema de archivos nuevo esté disponible.
- Si la clave del KMS está deshabilitada, vuelva a habilitarla y, a continuación, vuelva a intentar la solicitud de aumento de la capacidad de almacenamiento. Para obtener más información, consulte [Habilitar y deshabilitar claves](https://docs.aws.amazon.com/kms/latest/developerguide/enabling-keys.html) en la Guía para desarrolladores de AWS Key Management Service .
- Si la clave no es válida porque su eliminación está pendiente, debe crear un sistema de archivos nuevo a partir de una copia de seguridad con otra clave del KMS. Puede reintentar la solicitud una vez que el sistema de archivos nuevo esté disponible. Para obtener más información, consulte [Explicación 2: crear un sistema de archivos a partir de una copia de seguridad.](#page-310-0)
- Si la clave no es válida porque su importación está pendiente, debe esperar a que se complete dicha importación y, luego, volver a intentar la solicitud de aumento de almacenamiento.
- Si se superó el límite de concesión de la clave, debe solicitar un aumento en el número de concesiones de la clave. Para obtener más información, consulte [Resource Quotas](https://docs.aws.amazon.com/kms/latest/developerguide/resource-limits.html) en la Guía para desarrolladores de AWS Key Management Service . Cuando se conceda el aumento de cuota, vuelva a intentar la solicitud de aumento de almacenamiento.

Se produce un error en la actualización del almacenamiento o la capacidad de rendimiento, porque el Active Directory autoadministrado está mal configurado

Se produjo un error en la solicitud de actualización de la capacidad de rendimiento o almacenamiento, porque el Active Directory autoadministrado del sistema de archivos está en estado de desconfigurado.

Para resolver el estado desconfigurado en específico, consulte. [El sistema de archivos está mal](#page-411-0) [configurado](#page-411-0)

## El aumento de la capacidad de almacenamiento falla debido a una capacidad de rendimiento insuficiente

Se produjo un error en la solicitud de aumento de la capacidad de almacenamiento, porque la capacidad de rendimiento del sistema de archivos está establecida en 8 MB/s.

Eleve la capacidad de rendimiento del sistema de archivos a un mínimo de 16 MB/s y, a continuación, vuelva a intentar la solicitud. Para obtener más información, consulte [Administración de](#page-249-0)  [la capacidad de rendimiento](#page-249-0).

### Se produce un error al actualizar la capacidad de rendimiento a 8 MB/s

No se pudo realizar una solicitud para pasar la capacidad de rendimiento de un sistema de archivos a 8 MB/s.

Esto puede ocurrir cuando una solicitud de aumento de la capacidad de almacenamiento está pendiente o en curso. Los aumentos de capacidad de almacenamiento requieren un rendimiento mínimo de 16 MB/s. Espere hasta que se complete la solicitud de aumento de la capacidad de almacenamiento y, luego, vuelva a intentar la solicitud de modificación de la capacidad de rendimiento.

# <span id="page-420-0"></span>Se produce un error al pasar el tipo de almacenamiento a disco duro durante la restauración de una copia de seguridad

La creación de un sistema de archivos a partir de una copia de seguridad falla, y recibe el siguiente mensaje de error:

Switching storage type to HDD while creating a file system from backup *backup\_id* is not supported because a storage scaling activity was still under way on the source file system to increase storage capacity from less than 2000 GiB when the backup *backup\_id* was taken, and the minimum storage capacity for HDD storage is 2000 GiB.

Este problema se produce cuando se quiere restaurar una copia de seguridad, y previamente se pasó el tipo de almacenamiento de SSD a HDD. La restauración a partir de una copia de seguridad falla, porque la copia que está restaurando se realizó cuando aún se estaba produciendo un aumento de la capacidad de almacenamiento en el sistema de archivos original. La capacidad de almacenamiento en SSD del sistema de archivos antes de la solicitud de aumento era inferior a 2000 GiB. Esta es la capacidad de almacenamiento mínima requerida para crear un sistema de archivos en HDD.

Utilice el siguiente proceso para resolver este problema.

- 1. Espere a que se complete la solicitud de aumento de la capacidad de almacenamiento, y que el sistema de archivos tenga al menos 2000 GiB de capacidad de almacenamiento en SSD. Para obtener más información, consulte [Supervisión de los aumentos de capacidad de](#page-230-0)  [almacenamiento](#page-230-0).
- 2. Realice una copia de seguridad del sistema de archivos iniciada por el usuario. Para obtener más información, consulte [El funcionamiento de las copias de seguridad iniciadas por el usuario.](#page-144-0)
- 3. Restaure dicha copia en un sistema de archivos nuevo y use el almacenamiento en disco duro. Para obtener más información, consulte [Restauración de copias de seguridad](#page-150-0).

# <span id="page-421-0"></span>Solución de copias de redundancia

Existen varias causas posibles por las que falten dichas copias, o por las que no se pueda acceder a ellas, tal como se describe en la siguiente sección.

### Temas

- [Faltan las copias de redundancia más antiguas](#page-421-1)
- [Faltan todas mis copias de redundancia](#page-422-1)
- [No se puede crear copias de seguridad de Amazon FSx ni acceder a las copias de redundancia de](#page-422-2) [un sistema de archivos que se restauró o actualizó recientemente](#page-422-2)

## <span id="page-421-1"></span>Faltan las copias de redundancia más antiguas

Las copias de redundancia más antiguas se eliminan en una de estas situaciones:

- Si tiene 500 copias de redundancia, la siguiente copia sustituirá a la más antigua, independientemente del espacio de almacenamiento restante asignado a estas copias.
- Si se alcanza la cantidad máxima de almacenamiento de copias de redundancia configurada, la siguiente copia reemplaza a una o más de las más antiguas, incluso si tiene menos de 500.

Ambos resultados son comportamientos esperados. Si no tiene suficiente espacio de almacenamiento asignado para las copias de redundancia, considere la posibilidad de aumentar el almacenamiento que asignó.

## <span id="page-422-1"></span>Faltan todas mis copias de redundancia

Si el sistema de archivos tiene una capacidad de rendimiento de E/S insuficiente (ya sea, porque utiliza un disco duro, porque el almacenamiento en disco duro se quedó sin capacidad de ampliación, o porque la capacidad de rendimiento no es suficiente), es posible que Windows Server elimine todas las copias de redundancia, ya que no puede mantenerlas con la capacidad de rendimiento de E/S disponible. Tenga en cuenta las siguientes recomendaciones para evitar este problema:

- Si utiliza almacenamiento en disco duro, utilice la consola Amazon FSx o la API Amazon FSx para cambiar a almacenamiento SSD. Para obtener más información, consulte [Administrar el tipo](#page-240-0) [almacenamiento](#page-240-0).
- Eleva la capacidad de rendimiento del sistema de archivos hasta un valor tres veces superior a la carga de trabajo prevista.
- Asegúrese de que el sistema de archivos tenga al menos 320 MB de espacio libre, además de la cantidad máxima de almacenamiento de copias de redundancia configurada.
- Programe la creación copias de redundancia para cuando se espera que el sistema de archivos esté inactivo.

Para obtener más información, consulte [Las recomendaciones del sistema de archivos para las](#page-157-0) [copias de redundancia.](#page-157-0)

# <span id="page-422-2"></span>No se puede crear copias de seguridad de Amazon FSx ni acceder a las copias de redundancia de un sistema de archivos que se restauró o actualizó recientemente

Este es el comportamiento esperado. Amazon FSx reconstruye el estado de las copias de redundancia en un sistema de archivos que se restauró recientemente. Y, no permite el acceso a las copias de redundancia ni a las de seguridad, mientras lo reconstruye.

# <span id="page-422-0"></span>Solución de problemas de rendimiento del sistema de archivos

El rendimiento del sistema de archivos depende de varios factores, como el tráfico que se dirige al sistema de archivos, la forma en que se aprovisiona el sistema de archivos, y cualquier característica que esté habilitada, como la Desduplicación de datos o las Copias de redundancia. Para obtener información sobre cómo entender el rendimiento del sistema de archivos, consulte [FSx](#page-293-0)  [para Windows File Server](#page-293-0).

### Temas

- [¿Cómo determino el rendimiento y los límites de IOPS de mi sistema de archivos?](#page-423-0)
- [¿Cuál es la diferencia entre las E/S de red y las de disco? ¿Por qué la E/S de red es diferente de](#page-423-1)  [la de disco?](#page-423-1)
- [¿Por qué el uso de la CPU o la memoria es alto, incluso cuando la E/S de la red es baja?](#page-424-0)
- [¿Qué son las ráfagas? ¿Cuántas ráfagas utiliza el sistema de archivos? ¿Qué ocurre cuando se](#page-424-1)  [agotan los créditos de ráfaga?](#page-424-1)
- [Veo una advertencia en la página de Supervisión y rendimiento: ¿debo cambiar la configuración](#page-425-0)  [del sistema de archivos?](#page-425-0)
- [No pude ver las métricas por un momento, ¿debo preocuparme?](#page-426-0)

# <span id="page-423-0"></span>¿Cómo determino el rendimiento y los límites de IOPS de mi sistema de archivos?

Para ver el rendimiento y los límites de IOPS de un sistema de archivos, consulte la [tabla con los](#page-297-0)  [niveles de rendimiento](#page-297-0) según la cantidad de capacidad de rendimiento de aprovisionamiento.

# <span id="page-423-1"></span>¿Cuál es la diferencia entre las E/S de red y las de disco? ¿Por qué la E/S de red es diferente de la de disco?

Los sistemas de archivos de Amazon FSx incluyen uno o más servidores de archivos que, a través de la red, dan datos a los clientes que acceden al sistema de archivos. Se trata de la E/S de la red. El servidor de archivos tiene una caché en memoria rápida para mejorar el rendimiento de los datos a los que se accede con mayor frecuencia. Los servidores de archivos también dirigen el tráfico a los volúmenes de almacenamiento que alojan los datos del sistema. Se trata de la E/S del disco. El siguiente diagrama ilustra la E/S de red y de disco de un sistema de archivos Amazon FSx.

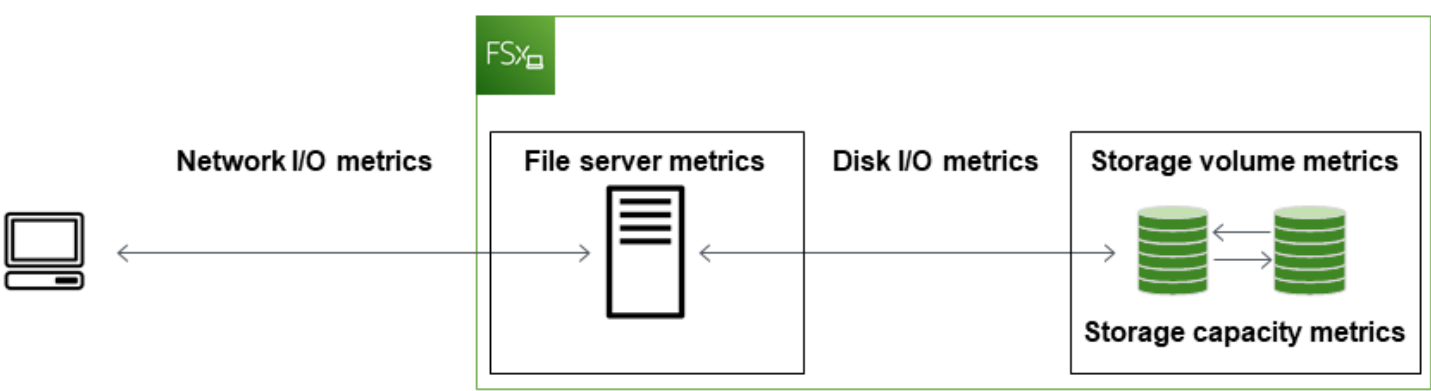

Para obtener más información, consulte [Monitorización de métricas con Amazon CloudWatch.](#page-269-0)

# <span id="page-424-0"></span>¿Por qué el uso de la CPU o la memoria es alto, incluso cuando la E/S de la red es baja?

El uso de la CPU y la memoria del servidor de archivos no solo depende del tráfico de red que tenga, sino también de las características que haya habilitado en el sistema de archivos. La forma en que configure y programe dichas características puede afectar al uso de la CPU y la memoria.

Las tareas de Desduplicación de datos en curso pueden consumir memoria. Puede modificar la configuración de las tareas de desduplicación para reducir los requisitos de memoria. Por ejemplo, puede restringir la optimización para que se solo ejecute en tipos de archivos o carpetas específicos, o puede establecer un mínimo para el tamaño y la antigüedad de los archivos que se van a optimizar. También, recomendamos establecer una configuración para que las tareas de desduplicación se ejecuten durante los períodos de inactividad, cuando la carga del sistema de archivos sea mínima. Para obtener más información, consulte [Deduplicación de datos.](#page-213-0)

Si tiene habilitada la enumeración basada en el acceso, es posible que el uso de la CPU sea elevado cuando los usuarios finales consulten o enumeren recursos compartidos de archivos, o durante la fase de optimización de una tarea de escalado del almacenamiento. Para obtener más información, consulte [Habilitar la enumeración basada en el acceso en un espacio de nombres](https://docs.microsoft.com/en-us/windows-server/storage/dfs-namespaces/enable-access-based-enumeration-on-a-namespace) en la Documentación de Microsoft Storage.

# <span id="page-424-1"></span>¿Qué son las ráfagas? ¿Cuántas ráfagas utiliza el sistema de archivos? ¿Qué ocurre cuando se agotan los créditos de ráfaga?

Las cargas de trabajo basadas en archivos suelen tener picos de actividad. Estos picos se caracterizan por tener intervalos cortos e intensos de gran cantidad de E/S e intervalos de inactividad entre cada ráfaga. Para soportar estos tipos de cargas de trabajo, además de las velocidades de

referencia que puede soportar un sistema de archivos, Amazon FSx ofrece la capacidad de alcanzar velocidades más altas durante períodos tanto para las operaciones de E/S de red como las de disco.

Amazon FSx utiliza un mecanismo de créditos de E/S para asignar el rendimiento y las IOPS según el uso promedio: los sistemas de archivos acumulan créditos cuando el rendimiento y el uso de IOPS están por debajo de los límites de referencia, y pueden utilizar estos créditos para superar los límites de referencia (hasta los límites de ráfaga) cuando sea necesario. Para obtener más información sobre los límites y la duración de las ráfagas del sistema de archivos, consulte [FSx para Windows](#page-293-0)  [File Server.](#page-293-0)

# <span id="page-425-0"></span>Veo una advertencia en la página de Supervisión y rendimiento: ¿debo cambiar la configuración del sistema de archivos?

La página Supervisión y rendimiento incluye advertencias que indican cuándo las demandas recientes de la carga de trabajo se acercaron o excedieron los límites de los recursos determinados según la configuración que haya establecido en el sistema de archivos. Esto no significa estrictamente que tenga que cambiar la configuración. Sin embargo, es posible que el sistema de archivos no esté lo suficientemente aprovisionado para la carga de trabajo, si no toma las medidas recomendadas.

Si la carga de trabajo que provocó la advertencia era atípica, y no espera que se prolongue, lo más seguro es no hacer nada, y supervisar de cerca el uso en el futuro. Sin embargo, si la carga de trabajo que provocó la advertencia es normal, y espera que continúe o incluso se intensifique, le recomendamos que tome las medidas recomendadas para aumentar el rendimiento del servidor de archivos (al aumentar la capacidad de rendimiento) o para aumentar el rendimiento del volumen de almacenamiento (al aumentar la capacidad de almacenamiento o pasar de un almacenamiento en disco duro a uno en SSD).

### **a** Note

Algunos eventos del sistema de archivos pueden consumir los recursos de rendimiento de E/ S del disco y, es posible que activen advertencias de rendimiento. Por ejemplo:

- La fase de optimización del escalado de la capacidad de almacenamiento puede generar un aumento del rendimiento del disco, como se describe en [Los aumentos de capacidad](#page-228-0) [de almacenamiento y el rendimiento del sistema de archivos](#page-228-0)
- En el caso de los sistemas de archivos Multi-AZ, los eventos como el escalado de la capacidad de rendimiento, la sustitución del hardware o la interrupción de la zona

de disponibilidad provocan eventos de conmutación por error y de conmutación por recuperación. Cualquier cambio de datos que se produzca durante este tiempo se debe sincronizar entre los servidores de archivos principal y secundario, y Windows Server ejecuta una tarea de sincronización de datos que puede consumir recursos de E/S del disco. Para obtener más información, consulte [Administración de la capacidad de](#page-249-0)  [rendimiento.](#page-249-0)

### <span id="page-426-0"></span>No pude ver las métricas por un momento, ¿debo preocuparme?

Los sistemas de archivos Single-AZ no estarán disponibles durante el mantenimiento del sistema de archivos, durante la sustitución de componentes de la infraestructura, y cuando una Zona de disponibilidad no esté disponible. Durante estos períodos, las métricas no estarán disponibles.

En una Implementación multi-AZ, Amazon FSx aprovisiona y mantiene de forma automática un servidor de archivos en espera dentro de una Zona de disponibilidad diferente. Si se produce un mantenimiento del sistema de archivos o una interrupción imprevista del servicio, Amazon FSx se transfiere automáticamente por error al servidor de archivos secundario, lo que le permite seguir accediendo a los datos sin intervención manual. Durante el breve período en el que el sistema de archivos se interrumpe y se restaura, es posible que no se puedan ver las métricas por un momento.

# Información adicional

En esta sección se proporciona una referencia de las características de Amazon FSx compatibles, pero obsoletas.

Temas

- [Configurar una programación de copias de seguridad personalizada](#page-427-0)
- [Uso de la replicación del sistema de archivos distribuido de Microsoft](#page-432-0)

# <span id="page-427-0"></span>Configurar una programación de copias de seguridad personalizada

Le recomendamos que lo utilice AWS Backup para configurar un programa de copias de seguridad personalizado para su sistema de archivos. La información que se proporciona aquí es de referencia si necesita programar las copias de seguridad con más frecuencia que cuando las utiliza AWS Backup.

Cuando está activado, Amazon FSx para Windows File Server realiza automáticamente una copia de seguridad de su sistema de archivos una vez al día durante un período de copia de seguridad diario. Amazon FSx aplica un período de retención que usted especifica para estas copias de seguridad automáticas. También admite copias de seguridad iniciadas por el usuario, por lo que puede realizar copias de seguridad en cualquier momento.

A continuación, encontrará los recursos y la configuración para implementar una programación de copias de seguridad personalizada. La programación de copias de seguridad personalizadas realiza las copias de seguridad iniciadas por el usuario en un sistema de archivos Amazon FSx según una programación personalizada que usted defina. Algunos ejemplos pueden ser una vez cada seis horas, una vez a la semana, etc. Este script también configura la eliminación de las copias de seguridad anteriores al período de retención especificado.

La solución despliega automáticamente todos los componentes necesarios y tiene en cuenta los siguientes parámetros:

- El ID del sistema de archivos
- Un patrón de programación CRON para realizar copias de seguridad
- El período de retención de copias de seguridad en (días)

### • Las etiquetas de nombre de la copia de seguridad

Para obtener más información sobre los patrones de programación de CRON, consulte [Schedule](https://docs.aws.amazon.com/AmazonCloudWatch/latest/events/ScheduledEvents.html)  [Expressions for Rules](https://docs.aws.amazon.com/AmazonCloudWatch/latest/events/ScheduledEvents.html) en la Guía del CloudWatch usuario de Amazon.

### Información general de la arquitectura

Al implementar esta solución, se crean los siguientes recursos en Nube de AWS.

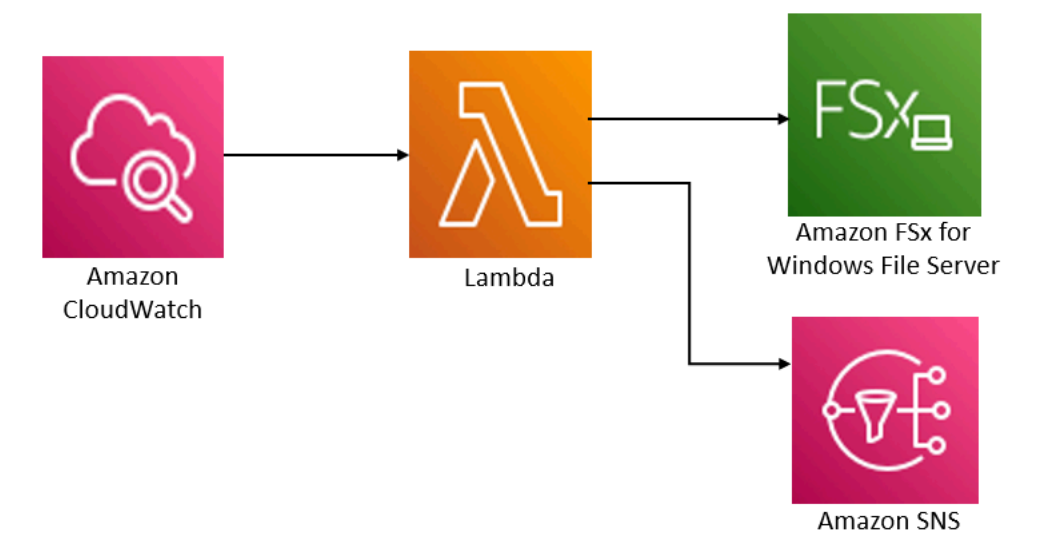

Esta solución hace lo siguiente:

- 1. La AWS CloudFormation plantilla implementa un CloudWatch evento, una función Lambda, una cola de Amazon SNS y un rol de IAM. El rol de IAM otorga a la función de Lambda permiso para invocar las operaciones de la API de Amazon FSx.
- 2. El CloudWatch evento se ejecuta según un cronograma que usted defina como un patrón CRON durante la implementación inicial. Este evento invoca la función de Lambda del administrador de copias de seguridad de la solución, que invoca la operación de la API Amazon FSx CreateBackup para iniciar una copia de seguridad.
- 3. El administrador de copias de seguridad recupera una lista de las copias de seguridad existentes iniciadas por el usuario para el sistema de archivos especificado usando DescribeBackups. Luego, elimina las copias de seguridad anteriores al período de retención, que haya especificó durante la implementación inicial.
- 4. El administrador de copias de seguridad envía un mensaje de notificación a la cola de Amazon SNS si la copia de seguridad se realiza correctamente si elige la opción de recibir una notificación durante la implementación inicial. En caso de error, siempre se envía una notificación.

## AWS CloudFormation plantilla

Esta solución se utiliza AWS CloudFormation para automatizar la implementación de la solución de programación de copias de seguridad personalizadas Amazon FSx. Para usar esta solución, descargue la plantilla [AWS CloudFormation fsx-scheduled-backup.template](https://s3.amazonaws.com/solution-references/fsx/backup/fsx-scheduled-backup.template?versionId=jS8qpvWUjSn_YH6dZ6gBUFmfq2wQAM_Y).

## Implementación automatizada

El siguiente procedimiento configura e implementa esta solución de programación de copias de seguridad personalizada. Tarda aproximadamente cinco minutos en desplegarse. Antes de empezar, debe tener en su cuenta el ID de un sistema de archivos Amazon FSx que se ejecute en una Amazon Virtual Private Cloud (Amazon VPC). AWS Para más información sobre la creación de estos recursos, consulte [Introducción a Amazon FSx for Windows File Server.](#page-25-0)

### **a** Note

La implementación de esta solución implica la facturación de los servicios asociados. AWS Para más información, consulte las páginas de precios de estos servicios.

Para lanzar la pila de soluciones de copia de seguridad personalizadas

1. Descargue la plantilla [AWS CloudFormation fsx-scheduled-backup.template](https://s3.amazonaws.com/solution-references/fsx/backup/fsx-scheduled-backup.template?versionId=jS8qpvWUjSn_YH6dZ6gBUFmfq2wQAM_Y). Para obtener más información sobre la creación de una AWS CloudFormation pila, consulte [Creación de una pila](https://docs.aws.amazon.com/AWSCloudFormation/latest/UserGuide/cfn-console-create-stack.html)  [en la consola en la Guía del usuario](https://docs.aws.amazon.com/AWSCloudFormation/latest/UserGuide/cfn-console-create-stack.html). AWS CloudFormation AWS CloudFormation

### **a** Note

De forma predeterminada, esta plantilla se lanza en la AWS región EE.UU. Este (Norte de Virginia). Actualmente, Amazon FSx solo está disponible en versiones específicas. Regiones de AWS Debe iniciar esta solución en una región de AWS en la que Amazon FSx esté disponible. Para obtener más información, consulte la sección de Amazon FSx de [Regiones de AWS y puntos de conexión](https://docs.aws.amazon.com/general/latest/gr/rande.html) en la Referencia general de AWS.

2. En Parámetros, revise los parámetros de la plantilla y modifíquelos para adaptarlos a las necesidades del sistema de archivos. Esta solución utiliza los siguientes valores predeterminados.

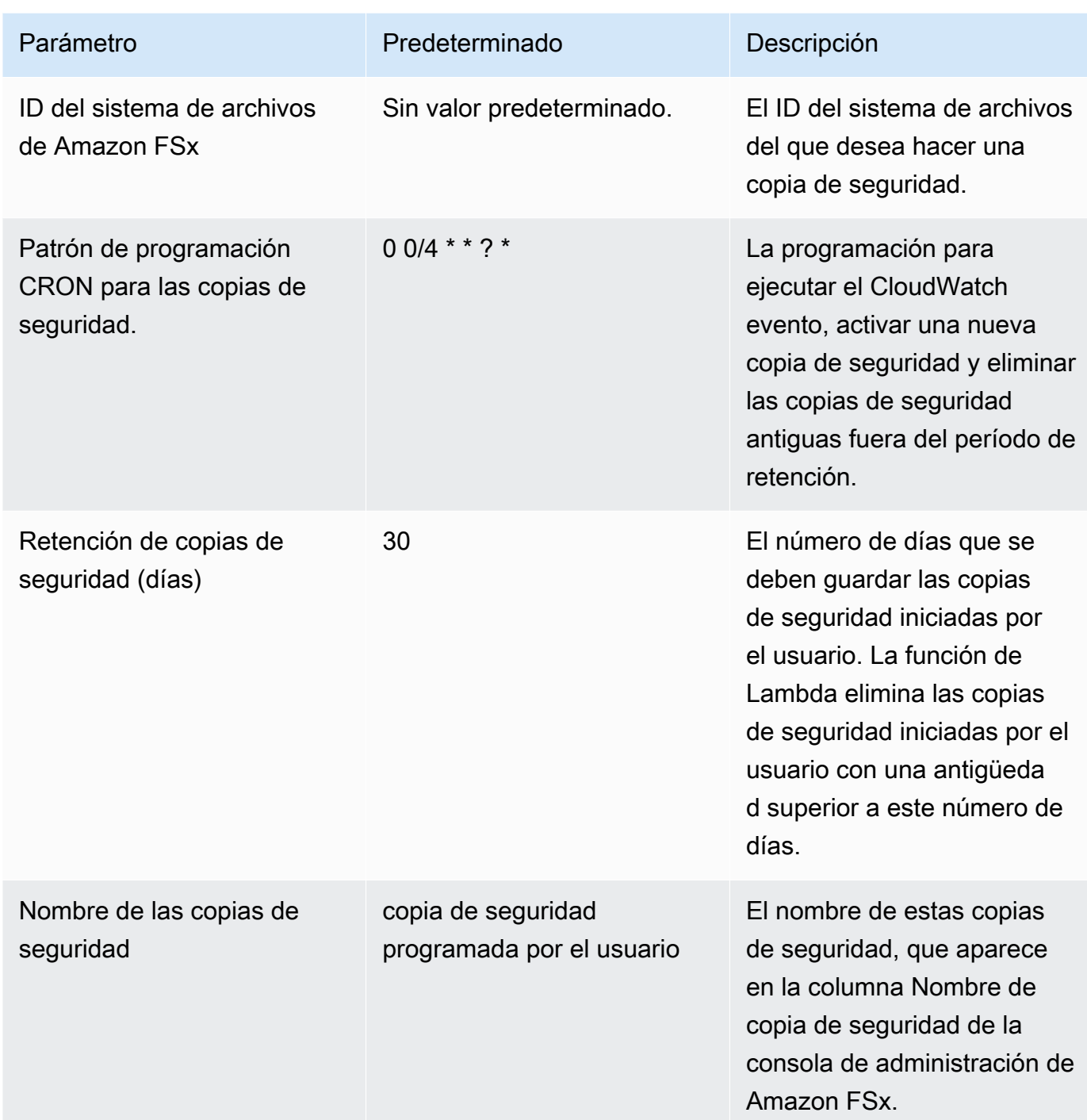

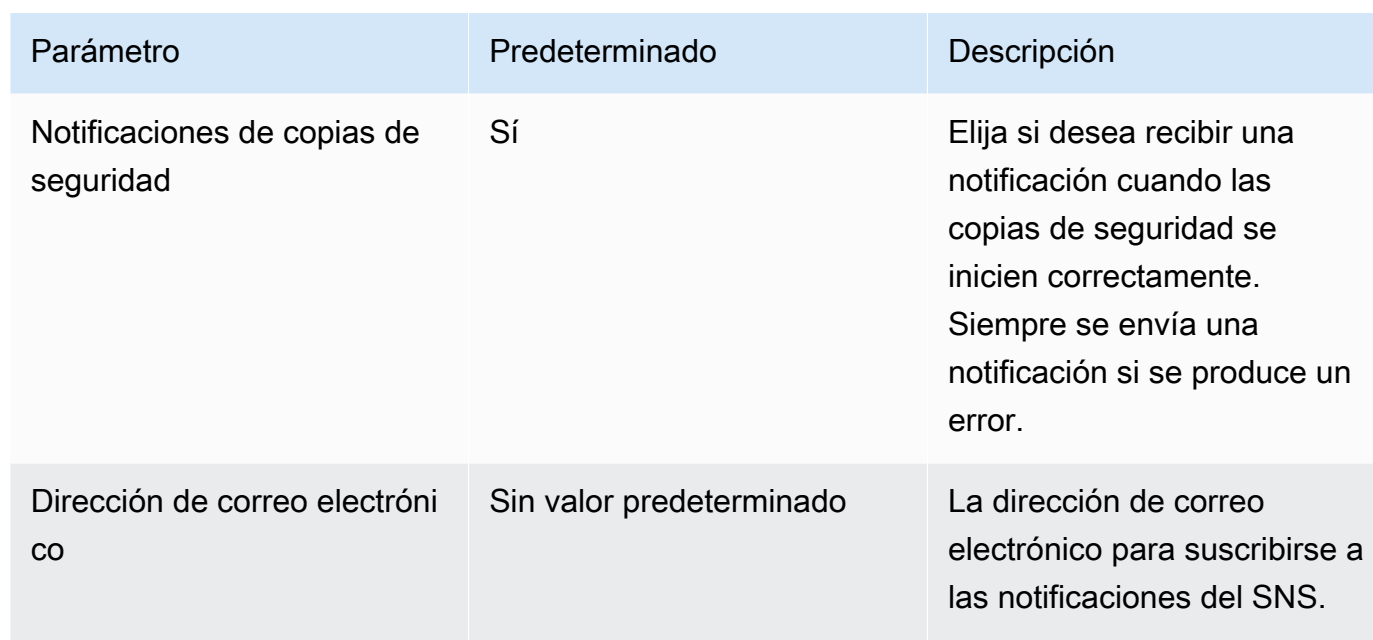

- 3. Elija Siguiente.
- 4. En Opciones, elija Siguiente.
- 5. En la página Revisar, revise y confirme la configuración. Debe seleccionar la casilla de verificación que reconoce que la plantilla crea recursos IAM.
- 6. Elija Crear para implementar la pila.

Puedes ver el estado de la pila en la AWS CloudFormation consola, en la columna Estado. Debería ver el estado CREATE\_COMPLETE en aproximadamente cinco minutos.

### Opciones adicionales

Puede utilizar la función de Lambda creada por esta solución para realizar copias de seguridad programadas personalizadas de más de un sistema de archivos de Amazon FSx. El ID del sistema de archivos se pasa a la función Amazon FSx en el JSON de entrada del CloudWatch evento. El JSON predeterminado que se pasa a la función Lambda es el siguiente, donde los valores FileSystemId y SuccessNotification se transfieren desde los parámetros especificados al lanzar la AWS CloudFormation pila.

```
{ 
  "start-backup": "true", 
  "purge-backups": "true", 
  "filesystem-id": "${FileSystemId}", 
  "notify_on_success": "${SuccessNotification}"
```
}

Para programar copias de seguridad para un sistema de archivos Amazon FSx adicional, cree otra regla de CloudWatch eventos. Para ello, utilice la fuente de eventos de Programación, con la función de Lambda creada por esta solución como destino. Elija Constante (texto JSON) en Configurar entrada. Para la entrada JSON, simplemente sustituya el ID del sistema de archivos del sistema de archivo de Amazon FSx para hacer una copia de seguridad en lugar de \${FileSystemId}. Además, sustituya Yes o No en lugar \${SuccessNotification} en el JSON anterior.

Las reglas de CloudWatch eventos adicionales que cree manualmente no forman parte del conjunto de soluciones AWS CloudFormation de respaldo programado personalizadas de Amazon FSx. Por lo tanto, no se eliminan si se elimina la pila.

# Uso de la replicación del sistema de archivos distribuido de **Microsoft**

#### **a** Note

Para implementar una alta disponibilidad de un FSx para Windows File Server, le recomendamos que utilice Amazon FSx Multi-AZ. Para obtener más información acerca de Amazon FSx Multi-AZ, consulte [Disponibilidad y durabilidad: sistemas de archivos Single-AZ](#page-47-0)  [y Multi-AZ.](#page-47-0)

Amazon FSx admite el uso del Sistema de archivos distribuido (DFS) de Microsoft para las implementaciones de sistemas de archivos en varias zonas de disponibilidad (AZ) a fin de obtener disponibilidad y durabilidad en varias zonas de disponibilidad. Con la replicación de DFS, puede replicar automáticamente los datos entre dos sistemas de archivos. Con los espacios de nombres de DFS, puede configurar un sistema de archivos como principal y el otro como sistema de reserva, con una conmutación por error automática al sistema en espera si el principal deja de responder.

Antes de usar la replicación de DFS, siga estos pasos:

• Configure sus grupos de seguridad tal y como se describe en [Step 8](#page-30-0) la sección Introducción a Amazon FSx.

- Cree dos sistemas de archivos Amazon FSx en diferentes zonas de disponibilidad dentro de una AWS región. Para obtener más información sobre la creación de sistemas de archivos, consulte [Escribe datos en tu recurso compartido de archivos](#page-35-0).
- Asegúrese de que ambos sistemas de archivos estén en el mismo AWS Directory Service for Microsoft Active Directory.
- Después de crear el sistema de archivos, anote el ID de sus sistemas de archivos.

En los siguientes temas, encontrará una descripción de la configuración y el uso de la replicación de DFS y la conmutación por error de los espacios de nombres de DFS en las AZ con Amazon FSx.

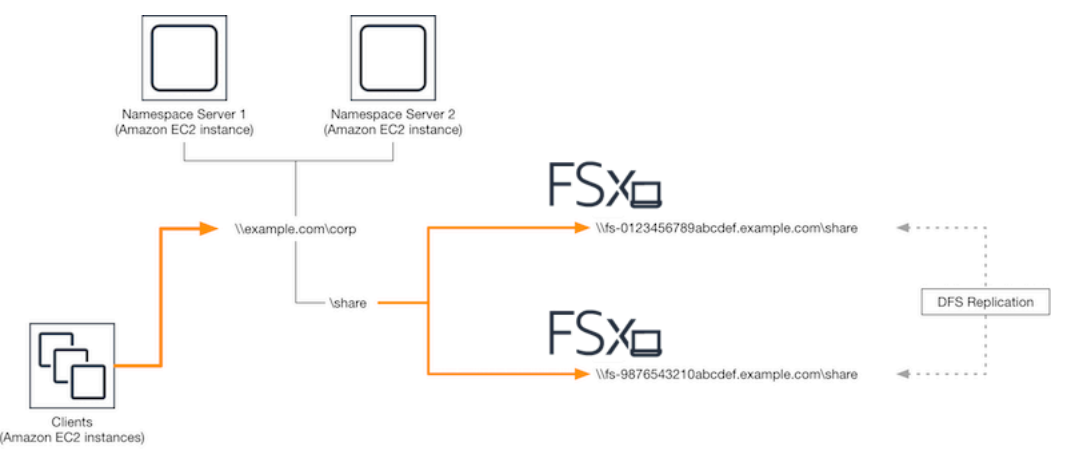

## Configuración de la replicación de DFS

Puede utilizar la replicación de DFS para replicar automáticamente los datos entre dos sistemas de archivos de Amazon FSx. Esta replicación es bidireccional, lo que significa que puede escribir en cualquier sistema de archivos y los cambios se replican en el otro.

#### **A** Important

No puede usar la interfaz de usuario de administración de DFS de las herramientas administrativas de Microsoft Windows (dfsmgmt.msc) para configurar la replicación de DFS en el sistema de archivos de FSx para Windows File Server.

Para configurar la replicación de DFS (mediante script)

1. Comience el proceso de administración de DFS lanzando la instancia y conectándola al Microsoft Active Directory donde se unió a los sistemas de archivos de Amazon FSx. Para ello, elija uno de los procedimientos siguientes de la Guía de administración de AWS Directory Service :

- [Cómo unir fácilmente una instancia EC2 de Windows](https://docs.aws.amazon.com/directoryservice/latest/admin-guide/launching_instance.html)
- [Cómo unir manualmente una instancia de Windows](https://docs.aws.amazon.com/directoryservice/latest/admin-guide/join_windows_instance.html)
- 2. Conéctese a la instancia como usuario de Active Directory que sea miembro del grupo de administradores del sistema de archivos. En AD AWS administrado, este grupo se denomina Administradores de FSx AWS delegados. En su Microsoft AD autoadministrado, este grupo se denomina Administradores de dominio o el nombre personalizado que le haya puesto cuando lo creó.

Este usuario también debe ser miembro de un grupo al que se le hayan delegado permisos de administración de DFS. En AD AWS administrado, este grupo se denomina administradores de sistemas de archivos distribuidos AWS delegados. En su AD autoadministrado, este usuario debe ser miembro de los administradores de dominio o de otro grupo en el que haya delegado los permisos de administración del DFS.

Para obtener más información, consulte [Conexión a su instancia de Windows](https://docs.aws.amazon.com/AWSEC2/latest/WindowsGuide/connecting_to_windows_instance.html) en la Guía del usuario de Amazon EC2.

- 3. Descargue el script [PowerShell FSX-DFSR-Setup.ps1](https://s3.amazonaws.com/solution-references/fsx/dfs/FSx-DFSr-Setup.ps1).
- 4. Abre el menú Inicio y entra. PowerShell De la lista, selecciona Windows PowerShell.
- 5. Ejecute el PowerShell script con los siguientes parámetros especificados para establecer la replicación DFS entre los dos sistemas de archivos:
	- Los nombres del grupo y la carpeta de replicación de DFS
	- La ruta local a la carpeta que desea replicar en sus sistemas de archivos (por ejemplo, D: \share para el recurso compartido predeterminado que viene incluido con su sistema de archivos de Amazon FSx)
	- Los nombres DNS de los sistemas de archivos de Amazon FSx principal y en espera que creó en los pasos previos

#### Example

```
FSx-DFSr-Setup.ps1 -group Group -folder Folder -path ContentPath -
primary FSxFileSystem1-DNS-Name -standby FSxFileSystem2-DNS-Name
```
Para configurar la replicación de DFS (paso a paso)

- 1. Comience el proceso de administración de DFS lanzando la instancia y conectándola al Microsoft Active Directory donde se unió a los sistemas de archivos de Amazon FSx. Para ello, elija uno de los procedimientos siguientes de la Guía de administración de AWS Directory Service :
	- [Cómo unir fácilmente una instancia EC2 de Windows](https://docs.aws.amazon.com/directoryservice/latest/admin-guide/launching_instance.html)
	- [Cómo unir manualmente una instancia de Windows](https://docs.aws.amazon.com/directoryservice/latest/admin-guide/join_windows_instance.html)
- 2. Conéctese a la instancia como usuario de Active Directory que sea miembro del grupo de administradores del sistema de archivos. En AD AWS administrado, este grupo se denomina Administradores de FSx AWS delegados. En su Microsoft AD autoadministrado, este grupo se denomina Administradores de dominio o el nombre personalizado que le haya puesto cuando lo creó.

Este usuario también debe ser miembro de un grupo al que se le hayan delegado permisos de administración de DFS. En AD AWS administrado, este grupo se denomina administradores de sistemas de archivos distribuidos AWS delegados. En su AD autoadministrado, este usuario debe ser miembro de los administradores de dominio o de otro grupo en el que haya delegado los permisos de administración del DFS.

Para obtener más información, consulte [Conexión a su instancia de Windows](https://docs.aws.amazon.com/AWSEC2/latest/WindowsGuide/connecting_to_windows_instance.html) en la Guía del usuario de Amazon EC2.

- 3. Abra el menú Inicio y entre. PowerShell De la lista, selecciona Windows PowerShell.
- 4. Si aún no tiene instaladas las herramientas de administración de DFS, instálelas en la instancia con el siguiente comando.

```
Install-WindowsFeature RSAT-DFS-Mgmt-Con
```
5. En la PowerShell línea de comandos, cree un grupo y una carpeta de replicación de DFS con los siguientes comandos.

```
$Group = "Name of the DFS Replication group"
$Folder = "Name of the DFS Replication folder"
New-DfsReplicationGroup –GroupName $Group
New-DfsReplicatedFolder –GroupName $Group –FolderName $Folder
```
6. Determine el nombre del ordenador de Active Directory asociado a cada sistema de archivos con los siguientes comandos.

```
$Primary = "DNS name of the primary FSx file system"
$Standby = "DNS name of the standby FSx file system"
$C1 = (Get-ADObject -Filter "objectClass -eq 'Computer' -and ServicePrincipalName -
eq 'HOST/$Primary'").Name
$C2 = (Get-ADObject -Filter "objectClass -eq 'Computer' -and ServicePrincipalName -
eq 'HOST/$Standby'").Name
```
7. Agregue sus sistemas de archivos como miembros del grupo de replicación de DFS que creó con los siguientes comandos.

```
Add-DfsrMember –GroupName $Group –ComputerName $C1
Add-DfsrMember –GroupName $Group –ComputerName $C2
```
8. Utilice los siguientes comandos para añadir la ruta local (por ejemplo, D: \share) de cada sistema de archivos al grupo de replicación de DFS. En este procedimiento, *file system 1* actúa como miembro principal, lo que significa que su contenido se sincroniza inicialmente con el otro sistema de archivos.

```
$ContentPath1 = "Local path to the folder you want to replicate on file system 1"
$ContentPath2 = "Local path to the folder you want to replicate on file system 2"
Set-DfsrMembership –GroupName $Group –FolderName $Folder –ContentPath $ContentPath1 
 –ComputerName $C1 –PrimaryMember $True
Set-DfsrMembership –GroupName $Group –FolderName $Folder –ContentPath $ContentPath2 
  –ComputerName $C2 –PrimaryMember $False
```
9. Añada una conexión entre los sistemas de archivos con el siguiente comando.

```
Add-DfsrConnection –GroupName $Group –SourceComputerName $C1 –
DestinationComputerName $C2
```
En cuestión de minutos, ambos sistemas de archivos deberían empezar a sincronizar el contenido del ContentPath especificado anteriormente.

## Configuración de los espacios de nombres de DFS para la conmutación por error

Puede utilizar los espacios de nombres de DFS para tratar un sistema de archivos como el principal y el otro como el sistema de reserva. De este modo, puede configurar la conmutación por error automática al modo de espera si el principal deja de responder. Los espacios de nombres de DFS permiten agrupar las carpetas compartidas de distintos servidores en un único espacio de nombres, en el que una sola ruta de carpeta puede llevar a los archivos almacenados en varios servidores. Los espacios de nombres de DFS se administran mediante servidores de espacios de nombres de DFS, que dirigen las instancias de procesamiento que asignan una carpeta de espacio de nombres de DFS a los servidores de archivos correspondientes.

Para configurar los espacios de nombres de DFS para la conmutación por error (UI)

- 1. [Si aún no tiene servidores de espacio de nombres DFS en ejecución, inicie un par de](https://s3.amazonaws.com/solution-references/fsx/dfs/setup-DFSN-servers.template)  [servidores de espacio de nombres DFS de alta disponibilidad mediante la plantilla Setup-DFSN-](https://s3.amazonaws.com/solution-references/fsx/dfs/setup-DFSN-servers.template)[Servers.template.](https://s3.amazonaws.com/solution-references/fsx/dfs/setup-DFSN-servers.template) AWS CloudFormation [Para obtener más información sobre la creación de una](https://docs.aws.amazon.com/AWSCloudFormation/latest/UserGuide/cfn-console-create-stack.html)  [pila, consulte Creación de una AWS CloudFormation pila en la consola en la Guía del usuario.](https://docs.aws.amazon.com/AWSCloudFormation/latest/UserGuide/cfn-console-create-stack.html)  [AWS CloudFormation AWS CloudFormation](https://docs.aws.amazon.com/AWSCloudFormation/latest/UserGuide/cfn-console-create-stack.html)
- 2. Conéctese a uno de los servidores del espacio de nombres DFS lanzados en el paso anterior como usuario del grupo de administradores AWS delegados. Para obtener más información, consulte [Conexión a su instancia de Windows](https://docs.aws.amazon.com/AWSEC2/latest/WindowsGuide/connecting_to_windows_instance.html) en la Guía del usuario de Amazon EC2.
- 3. Abra la consola de administración de DFS. Abra el menú Inicio y ejecute dfsmgmt.msc. Hacer esto abre la herramienta GUI de administración de DFS.
- 4. Para Acción, elija Nuevo espacio de nombres y escriba el nombre del equipo del primer servidor de espacio de nombres de DFS que inició como Servidor y, a continuación, seleccione Siguiente.
- 5. En Nombre, ingrese el espacio de nombres que corresponda (por ejemplo, **corp**).
- 6. Seleccione Editar configuración y establezca los permisos adecuados según los requisitos. Elija Siguiente.
- 7. Mantenga seleccionada la opción predeterminada de Espacio de nombres basado en el dominio, mantenga seleccionada la opción Habilitar el modo Windows Server 2008 y elija Siguiente.

#### **a** Note

El modo Windows Server 2008 es la opción más reciente que está disponible para los espacios de nombres.

- 8. Revise la configuración de los espacios de nombres y, a continuación, seleccione Crear.
- 9. Mantenga seleccionado el espacio de nombre recién creado en Nombres de espacios de la barra de navegación. Luego, elija Acción y, a continuación, Agregar servidor de espacios de nombres.
- 10. En el caso del Servidor de espacios de nombres, introduzca el nombre del equipo del segundo servidor de espacios de nombres de DFS que haya lanzado.
- 11. Seleccione Editar configuración, establezca los permisos adecuados según los requisitos, y elija Aceptar.
- 12. Elija Añadir, introduzca el nombre UNC del recurso compartido de archivos en el sistema de archivos principal de Amazon FSx (por ejemplo, \\*fs-0123456789abcdef0*.example.com \*share*) en Ruta a la carpeta de destino y pulse Aceptar.
- 13. Seleccione Añadir, introduzca el nombre UNC del recurso compartido de archivos en el sistema de archivos de Amazon FSx en espera (por ejemplo, \\*fs-fedbca9876543210f*.example.com \*share*) en Ruta a la carpeta de destino y pulse Aceptar.
- 14. Desde la ventana Nueva carpeta, seleccione Aceptar. La nueva carpeta se crea con las dos carpetas de destino en el espacio de nombres.
- 15. Repita los tres últimos pasos para cada archivo compartido que desee agregar al espacio de nombres.

Para configurar los espacios de nombres DFS para la conmutación por error () PowerShell

- 1. [Si aún no tiene servidores de espacios de nombres DFS en ejecución, lance un par de](https://s3.amazonaws.com/solution-references/fsx/dfs/setup-DFSN-servers.template)  [servidores de espacios de nombres DFS de alta disponibilidad mediante la plantilla Setup-](https://s3.amazonaws.com/solution-references/fsx/dfs/setup-DFSN-servers.template)[DFSN-Servers.template.](https://s3.amazonaws.com/solution-references/fsx/dfs/setup-DFSN-servers.template) AWS CloudFormation [Para obtener más información sobre la creación](https://docs.aws.amazon.com/AWSCloudFormation/latest/UserGuide/cfn-console-create-stack.html)  [de una pila, consulte Creación de una AWS CloudFormation pila en la consola en la Guía del](https://docs.aws.amazon.com/AWSCloudFormation/latest/UserGuide/cfn-console-create-stack.html)  [usuario. AWS CloudFormation AWS CloudFormation](https://docs.aws.amazon.com/AWSCloudFormation/latest/UserGuide/cfn-console-create-stack.html)
- 2. Conéctese a uno de los servidores del espacio de nombres de DFS iniciado en el paso anterior como usuario del grupo de Administradores delegados de AWS . Para obtener más información, consulte [Conexión a su instancia de Windows](https://docs.aws.amazon.com/AWSEC2/latest/WindowsGuide/connecting_to_windows_instance.html) en la Guía del usuario de Amazon EC2.
- 3. Abra el menú Inicio y entre. PowerShell Windows PowerShell aparece en la lista de coincidencias.
- 4. Abra el menú contextual (haga clic con el botón derecho) de Windows PowerShell y seleccione Ejecutar como administrador.
- 5. Si aún no tiene instaladas las herramientas de administración de DFS, instálelas en la instancia con el siguiente comando.

```
Install-WindowsFeature RSAT-DFS-Mgmt-Con
```
6. Si aún no tiene un espacio de nombres DFS, puede crear uno mediante los siguientes comandos. PowerShell

```
$NSS1 = computer name of the 1st DFS Namespace server
$NSS2 = computer name of the 2nd DFS Namespace server
$DNSRoot = fully qualified Active Directory domain name (e.g. mydomain.com)
$Namespace = Namespace name you want to use
$Folder = Folder path you want to use within the Namespace
$FS1FolderTarget = Share path to Folder Target on File System 1
$FS2FolderTarget = Share path to Folder Target on File System 2
$NSS1,$NSS2 | ForEach-Object { Invoke-Command –ComputerName $_ –ScriptBlock { mkdir 
 "C:\DFS\${using:Namespace}";
New-SmbShare –Name ${using:Namespace} –Path "C:\DFS\${using:Namespace}" } }
New-DfsnRoot -Path "\\${DNSRoot}\${Namespace}" -TargetPath "\\${NSS1}.${DNSRoot}\
${Namespace}" -Type DomainV2
New-DfsnRootTarget -Path "\\${DNSRoot}\${Namespace}" -TargetPath "\\${NSS2}.
${DNSRoot}\${Namespace}"
```
7. Para crear una carpeta dentro del espacio de nombres DFS, puede usar el siguiente comando. PowerShell De este modo, se crea una carpeta que dirige las instancias de procesamiento que acceden a la carpeta a su sistema de archivos principal de Amazon FSx de forma predeterminada.

```
$FS1 = DNS name of primary FSx file system
New-DfsnFolder –Path "\\${DNSRoot}\${Namespace}\${Folder}" -TargetPath "\\${FS1}\
${FS1FolderTarget}" –EnableTargetFailback $True –ReferralPriorityClass GlobalHigh
```
8. Añada su sistema de archivos de Amazon FSx en espera a la misma carpeta de espacio de nombres de DFS. Las instancias informáticas que acceden a la carpeta recurren a este sistema de archivos si no pueden conectarse al sistema de archivos principal de Amazon FSx.

```
$FS2 = DNS name of secondary FSx file system
New-DfsnFolderTarget –Path "\\${DNSRoot}\${Namespace}\${Folder}" -TargetPath "\\
${FS2}\${FS2FolderTarget}"
```
Ahora puede acceder a sus datos desde las instancias de cómputo mediante la ruta remota de la carpeta del espacio de nombres de DFS especificada anteriormente. De este modo, las instancias de cómputo se dirigen al sistema de archivos de Amazon FSx principal (y al sistema de archivos en espera, si el principal no responde).

Por ejemplo, abra el menú Inicio e ingrese PowerShell. En la lista, elija Windows PowerShell y ejecute los siguientes comandos.

```
net use Z: \\${DNSRoot}\${Namespace}\${Folder} /persistent:yes
```
## Trabajar con Maintenance Windows y FSx Multi-AZ

Para garantizar la alta disponibilidad de la implementación del sistema de archivos Multi-AZ, le recomendamos que elija ventanas de mantenimiento que no se superpongan para los dos sistemas de archivos de Amazon FSx de su implementación Multi-AZ. Esto ayuda a garantizar que los datos de sus archivos sigan estando disponibles para sus aplicaciones y usuarios durante los períodos de mantenimiento del sistema.

#### **a** Note

Para permitir el tráfico de replicación de DFS hacia y desde los sistemas de archivos, asegúrese de añadir las reglas de entrada y salida de los grupos de seguridad de VPC, tal y como se describe en [Grupos de seguridad de Amazon VPC.](#page-337-0)

# <span id="page-441-0"></span>Historial del documento

- Versión de la API: 01-03-2018
- Última actualización de la documentación: 17 de enero de 2024

En la siguiente tabla se describen cambios importantes en la Guía del usuario de Amazon FSx de Windows. Para obtener notificaciones sobre las actualizaciones de la documentación, puede suscribirse a la fuente RSS.

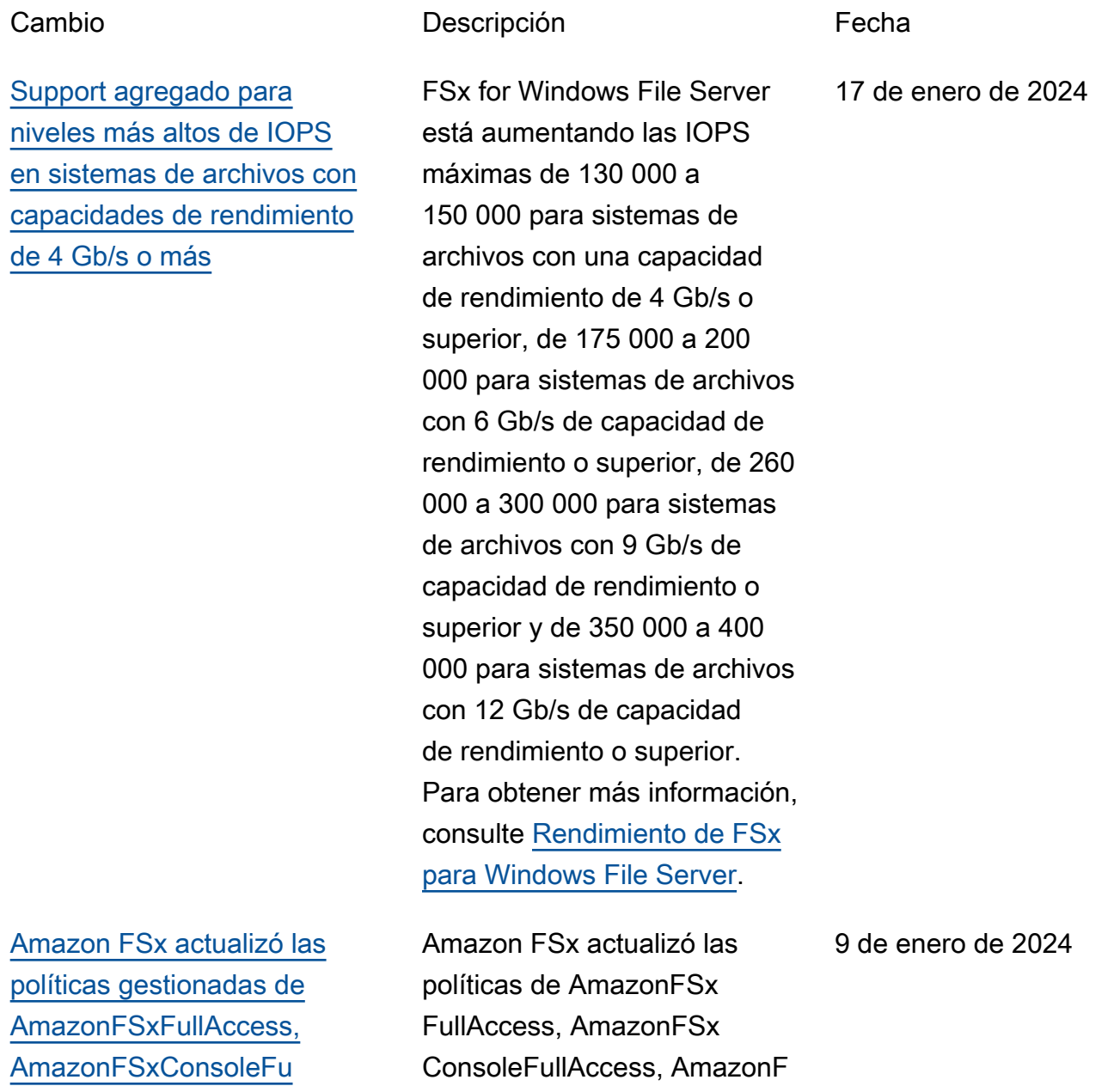

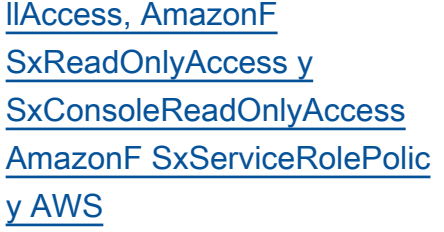

[Amazon FSx actualizó las](#page-441-0)  [políticas gestionadas de](#page-441-0) [AmazonF SxFullAccess y](#page-441-0)  [AmazonF SxConsoleFullAcces](#page-441-0) [s AWS](#page-441-0)

[Amazon FSx actualizó las](#page-441-0)  [políticas gestionadas de](#page-441-0) [AmazonF SxFullAccess y](#page-441-0)  [AmazonF SxConsoleFullAcces](#page-441-0) [s AWS](#page-441-0)

SxReadOnlyAccess y **SxServiceRolePolicy** AmazonF SxConsole ReadOnlyAccess para añadir el permiso. ec2:GetSe curityGroupsForVpc Para obtener más informaci ón, consulte [Amazon FSx](https://docs.aws.amazon.com/fsx/latest/WindowsGuide/security-iam-awsmanpol.html#security-iam-awsmanpol-updates) [sobre las actualizaciones de](https://docs.aws.amazon.com/fsx/latest/WindowsGuide/security-iam-awsmanpol.html#security-iam-awsmanpol-updates) [las políticas AWS gestionadas.](https://docs.aws.amazon.com/fsx/latest/WindowsGuide/security-iam-awsmanpol.html#security-iam-awsmanpol-updates)

Amazon FSx actualizó las SxConsoleFullAccess políticas de AmazonF SxFullAcc ess y AmazonF para añadir la acción. ManageCro ssAccountDataRepli cation Para obtener más información, consulte [Amazon](https://docs.aws.amazon.com/fsx/latest/WindowsGuide/security-iam-awsmanpol.html#security-iam-awsmanpol-updates) [FSx sobre las actualiza](https://docs.aws.amazon.com/fsx/latest/WindowsGuide/security-iam-awsmanpol.html#security-iam-awsmanpol-updates) [ciones de las políticas AWS](https://docs.aws.amazon.com/fsx/latest/WindowsGuide/security-iam-awsmanpol.html#security-iam-awsmanpol-updates) [gestionadas](https://docs.aws.amazon.com/fsx/latest/WindowsGuide/security-iam-awsmanpol.html#security-iam-awsmanpol-updates).

Amazon FSx actualizó las SxConsoleFullAccess políticas de AmazonF SxFullAcc ess y AmazonF para añadir el permiso. fsx:CopyS napshotAndUpdateVo lume Para obtener más información, consulte [Amazon](https://docs.aws.amazon.com/fsx/latest/WindowsGuide/security-iam-awsmanpol.html#security-iam-awsmanpol-updates) [FSx sobre las actualiza](https://docs.aws.amazon.com/fsx/latest/WindowsGuide/security-iam-awsmanpol.html#security-iam-awsmanpol-updates) [ciones de las políticas AWS](https://docs.aws.amazon.com/fsx/latest/WindowsGuide/security-iam-awsmanpol.html#security-iam-awsmanpol-updates)

[gestionadas](https://docs.aws.amazon.com/fsx/latest/WindowsGuide/security-iam-awsmanpol.html#security-iam-awsmanpol-updates).

20 de diciembre de 2023

26 de noviembre de 2023

[Amazon FSx actualizó las](#page-441-0)  [políticas gestionadas de](#page-441-0) [AmazonF SxFullAccess y](#page-441-0)  [AmazonF SxConsoleFullAcces](#page-441-0) [s AWS](#page-441-0)

[Se agregó compatibilidad](#page-441-0) [para actualizar el tipo de](#page-441-0) [almacenamiento del sistema](#page-441-0)  [de archivos](#page-441-0)

[Se agregó compatibilidad](#page-441-0) [para una mayor capacidad de](#page-441-0) [rendimiento máximo](#page-441-0)

Amazon FSx actualizó las SxConsoleFullAccess políticas de AmazonF SxFullAccess y AmazonF para añadir los permisos y. fsx:Descr ibeSharedVPCConfig uration fsx:Updat eSharedVPCConfigur ation Para obtener más información, consulte [Amazon](https://docs.aws.amazon.com/fsx/latest/WindowsGuide/security-iam-awsmanpol.html#security-iam-awsmanpol-updates) [FSx sobre las actualiza](https://docs.aws.amazon.com/fsx/latest/WindowsGuide/security-iam-awsmanpol.html#security-iam-awsmanpol-updates) [ciones de las políticas AWS](https://docs.aws.amazon.com/fsx/latest/WindowsGuide/security-iam-awsmanpol.html#security-iam-awsmanpol-updates) [gestionadas](https://docs.aws.amazon.com/fsx/latest/WindowsGuide/security-iam-awsmanpol.html#security-iam-awsmanpol-updates).

Los sistemas de archivos de FSx para Windows File Server ahora admiten la actualización del tipo de almacenamiento HDD al tipo de almacenam iento SSD. Para obtener más información, consulte [Administración del tipo de](https://docs.aws.amazon.com/fsx/latest/WindowsGuide/managing-storage-type.html)  [almacenamiento.](https://docs.aws.amazon.com/fsx/latest/WindowsGuide/managing-storage-type.html)

Los sistemas de archivos de FSx para Windows File Server ahora admiten una capacidad de rendimiento de hasta 12 GBps. Para obtener más información, consulte [Rendimiento de FSx para](https://docs.aws.amazon.com/fsx/latest/WindowsGuide/performance.html)

[Windows File Server](https://docs.aws.amazon.com/fsx/latest/WindowsGuide/performance.html).

14 de noviembre de 2023

9 de agosto de 2023

9 de agosto de 2023

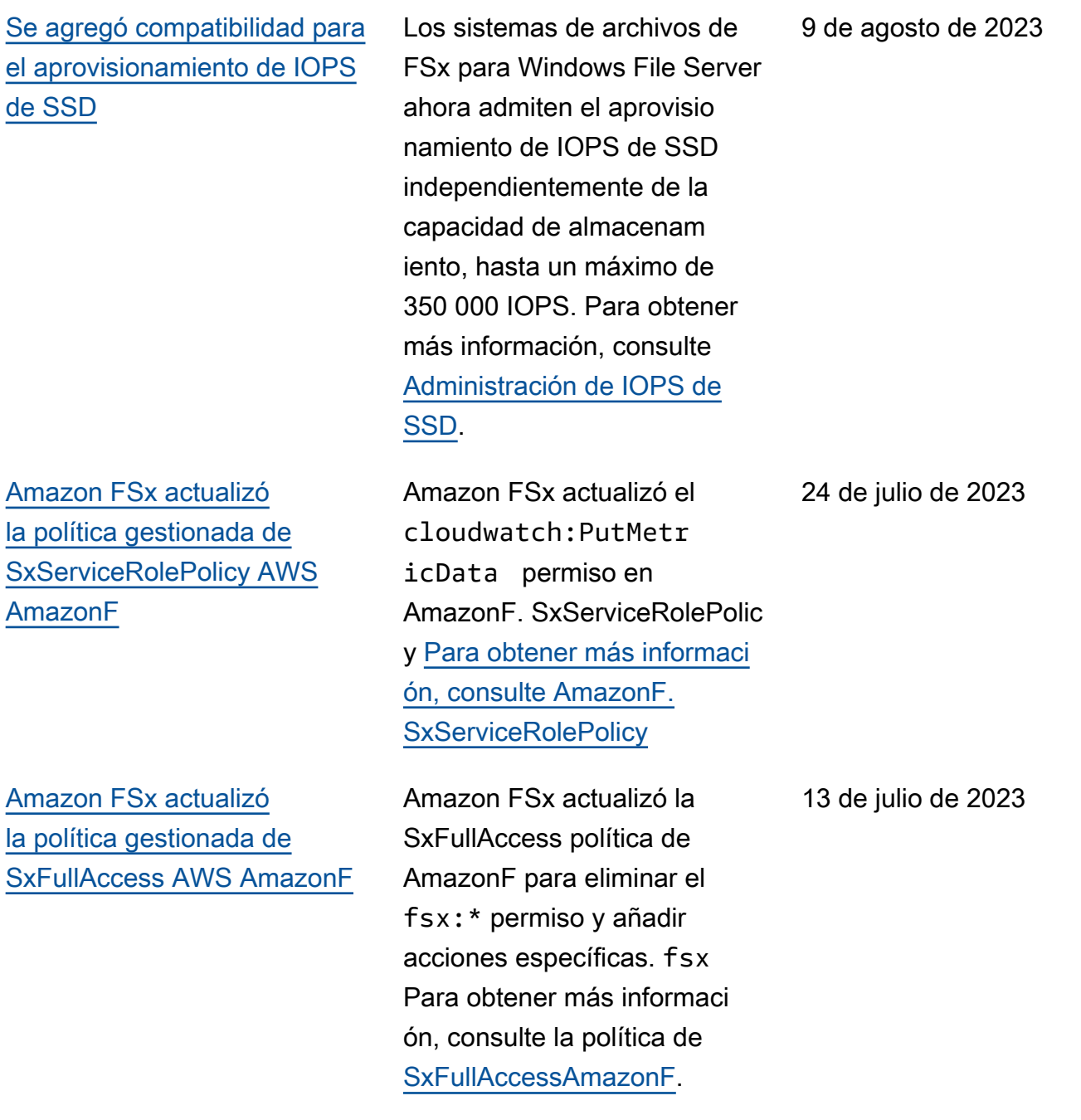

[Amazon FSx actualizó](#page-441-0) [la política gestionada de](#page-441-0) [SxConsoleFullAccess AWS](#page-441-0) [AmazonF](#page-441-0)

[Support agregado para](#page-441-0) [nuevas CloudWatch métricas](#page-441-0)  [de Amazon FSx for Windows](#page-441-0) [File Server](#page-441-0)

Amazon FSx actualizó la SxConsoleFullAccess política de AmazonF para eliminar el fsx:\* permiso y añadir acciones específicas. fsx Para obtener más informaci ón, consulte la política de [SxConsoleFullAcces](https://docs.aws.amazon.com/fsx/latest/WindowsGuide/security-iam-awsmanpol.html#security-iam-awsmanpol-AmazonFSxConsoleFullAccess) [sAmazonF.](https://docs.aws.amazon.com/fsx/latest/WindowsGuide/security-iam-awsmanpol.html#security-iam-awsmanpol-AmazonFSxConsoleFullAccess)

FSx for Windows File Server ahora proporciona métricas CloudWatch adicionales que supervisan el rendimiento y el uso de la capacidad del volumen de almacenamiento y del servidor de archivos. Para obtener más información, consulte [Métricas y dimension](https://docs.aws.amazon.com/fsx/latest/WindowsGuide/fsx-windows-metrics.html) [es](https://docs.aws.amazon.com/fsx/latest/WindowsGuide/fsx-windows-metrics.html).

13 de julio de 2023

22 de septiembre de 2022

[Se agregó compatibilidad para](#page-441-0) [las advertencias de rendimien](#page-441-0) [to del sistema de archivos](#page-441-0)

[Se agregó compatibilidad para](#page-441-0) [un monitoreo mejorado del](#page-441-0) [rendimiento del sistema de](#page-441-0) [archivos](#page-441-0)

Amazon FSx ahora proporcio na advertencias en la ventana Rendimiento y supervisión cuando alguna de un conjunto de CloudWatch métricas se acerca o cruza los umbrales predeterminados para estas métricas. Cada advertenc ia también proporciona una recomendación práctica para mejorar el rendimien to del sistema de archivos. Para obtener más informaci ón, consulte [Advertenc](https://docs.aws.amazon.com/fsx/latest/WindowsGuide/performance-insights-FSxW.html) [ias y recomendaciones de](https://docs.aws.amazon.com/fsx/latest/WindowsGuide/performance-insights-FSxW.html)  [rendimiento](https://docs.aws.amazon.com/fsx/latest/WindowsGuide/performance-insights-FSxW.html).

El panel de supervisión del sistema de archivos de la consola de Amazon FSx para los sistemas de archivos de FSx para Windows File Server incluye nuevas secciones de Resumen, Almacenam iento y Rendimiento. En estas secciones se muestran gráficos de nuevas CloudWatc h métricas que le proporcio nan una supervisión mejorada del rendimiento. Para obtener más información, consulte [Supervisar las métricas con](https://docs.aws.amazon.com/fsx/latest/WindowsGuide/monitoring-cloudwatch.html)  [CloudWatch.](https://docs.aws.amazon.com/fsx/latest/WindowsGuide/monitoring-cloudwatch.html)

22 de septiembre de 2022

22 de septiembre de 2022

[Support agregado para los](#page-441-0)  [puntos AWS PrivateLink](#page-441-0) [finales de la interfaz de VPC.](#page-441-0)

[Se agregó compatibilidad para](#page-441-0) [Amazon Kendra](#page-441-0)

[Se agregó compatibilidad](#page-441-0) [para la auditoría de acceso a](#page-441-0) [archivos](#page-441-0)

Ahora puede utilizar los puntos de conexión de VPC de interfaz para acceder a la API de Amazon FSx desde su VPC sin enviar tráfico por Internet. Para obtener más información, consulte [Amazon](https://docs.aws.amazon.com/fsx/latest/WindowsGuide/fsx-vpc-endpoints.html) [FSx y los puntos de conexión](https://docs.aws.amazon.com/fsx/latest/WindowsGuide/fsx-vpc-endpoints.html) [de VPC de interfaz](https://docs.aws.amazon.com/fsx/latest/WindowsGuide/fsx-vpc-endpoints.html).

Ahora puede utilizar su sistema de archivos de FSx para Windows File Server como origen de datos para Amazon Kendra, lo que le permite indexar y buscar la información contenida en los documentos almacenados en su sistema de archivos. Para obtener más informaci ón, consulte [Uso de FSx para](https://docs.aws.amazon.com/fsx/latest/WindowsGuide/kendra-integration.html) [Windows File Server con](https://docs.aws.amazon.com/fsx/latest/WindowsGuide/kendra-integration.html) [Amazon Kendra.](https://docs.aws.amazon.com/fsx/latest/WindowsGuide/kendra-integration.html)

Ahora puede habilitar la auditoría de los accesos de los usuarios finales a los archivos, carpetas y recursos compartid os de archivos. Puede optar por enviar los registros de eventos de auditoría a los servicios Amazon CloudWatc h Logs o Amazon Data Firehose. Para obtener más información, consulte [Auditoría](https://docs.aws.amazon.com/fsx/latest/WindowsGuide/file-access-auditing.html) [de acceso de archivos.](https://docs.aws.amazon.com/fsx/latest/WindowsGuide/file-access-auditing.html)

5 de abril de 2022

26 de marzo de 2022

8 de junio de 2021

[Se agregó compatibilidad para](#page-441-0) [copiar copias de seguridad](#page-441-0)

[Aumente automáticamente la](#page-441-0)  [capacidad de almacenamiento](#page-441-0) [de un sistema de archivos](#page-441-0)

Ahora puede usar Amazon FSx para copiar copias de seguridad de la misma AWS cuenta a otra Región de AWS (copias entre regiones) o dentro de la misma Región de AWS (copias dentro de una región). Para obtener más información, consulte [Copiar](https://docs.aws.amazon.com/fsx/latest/WindowsGuide/using-backups.html#copy-backups) [copias de seguridad.](https://docs.aws.amazon.com/fsx/latest/WindowsGuide/using-backups.html#copy-backups)

Utilice una AWS CloudForm ation plantilla personali zable AWS desarrollada por usted para aumentar automáticamente la capacidad de almacenamiento de su sistema de archivos cuando su capacidad alcance el umbral que especifique. Para obtener más información, consulte [Aumento dinámico de la](https://docs.aws.amazon.com/fsx/latest/WindowsGuide/managing-storage-capacity.html#automate-storage-capacity-increase) [capacidad de almacenam](https://docs.aws.amazon.com/fsx/latest/WindowsGuide/managing-storage-capacity.html#automate-storage-capacity-increase) [iento.](https://docs.aws.amazon.com/fsx/latest/WindowsGuide/managing-storage-capacity.html#automate-storage-capacity-increase)

12 de abril de 2021

17 de febrero de 2021

[Se agregó compatibilidad para](#page-441-0) [el acceso de clientes mediante](#page-441-0)  [direcciones IP no privadas](#page-441-0)

Puede acceder a sistemas de archivos de FSx para Windows File Server con clientes en las instalaciones que utilizan direcciones IP no privadas. Para obtener más información, consulte [Entornos compatibles.](https://docs.aws.amazon.com/fsx/latest/WindowsGuide/supported-fsx-clients.html#access-environments) Puede unir el sistema de archivos de FSx para Windows File Server a un Microsoft Active Directory autoadmin istrado con servidores DNS y controladores de dominio AD que utilizan direcciones IP no privadas. Para obtener más información, consulte [Uso de](https://docs.aws.amazon.com/fsx/latest/WindowsGuide/self-managed-AD.html) [Amazon FSx con su Microsoft](https://docs.aws.amazon.com/fsx/latest/WindowsGuide/self-managed-AD.html)  [Active Directory autoadmin](https://docs.aws.amazon.com/fsx/latest/WindowsGuide/self-managed-AD.html)  [istrado.](https://docs.aws.amazon.com/fsx/latest/WindowsGuide/self-managed-AD.html)

[Se agregó compatibilidad para](#page-441-0) [el uso de alias de DNS](#page-441-0)

Ahora puede asociar alias de DNS a sus sistemas de archivos de FSx para Windows File Server, que puede utilizar para acceder a los datos de su sistema de archivos. Para obtener más información, consulte [Administrar alias de DNS](https://docs.aws.amazon.com/fsx/latest/WindowsGuide/managing-dns-aliases.html) y [Tutorial 5: uso de alias](https://docs.aws.amazon.com/fsx/latest/WindowsGuide/walkthrough05-file-system-custom-CNAME.html) [de DNS para acceder a su](https://docs.aws.amazon.com/fsx/latest/WindowsGuide/walkthrough05-file-system-custom-CNAME.html)  [sistema de archivos](https://docs.aws.amazon.com/fsx/latest/WindowsGuide/walkthrough05-file-system-custom-CNAME.html).

17 de diciembre de 2020

9 de noviembre de 2020

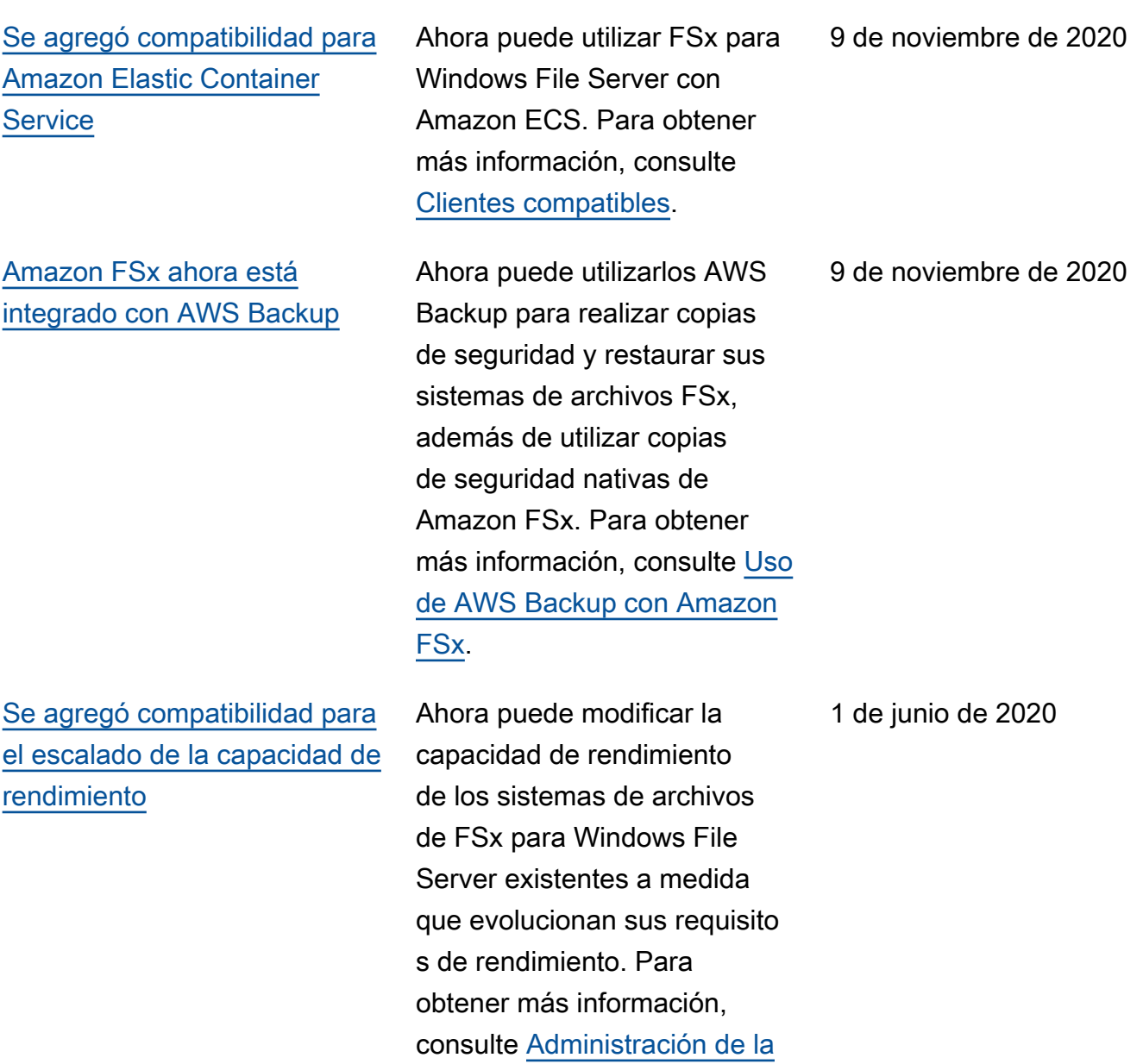

[capacidad de rendimiento.](https://docs.aws.amazon.com/fsx/latest/WindowsGuide/managing-throughput-capacity.html)

[Se agregó compatibilidad para](#page-441-0) [el escalado de la capacidad de](#page-441-0) [almacenamiento](#page-441-0) Ahora puede aumentar la capacidad de almacenamiento de los sistemas de archivos de FSx para Windows File Server existentes a medida que evolucionan sus requisito s de almacenamiento. Para obtener más información, consulte [Administración de](https://docs.aws.amazon.com/fsx/latest/WindowsGuide/managing-storage-capacity.html)  [la capacidad de almacenam](https://docs.aws.amazon.com/fsx/latest/WindowsGuide/managing-storage-capacity.html)  [iento.](https://docs.aws.amazon.com/fsx/latest/WindowsGuide/managing-storage-capacity.html) 1 de junio de 2020 [Se agregó compatibilidad](#page-441-0) [para opciones de almacenam](#page-441-0) [iento en unidad de disco duro](#page-441-0) [\(HDD\)](#page-441-0) El almacenamiento en unidades de disco duro le proporciona flexibilidad de precio y rendimiento al utilizar FSx para Windows File Server. Para obtener más información, consulte [Optimización de costes con](https://docs.aws.amazon.com/fsx/latest/WindowsGuide/optimize-fsx-costs.html) [Amazon FSx](https://docs.aws.amazon.com/fsx/latest/WindowsGuide/optimize-fsx-costs.html). 26 de marzo de 2020 [Support agregado para la](#page-441-0)  [transferencia de archivos](#page-441-0)  [mediante AWS DataSync](#page-441-0) Ahora puede utilizarlos AWS DataSync para transferir archivos a y desde su FSx for Windows File Server. Para obtener más información, consulte [Migración de archivos](https://docs.aws.amazon.com/fsx/latest/WindowsGuide/migrate-files-to-fsx-datasync.html) [a Amazon FSx para Windows](https://docs.aws.amazon.com/fsx/latest/WindowsGuide/migrate-files-to-fsx-datasync.html) [File Server AWS DataSync](https://docs.aws.amazon.com/fsx/latest/WindowsGuide/migrate-files-to-fsx-datasync.html) [mediante.](https://docs.aws.amazon.com/fsx/latest/WindowsGuide/migrate-files-to-fsx-datasync.html) 4 de febrero de 2020

[FSx para Windows File Server](#page-441-0)  [admite tareas adicionales de](#page-441-0) [administración del sistema de](#page-441-0)  [archivos de Windows](#page-441-0)

[FSx para Windows File Server](#page-441-0)  [lanza compatibilidad nativa](#page-441-0)  [con Multi-AZ](#page-441-0)

Ahora puede gestionar y administrar los recursos compartidos de archivos, la deduplicación de datos, las cuotas de almacenamiento y el cifrado en tránsito de sus recursos compartidos de archivos mediante la CLI de Amazon FSx para la administr ación remota PowerShell. Para obtener más informaci ón, consulte [Administración de](https://docs.aws.amazon.com/fsx/latest/WindowsGuide/administering-file-systems.html)  [sistemas de archivos](https://docs.aws.amazon.com/fsx/latest/WindowsGuide/administering-file-systems.html).

Puede utilizar la implement ación Multi-AZ para FSx para Windows File Server para crear más fácilmente sistemas de archivos con alta disponibi lidad que abarquen varias zonas de disponibilidad (AZ). Para obtener más informaci ón, consulte [Disponibilidad](https://docs.aws.amazon.com/fsx/latest/WindowsGuide/high-availability-multiAZ.html) [y durabilidad: sistemas de](https://docs.aws.amazon.com/fsx/latest/WindowsGuide/high-availability-multiAZ.html) [archivos Single-AZ y Multi-AZ](https://docs.aws.amazon.com/fsx/latest/WindowsGuide/high-availability-multiAZ.html).

20 de noviembre de 2019

20 de noviembre de 2019

[FSx para Windows File Server](#page-441-0)  [lanza compatibilidad para](#page-441-0)  [administrar sesiones de](#page-441-0) [usuario y archivos abiertos](#page-441-0)

[Amazon FSx lanza compatibi](#page-441-0) [lidad con copias de redundanc](#page-441-0) [ia de Microsoft Windows](#page-441-0)

Ahora puede usar la herramienta de carpetas compartidas, nativa de Microsoft Windows, para administrar las sesiones de usuario y archivos abiertos en sus sistemas de archivos de FSx para Windows File Server. Para obtener más información, consulte [Administración de sesiones de](https://docs.aws.amazon.com/fsx/latest/WindowsGuide/manage-sessions-and-files.html) [usuario y archivos abiertos](https://docs.aws.amazon.com/fsx/latest/WindowsGuide/manage-sessions-and-files.html).

Ahora puede configurar copias de redundancia de Windows en sus sistemas de archivos de FSx para Windows File Server. Las copias de redundancia permiten a los usuarios deshacer fácilmente los cambios en los archivos y comparar las versiones de los archivos mediante la restaurac ión de los archivos a versiones anteriores. Para obtener más información, consulte [Trabajar](https://docs.aws.amazon.com/fsx/latest/WindowsGuide/shadow-copies-fsxW.html)  [con copias de redundancia.](https://docs.aws.amazon.com/fsx/latest/WindowsGuide/shadow-copies-fsxW.html)

17 de octubre de 2019

31 de julio de 2019

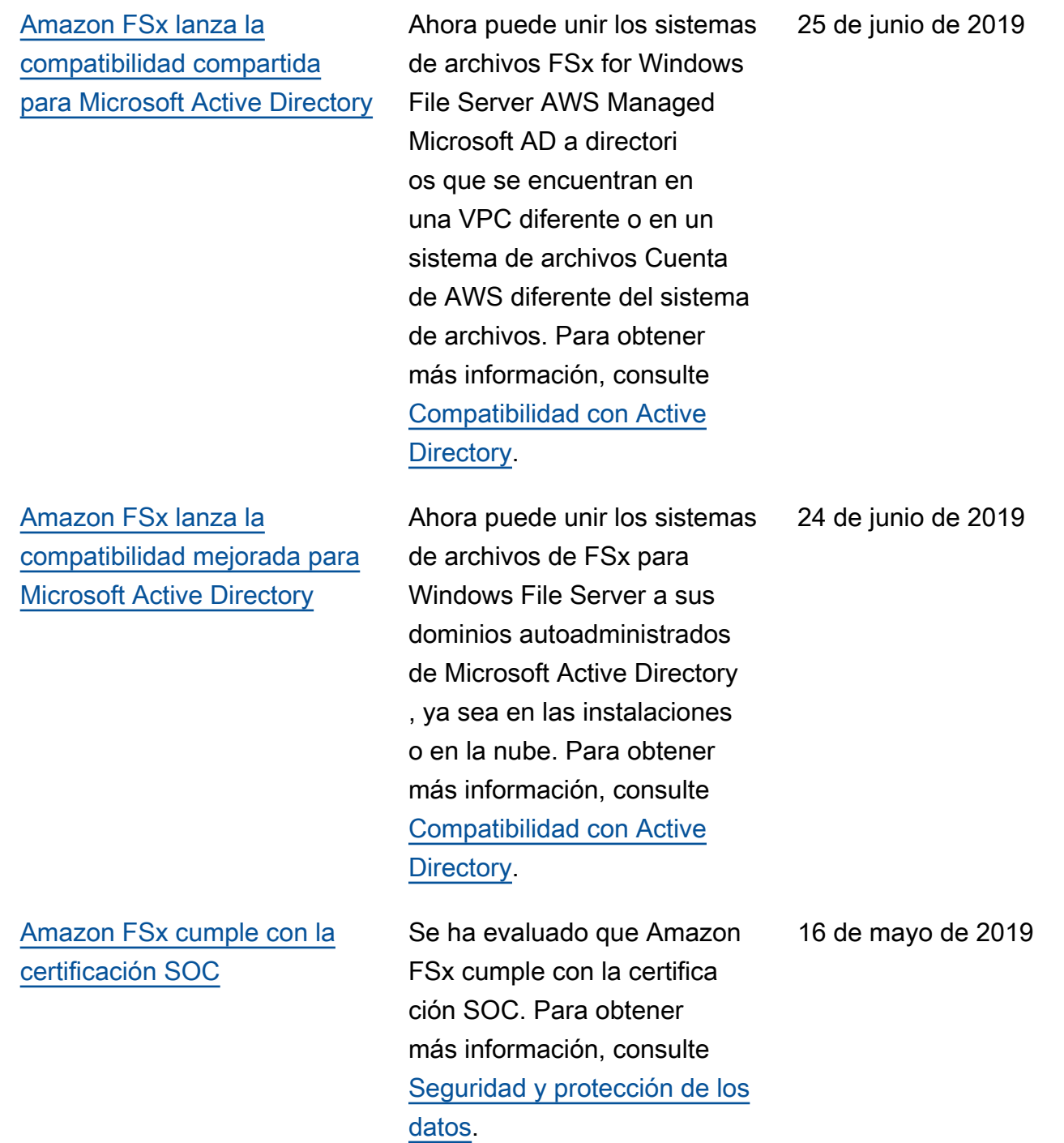

[Se agregó una nota aclaratoria](#page-441-0) [sobre el AWS Direct Connect](#page-441-0)  [soporte de conexiones de](#page-441-0) [VPN y VPC interregionales](#page-441-0)

[Se agregó compatibilidad con](#page-441-0)  [AWS Direct Connect, VPN,](#page-441-0) [y la conexión de emparejam](#page-441-0)  [iento de VPC entre regiones](#page-441-0)

Se puede acceder a los sistemas de archivos Amazon FSx creados después del 22 de febrero de 2019 mediante AWS Direct Connect la VPN y el emparejamiento de VPC entre regiones. Para obtener más información, consulte [Métodos de acceso compatibl](https://docs.aws.amazon.com/fsx/latest/WindowsGuide/support-fsx-clients.html#access-methods) [es](https://docs.aws.amazon.com/fsx/latest/WindowsGuide/support-fsx-clients.html#access-methods).

Ahora puede acceder a los sistemas de archivos de Amazon FSx para Windows File Server desde recursos en las instalaciones y desde recursos de una VPC de Amazon diferente o Cuenta de AWS. Para obtener más información, consulte [Métodos](https://docs.aws.amazon.com/fsx/latest/WindowsGuide/support-fsx-clients.html#access-methods) [de acceso compatibles.](https://docs.aws.amazon.com/fsx/latest/WindowsGuide/support-fsx-clients.html#access-methods)

25 de febrero de 2019

22 de febrero de 2019

### [Amazon FSx ahora está](#page-441-0) [disponible de forma general](#page-441-0)

Amazon FSx para Windows File Server proporciona servidores de archivos de Microsoft Windows completamente administrados y respaldados por un sistema de archivos de Windows totalmente nativo. Amazon FSx para Windows File Server tiene las características, la compatibilidad y el rendimien to necesarios para migrar mediante lift-and-shift las aplicaciones empresariales a AWS de manera sencilla.

#### 28 de noviembre de 2018

Las traducciones son generadas a través de traducción automática. En caso de conflicto entre la traducción y la version original de inglés, prevalecerá la version en inglés.